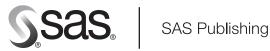

# **SAS<sup>®</sup> 9.1.3 Language Reference: Concepts Third Edition**

The correct bibliographic citation for this manual is as follows: SAS Institute Inc. 2005.  $SAS^{*}$  9.1.3 Language Reference: Concepts, Third Edition. Cary, NC: SAS Institute Inc.

#### SAS® 9.1.3 Language Reference: Concepts, Third Edition

Copyright © 2005, SAS Institute Inc., Cary, NC, USA

ISBN 1-59047-905-X (e-book) ISBN-13: 978-1-59047-849-0

ISBN-10: 1-59047-840-1 (hard-copy book)

All rights reserved. Produced in the United States of America.

**For a hard-copy book:** No part of this publication may be reproduced, stored in a retrieval system, or transmitted, in any form or by any means, electronic, mechanical, photocopying, or otherwise, without the prior written permission of the publisher, SAS Institute Inc.

**For a Web download or e-book:** Your use of this publication shall be governed by the terms established by the vendor at the time you acquire this publication.

**U.S. Government Restricted Rights Notice.** Use, duplication, or disclosure of this software and related documentation by the U.S. government is subject to the Agreement with SAS Institute and the restrictions set forth in FAR 52.227-19 Commercial Computer Software-Restricted Rights (June 1987).

SAS Institute Inc., SAS Campus Drive, Cary, North Carolina 27513.

1st printing, November 2005

SAS Publishing provides a complete selection of books and electronic products to help customers use SAS software to its fullest potential. For more information about our e-books, e-learning products, CDs, and hard-copy books, visit the SAS Publishing Web site at **support.sas.com/pubs** or call 1-800-727-3228.

SAS® and all other SAS Institute Inc. product or service names are registered trademarks or trademarks of SAS Institute Inc. in the USA and other countries.  $^{\$}$  indicates USA registration.

Other brand and product names are registered trademarks or trademarks of their respective companies.  $\ \ \,$ 

# **Contents**

#### PART 1 **SAS System Concepts** Chapter 1 $\triangle$ Essential Concepts of Base SAS Software 3 What Is SAS? Overview of Base SAS Software Components of the SAS Language Ways to Run Your SAS Session 7 Customizing Your SAS Session Conceptual Information about Base SAS Software 10 Chapter 2 △ SAS Processing 11 Definition of SAS Processing 11 Types of Input to a SAS Program **12** The DATA Step The PROC Step 14 Chapter 3 $\triangle$ Rules for Words and Names in the SAS Language 15 Words in the SAS Language Names in the SAS Language Chapter 4 △ SAS Language Elements 23 What Are the SAS Language Elements? **Data Set Options** Formats and Informats Functions and CALL Routines 38 ARM Macros 55 Statements SAS System Options Chapter 5 $\triangle$ SAS Variables 77 Definition of SAS Variables **78** SAS Variable Attributes 78 Ways to Create Variables 80 Variable Type Conversions Aligning Variable Values **85 Automatic Variables** 85 SAS Variable Lists 86 Dropping, Keeping, and Renaming Variables 88 Numeric Precision in SAS Software

## Chapter 6 $\triangle$ Missing Values 101

Definition of Missing Values 101

| Special Missing Values 102                                                                                   |
|----------------------------------------------------------------------------------------------------|
| Order of Missing Values 103                                                                                  |
| When Variable Values Are Automatically Set to Missing by SAS 104                                             |
| When Missing Values Are Generated by SAS 105                                                                 |
| Working with Missing Values 107                                                                              |
| Chapter 7 △ Expressions 109 Definitions for SAS Expressions 110                                              |
| Examples of SAS Expressions 110                                                                              |
| SAS Constants in Expressions 110                                                                             |
| SAS Variables in Expressions 116                                                                             |
| SAS Functions in Expressions 117                                                                             |
| SAS Operators in Expressions 117                                                                             |
| operators in Expressions 11.                                                                                 |
| Chapter 8 △ Dates, Times, and Intervals 127                                                                  |
| About SAS Date, Time, and Datetime Values 127                                                                |
| About Date and Time Intervals 137                                                                            |
| Chapter 9 △ Error Processing and Debugging 147                                                               |
| Types of Errors in SAS 147                                                                                   |
| Error Processing in SAS 156                                                                                  |
| Debugging Logic Errors in the DATA Step 159                                                                  |
| Chapter 10 △ SAS Output 161                                                                                  |
| Definitions for SAS Output 162                                                                               |
| Routing SAS Output 163                                                                                       |
| The SAS Log 163                                                                                              |
| Traditional SAS Listing Output 167                                                                           |
| Changing the Destination of the Log and the Output 170                                                       |
| Output Delivery System 170                                                                                   |
| Chapter 11 △ BY-Group Processing in SAS Programs 193                                                         |
| Definition of BY-Group Processing 193                                                                        |
| References for BY-Group Processing 193                                                                       |
| Chapter 12 \( \triangle \) WHERE-Expression Processing 195                                                   |
| Definition of WHERE-Expression Processing 195 Where to Use a WHERE Expression 196                            |
|                                                                                                    |
| Syntax of WHERE Expression 197 Combining Expressions by Using Logical Operators 205                          |
|                                                                                                    |
| Constructing Efficient WHERE Expressions 206 Processing a Segment of Data That Is Conditionally Selected 206 |
| Deciding Whether to Use a WHERE Expression or a Subsetting IF Statement 208                                  |
| Deciding whether to Ose a withite Expression of a Subsetting II. Statement 208                               |
| Chapter 13 △ Optimizing System Performance 211                                                               |
| Definitions for Optimizing System Performance 211                                                            |
| Collecting and Interpreting Performance Statistics 212                                                       |

Techniques for Optimizing I/O 213

Techniques for Optimizing Memory Usage 218

Techniques for Optimizing CPU Performance 218

Calculating Data Set Size 219

#### Chapter 14 △ Support for Parallel Processing 221

Definition of Parallel Processing 221
Threaded I/O 221
Threaded Application Processing 222

# Chapter 15 $\triangle$ Monitoring Performance Using Application Response Measurement (ARM) 223

Introduction to ARM 223
How Does ARM Work? 225
Will ARM Affect an Application's Performance? 225
Using the ARM Interface 226
Examples of Gathering Performance Data 229

#### Chapter 16 △ The SAS Registry 233

Introduction to the SAS Registry 234
Managing the SAS Registry 236
Configuring Your Registry 244

#### Chapter 17 △ Printing with SAS 247

Introduction to Universal Printing 248

Managing Printing Tasks with the Universal Printing User Interface 250

Configuring Universal Printing with Programming Statements 269

Forms Printing 275

# PART 2 Windowing Environment Concepts 277

#### Chapter 18 △ Introduction to the SAS Windowing Environment 279

Basic Features of the SAS Windowing Environment 279
Main Windows of the SAS Windowing Environment 284

#### Chapter 19 △ Managing Your Data in the SAS Windowing Environment 301

Introduction to Managing Your Data in the SAS Windowing Environment
Copying and Viewing Files in a Data Library 301
Using the Workspace to Manipulate Data in a Data Set 306
Importing and Exporting Data 314

# PART 3 DATA Step Concepts 319

#### Chapter 20 △ DATA Step Processing 321

Why Use a DATA Step? 322

Overview of DATA Step Processing 322

Processing a DATA Step: A Walkthrough 325

About DATA Step Execution 330
About Creating a SAS Data Set with a DATA Step 335
Writing a Report with a DATA Step 339
The DATA Step and ODS 347

#### Chapter 21 △ Reading Raw Data 349

Definition of Reading Raw Data 349

Ways to Read Raw Data 350

Kinds of Data 351

Sources of Raw Data 354

Reading Raw Data with the INPUT Statement 355

How SAS Handles Invalid Data 360

Reading Missing Values in Raw Data 360

Reading Binary Data 362

Reading Column-Binary Data 364

#### Chapter 22 △ BY-Group Processing in the DATA Step 367

Definitions for BY-Group Processing 367

Syntax for BY-Group Processing 368

Understanding BY Groups 369

Invoking BY-Group Processing 370

Determining Whether the Data Requires Preprocessing for BY-Group Processing 370

Preprocessing Input Data for BY-Group Processing 371

How the DATA Step Identifies BY Groups 372

Processing BY-Groups in the DATA Step 374

#### Chapter 23 △ Reading, Combining, and Modifying SAS Data Sets 379

Definitions for Reading, Combining, and Modifying SAS Data Sets 381

Overview of Tools 381

Reading SAS Data Sets 382

Combining SAS Data Sets: Basic Concepts 383

Combining SAS Data Sets: Methods 394

Error Checking When Using Indexes to Randomly Access or Update Data 420

#### Chapter 24 △ Using DATA Step Component Objects 429

Introduction 429

Using the Hash Object 430

Using the Hash Iterator Object 437

#### Chapter 25 △ Array Processing 441

Definitions for Array Processing 441

A Conceptual View of Arrays 442

Syntax for Defining and Referencing an Array 444

Processing Simple Arrays 444

Variations on Basic Array Processing 448

Multidimensional Arrays: Creating and Processing 449

Specifying Array Bounds 451

# PART 4 SAS Files Concepts 459

#### Chapter 26 △ SAS Data Libraries 461

Definition of a SAS Data Library 461

Library Engines 463

Library Names 463

Accessing Remote SAS Libraries on SAS/CONNECT, SAS/SHARE, and WebDAV

Servers 465

Library Concatenation 466

Permanent and Temporary Libraries 468

SAS System Libraries 469

Sequential Data Libraries 472

Tools for Managing Libraries 472

#### Chapter 27 △ SAS Data Sets 475

Definition of a SAS Data Set 475

Descriptor Information for a SAS Data Set 475

Data Set Names 476

Special SAS Data Sets 478

Sorted Data Sets 479

Tools for Managing Data Sets 479

Viewing and Editing SAS Data Sets 480

#### Chapter 28 △ SAS Data Files 481

Definition of a SAS Data File 483

Differences between Data Files and Data Views 483

Understanding an Audit Trail 485

Understanding Generation Data Sets 493

Understanding Integrity Constraints 499

Understanding SAS Indexes 512

Compressing Data Files 532

#### Chapter 29 △ SAS Data Views 535

Definition of SAS Data Views 535

Benefits of Using SAS Data Views 536

When to Use SAS Data Views 537

DATA Step Views 537

PROC SQL Views 541

Comparing DATA Step and PROC SQL Views 542

SAS/ACCESS Views 542

#### Chapter 30 △ Stored Compiled DATA Step Programs 545

Definition of a Stored Compiled DATA Step Program 545

Uses for Stored Compiled DATA Step Programs 548

| Restrictions and Requirements for Stored Compiled DATA Step Programs 546  How SAS Processes Stored Compiled DATA Step Programs 546  Creating a Stored Compiled DATA Step Program 547  Executing a Stored Compiled DATA Step Program 549  Differences between Stored Compiled DATA Step Programs and DATA Step Views 552  Examples of DATA Step Programs 553 |
|----------------------------------------------------------------------------------------------------|
| Chapter 31 △ DICTIONARY Tables555Definition of a DICTIONARY Table555How to View DICTIONARY Tables555                                                                                                    |
| Chapter 32 △ SAS Catalogs 559  Definition of a SAS Catalog 559  SAS Catalog Names 559  Tools for Managing SAS Catalogs 560  Profile Catalog 561  Catalog Concatenation 562                                                                                                    |
| Chapter 33 △ About SAS/ACCESS Software 567  Definition of SAS/ACCESS Software 567  Dynamic LIBNAME Engine 567  SQL Procedure Pass-Through Facility 569  ACCESS Procedure and Interface View Engine 570  DBLOAD Procedure 571  Interface DATA Step Engine 571                                                                                                |
| Chapter 34 △ Processing Data Using Cross-Environment Data Access (CEDA) 573  Definition of Cross-Environment Data Access (CEDA) 573  Advantages of CEDA 574  SAS File Processing with CEDA 574  Processing a File with CEDA 576  Alternatives to Using CEDA 578  Creating New Files in a Foreign Data Representation 579  Examples of Using CEDA 579        |
| Chapter 35 △ SAS 9.1 Compatibility with SAS Files From Earlier Releases 581  Introduction to Version Compatibility 581  Comparing SAS System 9 to Earlier Releases 581  Using SAS Library Engines 582                                                                                                    |
| Chapter 36 △ File Protection 585  Definition of a Password 585  Assigning Passwords 586  Removing or Changing Passwords 588  Using Password-Protected SAS Files in DATA and PROC Steps 588  How SAS Handles Incorrect Passwords 589  Assigning Complete Protection with the PW= Data Set Option 589                                                         |

Using Passwords with Views 590 SAS Data File Encryption 592

#### Chapter 37 △ SAS Engines 595

Definition of a SAS Engine 595
Specifying an Engine 595
How Engines Work with SAS Files 596
Engine Characteristics 597
About Library Engines 600
Special-Purpose Engines 602

#### Chapter 38 △ SAS File Management 605

Improving Performance of SAS Applications 605

Moving SAS Files Between Operating Environments 605

Repairing Damaged SAS Files 605

#### Chapter 39 △ External Files 609

Definition of External Files 609
Referencing External Files Directly 610
Referencing External Files Indirectly 610
Referencing Many External Files Efficiently 612
Referencing External Files with Other Access Methods 612
Working with External Files 613

# PART 5 Industry Protocols Used in SAS 615

#### Chapter 40 △ The SMTP E-Mail Interface 617

Sending E-Mail through SMTP 617
System Options That Control SMTP E-Mail 617
Statements That Control SMTP E-mail 618

#### Chapter 41 △ Universal Unique Identifiers 619

Universal Unique Identifiers and the Object Spawner Using SAS Language Elements to Assign UUIDs 621

# PART 6 Appendices 623

#### Appendix 1 △ Recommended Reading 625

Recommended Reading 625

Index 627

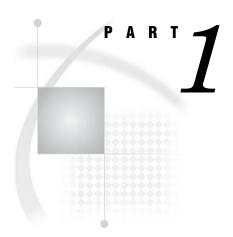

# **SAS System Concepts**

| $Chapter~m{1}$ Essential Concepts of Base SAS Software $~3$                        |
|------------------------------------------------------------------------------------|
| Chapter 2 SAS Processing 11                                                        |
| $Chapter~oldsymbol{3}.\dots$ Rules for Words and Names in the SAS Language $15$    |
| Chapter $oldsymbol{4}$ SAS Language Elements $23$                                  |
| Chapter 5 SAS Variables 77                                                         |
| Chapter 6 Missing Values 101                                                       |
| Chapter 7 Expressions 109                                                          |
| Chapter~8Dates, Times, and Intervals 127                                           |
| Chapter 9 Error Processing and Debugging 147                                       |
| Chapter 10 SAS Output 161                                                          |
| Chapter 11BY-Group Processing in SAS Programs 193                                  |
| Chapter 12WHERE-Expression Processing 195                                          |
| Chapter 13Optimizing System Performance 211                                        |
| Chapter 14Support for Parallel Processing 221                                      |
| Chapter 15 Monitoring Performance Using Application Response Measurement (ARM) 223 |

| <i>Chapter</i> <b>16</b> | The SAS Registry  | 233 |
|--------------------------|-------------------|-----|
| Chapter <b>17</b>        | Printing with SAS | 247 |

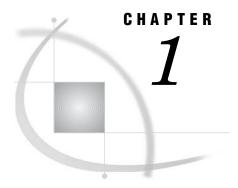

# **Essential Concepts of Base SAS Software**

```
What Is SAS? 3
Overview of Base SAS Software 4
Components of the SAS Language 4
     SAS Files 4
     SAS Data Sets 5
     External Files 5
     Database Management System Files 6
     SAS Language Elements 6
     SAS Macro Facility 6
Ways to Run Your SAS Session 7
     Starting a SAS Session 7
     Different Types of SAS Sessions 7
     SAS Windowing Environment 7
     Interactive Line Mode 8
     Noninteractive Mode 8
     Batch Mode 9
Customizing Your SAS Session 9
     Setting Default System Option Settings 9
     Executing Statements Automatically 9
     Customizing the SAS Windowing Environment 10
Conceptual Information about Base SAS Software 10
     SAS System Concepts 10
     DATA Step Concepts 10
     SAS Files Concepts 10
```

# What Is SAS?

SAS is a set of solutions for enterprise-wide business users as well as a powerful fourth-generation programming language for performing tasks such as these:

- □ data entry, retrieval, and management
- □ report writing and graphics
- □ statistical and mathematical analysis
- □ business planning, forecasting, and decision support
- □ operations research and project management
- □ quality improvement
- □ applications development

With Base SAS software as the foundation, you can integrate with SAS many SAS business solutions that enable you to perform large scale business functions, such as

data warehousing and data mining, human resources management and decision support, financial management and decision support, and others.

### **Overview of Base SAS Software**

The core of the SAS System is Base SAS software, which consists of the following:

SAS language a programming language that you use to manage your data. SAS procedures software tools for data analysis and reporting. macro facility a tool for extending and customizing SAS software programs and for reducing text in your programs. DATA step a programming tool that helps you find logic problems in DATA step programs. debugger Output Delivery a system that delivers output in a variety of easy-to-access formats, System (ODS) such as SAS data sets, listing files, or Hypertext Markup Language (HTML).

SAS windowing an interactive, graphical user interface that enables you to easily environment run and test your SAS programs.

This document, along with SAS Language Reference: Dictionary, covers only the SAS language. For a complete guide to Base SAS software functionality, also see these documents: SAS Output Delivery System: User's Guide, SAS National Language Support (NLS): User's Guide, Base SAS Procedures Guide, SAS Metadata LIBNAME Engine: User's Guide, SAS XML LIBNAME Engine User's Guide, Base SAS Glossary, SAS Macro Language: Reference, and the Getting Started with SAS online tutorial. The SAS windowing environment is described in the online Help.

# **Components of the SAS Language**

#### **SAS Files**

When you work with SAS, you use files that are created and maintained by SAS, as well as files that are created and maintained by your operating environment, and that are not related to SAS. Files with formats or structures known to SAS are referred to as SAS files. All SAS files reside in a SAS data library.

The most commonly used SAS file is a *SAS data set*. A SAS data set is structured in a format that SAS can process. Another common type of SAS file is a *SAS catalog*. Many different kinds of information that are used in a SAS job are stored in SAS catalogs, such as instructions for reading and printing data values, or function key settings that you use in the SAS windowing environment. A *SAS stored program* is a type of SAS file that contains compiled code that you create and save for repeated use.

Operating Environment Information: In some operating environments, a SAS data library is a physical relationship among files; in others, it is a logical relationship. Refer to the SAS documentation for your operating environment for details about the characteristics of SAS data libraries in your operating environment.  $\triangle$ 

#### **SAS Data Sets**

There are two kinds of SAS data sets:

- □ SAS data file
- SAS data view.

A SAS data file both describes and physically stores your data values. A SAS data view, on the other hand, does not actually store values. Instead, it is a query that creates a logical SAS data set that you can use as if it were a single SAS data set. It enables you to look at data stored in one or more SAS data sets or in other vendors' software files. SAS data views enable you to create logical SAS data sets without using the storage space required by SAS data files.

A SAS data set consists of the following:

- □ descriptor information
- □ data values.

The descriptor information describes the contents of the SAS data set to SAS. The *data values* are data that has been collected or calculated. They are organized into rows, called observations, and columns, called variables. An *observation* is a collection of data values that usually relate to a single object. A *variable* is the set of data values that describe a given characteristic. The following figure represents a SAS data set.

Figure 1.1 Representation of a SAS Data Set

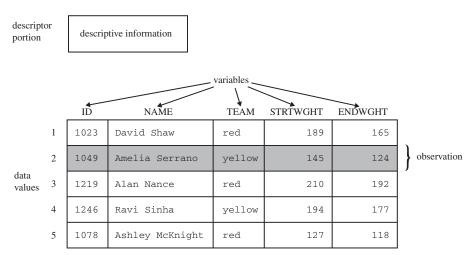

Usually, an observation is the data that is associated with an entity such as an inventory item, a regional sales office, a client, or a patient in a medical clinic. Variables are characteristics of these entities, such as sale price, number in stock, and originating vendor. When data values are incomplete, SAS uses a *missing value* to represent a missing variable within an observation.

#### **External Files**

Data files that you use to read and write data, but which are in a structure unknown to SAS, are called *external files*. External files can be used for storing

□ raw data that you want to read into a SAS data file

- □ SAS program statements
- □ procedure output.

Operating Environment Information: Refer to the SAS documentation for your operating environment for details about the characteristics of external files in your operating environment.  $\triangle$ 

## **Database Management System Files**

SAS software is able to read and write data to and from other vendors' software, such as many common database management system (DBMS) files. In addition to Base SAS software, you must license the SAS/ACCESS software for your DBMS and operating environment.

# **SAS Language Elements**

The SAS language consists of statements, expressions, options, formats, and functions similar to those of many other programming languages. In SAS, you use these elements within one of two groups of SAS statements:

- □ DATA steps
- □ PROC steps.

A DATA step consists of a group of statements in the SAS language that can

- □ read data from external files
- □ write data to external files
- □ read SAS data sets and data views
- □ create SAS data sets and data views.

Once your data is accessible as a SAS data set, you can analyze the data and write reports by using a set of tools known as SAS procedures.

A group of procedure statements is called a *PROC step*. SAS procedures analyze data in SAS data sets to produce statistics, tables, reports, charts, and plots, to create SQL queries, and to perform other analyses and operations on your data. They also provide ways to manage and print SAS files.

You can also use global SAS statements and options outside of a DATA step or PROC step.

# **SAS Macro Facility**

Base SAS software includes the SAS Macro Facility, a powerful programming tool for extending and customizing your SAS programs, and for reducing the amount of code that you must enter to do common tasks. Macros are SAS files that contain compiled macro program statements and stored text. You can use macros to automatically generate SAS statements and commands, write messages to the SAS log, accept input, or create and change the values of macro variables. For complete documentation, see SAS Macro Language: Reference.

# **Ways to Run Your SAS Session**

# **Starting a SAS Session**

You start a SAS session with the SAS command, which follows the rules for other commands in your operating environment. In some operating environments, you include the SAS command in a file of system commands or control statements; in others, you enter the SAS command at a system prompt or select SAS from a menu.

# **Different Types of SAS Sessions**

You can run SAS in any of several different ways that might be available for your operating environment:

- □ SAS windowing environment
- □ interactive line mode
- □ noninteractive mode
- □ batch (or background) mode.

In addition, SAS/ASSIST software provides a menu-driven system for creating and running your SAS programs. For more information about SAS/ASSIST, see *Getting Started with SAS/ASSIST*.

# **SAS Windowing Environment**

In the SAS windowing environment, you can edit and execute programming statements, display the SAS log, procedure output, and online Help, and more. The following figure shows the SAS windowing environment.

Figure 1.2 SAS Windowing Environment

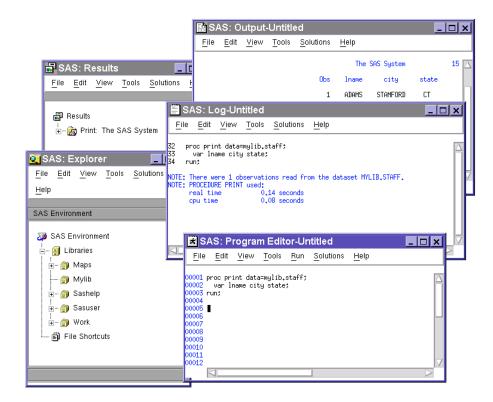

In the Explorer window, you can view and manage your SAS files, which are stored in libraries, and create shortcuts to external files. The Results window helps you navigate and manage output from SAS programs that you submit; you can view, save, and manage individual output items. You use the Program Editor, Log, and Output windows to enter, edit, and submit SAS programs, view messages about your SAS session and programs that you submit, and browse output from programs that you submit. For more detailed information about the SAS windowing environment, see Chapter 18, "Introduction to the SAS Windowing Environment," on page 279.

#### **Interactive Line Mode**

In *interactive line mode*, you enter program statements in sequence in response to prompts from the SAS System. DATA and PROC steps execute when

- a RUN, QUIT, or a semicolon on a line by itself after lines of data are entered
- □ another DATA or PROC statement is entered
- □ the ENDSAS statement is encountered.

By default, the SAS log and output are displayed immediately following the program statements.

#### **Noninteractive Mode**

In *noninteractive mode*, SAS program statements are stored in an external file. The statements in the file execute immediately after you issue a SAS command referencing the file. Depending on your operating environment and the SAS system options that you use, the SAS log and output are either written to separate external files or displayed.

Operating Environment Information: Refer to the SAS documentation for your operating environment for information about how these files are named and where they are stored.  $\land$ 

#### **Batch Mode**

You can run SAS jobs in *batch mode* in operating environments that support batch or background execution. Place your SAS statements in a file and submit them for execution along with the control statements and system commands required at your site.

When you submit a SAS job in batch mode, one file is created to contain the SAS log for the job, and another is created to hold output that is produced in a PROC step or, when directed, output that is produced in a DATA step by a PUT statement.

Operating Environment Information: Refer to the SAS documentation for your operating environment for information about executing SAS jobs in batch mode. Also, see the documentation specific to your site for local requirements for running jobs in batch and for viewing output from batch jobs.  $\triangle$ 

# **Customizing Your SAS Session**

## **Setting Default System Option Settings**

You can use a *configuration file* to store system options with the settings that you want. When you invoke SAS, these settings are in effect. SAS system options determine how SAS initializes its interfaces with your computer hardware and the operating environment, how it reads and writes data, how output appears, and other global functions.

By placing SAS system options in a configuration file, you can avoid having to specify the options every time that you invoke SAS. For example, you can specify the NODATE system option in your configuration file to prevent the date from appearing at the top of each page of your output.

Operating Environment Information: See the SAS documentation for your operating environment for more information about the configuration file. In some operating environments, you can use both a system-wide and a user-specific configuration file.  $\triangle$ 

# **Executing Statements Automatically**

To execute SAS statements automatically each time you invoke SAS, store them in an *autoexec file*. SAS executes the statements automatically after the system is initialized. You can activate this file by specifying the AUTOEXEC= system option.

Any SAS statement can be included in an autoexec file. For example, you can set report titles, footnotes, or create macros or macro variables automatically with an autoexec file.

Operating Environment Information: See the SAS documentation for your operating environment for information on how autoexec files should be set up so that they can be located by SAS.  $\triangle$ 

# **Customizing the SAS Windowing Environment**

You can customize many aspects of the SAS windowing environment and store your settings for use in future sessions. With the SAS windowing environment, you can

- □ change the appearance and sorting order of items in the Explorer window
- □ customize the Explorer window by registering member, entry, and file types
- □ set up favorite folders
- □ customize the toolbar
- $\Box$  set fonts, colors, and preferences.

See the SAS online Help for more information and for additional ways to customize your SAS windowing environment.

# **Conceptual Information about Base SAS Software**

## **SAS System Concepts**

SAS system-wide concepts include the building blocks of SAS language: rules for words and names, variables, missing values, expressions, dates, times, and intervals, and each of the six SAS language elements — data set options, formats, functions, informats, statements, and system options.

SAS system-wide concepts also include introductory information that helps you begin to use SAS, including information about the SAS log, SAS output, error processing, WHERE processing, and debugging. Information about SAS processing prepares you to write SAS programs. Information on how to optimize system performance as well as how to monitor performance.

# **DATA Step Concepts**

Understanding essential DATA step concepts can help you construct DATA step programs effectively. These concepts include how SAS processes the DATA step, how to read raw data to create a SAS data set, and how to write a report with a DATA step.

More advanced concepts include how to combine and modify information once you have created a SAS data set, how to perform BY-group processing of your data, how to use array processing for more efficient programming, and how to create stored compiled DATA step programs.

# **SAS Files Concepts**

SAS file concepts include advanced topics that are helpful for advanced applications, though not strictly necessary for writing simple SAS programs. These topics include the elements that comprise the physical file structure that SAS uses, including data libraries, data files, data views, catalogs, file protection, engines, and external files.

Advanced topics for data files include the audit trail, generation data sets, integrity constraints, indexes, and file compression. In addition, these topics include compatibility issues with earlier releases and how to process files across operating environments.

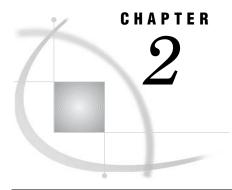

# **SAS Processing**

Definition of SAS Processing 11
Types of Input to a SAS Program 12
The DATA Step 13
DATA Step Output 13
The PROC Step 14
PROC Step Output 14

# **Definition of SAS Processing**

SAS processing is the way that the SAS language reads and transforms input data and generates the kind of output that you request. The DATA step and the procedure (PROC) step are the two steps in the SAS language. Generally, the DATA step manipulates data, and the PROC step analyzes data, produces output, or manages SAS files. These two types of steps, used alone or combined, form the basis of SAS programs.

The following figure shows a high level view of SAS processing using a DATA step and a PROC step. The figure focuses primarily on the DATA step.

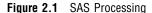

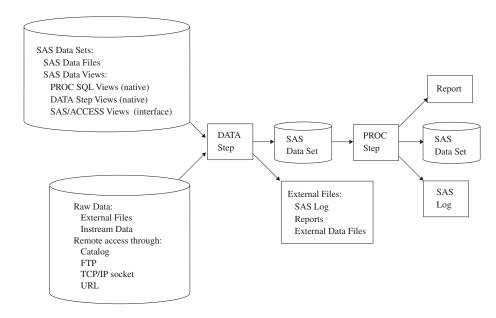

You can use different types of data as input to a DATA step. The DATA step is composed of SAS statements that you write, which contain instructions for processing the data. As each DATA step in a SAS program is compiling or executing, SAS generates a log that contains processing messages and error messages. These messages can help you debug a SAS program.

# **Types of Input to a SAS Program**

Raw data

You can use different sources of input data in your SAS program:

SAS data sets can be one of two types:

SAS data files store actual data values. A SAS data file consists

of a descriptor portion that describes the data in

the file, and a data portion.

SAS data views contain references to data stored elsewhere. A

SAS data view uses descriptor information and data from other files. It allow you to dynamically combine data from various sources, without using storage space to create a new data set. Data views consist of DATA step views, PROC SQL views, and SAS/ACCESS views. In most cases, you can use a SAS data view as if it were a

SAS data file.

For more information, see Chapter 28, "SAS Data Files," on page

specifies unprocessed data that have not been read into a SAS data

481, and Chapter 29, "SAS Data Views," on page 535.

set. You can read raw data from two sources:

External files contain records comprised of formatted data

(data are arranged in columns) or free-formatted data (data that are not arranged in columns).

Instream data is data included in your program. You use the

DATALINES statement at the beginning of your

data to identify the instream data.

For more information about raw data, see Chapter 21, "Reading

Raw Data," on page 349.

Remote access allows you to read input data from nontraditional sources such as a

TCP/IP socket or a URL. SAS treats this data as if it were coming from an external file. SAS allows you to access your input data

remotely in the following ways:

SAS catalog specifies the access method that enables you to

reference a SAS catalog as an external file.

FTP specifies the access method that enables you to

use File Transfer Protocol (FTP) to read from or write to a file from any host machine that is connected to a network with an FTP server

running.

TCP/IP socket specifies the access method that enables you to

read from or write to a Transmission Control Protocol/Internet Protocol (TCP/IP) socket.

URL

specifies the access method that enables you to use the Universal Resource Locator (URL) to read from and write to a file from any host machine that is connected to a network with a URL server running.

For more information about accessing data remotely, see FILENAME, CATALOG Access Method; FILENAME, FTP Access Method; FILENAME, SOCKET Access Method; and FILENAME, URL Access Method statements in the Statements section of SAS Language Reference: Dictionary.

# The DATA Step

The DATA step processes input data. In a DATA step, you can create a SAS data set, which can be a SAS data file or a SAS data view. The DATA step uses input from raw data, remote access, assignment statements, or SAS data sets. The DATA step can, for example, compute values, select specific input records for processing, and use conditional logic. The output from the DATA step can be of several types, such as a SAS data set or a report. You can also write data to the SAS log or to an external data file. For more information about DATA step processing, see Chapter 20, "DATA Step Processing," on page 321.

## **DATA Step Output**

The output from the DATA step can be a SAS data set or an external file such as the program log, a report, or an external data file. You can also update an existing file in place, without creating a separate data set. Data must be in the form of a SAS data set to be processed by many SAS procedures. You can create the following types of DATA step output:

|            | antoina a liat of  | DWOOOGGIDG MOGGGGGGG    | TONOCHOM ONNOHO  | 1100 000 |
|------------|--------------------|-------------------------|------------------|----------|
| SAS log co | nitainis a tist oi | processing messages and | i brogram errors | THE DAG  |
|            |                    |                         |                  |          |

log is produced by default.

SAS data file is a SAS data set that contains two parts: a data portion and a data

descriptor portion.

SAS data view is a SAS data set that uses descriptor information and data from

other files. SAS data views allow you to dynamically combine data from various sources without using disk space to create a new data set. While a SAS data file actually contains data values, SAS data views contain only references to data stored elsewhere. SAS data views are of member type VIEW. In most cases, you can use a SAS

data view as though it were a SAS data file.

External data

file

contains the results of DATA step processing. These files are data or

text files. The data can be records that are formatted or

free-formatted.

Report contains the results of DATA step processing. Although you usually

generate a report by using a PROC step, you can generate the

following two types of reports from the DATA step:

Listing file contains printed results of DATA step processing,

and usually contains headers and page breaks.

HTML file

contains results that you can display on the World Wide Web. This type of output is generated through the Output Delivery System (ODS). For complete information about ODS, see SAS Output Delivery System: User's Guide.

# The PROC Step

The PROC step consists of a group of SAS statements that call and execute a procedure, usually with a SAS data set as input. Use PROCs to analyze the data in a SAS data set, produce formatted reports or other results, or provide ways to manage SAS files. You can modify PROCs with minimal effort to generate the output you need. PROCs can also perform functions such as displaying information about a SAS data set. For more information about SAS procedures, see *Base SAS Procedures Guide*.

# **PROC Step Output**

The output from a PROC step can provide univariate descriptive statistics, frequency tables, cross-tabulation tables, tabular reports consisting of descriptive statistics, charts, plots, and so on. Output can also be in the form of an updated data set. For more information about procedure output, see *Base SAS Procedures Guide* and *SAS Output Delivery System: User's Guide*.

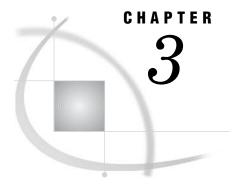

# Rules for Words and Names in the SAS Language

Words in the SAS Language 15 Definition of Word 15 Types of Words or Tokens 16 Placement and Spacing of Words in SAS Statements 17 Spacing Requirements 17 Examples 17 Names in the SAS Language 18 Definition of a SAS Name 18 Rules for User-Supplied SAS Names 18 Rules for Most SAS Names 18 Rules for SAS Variable Names 20 SAS Name Literals 21 Definition of SAS Name Literals 21 Important Restrictions 21 Avoiding Errors When Using Name Literals 21 Examples 21

# **Words in the SAS Language**

#### **Definition of Word**

A *word* or *token* in the SAS programming language is a collection of characters that communicates a meaning to SAS and which cannot be divided into smaller units that can be used independently. A word can contain a maximum of 32,767 characters.

A word or token ends when SAS encounters one of the following:

|  | the | beginn | ung | 10 | a | new | token |
|--|-----|--------|-----|----|---|-----|-------|
|--|-----|--------|-----|----|---|-----|-------|

- □ a blank after a name or a number token
- □ the ending quotation mark of a literal token.

Each word or token in the SAS language belongs to one of four categories:

- □ names
- □ literals
- □ numbers
- □ special characters.

# **Types of Words or Tokens**

There are four basic types of words or tokens:

#### name

is a series of characters that begin with a letter or an underscore. Later characters can include letters, underscores, and numeric digits. A name token can contain up to 32,767 characters. In most contexts, however, SAS names are limited to a shorter maximum length, such as 32 or 8 characters. See Table 3.1 on page 19. Here are some examples of name tokens:

| data       |
|------------|
| _new       |
| yearcutofi |
| year_99    |
| descending |
| _n_        |

#### literal

consists of 1 to 32,767 characters enclosed in single or double quotation marks. Here are some examples of literals:

```
□ 'Chicago'
□ "1990-91"
□ 'Amelia Earhart'
□ 'Amelia Earhart''s plane'
□ "Report for the Third Quarter"
```

*Note:* The surrounding quotation marks identify the token as a literal, but SAS does not store these marks as part of the literal token.  $\triangle$ 

#### number

in general, is composed entirely of numeric digits, with an optional decimal point and a leading plus or minus sign. SAS also recognizes numeric values in the following forms as number tokens: scientific (E-) notation, hexadecimal notation, missing value symbols, and date and time literals. Here are some examples of number tokens:

```
□ 5683□ 2.35□ 0b0x□ -5□ 5.4E-1□ '24aug90'd
```

#### special character

is usually any single keyboard character other than letters, numbers, the underscore, and the blank. In general, each special character is a single token, although some two-character operators, such as \*\* and <=, form single tokens. The blank can end a name or a number token, but it is not a token. Here are some

# **Placement and Spacing of Words in SAS Statements**

## **Spacing Requirements**

- 1 You can begin SAS statements in any column of a line and write several statements on the same line.
- 2 You can begin a statement on one line and continue it on another line, but you cannot split a word between two lines.
- **3** A blank is not treated as a character in a SAS statement unless it is enclosed in quotation marks as a literal or part of a literal. Therefore, you can put multiple blanks any place in a SAS statement where you can put a single blank, with no effect on the syntax.
- 4 The rules for recognizing the boundaries of words or tokens determine the use of spacing between them in SAS programs. If SAS can determine the beginning of each token due to cues such as operators, you do not need to include blanks. If SAS cannot determine the beginning of each token, you must use blanks. See "Examples" on page 17.

Although SAS does not have rigid spacing requirements, SAS programs are easier to read and maintain if you consistently indent statements. The examples illustrate useful spacing conventions.

# **Examples**

 $\Box$  In this statement, blanks are *not required* because SAS can determine the boundary of every token by examining the beginning of the next token:

```
total=x+y;
```

The first special-character token, the equal sign, marks the end of the name token total. The plus sign, another special-character token, marks the end of the name token x. The last special-character token, the semicolon, marks the end of the y token. Though blanks are not needed to end any tokens in this example, you may add them for readability, as shown here:

```
total = x + y;
```

□ This statement *requires blanks* because SAS cannot recognize the individual tokens without them:

```
input group 15 room 20;
```

Without blanks, the entire statement up to the semicolon fits the rules for a name token: it begins with a letter or underscore, contains letters, digits, or

underscores thereafter, and is less than 32,767 characters long. Therefore, this statement requires blanks to distinguish individual name and number tokens.

# Names in the SAS Language

| Defi | nition of a SAS Name                     |
|------|------------------------------------------|
| A    | SAS name is a name token that represents |
|      | variables                                |
|      | SAS data sets                            |
|      | formats or informats                     |
|      | SAS procedures                           |
|      | options                                  |
|      | arrays                                   |
|      | statement labels                         |
|      | SAS macros or macro variables            |
|      | SAS catalog entries                      |
|      | librefs or filerefs.                     |
| Th   | ere are two kinds of names in SAS:       |
|      | names of elements of the SAS language    |
|      | names supplied by SAS users.             |

# **Rules for User-Supplied SAS Names**

#### **Rules for Most SAS Names**

*Note:* The rules are more flexible for SAS variable names than for other language elements. See "Rules for SAS Variable Names" on page 20.  $\triangle$ 

- 1 The length of a SAS name depends on the element it is assigned to. Many SAS names can be 32 characters long; others have a maximum length of 8.
- 2 The first character must be a letter (A, B, C, . . ., Z) or underscore (\_). Subsequent characters can be letters, numeric digits (0, 1, . . ., 9), or underscores.
- **3** You can use upper or lowercase letters. SAS processes names as uppercase regardless of how you type them.
- 4 Blanks cannot appear in SAS names.
- **5** Special characters, except for the underscore, are not allowed. In filerefs only, you can use the dollar sign (\$), pound sign (#), and at sign (@).
- **6** SAS reserves a few names for automatic variables and variable lists, SAS data sets, and librefs.
  - a When creating variables, do not use the names of special SAS automatic variables (for example, \_N\_ and \_ERROR\_) or special variable list names (for example, \_CHARACTER\_, \_NUMERIC\_, and \_ALL\_).

**b** When associating a libref with a SAS data library, do not use these:

SASHELP

SASMSG

SASUSER

WORK

 ${f c}$  When you create SAS data sets, do not use these names:

\_NULL\_

\_DATA\_

\_LAST\_

7 When assigning a fileref to an external file, do not use:

SASCAT

8 When you create a macro variable, do not use names that begin with sys.

Table 3.1 Maximum Length of User-Supplied SAS Names

| SAS Language Element                                                                                    | Maximum Length |  |  |
|----------------------------------------------------------------------------------------------------|----------------|--|--|
| Arrays                                                                                                  | 32             |  |  |
| CALL routines                                                                                           | 16             |  |  |
| Catalog entries                                                                                         | 32             |  |  |
| DATA step statement labels                                                                              | 32             |  |  |
| DATA step variable labels                                                                               | 256            |  |  |
| DATA step variables                                                                                     | 32             |  |  |
| DATA step windows                                                                                       | 32             |  |  |
| Engines                                                                                                 | 8              |  |  |
| Filerefs                                                                                                | 8              |  |  |
| Formats, character                                                                                      | 31             |  |  |
| Formats, numeric                                                                                        | 32             |  |  |
| Functions                                                                                               | 16             |  |  |
| Generation data sets                                                                                    | 28             |  |  |
| Informats, character                                                                                    | 30             |  |  |
| Informats, numeric                                                                                      | 31             |  |  |
| Librefs                                                                                                 | 8              |  |  |
| Macro variables                                                                                         | 32             |  |  |
| Macro windows                                                                                           | 32             |  |  |
| Macros                                                                                                  | 32             |  |  |
| Members of SAS data libraries (SAS data sets, views, catalogs, indexes) except for generation data sets | 32             |  |  |
| Passwords                                                                                               | 8              |  |  |

| SAS Language Element                                                              | Maximum Length |
|-----------------------------------------------------------------------------------|----------------|
| Procedure names (first 8 characters must be unique, and may not begin with "SAS") | 16             |
| SCL variables                                                                     | 32             |

#### **Rules for SAS Variable Names**

The rules for SAS variable names have expanded to provide more functionality. The setting of the VALIDVARNAME= system option determines what rules apply to the variables that you can create and process in your SAS session as well as to variables that you want to read from existing data sets. The VALIDVARNAME= option has three settings (V7, UPCASE, and ANY), each with varying degrees of flexibility for variable names:

#### V7

is the default setting.

Variable name rules are as follows:

- 1 SAS variable names can be up to 32 characters in length.
- **2** The first character must begin with an English letter or an underscore. Subsequent characters can be English letters, numeric digits, or underscores.
- 3 A variable name cannot contain blanks.
- 4 A variable name cannot contain any special characters other than the underscore.
- 5 A variable name can contain mixed case. Mixed case is remembered and used for presentation purposes only. (SAS stores the case used in the first reference to a variable.) When SAS processes variable names, however, it internally uppercases them. You cannot, therefore, use the same letters with different combinations of lowercase and uppercase to represent different variables. For example, cat, cat, and cat all represent the same variable.
- 6 You do not assign the names of special SAS automatic variables (such as \_N\_ and \_ERROR\_) or variable list names (such as \_NUMERIC\_, \_CHARACTER\_, and \_ALL\_) to variables.

#### UPCASE

is the same as V7, except that variable names are uppercased, as in earlier versions of SAS.

#### ANY

- 1 SAS variable names can be up to 32 characters in length.
- 2 The name can start with or contain any characters, including blanks.

#### **CAUTION:**

#### Available for Base SAS procedures and SAS/STAT procedures only.

VALIDVARNAME=ANY has been verified for use with only Base SAS procedures and SAS/STAT procedures. Any other use of this option is considered experimental and might cause undetected errors.  $\triangle$ 

*Note:* If you use any characters other than English letters, numeric digits, or underscores, then you must express the variable name as a *name literal* and you must set VALIDVARNAME=ANY. If you use either the percent sign (%) or the ampersand (&), then you must use single quotation marks in the name literal in order to avoid interaction with the SAS Macro Facility. See "SAS Name Literals" on page 21.  $\triangle$ 

3 A variable name can contain mixed case. Mixed case is stored and used for presentation purposes only. (SAS stores the case that is used in the first reference to a variable.) When SAS processes variable names, however, it internally uppercases them. Therefore, you cannot use the same letters with different combinations of lowercase and uppercase to represent different variables. For example, cat, Cat, and CAT all represent the same variable.

#### **SAS Name Literals**

#### **Definition of SAS Name Literals**

A SAS name literal is a name token that is expressed as a string within quotation marks, followed by the letter n. Name literals allow you to use special characters (or blanks) that are not otherwise allowed in SAS names. Name literals are especially useful for expressing DBMS column and table names that contain special characters.

#### **Important Restrictions**

- □ You can use a name literal only for variables, statement labels, and DBMS column and table names.
- ☐ You can use name literals in a DATA step or a PROC SQL step only.
- □ When the name literal of a variable or DBMS column contains any characters that are not allowed when VALIDVARNAME=V7, then you must set the system option VALIDVARNAME=ANY.
- □ If you use either the percent sign (%) or the ampersand (&), then you must use single quotation marks in the name literal in order to avoid interaction with the SAS Macro Facility.
- □ When the name literal of a DBMS table or column contains any characters that are not valid for SAS rules, then you might need to specify a SAS/ACCESS LIBNAME statement option.
- □ In a quoted string, SAS preserves and uses leading blanks, but SAS ignores and trims trailing blanks.

*Note:* For more details and examples about the SAS/ACCESS LIBNAME statement and about using DBMS table and column names that do not conform to SAS naming conventions, see *SAS/ACCESS for Relational Databases: Reference.*  $\triangle$ 

# **Avoiding Errors When Using Name Literals**

For information on how to avoid creating name literals in error, see "Avoiding a Common Error With Constants" on page 115.

# **Examples**

Examples of SAS name literals are

input 'Bob''s Asset Number'n;

input 'Bob"s Asset Number'n;

libname foo SAS/ACCESS-engine-name

SAS/ACCESS-engine-connection-options;

data foo.'My Table'n;

☐ input 'Amount Budgeted'n 'Amount Spent'n 'Amount Difference'n;

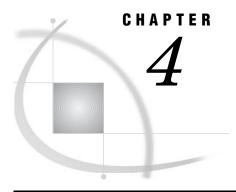

# **SAS Language Elements**

| What Are the SAS Language Elements? 25                                             |
|------------------------------------------------------------------------------------|
| Data Set Options 25                                                                |
| Definition of Data Set Option 25                                                   |
| Syntax for Data Set Options 25                                                     |
| Using Data Set Options 25                                                          |
| Using Data Set Options with Input or Output SAS Data Sets 25                       |
| How Data Set Options Interact with System Options 26                               |
| Formats and Informats 27                                                           |
| Formats 27                                                                         |
| Definition of a Format 27                                                          |
| Syntax of a Format 27                                                              |
| Ways to Specify Formats 28                                                         |
| Permanent versus Temporary Association 29                                          |
| Informats 29                                                                       |
| Definition of an Informat 29                                                       |
| Syntax of an Informat 29                                                           |
| Ways to Specify Informats 30                                                       |
| Permanent versus Temporary Association 31                                          |
| User-Defined Formats and Informats 32                                              |
| Byte Ordering for Integer Binary Data on Big Endian and Little Endian Platforms 32 |
| Definitions 32                                                                     |
| How Bytes Are Ordered 33                                                           |
| Writing Data Generated on Big Endian or Little Endian Platforms 33                 |
| Integer Binary Notation and Different Programming Languages 33                     |
| Working with Packed Decimal and Zoned Decimal Data 34                              |
| Definitions 34                                                                     |
| Packed Decimal Data 34                                                             |
| Zoned Decimal Data 35                                                              |
| Packed Julian Dates 35                                                             |
| Platforms Supporting Packed Decimal and Zoned Decimal Data 35                      |
| Languages Supporting Packed Decimal and Zoned Decimal Data 35                      |
| Summary of Packed Decimal and Zoned Decimal Formats and Informats 36               |
| Data Conversions and Encodings 38                                                  |
| Functions and CALL Routines 38                                                     |
| Definitions of Functions and CALL Routines 38                                      |
| Definition of Functions 38                                                         |
| Definition of CALL Routines 39                                                     |
| Syntax of Functions and CALL Routines 39                                           |
| Syntax of Functions 39                                                             |
| Syntax of CALL Routines 40                                                         |
| Using Functions 40                                                                 |

```
Restrictions on Function Arguments 40
           Notes on Descriptive Statistic Functions 41
           Notes on Financial Functions 41
           Special Considerations for Depreciation Functions 41
           Using DATA Step Functions within Macro Functions
           Using Functions to Manipulate Files
     Using Random-Number Functions and CALL Routines
           Seed Values
           Comparison of Random-Number Functions and CALL Routines
           Example 1: Generating Multiple Streams from a CALL Routine
           Example 2: Assigning Values from a Single Stream to Multiple Variables
     Pattern Matching Using SAS Regular Expressions (RX) and Perl Regular Expressions (PRX)
           Definition of Pattern Matching and Regular Expressions 45
           Definition of SAS Regular Expression (RX) Functions and CALL Routines
           Definition of Perl Regular Expression (PRX) Functions and CALL Routines
           Benefits of Using Perl Regular Expressions in the DATA Step 46
           Using Perl Regular Expressions in the DATA Step - License Agreement 46
           Syntax of Perl Regular Expressions 47
           Example 1: Validating Data 49
           Example 2: Replacing Text 51
           Example 3: Extracting a Substring from a String
           Writing Perl Debug Output to the SAS Log 54
     Base SAS Functions for Web Applications 55
ARM Macros 55
     Definition of ARM Macros 55
     Using ARM Macros 56
           Overview of ARM Macros
           Using Variables with ARM Macros
           ARM API Objects 58
           ID Management Using ARM Macros
           Complex ARM Macro Call Schemes
     Defining User Metrics in ARM Macros
     Defining Correlators in ARM Macros
     Enabling ARM Macro Execution 65
           Setting the _ARMEXEC Macro Variable
           Enabling ARM Macro Execution with SCL
           Conditional ARM Macro Execution 66
     Setting the Macro Environment 67
     Using ARM Post-Processing Macros 68
Statements
     Definition of Statements 69
     Executable and Declarative DATA Step Statements
     Global\ Statements
SAS System Options 71
     Definition of SAS System Options
     Syntax of SAS System Options
     Using SAS System Options 71
           Default Settings 71
           Determining Which Settings Are in Effect 71
           Determining Which SAS System Options Are Restricted 72
           Determining How a SAS System Option Value Was Set
           Obtaining Descriptive Information about a System Option 73
           Changing SAS System Option Settings 73
           How Long System Option Settings Are in Effect 74
```

Order of Precedence 75
Interaction with Data Set Options 75
Comparisons 76

# What Are the SAS Language Elements?

| The major language elements of Base SAS software are as follows:         |
|--------------------------------------------------------------------------|
| □ data set options                                                       |
| □ formats and informats                                                  |
| □ functions and CALL routines                                            |
| □ Application Response Measurement (ARM) macros                          |
| □ statements                                                             |
| □ SAS system options                                                     |
| For detailed information on each language element, see SAS Language Ref. |

Dictionary.

# **Data Set Options**

# **Definition of Data Set Option**

*Data set options* specify actions that apply only to the SAS data set with which they appear. They enable you to perform operations such as these:

```
    □ renaming variables
    □ selecting only the first or last n observations for processing
    □ dropping variables from processing or from the output data set
```

# **Syntax for Data Set Options**

specifying a password for a data set.

Specify a data set option in parentheses after a SAS data set name. To specify several data set options, separate them with spaces.

```
(option-1=value-1<...option-n=value-n>)
These examples show data set options in SAS statements:
data scores(keep=team game1 game2 game3);
proc print data=new(drop=year);
set old(rename=(date=Start Date));
```

# **Using Data Set Options**

# Using Data Set Options with Input or Output SAS Data Sets

Most SAS data set options can apply to either input or output SAS data sets in DATA steps or procedure (PROC) steps. If a data set option is associated with an input data

set, the action applies to the data set that is being read. If the option appears in the DATA statement or after an output data set specification in a PROC step, SAS applies the action to the output data set. In the DATA step, data set options for output data sets must appear in the DATA statement, not in any OUTPUT statements that might be present.

Some data set options, such as COMPRESS=, are meaningful only when you create a SAS data set because they set attributes that exist for the life of the data set. To change or cancel most data set options, you must re-create the data set. You can change other options (such as PW= and LABEL=) with PROC DATASETS. For more information, see "The DATASETS Procedure" in *Base SAS Procedures Guide*.

When data set options appear on both input and output data sets in the same DATA or PROC step, SAS applies data set options to input data sets before it evaluates programming statements or before it applies data set options to output data sets. Likewise, data set options that are specified for the data set being created are applied after programming statements are processed. For example, when using the RENAME=data set option, the new names are not associated with the variables until the DATA step ends.

In some instances, data set options conflict when they are used in the same statement. For example, you cannot specify both the DROP= and KEEP= options for the same variable in the same statement. Timing can also be an issue in some cases. For example, if using KEEP= and RENAME= on a data set specified in the SET statement, KEEP= needs to use the original variable names, because SAS will process KEEP= before the data set is read. The new names specified in RENAME= will apply to the programming statements that follow the SET statement.

#### **How Data Set Options Interact with System Options**

Many system options and data set options share the same name and have the same function. System options remain in effect for all DATA and PROC steps in a SAS job or session, unless they are respecified.

The data set option overrides the system option for the data set in the step in which it appears. In this example, the OBS= system option in the OPTIONS statement specifies that only the first 100 observations will be processed from any data set within the SAS job. The OBS= data set option in the SET statement, however, overrides the system option for data set TWO and specifies that only the first 5 observations will be read from data set TWO. The PROC PRINT step prints the data set FINAL. This data set contains the first 5 observations from data set TWO, followed by the first 100 observations from data set THREE:

```
options obs=100;
data final;
    set two(obs=5) three;
run;
proc print data=final;
run;
```

# **Formats and Informats**

#### **Formats**

#### **Definition of a Format**

A format is an instruction that SAS uses to write data values. You use formats to control the written appearance of data values, or, in some cases, to group data values together for analysis. For example, the WORDS22. format, which converts numeric values to their equivalent in words, writes the numeric value 692 as six hundred ninety-two.

### **Syntax of a Format**

```
SAS formats have the following form:
```

```
<$>format<w>.<d>
```

Here is an explanation of the syntax:

\$

indicates a character format; its absence indicates a numeric format.

format

names the format. The format is a SAS format or a user-defined format that was previously defined with the VALUE statement in PROC FORMAT. For more information on user-defined formats, see "The FORMAT Procedure" in *Base SAS Procedures Guide*.

w specifies the format width, which for most formats is the number of columns in the output data.

d specifies an optional decimal scaling factor in the numeric formats.

Formats always contain a period (.) as a part of the name. If you omit the w and the d values from the format, SAS uses default values. The d value that you specify with a format tells SAS to display that many decimal places, regardless of how many decimal places are in the data. Formats never change or truncate the internally stored data values.

For example, in DOLLAR10.2, the w value of 10 specifies a maximum of 10 columns for the value. The d value of 2 specifies that two of these columns are for the decimal part of the value, which leaves eight columns for all the remaining characters in the value. This includes the decimal point, the remaining numeric value, a minus sign if the value is negative, the dollar sign, and commas, if any.

If the format width is too narrow to represent a value, then SAS tries to squeeze the value into the space available. Character formats truncate values on the right. Numeric formats sometimes revert to the BESTw.d format. SAS prints asterisks if you do not specify an adequate width. In the following example, the result is x=\*\*.

```
x=123;
put x=2.;
```

If you use an incompatible format, such as using a numeric format to write character values, first SAS attempts to use an analogous format of the other type. If this is not feasible, then an error message that describes the problem appears in the SAS log.

### **Ways to Specify Formats**

You can use formats in the following ways:

□ in a PUT statement

The PUT statement with a format after the variable name uses a format to write data values in a DATA step. For example, this PUT statement uses the DOLLAR. format to write the numeric value for AMOUNT as a dollar amount:

```
amount=1145.32;
put amount dollar10.2;
```

The DOLLARw.d format in the PUT statement produces this result:

```
$1,145.32
```

See the "PUT Statement" in SAS Language Reference: Dictionary for more information.

□ with the PUT, PUTC, or PUTN functions

The PUT function writes a numeric variable, a character variable, or a constant with any valid format and returns the resulting character value. For example, the following statement converts the value of a numeric variable into a two-character hexadecimal representation:

```
num=15;
char=put(num,hex2.);
```

The PUT function creates a character variable named CHAR that has a value of 0F.

The PUT function is useful for converting a numeric value to a character value. See the "PUT Function" in *SAS Language Reference: Dictionary* for more information.

□ with the %SYSFUNC macro function

The %SYSFUNC (or %QSYSFUNC) macro function executes SAS functions or user-defined functions and applies an optional format to the result of the function outside a DATA step. For example, the following program writes a numeric value in a macro variable as a dollar amount.

```
%macro tst(amount);
    %put %sysfunc(putn(&amount,dollar10.2));
%mend tst;
%tst (1154.23);
```

For more information, see SAS Macro Language: Reference.

□ in a FORMAT statement in a DATA step or a PROC step.

The FORMAT statement permanently associates a format with a variable. SAS uses the format to write the values of the variable that you specify. For example, the following statement in a DATA step associates the COMMAw.d numeric format with the variables SALES1 through SALES3:

```
format sales1-sales3 comma10.2;
```

Because the FORMAT statement permanently associates a format with a variable, any subsequent DATA step or PROC step uses COMMA10.2 to write the values of SALES1, SALES2, and SALES3. See the "FORMAT Statement" in SAS Language Reference: Dictionary for more information.

*Note:* Formats that you specify in a PUT statement behave differently from those that you associate with a variable in a FORMAT statement. The major

difference is that formats that are specified in the PUT statement will preserve leading blanks. If you assign formats with a FORMAT statement prior to a PUT statement, all leading blanks are trimmed. The result is the same as if you used the colon (:) format modifier. For details about using the colon (:) format modifier, see the "PUT Statement, List" in  $SAS\ Language\ Reference:\ Dictionary$ .  $\triangle$ 

□ in an ATTRIB statement in a DATA step or a PROC step.

The ATTRIB statement can also associate a format, as well as other attributes, with one or more variables. For example, in the following statement the ATTRIB statement permanently associates the COMMAw.d format with the variables SALES1 through SALES3:

```
attrib sales1-sales3 format=comma10.2;
```

Because the ATTRIB statement permanently associates a format with a variable, any subsequent DATA step or PROC step uses COMMA10.2 to write the values of SALES1, SALES2, and SALES3. For more information, see the "ATTRIB Statement" in SAS Language Reference: Dictionary.

# **Permanent versus Temporary Association**

When you specify a format in a PUT statement, SAS uses the format to write data values during the DATA step but does not permanently associate the format with a variable. To permanently associate a format with a variable, use a FORMAT statement or an ATTRIB statement in a DATA step. SAS permanently associates a format with the variable by modifying the descriptor information in the SAS data set.

Using a FORMAT statement or an ATTRIB statement in a PROC step associates a format with a variable for that PROC step, as well as for any output data sets that the procedure creates that contain formatted variables. For more information on using formats in SAS procedures, see *Base SAS Procedures Guide*.

#### **Informats**

#### **Definition of an Informat**

An *informat* is an instruction that SAS uses to read data values into a variable. For example, the following value contains a dollar sign and commas:

```
$1,000,000
```

\$

To remove the dollar sign (\$) and commas (,) before storing the numeric value 1000000 in a variable, read this value with the COMMA11. informat.

Unless you explicitly define a variable first, SAS uses the informat to determine whether the variable is numeric or character. SAS also uses the informat to determine the length of character variables.

# Syntax of an Informat

SAS informats have the following form:

```
<$>informat<w>.<d>
```

Here is an explanation of the syntax:

1: / 1 /

indicates a character informat; its absence indicates a numeric informat.

informat

names the informat. The informat is a SAS informat or a user-defined informat that was previously defined with the INVALUE statement in PROC FORMAT. For more information on user-defined informats, see "The FORMAT Procedure" in *Base SAS Procedures Guide*.

w specifies the informat width, which for most informats is the number of columns in the input data.

d specifies an optional decimal scaling factor in the numeric informats. SAS divides the input data by 10 to the power of d.

Note: Even though SAS can read up to 31 decimal places when you specify some numeric informats, floating-point numbers with more than 12 decimal places might lose precision due to the limitations of the eight-byte floating point representation used by most computers.  $\triangle$ 

Informats always contain a period (.) as a part of the name. If you omit the w and the d values from the informat, SAS uses default values. If the data contains decimal points, SAS ignores the d value and reads the number of decimal places that are actually in the input data.

If the informat width is too narrow to read all the columns in the input data, you may get unexpected results. The problem frequently occurs with the date and time informats. You must adjust the width of the informat to include blanks or special characters between the day, month, year, or time. For more information about date and time values, see Chapter 8, "Dates, Times, and Intervals," on page 127.

When a problem occurs with an informat, SAS writes a note to the SAS log and assigns a missing value to the variable. Problems occur if you use an incompatible informat, such as a numeric informat to read character data, or if you specify the width of a date and time informat that causes SAS to read a special character in the last column.

# **Ways to Specify Informats**

You can specify informats in the following ways:

□ in an INPUT statement

The INPUT statement with an informat after a variable name is the simplest way to read values into a variable. For example, the following INPUT statement uses two informats:

```
input @15 style $3. @21 price 5.2;
```

The \$w. character informat reads values into the variable STYLE. The w.d numeric informat reads values into the variable PRICE.

For a complete discussion of the "INPUT Statement", see SAS Language Reference: Dictionary.

□ with the INPUT, INPUTC, and INPUTN functions

The INPUT function reads a SAS character expression using a specified informat. The informat determines whether the resulting value is numeric or character. Thus, the INPUT function is useful for converting data. For example,

```
TempCharacter='98.6';
TemperatureNumber=input(TempCharacter,4.);
```

Here, the INPUT function in combination with the w.d informat reads the character value of TempCharacter as a numeric value and assigns the numeric value 98.6 to TemperatureNumber.

Use the PUT function with a SAS format to convert numeric values to character values. See the "PUT Function" in SAS Language Reference: Dictionary for an example of a numeric-to-character conversion. For a complete discussion of the "INPUT Function", see SAS Language Reference: Dictionary.

□ in an INFORMAT statement in a DATA or a PROC step

The INFORMAT statement associates an informat with a variable. SAS uses the informat in any subsequent INPUT statement to read values into the variable. For example, in the following statements the INFORMAT statement associates the DATEw. informat with the variables Birthdate and Interview:

```
informat Birthdate Interview date9.;
input @63 Birthdate Interview;
```

An informat that is associated with an INFORMAT statement behaves like an informat that you specify with a colon (:) format modifier in an INPUT statement. (For details about using the colon (:) modifier, see the "INPUT Statement, List" in SAS Language Reference: Dictionary.) Therefore, SAS uses a modified list input to read the variable so that

- $\Box$  the w value in an informat does not determine column positions or input field widths in an external file
- □ the blanks that are embedded in input data are treated as delimiters unless you change the DELIMITER= option in an INFILE statement
- $\Box$  for character informats, the w value in an informat specifies the length of character variables
- $\Box$  for numeric informats, the w value is ignored
- $\Box$  for numeric informats, the d value in an informat behaves in the usual way for numeric informats

If you have coded the INPUT statement to use another style of input, such as formatted input or column input, that style of input is not used when you use the INFORMAT statement.

See the "INPUT Statement, List" in SAS Language Reference: Dictionary for more information about how to use modified list input to read data.

□ in an ATTRIB statement in a DATA or a PROC step.

The ATTRIB statement can also associate an informat, as well as other attributes, with one or more variables. For example, in the following statements, the ATTRIB statement associates the DATEw. informat with the variables Birthdate and Interview:

```
attrib Birthdate Interview informat=date9.;
input @63 Birthdate Interview;
```

An informat that is associated by using the INFORMAT= option in the ATTRIB statement behaves like an informat that you specify with a colon (:) format modifier in an INPUT statement. (For details about using the colon (:) modifier, see the "INPUT Statement, List" in *SAS Language Reference: Dictionary*.) Therefore, SAS uses a modified list input to read the variable in the same way as it does for the INFORMAT statement.

See the "ATTRIB Statement" in SAS Language Reference: Dictionary for more information.

# **Permanent versus Temporary Association**

When you specify an informat in an INPUT statement, SAS uses the informat to read input data values during that DATA step. SAS, however, does not permanently associate

the informat with the variable. To permanently associate a format with a variable, use an INFORMAT statement or an ATTRIB statement. SAS permanently associates an informat with the variable by modifying the descriptor information in the SAS data set.

### **User-Defined Formats and Informats**

In addition to the formats and informats that are supplied with Base SAS software, you can create your own formats and informats. In Base SAS software, PROC FORMAT allows you to create your own formats and informats for both character and numeric variables.

When you execute a SAS program that uses user-defined formats or informats, these formats and informats should be available. The two ways to make these formats and informats available are

- □ to create permanent, not temporary, formats or informats with PROC FORMAT
- □ to store the source code that creates the formats or informats (the PROC FORMAT step) with the SAS program that uses them.

To create permanent SAS formats and informats, see "The FORMAT Procedure" in *Base SAS Procedures Guide*.

If you execute a program that cannot locate a user-defined format or informat, the result depends on the setting of the FMTERR system option. If the user-defined format or informat is not found, then these system options produce these results:

| System option | Results                                                                                             |
|---------------|----------------------------------------------------------------------------------------------------|
| FMTERR        | SAS produces an error that causes the current DATA or PROC step to stop.                            |
| NOFMTERR      | SAS continues processing and substitutes a default format, usually the BEST $w$ . or $$w$ . format. |

Although using NOFMTERR enables SAS to process a variable, you lose the information that the user-defined format or informat supplies.

To avoid problems, make sure that your program has access to all of the user-defined formats and informats that are used in the program.

# Byte Ordering for Integer Binary Data on Big Endian and Little Endian Platforms

#### **Definitions**

Integer values for binary integer data are typically stored in one of three sizes: one-byte, two-byte, or four-byte. The ordering of the bytes for the integer varies depending on the platform (operating environment) on which the integers were produced.

The ordering of bytes differs between the "big endian" and "little endian" platforms. These colloquial terms are used to describe byte ordering for IBM mainframes (big endian) and for Intel-based platforms (little endian). In SAS, the following platforms are considered big endian: AIX, HP-UX, IBM mainframe, Macintosh, and Solaris. The following platforms are considered little endian: OpenVMS Alpha, Digital UNIX, Intel ABI, and Windows.

### **How Bytes Are Ordered**

On big endian platforms, the value 1 is stored in binary and is represented here in hexadecimal notation. One byte is stored as 01, two bytes as 00 01, and four bytes as 00 00 00 01. On little endian platforms, the value 1 is stored in one byte as 01 (the same as big endian), in two bytes as 01 00, and in four bytes as 01 00 00 00.

If an integer is negative, the "two's complement" representation is used. The high-order bit of the most significant byte of the integer will be set on. For example, -2 would be represented in one, two, and four bytes on big endian platforms as FE, FF FE, and FF FF FE respectively. On little endian platforms, the representation would be FE, FE FF, and FE FF FF. These representations result from the output of the integer binary value -2 expressed in hexadecimal representation.

### Writing Data Generated on Big Endian or Little Endian Platforms

SAS can read signed and unsigned integers regardless of whether they were generated on a big endian or a little endian system. Likewise, SAS can write signed and unsigned integers in both big endian and little endian format. The length of these integers can be up to eight bytes.

The following table shows which format to use for various combinations of platforms. In the Sign? column, "no" indicates that the number is unsigned and cannot be negative. "Yes" indicates that the number can be either negative or positive.

| Data created  | Data written  | Sign? | Format/Informat            |
|---------------|---------------|-------|----------------------------|
| for           | by            |       |                            |
| big endian    | big endian    | yes   | IB or S370FIB              |
| big endian    | big endian    | no    | PIB, S370FPIB,<br>S370FIBU |
| big endian    | little endian | yes   | S370FIB                    |
| big endian    | little endian | no    | S370FPIB                   |
| little endian | big endian    | yes   | IBR                        |
| little endian | big endian    | no    | PIBR                       |
| little endian | little endian | yes   | IB or IBR                  |
| little endian | little endian | no    | PIB or PIBR                |
| big endian    | either        | yes   | S370FIB                    |
| big endian    | either        | no    | S370FPIB                   |
| little endian | either        | yes   | IBR                        |
|               |               |       |                            |

 Table 4.1
 SAS Formats and Byte Ordering

little endian

# **Integer Binary Notation and Different Programming Languages**

either

The following table compares integer binary notation according to programming language.

**PIBR** 

no

| Language      | 2 Bytes                                                             | 4 Bytes                                                             |
|---------------|---------------------------------------------------------------------|---------------------------------------------------------------------|
| SAS           | IB2., IBR2., PIB2., PIBR2.,<br>S370FIB2., S370FIBU2.,<br>S370FPIB2. | IB4., IBR4., PIB4., PIBR4.,<br>S370FIB4., S370FIBU4.,<br>S370FPIB4. |
| PL/I          | FIXED BIN(15)                                                       | FIXED BIN(31)                                                       |
| FORTRAN       | INTEGER*2                                                           | INTEGER*4                                                           |
| COBOL         | COMP PIC 9(4)                                                       | COMP PIC 9(8)                                                       |
| IBM assembler | Н                                                                   | ${f F}$                                                             |
| C             | short                                                               | long                                                                |

**Table 4.2** Integer Binary Notation and Programming Languages

# **Working with Packed Decimal and Zoned Decimal Data**

#### **Definitions**

Packed decimal

specifies a method of encoding decimal numbers by using each byte to represent two decimal digits. Packed decimal representation stores decimal data with exact precision. The fractional part of the number is determined by the informat or format because there is no separate mantissa and exponent.

An advantage of using packed decimal data is that exact precision can be maintained. However, computations involving decimal data might become inexact due to the lack of native instructions.

Zoned decimal

specifies a method of encoding decimal numbers in which each digit requires one byte of storage. The last byte contains the number's sign as well as the last digit. Zoned decimal data produces a printable representation.

Nibble specifies 1/2 of a byte.

#### **Packed Decimal Data**

A packed decimal representation stores decimal digits in each "nibble" of a byte. Each byte has two nibbles, and each nibble is indicated by a hexadecimal digit. For example, the value 15 is stored in two nibbles, using the hexadecimal digits 1 and 5.

The sign indication is dependent on your operating environment. On IBM mainframes, the sign is indicated by the last nibble. With formats, C indicates a positive value, and D indicates a negative value. With informats, A, C, E, and F indicate positive values, and B and D indicate negative values. Any other nibble is invalid for signed packed decimal data. In all other operating environments, the sign is indicated in its own byte. If the high-order bit is 1, then the number is negative. Otherwise, it is positive.

The following applies to packed decimal data representation:

□ You can use the S370FPD format on all platforms to obtain the IBM mainframe configuration.

- □ You can have unsigned packed data with no sign indicator. The packed decimal format and informat handles the representation. It is consistent between ASCII and EBCDIC platforms.
- □ Note that the S370FPDU format and informat expects to have an F in the last nibble, while packed decimal expects no sign nibble.

#### **Zoned Decimal Data**

The following applies to zoned decimal data representation:

- □ A zoned decimal representation stores a decimal digit in the low order nibble of each byte. For all but the byte containing the sign, the high-order nibble is the numeric zone nibble (F on EBCDIC and 3 on ASCII).
- □ The sign can be merged into a byte with a digit, or it can be separate, depending on the representation. But the standard zoned decimal format and informat expects the sign to be merged into the last byte.
- □ The EBCDIC and ASCII zoned decimal formats produce the same printable representation of numbers. There are two nibbles per byte, each indicated by a hexadecimal digit. For example, the value 15 is stored in two bytes. The first byte contains the hexadecimal value F1 and the second byte contains the hexadecimal value C5.

#### **Packed Julian Dates**

The following applies to packed Julian dates:

- ☐ The two formats and informats that handle Julian dates in packed decimal representation are PDJULI and PDJULG. PDJULI uses the IBM mainframe year computation, while PDJULG uses the Gregorian computation.
- □ The IBM mainframe computation considers 1900 to be the base year, and the year values in the data indicate the offset from 1900. For example, 98 means 1998, 100 means 2000, and 102 means 2002. 1998 would mean 3898.
- □ The Gregorian computation allows for 2-digit or 4-digit years. If you use 2-digit years, SAS uses the setting of the YEARCUTOFF= system option to determine the true year.

# Platforms Supporting Packed Decimal and Zoned Decimal Data

Some platforms have native instructions to support packed and zoned decimal data, while others must use software to emulate the computations. For example, the IBM mainframe has an Add Pack instruction to add packed decimal data, but the Intel-based platforms have no such instruction and must convert the decimal data into some other format.

# **Languages Supporting Packed Decimal and Zoned Decimal Data**

Several different languages support packed decimal and zoned decimal data. The following table shows how COBOL picture clauses correspond to SAS formats and informats.

| IBM VS COBOL II clauses  | Corresponding S370Fxxx<br>formats/informats |
|--------------------------|---------------------------------------------|
| PIC S9(X) PACKED-DECIMAL | S370FPDw.                                   |
| PIC 9(X) PACKED-DECIMAL  | S370FPDUw.                                  |
| PIC S9(W) DISPLAY        | S370FZDw.                                   |

| IBM VS COBOL II clauses                  | Corresponding S370Fxxx<br>formats/informats |
|------------------------------------------|---------------------------------------------|
| PIC 9(W) DISPLAY                         | S370FZDUw.                                  |
| PIC S9(W) DISPLAY SIGN LEADING           | S370FZDLw.                                  |
| PIC S9(W) DISPLAY SIGN LEADING SEPARATE  | S370FZDSw.                                  |
| PIC S9(W) DISPLAY SIGN TRAILING SEPARATE | S370FZDTw.                                  |

For the packed decimal representation listed above, X indicates the number of digits represented, and W is the number of bytes. For PIC S9(X) PACKED-DECIMAL, W is ceil((x+1)/2). For PIC 9(X) PACKED-DECIMAL, W is ceil (x/2). For example, PIC S9(5) PACKED-DECIMAL represents five digits. If a sign is included, six nibbles are needed. ceil((5+1)/2) has a length of three bytes, and the value of W is 3.

Note that you can substitute COMP-3 for PACKED-DECIMAL.

In IBM assembly language, the P directive indicates packed decimal, and the Z directive indicates zoned decimal. The following shows an excerpt from an assembly language listing, showing the offset, the value, and the DC statement:

| +000000 00001C 2 PEX1 DC PL3'1'<br>+000003 00001D 3 PEX2 DC PL3'-1'<br>+000006 F0F0C1 4 ZEX1 DC ZL3'1'<br>+000009 F0F0D1 5 ZEX2 DC ZL3'1' | offset value (in | hex) inst label | directive  |
|----------------------------------------------------------------------------------------------------|------------------|-----------------|------------|
| +000003 00001D 3 PEX2 DC PL3'-1'<br>+000006 F0F0C1 4 ZEX1 DC ZL3'1'                                                                       |                  |                 |            |
| +000006 F0F0C1 4 ZEX1 DC ZL3'1'                                                                                                    | +000000 00001C   | 2 PEX1          | DC PL3'1'  |
|                                                                                                    | +000003 00001D   | 3 PEX2          | DC PL3'-1' |
| +000009 F0F0D1 5 ZEX2 DC ZL3'1'                                                                                                    | +000006 F0F0C1   | 4 ZEX1          | DC ZL3'1'  |
|                                                                                                    | +000009 F0F0D1   | 5 ZEX2          | DC ZL3'1'  |

In PL/I, the FIXED DECIMAL attribute is used in conjunction with packed decimal data. You must use the PICTURE specification to represent zoned decimal data. There is no standardized representation of decimal data for the FORTRAN or the C languages.

# **Summary of Packed Decimal and Zoned Decimal Formats and Informats**

SAS uses a group of formats and informats to handle packed and zoned decimal data. The following table lists the type of data representation for these formats and informats. Note that the formats and informats that begin with S370 refer to IBM mainframe representation.

| Format | Type of data representation | Corresponding informat | Comments                                                                                                    |
|--------|-----------------------------|------------------------|----------------------------------------------------------------------------------------------------|
| PD     | Packed decimal              | PD                     | Local signed packed decimal                                                                                 |
| PK     | Packed decimal              | PK                     | Unsigned packed decimal; not specific to your operating environment                                         |
| ZD     | Zoned decimal               | ZD                     | Local zoned decimal                                                                                         |
| none   | Zoned decimal               | ZDB                    | Translates EBCDIC blank (hex 40) to EBCDIC zero (hex F0), then corresponds to the informat as zoned decimal |
| none   | Zoned decimal               | ZDV                    | Non-IBM zoned decimal representation                                                                        |

| Format   | Type of data representation | Corresponding informat | Comments                                                                                                    |
|----------|-----------------------------|------------------------|----------------------------------------------------------------------------------------------------|
| S370FPD  | Packed decimal              | S370FPD                | Last nibble C (positive) or D (negative)                                                                          |
| S370FPDU | Packed decimal              | S370FPDU               | Last nibble always F (positive)                                                                                   |
| S370FZD  | Zoned decimal               | S370FZD                | Last byte contains sign in upper nibble: C (positive) or D (negative)                                             |
| S370FZDU | Zoned decimal               | S370FZDU               | Unsigned; sign nibble always F                                                                                    |
| S370FZDL | Zoned decimal               | S370FZDL               | Sign nibble in first byte in informat; separate leading sign byte of hex C0 (positive) or D0 (negative) in format |
| S370FZDS | Zoned decimal               | S370FZDS               | Leading sign of - (hex 60) or + (hex 4E)                                                                          |
| S370FZDT | Zoned decimal               | S370FZDT               | Trailing sign of - (hex 60) or + (hex 4E)                                                                         |
| PDJULI   | Packed decimal              | PDJULI                 | Julian date in packed<br>representation - IBM<br>computation                                                      |
| PDJULG   | Packed decimal              | PDJULG                 | Julian date in packed<br>representation - Gregorian<br>computation                                                |
| none     | Packed decimal              | RMFDUR                 | Input layout is: mmsstttF                                                                                         |
| none     | Packed decimal              | SHRSTAMP               | Input layout is: yyyydddFhhmmssth, where yyyydddF is the packed Julian date; yyyy is a 0-based year from 1900     |
| none     | Packed decimal              | SMFSTAMP               | Input layout is:  xxxxxxxyyyydddF, where  yyyydddF is the packed  Julian date; yyyy is a 0-based  year from 1900  |
| none     | Packed decimal              | PDTIME                 | Input layout is: 0hhmmssF                                                                                         |
| none     | Packed decimal              | RMFSTAMP               | Input layout is:  0hhmmssFyyyydddF, where yyyydddF is the packed Julian date; yyyy is a 0-based year from 1900    |

# **Data Conversions and Encodings**

An encoding maps each character in a character set to a unique numeric representation, resulting in a table of all code points. A single character can have different numeric representations in different encodings. For example, the ASCII encoding for the dollar symbol \$ is 24hex. The Danish EBCDIC encoding for the dollar symbol \$ is 67hex. In order for a version of SAS that normally uses ASCII to properly interpret a data set that is encoded in Danish EBCDIC, the data must be transcoded.

Transcoding is the process of moving data from one encoding to another. When transcoding the ASCII dollar sign to the Danish EBCDIC dollar sign, the hex representation for the character is converted from the value 24 to a 67.

If you want to know what the encoding of a particular SAS data set is, for SAS 9 and above follow these steps:

- 1 Locate the data set with SAS Explorer.
- 2 Right-click the data set.
- **3** Select Properties from the menu.
- 4 Click the Details tab.
- **5** The encoding of the data set is listed, along with other information.

Some situations where data might commonly be transcoded are:

- □ when you share data between two different SAS sessions that are running in different locales or in different operating environments,
- when you perform text-string operations, such as converting to uppercase or lowercase,
- $\ \square$  when you display or print characters from another language,
- when you copy and paste data between SAS sessions running in different locales.

For more information on SAS features designed to handle data conversions from different encodings or operating environments, see SAS National Language Support (NLS): User's Guide.

# **Functions and CALL Routines**

### **Definitions of Functions and CALL Routines**

#### **Definition of Functions**

A SAS function performs a computation or system manipulation on arguments and returns a value. Most functions use arguments supplied by the user, but a few obtain their arguments from the operating environment.

In Base SAS software, you can use SAS functions in DATA step programming statements, in a WHERE expression, in macro language statements, in PROC REPORT, and in Structured Query Language (SQL).

Some statistical procedures also use SAS functions. In addition, some other SAS software products offer functions that you can use in the DATA step. Refer to the documentation that pertains to the specific SAS software product for additional information about these functions.

#### **Definition of CALL Routines**

A *CALL routine* alters variable values or performs other system functions. CALL routines are similar to functions, but differ from functions in that you cannot use them in assignment statements.

All SAS CALL routines are invoked with CALL statements; that is, the name of the routine must appear after the keyword CALL on the CALL statement.

# **Syntax of Functions and CALL Routines**

# Syntax of Functions

```
The syntax of a function is as follows:

function-name (argument-1<...,argument-n>)

function-name (OF variable-list)

function-name (OF array-name{*})

Here is an explanation of the syntax:

function-name
    names the function.

argument
```

can be a variable name, constant, or any SAS expression, including another function. The number and kind of arguments that SAS allows are described with individual functions. Multiple arguments are separated by a comma.

**Tip:** If the value of an argument is invalid (for example, missing or outside the prescribed range), then SAS writes a note to the log indicating that the argument is invalid, sets \_ERROR\_ to 1, and sets the result to a missing value.

#### **Examples:**

variable-list

```
x=max(cash,credit);
x=sqrt(1500);
NewCity=left(upcase(City));
x=min(YearTemperature-July,YearTemperature-Dec);
s=repeat('----+',16);
x=min((enroll-drop),(enroll-fail));
dollars=int(cash);
if sum(cash,credit)>1000 then
    put 'Goal reached';
```

can be any form of a SAS variable list, including individual variable names. If more than one variable list appears, separate them with a space or with a comma and another OF.

#### **Examples:**

names a currently defined array. Specifying an array in this way causes SAS to treat the array as a list of the variables instead of processing only one element of the array at a time.

#### **Examples:**

```
□ array y{10} y1-y10;
x=sum(of y{*});
```

# **Syntax of CALL Routines**

The syntax of a CALL routine is as follows:

```
CALL routine-name (argument-1<, ... argument-n>);
```

CALL routine-name (OF variable-list);

CALL routine-name (argument-1 | OF variable-list-1 <, ...argument-n | OF variable-list-n>);

Here is an explanation of the syntax:

routine-name

names a SAS CALL routine.

argument

can be a variable name, a constant, any SAS expression, an external module name, an array reference, or a function. Multiple arguments are separated by a comma. The number and kind of arguments that are allowed are described with individual CALL routines in the SAS Language Reference: Dictionary.

#### **Examples:**

```
call rxsubstr(rx,string,position);
call set(dsid);
call ranbin(Seed_1,n,p,X1);
call label(abc{j},lab);
variable-list
```

can be any form of a SAS variable list, including variable names. If more than one variable list appears, separate them with a space or with a comma and another OF.

#### **Examples:**

```
□ call cats(inventory, of y1-y15, of z1-z15); call catt(of item17-item23 pack17-pack23);
```

# **Using Functions**

# **Restrictions on Function Arguments**

If the value of an argument is invalid, then SAS prints an error message and sets the result to a missing value. Here are some common restrictions on function arguments:

- □ Some functions require that their arguments be restricted within a certain range. For example, the argument of the LOG function must be greater than 0.
- □ Most functions do not permit missing values as arguments. Exceptions include some of the descriptive statistics functions and financial functions.
- In general, the allowed range of the arguments is platform-dependent, such as with the EXP function.
- □ For some probability functions, combinations of extreme values can cause convergence problems.

### **Notes on Descriptive Statistic Functions**

SAS provides functions that return descriptive statistics. Except for the MISSING function, the functions correspond to the statistics produced by the MEANS procedure. The computing method for each statistic is discussed in "SAS Elementary Statistics Procedures" in *Base SAS Procedures Guide*. SAS calculates descriptive statistics for the nonmissing values of the arguments.

#### **Notes on Financial Functions**

SAS provides a group of functions that perform financial calculations. The functions are grouped into the following types:

| Table 4.3 | Types | of F | inancial | <b>Functions</b> |
|-----------|-------|------|----------|------------------|
|-----------|-------|------|----------|------------------|

| Function type                | Functions     | Description                                                            |
|------------------------------|---------------|------------------------------------------------------------------------|
| Cashflow                     | CONVX, CONVXP | calculates convexity for cashflows                                     |
|                              | DUR, DURP     | calculates modified duration for cashflows                             |
|                              | PVP, YIELDP   | calculates present value and yield-to-maturity for a periodic cashflow |
| Parameter calculations       | COMPOUND      | calculates compound interest parameters                                |
|                              | MORT          | calculates amortization parameters                                     |
| Internal rate of return      | INTRR, IRR    | calculates the internal rate of return                                 |
| Net present and future value | NETPV, NPV    | calculates net present and future values                               |
|                              | SAVING        | calculates the future value of periodic saving                         |
| Depreciation                 | DACCxx        | calculates the accumulated depreciation up to the specified period     |
|                              | DEPxxx        | calculates depreciation for a single period                            |

# **Special Considerations for Depreciation Functions**

The period argument for depreciation functions can be fractional for all of the functions except DEPDBSL and DACCDBSL. For fractional arguments, the depreciation is prorated between the two consecutive time periods preceding and following the fractional period.

#### **CAUTION:**

Verify the depreciation method for fractional periods. You must verify whether this method is appropriate to use with fractional periods because many depreciation schedules, specified as tables, have special rules for fractional periods.  $\triangle$ 

### **Using DATA Step Functions within Macro Functions**

The macro functions %SYSFUNC and %QSYSFUNC can call DATA step functions to generate text in the macro facility. %SYSFUNC and %QSYSFUNC have one difference: %QSYSFUNC masks special characters and mnemonics and %SYSFUNC does not. For more information on these functions, see %QSYSFUNC and %SYSFUNC in SAS Macro Language: Reference.

%SYSFUNC arguments are a single DATA step function and an optional format, as shown in the following examples:

```
%sysfunc(date(),worddate.)
%sysfunc(attrn(&dsid,NOBS))
```

You cannot nest DATA step functions within %SYSFUNC. However, you can nest %SYSFUNC functions that call DATA step functions. For example:

```
%sysfunc(compress(%sysfunc(getoption(sasautos)),
%str(%)%(%')));
```

All arguments in DATA step functions within %SYSFUNC must be separated by commas. You cannot use argument lists that are preceded by the word OF.

Because %SYSFUNC is a macro function, you do not need to enclose character values in quotation marks as you do in DATA step functions. For example, the arguments to the OPEN function are enclosed in quotation marks when you use the function alone, but the arguments do not require quotation marks when used within %SYSFUNC.

```
dsid=open("sasuser.houses","i");
dsid=open("&mydata","&mode");
%let dsid=%sysfunc(open(sasuser.houses,i));
%let dsid=%sysfunc(open(&mydata,&mode));
```

You can use these functions to call all of the DATA step SAS functions except those that pertain to DATA step variables or processing. These prohibited functions are: DIF, DIM, HBOUND, INPUT, IORCMSG, LAG, LBOUND, MISSING, PUT, RESOLVE, SYMGET, and all of the variable information functions (for example, VLABEL).

# **Using Functions to Manipulate Files**

SAS manipulates files in different ways, depending on whether you use functions or statements. If you use functions such as FOPEN, FGET, and FCLOSE, you have more opportunity to examine and manipulate your data than when you use statements such as INFILE, INPUT, and PUT.

When you use external files, the FOPEN function allocates a buffer called the File Data Buffer (FDB) and opens the external file for reading or updating. The FREAD function reads a record from the external file and copies the data into the FDB. The FGET function then moves the data to the DATA step variables. The function returns a value that you can check with statements or other functions in the DATA step to determine how to further process your data. After the records are processed, the FWRITE function writes the contents of the FDB to the external file, and the FCLOSE function closes the file.

When you use SAS data sets, the OPEN function opens the data set. The FETCH and FETCHOBS functions read observations from an open SAS data set into the Data Set Data Vector (DDV). The GETVARC and GETVARN functions then move the data to DATA step variables. The functions return a value that you can check with statements or other functions in the DATA step to determine how you want to further process your data. After the data is processed, the CLOSE function closes the data set.

For complete descriptions and examples, see the functions and CALL routines in SAS Language Reference: Dictionary.

# **Using Random-Number Functions and CALL Routines**

#### **Seed Values**

Random–number functions and CALL routines generate streams of random numbers from an initial starting point, called a *seed*, that either the user or the computer clock supplies. A seed must be a nonnegative integer with a value less than  $2^{31}$ –1 (or 2,147,483,647). If you use a positive seed, you can always replicate the stream of random numbers by using the same DATA step. If you use zero as the seed, the computer clock initializes the stream, and the stream of random numbers is not replicable.

Each random-number function and CALL routine generates pseudo-random numbers from a specific statistical distribution. Every random-number function requires a seed value expressed as an integer constant, or a variable that contains the integer constant. Every CALL routine calls a variable that contains the seed value. Additionally, every CALL routine requires a variable that contains the generated random numbers.

The seed variable must be initialized prior to the first execution of the function or CALL routine. After each execution of a function, the current seed is updated internally, but the value of the seed argument remains unchanged. After each iteration of the CALL routine, however, the seed variable contains the current seed in the stream that generates the next random number. With a function, it is not possible to control the seed values, and, therefore, the random numbers after the initialization.

# **Comparison of Random-Number Functions and CALL Routines**

Except for the NORMAL and UNIFORM functions, which are equivalent to the RANNOR and RANUNI functions, respectively, SAS provides a CALL routine that has the same name as each random-number function. Using CALL routines gives you greater control over the seed values.

With a CALL routine, you can generate multiple streams of random numbers within a single DATA step. If you supply a different seed value to initialize each of the seed variables, the streams of the generated random numbers are computationally independent. With a function, however, you cannot generate more than one stream by supplying multiple seeds within a DATA step. The following two examples illustrate the difference.

# **Example 1: Generating Multiple Streams from a CALL Routine**

This example uses the CALL RANUNI routine to generate three streams of random numbers from the uniform distribution, with ten numbers each. See the results in Output 4.1.

```
call ranuni (Seed_3,X3);
  output;
  end;
run;

proc print data=multiple;
  title 'Multiple Streams from a CALL Routine';
run;
```

Output 4.1 The CALL Routine Example

| Multiple Streams from a CALL Routine |            |            |            |         |         | 1       |
|--------------------------------------|------------|------------|------------|---------|---------|---------|
| Obs                                  | Seed_1     | Seed_2     | Seed_3     | X1      | X2      | Х3      |
| 1                                    | 1394231558 | 512727191  | 367385659  | 0.64924 | 0.23876 | 0.17108 |
| 2                                    | 1921384255 | 1857602268 | 1297973981 | 0.89471 | 0.86501 | 0.60442 |
| 3                                    | 902955627  | 422181009  | 188867073  | 0.42047 | 0.19659 | 0.08795 |
| 4                                    | 440711467  | 761747298  | 379789529  | 0.20522 | 0.35472 | 0.17685 |
| 5                                    | 1044485023 | 1703172173 | 591320717  | 0.48638 | 0.79310 | 0.27536 |
| 6                                    | 2136205611 | 2077746915 | 870485645  | 0.99475 | 0.96753 | 0.40535 |
| 7                                    | 1028417321 | 1800207034 | 1916469763 | 0.47889 | 0.83829 | 0.89243 |
| 8                                    | 1163276804 | 473335603  | 753297438  | 0.54169 | 0.22041 | 0.35078 |
| 9                                    | 176629027  | 1114889939 | 2089210809 | 0.08225 | 0.51916 | 0.97286 |
| 10                                   | 1587189112 | 399894790  | 284959446  | 0.73909 | 0.18622 | 0.13269 |
|                                      |            |            |            |         |         |         |

### **Example 2: Assigning Values from a Single Stream to Multiple Variables**

Using the same three seeds that were used in Example 1, this example uses a function to create three variables. The results that are produced are different from those in Example 1 because the values of all three variables are generated by the first seed. When you use an individual function more than once in a DATA step, the function accepts only the first seed value that you supply and ignores the rest.

```
options nodate pageno=1 linesize=80 pagesize=60;

data single(drop=i);
    do i=1 to 3;
        Y1=ranuni(1298573062);
        Y2=ranuni(447801538);
        Y3=ranuni(631280);
        output;
    end;

run;

proc print data=single;
    title 'A Single Stream across Multiple Variables';
run;
```

The following output shows the results. The values of Y1, Y2, and Y3 in this example come from the same random-number stream generated from the first seed. You can see this by comparing the values by observation across these three variables with the values of X1 in Output 4.2.

Output 4.2 The Function Example

| A Single | Stream acr | oss Multipl | e Variables | 1 |
|----------|------------|-------------|-------------|---|
| Obs      | Y1         | Y2          | Y3          |   |
| 1        | 0.64924    | 0.89471     | 0.42047     |   |
| 2        | 0.20522    | 0.48638     | 0.99475     |   |
| 3        | 0.47889    | 0.54169     | 0.08225     |   |
|          |            |             |             |   |

# Pattern Matching Using SAS Regular Expressions (RX) and Perl Regular Expressions (PRX)

### **Definition of Pattern Matching and Regular Expressions**

Pattern matching enables you to search for and extract multiple matching patterns from a character string in one step, as well as to make several substitutions in a string in one step. The DATA step supports two kinds of pattern-matching functions and CALL routines:

- □ SAS regular expressions (RX)
- □ Perl regular expressions (PRX).

Regular expressions are a pattern language which provides fast tools for parsing large amounts of text. Regular expressions are composed of characters and special characters that are called metacharacters.

The asterisk (\*) and the question mark (?) are two examples of metacharacters. The asterisk (\*) matches zero or more characters, and the question mark (?) matches one or zero characters. For example, if you issue the <code>ls data\*.txt</code> command from a UNIX shell prompt, UNIX displays all the files in the current directory that begin with the letters "data" and end with the file extension "txt."

The asterisk (\*) and the question mark (?) are a limited form of regular expressions. Perl regular expressions build on the asterisk and the question mark to make searching more powerful and flexible.

# **Definition of SAS Regular Expression (RX) Functions and CALL Routines**

SAS Regular expression (RX) functions and CALL routines refers to a group of functions and CALL routines that uses SAS' regular expression pattern matching to parse character strings. You can search for character strings that have a specific pattern that you specify, and change a matched substring to a different substring.

SAS regular expressions consist of CALL RXCHANGE, CALL RXFREE, CALL RXSUBSTR, RXMATCH, and RXPARSE, and are part of the character string matching category for functions and CALL routines. For more information on these functions and CALL routines, see SAS Language Reference: Dictionary.

# **Definition of Perl Regular Expression (PRX) Functions and CALL Routines**

*Perl regular expression (PRX) functions and CALL routines* refers to a group of functions and CALL routines that uses a modified version of Perl as a pattern matching language to parse character strings. PRX functions enable you to do the following:

□ search for a pattern of characters within a string

| extract a substring from a string                                              |
|--------------------------------------------------------------------------------|
| search and replace text with other text                                        |
| parse large amounts of text, such as Web logs or other text data, more quickly |
| than with SAS regular expressions.                                             |

Perl regular expressions consist of CALL PRXCHANGE, CALL PRXDEBUG, CALL PRXFREE, CALL PRXNEXT, CALL PRXPOSN, CALL PRXSUBSTR, PRXPAREN, PRXMATCH, and PRXPARSE, and are part of the character string matching category for functions and CALL routines. For more information on these functions and CALL routines, see SAS Language Reference: Dictionary.

# Benefits of Using Perl Regular Expressions in the DATA Step

Using Perl regular expressions in the DATA step enhances search and replace options in text. You can use Perl regular expressions to do the following:

| validate data                           |
|-----------------------------------------|
| replace text                            |
| extract a substring from a string       |
| write Perl debug output to the SAS log. |

You can write SAS programs that do not use regular expressions to produce the same results as you do when you use Perl regular expressions. The code without the regular expressions, however, requires more function calls to handle character positions in a string and to manipulate parts of the string.

Perl regular expressions combine most, if not all, of these steps into one expression. The resulting code has the following advantages.

| less prone to error                                     |
|---------------------------------------------------------|
| easier to maintain                                      |
| clearer to read                                         |
| more efficient in terms of improving system performance |

# Using Perl Regular Expressions in the DATA Step - License Agreement

The following paragraph complies with sections 3 (a) and 4 (c) of the artistic license: The PRX functions use a modified version of Perl 5.6.1 to perform regular expression compilation and matching. Perl is compiled into a library for use with SAS. The modified and original Perl 5.6.1 files are freely available from the SAS Web site at http://support.sas.com/rnd/base. Each of the modified files has a comment block at the top of the file describing how and when the file was changed. The executables were given non-standard Perl names. The standard version of Perl can be obtained from http://www.perl.com.

Only Perl regular expressions are accessible from the PRX functions. Other parts of the Perl language are not accessible. The modified version of Perl regular expressions does not support the following:

| es | not support the following.                                                                                                    |
|----|----------------------------------------------------------------------------------------------------|
|    | Perl variables.                                                                                                    |
|    | the regular expression options /c, /g, and /o and the /e option with substitutions.                                             |
|    | named characters, which use the \N{name} syntax.                                                                                |
|    | the metacharacters \pP, \PP, and \X.                                                                                            |
|    | executing Perl code within a regular expression. This includes the syntax $(?\{code\})$ , $(??\{code\})$ , and $(?p\{code\})$ . |
|    | unicode pattern matching.                                                                                                    |

| using ?PATTERN?. The ? metacharacter is treated like a regular expression start-and-end delimiter.             |
|----------------------------------------------------------------------------------------------------|
| the metacharacter \G.                                                                                          |
| Perl comments between a pattern and replacement text. For example: $s\{regexp\}$ # perl comment {replacement}. |
| matching backslashes with m/\\\/. Instead m/\\/ should be used to match a backslash.                           |

# **Syntax of Perl Regular Expressions**

Perl regular expressions are composed of characters and special characters that are called metacharacters. When performing a match, SAS searches a source string for a substring that matches the Perl regular expression that you specify. Using metacharacters enables SAS to perform special actions when searching for a match:

| If you use the metacharacter \d, SAS matches a digit between 0-9.                 |
|-----------------------------------------------------------------------------------|
| If you use /\dt/, SAS finds the digits in the string "Raleigh, NC 27506."         |
| If you use /world/, SAS finds the substring "world" in the string "Hello world!". |

The following table contains a short list of Perl regular expression metacharacters that you can use when you build your code. You can find a complete list of metacharacters on the following Perl man page at http://www.perldoc.com/perl5.6.1/pod/perlre.html.

| Metacharacter | Description                                                                                              |
|---------------|----------------------------------------------------------------------------------------------------|
| 1             | marks the next character as either a special character, a literal, a back reference, or an octal escape: |
|               | □ "n" matches the character "n"                                                                          |
|               | □ "\n" matches a new line character                                                                      |
|               | □ "\\" matches "\"                                                                                       |
|               | □ "\(" matches "("                                                                                       |
| I             | specifies the or condition when you compare alphanumeric strings.                                        |
| ٨             | matches the position at the beginning of the input string.                                               |
| \$            | matches the position at the end of the input string.                                                     |
| *             | matches the preceding subexpression zero or more times:                                                  |
|               | □ zo* matches "z" and "zoo"                                                                              |
|               | □ * is equivalent to {0}                                                                                 |
| +             | matches the preceding subexpression one or more times:                                                   |
|               | □ "zo+" matches "zo" and "zoo"                                                                           |
|               | □ "zo+" does not match "z"                                                                               |
|               | □ + is equivalent to {1,}                                                                                |
| ?             | matches the preceding subexpression zero or one time:                                                    |
|               | $\hfill\Box$ "do(es)?" matches the "do" in "do" or "does"                                                |
|               | $\Box$ ? is equivalent to $\{0,1\}$                                                                      |

| {n}<br>{n,} | n is a non-negative integer that matches exactly n times:  □ "o{2}" matches the two o's in "food"  □ "o{2}" does not match the "o" in "Bob"  n is a non-negative integer that matches n or more times:  □ "o{2,}" matches all the o's in "foooood"  □ "o{2,}" does not match the "o" in "Bob" |
|-------------|----------------------------------------------------------------------------------------------------|
| {n,}        | □ "o{2}" does not match the "o" in "Bob"  n is a non-negative integer that matches n or more times: □ "o{2,}" matches all the o's in "foooood"                                                                                                    |
| {n,}        | n is a non-negative integer that matches n or more times: $\label{eq:noncond} \   \square \   \text{"o{2,}} \text{" matches all the o's in "foooood"}$                                                                                                    |
| {n,}        | $\hfill\Box$ "o{2,}" matches all the o's in "foooood"                                                                                                    |
|             |                                                                                                    |
|             | □ "o{2,}" does not match the "o" in "Bob"                                                                                                    |
|             | •                                                                                                    |
|             | $\ \square$ "o{1,}" is equivalent to "o+"                                                                                                    |
|             | □ "o{0,}" is equivalent to "o*"                                                                                                    |
| {n,m}       | m and n are non-negative integers, where $n \le m$ . They match at least n and at most m times:                                                                                                    |
|             | $\ \square$ "o{1,3}" matches the first three o's in "fooooood"                                                                                                    |
|             | $\ \ \ \ \ \ \ \ \ \ \ \ \ \ \ \ \ \ \ $                                                                                                    |
|             | Note: You cannot put a space between the comma and the numbers. $\triangle$                                                                                                    |
| period (.)  | matches any single character except newline. To match any character including newline, use a pattern such as "[.\n]".                                                                                                    |
| (pattern)   | matches a pattern and captures the match. To retrieve the position and length of the match that is captured, use CALL PRXPOSN. To match parentheses characters, use "\(" or "\)".                                                                                                    |
| $x \mid y$  | matches either x or y:                                                                                                    |
|             | □ "z food" matches "z" or "food"                                                                                                    |
|             | $\ \ \square \ \ "(z   f) ood" \ matches \ "zood" \ or \ "food"$                                                                                                    |
| [xyz]       | specifies a character set that matches any one of the enclosed characters:                                                                                                    |
|             | □ "[abc]" matches the "a" in "plain"                                                                                                    |
| [^xyz]      | specifies a negative character set that matches any character that is not enclosed:                                                                                                    |
|             | □ "[^abc]" matches the "p" in "plain"                                                                                                    |
| [a-z]       | specifies a range of characters that matches any character in the range:                                                                                                    |
|             | ☐ "[a-z]" matches any lowercase alphabetic character in the range "a" through "z"                                                                                                    |
| [^a-z]      | specifies a range of characters that does not match any character in the range:                                                                                                    |
|             | $\hfill\Box$ "[^a-z]" matches any character that is not in the range "a" through "z"                                                                                                    |
| <b>\</b> b  | matches a word boundary (the position between a word and a space):                                                                                                    |
|             | □ "er\b" matches the "er" in "never"                                                                                                    |
|             | □ "er\b" does not match the "er" in "verb"                                                                                                    |

| Metacharacter | Description                                                                                                    |  |
|---------------|----------------------------------------------------------------------------------------------------|--|
| \B            | matches a non-word boundary:                                                                                      |  |
|               | □ "er\B" matches the "er" in "verb"                                                                               |  |
|               | $\hfill\Box$ "er\B" does not match the "er" in "never"                                                            |  |
| \d            | matches a digit character that is equivalent to [0-9].                                                            |  |
| \D            | matches a non-digit character that is equivalent to [^0-9].                                                       |  |
| \s            | matches any white space character including space, tab, form feed, and so on, and is equivalent to $[\fn\r\t\]$ . |  |
| \S            | matches any character that is not a white space character and is equivalent to $[^{\t}]$ .                        |  |
| \t            | matches a tab character and is equivalent to "\x09".                                                              |  |
| \w            | matches any word character including the underscore and is equivalent to [A-Za-z0-9_].                            |  |
| \W            | matches any non-word character and is equivalent to [^A-Za-z0-9_].                                                |  |
| \num          | matches num, where num is a positive integer. This is a reference back to captured matches:                       |  |
|               | $\ \square$ "(.)\1" matches two consecutive identical characters.                                                 |  |

# **Example 1: Validating Data**

You can test for a pattern of characters within a string. For example, you can examine a string to determine whether it contains a correctly formatted telephone number. This type of test is called data validation.

The following example validates a list of phone numbers. To be valid, a phone number must have one of the following forms: (XXX) XXX-XXXX or XXX-XXXX.

```
data _null_; 1
  if _N_ = 1 then
     do;
       dash = "[2-9]\d\d-[2-9]\d\d-\d\d\d; 3
       regexp = "/(" || paren || ")|(" || dash || ")/"; 4
       retain re;
       re = prxparse(regexp);
       if missing(re) then 6
             putlog "ERROR: Invalid regexp " regexp;
             stop;
          end;
     end;
  length first last home business $ 16;
  input first last home business;
  if ^prxmatch(re, home) then 8
     putlog "NOTE: Invalid home phone number for " first last home;
```

```
if ^prxmatch(re, business) then putlog "NOTE: Invalid business phone number for " first last business;

datalines;

Jerome Johnson (919)319-1677 (919)846-2198

Romeo Montague 800-899-2164 360-973-6201

Imani Rashid (508)852-2146 (508)366-9821

Palinor Kent . 919-782-3199

Ruby Archuleta . .

Takei Ito 7042982145 .

Tom Joad 209/963/2764 2099-66-8474
```

The following items correspond to the lines that are numbered in the DATA step that is shown above.

- 1 Create a DATA step.
- **2** Build a Perl regular expression to identify a phone number that matches (XXX)XXX-XXXX, and assign the variable PAREN to hold the result. Use the following syntax elements to build the Perl regular expression:

| \(    | matches the open parenthesis in the area code.                                                                                                    |
|-------|----------------------------------------------------------------------------------------------------|
| [2–9] | matches the digits 2–9. This is the first number in the area code.                                                                                                    |
| \d    | matches a digit. This is the second number in the area code.                                                                                                    |
| \d    | matches a digit. This is the third number in the area code.                                                                                                    |
| \)    | matches the closed parenthesis in the area code.                                                                                                    |
| ?     | matches the space (which is the preceding subexpression) zero or one time. Spaces are significant in Perl regular expressions. They match a space in the text that you are searching. If a space precedes the question mark metacharacter (as it does in this case), the pattern matches either zero spaces or one space in this position in the phone number. |

- 3 Build a Perl regular expression to identify a phone number that matches XXX-XXXX, and assign the variable DASH to hold the result.
- 4 Build a Perl regular expression that concatenates the regular expressions for (XXX)XXX-XXXX and XXX—XXXX—XXXX. The concatenation enables you to search for both phone number formats from one regular expression.

The PAREN and DASH regular expressions are placed within parentheses. The bar metacharacter (|) that is located between PAREN and DASH instructs the compiler to match either pattern. The slashes around the entire pattern tell the compiler where the start and end of the regular expression is located.

- **5** Pass the Perl regular expression to PRXPARSE and compile the expression. PRXPARSE returns a value to the compiled pattern. Using the value with other Perl regular expression functions and CALL routines enables SAS to perform operations with the compiled Perl regular expression.
- **6** Use the MISSING function to check whether the regular expression was successfully compiled.
- Use the PUTLOG statement to write an error message to the SAS log if the regular expression did not compile.
- Search for a valid home phone number. PRXMATCH uses the value from PRXPARSE along with the search text and returns the position where the regular

- expression was found in the search text. If there is no match for the home phone number, the PUTLOG statement writes a note to the SAS log.
- Search for a valid business phone number. PRXMATCH uses the value from PRXPARSE along with the search text and returns the position where the regular expression was found in the search text. If there is no match for the business phone number, the PUTLOG statement writes a note to the SAS log.

The following lines are written to the SAS log:

```
NOTE: Invalid home phone number for Palinor Kent
NOTE: Invalid home phone number for Ruby Archuleta
NOTE: Invalid business phone number for Ruby Archuleta
NOTE: Invalid home phone number for Takei Ito 7042982145
NOTE: Invalid business phone number for Takei Ito
NOTE: Invalid home phone number for Tom Joad 209/963/2764
NOTE: Invalid business phone number for Tom Joad 2099-66-8474
```

# **Example 2: Replacing Text**

data null; 1

You can use Perl regular expressions to find specific characters within a string. You can then remove the characters or replace them with other characters. In this example, the two occurrences of the less-than character (<) are replaced by &lt; and the two occurrences of the greater-than character (>) are replaced by &gt;.

```
if N = 1 then
     do;
        retain lt_re gt_re;
        lt re = prxparse('s/</&lt;/');</pre>
        if missing(lt re) or missing(gt re) then 4
           do:
              putlog "ERROR: Invalid regexp."; 6
           end;
     end;
  input;
  call prxchange(lt re, -1, infile );
  call prxchange(gt_re, -1, _infile_);
  put infile;
  datalines4;
The bracketing construct ( ... ) creates capture buffers. To refer to
the digit'th buffer use \<digit> within the match. Outside the match
use "$" instead of "\". (The \<digit> notation works in certain
circumstances outside the match. See the warning below about \1 vs $1
for details.) Referring back to another part of the match is called
backreference.
;;;;
```

The following items correspond to the numbered lines in the DATA step that is shown above.

- 1 Create a DATA step.
- 2 Use metacharacters to create a substitution syntax for a Perl regular expression, and compile the expression. The substitution syntax specifies that a less-than character (<) in the input is replaced by the value &lt; in the output.

- 3 Use metacharacters to create a substitution syntax for a Perl regular expression, and compile the expression. The substitution syntax specifies that a greater-than character (>) in the input is replaced by the value > in the output.
- 4 Use the MISSING function to check whether the Perl regular expression compiled without error.
- **5** Use the PUTLOG statement to write an error message to the SAS log if neither of the regular expressions was found.
- **6** Call the PRXCHANGE routine. Pass the LT\_RE *pattern-id*, and search for and replace all matching patterns. Put the results in \_INFILE\_ and write the observation to the SAS log.
- Call the PRXCHANGE routine. Pass the GT\_RE *pattern-id*, and search for and replace all matching patterns. Put the results in \_INFILE\_ and write the observation to the SAS log.

The following lines are written to the SAS log:

The bracketing construct ( ... ) creates capture buffers. To refer to the digit'th buffer use \<digit&gt; within the match. Outside the match use "\$" instead of "\". (The \&lt;digit&gt; notation works in certain circumstances outside the match. See the warning below about \1 vs \$1 for details.) Referring back to another part of the match is called a backreference.

# **Example 3: Extracting a Substring from a String**

You can use Perl regular expressions to find and easily extract text from a string. In this example, the DATA step creates a subset of North Carolina business phone numbers. The program extracts the area code and checks it against a list of area codes for North Carolina.

```
data null; 1
   if N = 1 then
     do;
        paren = "(([2-9]\d))) ?[2-9]\d-\d\d'; 2
        dash = "([2-9]\d\d)-[2-9]\d\d-\d\d\d'; 3
        regexp = "/(" || paren || ")|(" || dash || ")/"; 4
        retain re;
        re = prxparse(regexp);
        if missing(re) then 6
              putlog "ERROR: Invalid regexp " regexp;
              stop;
           end;
        retain areacode re;
        areacode re = prxparse("/828|336|704|910|919|252/"); 8
        if missing(areacode_re) then
              putlog "ERROR: Invalid area code regexp";
              stop;
           end;
     end;
   length first last home business $ 16;
   length areacode $ 3;
```

```
input first last home business;
  if 'prxmatch(re, home) then
     putlog "NOTE: Invalid home phone number for " first last home;
   if prxmatch(re, business) then 9
      do;
        which format = prxparen(re);
         call prxposn(re, which format, pos, len); 1
         areacode = substr(business, pos, len);
         if prxmatch(areacode_re, areacode) then **D
            put "In North Carolina: " first last business;
      end;
      else
         putlog "NOTE: Invalid business phone number for " first last business;
   datalines:
Jerome Johnson (919)319-1677 (919)846-2198
Romeo Montague 800-899-2164 360-973-6201
Imani Rashid (508)852-2146 (508)366-9821
Palinor Kent 704-782-4673 704-782-3199
Ruby Archuleta 905-384-2839 905-328-3892
Takei Ito 704-298-2145 704-298-4738
Tom Joad 515-372-4829 515-389-2838
```

The following items correspond to the numbered lines in the DATA step that is shown above.

- 1 Create a DATA step.
- 2 Build a Perl regular expression to identify a phone number that matches (XXX)XXX-XXXX, and assign the variable PAREN to hold the result. Use the following syntax elements to build the Perl regular expression:

| \(    | matches the open parenthesis in the area code. The open parenthesis marks the start of the submatch.                                                                                                    |
|-------|----------------------------------------------------------------------------------------------------|
| [2–9] | matches the digits 2–9. This is the first number in the area code.                                                                                                    |
| \d    | matches a digit. This is the second number in the area code.                                                                                                    |
| \d    | matches a digit. This is the third number in the area code.                                                                                                    |
| \)    | matches the closed parenthesis in the area code. The closed parenthesis marks the end of the submatch.                                                                                                    |
| ?     | matches the space (which is the preceding subexpression) zero or one time. Spaces are significant in Perl regular expressions. They match a space in the text that you are searching. If a space precedes the question mark metacharacter (as it does in this case), the pattern matches either zero spaces or one space in this position in the phone number. |

- 3 Build a Perl regular expression to identify a phone number that matches XXX-XXXX, and assign the variable DASH to hold the result.
- 4 Build a Perl regular expression that concatenates the regular expressions for (XXX)XXX-XXXX and XXX—XXXX—XXXX. The concatenation enables you to search for both phone number formats from one regular expression.

The PAREN and DASH regular expressions are placed within parentheses. The bar metacharacter (|) that is located between PAREN and DASH instructs the

compiler to match either pattern. The slashes around the entire pattern tell the compiler where the start and end of the regular expression is located.

- **6** Pass the Perl regular expression to PRXPARSE and compile the expression. PRXPARSE returns a value to the compiled pattern. Using the value with other Perl regular expression functions and CALL routines enables SAS to perform operations with the compiled Perl regular expression.
- 6 Use the MISSING function to check whether the Perl regular expression compiled without error.
- Use the PUTLOG statement to write an error message to the SAS log if the regular expression did not compile.
- **8** Compile a Perl regular expression that searches a string for a valid North Carolina area code.
- **9** Search for a valid business phone number.
- **10** Use the PRXPAREN function to determine which submatch to use. PRXPAREN returns the last submatch that was matched. If an area code matches the form (XXX), PRXPAREN returns the value 2. If an area code matches the form XXX, PRXPAREN returns the value 4.
- (f) Call the PRXPOSN routine to retrieve the position and length of the submatch.
- ② Use the PRXMATCH function to determine whether the area code is a valid North Carolina area code, and write the observation to the log.

The following lines are written to the SAS log:

```
In North Carolina: Jerome Johnson (919)846-2198
In North Carolina: Palinor Kent 704-782-3199
In North Carolina: Takei Ito 704-298-4738
```

# Writing Perl Debug Output to the SAS Log

The DATA step provides debugging support with the CALL PRXDEBUG routine. CALL PRXDEBUG enables you to turn on and off Perl debug output messages that are sent to the SAS log.

The following example writes Perl debug output to the SAS log.

```
data _null_;
    /* CALL PRXDEBUG(1) turns on Perl debug output. */
    call prxdebug(1);
    putlog 'PRXPARSE: ';
    re = prxparse('/[bc]d(ef*g)+h[ij]k$/');
    putlog 'PRXMATCH: ';
    pos = prxmatch(re, 'abcdefg_gh_');

    /* CALL PRXDEBUG(0) turns off Perl debug output. */
    call prxdebug(0);
run;
```

SAS writes the following output to the log.

#### Output 4.3 SAS Debugging Output

```
PRXPARSE:
Compiling REx '[bc]d(ef*g)+h[ij]k$'
size 41 first at 1
rarest char g at 0
rarest char d at 0
   1: ANYOF[bc](10)
  10: EXACT <d>(12)
  12: CURLYX[0] {1,32767}(26)
       OPEN1(16)
  16:
          EXACT <e>(18)
  18:
          STAR(21)
  19:
            EXACT <f>(0)
  21:
         EXACT \langle g \rangle (23)
  23:
       CLOSE1(25)
  25:
       WHILEM[1/1](0)
  26: NOTHING(27)
  27: EXACT <h>(29)
  29: ANYOF[ij](38)
  38: EXACT <k>(40)
  40: EOL(41)
  41: END(0)
anchored 'de' at 1 floating 'qh' at 3..2147483647 (checking floating) stclass
'ANYOF[bc]' minlen 7
PRXMATCH:
Guessing start of match, REx '[bc]d(ef*g)+h[ij]k$' against 'abcdefg_gh_'...
Did not find floating substr 'gh' ...
Match rejected by optimizer
```

For a detailed explanation of Perl debug output, see the "CALL PRXDEBUG Routine" in SAS Language Reference: Dictionary.

# **Base SAS Functions for Web Applications**

Four functions that manipulate Web-related content are available in Base SAS software. HTMLENCODE and URLENCODE return encoded strings. HTMLDECODE and URLDECODE return decoded strings. For information about Web-based SAS tools, follow the Communities link on the SAS customer support home page, at support.sas.com.

# **ARM Macros**

#### **Definition of ARM Macros**

The ARM macros provide a way to measure the performance of applications as they are executing. The macros write transaction records to the ARM log. The ARM log is an external output text file that contains the logged ARM transaction records. You insert the ARM macros into your SAS program at strategic points in order to generate calls to the ARM API function calls. The ARM API function calls typically log the time of the call and other related data to the log file. Measuring the time between these ARM API function calls yields an approximate response-time measurement.

An ARM macro is self-contained and does not affect any code surrounding it, provided that the variable name passed as an option to the ARM macro is unique. The ARM macros are used in open code (code that is not in PROC or DATA steps) and in DATA step or SCL environments.

There are two categories of ARM macros:

- □ ARM macros to instrument applications
- □ ARM post-processing macros to use with the ARM log.

Note: The ARM macros are not part of SAS Macro Facility. They are part of the SAS ARM interface. See Chapter 15, "Monitoring Performance Using Application Response Measurement (ARM)," on page 223 for information about the SAS ARM interface that consists of the implementation of the ARM API as an ARM agent, ARM macros, and ARM system options.  $\triangle$ 

# **Using ARM Macros**

### **Overview of ARM Macros**

The ARM macros invoke the ARM API function calls. The ARM macros automatically manage the returned IDs from the ARM API function calls.

The ARM API function calls are implemented in SAS software with SAS ARM macros and these function calls provide a way to measure the performance of SAS applications as they are running. For each ARM API function call, there is a corresponding macro. The following table shows the relationship among the SAS ARM macros and the ARM API function calls:

Table 4.4 Relationship among SAS ARM Macros and ARM API Function Calls

| SAS ARM Macro | ARM API Function Call |
|---------------|-----------------------|
| %ARMINIT      | ARM_INIT              |
| %ARMGTID      | ARM_GETID             |
| %ARMSTRT      | ARM_START             |
| %ARMUPDT      | ARM_UPDATE            |
| %ARMSTOP      | ARM_STOP              |
| %ARMEND       | ARM_END               |

The SAS ARM macro invokes the ARM API function call.

The following ARM macros are available:

| %ARMINIT<br>Macro | generates a call to the ARM_INIT function call, which names the application and optionally the users of the application and initializes the ARM environment for the application. Typically, you would insert this macro in your code once.                          |
|-------------------|----------------------------------------------------------------------------------------------------|
| %ARMGTID<br>Macro | generates a call to the ARM_GETID function call, which names a transaction. Use %ARMGTID for each unique transaction in order to describe the type of transactions to be logged. A %ARMGTID is typically coded for each transaction class in an application.        |
| %ARMSTRT<br>Macro | generates a call to the ARM_START function call, which signals the start of a transaction instance. Insert %ARMSTRT before each transaction that you want to log. Whereas %ARMGTID defines a transaction class, %ARMSTRT indicates that a transaction is executing. |

| %ARMUPDT<br>Macro | is an optional macro that generates a call to the ARM_UPDATE function call, which provides additional information about the progress of a transaction. Insert %ARMUPDT between %ARMSTRT and %ARMSTOP in order to supply information about the transaction that is in progress. |
|-------------------|----------------------------------------------------------------------------------------------------|
| %ARMSTOP<br>Macro | generates a call to the ARM_STOP function call, which signals the end of a transaction instance. Insert %ARMSTOP where the transaction is known to be complete.                                                                                                    |
| %ARMEND<br>Macro  | generates a call to the ARM_END function call, which terminates<br>the ARM environment and signals that the application will not<br>make any more ARM calls.                                                                                                    |

The ARM macros permit conditional execution by setting the appropriate macro options and variables.

Some general points about the ARM macros follow:

- □ A general recommendation with all ARM macros is to avoid, in the program, the use of either macro variables or SAS variables beginning with the letters "\_ARM."
- □ All macro options are keyword parameters. There are no positional parameters. Values for the macro options should be valid SAS values—that is, a SAS variable, quoted character string, numeric constant, and so on.
- □ ARM macros can function either inside a DATA step or in open code. Use the \_ARMACRO global variable or the MACONLY=YES | NO macro option to tell the macro execution which mode is being used. For more information, see "Setting the Macro Environment" on page 67.

# **Using Variables with ARM Macros**

The ARM macros use variables to pass IDs and other information from one macro to another. Because the ARM macros function within the same DATA step, across DATA steps, and in open code, variables that are used by the macros can take the form of DATA step variables or macro variables as determined by the macro environment.

SAS DATA step variables are used to pass ID information between two or more ARM macros in the same DATA step. In the DATA step environment, but not in the SCL environment, DROP statements are generated for these variables so that they are not inadvertently included in any output data sets.

If ID information must be passed between two or more ARM macros across separate DATA steps, then macro global variables are used.

The following SAS DATA step variables and macro variables are considered global:

| Table 4.5 | Global | ARM | Macro | Variables |
|-----------|--------|-----|-------|-----------|
|           |        |     |       |           |

| Variable | Description          | Set By   | Used as Input by      |
|----------|----------------------|----------|-----------------------|
| _ARMAPID | application ID       | %ARMINIT | %ARMEND               |
| _ARMTXID | transaction class ID | %ARMGTID | %ARMSTRT              |
| _ARMSHDL | start handle         | %ARMSTRT | %ARMUPDT,<br>%ARMSTOP |
| _ARMRC   | error status         | %ARMUPDT | none                  |
|          |                      | %ARMSTOP |                       |
|          |                      | %ARMEND  |                       |

| Variable | Description            | Set By          | Used as Input by |
|----------|------------------------|-----------------|------------------|
| _ARMGLVL | global level indicator | calling program | all              |
| _ARMTLVL | target level indicator | calling program | all              |
| _ARMEXEC | global enablement      | calling program | all              |
| _ARMACRO | open code enablement   | calling program | all              |
| _ARMSCL  | SCL code enablement    | calling program | all              |

# **ARM API Objects**

The following three classes of objects are specified in the ARM API:

- □ *applications* represent the systems that you are creating, such as an inventory or order entry application. Because the SAS interface to the ARM API provides totals on a per application basis, you might want to consider this when you define the scope of your application.
- □ *transaction classess* pecify a unit of work. You should create a transaction class for each major type of work that you want to create within an application. In concept, the transaction class is a template for the started transaction.
- □ *transaction instances* specify the actual start time for a unit of work. Transaction instances have response time information that is associated with them.

The ARM API uses numeric identifiers or IDs to uniquely identify the ARM objects that are input and output from the ARM macro. The three different classes of IDs that correspond to the three ARM classes are

- □ application IDs
- □ transaction class IDs
- □ start handles (start time) for transaction instances.

# **ID Management Using ARM Macros**

These examples demonstrate how the ARM macros work. The ARM macros automatically manage application IDs, transaction IDs, and start handles. The default ID management works best in simple ARM call schemes. See "Complex ARM Macro Call Schemes" on page 61 for more information. By default, the ARM macros use IDs that were generated from the most recent macro call. The following example demonstrates how to use all of the ARM macros:

```
/*global macro variable to indicate ARM macros are outside the data step*/
%let _armacro=1;

   /* start of the application */
%arminit(appname='Sales App', appuser='userxyz');

   /* define the transaction classes */
%armgtid(txnname='Sales Order', txndet='Sales Order Transaction');
   /* more arm_getid calls go here for different transaction classes */
   /* start of a transaction */
%armstrt;

data _null_;
```

```
/* place the actual transaction code here */
    /* update the status of the transaction as it is running */
%armupdt(data='Sales transaction still running...',maconly=no);
run;

    /* place the actual transaction stop here */
    /* the transaction has stopped */
%armstop(status=0);

    /* end of the application */
%armend;
```

All ID management is performed by the macros without requiring the calling program to track IDs. Each macro in the previous example uses the most recently generated ID values from previous macros. The following example is identical, but the comments explain the passing of IDs in more detail:

```
%let armacro=1;
   /*
   * This %arminit macro will generate both a SAS
   * variable and global macro variable by the name
   * of armapid and set it in the ID that is returned
   * from the arm init() function call that is
   * wrapped by the macro.
 %arminit(appname='Sales App', appuser='userxyz');
   /*
   * This %armgtid macro uses the _armapid SAS variable
   * as input to the arm getid() function call that it wraps.
   * It also generates both a SAS variable and global macro
   * variable by the name of armtxid and sets them to the
   * ID that is returned from the arm getid function call that
   * it wraps.
   */
 %armqtid(txnname='Sales Order', txndet='Sales Order Transaction');
   * Because we are still in the same DATA step, the %armstrt
   * macro below will use the armtxid SAS variable that is
   * generated from the previous %armgtid macro as input
   * to the arm start() function call that it wraps. It
   * also generates an armshdl variable.
 %armstrt;
   /*
   * The %armupdt call below uses the armshdl SAS variable
   * that is generated from the previous %armstrt macro.
 %armupdt(data='Sales transaction still running...');
   * The armstop call also uses the same armshdl SAS
```

```
* variable from the %armstrt.
   */
%armstop(status=0);

/*
   * The %armend call uses the _armapid SAS variable
   * generated by the %arminit macro earlier to end
   * the application.
   */
%armend;

run:
```

You can code the ARM macros across different DATA steps as follows and achieve the same results:

```
data _null_;
    /* note the end of the application */
  %arminit(appname='Sales App', appuser=''userxyz');
run;
data _null_;
  %armgtid(txnname='Sales Order', txndet='Sales Order Transaction');
    /st more arm getid function calls go here for different transaction classes st/
run;
data null;
    /* note the start of the transaction */
  %armstrt;
    /* place the actual transaction here */
run:
data _null_;
    /* update the status of the transaction as it is running */
  %armupdt(data='Sales transaction still running...');
run;
data null;
    /* place the actual transaction stop here */
    /* note that the transaction has stopped */
  %armstop(status=0);
run;
data null;
    /* note the end of the application */
  %armend;
run;
```

The end result is the same as in the first example, except that the macros are using the generated macro variables rather than the SAS variables for passing IDs.

### **Complex ARM Macro Call Schemes**

Allowing the macros to automatically use the global variables in basic scenarios simplifies coding. However, macros that use global variables can lead to misleading results in more complicated scenarios when you attempt to monitor concurrent applications or transactions as follows:

```
data _null_;
  %arminit(appname='App 1',getid=yes,txnname='txn 1');
run:
    /* start transaction instance 1*/
data null;
  %armstrt;
run;
    /* start transaction instance 2 */
data null;
  %armstrt;
run;
    /* WRONG! This assumes that the %armupdt is updating
    * the first transaction. However, it is actually updating the
    * second transaction instance because _armshdl contains the value
    * from the last macro call that was executed, which is the second
    * transaction.
   */
data null;
  %armupdt(data='txn instance 1 still running...');
```

To save the IDs use the \*var options (APPIDVAR=, TXNIDVAR=, and SHDLVAR=) to pass or return the IDs in your own named variables. Here is an example that uses the SHDLVAR= option to save the start handles:

```
data null;
  %arminit(appname='xyz',getid=YES,txname='txn 1');
run;
   /* start transaction instance 1 and save the ID using shdlvar= */
data null;
  %armstrt(shdlvar=savhdl1);
run:
   /* start transaction instance 2 and save the ID using shdlvar= */
data null;
  /*armstrt( shdlvar=savhd12 );
    /* Now use the shandle= parameter after retrieving the first id. */
data null;
  %armupdt(data='updating txn 1', shdlvar=savhdl1);
run;
   /* Use the same technique to stop the transactions */
   /* in the order they were started. */
data null;
```

```
%armstop(shdlvar=savhdl1);
%armstop(shdlvar=savhdl2);
%armend();
un:
```

As the previous example shows, using the \*var option simplifies the code. The previous technique is recommended for use on all ARM macro calls.

The following example demonstrates how to use all of the \*var options to automatically manage IDs for concurrent applications, transaction classes, transaction instances, and correlated transaction instances:

```
data null;
  %arminit(appname='Appl 1', appuser='userid', appidvar=app1);
  %arminit(appname='Appl 2', appuser='userid', appidvar=app2);
  %arminit(appname='Appl 3', appuser='userid', appidvar=app3);
run:
data null;
  %armgtid(txnname='Txn 1A', txndet='Txn Class 1A',
           appidvar=appl,txnidvar=txnidvar=txnla);
  %armgtid(txnname='Txn 1B', txndet='Txn Class 1B',
           appidvar=appl,txnidvar=txnidvar=txn1b);
  %armgtid(txnname='Txn 2A', txndet='Txn Class 2A',
           appidvar=app2,txnidvar=txnidvar=txn2a);
  %armgtid(txnname='Txn 2B', txndet='Txn Class 2B',
           appidvar=app2,txnidvar=txnidvar=txn2b);
  %armgtid(txnname='Txn 3A', txndet='Txn Class 3A',
           appidvar=app3,txnidvar=txnidvar=txn3a);
  %armgtid(txnname='Txn 3B', txndet='Txn Class 3B',
           appidvar=app3,txnidvar=txnidvar=txn3b);
run;
data null;
 %armstrt(txnidvar=txnla,shdlvar=shla);
  %armstrt(txnidvar=txn1b,shdlvar=sh1b);
  %armstrt(txnidvar=txn2a,shdlvar=sh2a);
  %armstrt(txnidvar=txn2b,shdlvar=sh2b);
 %armstrt(txnidvar=txn3a,shdlvar=sh3a);
  %armstrt(txnidvar=txn3b,shdlvar=sh3b);
run;
data null;
  %armupdt(data='Updating txn instance la...', shdlvar=shla);
  %armupdt(data='Updating txn instance 1b...', shdlvar=sh1b);
  %armupdt(data='Updating txn instance 2a...', shdlvar=sh2a);
  %armupdt(data='Updating txn instance 2b...', shdlvar=sh2b);
  %armupdt(data='Updating txn instance 3a...', shdlvar=sh3a);
  %armupdt(data='Updating txn instance 3b...', shdlvar=sh3b);
run;
data _null_;
  %armstop(status=0, shdlvar=sh1a);
                                      %armstop(status=1, shdlvar=sh1b);
 %armstop(status=0, shdlvar=sh2a);
                                    %armstop(status=1, shdlvar=sh2b);
  %armstop(status=0, shdlvar=sh3a);
                                    %armstop(status=1, shdlvar=sh3b);
run:
```

```
data _null_;
    %armend(appidvar=app1);
    %armend(appidvar=app2);
    %armend(appidvar=app3); run;
```

As the previous example demonstrates, you can establish your own naming conventions to uniquely identify applications, transaction classes, and transaction instances across different DATA steps, in open code, or in SCL programs.

The macros support explicit passing of the IDs using the APPID=, TXNID=, and SHANDLE= options. These options are similar to the \*var options, except that they do not retrieve values across DATA steps using macro variables. The primary use of the options is to supply numeric constants as ID values to the macros, because the \*var options do not accept numeric constants.

*Note:* The use of APPID=, TXNID=, and SHANDLE= is not recommended for new applications. These options are maintained for compatibility with earlier ARM macro releases only. Use APPIDVAR=, TXNIDVAR=, and SHDLVAR= instead of APPID=, TXNID=, and SHANDLE=, respectively. △

Because IDs are generated by the ARM agent, to pass a numeric literal requires that you start a new SAS session. If any SAS subsystems are also functioning, you will not know what the ID will be at execution time.

The use of APPIDVAR=, TXNIDVAR=, and SHDLVAR= options is recommended when coding new applications.

### **Defining User Metrics in ARM Macros**

A metric is a counter, gauge, numeric ID, or string that you define. You specify one or more metrics for each ARM transaction class. When a start handle (instance of the transaction class) is started, updated, or stopped, the application indicates a value for the metric and writes it to the ARM log by the ARM agent.

The user metric name and user metric definition must be specified together in the %ARMGTID. METRNAM1–7= names the user metric and must be a SAS character variable or quoted literal value up to eight characters in length. METRDEF1–7= defines the output of the user-defined metric. The value of METRDEF1–6= must be one of the following:

| COUNT32,<br>COUNT64,<br>COUNTDIV | use the counter to sum up the values over an interval. A counter<br>can also calculate average values, maximums, and minimums pe<br>transaction, and other statistical calculations. |  |  |
|----------------------------------|----------------------------------------------------------------------------------------------------|--|--|
| GAUGE32,<br>GAUGE64,<br>GAUGEDIV | use the gauge when a sum of values is not needed. A gauge can calculate average values, maximums, and minimums per transaction, and other statistical calculations.                  |  |  |
| ID32, ID64                       | use the numeric ID simply as an identifier but not as a<br>measurement value, such as an error code or an employee ID. No<br>calculations can be performed on the numeric ID.        |  |  |
| SHORTSTR,<br>LONGSTR             | use the string ID as an identifier. No calculations can be performed on the string ID.                                                                                               |  |  |
|                                  | Destriction METEDEE7- can only equal LONCETP and can be                                                                                                    |  |  |

**Restriction:** METRDEF7= can only equal LONGSTR and can be a long string of 32 bytes. METRDEF1-6 cannot equal LONGSTR.

Note: 32 and 64 signify the number of bits in the counter, gauge, divisor, or ID.  $\triangle$ 

The METRVAL1-7= sends the value of the user-defined metric to the ARM agent for logging when used in the %ARMSTRT, %ARMUPDT, and %ARMSTOP. The value of the

user-defined metric must conform to the corresponding user metrics defined in the %ARMGTID. The following example shows the user metrics:

```
%let armacro=1;
 %arminit(appname='Sales App', appuser='userxyz');
    /* name and define the user defined metrics */
%armgtid(txnname='Sales Order', txndet='Sales Order Transaction',
         metrnam1=aname, metrdef1=count32);
    /* aname is the NAME of the metric and can be anything up to 8 characters */
    /* start of user defined metric */
    /* initial value of the metric */
%armstrt(metrval1=0);
data myfile;
     /*some SAS statements*/
end=EOF;
run;
    /* value of the metric is the automatic observation */
%armupdt(data='Sales transaction still running...', maconly=no,
         metrval1=_N_);
data myfile;
     /*more SAS statements*/
if EOF then
    /* value of the metric is at the highest observation count */
%armstop(status=0, metrval1= N ,maconly=no);
run;
%armend;
```

# **Defining Correlators in ARM Macros**

A primary or parent transaction can contain several component or child transactions nested within them. Child transactions can also contain other child transactions. It can be very useful to know how much each child transaction contributes to the total response time of the parent transaction. If a failure occurs within a parent transaction, knowing which child transaction contains the failure is also useful information. Correlators are used to track these parent and child transactions.

The use of correlators requires that multiple transaction start handles be active simultaneously. This requires the use of the CORR= and SHDLVAR= options in the %ARMSTRT macro. You define each parent and child transaction in the %ARMSTRT macro using the SHDLVAR= option. For each child transaction, you must also define the parent transaction using the PARNTVAR= option.

Each child transaction is started after the parent transaction starts. Parent or child transactions can be of the same or different transaction classes. You define the transaction classes in the %ARMGTID macro using the TXNIDVAR= option.

Both parent and child transactions can have updates specified in the %ARMUPDT macro. User metrics can be specified for both transaction types in the %ARMSTRT macro if the user metrics were defined in the corresponding transaction class in the %ARMGTID macro.

All child transactions must stop in the %ARMSTOP macro before the parent transaction stops. The sibling (multiple child) transactions can be stopped in any order.

For example, the parent transaction 100 consists of child transactions 110, 120, and 130, each performing a different part of the unit of work represented by the parent transaction 100. The child transaction 120 contains child transactions 121 and 122. Transaction 200 has no child transactions. Here is a code fragment used to create these relationships:

```
%arminit(appname='Application",appidvar=appid);
%armgtid(appidvar=appid,txnname='TranCls',txndet='Transaction Class Def',
         txnidvar=txnid);
%armstrt(txnidvar=txnid,corr=1,shdlvar=HDL100);
%armstrt(txnidvar=txnid,corr=0,shdlvar=HDL200<,...user metrics>);
%armstrt(txnidvar=txnid,corr=2,shldvar=HDL110,parntvar=HDL100);
%armstrt(txnidvar=txnid,corr=3,shldvar=HDL120,parntvar=HDL100);
%armstrt(txnidvar=txnid,corr=2,shldvar=HDL130,parntvar=HDL100);
%armstrt(txnidvar=txnid,corr=2,shldvar=HDL121,parntvar=HDL120);
%armstrt(txnidvar=txnid,corr=2,shldvar=HDL122,parntvar=HDL120);
%armstop(shdlvar=HDL200);
%armstop(shdlvar=HDL121);
%armstop(shdlvar=HDL122);
%armstop(shdlvar=HDL120);
%armstop(shdlvar=HDL130);
%armstop(shdlvar=HDL110);
%armstop(shdlvar=HDL100);
```

# **Enabling ARM Macro Execution**

# Setting the \_ARMEXEC Macro Variable

All ARM macros are disabled by default so that insertion of ARM macros within created code will not result in inadvertent, unwanted logging. To globally activate execution of the ARM macros, you must set the \_ARMEXEC global macro variable to a value of 1. Any other value for \_ARMEXEC disables the ARM macros.

There are two methods of setting the \_ARMEXEC macro variable. The first method sets the variable during DATA step or SCL program compilation using %LET:

```
%let _armexec = 1;
```

If the \_ARMEXEC value is not set to 1, then no code is generated and a message is written in the log:

```
NOTE: ARMSTRT macro bypassed by armexec.
```

The second method of setting \_ARMEXEC variables is to use SYMPUT during execution. To set the \_ARMEXEC variable during DATA step or SCL program execution:

```
call symput(' armexec', '1');
```

With this technique, the macro checks the \_ARMEXEC variable during program execution and the ARM function call is executed or bypassed as appropriate.

### **Enabling ARM Macro Execution with SCL**

There are two methods of setting the \_ARMEXEC macro variable—during compilation or execution. Both methods are explained in "Setting the \_ARMEXEC Macro Variable" on page 65, or you can use a combination of these methods. For example, set \_ARMEXEC to 1 using the compilation technique (perhaps in an autoexec at SAS initialization), and then code a drop-down menu option or other means within the application to turn \_ARMEXEC on and off dynamically using CALL SYMPUT.

In SCL, if \_ARMEXEC is not 1, when the program compiles, all macros will be set to null and the ARM interface will be unavailable until it is recompiled with \_ARMEXEC set to 1.

Additionally, to enable proper compilation of the ARM macros within SCL, you must set the \_ARMSCL global macro variable to 1 prior to issuing any ARM macros. This variable suppresses the generation of DROP statements, which are invalid in SCL.

### **Conditional ARM Macro Execution**

It is useful to code the ARM macros in your program but to execute them only when needed. All ARM macros support a LEVEL= option that specifies the execution level of that particular macro.

If it is coded, then the execution level of the macro is compared to two global macro variables, \_ARMGLVL and \_ARMTLVL. \_ARMGLVL is the global level macro variable. If the LEVEL= value on the ARM macro is less than or equal to the \_ARMGLVL value, then the macro is executed. If the LEVEL= value on the ARM macro is greater than the \_ARMGLVL value, then macro execution is bypassed:

```
/* Set the global level to 10 */
  %let armglvl = 10;
data null;
  %arminit(appname='Appl 1', appuser='userid');
  %armgtid(txnname='Txn 1', txndet='Transaction #1 detail' );
    /* These macros are executed */
  %armstrt( level=9 );
  %armstop( level=9 );
    /* These macros are executed */
  %armstrt( level=10 );
  %armstop( level=10 );
    /* These macros are NOT executed */
  %armstrt( level=11 );
  %armstop( level=11 );
  %armend
run;
```

\_ARMTLVL is the target level macro variable and works similarly to the ARMGLVL, except the LEVEL= value on the ARM macro must be exactly equal to the \_ARMTLVL value for the macro to execute:

```
/* Set the target level to 10 */
  %let armtlvl = 10;
data null;
  %arminit(appname='Appl 1', appuser='userid');
  %armgtid(txnname='Txn 1', txndet='Transaction #1 detail' );
    /* These macros are NOT executed */
  %armstrt( level=9 );
  %armstop( level=9 );
    /* These macros are executed */
  %armstrt( level=10 );
  %armstop( level=10 );
    /* These macros are NOT executed */
  %armstrt( level=11 );
  %armstop( level=11 );
  %armend
run;
```

The LEVEL= option can be placed on any ARM macro and this is highly recommended. It allows you to design more granular levels of logging that can serve as an effective filtering device by logging only as much data as you want. If you set both \_ARMGLVL and \_ARMTLVL at the same time, then both values are compared to determine whether the macro should be executed or not.

# **Setting the Macro Environment**

You set the global ARM macro environment by using the \_ARMACRO variable with the value of 1 or 0. The value of 1 specifies that all ARM macros occur in open code and the value of 0 specifies that the ARM macros occur only in DATA steps. You use the MACONLY= option if an individual ARM macro is not placed outside of the global environment that is defined by the \_ARMACRO setting. For SCL programs, you specify \_ARMSCL with a value of 1.

The following table shows the global value, the temporary option needed, and the results.

| lable 4.6 | Using | _ARMACKO an | nd _ARMSCL | to Set the | ARM Macro | Environment |
|-----------|-------|-------------|------------|------------|-----------|-------------|
|-----------|-------|-------------|------------|------------|-----------|-------------|

| Global Value     | Temporary Option | Result                |
|------------------|------------------|-----------------------|
| %let _ARMACRO=0; | MACONLY=NO       | macro is in DATA step |
| %let _ARMACRO=1; | MACONLY=YES      | macro is in open code |
| %let _ARMSCL=1;  | none             | macro is in SCL       |
| %let _ARMSCL=0;  | none             | macro is not in SCL   |

The following example shows how to set the macro environment in a DATA step:

The following example shows how to set the macro environment in SCL using autoexec:

```
/* set global environment */
%let _armscl = 1;
%let armexec = 1;
```

The following example shows how to set the macro environment in SCL:

# **Using ARM Post-Processing Macros**

Post-processing ARM macros are also available. These ARM macros are specific to the SAS ARM implementation; they are not part of the ARM API standard.

After logging performance data to the ARM log, you can then use the ARM macros to read the log and create SAS data sets for reporting and analysis. The default name of the file is ARMLOG.LOG. To specify a different output file, use the ARMLOC= system option. There are three ARM post-processing macros:

| %ARMCONV<br>Macro | converts an ARM log created in SAS 9 or later, which uses a simple format, into the label=item ARM format used in SAS 8.2.                                                                                                    |
|-------------------|----------------------------------------------------------------------------------------------------|
| %ARMPROC<br>Macro | processes the ARM log and outputs six SAS data sets that contain the information from the log. It processes ARM logs that include user metadata definitions on class transactions and user data values on start handles, update, and stop transactions. |
| %ARMJOIN<br>Macro | processes the six SAS data sets that are created by %ARMPROC and creates data sets and SQL views that contain common                                                                                                    |

information about applications and transactions.

For SAS 9 or later, the *simple* format of the ARM log records is comma delimited, which consists of columns of data separated by commas. The datetime stamp and the call identifier always appear in the same column location.

The format used in SAS 8.2. is a *label=item* format and is easier to read. Unfortunately, SAS spends a lot of time formatting the string, and this affects performance. In SAS 9 or later, ARM logs can be compared with SAS 8.2 ARM logs by using the following methods:

- 1 You can generate the SAS 9 or later ARM log and process it using the SAS 9 or later %ARMPROC and %ARMJOIN. The resulting data sets contain the complete statistics for the end of the start handle and the end of the application.
- **2** To convert SAS 9 or later ARM log format to the SAS 8.2 format you use the SAS ARM macro %ARMCONV.

### **Statements**

### **Definition of Statements**

A SAS statement is a series of items that may include keywords, SAS names, special characters, and operators. All SAS statements end with a semicolon. A SAS statement either requests SAS to perform an operation or gives information to the system.

This section covers two kinds of SAS statements:

- □ those that are used in DATA step programming
- □ those that are global in scope and can be used anywhere in a SAS program.

Base SAS Procedures Guide gives detailed descriptions of the SAS statements that are specific to each SAS procedure. SAS Output Delivery System: User's Guide gives detailed descriptions of the Output Delivery System (ODS) statements.

# **Executable and Declarative DATA Step Statements**

DATA step statements are executable or declarative statements that can appear in the DATA step. *Executable statements* result in some action during individual iterations of the DATA step; *declarative statements* supply information to SAS and take effect when the system compiles program statements.

The following tables show the SAS executable and declarative statements that you can use in the DATA step.

| <b>Table 4.7</b> Executable Statements in the DATA Sta | Table 4.7 | Executable | Statements | in th | ie DATA | Step |
|--------------------------------------------------------|-----------|------------|------------|-------|---------|------|
|--------------------------------------------------------|-----------|------------|------------|-------|---------|------|

| Executable Statements |                  |                |  |  |
|-----------------------|------------------|----------------|--|--|
| ABORT                 | IF, Subsetting   | PUT            |  |  |
| assignment            | IF-THEN/ELSE     | PUT, Column    |  |  |
| CALL                  | INFILE           | PUT, Formatted |  |  |
| CONTINUE              | INPUT            | PUT, List      |  |  |
| DECLARE               | INPUT, Column    | PUT, Named     |  |  |
| DELETE                | INPUT, Formatted | PUT, _ODS_     |  |  |

| Executable Statements |              |          |  |  |
|-----------------------|--------------|----------|--|--|
| DESCRIBE              | INPUT, List  | PUTLOG   |  |  |
| DISPLAY               | INPUT, Named | REDIRECT |  |  |
| DO                    | LEAVE        | REMOVE   |  |  |
| DO, Iterative         | LINK         | REPLACE  |  |  |
| DO Until              | LIST         | RETURN   |  |  |
| DO While              | LOSTCARD     | SELECT   |  |  |
| ERROR                 | MERGE        | SET      |  |  |
| EXECUTE               | MODIFY       | STOP     |  |  |
| FILE                  | _NEW_        | Sum      |  |  |
| FILE, ODS             | Null         | UPDATE   |  |  |
| GO TO                 | OUTPUT       |          |  |  |

 Table 4.8
 Declarative Statements in the DATA Step

| Declarative Statements |            |                   |  |  |
|------------------------|------------|-------------------|--|--|
| ARRAY                  | DATALINES  | LABEL             |  |  |
| Array Reference        | DATALINES4 | Labels, Statement |  |  |
| ATTRIB                 | DROP       | LENGTH            |  |  |
| ВУ                     | END        | RENAME            |  |  |
| CARDS                  | FORMAT     | RETAIN            |  |  |
| CARDS4                 | INFORMAT   | WHERE             |  |  |
| DATA                   | KEEP       | WINDOW            |  |  |

### **Global Statements**

Global statements generally provide information to SAS, request information or data, move between different modes of execution, or set values for system options. Other global statements (ODS statements) deliver output in a variety of formats, such as in Hypertext Markup Language (HTML). You can use global statements anywhere in a SAS program. Global statements are not executable; they take effect as soon as SAS compiles program statements.

Other SAS software products have additional global statements that are used with those products. For information, see the SAS documentation for those products.

# **SAS System Options**

### **Definition of SAS System Options**

System options are instructions that affect your SAS session. They control the way that SAS performs operations such as SAS System initialization, hardware and software interfacing, and the input, processing, and output of jobs and SAS files.

### **Syntax of SAS System Options**

The syntax for specifying system options in an OPTIONS statement is OPTIONS option(s);

Here is an explanation of the syntax:

option

specifies one or more SAS system options that you want to change.

The following example shows how to use the system options NODATE and LINESIZE= in an OPTIONS statement:

options nodate linesize=72;

Operating Environment Information: On the command line or in a configuration file, the syntax is specific to your operating environment. For details, see the SAS documentation for your operating environment.  $\triangle$ 

# **Using SAS System Options**

### **Default Settings**

Operating Environment Information: SAS system options are initialized with default settings when SAS is invoked. However, the default settings for some SAS system options vary both by operating environment and by site. For details, see the SAS documentation for your operating environment.  $\triangle$ 

# **Determining Which Settings Are in Effect**

To determine which settings are in effect for SAS system options, use one of the following:

OPLIST system option

writes to the SAS log the settings that were specified on the SAS invocation command line. (See the SAS documentation for your operating environment for more information.)

#### **VERBOSE**

writes to the SAS log the system options that were specified in the configuration file and on the SAS invocation command line.

SAS System Options window

lists all system option settings.

#### **OPTIONS** procedure

writes system option settings to the SAS log. To display the settings of system options with a specific functionality, such as error handling, use the GROUP= option:

```
proc options GROUP=errorhandling;
run;
```

(See Base SAS Procedures Guide for more information.)

#### **GETOPTION** function

returns the value of a specified system option.

#### VOPTION DICTIONARY table

lists in the SASHELP library, all current system option settings. You can view this table with SAS Explorer, or you can extract information from the VOPTION table using PROC SQL.

dictionary.options SQL table

accessed with the SQL procedure, lists the system options that are in effect.

### **Determining Which SAS System Options Are Restricted**

To determine which system options are restricted by your system administrator, use the RESTRICT option of the OPTIONS procedure. The RESTRICT option display the option's value, scope, and how it was set. In the following example, the SAS log shows that only one option, CMPOPT, is restricted:

```
proc options restrict;
run;
```

#### Output 4.4 Restricted Option Information

```
proc options restrict;
run;
SAS (r) Proprietary Software Release 9.1 TS1B0

Option Value Information For SAS Option CMPOPT
    Option Value: (NOEXTRAMATH NOMISSCHECK NOPRECISE NOGUARDCHECK)
    Option Scope: SAS Session
    How option value set: Site Administrator Restricted
```

The OPTIONS procedure will display this information for all options that are restricted. If your site administrator has not restricted any options, then the following message will appear in the SAS log:

Your site administrator has not restricted any options.

### **Determining How a SAS System Option Value Was Set**

To determine how a system option value was set, use the OPTIONS procedure with the VALUE option specified in the OPTIONS statement. The VALUE option displays the specified option's value and scope. For example, the following statements write a message to the SAS log that tells you how the option value for the system option CENTER was set:

```
proc options option=center value;
run;
```

The following partial SAS log shows that the option value for CENTER is the default that was shipped with the product.

Output 4.5 Option Value Information for the System Option CENTER

```
proc options option=center value;
run;

Option Value Information for SAS Option CENTER
    Option Value: CENTER
    Option Scope: NoReb
    How option value set: Shipped Default
```

### **Obtaining Descriptive Information about a System Option**

You can quickly obtain basic descriptive information about a system option by specifying the DEFINE option in the PROC OPTIONS statement.

The DEFINE option writes the following descriptive information about a system option to the SAS log:

- □ description□ type□ when in the SAS session it can be set
- For example, the following statements write a message to the SAS log that contains descriptive information about the system option CENTER:

```
proc options option=center define;
run;
```

This partial SAS log tells you specific information about the system option CENTER.

Output 4.6 Descriptive Information for the System Option CENTER

# **Changing SAS System Option Settings**

SAS provides default settings for SAS system options. You can override the default settings of any unrestricted system option. Depending on the function of the system option, you can specify a setting in any of the following ways:

on the command line: You can specify any unrestricted SAS system option setting either on the SAS command line or in a configuration file. If you use the same option settings frequently, it is usually more convenient to specify the options in a configuration file, rather than on the command line. Either method sets your SAS system options during SAS invocation. Many SAS system option settings can be

specified only during SAS invocation. Descriptions of the individual options provide details.

- □ *in a configuration file:* If you use the same option settings frequently, it is usually more convenient to specify the options in a configuration file, rather than on the command line.
- □ *in an OPTIONS statement:* You can specify an OPTIONS statement at any time during a session except within data lines or parmcard lines. Settings remain in effect throughout the current program or process unless you reset them with another OPTIONS statement or change them in the SAS System Options window. You can also place an OPTIONS statement in an autoexec file.
- □ in a SAS System Options window: If you are in a windowing environment, type options in the toolbox or on the command line to open the SAS System Options window. The SAS System Options window lists the names of the SAS system options groups. You can then expand the groups to see the option names and to change their current settings. Alternatively, you can use the Find Option command in the Options pop-up menu to go directly to an option. Changes take effect immediately and remain in effect throughout the session unless you reset them with an OPTIONS statement or change them in the SAS System Options window.

Operating Environment Information: On UNIX, Open VMS, and z/OS hosts, SAS system options can be restricted by a site administrator so that they cannot be changed by a user. Depending upon your operating environment, system options can be restricted globally, by group, or by user. You can use the OPTIONS procedure to determine which options are restricted. For more information about how to restrict options, see the SAS configuration guide for your operating environment. For more information about the OPTIONS procedure, see the SAS documentation for your operating environment.  $\triangle$ 

### **How Long System Option Settings Are in Effect**

When you specify a SAS system option setting, the setting applies to all subsequent steps for the duration of the SAS session or until you reset, as shown:

```
data one;
    set items;
run;

    /* option applies to all subsequent steps */
options obs=5;

    /* printing ends with the fifth observation */
proc print data=one;
run;

    /* the SET statement stops reading
        after the fifth observation */
data two;
    set items;
run;
```

To read more than five observations, you must reset the OBS= system option. For more information about the "OBS= System Option", see *SAS Language Reference: Dictionary*.

### **Order of Precedence**

If a system option appears in more than one place, the order of precedence from highest to lowest is as follows:

- 1 OPTIONS statement and SAS System Options window
- 2 autoexec file (that contains an OPTIONS statement)
- 3 command-line specification
- 4 configuration file specification
- **5** SAS system default settings.

Operating Environment Information: In some operating environments, you can specify system options in other places. See the SAS documentation for your operating environment.  $\triangle$ 

Table 4.9 on page 75 shows the order of precedence that SAS uses for execution mode options. These options are a subset of the SAS invocation options and are specified on the command line during SAS invocation.

Table 4.9 Order of Precedence for SAS Execution Mode Options

| Execution Mode Option | Precedence |
|-----------------------|------------|
| OBJECTSERVER          | Highest    |
| DMR                   | 2nd        |
| INITCMD               | 3rd        |
| DMS                   | 3rd        |
| DMSEXP                | 3rd        |
| EXPLORER              | 3rd        |

The order of precedence of SAS execution mode options consists of the following rules:

- □ SAS uses the execution mode option with the highest precedence.
- □ If you specify more than one execution mode option of equal precedence, SAS uses only the last option listed.

See the descriptions of the individual options for more details.

# **Interaction with Data Set Options**

Some system options share the same name as a data set option that has the same function. System options remain in effect for all DATA step and PROC steps in a SAS session until their settings are changed. The data set option, however, overrides a system option only for the particular data set in the step in which it appears.

In this example, the OBS= system option in the OPTIONS statement specifies that only the first 100 observations will be read from any data set within the SAS job. The OBS= data set option in the SET statement, however, overrides the system option and specifies that only the first five observations will be read from data set TWO. The PROC PRINT step uses the system option setting and reads and prints the first 100 observations from data set THREE:

```
options obs=100;
data one;
   set two(obs=5);
run;
```

```
proc print data=three;
run;
```

### **Comparisons**

Note the differences between system options, data set options, and statement options.

#### system options

remain in effect for all DATA and PROC steps in a SAS job or current process unless they are respecified.

#### data set options

apply to the processing of the SAS data set with which they appear. Some data set options have corresponding system options or LIBNAME statement options. For an individual data set, you can use the data set option to override the setting of these other options.

#### statement options

control the action of the statement in which they appear. Options in global statements, such as in the LIBNAME statement, can have a broader impact.

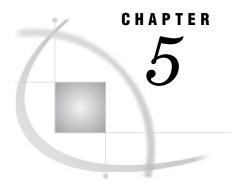

# **SAS Variables**

| Definition of SAS Variables 78                                                    |
|-----------------------------------------------------------------------------------|
| SAS Variable Attributes 78                                                        |
| Ways to Create Variables 80                                                       |
| Overview 80                                                                       |
| Using an Assignment Statement 81                                                  |
| Reading Data with the INPUT Statement in a DATA Step 82                           |
| Specifying a New Variable in a FORMAT or an INFORMAT Statement 82                 |
| Specifying a New Variable in a LENGTH Statement 82                                |
| Specifying a New Variable in an ATTRIB Statement 83                               |
| Using the IN= Data Set Option 83                                                  |
| Variable Type Conversions 84                                                      |
| Aligning Variable Values 85                                                       |
| Automatic Variables 85                                                            |
| SAS Variable Lists 86                                                             |
| Definition 86                                                                     |
| Numbered Range Lists 86                                                           |
| Name Range Lists 87                                                               |
| Name Prefix Lists 87                                                              |
| Special SAS Name Lists 88                                                         |
| Dropping, Keeping, and Renaming Variables 88                                      |
| Using Statements or Data Set Options 88                                           |
| Using the Input or Output Data Set 88 Order of Application 89                     |
| Order of Application 89  Examples of Dropping, Keeping, and Renaming Variables 90 |
| Numeric Precision in SAS Software 90                                              |
| How SAS Stores Numeric Values 90                                                  |
| Troubleshooting Problems Regarding Floating-Point Representation 91               |
| Overview 91                                                                       |
| Floating-Point Representation on IBM Mainframes 91                                |
| Floating-Point Representation on OpenVMS 93                                       |
| Floating-Point Representation Using the IEEE Standard 94                          |
| Precision Versus Magnitude 94                                                     |
| Computational Considerations of Fractions 94                                      |
| Numeric Comparison Considerations 95                                              |
| Storing Numbers with Less Precision 95                                            |
| Truncating Numbers and Making Comparisons 97                                      |
| Determining How Many Bytes Are Needed to Store a Number Accurately 97             |
| Double-Precision Versus Single-Precision Floating-Point Numbers 98                |
| Transferring Data between Operating Systems 98                                    |

### **Definition of SAS Variables**

#### variables

are containers that you create within a program to store and use character and numeric values. Variables have attributes, such as name and type, that enable you to identify them and that define how they can be used.

#### character variables

are variables of type *character* that contain alphabetic characters, numeric digits 0 through 9, and other special characters.

#### numeric variables

are variables of type *numeric* that are stored as floating-point numbers, including dates and times.

#### numeric precision

refers to the degree of accuracy with which numeric variables are stored in your operating environment.

### **SAS Variable Attributes**

A SAS variable has the attributes that are listed in the following table:

**Table 5.1** Variable Attributes

| Variable Attribute      | Possible Values                                                                                 | Default Value                           |
|-------------------------|-------------------------------------------------------------------------------------------------|-----------------------------------------|
| Name                    | Any valid SAS name. See Chapter 3, "Rules for Words and Names in the SAS Language," on page 15. | None                                    |
| Type <sup>1</sup>       | Numeric and character                                                                           | Numeric                                 |
| Length <sup>1</sup>     | 2 to 8 bytes <sup>2</sup> 1 to 32,767 bytes for character                                       | 8 bytes for numeric and character       |
| Format                  | See "Formats and Informats" on page 27.                                                         | BEST12. for numeric, \$w. for character |
| Informat                | See "Formats and Informats" on page 27.                                                         | w.d for numeric, $$w$ . for character   |
| Label                   | Up to 256 characters                                                                            | None                                    |
| Position in observation | 1- n                                                                                            | None                                    |
| Index type              | NONE, SIMPLE, COMPOSITE, or BOTH                                                                | None                                    |

<sup>1</sup> If they are not explicitly defined, a variable's type and length are implicitly defined by its first occurrence in a DATA step.

Note: Starting with SAS 9.1, the maximum number of variables can be greater than 32,767. The maximum number is dependent on your environment and the file's attributes.  $\triangle$ 

<sup>2</sup> The minimum length is 2 bytes in some operating environments, 3 bytes in others. See the SAS documentation for your operating environment.

You can use the CONTENTS procedure, or the functions that are named in the following definitions, to obtain information about a variable's attributes:

#### name

identifies a variable. A variable name must conform to SAS naming rules. A SAS name can be up to 32 characters long. The first character must be a letter (A, B, C, . . . , Z) or underscore (\_). Subsequent characters can be letters, digits (0 to 9), or underscores. Note that blanks are not allowed. Mixed case variables are allowed. See Chapter 3, "Rules for Words and Names in the SAS Language," on page 15 for more details on mixed case variables.

The names \_N\_, \_ERROR\_, \_FILE\_, \_INFILE\_, \_MSG\_, \_IORC\_, and \_CMD\_ are reserved for the variables that are generated automatically for a DATA step. Note that SAS products use variable names that start and end with an underscore; it is recommended that you do not use names that start and end with an underscore in your own applications. See "Automatic Variables" on page 85 for more information.

To determine the value of this attribute, use the VNAME or VARNAME function.

*Note:* The rules for variable names that are described in this section apply when the VALIDVARNAME= system option is set to VALIDVARNAME=V7, which is the default setting. Other rules apply when this option is set differently. See Chapter 3, "Rules for Words and Names in the SAS Language," on page 15 for more information.  $\triangle$ 

#### type

identifies a variable as numeric or character. Within a DATA step, a variable is assumed to be numeric unless character is indicated. Numeric values represent numbers, can be read in a variety of ways, and are stored in floating-point format. Character values can contain letters, numbers, and special characters and can be from 1 to 32,767 characters long.

To determine the value of this attribute, use the VTYPE or VARTYPE function.

#### length

refers to the number of bytes used to store each of the variable's values in a SAS data set. You can use a LENGTH statement to set the length of both numeric and character variables. Variable lengths specified in a LENGTH statement affect the length of numeric variables only in the output data set; during processing, all numeric variables have a length of 8. Lengths of character variables specified in a LENGTH statement affect both the length during processing and the length in the output data set.

In an INPUT statement, you can assign a length other than the default length to character variables. You can also assign a length to a variable in the ATTRIB statement. A variable that appears for the first time on the left side of an assignment statement has the same length as the expression on the right side of the assignment statement.

To determine the value of this attribute, use the VLENGTH or VARLEN function.

### format

refers to the instructions that SAS uses when printing variable values. If no format is specified, the default format is BEST12. for a numeric variable, and \$w. for a character variable. You can assign SAS formats to a variable in the FORMAT or ATTRIB statement. You can use the FORMAT procedure to create your own format for a variable.

To determine the value of this attribute, use the VFORMAT or VARFMT function.

#### informat

refers to the instructions that SAS uses when reading data values. If no informat is specified, the default informat is w.d for a numeric variable, and w.d for a character variable. You can assign SAS informats to a variable in the INFORMAT or ATTRIB statement. You can use the FORMAT procedure to create your own informat for a variable.

To determine the value of this attribute, use the VINFORMAT or VARINFMT function.

#### label

refers to a descriptive label up to 256 characters long. A variable label, which can be printed by some SAS procedures, is useful in report writing. You can assign a label to a variable with a LABEL or ATTRIB statement.

To determine the value of this attribute, use the VLABEL or VARLABEL function.

### position in observation

is determined by the order in which the variables are defined in the DATA step. You can find the position of a variable in the observations of a SAS data set by using the CONTENTS procedure. This attribute is generally not important within the DATA step except in variable lists, such as the following:

var rent-phone;

See "SAS Variable Lists" on page 86 for more information.

The positions of variables in a SAS data set affect the order in which they appear in the output of SAS procedures, unless you control the order within your program, for example, with a VAR statement.

To determine the value of this attribute, use the VARNUM function.

#### index type

indicates whether the variable is part of an index for the data set. See "Understanding SAS Indexes" on page 512 for more information.

To determine the value of this attribute, use the OUT= option with the CONTENTS procedure to create an output data set. The IDXUSAGE variable in the output data set contains one of the following values for each variable:

Table 5.2 Index Type Attribute Values

| Value     | Definition                                                 |
|-----------|------------------------------------------------------------|
| NONE      | The variable is not indexed.                               |
| SIMPLE    | The variable is part of a simple index.                    |
| COMPOSITE | The variable is part of one or more composite indexes.     |
| вотн      | The variable is part of both simple and composite indexes. |

# **Ways to Create Variables**

### **Overview**

You can create variables in a DATA step in the following ways:

- □ using an assignment statement
- □ reading data with the INPUT statement in a DATA step

- □ specifying a new variable in a FORMAT or INFORMAT statement
- □ specifying a new variable in a LENGTH statement
- □ specifying a new variable in an ATTRIB statement.

*Note:* You can also create variables with the FGET function. See *SAS Language Reference: Dictionary* for more information.  $\triangle$ 

### **Using an Assignment Statement**

In a DATA step, you can create a new variable and assign it a value by using it for the first time on the left side of an assignment statement. SAS determines the length of a variable from its first occurrence in the DATA step. The new variable gets the same type and length as the expression on the right side of the assignment statement.

When the type and length of a variable are not explicitly set, SAS gives the variable a default type and length as shown in the examples in the following table.

**Table 5.3** Resulting Variable Types and Lengths Produced When They Are Not Explicitly Set

| Expression                             | Example                                              | Resulting<br>Type of X | Resulting<br>Length of X | Explanation                                                                            |
|----------------------------------------|------------------------------------------------------|------------------------|--------------------------|----------------------------------------------------------------------------------------|
| Numeric variable                       | length a 4; x=a;                                     | Numeric<br>variable    | 8                        | Default numeric<br>length (8 bytes<br>unless otherwise<br>specified)                   |
| Character<br>variable                  | <pre>length a \$ 4; x=a;</pre>                       | Character<br>variable  | 4                        | Length of source variable                                                              |
| Character literal                      | <pre>x='ABC';<br/>x='ABCDE';</pre>                   | Character<br>variable  | 3                        | Length of first<br>literal<br>encountered                                              |
| Concatenation of variables             | length a \$ 4<br>b \$ 6<br>c \$ 2;<br>x=a  b  c;     | Character<br>variable  | 12                       | Sum of the<br>lengths of all<br>variables                                              |
| Concatenation of variables and literal | <pre>length a \$ 4; x=a  'CAT'; x=a  'CATNIP';</pre> | Character<br>variable  | 7                        | Sum of the lengths of variables and literals encountered in first assignment statement |

If a variable appears for the first time on the right side of an assignment statement, SAS assumes that it is a numeric variable and that its value is missing. If no later statement gives it a value, SAS prints a note in the log that the variable is uninitialized.

*Note:* A RETAIN statement initializes a variable and can assign it an initial value, even if the RETAIN statement appears after the assignment statement.  $\triangle$ 

# Reading Data with the INPUT Statement in a DATA Step

When you read raw data in SAS by using an INPUT statement, you define variables based on positions in the raw data. You can use one of the following methods with the INPUT statement to provide information to SAS about how the raw data is organized:

- □ column input
   □ list input (simple or modified)
   □ formatted input
   □ named input.
- See SAS Language Reference: Dictionary for more information about using each method. The following example uses simple list input to create a SAS data set named GEMS and defines four variables based on the data provided:

```
data gems;
  input Name $ Color $ Carats Owner $;
  datalines;
emerald green 1 smith
sapphire blue 2 johnson
ruby red 1 clark
.
```

# Specifying a New Variable in a FORMAT or an INFORMAT Statement

You can create a variable and specify its format or informat with a FORMAT or an INFORMAT statement. For example, the following FORMAT statement creates a variable named Sale Price with a format of 6.2 in a new data set named SALES:

```
data sales;
   Sale_Price=49.99;
   format Sale_Price 6.2;
run;
```

SAS creates a numeric variable with the name Sale\_Price and a length of 8. See *SAS Language Reference: Dictionary* for more information about using the FORMAT and INFORMAT statements.

# Specifying a New Variable in a LENGTH Statement

You can use the LENGTH statement to create a variable and set the length of the variable, as in the following example:

```
data sales;
   length Salesperson $20;
run:
```

For character variables, you must allow for the longest possible value in the first statement that uses the variable, because you cannot change the length with a subsequent LENGTH statement within the same DATA step. The maximum length of any character variable in SAS is 32,767 bytes. For numeric variables, you can change the length of the variable by using a subsequent LENGTH statement.

When SAS assigns a value to a character variable, it pads the value with blanks or truncates the value on the right side, if necessary, to make it match the length of the target variable. Consider the following statements:

```
length address1 address2 address3 $ 200;
address3=address1||address2;
```

Because the length of ADDRESS3 is 200 bytes, only the first 200 bytes of the concatenation (the value of ADDRESS1) are assigned to ADDRESS3. You might be able to avoid this problem by using the TRIM function to remove trailing blanks from ADDRESS1 before performing the concatenation, as follows:

```
address3=trim(address1) | address2;
```

See SAS Language Reference: Dictionary for more information about using the LENGTH statement.

### **Specifying a New Variable in an ATTRIB Statement**

The ATTRIB statement enables you to specify one or more of the following variable attributes for an existing variable:

- □ FORMAT=
- □ INFORMAT=
- □ LABEL=
- □ LENGTH=.

If the variable does not already exist, one or more of the FORMAT=, INFORMAT=, and LENGTH= attributes can be used to create a new variable. For example, the following DATA step creates a variable named Flavor in a data set named LOLLIPOPS:

```
data lollipops;
  Flavor="Cherry";
  attrib Flavor format=$10.;
run:
```

*Note:* You cannot create a new variable by using a LABEL statement or the ATTRIB statement's LABEL= attribute by itself; labels can only be applied to existing variables.  $\triangle$ 

See SAS Language Reference: Dictionary for more information about using the ATTRIB statement.

# Using the IN= Data Set Option

The IN= data set option creates a special boolean variable that indicates whether the data set contributed data to the current observation. The variable has a value of 1 when true, and a value of 0 when false. You can use IN= on the SET, MERGE, and UPDATE statements in a DATA step.

The following example shows a merge of the OLD and NEW data sets where the IN= option is used to create a variable named X that indicates whether the NEW data set contributed data to the observation:

```
data master missing;
  merge old new(in=x);
  by id;
  if x=0 then output missing;
  else output master;
run;
```

# **Variable Type Conversions**

If you define a numeric variable and assign the result of a character expression to it, SAS tries to convert the character result of the expression to a numeric value and to execute the statement. If the conversion is not possible, SAS prints a note to the log, assigns the numeric variable a value of missing, and sets the automatic variable \_ERROR\_ to 1. For a listing of the rules by which SAS automatically converts character variables to numeric variables and vice-versa, see "Automatic Numeric-Character Conversion" on page 116.

If you define a character variable and assign the result of a numeric expression to it, SAS tries to convert the numeric result of the expression to a character value using the BESTw. format, where w is the width of the character variable and has a maximum value of 32. SAS then tries to execute the statement. If the character variable you use is not long enough to contain a character representation of the number, SAS prints a note to the log and assigns the character variable asterisks. If the value is too small, SAS provides no error message and assigns the character variable the character zero (0).

Output 5.1 Automatic Variable Type Conversions (partial SAS log)

```
5
            data null;
              x = \overline{3}6268\overline{8}5;
6
              length y $ 4;
7
8
              y=x;
              put y;
36E5
NOTE: Numeric values have been converted to character
      values at the places given by:
      (Number of times) at (Line): (Column).
      1 at 8:5
            data _null_;
xl= 3626885;
10
11
              length yl $ 1;
13
              yl=xl;
14
              xs=0.000005;
15
              length ys $ 1;
16
              ys=xs;
17
              put yl= ys=;
18
            run:
NOTE: Invalid character data, XL=3626885.00 ,
      at line 13 column 6.
YL=* YS=0
XL=3626885 YL=* XS=5E-6 YS=0 _ERROR_=1 _N_=1
NOTE: Numeric values have been converted
      to character values at the places
      given by: (Number of times) at
      (Line):(Column).
      1 at 13:6
      1 at 16:6
```

In the first DATA step of the example, SAS is able to fit the value of Y into a 4-byte field by representing its value in scientific notation. In the second DATA step, SAS cannot fit the value of YL into a 1-byte field and displays an asterisk (\*) instead.

# **Aligning Variable Values**

In SAS, numeric variables are automatically aligned. You can further control their alignment by using a format.

However, when you assign a character value in an assignment statement, SAS stores the value as it appears in the statement and does not perform any alignment. Output 5.2 illustrates the character value alignment produced by the following program:

```
data aircode;
  input city $1-13;
  length airport $ 10;
  if city='San Francisco' then airport='SFO';
    else if city='Honolulu' then airport='HNL';
    else if city='New York' then airport='JFK or EWR';
    else if city='Miami' then airport=' MIA ';
  datalines;
San Francisco
Honolulu
New York
Miami
;
proc print data=aircode;
run.
```

This example produces the following output:

Output 5.2 Output from the PRINT Procedure

```
The SAS System

OBS CITY AIRPORT

1 San Francisco SFO
2 Honolulu HNL
3 New York JFK or EWR
4 Miami MIA
```

### **Automatic Variables**

Automatic variables are created automatically by the DATA step or by DATA step statements. These variables are added to the program data vector but are not output to the data set being created. The values of automatic variables are retained from one iteration of the DATA step to the next, rather than set to missing.

Automatic variables that are created by specific statements are documented with those statements. For examples, see the BY statement, the MODIFY statement, and the WINDOW statement in *SAS Language Reference: Dictionary*.

Two automatic variables are created by every DATA step: \_N\_ and \_ERROR\_.

N

is initially set to 1. Each time the DATA step loops past the DATA statement, the variable \_N\_ increments by 1. The value of \_N\_ represents the number of times the DATA step has iterated.

#### ERROR

is 0 by default but is set to 1 whenever an error is encountered, such as an input data error, a conversion error, or a math error, as in division by 0 or a floating point overflow. You can use the value of this variable to help locate errors in data records and to print an error message to the SAS log.

For example, either of the two following statements writes to the SAS log, during each iteration of the DATA step, the contents of an input record in which an input error is encountered:

```
if _error_=1 then put _infile_;
if _error_ then put _infile_;
```

### **SAS Variable Lists**

### **Definition**

A SAS *variable list* is an abbreviated method of referring to a list of variable names. SAS allows you to use the following variable lists:

- □ numbered range lists
- □ name range lists
- □ name prefix lists
- □ special SAS name lists.

With the exception of the numbered range list, you refer to the variables in a variable list in the same order that SAS uses to keep track of the variables. SAS keeps track of active variables in the order that the compiler encounters them within a DATA step, whether they are read from existing data sets, an external file, or created in the step. In a numbered range list, you can refer to variables that were created in any order, provided that their names have the same prefix.

You can use variable lists in many SAS statements and data set options, including those that define variables. However, they are especially useful *after* you define all of the variables in your SAS program because they provide a quick way to reference existing groups of data.

*Note:* Only the numbered range list is allowed in the RENAME= option.  $\triangle$ 

# **Numbered Range Lists**

Numbered range lists require you to have a series of variables with the same name, except for the last character or characters, which are consecutive numbers. For example, the following two lists refer to the same variables:

```
x1, x2, x3, \ldots, xn
```

In a numbered range list, you can begin with any number and end with any number as long as you do not violate the rules for user-supplied variable names and the numbers are consecutive.

For example, suppose you decide to give some of your numeric variables sequential names, as in VAR1, VAR2, and so on. Then, you can write an INPUT statement as follows:

```
input idnum name $ var1-var3;
```

Note that the character variable NAME is not included in the abbreviated list.

### **Name Range Lists**

Name range lists rely on the order of variable definition, as shown in the following table:

Table 5.4 Name Range Lists

| Variable list | Included variables                                                    |
|---------------|-----------------------------------------------------------------------|
| xa            | all variables in order of variable definition, from X to A inclusive. |
| x-numeric-a   | all numeric variables from X to A inclusive.                          |
| x-character-a | all character variables from X to A inclusive.                        |

You can use the VARNUM option in PROC CONTENTS to print the variables in the order of definition.

For example, consider the following INPUT statement:

```
input idnum name $ weight pulse chins;
In later statements you can use these variable lists:
/* keeps only the numeric variables idnum, weight, and pulse */
keep idnum-numeric-pulse;
/* keeps the consecutive variables name, weight, and pulse */
keep name---pulse;
```

### **Name Prefix Lists**

Some SAS functions and statements allow you to use a name prefix list to refer to all variables that begin with a specified character string:

```
sum(of SALES:)
```

tells SAS to calculate the sum of all the variables that begin with "SALES," such as SALES\_JAN, SALES\_FEB, and SALES\_MAR.

### **Special SAS Name Lists**

Special SAS name lists include

NUMERIC

specifies all numeric variables that are already defined in the current DATA step.

\_CHARACTER\_

specifies all character variables that are currently defined in the current DATA step.

 $\_{\mathrm{ALL}}\_$ 

specifies all variables that are currently defined in the current DATA step.

# **Dropping, Keeping, and Renaming Variables**

### **Using Statements or Data Set Options**

The DROP, KEEP, and RENAME statements or the DROP=, KEEP=, and RENAME= data set options control which variables are processed or output during the DATA step. You can use one or a combination of these statements and data set options to achieve the results you want. The action taken by SAS depends largely on whether you

- □ use a statement or data set option or both
- specify the data set options on an input or an output data set.

The following table summarizes the general differences between the DROP, KEEP, and RENAME statements and the DROP=, KEEP=, and RENAME= data set options.

**Table 5.5** Statements versus Data Set Options for Dropping, Keeping, and Renaming Variables

| Statements                         | Data Set Options                                                       |
|------------------------------------|------------------------------------------------------------------------|
| apply to output data sets only.    | apply to output or input data sets.                                    |
| affect all output data sets.       | affect individual data sets.                                           |
| can be used in DATA steps only.    | can be used in DATA steps and PROC steps.                              |
| can appear anywhere in DATA steps. | must immediately follow the name of each data set to which they apply. |

# **Using the Input or Output Data Set**

You must also consider whether you want to drop, keep, or rename the variable before it is read into the program data vector or as it is written to the new SAS data set. If you use the DROP, KEEP, or RENAME statement, the action always occurs as the variables are written to the output data set. With SAS data set options, where you use the option determines when the action occurs. If the option is used on an input data set, the variable is dropped, kept, or renamed before it is read into the program data vector. If used on an output data set, the data set option is applied as the variable is written to

the new SAS data set. (In the DATA step, an input data set is one that is specified in a SET, MERGE, or UPDATE statement. An output data set is one that is specified in the DATA statement.) Consider the following facts when you make your decision:

- □ If variables are not written to the output data set and they do not require any processing, using an input data set option to exclude them from the DATA step is more efficient.
- □ If you want to rename a variable before processing it in a DATA step, you must use the RENAME= data set option in the input data set.
- □ If the action applies to output data sets, you can use either a statement or a data set option in the output data set.

The following table summarizes the action of data set options and statements when they are specified for input and output data sets. The last column of the table tells whether the variable is available for processing in the DATA step. If you want to rename the variable, use the information in the last column.

**Table 5.6** Status of Variables and Variable Names When Dropping, Keeping, and Renaming Variables

| Where<br>Specified | Data Set Option<br>or Statement | Purpose                                                                    | Status of Variable or<br>Variable Name                                                                                   |
|--------------------|---------------------------------|----------------------------------------------------------------------------|----------------------------------------------------------------------------------------------------|
| Input data set     | DROP=<br>KEEP=                  | includes or excludes<br>variables from processing                          | if excluded, variables are<br>not available for use in<br>DATA step                                                      |
|                    | RENAME=                         | changes name of variable before processing                                 | use new name in program<br>statements and output<br>data set options; use old<br>name in other input data<br>set options |
| Output data set    | DROP, KEEP                      | specifies which variables<br>are written to all output<br>data sets        | all variables available for processing                                                                                   |
|                    | RENAME                          | changes name of variables in all output data sets                          | use old name in program<br>statements; use new name<br>in output data set options                                        |
|                    | DROP=<br>KEEP=                  | specifies which variables<br>are written to individual<br>output data sets | all variables are available for processing                                                                               |
|                    | RENAME=                         | changes name of variables<br>in individual output data<br>sets             | use old name in program<br>statements and other<br>output data set options                                               |

# **Order of Application**

If your program requires that you use more than one data set option or a combination of data set options and statements, it is helpful to know that SAS drops, keeps, and renames variables in the following order:

□ First, options on input data sets are evaluated left to right within SET, MERGE, and UPDATE statements. DROP= and KEEP= options are applied before the RENAME= option.

- □ Next, DROP and KEEP statements are applied, followed by the RENAME statement.
- □ Finally, options on output data sets are evaluated left to right within the DATA statement. DROP= and KEEP= options are applied before the RENAME= option.

### **Examples of Dropping, Keeping, and Renaming Variables**

The following examples show specific ways to handle dropping, keeping, and renaming variables:

□ This example uses the DROP= and RENAME= data set options and the INPUT function to convert the variable POPRANK from character to numeric. The name POPRANK is changed to TEMPVAR before processing so that a new variable POPRANK can be written to the output data set. Note that the variable TEMPVAR is dropped from the output data set and that the new name TEMPVAR is used in the program statements.

```
data newstate(drop=tempvar);
  length poprank 8;
  set state(rename=(poprank=tempvar));
  poprank=input(tempvar,8.);
run;
```

□ This example uses the DROP statement and the DROP= data set option to control the output of variables to two new SAS data sets. The DROP statement applies to both data sets, CORN and BEAN. You must use the RENAME= data set option to rename the output variables BEANWT and CORNWT in each data set.

```
data corn(rename=(cornwt=yield) drop=beanwt)
    bean(rename=(beanwt=yield) drop=cornwt);
set harvest;
if crop='corn' then output corn;
else if crop='bean' then output bean;
drop crop;
run;
```

□ This example shows how to use data set options in the DATA statement and the RENAME statement together. Note that the new name QTRTOT is used in the DROP= data set option.

```
data qtr1 qtr2 ytd(drop=qtrtot);
  set ytdsales;
  if qtr=1 then output qtr1;
  else if qtr=2 then output qtr2;
  else output ytd;
  rename total=qtrtot;
run;
```

# **Numeric Precision in SAS Software**

### **How SAS Stores Numeric Values**

To store numbers of large magnitude and to perform computations that require many digits of precision to the right of the decimal point, SAS stores all numeric values using *floating-point*, or real binary, representation. Floating-point representation is an implementation of what is generally known as scientific notation, in which values are represented as numbers between 0 and 1 times a power of 10. The following is an example of a number in scientific notation:

$$.1234 \times 10^{4}$$

Numbers in scientific notation are comprised of the following parts:

- $\Box$  The *base* is the number raised to a power; in this example, the base is 10.
- □ The *mantissa* is the number multiplied by the base; in this example, the mantissa is .1234.
- ☐ The *exponent* is the power to which the base is raised; in this example, the exponent is 4.

Floating-point representation is a form of scientific notation, except that on most operating systems the base is not 10, but is either 2 or 16. The following table summarizes various representations of floating-point numbers that are stored in 8 bytes.

Table 5.7 Summary of Floating-Point Numbers Stored in 8 Bytes

| Representation | Base | Exponent Bits | Maximum<br>Mantissa Bits |
|----------------|------|---------------|--------------------------|
| IBM mainframe  | 16   | 7             | 56                       |
| IEEE           | 2    | 11            | 52                       |

SAS allows for truncated floating-point numbers via the LENGTH statement, which reduces the number of mantissa bits. For more information on the effects of truncated lengths, see "Storing Numbers with Less Precision" on page 95.

# **Troubleshooting Problems Regarding Floating-Point Representation**

#### **Overview**

In most situations, the way that SAS stores numeric values does not affect you as a user. However, floating-point representation can account for anomalies you might notice in SAS program behavior. The following sections identify the types of problems that can occur in various operating environments and how you can anticipate and avoid them.

# Floating-Point Representation on IBM Mainframes

SAS for z/OS uses the traditional IBM mainframe floating-point representation as follows:

This representation corresponds to bytes of data with each character being 1 bit, as follows:

- $\Box$  The S in byte 1 is the *sign bit* of the number. A value of 0 in the sign bit is used to represent positive numbers.
- □ The seven E characters in byte 1 represent a binary integer known as the *characteristic*. The characteristic represents a signed exponent and is obtained by adding the bias to the actual exponent. The *bias* is an offset used to allow for both negative and positive exponents with the bias representing 0. If a bias is not used, an additional sign bit for the exponent must be allocated. For example, if a system employs a bias of 64, a characteristic with the value 66 represents an exponent of +2, while a characteristic of 61 represents an exponent of -3.
- □ The remaining M characters in bytes 2 through 8 represent the bits of the mantissa. There is an implied *radix point* before the leftmost bit of the mantissa; therefore, the mantissa is always less than 1. The term radix point is used instead of decimal point because decimal point implies that you are working with decimal (base 10) numbers, which might not be the case. The radix point can be thought of as the generic form of decimal point.

The exponent has a base associated with it. Do not confuse this with the base in which the exponent is represented; the exponent is always represented in binary, but the exponent is used to determine how many times the base should be multiplied by the mantissa. In the case of the IBM mainframes, the exponent's base is 16. For other machines, it is commonly either 2 or 16.

Each bit in the mantissa represents a fraction whose numerator is 1 and whose denominator is a power of 2. For example, the leftmost bit in byte 2 represents  $\left(\frac{1}{2}\right)^{-1}$ , the next bit represents  $\left(\frac{1}{2}\right)^{-2}$ , and so on. In other words, the mantissa is the sum of a series of fractions such as  $\frac{1}{2}$ ,  $\frac{1}{4}$ ,  $\frac{1}{8}$ , and so on. Therefore, for any floating-point number to be represented exactly, you must be able to express it as the previously mentioned sum. For example, 100 is represented as the following expression:

$$\left(\frac{1}{4} + \frac{1}{8} + \frac{1}{64}\right) \times 16^2$$

To illustrate how the above expression is obtained, two examples follow. The first example is in base 10. The value 100 is represented as follows:

100.

The period in this number is the radix point. The mantissa must be less than 1; therefore, you normalize this value by shifting the radix point three places to the right, which produces the following value:

.100

Because the radix point is shifted three places to the right, 3 is the exponent:

$$.100 \times 10^3 = 100$$

The second example is in base 16. In hexadecimal notation, 100 (base 10) is written as follows:

64.

Shifting the radix point two places to the left produces the following value:

.64

Shifting the radix point also produces an exponent of 2, as in:

$$.64 \times 16^{2}$$

The binary value of this number is .01100100, which can be represented in the following expression:

$$\left(\frac{1}{2}\right)^2 + \left(\frac{1}{2}\right)^3 + \left(\frac{1}{2}\right)^6 = \frac{1}{4} + \frac{1}{8} + \frac{1}{64}$$

In this example, the exponent is 2. To represent the exponent, you add the bias of 64 to the exponent. The hexadecimal representation of the resulting value, 66, is 42. The binary representation is as follows:

# Floating-Point Representation on OpenVMS

On OpenVMS, SAS stores numeric values in the D-floating format, which has the following scheme:

In D-floating format, the exponent is 8 bits instead of 7, but uses base 2 instead of base 16 and a bias of 128, which means the magnitude of the D-floating format is not as great as the magnitude of the IBM representation. The mantissa of the D-floating format is, physically, 55 bits. However, all floating-point values under OpenVMS are normalized, which means it is guaranteed that the high-order bit will always be 1. Because of this guarantee, there is no need to physically represent the high-order bit in the mantissa; therefore, the high-order bit is hidden.

For example, the decimal value 100 represented in binary is as follows:

01100100.

This value can be normalized by shifting the radix point as follows:

0.1100100

Because the radix was shifted to the left seven places, the exponent, 7 plus the bias of 128, is 135. Represented in binary, the number is as follows:

```
10000111
```

To represent the mantissa, subtract the hidden bit from the fraction field:

```
.100100
```

You can combine the sign (0), the exponent, and the mantissa to produce the D-floating format:

### Floating-Point Representation Using the IEEE Standard

The Institute of Electrical and Electronic Engineers (IEEE) representation is used by many operating systems, including Windows and UNIX. The IEEE representation uses an 11-bit exponent with a base of 2 and bias of 1023, which means that it has much greater magnitude than the IBM mainframe representation, but sometimes at the expense of 3 bits less in the mantissa. The value of 1 represented by the IEEE standard is as follows:

```
3F F0 00 00 00 00 00 00
```

### **Precision Versus Magnitude**

As discussed in previous sections, floating-point representation allows for numbers of very large magnitude (numbers such as 2 to the 30th power) and high degrees of precision (many digits to the right of the decimal place). However, operating systems differ on how much precision and how much magnitude they allow.

In "How SAS Stores Numeric Values" on page 90, you can see that the number of exponent bits and mantissa bits varies. The more bits that are reserved for the mantissa, the more precise the number; the more bits that are reserved for the exponent, the greater the magnitude the number can have.

Whether precision or magnitude is more important depends on the characteristics of your data. For example, if you are working with physics applications, very large numbers may be needed, and magnitude is probably more important. However, if you are working with banking applications, where every digit is important but the number of digits is not great, then precision is more important. Most often, SAS applications need a moderate amount of both precision and magnitude, which is sufficiently provided by floating-point representation.

# **Computational Considerations of Fractions**

Regardless of how much precision is available, there is still the problem that some numbers cannot be represented exactly. In the decimal number system, the fraction 1/3 cannot be represented exactly in decimal notation. Likewise, most decimal fractions (for example, .1) cannot be represented exactly in base 2 or base 16 numbering systems. This is the principle reason for difficulty in storing fractional numbers in floating-point representation.

Consider the IBM mainframe representation of .1:

```
40 19 99 99 99 99 99
```

Notice the trailing 9 digit, similar to the trailing 3 digit in the attempted decimal representation of 1/3 (.3333 ...). This lack of precision is aggravated by arithmetic operations. Consider what would happen if you added the decimal representation of 1/3 several times. When you add .33333 ... to .99999 ..., the theoretical answer is 1.33333 ... 2, but in practice, this answer is not possible. The sums become imprecise as the values continue.

Likewise, the same process happens when the following DATA step is executed:

```
data _null_;
  do i=-1 to 1 by .1;
    if i=0 then put 'AT ZERO';
  end;
run;
```

The AT ZERO message in the DATA step is never printed because the accumulation of the imprecise number introduces enough error that the exact value of 0 is never encountered. The number is close, but never exactly 0. This problem is easily resolved by explicitly rounding with each iteration, as the following statements illustrate:

```
data _null_;
  i=-1;
  do while(i<=1);
    i=round(i+.1,.001);
    if i=0 then put 'AT ZERO';
  end;
run;</pre>
```

### **Numeric Comparison Considerations**

As discussed in "Computational Considerations of Fractions" on page 94, imprecision can cause problems with computations. Imprecision can also cause problems with comparisons. Consider the following example in which the PUT statement is not executed:

```
data _null_;
   x=1/3;
   if x=.33333 then put 'MATCH';
run;
```

However, if you add the ROUND function, as in the following example, the PUT statement is executed:

```
data _null_;
    x=1/3;
    if round(x,.00001)=.33333 then put 'MATCH';
run;
```

In general, if you are doing comparisons with fractional values, it is good practice to use the ROUND function.

# **Storing Numbers with Less Precision**

As discussed in "How SAS Stores Numeric Values" on page 90, SAS allows for numeric values to be stored on disk with less than full precision. Use the LENGTH statement to dictate the number of bytes that are used to store the floating-point number. Use the LENGTH statement carefully to avoid significant data loss.

For example, the IBM mainframe representation uses 8 bytes for full precision, but you can store as few as 2 bytes on disk. The value 1 is represented as 41 10 00 00 00 00

00 00 in 8 bytes. In 2 bytes, it would be truncated to 41 10. You still have the full range of magnitude because the exponent remains intact; there are simply fewer digits involved. A decrease in the number of digits means either fewer digits to the right of the decimal place or fewer digits to the left of the decimal place before trailing zeroes must be used.

For example, consider the number 1234567890, which would be .1234567890 to the 10th power of 10 (in base 10). If you have only five digits of precision, the number becomes 123460000 (rounding up). Note that this is the case regardless of the power of 10 that is used (.12346, 12.346, .0000012346, and so on).

The only reason to truncate length by using the LENGTH statement is to save disk space. All values are expanded to full size to perform computations in DATA and PROC steps. In addition, you must be careful in your choice of lengths, as the previous discussion shows.

Consider a length of 2 bytes on an IBM mainframe system. This value allows for 1 byte to store the exponent and sign, and 1 byte for the mantissa. The largest value that can be stored in 1 byte is 255. Therefore, if the exponent is 0 (meaning 16 to the 0th power, or 1 multiplied by the mantissa), then the largest integer that can be stored with complete certainty is 255. However, some larger integers can be stored because they are multiples of 16. For example, consider the 8-byte representation of the numbers 256 to 272 in the following table:

| Value | Sign/Exp | Mantissa 1 | Mantissa 2-7 | Considerations                    |
|-------|----------|------------|--------------|-----------------------------------|
| 256   | 43       | 10         | 00000000000  | trailing zeros;<br>multiple of 16 |
| 257   | 43       | 10         | 100000000000 | extra byte needed                 |
| 258   | 43       | 10         | 200000000000 |                                   |
| 259   | 43       | 10         | 300000000000 |                                   |
|       |          |            |              |                                   |
|       |          |            |              |                                   |
|       |          |            |              |                                   |
| 271   | 43       | 10         | F00000000000 |                                   |
| 272   | 43       | 11         | 00000000000  | trailing zeros;<br>multiple of 16 |

Table 5.8 Representation of the Numbers 256 to 272 in Eight Bytes

The numbers from 257 to 271 cannot be stored exactly in the first 2 bytes; a third byte is needed to store the number precisely. As a result, the following code produces misleading results:

```
data temp;
   length x 2;
   x=257;
   y1=x+1;
run;

data _null_;
   set temp;
   if x=257 then put 'FOUND';
   y2=x+1;
run;
```

The PUT statement is never executed because the value of X is actually 256 (the value 257 truncated to 2 bytes). Recall that 256 is stored in 2 bytes as 4310, but 257 is also stored in 2 bytes as 4310, with the third byte of 10 truncated.

You receive no warning that the value of 257 is truncated in the first DATA step. Note, however, that Y1 has the value 258 because the values of X are kept in full, 8-byte floating-point representation in the program data vector. The value is only truncated when stored in a SAS data set. Y2 has the value 257, because X is truncated before the number is read into the program data vector.

#### CAUTION:

Do not use the LENGTH statement if your variable values are not integers. Fractional numbers lose precision if truncated. Also, use the LENGTH statement to truncate values only when disk space is limited. Refer to the length table in the SAS documentation for your operating environment for maximum values.  $\triangle$ 

### **Truncating Numbers and Making Comparisons**

The TRUNC function truncates a number to a requested length and then expands the number back to full length. The truncation and subsequent expansion duplicate the effect of storing numbers in less than full length and then reading them. For example, if the variable

```
x=1/3; is stored with a length of 3, then the following comparison is not true: if x=1/3 then ...;
```

However, adding the TRUNC function makes the comparison true, as in the following: if x=trunc(1/3,3) then ...;

### **Determining How Many Bytes Are Needed to Store a Number Accurately**

To determine the minimum number of bytes needed to store a value accurately, you can use the TRUNC function. For example, the following program finds the minimum length of bytes (MINLEN) needed for numbers stored in a native SAS data set named NUMBERS. The data set NUMBERS contains the variable VALUE. VALUE contains a range of numbers, in this example, from 269 to 272:

```
data numbers;
   input value;
   datalines;
269
270
271
272
data temp;
   set numbers;
   x=value;
   do L=8 to 1 by -1;
      if x \in trunc(x,L) then
      do;
         minlen=L+1;
         output;
         return;
```

```
end;
end;
run;

proc print noobs;
  var value minlen;
run;
```

The following output shows the results from this code.

Output 5.3 Using the TRUNC Function

| The SAS | The SAS System |  |
|---------|----------------|--|
| VALUE   | MINLEN         |  |
| 269     | 3              |  |
| 270     | 3              |  |
| 271     | 3              |  |
| 272     | 2              |  |
|         |                |  |

Note that the minimum length required for the value 271 is greater than the minimum required for the value 272. This fact illustrates that it is possible for the largest number in a range of numbers to require fewer bytes of storage than a smaller number. If precision is needed for all numbers in a range, you should obtain the minimum length for all the numbers, not just the largest one.

### **Double-Precision Versus Single-Precision Floating-Point Numbers**

You might have data created by an external program that you want to read into a SAS data set. If the data is in floating-point representation, you can use the RBw.d informat to read in the data. However, there are exceptions.

The RBw.d informat might truncate double-precision floating-point numbers if the w value is less than the size of the double-precision floating-point number (8 on all the operating systems discussed in this section). Therefore, the RB8. informat corresponds to a full 8-byte floating point. The RB4. informat corresponds to an 8-byte floating point truncated to 4 bytes, exactly the same as a LENGTH 4 in the DATA step.

An 8-byte floating point that is truncated to 4 bytes might not be the same as *float* in a C program. In the C language, an 8-byte floating-point number is called a *double*. In FORTRAN, it is a REAL\*8. In IBM's PL/I, it is a FLOAT BINARY(53). A 4-byte floating-point number is called a *float* in the C language, REAL\*4 in FORTRAN, and FLOAT BINARY(21) in IBM's PL/I.

On the IBM mainframes, a single-precision floating-point number is exactly the same as a double-precision number truncated to 4 bytes. On operating systems that use the IEEE standard, this is not the case; a single-precision floating-point number uses a different number of bits for its exponent and uses a different bias, so that reading in values using the RB4. informat does not produce the expected results.

# **Transferring Data between Operating Systems**

The problems of precision and magnitude when you use floating-point numbers are not confined to a single operating system. Additional problems can arise when you move from one operating system to another, unless you use caution. This section discusses factors to consider when you are transporting data sets with very large or very small numeric values by using the UPLOAD and DOWNLOAD procedures, the CPORT and CIMPORT procedures, or transport engines.

Table 5.7 on page 91 shows the maximum number of digits of the base, exponent, and mantissa. Because there are differences in the maximum values that can be stored in different operating environments, there might be problems in transferring your floating-point data from one machine to another.

Consider, for example, transporting data between an IBM mainframe and a PC. The IBM mainframe has a range limit of approximately .54E–78 to .72E76 (and their negative equivalents and 0) for its floating-point numbers. Other machines, such as the PC, have wider limits (the PC has an upper limit of approximately 1E308). Therefore, if you are transferring numbers in the magnitude of 1E100 from a PC to a mainframe, you lose that magnitude. During data transfer, the number is set to the minimum or maximum allowable on that operating system, so 1E100 on a PC is converted to a value that is approximately .72E76 on an IBM mainframe.

#### **CAUTION:**

Transfer of data between machines can affect numeric precision. If you are transferring data from an IBM mainframe to a PC, notice that the number of bits for the mantissa is 4 less than that for an IBM mainframe, which means you lose 4 bits when moving to a PC. This precision and magnitude difference is a factor when moving from one operating environment to any other where the floating-point representation is different.  $\triangle$ 

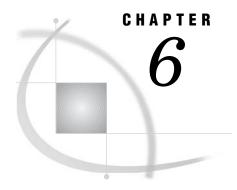

# **Missing Values**

Definition of Missing Values Special Missing Values Definition 102 *Tips* **102** Example 102 Order of Missing Values Numeric Variables Character Variables 104 When Variable Values Are Automatically Set to Missing by SAS 104 When Reading Raw Data 104 When Reading a SAS Data Set 105 When Missing Values Are Generated by SAS Propagation of Missing Values in Calculations Illegal Operations 105 Illegal Character-to-Numeric Conversions Special Missing Values 106 Preventing Propagation of Missing Values Working with Missing Values 107 How to Represent Missing Values in Raw Data 107 How to Set Variable Values to Missing in a DATA Step How to Check for Missing Values in a DATA Step 108

# **Definition of Missing Values**

missing value

is a value that indicates that no data value is stored for the variable in the current observation. There are three kinds of missing values:

- □ numeric
- □ character
- □ special numeric.

By default, SAS prints a missing numeric value as a single period (.) and a missing character value as a blank space. See "Special Missing Values" on page 102 for more information about special numeric missing values.

# **Special Missing Values**

#### **Definition**

special missing value

is a type of numeric missing value that enables you to represent different categories of missing data by using the letters A-Z or an underscore.

### **Tips**

- □ SAS accepts either uppercase or lowercase letters. Values are displayed and printed as uppercase.
- □ If you do not begin a special numeric missing value with a period, SAS identifies it as a variable name. Therefore, to use a special numeric missing value in a SAS expression or assignment statement, you must begin the value with a period, followed by the letter or underscore, as in the following example:

```
x=.d;
```

- □ When SAS prints a special missing value, it prints only the letter or underscore.
- □ When data values contain characters in numeric fields that you want SAS to interpret as special missing values, use the MISSING statement to specify those characters. For further information, see the MISSING statement in SAS Language Reference: Dictionary.

### **Example**

The following example uses data from a marketing research company. Five testers were hired to test five different products for ease of use and effectiveness. If a tester was absent, there is no rating to report, and the value is recorded with an X for "absent." If the tester was unable to test the product adequately, there is no rating, and the value is recorded with an I for "incomplete test." The following program reads the data and displays the resulting SAS data set. Note the special missing values in the first and third data lines:

```
data period_a;
  missing X I;
  input Id $4. Foodpr1 Foodpr2 Foodpr3 Coffeem1 Coffeem2;
  datalines;
1001 115 45 65 I 78
1002 86 27 55 72 86
1004 93 52 X 76 88
1015 73 35 43 112 108
1027 101 127 39 76 79
  ;

proc print data=period_a;
  title 'Results of Test Period A';
  footnote1 'X indicates TESTER ABSENT';
  footnote2 'I indicates TEST WAS INCOMPLETE';
run;
```

The following output is produced:

Output 6.1 Output with Multiple Missing Values

|                                                           |      | Res     | ults of Tes | t Period A |          |          |
|-----------------------------------------------------------|------|---------|-------------|------------|----------|----------|
| 0bs                                                       | Id   | Foodpr1 | Foodpr2     | Foodpr3    | Coffeem1 | Coffeem2 |
| 1                                                         | 1001 | 115     | 45          | 65         | I        | 78       |
| 2                                                         | 1002 | 86      | 27          | 55         | 72       | 86       |
| 3                                                         | 1004 | 93      | 52          | X          | 76       | 88       |
| 4                                                         | 1015 | 73      | 35          | 43         | 112      | 108      |
| 5                                                         | 1027 | 101     | 127         | 39         | 76       | 79       |
| X indicates TESTER ABSENT I indicates TEST WAS INCOMPLETE |      |         |             |            |          |          |

# **Order of Missing Values**

### **Numeric Variables**

Within SAS, a missing value for a numeric variable is smaller than all numbers; if you sort your data set by a numeric variable, observations with missing values for that variable appear first in the sorted data set. For numeric variables, you can compare special missing values with numbers and with each other. Table 6.1 on page 103 shows the sorting order of numeric values.

Table 6.1 Numeric Value Sort Order

| Sort Order | Symbol | Description                                             |
|------------|--------|---------------------------------------------------------|
| smallest   | ·_     | underscore                                              |
|            |        | period                                                  |
|            | .AZ    | special missing values A (smallest) through Z (largest) |
|            | -n     | negative numbers                                        |
|            | 0      | zero                                                    |
| largest    | +n     | positive numbers                                        |

For example, the numeric missing value (.) is sorted before the special numeric missing value .A, and both are sorted before the special missing value .Z. SAS does not distinguish between lowercase and uppercase letters when sorting special numeric missing values.

*Note*: The numeric missing value sort order is the same regardless of whether your system uses the ASCII or EBCDIC collating sequence.  $\triangle$ 

#### **Character Variables**

Missing values of character variables are smaller than any printable character value. Therefore, when you sort a data set by a character variable, observations with missing (blank) values of the BY variable always appear before observations in which values of the BY variable contain only printable characters. However, some usually unprintable characters (for example, machine carriage-control characters and real or binary numeric data that have been read in error as character data) have values less than the blank. Therefore, when your data includes unprintable characters, missing values may not appear first in a sorted data set.

# When Variable Values Are Automatically Set to Missing by SAS

## **When Reading Raw Data**

At the beginning of each iteration of the DATA step, SAS sets the value of each variable you create in the DATA step to missing, with the following exceptions:

- □ variables named in a RETAIN statement
- □ variables created in a SUM statement
- □ data elements in a \_TEMPORARY\_ array
- □ variables created with options in the FILE or INFILE statements
- □ variables created by the FGET function
- □ data elements which are initialized in an ARRAY statement
- □ automatic variables.

SAS replaces the missing values as it encounters values that you assign to the variables. Thus, if you use program statements to create new variables, their values in each observation are missing until you assign the values in an assignment statement, as shown in the following DATA step:

```
data new;
  input x;
  if x=1 then y=2;
  datalines;
4
1
3
1
;
```

This DATA step produces a SAS data set with the following variable values:

```
OBS X Y
1 4 .
2 1 2
3 3 .
4 1 2
```

When X equals 1, the value of Y is set to 2. Since no other statements set Y's value when X is not equal to 1, Y remains missing (.) for those observations.

### When Reading a SAS Data Set

When variables are read with a SET, MERGE, or UPDATE statement, SAS sets the values to missing only before the first iteration of the DATA step. (If you use a BY statement, the variable values are also set to missing when the BY group changes.) The variables retain their values until new values become available; for example, through an assignment statement or through the next execution of the SET, MERGE, or UPDATE statement. Variables created with options in the SET, MERGE, and UPDATE statements also retain their values from one iteration to the next.

When all of the rows in a data set in a match-merge operation (with a BY statement) have been processed, the variables in the output data set retain their values as described earlier. That is, as long as there is no change in the BY value in effect when all of the rows in the data set have been processed, the variables in the output data set retain their values from the final observation. FIRST.variable and LAST.variable, the automatic variables that are generated by the BY statement, both retain their values. Their initial value is 1.

When the BY value changes, the variables are set to missing and remain missing because the data set contains no additional observations to provide replacement values. When all of the rows in a data set in a one-to-one merge operation (without a BY statement) have been processed, the variables in the output data set are set to missing and remain missing.

# When Missing Values Are Generated by SAS

### **Propagation of Missing Values in Calculations**

SAS assigns missing values to prevent problems from arising. If you use a missing value in an arithmetic calculation, SAS sets the result of that calculation to missing. Then, if you use that result in another calculation, the next result is also missing. This action is called *propagation of missing values*. SAS prints notes in the log to notify you which arithmetic expressions have missing values and when they were created; however, processing continues.

### **Illegal Operations**

SAS prints a note in the log and assigns a missing value to the result if you try to perform an illegal operation, such as the following:

- □ dividing by zero
- □ taking the logarithm of zero
- $\ \square$  using an expression to produce a number too large to be represented as a floating-point number (known as overflow).

# **Illegal Character-to-Numeric Conversions**

SAS automatically converts character values to numeric values if a character variable is used in an arithmetic expression. If a character value contains nonnumerical information and SAS tries to convert it to a numeric value, a note is

printed in the log, the result of the conversion is set to missing, and the \_ERROR\_ automatic variable is set to 1.

### **Special Missing Values**

The result of any numeric missing value in a SAS expression is a period. Thus, both special missing values and ordinary numeric missing values propagate as a period.

```
data a;
    x=.d;
    y=x+1;
    put y=;
    run;
```

This DATA step results in the following log:

**Output 6.2** SAS Log Results for a Missing Value

```
data a;
2
      x = .d;
3
       y=x+1;
4
       put y=;
5
     run;
NOTE: Missing values were generated as a result of performing an
      operation on missing values.
      Each place is given by:
      (Number of times) at (Line):(Column).
      1 at 3:6
NOTE: The data set WORK.A has 1 observations and 2 variables.
NOTE: DATA statement used:
      real time
                           0.58 seconds
      cpu time
                           0.05 seconds
```

# **Preventing Propagation of Missing Values**

If you do not want missing values to propagate in your arithmetic expressions, you can omit missing values from computations by using the sample statistic functions. For a list of these functions, see the descriptive statistics category in "Functions and CALL Routines by Category" in the SAS Language Reference: Dictionary. For example, consider the following DATA step:

```
data test;
    x=.;
    y=5;
    a=x+y;
    b=sum(x,y);
    c=5;
    c+x;
    put a= b= c=;
run;
```

Output 6.3 SAS Log Results for a Missing Value in a Statistic Function

```
data test;
      x=.:
3
      y=5;
4
      a=x+y;
5
      b=sum(x,y);
      c=5;
7
      c+x;
8
      put a= b= c=;
a=. b=5 c=5
NOTE: Missing values were generated as a result of performing
      an operation on missing values.
      Each place is given by:
      (Number of times) at (Line):(Column).
      1 at 4:6
NOTE: The data set WORK.TEST has 1 observations and 5 variables.
NOTE: DATA statement used:
      real time
                          0.11 seconds
                          0.03 seconds
      cpu time
```

Adding X and Y together in an expression produces a missing result because the value of X is missing. The value of A, therefore, is missing. However, since the SUM function ignores missing values, adding X to Y produces the value 5, not a missing value.

Note: The SUM statement also ignores missing values, so the value of C is also 5. \( \triangle \)

# **Working with Missing Values**

## How to Represent Missing Values in Raw Data

Table 6.2 on page 107 shows how to represent each type of missing value in raw data so that SAS will read and store the value appropriately.

Table 6.2 Representing Missing Values

| These missing values | Are represented by | Explanation                                           |
|----------------------|--------------------|-------------------------------------------------------|
| Numeric              |                    | a single decimal point                                |
| Character            | , ,                | a blank enclosed in quotes                            |
| Special              |                    | a decimal point followed by a letter, for example, .B |
| Special              | -                  | a decimal point followed by an underscore             |

# How to Set Variable Values to Missing in a DATA Step

You can set values to missing within your DATA step by using program statements such as this one:

```
if age<0 then age=.;
```

This statement sets the stored value of AGE to a numeric missing value if AGE has a value less than 0.

*Note:* You can display a missing numeric value with a character other than a period by using the DATA step's MISSING statement or the MISSING= system option.  $\triangle$ 

The following example sets the stored value of NAME to a missing character value if NAME has a value of "none":

```
if name="none" then name=' ';
```

Alternatively, if you want to set to a missing value for one or more variable values, you can use the CALL MISSING routine. For example,

```
call missing(sales, name);
```

sets both variable values to a missing value.

*Note:* You can mix character and numeric variables in the CALL MISSING routine argument list.  $\triangle$ 

### **How to Check for Missing Values in a DATA Step**

You can use the N and NMISS functions to return the number of nonmissing and missing values, respectively, from a list of numeric arguments.

When you check for ordinary missing numeric values, you can use code that is similar to the following:

```
if numvar=. then do;
```

If your data contains special missing values, you can check for either an ordinary or special missing value with a statement that is similar to the following:

```
if numvar<=.z then do;
```

To check for a missing character value, you can use a statement that is similar to the following:

```
if charvar=' ' then do;
```

The MISSING function enables you to check for either a character or numeric missing value, as in:

```
if missing(var) then do;
```

In each case, SAS checks whether the value of the variable in the current observation satisfies the condition specified. If it does, SAS executes the DO group.

*Note:* Missing values have a value of **false** when you use them with logical operators such as AND or OR.  $\triangle$ 

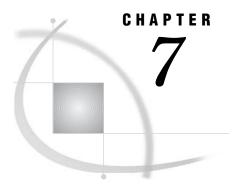

# **Expressions**

| Definitions for SAS Expressions 110                       |
|-----------------------------------------------------------|
| Examples of SAS Expressions 110                           |
| SAS Constants in Expressions 110                          |
| Definition 110                                            |
| Character Constants 111                                   |
| Using Quotation Marks With Character Constants 111        |
| Comparing Character Constants and Character Variables 11  |
| Character Constants Expressed in Hexadecimal Notation 112 |
| Numeric Constants 112                                     |
| Numeric Constants Expressed in Standard Notation 112      |
| Numeric Constants Expressed in Scientific Notation 113    |
| Numeric Constants Expressed in Hexadecimal Notation 113   |
| Date, Time, and Datetime Constants 113                    |
| Bit Testing Constants 114                                 |
| Avoiding a Common Error With Constants 115                |
| SAS Variables in Expressions 116                          |
| Definition 116                                            |
| Automatic Numeric-Character Conversion 116                |
| SAS Functions in Expressions 117                          |
| SAS Operators in Expressions 117                          |
| Definitions 117                                           |
| Arithmetic Operators 118                                  |
| Comparison Operators 118                                  |
| Numeric Comparisons 119                                   |
| The IN Operator in Numeric Comparisons 120                |
| Character Comparisons 120                                 |
| The IN Operator in Character Comparisons 121              |
| Logical (Boolean) Operators and Expressions 121           |
| The AND Operator 122                                      |
| The OR Operator 122                                       |
| The NOT Operator 122                                      |
| Boolean Numeric Expressions 123                           |
| The MIN and MAX Operators 123                             |
| The Concatenation Operator 123                            |
| Order of Evaluation in Compound Expressions 124           |

# **Definitions for SAS Expressions**

expression

is generally a sequence of operands and operators that form a set of instructions that are performed to produce a resulting value. You use expressions in SAS program statements to create variables, assign values, calculate new values, transform variables, and perform conditional processing. SAS expressions can resolve to numeric values, character values, or Boolean values.

#### operands

are constants or variables that can be numeric or character.

#### operators

are symbols that represent a comparison, arithmetic calculation, or logical operation; a SAS function; or grouping parentheses.

#### simple expression

is an expression with no more than one operator. A simple expression can consist of a single

- □ constant
- □ variable
- □ function.

#### compound expression

is an expression that includes several operators. When SAS encounters a compound expression, it follows rules to determine the order in which to evaluate each part of the expression.

#### WHERE expressions

is a type of SAS expression that is used within a WHERE statement or WHERE= data set option to specify a condition for selecting observations for processing in a DATA or PROC step. For syntax and further information on WHERE expressions, see Chapter 12, "WHERE-Expression Processing," on page 195 and SAS Language Reference: Dictionary

# **Examples of SAS Expressions**

The following are examples of SAS expressions:

- □ 3
- □ x
- □ x+1
- □ age<100</p>
- □ trim(last)||', '||first

# **SAS Constants in Expressions**

#### **Definition**

A SAS *constant* is a number or a character string that indicates a fixed value. Constants can be used as expressions in many SAS statements, including variable

assignment and IF-THEN statements. They can also be used as values for certain options. Constants are also called *literals*.

The following are types of SAS constants:

- □ character
- □ numeric
- □ date, time, and datetime
- $\Box$  bit testing.

#### **Character Constants**

A *character constant* consists of 1 to 32,767 characters and must be enclosed in quotation marks. Character constants can also be represented in hexadecimal form.

### **Using Quotation Marks With Character Constants**

In the following SAS statement, Tom is a character constant:

```
if name='Tom' then do;
```

If a character constant includes a single quotation mark, surround it with double quotation marks. For example, to specify the character value **Tom's** as a constant, enter

```
name="Tom's"
```

Another way to write the same string is to enclose the string in single quotation marks and to express the apostrophe as two consecutive quotation marks. SAS treats the two consecutive quotation marks as one quotation mark:

```
name='Tom''s'
```

The same principle holds true for double quotation marks:

```
name="Tom""s"
```

#### **CAUTION:**

Matching quotation marks correctly is important. Missing or extraneous quotation marks cause SAS to misread both the erroneous statement and the statements that follow it. For example, in name='O'Brien';, O is the character value of NAME, Brien is extraneous, and '; begins another quoted string.  $\triangle$ 

# **Comparing Character Constants and Character Variables**

It is important to remember that character constants are enclosed in quotation marks, but names of character variables are not. This distinction applies wherever you can use a character constant, such as in titles, footnotes, labels, and other descriptive strings; in option values; and in operating environment-specific strings, such as file specifications and commands.

The following statements use character constants:

- □ x='abc';
- □ if name='Smith' then do;

The following statements use character variables:

- □ x=abc;
- □ if name=Smith then do;

In the second set of examples, SAS searches for variables named ABC and SMITH, instead of constants.

Note: SAS distinguishes between uppercase and lowercase when comparing quoted values. For example, the character values 'Smith' and 'SMITH' are not equivalent.  $\triangle$ 

### **Character Constants Expressed in Hexadecimal Notation**

SAS character constants can be expressed in hexadecimal notation. A character hex constant is a string of an even number of hex characters enclosed in single or double quotation marks, followed immediately by an X, as in this example:

```
'534153'x
```

A comma can be used to make the string more readable, but it is not part of and does not alter the hex value. If the string contains a comma, the comma must separate an even number of hex characters within the string, as in this example:

```
if value='3132,3334'x then do;
```

#### **CAUTION:**

**Trailing blanks or leading blanks cause an error.** Any trailing blanks or leading blanks within the quotation marks cause an error message to be written to the log.  $\triangle$ 

#### **Numeric Constants**

A *numeric constant* is a number that appears in a SAS statement. Numeric constants can be presented in many forms, including

- □ standard notation
- □ scientific (E) notation
- □ hexadecimal notation.

# **Numeric Constants Expressed in Standard Notation**

Most numeric constants are written just as numeric data values are. The numeric constant in the following expression is 100:

```
part/all*100
```

Numeric constants can be expressed in standard notation in the following ways:

 Table 7.1
 Standard Notation for Numeric Constants

| Numeric Constant | Description            |
|------------------|------------------------|
| 1                | is an unsigned integer |
| -5               | contains a minus sign  |
| +49              | contains a plus sign   |

| Numeric Constant | Description                                      |
|------------------|--------------------------------------------------|
| 1.23             | contains decimal places                          |
| 01               | contains a leading zero which is not significant |

### **Numeric Constants Expressed in Scientific Notation**

In scientific notation, the number before the E is multiplied by the power of ten that is indicated by the number after the E. For example, 2E4 is the same as  $2x10^4$  or 20,000. For numeric constants larger than  $(10^{32})-1$ , you must use scientific notation. Additional examples follow:

□ 1.2e23
□ 0.5e-10

### **Numeric Constants Expressed in Hexadecimal Notation**

A numeric constant that is expressed as a hexadecimal value starts with a numeric digit (usually 0), can be followed by more hexadecimal digits, and ends with the letter X. The constant can contain up to 16 valid hexadecimal digits (0 to 9, A to F). The following are numeric hex constants:

□ 0c1x □ 9x

You can use numeric hex constants in a DATA step, as follows:

```
data test;
  input abend pib2.;
  if abend=0c1x or abend=0b0ax then do;
  ... more SAS statements ...
run;
```

# Date, Time, and Datetime Constants

You can create a *date constant*, *time constant*, or *datetime constant* by specifying the date or time in single or double quotation marks, followed by a D (date), T (time), or DT (datetime) to indicate the type of value.

Any trailing blanks or leading blanks included within the quotation marks will not affect the processing of the *date constant*, *time constant*, or *datetime constant*.

Use the following patterns to create date and time constants:

'ddmmm<yy>yy'D or "ddmmm<yy>yy"D represents a SAS date value:

□ date='1jan2006'd;

```
□ date='1jan2006'd;
□ date='01jan04'd;
```

'hh:mm<:ss.s>'T or "hh:mm<:ss.s>"T represents a SAS time value:

```
time='9:25't;
time='9:25:19pm't;
```

'ddmmm<yy>yy:hh:mm<:ss.s>'DT or "ddmmm<yy>yy:hh:mm<:ss.s>"DT represents a SAS datetime value:

```
    if begin='01may04:9:30:00'dt then end='31dec90:5:00:00'dt;
    dtime='18jan2003:9:27:05am'dt;
```

For more information on SAS dates, refer to Chapter 8, "Dates, Times, and Intervals," on page 127.

### **Bit Testing Constants**

*Bit masks* are used in bit testing to compare internal bits in a value's representation. You can perform bit testing on both character and numeric variables. The general form of the operation is:

expression comparison-operator bit-mask

The following are the components of the bit-testing operation:

#### expression

can be any valid SAS expression. Both character and numeric variables can be bit tested. When SAS tests a character value, it aligns the left-most bit of the mask with the left-most bit of the string; the test proceeds through the corresponding bits, moving to the right. When SAS tests a numeric value, the value is truncated from a floating-point number to a 32-bit integer. The right-most bit of the mask is aligned with the right-most bit of the number, and the test proceeds through the corresponding bits, moving to the left.

#### comparison-operator

compares an expression with the bit mask. Refer to "Comparison Operators" on page 118 for a discussion of these operators.

#### bit-mask

is a string of 0s, 1s, and periods in quotation marks that is immediately followed by a B. Zeros test whether the bit is off; ones test whether the bit is on; and periods ignore the bit. Commas and blanks can be inserted in the bit mask for readability without affecting its meaning.

#### **CAUTION:**

Truncation can occur when SAS uses a bit mask. If the expression is longer than the bit mask, SAS truncates the expression before it compares it with the bit mask. A false comparison may result. An expression's length (in bits) must be less than or equal to the length of the bit mask. If the bit mask is longer than a character expression, SAS prints a warning in the log, stating that the bit mask is truncated on the left, and continues processing.  $\triangle$ 

The following example tests a character variable:

```
if a='..1.0000'b then do;
```

If the third bit of A (counting from the left) is on, and the fifth through eighth bits are off, the comparison is true and the expression result is 1. Otherwise, the comparison is false and the expression result is 0. The following is a more detailed example:

```
data test;
  input @88 bits $char1.;
  if bits='10000000'b
    then category='a';
  else if bits='01000000'b
    then category='b';
  else if bits='00100000'b
    then category='c';
  run;
```

*Note:* Bit masks cannot be used as bit literals in assignment statements. For example, the following statement is not valid:

```
x='0101'b; /* incorrect */ \triangle
```

The \$BINARYw. and BINARYw. formats and the \$BINARYw., BINARYw.d, and BITSw.d informats can be useful for bit testing. You can use them to convert character and numeric values to their binary values, and vice versa, and to extract specified bits from input data. See SAS Language Reference: Dictionary for complete descriptions of these formats and informats.

### **Avoiding a Common Error With Constants**

When you use a string in quotation marks followed by a variable name, always put a blank space between the closing quotation mark and the variable name. Otherwise, SAS might interpret a character constant followed by a variable name as a special SAS constant as illustrated in this table.

**Table 7.2** Characters That Cause Misinterpretation When Following a Character Constant

| Characters that follow a |                         |                         |
|--------------------------|-------------------------|-------------------------|
| character constant       | Possible interpretation | Examples                |
| b                        | bit testing constant    | '00100000'b             |
| d                        | date constant           | '01jan04'd              |
| dt                       | datetime constant       | '18jan2005:9:27:05am'dt |
| n                        | name literal            | 'My Table'n             |
| t                        | time constant           | '9:25:19pm't            |
| x                        | hexadecimal notation    | '534153'x               |

In the following example, '821't is evaluated as a time constant. For more information about SAS time constants, see "Date, Time, and Datetime Constants" on page 113.

```
data work.europe;
  set ia.europe;
  if flight='821'then
    flight='230';
run;
```

The program writes the following lines to the SAS log:

**Output 7.1** Log Results from an Error Caused by a Time Literal Misinterpretation

```
ERROR: Invalid date/time/datetime constant '821't.
ERROR 77--185: Invalid number conversion on '821't.

ERROR 388--185: Expecting an arithmetic operator.
```

Inserting a blank space between the ending quotation mark and the succeeding character in the IF statement eliminates this misinterpretation. No error message is

generated and all observations with a FLIGHT value of 821 are replaced with a value of 230.

```
if flight='821' then
  flight='230';
```

# **SAS Variables in Expressions**

### **Definition**

variable

is a set of data values that describe a given characteristic. A variable can be used in an expression.

### **Automatic Numeric-Character Conversion**

If you specify a variable in an expression, but the variable value does not match the type called for, SAS attempts to convert the value to the expected type. SAS automatically converts character variables to numeric variables and numeric variables to character variables, according to the following rules:

- □ If you use a character variable with an operator that requires numeric operands, such as the plus sign, SAS converts the character variable to numeric.
- □ If you use a comparison operator, such as the equal sign, to compare a character variable and a numeric variable, the character variable is converted to numeric.
- □ If you use a numeric variable with an operator that requires a character value, such as the concatenation operator, the numeric value is converted to character using the BEST12. format. Because SAS stores the results of the conversion beginning with the right-most byte, you must store the converted values in a variable of sufficient length to accommodate the BEST12. format. You can use the LEFT function to left-justify a result.
- $\Box$  If you use a numeric variable on the left side of an assignment statement and a character variable on the right, the character variable is converted to numeric. In the opposite situation, where the character variable is on the left and the numeric is on the right, SAS converts the numeric variable to character using the BEST*n*. format, where *n* is the length of the variable on the left.

When SAS performs an automatic conversion, it prints a note in the SAS log informing you that the conversion took place. If converting a character variable to numeric produces invalid numeric values, SAS assigns a missing value to the result, prints an error message in the log, and sets the value of the automatic variable \_ERROR\_ to 1.

Note: You can also use the PUT and INPUT functions to convert data values. These functions can be more efficient than automatic conversion. See "The Concatenation Operator" on page 123 for an example of the PUT function. See SAS Language Reference: Dictionary for more details on these functions.  $\triangle$ 

For more information on SAS variables, see Chapter 5, "SAS Variables," on page 77 or the SAS Language Reference: Dictionary.

# **SAS Functions in Expressions**

A SAS *function* is a keyword that you use to perform a specific computation or system manipulation. Functions return a value, might require one or more arguments, and can be used in expressions. For further information on SAS functions, see *SAS Language Reference: Dictionary*.

# **SAS Operators in Expressions**

#### **Definitions**

| A SAS operator is a symbol that represents a comparison, arithmetic calculation,    | or |
|-------------------------------------------------------------------------------------|----|
| logical operation; a SAS function; or grouping parentheses. SAS uses two major kine | ds |
| of operators:                                                                       |    |
| □ prefix operators                                                                  |    |
| □ infix operators.                                                                  |    |

A *prefix operator* is an operator that is applied to the variable, constant, function, or parenthetic expression that immediately follows it. The plus sign (+) and minus sign (-) can be used as prefix operators. The word NOT and its equivalent symbols are also prefix operators. The following are examples of prefix operators used with variables, constants, functions, and parenthetic expressions:

| +y           |
|--------------|
| -25          |
| -cos(angle1) |
| +(x*y)       |

An *infix operator* applies to the operands on each side of it, for example, 6<8. Infix operators include the following:

|   | arithmetic          |
|---|---------------------|
|   | comparison          |
|   | logical, or Boolean |
|   | minimum             |
|   | maximum             |
| П | concatenation.      |

When used to perform arithmetic operations, the plus and minus signs are infix operators.

SAS also provides several other operators that are used only with certain SAS statements. The WHERE statement uses a special group of SAS operators, valid only when used with WHERE expressions. For a discussion of these operators, see Chapter 12, "WHERE-Expression Processing," on page 195.

### **Arithmetic Operators**

*Arithmetic operators* indicate that an arithmetic calculation is performed, as shown in the following table:

 Table 7.3
 Arithmetic Operators

| Symbol | Definition                        | Example       | Result                                                |
|--------|-----------------------------------|---------------|-------------------------------------------------------|
| **     | exponentiation                    | a**3          | raise A to the third power                            |
| *      | $\operatorname{multiplication}^1$ | 2*y           | multiply 2 by the value of Y                          |
| /      | division                          | var/5         | divide the value of<br>VAR by 5                       |
| +      | addition                          | num+3         | add 3 to the value of NUM                             |
| -      | subtraction                       | sale-discount | subtract the value of DISCOUNT from the value of SALE |

<sup>1</sup> The asterisk (\*) is always necessary to indicate multiplication; 2Y and 2(Y) are not valid expressions.

If a missing value is an operand for an arithmetic operator, the result is a missing value. See Chapter 6, "Missing Values," on page 101 for a discussion of how to prevent the propagation of missing values.

See "Order of Evaluation in Compound Expressions" on page 124 for the order in which SAS evaluates these operators.

# **Comparison Operators**

*Comparison operators* set up a comparison, operation, or calculation with two variables, constants, or expressions. If the comparison is true, the result is 1. If the comparison is false, the result is 0.

Comparison operators can be expressed as symbols or with their mnemonic equivalents, which are shown in the following table:

 Table 7.4
 Comparison Operators

| Symbol | Mnemonic<br>Equivalent | Definition                        | Example    |
|--------|------------------------|-----------------------------------|------------|
| =      | EQ                     | equal to                          | a=3        |
| ^=     | NE                     | not equal to <sup>1</sup>         | a ne 3     |
| ¬=     | NE                     | not equal to                      |            |
| ~=     | NE                     | not equal to                      |            |
| >      | $\operatorname{GT}$    | greater than                      | num>5      |
| <      | LT                     | less than                         | num<8      |
| >=     | GE                     | greater than or equal ${ m to}^2$ | sales>=300 |

| Symbol | Mnemonic<br>Equivalent | Definition                         | Example          |
|--------|------------------------|------------------------------------|------------------|
| <=     | LE                     | less than or equal to <sup>3</sup> | sales<=100       |
|        | IN                     | equal to one of a list             | num in (3, 4, 5) |

- 1 The symbol you use for NE depends on your terminal.
- 2 The symbol => is also accepted for compatibility with previous releases of SAS. It is not supported in WHERE clauses or in PROC SQL.
- 3 The symbol =< is also accepted for compatibility with previous releases of SAS. It is not supported in WHERE clauses or in PROC SQL.

See "Order of Evaluation in Compound Expressions" on page 124 for the order in which SAS evaluates these operators.

*Note:* You can add a colon (:) modifier to any of the operators to compare only a specified prefix of a character string. See "Character Comparisons" on page 120 for details.  $\triangle$ 

*Note:* You can use the IN operator to compare a value that is produced by an expression on the left of the operator to a list of values that are given on the right. The form of the comparison is:

```
expression IN (value-1<..., value-n>)
```

The components of the comparison are as follows:

expression can be any valid SAS expression, but is usually a variable name

when it is used with the IN operator.

value must be a constant.

For examples of using the IN operator, see "The IN Operator in Numeric Comparisons" on page 120.  $\vartriangle$ 

### **Numeric Comparisons**

SAS makes numeric comparisons that are based on values. In the expression A<=B, if A has the value 4 and B has the value 3, then A<=B has the value 0, or false. If A is 5 and B is 9, then the expression has the value 1, or true. If A and B each have the value 47, then the expression is true and has the value 1.

Comparison operators appear frequently in IF-THEN statements, as in this example:

```
if x<y then c=5;
  else c=12;</pre>
```

You can also use comparisons in expressions in assignment statements. For example, the preceding statements can be recoded as follows:

```
c=5*(x<y)+12*(x>=y);
```

Since SAS evaluates quantities inside parentheses before performing any operations, the expressions (x<y) and (x>=y) are evaluated first and the result (1 or 0) is substituted for the expressions in parentheses. Therefore, if X=6 and Y=8, the expression evaluates as follows:

```
c=5*(1)+12*(0)
```

The result of this statement is C=5.

You might get an incorrect result when you compare numeric values of different lengths because values less than 8 bytes have less precision than those longer than 8

bytes. Rounding also affects the outcome of numeric comparisons. See Chapter 5, "SAS Variables," on page 77 for a complete discussion of numeric precision.

A missing numeric value is smaller than any other numeric value, and missing numeric values have their own sort order (see Chapter 6, "Missing Values," on page 101 for more information).

### The IN Operator in Numeric Comparisons

In a DATA step, you can use a shorthand notation to specify a range of sequential integers to search. The range is specified by using the syntax M:N as a value in the list to search, where M is the lower bound and N is the upper bound. M and N must be integers, and M, N, and all the integers between M and N are included in the range. For example, the following statements are equivalent.

```
\Box y = x in (1, 2, 3, 4, 5, 6, 7, 8, 9, 10);

\Box y = x in (1:10);
```

You can use multiple ranges in the same IN list, and you can use ranges with other constants in an IN list. The following example shows a range that is used with other constants to test if X is 0, 1, 2, 3, 4, 5, or 9.

```
if x in (0,9,1:5);
```

*Note:* PROC SQL or WHERE clauses do not support this syntax.  $\triangle$ 

### **Character Comparisons**

You can perform comparisons on character operands, but the comparison always yields a numeric result (1 or 0). Character operands are compared character by character from left to right. Character order depends on the *collating sequence*, usually ASCII or EBCDIC, used by your computer.

For example, in the EBCDIC and ASCII collating sequences, **G** is greater than **A**; therefore, this expression is true:

```
'Gray'>'Adams'
```

Two character values of unequal length are compared as if blanks were attached to the end of the shorter value before the comparison is made. A blank, or missing character value, is smaller than any other printable character value. For example, because  $\boldsymbol{.}$  is less than  $\boldsymbol{h}$ , this expression is true:

```
'C. Jones'<'Charles Jones'
```

Since trailing blanks are ignored in a comparison, 'fox' is equivalent to 'fox'. However, because blanks at the beginning and in the middle of a character value are significant to SAS, 'fox' is not equivalent to 'fox'.

You can compare only a specified prefix of a character string by using a colon (:) after the comparison operator. In the following example, the colon modifier after the equal sign tells SAS to look at only the first character of values of the variable LASTNAME and to select the observations with names beginning with the letter **s**:

```
if lastname=:'S';
```

Because printable characters are greater than blanks, both of the following statements select observations with values of LASTNAME that are greater than or equal to the letter  $\mathbf{s}$ :

```
if lastname>='S';
if lastname>=:'S';
```

*Note:* If you compare a zero-length character value with any other character value in either an IN: comparison or an EQ: comparison, the two character values are not considered equal. The result always evaluates to 0, or false.  $\triangle$ 

The operations that are discussed in this section show you how to compare entire character strings and the beginnings of character strings. Several SAS character functions enable you to search for and extract values from within character strings. See SAS Language Reference: Dictionary for complete descriptions of all SAS functions.

### The IN Operator in Character Comparisons

You can use the IN operator with character strings to determine whether a variable's value is among a list of character values. The following statements produce the same results:

```
    if state in ('NY','NJ','PA') then region+1;
    if state='NY' or state='NJ' or state='PA' then region+1;
```

### **Logical (Boolean) Operators and Expressions**

Logical operators, also called Boolean operators, are usually used in expressions to link sequences of comparisons. The logical operators are shown in the following table:

| <b>Table 7.5</b> Logical Operator | ۱rs |
|-----------------------------------|-----|

| Symbol | Mnemonic Equivalent | Example      |
|--------|---------------------|--------------|
| &      | AND                 | (a>b & c>d)  |
| 1      | $OR^1$              | (a>b or c>d) |
| !      | OR                  |              |
| 1      | OR                  |              |
| ٦      | $\mathrm{NOT}^2$    | not(a>b)     |
| ^      | NOT                 |              |
| ~      | NOT                 |              |

<sup>1</sup> The symbol you use for OR depends on your operating environment.

See "Order of Evaluation in Compound Expressions" on page 124 for the order in which SAS evaluates these operators.

In addition, a numeric expression without any logical operators can serve as a Boolean expression. For an example of Boolean numeric expressions, see "Boolean Numeric Expressions" on page 123.

<sup>2</sup> The symbol you use for NOT depends on your operating environment.

### The AND Operator

If *both* of the quantities linked by AND are 1 (true), then the result of the AND operation is 1; otherwise, the result is 0. For example, in the following comparison:

```
a<b & c>0
```

the result is true (has a value of 1) only when both A<B *and* C>0 are 1 (true): that is, when A is less than B *and* C is positive.

Two comparisons with a common variable linked by AND can be condensed with an implied AND. For example, the following two subsetting IF statements produce the same result:

```
if 16<=age and age<=65;</li>if 16<=age<=65;</li>
```

### The OR Operator

If *either* of the quantities linked by an OR is 1 (true), then the result of the OR operation is 1 (true); otherwise, the OR operation produces a 0. For example, consider the following comparison:

```
a<b | c>0
```

The result is true (with a value of 1) when A<B is 1 (true) regardless of the value of C. It is also true when the value of C>0 is 1 (true), regardless of the values of A and B. Therefore, it is true when either or both of those relationships hold.

Be careful when using the OR operator with a series of comparisons (in an IF, SELECT, or WHERE statement, for instance). Remember that only one comparison in a series of OR comparisons must be true to make a condition true, and any nonzero, nonmissing constant is always evaluated as true (see "Boolean Numeric Expressions" on page 123). Therefore, the following subsetting IF statement is always true:

```
if x=1 or 2;
```

SAS first evaluates X=1, and the result can be either true or false; however, since the 2 is evaluated as nonzero and nonmissing (true), the entire expression is true. In this statement, however, the condition is not necessarily true because either comparison can evaluate as true or false:

```
if x=1 or x=2;
```

### The NOT Operator

The prefix operator NOT is also a logical operator. The result of putting NOT in front of a quantity whose value is 0 (false) is 1 (true). That is, the result of negating a false statement is 1 (true). For example, if X=Y is 0 (false) then NOT(X=Y) is 1 (true). The result of NOT in front of a quantity whose value is missing is also 1 (true). The result of NOT in front of a quantity with a nonzero, nonmissing value is 0 (false). That is, the result of negating a true statement is 0 (false).

For example, the following two expressions are equivalent:

```
□ not(name='SMITH')
□ name ne 'SMITH'
```

Furthermore, NOT(A&B) is equivalent to NOT A | NOT B, and NOT(A | B) is the same as NOT A & NOT B. For example, the following two expressions are equivalent:

```
□ not(a=b & c>d)□ a ne b | c le d
```

### **Boolean Numeric Expressions**

In computing terms, a value of true is a 1 and a value of false is a 0. In SAS, any numeric value other than 0 or missing is true, and a value of 0 or missing is false. Therefore, a numeric variable or expression can stand alone in a condition. If its value is a number other than 0 or missing, the condition is true; if its value is 0 or missing, the condition is false.

```
0 | . = False
1 = True
```

For example, suppose that you want to fill in variable REMARKS depending on whether the value of COST is present for a given observation. You can write the IF-THEN statement as follows:

```
if cost then remarks='Ready to budget';
This statement is equivalent to:
   if cost ne . and cost ne 0
      then remarks='Ready to budget';
```

A numeric expression can be simply a numeric constant, as follows:

```
if 5 then do;
```

The numeric value that is returned by a function is also a valid numeric expression:

```
if index(address,'Avenue') then do;
```

# The MIN and MAX Operators

The MIN and MAX operators are used to find the minimum or maximum value of two quantities. Surround the operators with the two quantities whose minimum or maximum value you want to know. The MIN (><) operator returns the lower of the two values. The MAX (<>) operator returns the higher of the two values. For example, if A<B, then A><B returns the value of A.

If missing values are part of the comparison, SAS uses the sorting order for missing values that is described in "Order of Missing Values" on page 103. For example, the maximum value that is returned by .A<>.Z is the value .Z.

*Note:* In a WHERE statement or clause, the <> operator is equivalent to NE.  $\triangle$ 

# The Concatenation Operator

The concatenation operator (||) concatenates character values. The results of a concatenation operation are usually stored in a variable with an assignment statement, as in <code>level='grade '||'A'</code>. The length of the resulting variable is the sum of the lengths of each variable or constant in the concatenation operation, unless you use a LENGTH or ATTRIB statement to specify a different length for the new variable.

The concatenation operator does not trim leading or trailing blanks. If variables are padded with trailing blanks, check the lengths of the variables and use the TRIM

function to trim trailing blanks from values before concatenating them. See *SAS* Language Reference: Dictionary for descriptions and examples of additional character functions.

For example, in this DATA step, the value that results from the concatenation contains blanks because the length of the COLOR variable is eight:

```
data namegame;
    length color name $8 game $12;
    color='black';
    name='jack';
    game=color||name;
    put game=;
    run;
```

The value of GAME is 'black jack'. To correct this problem, use the TRIM function in the concatenation operation as follows:

```
game=trim(color) | | name;
```

This statement produces a value of 'blackjack' for the variable GAME. The following additional examples demonstrate uses of the concatenation operator:

☐ If A has the value 'fortune', B has the value 'five', and C has the value 'hundred', then the following statement produces the value 'fortunefivehundred' for the variable D:

```
d=a||b||c;
```

□ This example concatenates the value of a variable with a character constant.

```
newname='Mr. or Ms. ' ||oldname;
```

If the value of OLDNAME is 'Jones', then NEWNAME will have the value 'Mr. or Ms. Jones'.

□ Because the concatenation operation does not trim blanks, the following expression produces the value 'JOHN SMITH':

```
name='JOHN '||'SMITH';
```

 $\ \square$  This example uses the PUT function to convert a numeric value to a character value. The TRIM function is used to trim blanks.

```
month='sep';
year=99;
date=trim(month) || left(put(year,8.));
```

The value of DATE is the character value 'sep99'.

# **Order of Evaluation in Compound Expressions**

Table 7.6 on page 125 shows the order of evaluation in compound expressions. The table contains the following columns:

#### **Priority**

lists the priority of evaluation. In compound expressions, SAS evaluates the part of the expression containing operators in Group I first, then each group in order.

#### Order of Evaluation

lists the rules governing which part of the expression SAS evaluates first. Parentheses are often used in compound expressions to group operands; expressions within parentheses are evaluated before those outside of them. The rules also list how a compound expression that contains more than one operator from the same group is evaluated.

#### Symbols

lists the symbols that you use to request the comparisons, operations, and calculations.

#### Mnemonic Equivalent

lists alternate forms of the symbol. In some cases, such as when your keyboard does not support special symbols, you should use the alternate form.

#### Definition

defines the symbol.

#### Example

provides an example of how to use the symbol or mnemonic equivalent in a SAS expression.

 Table 7.6
 Order of Evaluation in Compound Expressions

| Priority             | Order of<br>Evaluatio         | Symbols<br>n | Mnemonic<br>Equivalent | Definition                                      | Example                                |
|----------------------|-------------------------------|--------------|------------------------|-------------------------------------------------|----------------------------------------|
| Group I              | right to<br>left              | **           |                        | $exponentiation^1$                              | y=a**2;                                |
|                      |                               | +            |                        | positive $prefix^2$                             | y=+(a*b);                              |
|                      |                               | -            |                        | $negative prefix^3$                             | z=-(a+b);                              |
|                      |                               | ^ ¬~         | NOT                    | $\log i cal  not^4$                             | <pre>if not z   then put x;</pre>      |
|                      |                               | ><           | MIN                    | ${ m minimum}^5$                                | x=(a> <b);< td=""></b);<>              |
|                      |                               | <>           | MAX                    | maximum                                         | x=(a<>b);                              |
| Group II             | left to<br>right              | *            |                        | multiplication                                  | c=a*b;                                 |
|                      |                               | /            |                        | division                                        | f=g/h;                                 |
| Group III            | left to<br>right              | +            |                        | addition                                        | c=a+b;                                 |
|                      |                               | -            |                        | subtraction                                     | f=g-h;                                 |
| Group IV             | left to<br>right              | !  !!        |                        | concatenate<br>character<br>values <sup>6</sup> | name=<br>'J'  'SMITH';                 |
| Group V <sup>7</sup> | left to<br>right <sup>8</sup> | <            | LT                     | less than                                       | if x <y c="5;&lt;/td" then=""></y>     |
|                      |                               | <=           | LE                     | less than or equal to                           | <pre>if x le y then a=0;</pre>         |
|                      |                               | =            | EQ                     | equal to                                        | <pre>if y eq (x+a)  then output;</pre> |
|                      |                               | ¬=           | NE                     | not equal to                                    | <pre>if x ne z then output;</pre>      |
|                      |                               | >=           | GE                     | greater than or equal to                        | <pre>if y&gt;=a  then output;</pre>    |

| Priority  | Order of<br>Evaluation | Symbols<br>n | Mnemonic<br>Equivalent | Definition              | Example                                                     |
|-----------|------------------------|--------------|------------------------|-------------------------|-------------------------------------------------------------|
|           |                        | >            | GT                     | greater than            | if z>a<br>then output;                                      |
|           |                        |              | IN                     | equal to one of a list  | <pre>if state in   ('NY','NJ','PA') then region='NE';</pre> |
|           |                        |              |                        |                         | y = x in (1:10);                                            |
| Group VI  | left to                | &            | AND                    | logical and             | if a=b & c=d                                                |
|           | right                  |              |                        |                         | then x=1;                                                   |
| Group VII | left to<br>right       | [ [ !        | OR                     | logical or <sup>9</sup> | if y=2 or x=3<br>then a=d;                                  |

- 1 Because Group I operators are evaluated from right to left, the expression x=2\*\*3\*\*4 is evaluated as x=(2\*\*(3\*\*4)).
- 2 The plus (+) sign can be either a prefix or arithmetic operator. A plus sign is a prefix operator only when it appears at the beginning of an expression or when it is immediately preceded by a left parenthesis or another operator.
- 3 The minus (-) sign can be either a prefix or arithmetic operator. A minus sign is a prefix operator only when it appears at the beginning of an expression or when it is immediately preceded by a left parenthesis or another operator.
- 4 Depending on the characters available on your keyboard, the symbol can be the not sign (¬), tilde (~), or caret (^). The SAS system option CHARCODE allows various other substitutions for unavailable special characters.
- 5 For example, the SAS System evaluates -3><-3 as -(3><-3), which is equal to -(-3), which equals +3. This is because Group I operators are evaluated from right to left.
- 6 Depending on the characters available on your keyboard, the symbol you use as the concatenation operator can be a double vertical bar (|||), broken vertical bar (||||), or exclamation mark (!||).
- Group V operators are comparison operators. The result of a comparison operation is 1 if the comparison is true and 0 if it is false. Missing values are the lowest in any comparison operation. The symbols =< (less than or equal to) are also allowed for compatibility with previous versions of the SAS System. When making character comparisons, you can use a colon (:) after any of the comparison operators to compare only the first character(s) of the value. SAS truncates the longer value to the length of the shorter value during the comparison. For example, if name=:'P' compares the value of the first character of NAME to the letter P.
- 8 An exception to this rule occurs when two comparison operators surround a quantity. For example, the expression **x<y<z** is evaluated as **(x<y)** and **(y<z)**.
- 9 Depending on the characters available on your keyboard, the symbol you use for the logical or can be a single vertical bar (|), broken vertical bar (|), or exclamation mark (!). You can also use the mnemonic equivalent OR.

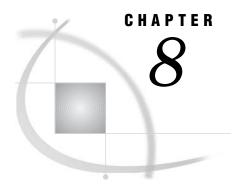

# **Dates, Times, and Intervals**

```
About SAS Date, Time, and Datetime Values
     Definitions 127
     Two-Digit and Four-Digit Years 128
     The Year 2000 128
           Using the YEARCUTOFF= System Option 128
           Example: How YEARCUTOFF = Affects Two and Four-Digit Years 129
          Practices That Help Ensure Date Integrity 130
     Working with SAS Dates and Times 131
           Informats and Formats 131
           Date and Time Tools by Task
     Examples 136
           Example 1: Displaying Date, Time, and Datetime Values as Recognizable Dates and
             Times 136
           Example 2: Reading, Writing, and Calculating Date Values 137
About Date and Time Intervals 137
     Definitions 137
     Syntax 138
     Intervals By Category 138
     Example: Calculating a Duration
     Boundaries of Intervals 141
     Single-Unit Intervals 142
     Multiunit Intervals 142
           Multiunit Intervals Other Than Multiweek Intervals 142
           Multiweek Intervals 143
     Shifted Intervals 144
          How to Use Shifted Intervals 144
           How the SAS System Creates Shifted Intervals
```

### **About SAS Date, Time, and Datetime Values**

#### **Definitions**

SAS date value

is a value that represents the number of days between January 1, 1960, and a specified date. SAS can perform calculations on dates ranging from A.D. 1582 to A.D. 19,900. Dates before January 1, 1960, are negative numbers; dates after are positive numbers.

 $\hfill \Box$  SAS date values account for all leap year days, including the leap year day in the year 2000.

- □ SAS date values can reliably tell you what day of the week a particular day fell on as far back as September 1752, when the calendar was adjusted by dropping several days. SAS day-of-the-week and length-of-time calculations are accurate in the future to A.D. 19,900.
- □ Various SAS language elements handle SAS date values: functions, formats and informats.

#### SAS time value

is a value representing the number of seconds since midnight of the current day. SAS time values are between 0 and 86400.

#### SAS datetime value

is a value representing the number of seconds between January 1, 1960 and an hour/minute/second within a specified date.

The following figure shows some dates written in calendar form and as SAS date values.

Figure 8.1 How SAS Converts Calendar Dates to SAS Date Values

#### Calendar Date

### **Two-Digit and Four-Digit Years**

SAS software can read two-digit or four-digit year values. If SAS encounters a two-digit year, the YEARCUTOFF= option can be used to specify which century within a 100 year span the two-digit year should be attributed to. For example, YEARCUTOFF=1950 means that two-digit years 50 through 99 correspond to 1950 through 1999, while two-digit years 00 through 49 correspond to 2000 through 2049. Note that while the default value of the YEARCUTOFF= option in Version 8 of the SAS System is 1920, you can adjust the YEARCUTOFF= value in a DATA step to accommodate the range of date values you are working with at the moment. To correctly handle 2-digit years representing dates between 2000 and 2099, you should specify an appropriate YEARCUTOFF= value between 1901 and 2000. For more information, see the "YEARCUTOFF= System Option" in SAS Language Reference: Dictionary.

### The Year 2000

# Using the YEARCUTOFF= System Option

SAS software treats the year 2000 like any other leap year. If you use two-digit year numbers for dates, you'll probably need to adjust the default setting for the

YEARCUTOFF= option to work with date ranges for your data, or switch to four-digit years. The following program changes the YEARCUTOFF= value to 1950. This change means that all two digit dates are now assumed to fall in the 100-year span from 1950 to 2049.

```
options yearcutoff=1950;
data _null_;
   a='26oct02'd;
   put 'SAS date='a;
   put 'formatted date='a date9.;
run;
The PUT statement writes the following lines to the SAS log:
SAS date=15639
formated date=260CT2002
```

*Note:* Whenever possible, specify a year using all four digits. Most SAS date and time language elements support four digit year values.  $\triangle$ 

### **Example: How YEARCUTOFF= Affects Two and Four-Digit Years**

The following example shows what happens with data that contains both two and four-digit years. Note how the YEARCUTOFF= option is set to 1920.

```
options yearcutoff=1920 nodate pageno=1 linesize=80 pagesize=60;

data schedule;
  input @1 jobid $ @6 projdate mmddyy10.;
  datalines;
A100 01/15/25
A110 03/15/2025
A200 01/30/96
B100 02/05/00
B200 06/15/2000;
;

proc print data=schedule;
  format projdate mmddyy10.;
run;
```

The resulting output from the PROC PRINT statement looks like this:

**Output 8.1** Output from The Previous DATA Step Showing 4–Digit Years That Result from Setting YEARCUTOFF= to 1920

| Obs | The SAS jobid | System<br>projdate | 1 |
|-----|---------------|--------------------|---|
| 1   | A100          | 01/15/1925         |   |
| 2   | A110          | 03/15/2025         |   |
| 3   | A200          | 01/30/1996         |   |
| 4   | B100          | 02/05/2000         |   |
| 5   | B200          | 06/15/2000         |   |

Here are some facts to note in this example:

- □ In the datalines in the DATA step, the first record contains a two-digit year of 25, and the second record contains a four-digit year of 2025. Because the YEARCUTOFF= system option is set to 1920, the two-digit year defaults to a year in the 1900s in observation number 1. The four-digit year in observation number 2 is unaffected by the YEARCUTOFF= option.
- □ The third record is similar to the first and defaults to a year in the 1900s based on the value of YEARCUTOFF=.
- □ The output from records 4 and 5 shows results that are similar to records 1 and 2. The fourth record specifies a two-digit year of 00, and the fifth one specifies a four-digit year of 2000. Because of the value of the YEARCUTOFF= option, the years in the two resulting observations are the same.

As you can see, specifying a two-digit year may or may not result in the intended century prefix. The optimal value of the YEARCUTOFF= option depends on the range of the dates that you are processing.

In Releases 6.06 through 6.12 of SAS, the default value for the YEARCUTOFF= system option is 1900; in Version 7 and Version 8, the default value is 1920.

For more information on how SAS handles dates, see the section on dates, times and datetime values.

### **Practices That Help Ensure Date Integrity**

The following practices help ensure that your date values are correct during all the conversions that occur during processing:

- □ Store dates as SAS date values, not as simple numeric or character values.
- □ Use the YEARCUTOFF= system option when converting two-digit dates to SAS date values.
- □ Examine sets of raw data coming into your SAS process to make sure that any dates containing two-digit years will be correctly interpreted by the YEARCUTOFF= system option. Look out for
  - two-digit years that are distributed over more than a 100-year period. For dates covering more than a 100-year span, you must either use four digit years in the data, or use conditional logic in a DATA step to interpret them correctly.
  - □ two-digit years that need an adjustment to the default YEARCUTOFF= range. For example, if the default value for YEARCUTOFF= in your operating environment is 1920 and you have a two-digit date in your data that represents 1919, you will have to adjust your YEARCUTOFF= value downward by a year in the SAS program that processes this value.
- □ Make sure that output SAS data sets represent dates as SAS date values.
- □ Check your SAS programs to make sure that formats and informats that use two-digit years, such as DATE7., MMDDYY6., or MMDDYY8., are reading and writing data correctly.

*Note:* The YEARCUTOFF= option has no effect on dates that are already stored as SAS date values.  $\triangle$ 

### **Working with SAS Dates and Times**

#### **Informats and Formats**

The SAS System converts date, time and datetime values back and forth between calendar dates and clock times with SAS language elements called *formats* and *informats*.

- □ Formats present a value, recognized by SAS, such as a time or date value, as a calendar date or clock time in a variety of lengths and notations.
- □ Informats read notations or a value, such as a clock time or a calendar date, which may be in a variety of lengths, and then convert the data to a SAS date, time, or datetime value.

### **Date and Time Tools by Task**

The following table correlates tasks with various SAS System language elements that are available for working with time and date data.

Table 8.1 Tasks with Dates and Times, Part 1

| To do this                                  | Use this     | List                 | Input | Result     |
|---------------------------------------------|--------------|----------------------|-------|------------|
| Write SAS date values in recognizable forms | Date formats | $\mathrm{DATE}w.$    | 14686 | 17MAR00    |
|                                             |              | DATE9.               | 14686 | 17MAR2000a |
|                                             |              | $\mathrm{DAY}w.$     | 14686 | 17         |
|                                             |              | $\mathrm{DDMMYY}w.$  | 14686 | 17/03/00   |
|                                             |              | DDMMYY10.            | 14686 | 17/03/2000 |
|                                             |              | $\mathrm{DDMMYYB}w.$ | 14686 | 17 03 00   |
|                                             |              | DDMMYYB10.           | 14686 | 17 03 2000 |
|                                             |              | $\mathrm{DDMMYYC}w.$ | 14686 | 17:03:20   |
|                                             |              | DDMMYYC10.           | 14686 | 17:03:2000 |
|                                             |              | $\mathrm{DDMMYYD}w.$ | 14686 | 17-03-00   |
|                                             |              | DDMMYYD10.           | 14686 | 17-03-2000 |
|                                             |              | $\mathrm{DDMMYYN}w.$ | 14686 | 17MAR00    |
|                                             |              | DDMMYYN10            | 14686 | 17MAR2000  |
|                                             |              | $\mathrm{DDMMYYP}w.$ | 14686 | 17.03.00   |
|                                             |              | DDMMYYP10.           | 14686 | 17.03.2000 |
|                                             |              | $\mathrm{DDMMYYS}w.$ | 14686 | 17/03/00   |
|                                             |              | DDMMYYS10.           | 14686 | 17/03/2000 |
|                                             |              | DOWNAME.             | 14686 | Friday     |
|                                             |              | $\mathrm{JULDAY}w.$  | 14686 | 77         |
|                                             |              | JULIANw.             | 14686 | 00077      |
|                                             |              | $\mathrm{MMDDYY}w.$  | 14686 | 03/17/00   |
|                                             |              |                      |       |            |

| To do this | Use this | List                 | Input | Result                       |
|------------|----------|----------------------|-------|------------------------------|
|            |          | MMDDYY10.            | 14686 | 03/17/2000                   |
|            |          | $\mathrm{MMDDYYB}w.$ | 14686 | 03 17 00                     |
|            |          | ${\rm MMDDYYB10}.w.$ | 14686 | 03 17 2000                   |
|            |          | $\mathrm{MMDDYYC}w.$ | 14686 | 03:17:00                     |
|            |          | MMDDYYC10            | 14686 | 03:17:2000                   |
|            |          | $\mathrm{MMDDYYD}w.$ | 14686 | 03-17-00                     |
|            |          | MMDDYYD10.           | 14686 | 03-17-2000                   |
|            |          | $\mathrm{MMDDYYN}w.$ | 14686 | 031700                       |
|            |          | MMDDYYN10.           | 14686 | 03172000                     |
|            |          | MMDDYYP              | 14686 | 03.17.00                     |
|            |          | MMDDYYP10.           | 14686 | 03.17.2000                   |
|            |          | MMDDYYS              | 14686 | 03/17/00                     |
|            |          | MMDDYYS10.           | 14686 | 03/17/2000                   |
|            |          | MMYY.xw.             | 14686 | 03M2000                      |
|            |          | MMYYCw.              | 14686 | 03:2000                      |
|            |          | MMYYD.               | 14686 | 03-2000                      |
|            |          | MMYYN.               | 14686 | 032000                       |
|            |          | MMYYP.               | 14686 | 03.2000                      |
|            |          | MMYYS.               | 14686 | 03/2000                      |
|            |          | MONNAME.             | 14686 | March                        |
|            |          | MONTH.               | 14686 | 3                            |
|            |          | MONYY.               | 14686 | MAR2000                      |
|            |          | $\mathrm{PDJULG}w.$  | 14686 | 2000077F                     |
|            |          | $\mathrm{PDJULI}w.$  | 14686 | 0100077F                     |
|            |          | $\mathrm{QTR}w.$     | 14686 | 1                            |
|            |          | $\mathrm{QTRR}w.$    | 14686 | I                            |
|            |          | $\mathrm{TIME}w.d$   | 14686 | 4:04:46                      |
|            |          | ${\bf TIMEAMPM} w.d$ | 14686 | 4:04:46 AM                   |
|            |          | TOD                  | 14686 | 4:04:46                      |
|            |          | WEEKDATE $w$ .       | 14686 | Friday,<br>March 17,<br>2000 |
|            |          | WEEKDAY $w$ .        | 14686 | 6                            |
|            |          | WORDDATE. $w$ .      | 14686 | March 17,<br>2000            |
|            |          | WORDDATXw.           | 14686 | 17 MARCH<br>2000             |
|            |          | YEARw.               | 14686 | 2000                         |
|            |          |                      |       |                              |

| To do this | Use this | List               | Input | Result   |
|------------|----------|--------------------|-------|----------|
|            |          | YYMMw.             | 14686 | 2000M03  |
|            |          | YYMMCw.            | 14686 | 2000:03  |
|            |          | YYMMDDw.           | 14686 | 2000-03  |
|            |          | YYMMPw.            | 14686 | 2000.03  |
|            |          | YYMMS.             | 14686 | 2000/03  |
|            |          | YYMMN.             | 14686 | 200003   |
|            |          | YYMMDDw.           | 14686 | 00-03-17 |
|            |          | YYMON.             | 14686 | 2000MAR  |
|            |          | YYQxw.             | 14686 | 2000Q1   |
|            |          | YYQCw.             | 14686 | 2000:1   |
|            |          | YYQDw.             | 14686 | 2000-1   |
|            |          | YYQPw.             | 14686 | 2000.1   |
|            |          | YYQSw.             | 14686 | 2000/1   |
|            |          | YYQNw.             | 14686 | 20001    |
|            |          | YYQRw.             | 14686 | 2000QI   |
|            |          | YYQRCw.            | 14686 | 2000:I   |
|            |          | YYQRDw.            | 14686 | 2000-I   |
|            |          | ${\tt YYQRP} w.w.$ | 14686 | 2000.I   |
|            |          | YYQRSw.            | 14686 | 2000/I   |
|            |          | YYQRNw.            | 14686 | III      |

Table 8.2 Tasks with Dates and Times, Part 2

| To do this                         | Use this       | List                | Input     | Result |
|------------------------------------|----------------|---------------------|-----------|--------|
| Date Tasks                         |                |                     |           |        |
| Read calendar dates as<br>SAS date | Date informats | $\mathrm{DATE}w.$   | 17MAR2000 | 14686  |
| Note:<br>YEARCUTOFF=1920           |                |                     |           |        |
|                                    |                | DATE9.              | 17MAR2000 | 14686  |
|                                    |                | $\mathrm{DDMMYY}w.$ | 170300    | 14686  |
|                                    |                | DDMMYY8.            | 17032000  | 14686  |
|                                    |                | JULIANw.            | 0077      | 14686  |
|                                    |                | JULIAN7.            | 2000077   | 14686  |
|                                    |                | $\mathbf{MMDDYY}w.$ | 031700    | 14686  |
|                                    |                | MMDDYY10.           | 03172000  | 14686  |
|                                    |                | MONYYw.             | MAR00     | 14670  |
|                                    |                | YYMMDDw.            | 000317    | 14686  |
|                                    |                | YYMMDD10.           | 20000317  | 14686  |

| To do this                                  | Use this                               | List                                 | Input                     | Result                                          |
|---------------------------------------------|----------------------------------------|--------------------------------------|---------------------------|-------------------------------------------------|
|                                             |                                        | YYQw.                                | 00Q1                      | 14610                                           |
| Create date values from pieces              | Date functions                         | DATEJUL                              | 2000077                   | 14686                                           |
|                                             |                                        | DATETIME                             | '17MAR2000'D,<br>00,00,00 | 1268870400                                      |
|                                             |                                        | TIME                                 | 14,45,32                  | 53132                                           |
|                                             |                                        | MDY                                  | 03,17,00                  | 14686                                           |
|                                             |                                        | MDY                                  | 03,17,2000                | 14686                                           |
|                                             |                                        | YYQ                                  | 00,1                      | 14610                                           |
| Extract a date from a datetime value        | Date functions                         | DATEPART                             | '17MAR00:00:00<br>'DT     | 14686                                           |
| Return today's date as a<br>SAS date        | Date functions                         | DATE() or<br>TODAY()<br>(equivalent) | ()                        | SAS date for today                              |
| Extract calendar dates from SAS             | Date functions                         | DAY                                  | 14686                     | 17                                              |
|                                             |                                        | HOUR                                 | 14686                     | 4                                               |
|                                             |                                        | JULDATE                              | 14686                     | 77                                              |
|                                             |                                        | JULDATE7                             | 14686                     | 2000077                                         |
|                                             |                                        | MINUTE                               | 14686                     | 4                                               |
|                                             |                                        | MONTH                                | 14686                     | 3                                               |
|                                             |                                        | QTR                                  | 14686                     | 3                                               |
|                                             |                                        | SECOND                               | 14686                     | 46                                              |
|                                             |                                        | WEEKDAY                              | 14686                     | 6                                               |
|                                             |                                        | YEAR                                 | 14686                     | 2000                                            |
| Write a date as a constant in an expression | SAS date constant                      | 'ddmmmyy'd<br>or                     | '17mar00'd                | 14686                                           |
|                                             |                                        | 'ddmmmyyyy'                          | '17mar2000'd              |                                                 |
| Write today's date as a string              | SYSDATE<br>automatic<br>macro variable | SYSDATE                              | &SYSDATE                  | Date at time of SAS initialization in DDMMMYY   |
|                                             | SYSDATE9                               | SYSDATE9                             | &SYSDATE9                 | Date at time of SAS initialization in DDMMMYYYY |
| Time Tasks                                  |                                        |                                      |                           |                                                 |
| Write SAS time values as time values        | time formats                           | ННММ.                                | 53132                     | 14:46                                           |

| To do this                                                                                                | Use this                               | List       | Input                                       | Result                                                        |
|----------------------------------------------------------------------------------------------------|----------------------------------------|------------|---------------------------------------------|---------------------------------------------------------------|
|                                                                                                    |                                        | HOUR.      | 53132                                       | 15                                                            |
|                                                                                                    |                                        | MMSS.      | 53132                                       | 885                                                           |
|                                                                                                    |                                        | TIME.      | 53132                                       | 14:45:32                                                      |
|                                                                                                    |                                        | TOD.       | 53132                                       | 14:45:32                                                      |
| Read time values as SAS time values                                                                       | Time informats                         | TIME       | 14:45:32                                    | 53132                                                         |
| Write the current time<br>as a string                                                                     | SYSTIME<br>automatic<br>macro variable | SYSTIME    | &SYSTIME                                    | Time at<br>moment of<br>execution in<br>HH:MM                 |
| Return the current time<br>of day as a SAS time<br>value                                                  | Time functions                         | TIME()     | ()                                          | SAS time<br>value at<br>moment of<br>execution in<br>NNNNN.NN |
| Return the time part of a SAS datetime value                                                              | Time functions                         | TIMEPART   | SAS datetime<br>value in<br>NNNNNNNNNNNNNNN | SAS time<br>value part of<br>date value in<br>NNNNN.NN        |
| Datetime Tasks                                                                                            |                                        |            |                                             |                                                               |
| Write SAS datetime<br>values as datetime<br>values                                                        | Datetime<br>formats                    | DATEAMPM   | 1217083532                                  | 26JUL98:02:45<br>PM                                           |
|                                                                                                    |                                        | DATETIME   | 1268870400                                  | 17MAR00:00:00<br>:00                                          |
| Read datetime values as<br>SAS datetime values                                                            | Datetime informats                     | DATETIME   | 17MAR00:00:00:00                            | 1268870400                                                    |
| Return the current date<br>and time of day as a SAS<br>datetime value                                     | Datetime<br>functions                  | DATETIME() | ()                                          | SAS datetime value at moment of execution in NNNNNNNNNN.I     |
| Interval Tasks                                                                                            |                                        |            |                                             |                                                               |
| Return the number of<br>specified time intervals<br>that lie between the two<br>date or datetime values   | Interval<br>functions                  | INTCK      | week 2<br>01aug60<br>01jan01                | 1055                                                          |
| Advances a date, time, or datetime value by a given interval, and returns a date, time, or datetime value | Interval<br>functions                  | INTNX      | day<br>14086<br>01jan60                     | 14086                                                         |

The SAS System also supports international formats and informats that are equivalent to some of the most commonly used English-language date formats and

informats. For details, see the SAS formats and informats in SAS Language Reference: Dictionary.

### **Examples**

# Example 1: Displaying Date, Time, and Datetime Values as Recognizable Dates and Times

The following example demonstrates how a value may be displayed as a date, a time, or a datetime. Remember to select the SAS language element that converts a SAS date, time, or datetime value to the intended date, time or datetime format. See the previous tables for examples.

#### Note:

- □ Time formats count the number of seconds within a day, so the values will be between 0 and 86400.
- □ DATETIME formats count the number of seconds since January 1, 1960, so for datetimes that are greater than 02JAN1960:00:00:01, (integer of 86401) the datetime value will always be greater than the time value.
- □ When in doubt, look at the contents of your data set for clues as to which type of value you are dealing with.

Δ

This program uses the DATETIME, DATE and TIMEAMPM formats to display the value 86399 to a date and time, a calendar date, and a time.

```
data test;
options nodate pageno=1 linesize=80 pagesize=60;
Time1=86399;
format Time1 datetime.;
Date1=86399;
format Date1 date.;
Time2=86399;
format Time2 timeampm.;
run;
proc print data=test;
title 'Same Number, Different SAS Values';
footnote1 'Time1 is a SAS DATETIME value';
footnote2 'Date1 is a SAS DATE value';
footnote3 'Time2 is a SAS TIME value';
run;
```

Output 8.2 Datetime, Date and Time Values for 86399

```
Same Number, Different SAS Values 1

Obs Time1 Date1 Time2

1 01JAN60:23:59:59 20JUL96 11:59:59 PM

Time1 is a SAS DATETIME value
Date1 is a SAS DATE value
Time2 is a SAS TIME value.
```

### **Example 2: Reading, Writing, and Calculating Date Values**

This program reads four regional meeting dates and calculates the dates on which announcements should be mailed.

```
data meeting;
options nodate pageno=1 linesize=80 pagesize=60;
   input region $ mtg : mmddyy8.;
   sendmail=mtg-45;
   datalines;
N 11-24-99
S 12-28-99
E 12-03-99
W 10-04-99;
;
proc print data=meeting;
   format mtg sendmail date9.;
   title 'When To Send Announcements';
run;
```

Output 8.3 Calculated Date Values: When to Send Mail

| nouncements | en To Send Ar | Wh     |     |
|-------------|---------------|--------|-----|
| sendmail    | mtg           | region | Obs |
| 100CT1999   | 24NOV1999     | N      | 1   |
| 13NOV1999   | 28DEC1999     | S      | 2   |
| 190CT1999   | 03DEC1999     | E      | 3   |
| 20AUG1999   | 04OCT1999     | W      | 4   |

### **About Date and Time Intervals**

### **Definitions**

duration

is an integer representing the difference between any two dates or times or datetimes. Date durations are integer values representing the difference, in the number of days, between two SAS dates. Time durations are decimal values representing the number of seconds between two times or datetimes.

**Tip:** Date and datetimes durations can be easily calculated by subtracting the smaller date or datetime from the larger. When dealing with SAS times, special care must be taken if the beginning and the end of a duration are on different calendar days. Whenever possible, the simplest solution is to use datetimes rather than times.

#### interval

is a unit of measurement that SAS can count within an elapsed period of time, such as DAYS, MONTHS, or HOURS. The SAS System determines date and time

intervals based on fixed points on the calendar and/or the clock. The starting point of an interval calculation defaults to the beginning of the period in which the beginning value falls, which may not be the actual beginning value specified. For instance, if you are using the INTCK function to count the months between two dates, regardless of the actual day of the month specified by the date in the beginning value, SAS treats it as the first of that month.

### **Syntax**

SAS provides date, time, and datetime intervals for counting different periods of elapsed time. You can create multiples of the intervals and shift their starting point. Use them with the INTCK and INTNX functions and with procedures that support numbered lists (such as the PLOT procedure). The form of an interval is

name<multiple><.starting-point>

The terms in an interval have the following definitions:

name

is the name of the interval. See the following table for a list of intervals and their definitions.

multiple

creates a multiple of the interval. *Multiple* can be any positive number. The default is 1. For example, YEAR2 indicates a two-year interval.

.starting-point

is the starting point of the interval. By default, the starting point is 1. A value greater than 1 shifts the start to a later point within the interval. The unit for shifting depends on the interval, as shown in the following table. For example, YEAR.3 specifies a yearly period from the first of March through the end of February of the following year.

## **Intervals By Category**

Table 8.3 Intervals Used with Date and Time Functions

| Category | Interval                   | Definition                                                | Default<br>Starting<br>Point | Shift Period                     | Example   | Description                                                |
|----------|----------------------------|-----------------------------------------------------------|------------------------------|----------------------------------|-----------|------------------------------------------------------------|
| Date     | DAY                        | Daily<br>intervals                                        | Each day                     | Days                             | DAY3      | Three-day<br>intervals<br>starting on<br>Sunday            |
|          | WEEK                       | Weekly<br>intervals of<br>seven days                      | Each Sunday                  | Days<br>(1=Sunday<br>7=Saturday) | WEEK.7    | Weekly with<br>Saturday as<br>the first day<br>of the week |
|          | WEEKDAY<br><daysw></daysw> | Daily<br>intervals with<br>Friday-<br>Saturday-<br>Sunday | Each day                     | Days                             | WEEKDAY1W | Six-day week<br>with Sunday<br>as a weekend<br>day         |

| Category | Interval  | Definition                                                                                                    | Default<br>Starting<br>Point                             | Shift Period         | Example     | Description                                                                                                    |
|----------|-----------|----------------------------------------------------------------------------------------------------|----------------------------------------------------------|----------------------|-------------|----------------------------------------------------------------------------------------------------|
|          |           | counted as the same day (five-day work week with a Saturday-Sunday weekend). Days identifies the weekend days by number (1=Sunday 7=Saturday). By default, days=17. |                                                          |                      | WEEKDAY35W  | Five-day week with Tuesday and Thursday as weekend days (W indicates that day 3 and day 5 are weekend days)              |
|          | TENDAY    | Ten-day<br>intervals (a<br>U.S.<br>automobile<br>industry<br>convention)                                                                                            | First,<br>eleventh, and<br>twenty-first of<br>each month | Ten-day<br>periods   | TENDAY4.2   | Four ten-day<br>periods<br>starting at<br>the second<br>TENDAY<br>period                                                 |
|          | SEMIMONTH | Half-month<br>intervals                                                                                                    | First and<br>sixteenth of<br>each month                  | Semi-monthly periods | SEMIMONTH2. | 2Intervals from the sixteenth of one month through the fifteenth of the next month                                       |
|          | MONTH     | Monthly intervals                                                                                                    | First of each month                                      | Months               | MONTH2.2    | February- March, April-May, June-July, August- September, October- November, and December- January of the following year |
|          | QTR       | Quarterly<br>(three-month)<br>intervals                                                                                                    | January 1 April 1 July 1 October 1                       | Months               | QTR3.2      | Three-month<br>intervals<br>starting on<br>April 1, July<br>1, October 1,<br>and January<br>1                            |

| Category | Interval | Definition               | Default<br>Starting<br>Point | Shift Period | Example    | Description                                      |
|----------|----------|--------------------------|------------------------------|--------------|------------|--------------------------------------------------|
|          | SEMIYEAR | Semiannual               | January 1                    | Months       | SEMIYEAR.3 | Six-month                                        |
|          |          | (six-month)<br>intervals | July 1                       |              |            | intervals, March- August and September- February |
|          | YEAR     | Yearly<br>intervals      | January 1                    | Months       |            |                                                  |
| Datetime | Add DT   | To any date              | Midnight of                  |              | DTMONTH    |                                                  |
|          |          | interval                 | January 1,<br>1960           |              | DTWEEKDAY  |                                                  |
| Time     | SECOND   | Second<br>intervals      | Start of the day (midnight)  | Seconds      |            |                                                  |
|          | MINUTE   | Minute<br>intervals      | Start of the day (midnight)  | Minutes      |            |                                                  |
|          | HOUR     | Hourly intervals         | Start of the day (midnight)  | Hours        |            |                                                  |

## **Example: Calculating a Duration**

This program reads the project start and end dates and calculates the duration between them.

```
data projects;
options nodate pageno=1 linesize=80 pagesize=60;
   input Projid startdate date9. enddate date9.;
   Duration=enddate-startdate;
   datalines;
398 17oct1997 02nov1997
942 22jan1998 10mar1998
167 15dec1999 15feb2000
250 04jan2001 11jan2001
;
proc print data=projects;
   format startdate enddate date9.;
        title 'Days Between Project Start and Project End';
run;
```

Output 8.4 Output from the PRINT Procedure

| 0bs | Projid | Startdate | Enddate   | Duration |  |
|-----|--------|-----------|-----------|----------|--|
| 1   | 398    | 170CT1997 | 02NOV1997 | 16       |  |
| 2   | 942    | 22JAN1998 | 10MAR1998 | 47       |  |
| 3   | 167    | 15DEC1999 | 15FEB2000 | 62       |  |
| 4   | 250    | 04JAN2001 | 11JAN2001 | 7        |  |

### **Boundaries of Intervals**

The SAS System associates date and time intervals with fixed points on the calendar. For example, the MONTH interval represents the time from the beginning of one calendar month to the next, not a period of 30 or 31 days. When you use date and time intervals (for example, with the INTCK or INTNX functions), the SAS System bases its calculations on the calendar divisions that are present. Consider the following examples:

Table 8.4 Using INTCK And INTNX

| Example                                                           | Results                   | Explanation                                                                                                    |
|-------------------------------------------------------------------|---------------------------|----------------------------------------------------------------------------------------------------|
| mnthnum1= intck( 'month', '25aug2000'd, '05sep2000'd);            | mnthnum1=1                | The number of MONTH intervals the INTCK function counts depends on whether the first day of a month falls within the period. |
| <pre>mnthnum2= intck( 'month', '01aug2000'd, '31aug2000'd);</pre> | mnthnum2=0                |                                                                                                    |
| <pre>next=intnx( 'month', '25aug2000'd,1);</pre>                  | next represents 01sep2000 | The INTNX function produces<br>the SAS date value that<br>corresponds to the beginning of<br>the next interval.              |

*Note:* The only intervals that do not begin on the same date in each year are WEEK and WEEKDAY. A Sunday can occur on any date because the year is not divided evenly into weeks.  $\triangle$ 

### **Single-Unit Intervals**

Single-unit intervals begin at the following points on the calendar:

 Table 8.5
 Single-Unit Intervals

| These single-unit intervals | Begin at this point on the calendar                 |
|-----------------------------|-----------------------------------------------------|
| DAY and WEEKDAY             | each day                                            |
| WEEK                        | each Sunday                                         |
| TENDAY                      | the first, eleventh, and twenty-first of each month |
| SEMIMONTH                   | the first and sixteenth of each month               |
| MONTH                       | the first of each month                             |
| QTR                         | the first of January, April, July and October       |
| SEMIYEAR                    | the first of January and July                       |
| YEAR                        | the first of January                                |

Single-unit time intervals begin as follows:

**Table 8.6** Single-Unit Time Intervals

| These single-unit time intervals | Begin at this point |  |
|----------------------------------|---------------------|--|
| SECOND                           | each second         |  |
| MINUTE                           | each minute         |  |
| HOUR                             | each hour           |  |

#### **Multiunit Intervals**

#### **Multiunit Intervals Other Than Multiweek Intervals**

Multiunit intervals, such as MONTH2 or DAY50, also depend on calendar measures, but they introduce a new problem: the SAS System can find the beginning of a unit (for example, the first of a month), but where does that unit fall in the interval? For example, does the first of October mark the first or the second month in a two-month interval?

For all multiunit intervals except multiweek intervals, the SAS System creates an interval beginning on January 1, 1960, and counts forward from that date to determine where individual intervals begin on the calendar. As a practical matter, when a year can be divided evenly by an interval, think of the intervals as beginning with the current year. Thus, MONTH2 intervals begin with January, March, May, July, September, and November. Consider this example:

Table 8.7 Month2 Intervals

| SAS statements                                              | Results    |
|-------------------------------------------------------------|------------|
| howmany1=intck<br>('month2','15feb2000'd,'15mar2000'd);     | howmany1=1 |
| <pre>count=intck ('day50','01oct2000'd,'01jan2000'd);</pre> | count=1    |

In the above example, the SAS System counts 50 days beginning with January 1, 1960; then another 50 days; and so on. As part of this count, the SAS System counts one DAY50 interval between October 1, 1998 and January 1, 1999. As an example, to determine the date on which the next DAY50 interval begins, use the INTNX function, as follows:

Table 8.8 Using the INTNX Function

| SAS statements                         | Results                               |
|----------------------------------------|---------------------------------------|
| start=intnx<br>('day50','01oct98'd,1); | SAS date value 14200, or Nov 17, 1998 |

The next interval begins on November 17, 1998.

Time intervals (those that represent divisions of a day) are aligned with the start of the day, that is, midnight. For example, HOUR8 intervals divide the day into the periods 00:00 to 08:00, 8:00 to 16:00, and 16:00 to 24:00 (the next midnight).

#### **Multiweek Intervals**

Multiweek intervals, such as WEEK2, present a special case. In general, weekly intervals begin on Sunday, and the SAS System counts a week whenever it passes a Sunday. However, the SAS System cannot calculate multiweek intervals based on January 1, 1960, because that date fell on a Friday, as shown:

Figure 8.2 Calculating Multi Week Intervals

| Dec  | Su | Mo | Tu | We | Th | Fr | Sa | Jan  |
|------|----|----|----|----|----|----|----|------|
| 1959 | 27 | 28 | 29 | 30 | 31 | 1  | 2  | 1960 |

Therefore, the SAS System begins the first interval on Sunday of the week containing

January 1, 1960—that is, on Sunday, December 27, 1959. The SAS System counts multiweek intervals from that point. The following example counts the number of two-week intervals in the month of August, 1998:

Table 8.9 Counting Two-Week Intervals

| SAS statements                                           | Results |  |
|----------------------------------------------------------|---------|--|
| <pre>count=intck ('week2','01aug98'D, '31aug98'D);</pre> | count=3 |  |

To see the beginning date of the next interval, use the INTNX function, as shown here:

**Table 8.10** Using INTNX to See The Beginning Date of an Interval

| SAS statements                                  | Results                                                 |
|-------------------------------------------------|---------------------------------------------------------|
| <pre>begin=intnx('week2','01aug1998'd,1);</pre> |                                                         |
|                                                 | "Begin" represents SAS date 14093 or<br>August 02, 1998 |

The next interval begins on August 16.

### **Shifted Intervals**

Shifting the beginning point of an interval is useful when you want to make the interval represent a period in your data. For example, if your company's fiscal year begins on July 1, you can create a year beginning in July by specifying the YEAR.7 interval. Similarly, you can create a period matching U.S. presidential elections by specifying the YEAR4.11 interval. This section discusses how to use shifted intervals and how the SAS System creates them.

#### **How to Use Shifted Intervals**

When you shift a time interval by a subperiod, the shift value must be less than or equal to the number of subperiods in the interval. For example, YEAR.12 is valid (yearly periods beginning in December), but YEAR.13 is not. Similarly, YEAR2.25 is not valid because there is no twenty-fifth month in the two-year period.

In addition, you cannot shift an interval by itself. For example, you cannot shift the interval MONTH because the shifting subperiod for MONTH is one month and MONTH contains only one monthly subperiod. However, you can shift multi-unit intervals by the subperiod. For example, MONTH2.2 specifies bimonthly periods starting on the first day of the second month.

### **How the SAS System Creates Shifted Intervals**

For all intervals except those based on weeks, the SAS System creates shifted intervals by creating the interval based on January 1, 1960, by moving forward the required number of subperiods, and by counting shifted intervals from that point. For example, suppose you create a shifted interval called DAY50.5. The SAS System creates a 50-day interval in which January 1, 1960 is day 1. The SAS System then moves

forward to day 5. (Note that the *difference*, or amount of movement, is 4 days.) The SAS System begins counting shifted intervals from that point. The INTNX function demonstrates that the next interval begins on January 5, 1960:

Table 8.11 Using INTNX to Determine When an Interval Begins

| SAS statements                             | Results                          |
|--------------------------------------------|----------------------------------|
| start=intnx<br>('day50.5','01jan1960'd,1); | SAS date value 4, or Jan 5, 1960 |

For shifted intervals based on weeks, the SAS System first creates an interval based on Sunday of the week containing January 1, 1960 (that is, December 27, 1959), then moves forward the required number of days. For example, suppose you want to create the interval WEEK2.8 (biweekly periods beginning on the second Sunday of the period). The SAS System measures a two-week interval based on Sunday of the week containing January 1, 1960, and begins counting shifted intervals on the eighth day of that. The INTNX function shows the beginning of the next interval:

 Table 8.12
 Using the INTNX Function to Show the Beginning of the Next Interval

| SAS statements                                     | Results                          |
|----------------------------------------------------|----------------------------------|
| <pre>start=intnx ('week2.8','01jan1960'd,1);</pre> | SAS date value 2, or Jan 3, 1960 |

You can also shift time intervals. For example, HOUR8.7 intervals divide the day into the periods 06:00 to 14:00, 14:00 to 22:00, and 22:00 to 06:00.

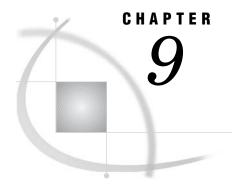

# **Error Processing and Debugging**

Types of Errors in SAS 147 Summary of Types of Errors That SAS Recognizes 147 Syntax Errors 148 Semantic Errors 150 Execution-Time Errors Definition 151 Out-of-Resources Condition 152 Examples 152 Data Errors 154 Format Modifiers for Error Reporting 156 Macro-related Errors 156 Error Processing in SAS 156 Syntax Check Mode 156 Enabling Syntax Check Mode 157 Processing Multiple Errors 157 Using System Options to Control Error Handling 158 Using Return Codes 159 Other Error-Checking Options 159 Debugging Logic Errors in the DATA Step

## **Types of Errors in SAS**

### **Summary of Types of Errors That SAS Recognizes**

SAS performs *error processing* during both the compilation and the execution phases of SAS processing. You can *debug* SAS programs by understanding processing messages in the SAS log and then fixing your code. You can use the DATA Step Debugger to detect logic errors in a DATA step during execution.

SAS recognizes five types of errors.

| Type of error  | When this error occurs                                                                              | When the error is detected                                                                      |
|----------------|----------------------------------------------------------------------------------------------------|-------------------------------------------------------------------------------------------------|
| syntax         | when programming statements do<br>not conform to the rules of the SAS<br>language                   | compile time                                                                                    |
| semantic       | when the language element is<br>correct, but the element may not be<br>valid for a particular usage | compile time                                                                                    |
| execution-time | when SAS attempts to execute a program and execution fails                                          | execution time                                                                                  |
| data           | when data values are invalid                                                                        | execution time                                                                                  |
| macro-related  | when you use the macro facility incorrectly                                                         | macro compile time or<br>execution time, DATA or<br>PROC step compile time or<br>execution time |

### **Syntax Errors**

Syntax errors occur when program statements do not conform to the rules of the SAS language. Here are some examples of syntax errors:

- □ misspelled SAS keyword
- □ unmatched quotation marks
- □ missing a semicolon
- □ invalid statement option
- □ invalid data set option.

When SAS encounters a syntax error, it first attempts to correct the error by attempting to interpret what you mean, then continues processing your program based on its assumptions. If SAS cannot correct the error, it prints an error message to the log.

In the following example, the DATA statement is misspelled, and SAS prints a warning message to the log. Because SAS could interpret the misspelled word, the program runs and produces output.

```
date temp;
    x=1;
run;
proc print data=temp;
run;
```

Output 9.1 SAS Log: Syntax Error (misspelled key word)

```
1
     date temp;
     14
WARNING 14-169: Assuming the symbol DATA was misspelled as date.
        x=1;
     run;
NOTE: The data set WORK. TEMP has 1 observations and 1 variables.
NOTE: DATA statement used:
                          0.17 seconds
      real time
                          0.04 seconds
      cpu time
5
     proc print data=temp;
6
     run;
NOTE: PROCEDURE PRINT used:
                          0.14 seconds
      real time
      cpu time
                          0.03 seconds
```

Some errors are explained fully by the message that SAS prints in the log; other error messages are not as easy to interpret because SAS is not always able to detect exactly where the error occurred. For example, when you fail to end a SAS statement with a semicolon, SAS does not always detect the error at the point where it occurs because SAS statements are free-format (they can begin and end anywhere). In the following example, the semicolon at the end of the DATA statement is missing. SAS prints the word ERROR in the log, identifies the possible location of the error, prints an explanation of the error, and stops processing the DATA step.

```
data temp
    x=1;
run;
proc print data=temp;
run;
```

Output 9.2 SAS Log: Syntax Error (missing semicolon)

```
1
     data temp
2
        x=1;
         76
ERROR 76-322: Syntax error, statement will be ignored.
     run;
NOTE: The SAS System stopped processing this step because of errors.
NOTE: DATA statement used:
      real time
                          0.11 seconds
      cpu time
                          0.02 seconds
    proc print data=temp;
ERROR: File WORK.TEMP.DATA does not exist.
    run:
NOTE: The SAS System stopped processing this step because of errors.
NOTE: PROCEDURE PRINT used:
      real time
                          0.06 seconds
                          0.01 seconds
      cpu time
```

Whether subsequent steps are executed depends on which method of running SAS you use, as well as on your operating environment.

#### **Semantic Errors**

Semantic errors occur when the form of the elements in a SAS statement is correct, but the elements are not valid for that usage. Semantic errors are detected at compile time and can cause SAS to enter syntax check mode. (For a description of syntax check mode, see "Syntax Check Mode" on page 156.)

Examples of semantic errors include the following:

- specifying the wrong number of arguments for a function
- □ using a numeric variable name where only a character variable is valid
- □ using illegal references to an array.

In the following example, SAS detects an illegal reference to the array ALL.

```
data _null_;
    array all{*} x1-x5;
    all=3;
    datalines;
1 1.5
. 3
2 4.5
3 2 7
3 . .
;
run;
```

Output 9.3 SAS Log: Semantic Error (illegal reference to an array)

```
0.02 seconds
      cpu time
1
     data _null_;
        array all{*} x1-x5;
ERROR: Illegal reference to the array all.
3
        all=3;
        datalines;
NOTE: The SAS System stopped processing this step because of errors.
NOTE: DATA statement used:
                           2.28 seconds
      real time
      cpu time
                           0.06 seconds
10
11
```

The following is another example of a semantic error. In this DATA step, the libref SOMELIB has not been previously assigned in a LIBNAME statement.

```
data test;
   set somelib.old;
run;
```

Output 9.4 SAS Log: Semantic Error (libref not previously assigned)

```
cpu time 0.00 seconds

1 data test;
ERROR: Libname SOMELIB is not assigned.
2 set somelib.old;
3 run;
NOTE: The SAS System stopped processing this step because of errors.
WARNING: The data set WORK.TEST may be incomplete. When this step was stopped there were 0 observations and 0 variables.

NOTE: DATA statement used:
    real time 0.17 seconds
```

#### **Execution-Time Errors**

### **Definition**

*Execution-time errors* are errors that occur when SAS executes a program that processes data values. Most execution-time errors produce warning messages or notes in the SAS log but allow the program to continue executing. \*The location of an execution-time error is usually given as line and column numbers in a note or error message.

Common execution-time errors include the following:

- □ illegal arguments to functions
- □ illegal mathematical operations (for example, division by 0)
- □ observations in the wrong order for BY-group processing

<sup>\*</sup> When you run SAS in noninteractive mode, more serious errors can cause SAS to enter syntax check mode and stop processing the program.

- □ reference to a nonexistent member of an array (occurs when the array's subscript is out of range)
- □ open and close errors on SAS data sets and other files in INFILE and FILE statements
- □ INPUT statements that do not match the data lines (for example, an INPUT statement in which you list the wrong columns for a variable or fail to indicate that the variable is a character variable).

#### **Out-of-Resources Condition**

An execution-time error can also occur when you encounter an out-of-resources condition, such as a full disk, or insufficient memory for a SAS procedure to complete. When these conditions occur, SAS attempts to find resources for current use. For example, SAS may ask the user for permission to delete temporary data sets that might no longer be needed, or to free the memory in which macro variables are stored.

When an out-of-resources condition occurs in a windowing environment, you can use the SAS CLEANUP system option to display a requestor panel that enables you to choose how to resolve the error. When you run SAS in batch, noninteractive, or interactive line mode, the operation of CLEANUP depends on your operating environment. For more information, see the CLEANUP system option in SAS Language Reference: Dictionary, and in the SAS documentation for your operating environment.

### **Examples**

In the following example, an execution-time error occurs when SAS uses data values from the second observation to perform the division operation in the assignment statement. Division by 0 is an illegal mathematical operation and causes an execution-time error.

```
options linesize=64 nodate pageno=1 pagesize=25;
data inventory;
   input Item $ 1-14 TotalCost 15-20
         UnitsOnHand 21-23;
   UnitCost=TotalCost/UnitsOnHand;
   datalines;
Hammers
              440
                    55
Nylon cord
              35
                    0
Ceiling fans 1155 30
proc print data=inventory;
   format TotalCost dollar8.2 UnitCost dollar8.2;
run:
```

Output 9.5 SAS Log: Execution-Time Error (division by 0)

```
cpu time
                         0.02 seconds
1
    options linesize=64 nodate pageno=1 pagesize=25;
3
4
    data inventory;
5
     input Item $ 1-14 TotalCost 15-20
           UnitsOnHand 21-23;
6
      UnitCost=TotalCost/UnitsOnHand;
8
      datalines:
NOTE: Division by zero detected at line 12 column 22.
RULE:---+---5---+---
10 Nylon cord 35 0
Item=Nylon cord TotalCost=35 UnitsOnHand=0 UnitCost=. ERROR =1
N = 2
NOTE: Mathematical operations could not be performed at the
     following places. The results of the operations have been
     set to missing values.
     Each place is given by:
     (Number of times) at (Line):(Column).
      1 at 12:22
NOTE: The data set WORK. INVENTORY has 3 observations and 4
     variables.
NOTE: DATA statement used:
     real time
                        2.78 seconds
     cpu time
                        0.08 seconds
12
13
14
    proc print data=inventory;
15
       format TotalCost dollar8.2 UnitCost dollar8.2;
16
NOTE: There were 3 observations read from the dataset
     WORK.INVENTORY.
NOTE: PROCEDURE PRINT used:
                        2.62 seconds
     real time
```

Output 9.6 SAS Listing Output: Execution-Time Error (division by 0)

|     |              | The SAS System | n               |          |
|-----|--------------|----------------|-----------------|----------|
| Obs | Item         | Total<br>Cost  | Units<br>OnHand | UnitCost |
| 1   | Hammers      | \$440.00       | 55              | \$8.00   |
| 2   | Nylon cord   | \$35.00        | 0               | •        |
| 3   | Ceiling fans | \$1155.00      | 30              | \$38.50  |

SAS executes the entire step, assigns a missing value for the variable UnitCost in the output, and writes the following to the SAS log:

- □ a note that describes the error
- □ the values that are stored in the input buffer
- □ the contents of the program data vector at the time the error occurred
- $\Box$  a note explaining the error.

Note that the values that are listed in the program data vector include the \_N\_ and \_ERROR\_ automatic variables. These automatic variables are assigned temporarily to each observation and are not stored with the data set.

In the following example of an execution-time error, the program processes an array and SAS encounters a value of the array's subscript that is out of range. SAS prints an error message to the log and stops processing.

```
options linesize=64 nodate pageno=1 pagesize=25;
data test;
   array all{*} x1-x3;
   input I measure;
   if measure > 0 then
      all{I} = measure;
   datalines;
1 1.5
   . 3
2 4.5
;
proc print data=test;
run;
```

Output 9.7 SAS Log: Execution-Time Error (subscript out of range)

```
cpu time
                        0.02 seconds
    options linesize=64 nodate pageno=1 pagesize=25;
3
    data test;
       array all{*} x1-x3;
      input I measure;
      if measure > 0 then
        all{I} = measure;
     datalines:
ERROR: Array subscript out of range at line 12 column 7.
RULE:----+---5----+
10
x1=. x2=. x3=. I=. measure=3 ERROR =1 N =2
NOTE: The SAS System stopped processing this step because of
WARNING: The data set WORK. TEST may be incomplete. When this
        step was stopped there were 1 observations and 5
        variables.
NOTE: DATA statement used:
                        0.90 seconds
     real time
                        0.09 seconds
     cpu time
12
13
14
    proc print data=test;
15
    run;
NOTE: There were 1 observations read from the dataset WORK.TEST.
NOTE: PROCEDURE PRINT used:
     real time
                        0.81 seconds
```

### **Data Errors**

Data errors occur when some data values are not appropriate for the SAS statements that you have specified in the program. For example, if you define a variable as numeric, but the data value is actually character, SAS generates a data error. SAS

detects data errors during program execution and continues to execute the program, and does the following:

- □ writes an invalid data note to the SAS log.
- □ prints the input line and column numbers that contain the invalid value in the SAS log. Unprintable characters appear in hexadecimal. To help determine column numbers, SAS prints a rule line above the input line.
- □ prints the observation under the rule line.
- □ sets the automatic variable \_ERROR\_ to 1 for the current observation.

In this example, a character value in the Number variable results in a data error during program execution:

```
options linesize=64 nodate pageno=1 pagesize=25;
data age;
  input Name $ Number;
  datalines;
Sue 35
Joe xx
Steve 22
;
proc print data=age;
run:
```

The SAS log shows that there is an error in line 8, position 5–6 of the program.

Output 9.8 SAS Log: Data Error

```
0.01 seconds
     cpu time
2
   options linesize=64 nodate pageno=1 pagesize=25;
3
4
   data age;
5
      input Name $ Number;
      datalines;
NOTE: Invalid data for Number in line 8 5-6.
RULE:----+---5-----6
8 Joe xx
Name=Joe Number=. _ERROR_=1 _N_=2
NOTE: The data set WORK. AGE has 3 observations and 2 variables.
NOTE: DATA statement used:
     real time
                        0.06 seconds
     cpu time
                       0.02 seconds
10
    ;
11
12
    proc print data=age;
13
    run:
NOTE: There were 3 observations read from the dataset WORK.AGE.
NOTE: PROCEDURE PRINT used:
     real time
                        0.01 seconds
```

Output 9.9 SAS Listing Output: Data Error

|     | The SAS S  | ystem  | 1 |
|-----|------------|--------|---|
| Obs | Name       | Number |   |
| 1 2 | Sue<br>Joe | 35     |   |
| 3   | Steve      | 22     |   |
|     |            |        |   |

You can also use the INVALIDDATA= system option to assign a value to a variable when your program encounters invalid data. For more information, see the INVALIDDATA= system option in SAS Language Reference: Dictionary.

### **Format Modifiers for Error Reporting**

The INPUT statement uses the ? and the ?? format modifiers for error reporting. The format modifiers control the amount of information that is written to the SAS log. Both the ? and the ?? modifiers suppress the invalid data message. However, the ?? modifier also sets the automatic variable \_ERROR\_ to 0. For example, these two sets of statements are equivalent:

```
□ input x ?? 10-12;
□ input x ? 10-12;
_error_=0;
```

In either case, SAS sets the invalid values of X to missing values.

#### **Macro-related Errors**

Several types of macro-related errors exist:

- □ macro compile time and macro execution-time errors, generated when you use the macro facility itself
- □ errors in the SAS code produced by the macro facility.

For more information about macros, see SAS Macro Language: Reference.

## **Error Processing in SAS**

## **Syntax Check Mode**

If you want processing to stop when a statement in a DATA step has a syntax error, you can enable SAS to enter syntax check mode. SAS internally sets the OBS= option to 0 and the REPLACE/NOREPLACE option to NOREPLACE. When these options are in effect, SAS acts as follows:

- □ reads the remaining statements in the DATA step or PROC step
- □ checks that statements are valid SAS statements
- □ executes global statements

- □ writes errors to the SAS log
- creates the descriptor portion of any output data sets that are specified in program statements
- □ does not write any observations to new data sets that SAS creates
- does not execute most of the subsequent DATA steps or procedures in the program (exceptions include PROC DATASETS and PROC CONTENTS).

*Note:* Any data sets that are created after SAS has entered syntax check mode do not replace existing data sets with the same name.  $\triangle$ 

When syntax checking is enabled, if SAS encounters a syntax or semantic error in a DATA step, SAS underlines the point where it detects the error and identifies the error by number. SAS then enters syntax check mode and remains in this mode until the program finishes executing. When SAS enters syntax check mode, all DATA step statements and PROC step statements are validated.

### **Enabling Syntax Check Mode**

You use the SYNTAXCHECK system option to enable syntax check mode when you run SAS in non-interactive or batch mode. You use the DMSSYNCHK system option to enable syntax check mode when you run SAS in the windowing environment. To disable syntax check mode, use the NOSYNTAXCHECK and NODMSSYNCHK system options.

In an OPTIONS statement, place the OPTIONS statement that enables SYNTAXCHECK or DMSSYNCHK before the step for which you want it to apply. If you place the OPTIONS statement inside a step, then SYNTAXCHECK or DMSSYNCHK will not take effect until the beginning of the next step.

For more information about the DMSSYNCHK system option and the SYNTAXCHECK system option in SAS Language Reference: Dictionary.

### **Processing Multiple Errors**

Depending on the type and severity of the error, the method you use to run SAS, and your operating environment, SAS either stops program processing or flags errors and continues processing. SAS continues to check individual statements in procedures after it finds certain kinds of errors. Thus, in some cases SAS can detect multiple errors in a single statement and may issue more error messages for a given situation, particularly if the statement containing the error creates an output SAS data set.

The following example illustrates a statement with two errors:

```
data temporary;
    Item1=4;
run;

proc print data=temporary;
    var Item1 Item2 Item3;
run;
```

Output 9.10 SAS Log: Multiple Program Errors

```
cpu time
                          0.00 seconds
  data temporary;
3 run:
NOTE: The data set WORK. TEMPORARY has 1 observations and 1
      variables.
NOTE: DATA statement used:
                          0.10 seconds
      real time
                          0.01 seconds
      cpu time
5 proc print data=temporary;
ERROR: Variable ITEM2 not found.
ERROR: Variable ITEM3 not found.
      var Item1 Item2 Item3;
  run;
NOTE: The SAS System stopped processing this step because of
      errors.
NOTE: PROCEDURE PRINT used:
      real time
                          0.53 seconds
      cpu time
                          0.01 seconds
```

SAS displays two error messages, one for the variable Item2 and one for the variable Item3.

When you are running debugged production programs that are unlikely to encounter errors, you might want to force SAS to abend after a single error occurs. You can use the ERRORABEND system option to do this.

### **Using System Options to Control Error Handling**

You can use the following system options to control error handling (resolve errors) in your program:

| DVFDD | controls whether SAS concretes an error massage and sets the error |
|-------|--------------------------------------------------------------------|
| BYERR | controls whether SAS generates an error message and sets the error |

flag when a NULL data set is used in the SORT procedure.

DKRICOND= controls the level of error detection for input data sets during the

processing of DROP=, KEEP=, and RENAME= data set options.

DKROCOND= controls the level of error detection for output data sets during the

processing of DROP=, KEEP=, and RENAME= data set options and

the corresponding DATA step statements.

DSNFERR controls how SAS responds when a SAS data set is not found.

ERRORABEND specifies how SAS responds to errors.

ERRORCHECK= controls error handling in batch processing.

ERRORS= controls the maximum number of observations for which complete

error messages are printed.

FMTERR determines whether SAS generates an error message when a format

of a variable cannot be found.

INVALIDDATA= specifies the value that SAS assigns to a variable when invalid

numeric data is encountered.

MERROR controls whether SAS issues a warning message when a macro-like

name does not match a macro keyword.

SERROR controls whether SAS issues a warning message when a defined

macro variable reference does not match a macro variable.

VNFERR controls how SAS responds when a \_NULL\_ data set is used.

For more information about SAS system options, see SAS Language Reference: Dictionary.

### **Using Return Codes**

In some operating environments, SAS passes a return code to the system, but the way in which return codes are accessed is specific to your operating environment.

*Operating Environment Information:* For more information about return codes, see the SAS documentation for your operating environment.  $\triangle$ 

### **Other Error-Checking Options**

To help determine your programming errors, you can use the following methods:

- □ the \_IORC\_ automatic variable that SAS creates (and the associated IORCMSG function) when you use the MODIFY statement or the KEY= data set option in the SET statement
- $\hfill\Box$  the ERROR= system option to limit the number of identical errors that SAS writes to the log
- □ the SYSRC and SYSMSG functions to return information when a data set or external-files access function encounters an error condition
- □ the SYSRC and SYSERR macro variables
- □ log control options:

MSGLEVEL= controls the level of detail in messages that are written to the

SAS log.

PRINTMSGLIST controls the printing of extended lists of messages to the SAS

log.

SOURCE controls whether SAS writes source statements to the SAS log.

SOURCE2 controls whether SAS writes source statements included by

%INCLUDE to the SAS log.

## **Debugging Logic Errors in the DATA Step**

To debug logic errors in a DATA step, you can use the DATA step debugger. This tool enables you to issue commands to execute DATA step statements one by one and then pause to display the resulting variables' values in a window. By observing the results that are displayed, you can determine where the logic error lies. Because the debugger is interactive, you can repeat the process of issuing commands and observing results as many times as needed in a single debugging session. To invoke the debugger, add the DEBUG option to the DATA statement and execute the program. For detailed information about how to use the DATA step debugger, see *SAS Language Reference: Dictionary*.

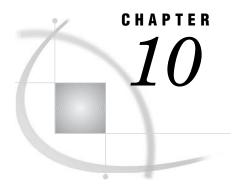

# **SAS Output**

```
Definitions for SAS Output
Routing SAS Output 163
The SAS Log 163
     Structure of the Log 163
     Writing to the Log 165
     Customizing the Log 165
          Altering the Contents of the Log 165
           Customizing the Appearance of the Log
Traditional SAS Listing Output 167
     Example of Traditional Listing Output 167
     Making Output Descriptive 168
     Reformatting Values 169
     Printing Missing Values 169
Changing the Destination of the Log and the Output 170
Output Delivery System 170
     Gallery of ODS Samples 170
          Introduction to the ODS Samples 170
          Listing Output 170
          PostScript Output
          HTML Output 173
          RTF Output 174
          PDF Output 175
          XML Output 175
          Excel Output 177
     Commonly Used ODS Terminology 177
     How Does ODS Work? 178
           Components of SAS Output 178
          Features of ODS 180
     What Are the ODS Destinations? 180
          Overview of ODS Destination Categories 180
          Definition of Destination-Independent Input 181
          The SAS Formatted Destinations 181
          The Third-Party Formatted Destinations 182
           What Controls the Formatting Features of Third-Party Formats? 184
           ODS Destinations and System Resources 184
     What Are Table Definitions, Table Elements, and Table Attributes? 185
     What Are Style Definitions, Style Elements, and Style Attributes? 185
           What Style Definitions Are Shipped with SAS Software? 185
          How Do I Use Style Definitions with Base SAS Procedures? 186
     Changing SAS Registry Settings for ODS 186
          Overview of ODS and the SAS Registry 186
```

Changing Your Default HTML Version Setting 187
Changing ODS Destination Default Settings 188

Customized ODS Output 189
SAS Output 189
Selection and Exclusion Lists 189
How Does ODS Determine the Destinations for an Output Object? 190
Customized Output for an Output Object 191
Customizing Titles and Footnotes 192

## **Definitions for SAS Output**

*SAS output* is the result of executing SAS programs. Most SAS procedures and some DATA step applications produce output.

There are three types of SAS output:

#### SAS log

contains a description of the SAS session and lists the lines of source code that were executed. Depending on the setting of SAS system options, the method of running SAS, and the program statements that you specify, the log can include the following types of information:

program statements
 names of data sets created by the program
 notes, warnings, or error messages encountered during program execution
 the number of variables and observations each data set contains
 processing time required for each step.

You can write specific information to the SAS log (such as variable values or text strings) by using the SAS statements that are described in "Writing to the Log" on page 165.

The log is also used by some of the SAS procedures that perform utility functions, for example the DATASETS and OPTIONS procedures. See *Base SAS Procedures Guide* for more information.

Because the SAS log provides a journal of program processing, it is an essential debugging tool. However, certain system options must be in effect to make the log effective for debugging your SAS programs. "Customizing the Log" on page 165 describes several SAS system options that you can use.

#### program results

contain the results of most SAS procedures and some DATA step applications. Results can be routed to a file, and printed as a listing. If you use the Output Delivery System (ODS), you can produce results for a high resolution printer or create HTML output for use with a web browser. You can customize your output by modifying or creating your own table definitions, which are descriptions of how you want to format your output. For more information about the flexibility of ODS, see SAS Output Delivery System: User's Guide.

#### SAS console log

When the SAS log is not active, it contains information, warning, and error messages. When the SAS log is active, the SAS console log is used only for fatal system initialization errors or late termination messages.

Operating Environment Information: See the SAS documentation for your operating environment for specific information on the destination of the SAS console log.  $\triangle$ 

## **Routing SAS Output**

The destination of your output depends on

- □ the operating environment
- $\ \square$  the setting of SAS system options
- □ whether you use ODS
- □ the method of running SAS.

There are several ways to route SAS output to a destination other than the default destination. You can route the output to your terminal, to an external file, or directly to a printer. If you use ODS, you can route output to a data set for most procedures.

Operating Environment Information: See the SAS documentation for your operating environment for specific information.  $\triangle$ 

The following table shows the default destination of SAS output for each method of operation.

Table 10.1 Default Destinations of SAS Output

| Method of Running SAS            | Destination of SAS Output                        |
|----------------------------------|--------------------------------------------------|
| windowing mode (Explorer window) | the Log window or the output window              |
| interactive line mode            | the terminal display (as statements are entered) |
| noninteractive mode              | depends on the operating environment             |
| batch mode                       | depends on the operating environment             |

Operating Environment Information: The default destination for SAS output is specific to your operating environment. For specific information, see the SAS documentation for your operating environment.  $\triangle$ 

## The SAS Log

## Structure of the Log

The SAS log is a record of everything you do in your SAS session or with your SAS program. Original program statements are identified by line numbers. Interspersed with SAS statements are messages from SAS. These messages may begin with the words NOTE, INFO, WARNING, ERROR, or an error number, and they may refer to a SAS statement by its line number in the log.

For example, in the following output, the number 1 prints to the left of the OPTIONS statement. This means that it is the first line in the program. In interactive mode, SAS continues with the sequence of line numbering until you end your session. If you submit the program again (or submit other programs in your current SAS session), the first program line number will be the next consecutive number.

Operating Environment Information: The SAS log appears differently depending on your operating environment. See the SAS documentation for your operating environment.  $\triangle$ 

#### Output 10.1 Sample SAS Log

```
NOTE: Copyright (c) 2002--2003 by SAS Institute Inc., Cary, NC, USA.
NOTE: SAS (r) 9.1 (TS1B0) 2
     Licensed to SAS Institute Inc., Site 000000001. 3
NOTE: This session is executing on the HP-UX B.10.20 platform.
NOTE: SAS initialization used:
                4.20 seconds
     real time
                        1.18 seconds
     cpu time
    options pagesize=24 linesize=64 nodate; 5
3
    data logsample; 6
4
       infile '/u/abcdef/testdir/sampledata.dat';
       input LastName $ 1-12 ID $ Gender $ Birth : date7.
  ! score1 score2 score3
                                                         score
  ! 4 score5 score6;
6
7
       format Birth mmddyy8.;
8
NOTE: The infile '/u/abcdef/testdir/sampledata.dat' is: 3
     File Name=/u/abcdef/testdir/sampledata.dat,
     Owner Name=abcdef, Group Name=pubs,
     Access Permission=rw-r--r-,
     File Size (bytes)=296
NOTE: 5 records were read from the infile 9
      '/u/abcdef/testdir/sampledata.dat'.
     The minimum record length was 58.
     The maximum record length was 59.
NOTE: The data set WORK.LOGSAMPLE has 5 observations and 10
     variables. 10
NOTE: DATA statement used:
     real time
                        0.44 seconds
     cpu time
                         0.13 seconds
10
   proc sort data=logsample; 🏚
11
      by LastName;
12
NOTE: There were 5 observations read from the dataset
     WORK.LOGSAMPLE.
NOTE: The data set WORK.LOGSAMPLE has 5 observations and 10
     variables. 12
NOTE: PROCEDURE SORT used:
     real time
                        0.16 seconds
     cpu time
                         0.03 seconds
    proc print data=logsample;
14
      by LastName;
15
    run;
NOTE: There were 5 observations read from the dataset
     WORK.LOGSAMPLE.
NOTE: PROCEDURE PRINT used:
     real time
                        0.31 seconds
     cpu time
                         0.05 seconds
```

The following list corresponds to the circled numbers in the SAS log shown above:

- **1** copyright information.
- 2 SAS system release used to run this program.
- 3 name and site number of the computer installation where the program ran.

- 4 platform used to run the program.
- **6** OPTIONS statement. This statement uses SAS system options to set a page size of 24 and a line size of 64, and to suppress the date in the output.
- **6** SAS statements that make up the program (if the SAS system option SOURCE is enabled).
- long statement continued to the next line. Note that the continuation line is preceded by an exclamation point (!), and that the line number does not change.
- 8 input file information-notes or warning messages about the raw data and where they were obtained (if the SAS system option NOTES is enabled).
- **9** the number and record length of records read from the input file (if the SAS system option NOTES is enabled).
- SAS data set that your program created; notes that contain the number of observations and variables for each data set created (if the SAS system option NOTES is enabled).
- n procedure that sorts your data set
- note about the sorted SAS data set
- 13 procedure that prints your data set.

### Writing to the Log

You can instruct SAS to write additional information to the log by using the following statements:

#### PUT statement

writes selected lines (including text strings and DATA step variable values) to the SAS log. This behavior of the PUT statement requires that your program does not execute a FILE statement before the PUT statement in the current iteration of a DATA step, and that it does not execute a **FILE LOG**; statement.

#### %PUT statement

enables you to write a text string or macro variable values to the SAS log. %PUT is a SAS macro program statement that is independent of the DATA step and can be used anywhere.

#### LIST statement

writes to the SAS log the input data records for the data line that is being processed. The LIST statement operates only on data that are read with an INPUT statement. It has no effect on data that are read with a SET, MERGE, MODIFY, or UPDATE statement. Use the LIST statement in a DATA step.

#### ERROR statement

sets the automatic \_ERROR\_ variable to 1 and optionally writes to the log a message that you specify. Use the ERROR statement in a DATA step.

Use the PUT, LIST, and ERROR statements in combination with conditional processing to debug DATA steps by writing selected information to the log.

## **Customizing the Log**

### **Altering the Contents of the Log**

When you have large SAS production programs or an application that you run on a regular basis without changes, you might want to suppress part of the log. SAS system

options enable you to suppress SAS statements and system messages, as well as to limit the number of error messages. Note that all SAS system options remain in effect for the duration of your session or until you change the options. You should not suppress log messages until you have successfully executed the program without errors.

The following list describes some of the SAS system options that you can use to alter the contents of the log:

#### CPUID | NOCPUID

controls whether hardware information is written to the SAS log.

#### ECHOAUTO | NOECHOAUTO

controls whether autoexec code in an input file is written to the log.

#### ERRORS=n

specifies the maximum number of observations for which data error messages are printed.

#### MPRINT | NOMPRINT

controls whether SAS statements that are generated by macro execution are written to the SAS log.

#### MSGLEVEL=N | I

controls the level of detail in messages that are written to the SAS log. If the MSGLEVEL system option is set to N, the log displays notes, warnings, and error messages only. If MSGLEVEL is set to I, the log displays additional notes pertaining to index usage, merge processing, and sort utilities, along with standard notes, warnings, and error messages.

#### NEWS=*external*-file

controls whether news information that is maintained at your site is written to the SAS log.

#### NOTES | NONOTES

controls whether notes (messages beginning with NOTE) are written to the SAS log. NONOTES does not suppress error or warning messages.

#### OVP | NOOVP

controls whether output lines that are printed by SAS are overprinted.

#### PRINTMSGLIST | NOPRINTMSGLIST

controls whether extended lists of messages are written to the SAS log.

#### SOURCE | NOSOURCE

controls whether SAS writes source statements to the SAS log.

#### SOURCE2 | NOSOURCE2

controls whether SAS writes secondary source statements from files included by %INCLUDE statements to the SAS log.

#### SYMBOLGEN | NOSYMBOLGEN

controls whether the results of resolving macro variable references are written to the SAS log.

See SAS Language Reference: Dictionary for more information about how to use these and other SAS system options.

Operating Environment Information: See the documentation for your operating environment for other options that affect log output.  $\triangle$ 

### **Customizing the Appearance of the Log**

The following SAS statements and SAS system options enable you to customize the log. Customizing the log is helpful when you use the log for report writing or for creating a permanent record.

DATE system controls whether the date and time that the SAS job began are option printed at the top of each page of the SAS log and any output created by SAS. FILE statement enables you to write the results of PUT statements to an external file. You can use the following two options in the FILE statement to customize the log for that report. LINESIZE=value specifies the maximum number of columns per line for reports and the maximum record length for data files. PAGESIZE=value specifies the maximum number of lines to print on each page of output. Note: FILE statement options apply only to the output specified in the FILE statement, whereas the LINESIZE= and PAGESIZE= SAS system options apply to all subsequent listings.  $\triangle$ LINESIZE= specifies the line size (printer line width) for the SAS log and SAS output that are used by the DATA step and procedures. system option MISSING= specifies the character to be printed for missing numeric variable values. system option NUMBER controls whether the page number prints on the first title line of each page of printed output. system option PAGE statement skips to a new page in the SAS log and continues printing from

PAGE statement skips to a new page in the SAS log and continues printing from there.

PAGESIZE= specifies the number of lines that you can print per page of SAS

system option output.

SKIP statement skips a specified number of lines in the SAS log.

Operating Environment Information: The range of values for the FILE statement and for SAS system options depends on your operating environment. See the SAS documentation for your operating environment for more information.  $\triangle$ 

For more information about how to use these and other SAS system options and statements, see *SAS Language Reference: Dictionary*.

## **Traditional SAS Listing Output**

## **Example of Traditional Listing Output**

Many SAS procedures process or analyze data and can produce output as one result. You can also generate a listing by the DATA step, using a combination of the FILE and PUT statements.

See the procedure descriptions in *Base SAS Procedures Guide* for examples of output from SAS procedures. For a discussion and examples of DATA step output, see the FILE and PUT statements in *SAS Language Reference: Dictionary*.

This example produces a listing that is generated by the PUT and FILE statements in a DATA step. The input file is the SAS data set GRAIN\_PRODUCERS.

```
options pagesize=60 linesize=64 nodate pageno=1;
title 'Leading Grain Producers';
title2 'for 1996';
data _null_;
   set grain producers;
   file print header=newpage;
   if year=1996;
   format country $cntry.;
   label type='Grain';
   put country @25 type @50 kilotons;
   return;
   newpage:
      put 'Country' @25 'Grain' @50 'Kilotons';
      put 60*'=';
      return;
 run:
```

|               | Leading Grain Producer<br>for 1996     | S        |
|---------------|----------------------------------------|----------|
| Country       | Grain                                  | Kilotons |
| Brazil        | ====================================== | 3302     |
| Brazil        | Rice                                   | 10035    |
| Brazil        | Corn                                   | 31975    |
| China         | Wheat                                  | 109000   |
| China         | Rice                                   | 190100   |
| China         | Corn                                   | 119350   |
| India         | Wheat                                  | 62620    |
| India         | Rice                                   | 120012   |
| India         | Corn                                   | 8660     |
| Indonesia     | Wheat                                  | •        |
| Indonesia     | Rice                                   | 51165    |
| Indonesia     | Corn                                   | 8925     |
| United States | Wheat                                  | 62099    |
| United States | Rice                                   | 7771     |
| United States | Corn                                   | 236064   |

## **Making Output Descriptive**

There are several ways to customize SAS procedure output and DATA step output. You can change the look of output by adding informative titles, footnotes, and labels, and by changing the way the information is formatted on the page. The following list describes some of the statements and SAS system options that you can use.

#### CENTER | NOCENTER system option

controls whether output is centered. By default, SAS centers titles and procedure output on the page and on the terminal display.

#### DATE | NODATE system option

controls printing of date and time values. When this option is enabled, SAS prints on the top of each page of output the date and time the SAS job started. When you run SAS in interactive mode, the date and time the job started is the date and time you started your SAS session.

#### FOOTNOTE statements

print footnotes at the bottom of each output page. You can also use the FOOTNOTES window for this purpose.

#### FORMCHAR=

specifies the default output formatting characters for some procedures such as CALENDAR, FREQ, REPORT, and TABULATE.

#### FORMDLIM=

specifies a character that is used to delimit page breaks in SAS output.

#### LABEL statement

associates descriptive labels with variables. With most procedure output, SAS writes the label rather than the variable name.

The LABEL statement also provides descriptive labels when it is used with certain SAS procedures. See *Base SAS Procedures Guide* for information on using the LABEL statement with a specific procedure (for example, the PRINT procedure).

#### LINESIZE= and PAGESIZE= system options

can change the default number of lines per page (page size) and characters per line (line size) for printed output. The default depends on the method of running SAS and the settings of certain SAS system options. Specify new page and line sizes in the OPTIONS statement or OPTIONS window. You can also specify line and page size for DATA step output in the FILE statement.

The values you use for the LINESIZE= and PAGESIZE= system options can significantly affect the appearance of the output that is produced by some SAS procedures.

#### NUMBER | NONUMBER and PAGENO= system options

control page numbering. The NUMBER system option controls whether the page number prints on the first title line of each page of printed output. You can also specify a beginning page number for the next page of output produced by SAS by using the PAGENO= system option.

#### TITLE statements

print titles at the top of each output page. By default, SAS prints the following title:

The SAS System

You can use the TITLE statement or TITLES window to replace the default title or specify other descriptive titles for SAS programs. You can use the null title statement (title;) to suppress a TITLE statement.

See SAS Language Reference: Dictionary for more information about how to use these and other SAS system options and statements.

## **Reformatting Values**

Certain SAS statements, procedures, and options enable you to print values using specified formats. You can apply or change formats with the FORMAT and ATTRIB statements, or with the VAR window in a windowing environment.

The FORMAT procedure enables you to design your own formats and informats, giving you added flexibility in displaying values. See the FORMAT procedure in *Base SAS Procedures Guide* for more information.

## **Printing Missing Values**

SAS represents ordinary missing numeric values in a SAS listing as a single period, and missing character values as a blank space. If you specified special missing values

for numeric variables, SAS writes the letter or the underscore. For character variables, SAS writes a series of blanks equal to the length of the variable.

The MISSING= system option enables you to specify a character to print in place of the period for ordinary missing numeric values.

## **Changing the Destination of the Log and the Output**

You can redirect both the SAS log and procedure output to your terminal display, to a printer, or to an external file. You can redirect output using the following methods:

#### PRINTTO procedure

routes DATA step, log, or procedure output from the system default destinations to the destination you choose.

#### FILENAME statement

associates a fileref with an external file or output device and enables you to specify file and device attributes.

#### FILE command

stores the contents of the LOG or OUTPUT windows in files you specify, when the command is issued from within the windowing environment.

#### SAS system options

redefine the destination of log and output for an entire SAS program. These system options are specified when you invoke SAS. The system options used to route output are the ALTLOG=, ALTPRINT=, LOG=, and PRINT= options.

Operating Environment Information: The way you specify output destinations when you use SAS system options is dependent on your operating environment. See the SAS documentation for your operating environment for details.  $\triangle$ 

## **Output Delivery System**

### **Gallery of ODS Samples**

### **Introduction to the ODS Samples**

This section shows you samples of the different kinds of formatted output that you can produce with ODS. The input file contains sales records for TruBlend Coffee Makers, a company that distributes coffee machines.

### **Listing Output**

Traditional SAS output is Listing output. You do not need to change your SAS programs to create listing output. By default, you continue to create this kind of output even if you also create a type of output that contains more formatting.

Output 10.2 Listing Output

| Average                                                   | Quarter                                                 | ly Sales                                     | s Amount by 1                                                          | Each Sales I                                                                                                    | Representative                                  | 1                                                     |
|-----------------------------------------------------------|---------------------------------------------------------|----------------------------------------------|------------------------------------------------------------------------|----------------------------------------------------------------------------------------------------|-------------------------------------------------|-------------------------------------------------------|
|                                                           |                                                         |                                              | Quarter=1                                                              |                                                                                                    |                                                 |                                                       |
|                                                           |                                                         | The                                          | e MEANS Proce                                                          | edure                                                                                                    |                                                 |                                                       |
|                                                           | A                                                       | nalysis                                      | Variable : A                                                           | AmountSold                                                                                                    |                                                 |                                                       |
|                                                           | N                                                       |                                              |                                                                        | a. 1 5                                                                                                    | ***                                             |                                                       |
| SalesRep                                                  | 0bs                                                     | N                                            | Mean                                                                   |                                                                                                    | Minimum                                         |                                                       |
| Garcia                                                    | 8                                                       | 8                                            | 14752.5                                                                | 22806.1                                                                                                    | 495.0                                           | 63333.7                                               |
| Hollingsworth                                             | 5                                                       | 5                                            | 11926.9                                                                | 12165.2                                                                                                    | 774.3                                           | 31899.1                                               |
| Jensen<br>                                                | 5                                                       | 5                                            | 10015.7                                                                | 8009.5                                                                                                    | 3406.7                                          | 20904.8                                               |
| Average                                                   | Quarter                                                 | ly Sale:                                     | s Amount by 1                                                          | Each Sales I                                                                                                    | Representative                                  | 2                                                     |
|                                                           |                                                         |                                              | Quarter=2                                                              |                                                                                                    |                                                 |                                                       |
|                                                           |                                                         | The                                          | e MEANS Proce                                                          | edure                                                                                                    |                                                 |                                                       |
|                                                           | Ai                                                      | nalysis                                      | Variable : A                                                           | AmountSold                                                                                                    |                                                 |                                                       |
|                                                           | N                                                       |                                              |                                                                        |                                                                                                    |                                                 |                                                       |
| SalesRep                                                  | Obs                                                     | N                                            | Mean                                                                   | Std Dev                                                                                                    | Minimum                                         | Maximum                                               |
| Garcia                                                    | 6                                                       | 6                                            | 18143.3                                                                | 20439.6                                                                                                    | 1238.8                                          | 53113.6                                               |
| Hollingsworth                                             | 6                                                       | 6                                            | 16026.8                                                                | 14355.0                                                                                                    | 1237.5                                          | 34686.4                                               |
|                                                           |                                                         |                                              |                                                                        |                                                                                                    |                                                 |                                                       |
| Jensen<br>Average                                         |                                                         | 6<br>ly Sales                                |                                                                        |                                                                                                    | 1393.7                                          |                                                       |
| Average                                                   | Quarter                                                 | ly Sales                                     | s Amount by 1                                                          | Each Sales I                                                                                                    |                                                 | 3                                                     |
| Average                                                   | Quarter                                                 | ly Sale:                                     | s Amount by 1                                                          | Each Sales I                                                                                                    | Representative                                  | 3                                                     |
| Average                                                   | Quarter                                                 | ly Sales                                     | s Amount by 1                                                          | Each Sales I                                                                                                    | Representative                                  | 3                                                     |
| Average                                                   | Quarter: An                                             | ly Sale:<br>The                              | s Amount by 1 Quarter=3 e MEANS Proce Variable : 1                     | Each Sales I                                                                                                    | Representative                                  | 3                                                     |
| Average<br>                                               | Quarter: An N Obs                                       | ly Sale: The                                 | s Amount by I<br>Quarter=3<br>e MEANS Proce<br>Variable : A            | Each Sales I  edure  AmountSold  Std Dev                                                                            | Representative                                  | 3<br>                                                 |
| Average<br>                                               | Quarter: An N Obs                                       | ly Sales The nalysis N                       | S Amount by 1 Quarter=3 E MEANS Proce Variable : i Mean 10729.8        | Each Sales I  edure AmountSold  Std Dev  11457.0                                                                    | Minimum 2787.3                                  | 3<br>Maximum<br>38712.5                               |
| Average  SalesRep  Garcia  Hollingsworth                  | Quarter: An N Obs 21 15                                 | ly Sales The nalysis N 21                    | Mean 10729.8 7313.6                                                    | Each Sales I                                                                                                    | Minimum 2787.3 1485.0                           | Maximum  38712.5 30970.0                              |
| Average  SalesRep  Garcia  Hollingsworth                  | Quarter: An N Obs                                       | ly Sales The nalysis N                       | S Amount by 1 Quarter=3 E MEANS Proce Variable : i Mean 10729.8        | Each Sales I                                                                                                    | Minimum 2787.3 1485.0                           | Maximum  38712.5 30970.0                              |
| Average  SalesRep  Garcia  Hollingsworth  Jensen          | Quarter: An N Obs 21 15 21                              | ly Sales The nalysis N 21 15                 | Mean 10729.8 7313.6 10585.3                                            | Each Sales I  edure  AmountSold  Std Dev  11457.0  7280.4  7361.7                                                   | Minimum  2787.3  1485.0  2227.5                 | 38712.5<br>30970.0<br>27129.7                         |
| Average SalesRep Garcia Hollingsworth Jensen Average      | Quarter: An N Obs 21 15 21                              | The nalysis  N  21  15  21                   | Mean 10729.8 7313.6 10585.3                                            | Each Sales I  edure  AmountSold  Std Dev  11457.0  7280.4  7361.7                                                   | Minimum  2787.3  1485.0  2227.5                 | 38712.5<br>30970.0<br>27129.7                         |
| Average SalesRep Garcia Hollingsworth Jensen Average      | Quarter: An N Obs 21 15 21                              | The nalysis  N  21  15  21                   | Mean 10729.8 7313.6 10585.3                                            | Each Sales I  edure  AmountSold  Std Dev  11457.0  7280.4  7361.7                                                   | Minimum  2787.3  1485.0  2227.5                 | 38712.5<br>30970.0<br>27129.7                         |
| Average SalesRep Garcia Hollingsworth Jensen Average      | Quarter: An N Obs 21 15 21                              | ly Sales The nalysis N 21 15 21              | Mean 10729.8 7313.6 10585.3                                            | Each Sales In Sedure  AmountSold  Std Dev  11457.0  7280.4  7361.7                                                  | Minimum  2787.3  1485.0  2227.5                 | 38712.5<br>30970.0<br>27129.7                         |
| Average SalesRep Garcia Hollingsworth Jensen Average      | Quarter  An  N Obs  21  15  21                          | ly Sales The nalysis N 21 15 21 ly Sales     | Mean 10729.8 7313.6 10585.3 S Amount by 1                              | Each Sales In edure  AmountSold  Std Dev  11457.0  7280.4  7361.7  Each Sales In edure                              | Minimum  2787.3  1485.0  2227.5                 | 38712.5<br>30970.0<br>27129.7                         |
| Average SalesRep Garcia Hollingsworth Jensen Average      | Quarter  An  N Obs  21  15  21                          | ly Sales The nalysis N 21 15 21 ly Sales     | Mean 10729.8 7313.6 10585.3 S Amount by 1                              | Each Sales In edure  AmountSold  Std Dev  11457.0  7280.4  7361.7  Each Sales In edure                              | Minimum  2787.3  1485.0  2227.5                 | 38712.5<br>30970.0<br>27129.7                         |
| Average  SalesRep  Garcia  Hollingsworth  Jensen  Average | Quarter:  An  N Obs  21 15 21  Quarter:  An             | ly Sales The nalysis N 21 15 21 ly Sales The | Mean  10729.8  7313.6  10585.3  S Amount by I                          | Each Sales I  edure  AmountSold  Std Dev  11457.0  7280.4  7361.7  Each Sales I                                     | Minimum  2787.3  1485.0  2227.5  Representative | 38712.5<br>30970.0<br>27129.7                         |
| Average SalesRep Garcia Hollingsworth Jensen Average      | Quarter:  An  N Obs  21  15  21  Quarter:  An  N Obs  5 | ly Sales The nalysis N 21 15 21 ly Sales The | Mean  10729.8  7313.6  10585.3  S Amount by 19  Quarter=4  MEANS Proce | Each Sales In State Parameter Sold Std Dev 11457.0 7280.4 7361.7 Each Sales In State Parameter Sold Std Dev 10971.8 | Minimum  2787.3  1485.0  2227.5  Representative | Maximum  38712.5 30970.0 27129.7  4  Maximum  30970.0 |

## **PostScript Output**

With ODS, you can produce output in PostScript format.

Display 10.1 PostScript Output Viewed with Ghostview

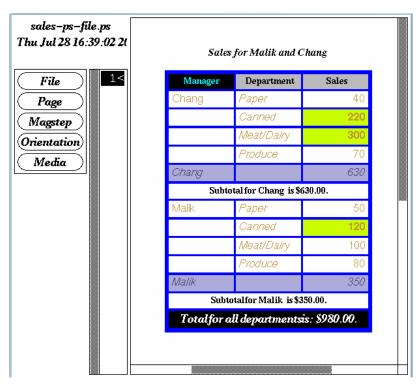

## **HTML Output**

With ODS, you can produce output in HTML (Hypertext Markup Language.) You can browse these files with Internet Explorer, Netscape, or any other browser that fully supports HTML 4.0.

Note: To create HTML 3.2 output, use the ODS HTML3 statement.  $\triangle$ 

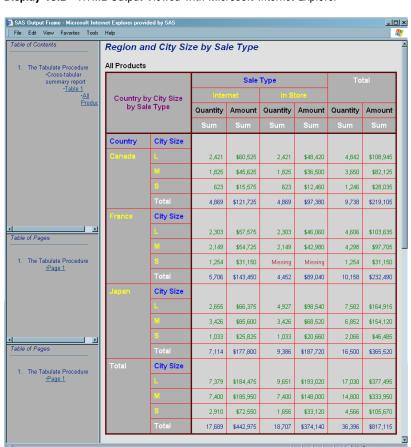

Display 10.2 HTML Output Viewed with Microsoft Internet Explorer

## **RTF Output**

With ODS, you can produce RTF (Rich Text Format) output which is used with Microsoft Word.

Display 10.3 RTF Output Viewed with Microsoft Word

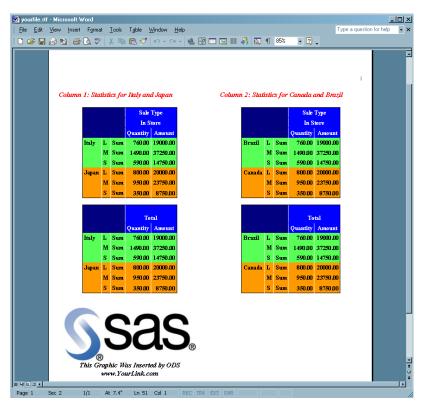

## **PDF Output**

With ODS, you can produce output in PDF (Portable Document Format), which can be viewed with Adobe Acrobat.

Display 10.4 PDF Output Viewed with Adobe Acrobat

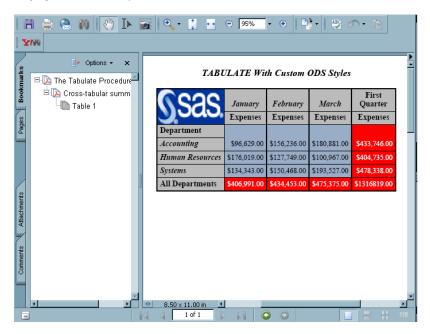

## **XML Output**

With ODS, you can produce output that is tagged with XML (Extensible Markup Language) tags.

#### Output 10.3 XML Output File

```
<?xml version="1.0" encoding="windows-1252"?>
<odsxml>
<head>
<meta operator="user"/>
</head>
<body>
proc name="Print">
<label name="IDX"/>
<title class="SystemTitle" toc-level="1">US Census of Population and Housing</title>
<branch name="Print" label="The Print Procedure" class="ContentProcName" toc-level="1">
<leaf name="Print" label="Data Set SASHELP.CLASS" class="ContentItem" toc-level="2">
<output name="Print" label="Data Set SASHELP.CLASS" clabel="Data Set SASHELP.CLASS">
<output-object type="table" class="Table">
 <style>
    <border spacing="1" padding="7" rules="groups" frame="box"/>
 </style>
<colspecs columns="6">
<colgroup>
<colspec name="1" width="2" align="right" type="int"/>
</colgroup>
<colgroup>
<colspec name="2" width="7" type="string"/>
<colspec name="3" width="1" type="string"/>
<colspec name="4" width="2" align="decimal" type="double"/>
<colspec name="5" width="4" align="decimal" type="double"/>
<colspec name="6" width="5" align="decimal" type="double"/>
</colgroup>
</colspecs>
<output-head>
<row>
<header type="string" class="Header" row="1" column="1">
<value>Obs</value>
</header>
<header type="string" class="Header" row="1" column="2">
<value>Name</value>
</header>
<header type="string" class="Header" row="1" column="3">
<value>Sex</value>
</header>
<header type="string" class="Header" row="1" column="4">
<value>Age</value>
<header type="string" class="Header" row="1" column="5">
<value>Height</value>
</header>
<header type="string" class="Header" row="1" column="6">
<value>Weight</value>
</header>
</row>
</output-head>
<output-body>
<header type="double" class="RowHeader" row="2" column="1">
<value> 1</value>
</header>
<data type="string" class="Data" row="2" column="2">
<value>Alfred</value>
</data>
... more xml tagged output...
/odsxml>
```

#### **Excel Output**

With ODS, you can produce tabular output, which can be viewed with Excel.

Display 10.5 Excel Output File

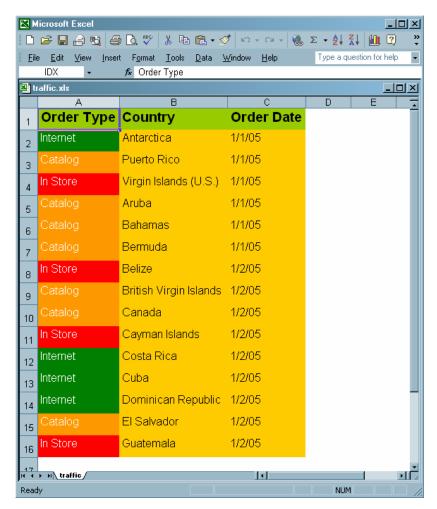

# **Commonly Used ODS Terminology**

#### data component

is a form, similar to a SAS data set, that contains the results (numbers and characters) of a DATA step or PROC step that supports ODS.

#### table definition

is a set of instructions that describes how to format the data. This description includes but is not limited to

- $\Box$  the order of the columns
- □ text and order of column headings
- □ formats for data
- □ font sizes and font faces.

#### output object

is an object that contains both the results of a DATA step or PROC step and information about how to format the results. An output object has a name, label, and path. For example, the Basic Statistical Measurement table generated from the UNIVARIATE procedure is an output object. It contains the data component and formatted presentation of the mean, median, mode, standard deviation, variance, range, and interquartile range.

*Note:* Although many output objects include formatting instructions, not all of them do. In some cases the output object consists of only the data component.  $\triangle$ 

#### ODS destinations

are designations that produce specific types of output. ODS supports a number of destinations, including the following:

#### LISTING

produces traditional SAS output (monospace format).

#### Markup Family

produce SAS output that is formatted using one of many different markup languages such as HTML (Hypertext Markup Language), XML (Extensible Markup Language), and LaTeX that you can access with a web browser. SAS supplies many markup languages for you to use ranging from DOCBOOK to TROFF. You can specify a markup language that SAS supplies or create one of your own and store it as a user-defined markup language.

#### DOCUMENT

produces a hierarchy of output objects that enables you to produce multiple ODS output formats without rerunning a PROC or DATA step and gives you more control over the structure of the output.

#### OUTPUT

produces a SAS data set.

#### Printer Family

produces output that is formatted for a high-resolution printer such as a PostScript (PS), PDF, or PCL file.

#### RTF

produces output that is formatted for use with Microsoft Word.

#### ODS output

ODS output consists of formatted output from any of the ODS destinations. For example, the OUTPUT destination produces SAS data sets; the LISTING destination produces listing output; the HTML destination produces output that is formatted in Hypertext Markup Language.

#### **How Does ODS Work?**

## **Components of SAS Output**

The PROC or DATA step supplies raw data and the name of the table definition that contains the formatting instructions, and ODS formats the output. You can use the Output Delivery System to format output from individual procedures and from the DATA step in many different forms other than the default SAS listing output.

The following figure shows how SAS produces ODS output.

Figure 10.1 ODS Processing: What Goes in and What Comes Out

#### ODS Processing: What Goes In and What Comes Out

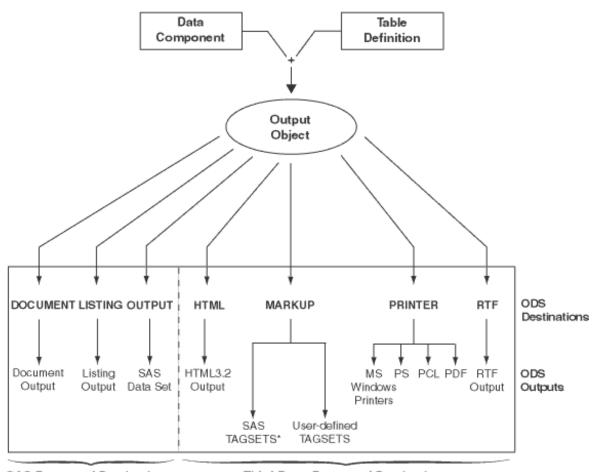

SAS Formatted Destinations

Third-Party Formatted Destinations

Table 10.2 \* List of Tagsets that SAS Supplies and Supports

| CHTML     | HTML4   | SASIOXML  | SASXMOH  |
|-----------|---------|-----------|----------|
| CSVALL    | HTMLCSS | SASREPORT | SASXMOIM |
| DEFAULT   | IMODE   | SASXML    | SASXMOR  |
| DOCBOOK   | PHTML   | SASXMOG   | WML      |
| EVENT MAP |         |           |          |

<sup>\*</sup> List of Tagsets that SAS Supplies but Does Not Support

 Table 10.3
 Additional Tagsets that SAS Supplies but Does Not Support

| COLORLATEX | LATEX     | SHORT_MAP     | $TPL\_STYLE\_MAP$ |
|------------|-----------|---------------|-------------------|
| CSV        | LATEX2    | STYLE_DISPLAY | TROFF             |
| CSVBYLINE  | NAMEDHTML | STYLE_POPUP   | WMLOLIST          |

<sup>\*</sup> List of Tagsets that SAS Supplies and Supports

**GRAPH** ODSSTYLE TEXT\_MAP

**GTABLEAPPLET** PYX TPL STYLE LIST

#### **CAUTION:**

These tagsets are experimental tagsets. Do not use these tagsets in production jobs.  $\triangle$ 

#### Features of ODS

ODS is designed to overcome the limitations of traditional SAS output and to make it easy to access and create the new formatting options. ODS provides a method of delivering output in a variety of formats, and makes the formatted output easy to access. Important features of ODS include the following:

| ODS combines raw data with one or more table definitions to produce one or more output objects. These objects can be sent to any or all ODS destinations. You control the specific type of output from ODS by selecting an ODS destination. The currently available ODS destinations can produce |
|----------------------------------------------------------------------------------------------------|
| □ traditional monospace output                                                                                                    |
| □ an output data set                                                                                                    |
| $\ \square$ an ODS document that contains a hierarchy file of the output objects                                                                                                    |
| $\hfill\Box$ output that is formatted for a high-resolution printer such as PostScript and PDF                                                                                                    |
| $\ \square$ output that is formatted in various markup languages such as HTML                                                                                                    |
| $\ \square$ RTF output that is formatted for use with Microsoft Word.                                                                                                    |
| ODS provides table definitions that define the structure of the output from SAS procedures and from the DATA step. You can customize the output by modifying                                                                                                    |

- these definitions, or by creating your own.
- ODS provides a way for you to choose individual output objects to send to ODS destinations. For example, PROC UNIVARIATE produces five output objects. You can easily create HTML output, an output data set, traditional listing output, or printer output from any or all of these output objects. You can send different output objects to different destinations.
- □ In the SAS windowing environment, ODS stores a link to each output object in the Results folder in the Results window.
- □ Because formatting is now centralized in ODS, the addition of a new ODS destination does not affect any procedures or the DATA step. As future destinations are added to ODS, they will automatically become available to the DATA step and all procedures that support ODS.
- □ With ODS, you can produce output for numerous destinations from a single source, but you do not need to maintain separate sources for each destination. This feature saves you time and system resources by enabling you to produce multiple kinds of output with a single run of your procedure or data query.

#### What Are the ODS Destinations?

# **Overview of ODS Destination Categories**

ODS enables you to produce SAS procedure and DATA step output to many different destinations. ODS destinations are organized into two categories.

| SAS Formatted destinations               | produce output that is controlled and interpreted by SAS, such as a SAS data set, SAS output listing, or an ODS document.                                                                                                    |
|------------------------------------------|----------------------------------------------------------------------------------------------------|
| Third-Party<br>Formatted<br>destinations | produce output which enables you to apply styles, markup languages, or enables you to print to physical printers using page description languages. For example, you can produce output in PostScript, HTML, XML, or a style or markup language that you created. |

The following table lists the ODS destination categories, the destination that each category includes, and the formatted output that results from each destination.

Table 10.4 Destination Category Table

| Category              | Destinations | Results                                                                                |
|-----------------------|--------------|----------------------------------------------------------------------------------------|
| SAS Formatted         | DOCUMENT     | ODS document                                                                           |
|                       | LISTING      | SAS output listing                                                                     |
|                       | OUTPUT       | SAS data set                                                                           |
| Third-Party Formatted | HTML         | HTML file for online viewing                                                           |
|                       | MARKUP       | markup language tagsets                                                                |
|                       | PRINTER      | printable output in one of three<br>different formats: PCL, PDF,<br>or PS (PostScript) |
|                       | RTF          | output written in Rich Text<br>Format for use with Microsoft<br>Word 2000              |

As future destinations are added to ODS, they automatically will become available to the DATA step and to all procedures that support ODS.

## **Definition of Destination-Independent Input**

Destination-independent input means that one destination can support a feature even though another destination does not support it. In this case, the request is ignored by the destination that does not support it. Otherwise, ODS would support a small subset of features that are only common to all destinations. If this was true, then it would be difficult to move your reports from one output format to another output format. ODS provides many output formatting options, so that you can use the appropriate format for the output that you want. It is best to use the appropriate destination suited for your purpose.

#### **The SAS Formatted Destinations**

The SAS formatted destinations create SAS entities such as a SAS data set, a SAS output listing, or an ODS document. The statements in the ODS SAS Formatted category create the SAS entities.

The three SAS formatted destinations are:

#### DOCUMENT Destination

The DOCUMENT destination enables you to restructure, navigate, and replay your data in different ways and to different destinations as you like without needing to rerun your analysis or repeat your database query. The DOCUMENT destination makes your entire output stream available in "raw" form and

accessible to you to customize. The output is kept in the original internal representation as a data component plus a table definition. When the output is in a DOCUMENT form, it is possible to rearrange, restructure, and reformat without rerunning your analysis. Unlike other ODS destinations, the DOCUMENT destination has a GUI interface. However, everything that you can do through the GUI, you can also do with batch commands using the ODS DOCUMENT statement and the DOCUMENT procedure.

Prior to SAS 9, each procedure or DATA step produced output that was sent to each destination that you specified. While you could always send your output to as many destinations as you wanted, you needed to rerun your procedure or data query if you decided to use a destination that you had not originally designated. The DOCUMENT destination eliminates the need to rerun procedures or repeat data queries by enabling you to store your output objects and replay them to different destinations.

#### LISTING Destination

The LISTING destination produces output that looks the same as the traditional SAS output. The LISTING destination is the default destination that opens when you start your SAS session. Thus ODS is always being used, even when you do not explicitly invoke ODS.

The LISTING destination enables you to produce traditional SAS output with the same look and presentation as it had in previous versions of SAS.

Because most procedures share some of the same table definitions, the output is more consistent. For example, if you have two different procedures producing an ANOVA table, they will both produce it in the same way because each procedure uses the same template to describe the table. However, there are four procedures that do not use a default table definition to produce their output: PRINT procedure, REPORT procedure, TABULATE procedure, and FREQ procedure's n-way tables. These procedures use the structure that you specified in your program code to define their tables.

#### **OUTPUT** Destination

The OUTPUT destination produces SAS output data sets. Because ODS already knows the logical structure of the data and its native form, ODS can output a SAS data set that represents exactly the same resulting data set that the procedure worked with internally. The output data sets can be used for further analysis, or for sophisticated reports in which you want to combine similar statistics across different data sets into a single table. You can easily access and process your output data sets using all of the SAS data set features. For example, you can access your output data using variable names and perform WHERE-expression processing just as you would process data from any other SAS data set.

## **The Third-Party Formatted Destinations**

The third-party formatted destinations enable you to apply styles to the output objects that are used by applications other than SAS. For example, these destinations support attributes such as "font" and "color."

*Note:* For a list of style elements and values, see the style attributes table in the DEFINE STYLE statement section.  $\triangle$ 

The four categories of third-party formatted destinations are:

□ HTML (Hypertext Markup Language )

The HTML destination produces HTML 3.2-compatible output. You can, however, produce (HTML 4 stylesheet) output using the HTML4 tagsets.

The HTML destination can create some or all of the following:

- $\hfill\Box$  an HTML file (called the  $body\ file)$  that contains the results from the procedure
- □ a table of contents that links to the body file
- $\Box$  a table of pages that links to the body file
- $\hfill\Box$  a frame that displays the table of contents, the table of pages, and the body file.

The body file is required with all ODS HTML output. If you do not want to link to your output, then you do not have to create a table of contents, a table of pages, or a frame file. However, if your output is very large, you might want to create a table of contents and a table of pages for easier reading and transversing through your file.

The HTML destination is intended only for on-line use, not for printing. To print hard-copies of the output objects, use the PRINTER destination.

□ Markup Languages (MARKUP) Family

ODS statements in the MARKUP family produce output that is formatted using one of many different markup languages such as HTML (Hypertext Markup Language), XML (Extensible Markup Language), and LaTeX. Just as table definitions describe how to lay out a table, and style attributes describe the style of the output, tagsets describe how to produce a markup language output. You can use a tagset that SAS supplies or you can create your own using the TEMPLATE procedure. Like table definitions and style attributes, tagsets enable you to modify your markup language output. For example, each variety of XML can be specified as a new tagset. SAS supplies you with a collection of XML tagsets and enables you to produce a customized variety of XML. The important point is that you can implement a tagset that SAS supplies or a customized tagset that you created without having to wait for the next release of SAS. With the addition of modifying and creating your own tagsets by using PROC TEMPLATE, now you have greater flexibility in customizing your output.

Because the MARKUP destination is so flexible, you can use either the SAS tagsets or a tagset that you created. For a complete listing of the markup language tagsets that SAS supplies, see the section on listing tagset names in the ODS MARKUP statement. To learn how to define your own tagsets, see the section on methods to create your own tagsets in the TEMPLATE Procedure: Creating Markup Language Tagsets section.

The MARKUP destination cannot replace ODS PRINTER or ODS RTF destinations because it cannot do text measurement. Therefore, it cannot produce output for a page description language or a hybrid language like RTF which requires all of the text to be measured and placed at a specific position on the page.

□ Printer Family

The PRINTER destination produces output for

- printing to physical printers such as Windows printers under Windows, PCL, and PostScript printers on other operating systems
- □ producing portable PostScript, PCL, and PDF files.

The PRINTER destinations produce ODS output that contain page description languages: they describe precise positions where each line of text, each rule, and each graphical element are to be placed on the page. In general, you cannot edit or alter these formats. Therefore, the output from ODS PRINTER is intended to be the final form of the report.

□ Rich Text Format (RTF)

RTF produces output for Microsoft Word. While there are other applications that can read RTF files, the RTF output might not work successfully with them.

The RTF destination enables you to view and edit the RTF output. ODS does not define the "vertical measurement," meaning that SAS does not determine the optimal place to position each item on the page. For example, page breaks are not always fixed, so when you edit your text, you do not want your RTF output tables to split at inappropriate places. Your tables can remain whole and intact on one page or can have logical breaks where you specified.

However, because Microsoft Word needs to know the widths of table columns and it cannot adjust tables if they are too wide for the page, ODS measures the width of the text and tables (horizontal measurement). Therefore, all the column widths can be set properly by SAS and the table can be divided into panels if it is too wide to fit on a single page.

In short, when producing RTF output for input to Microsoft Word, SAS determines the horizontal measurement and Microsoft Word controls the vertical measurement. Because Microsoft Word can determine how much room there is on the page, your tables will display consistently as you specified even after you modified your RTF file.

## What Controls the Formatting Features of Third-Party Formats?

All of the formatting features that control the appearance of the third-party formatted destinations beyond what the LISTING destination can do are controlled by two mechanisms:

- $\square$  ODS statement options
- □ ODS style attributes

The ODS statement options control three features:

- 1 Features that are specific to a given destination, such as stylesheets for HTML.
- **2** Features that are global to the document, such as AUTHOR and table of contents generation.
- **3** Features that we expect users to change on each document, such as the output file name.

The ODS style attributes control the way that individual elements are created. Attributes are aspects of a given style, such as type face, weight, font size, and color. The values of the attributes collectively determine the appearance of each part of the document to which the style is applied. With style attributes, it is unnecessary to insert destination-specific code (such as raw HTML) into the document. Each output destination will interpret the attributes that are necessary to generate the presentation of the document. Because not all destinations are the same, not all attributes can be interpreted by all destinations. Style attributes that are incompatible with a selected destination are ignored. For example, PostScript does not support active links, so the URL= attribute is ignored when producing PostScript output.

## **ODS Destinations and System Resources**

ODS destinations can be open or closed. You open and close a destination with the appropriate ODS statement. When a destination is open, ODS sends the output objects to it. An open destination uses system resources even if you use the selection and exclusion features of ODS to select or exclude all objects from the destination. Therefore, to conserve resources, close unnecessary destinations. For more information about using each destination, see the topic on ODS statements in the Dictionary of ODS Language Statements .

By default, the LISTING destination is open and all other destinations are closed. Consequently, if you do nothing, your SAS programs run and produce listing output looking just as they did in previous releases of SAS before ODS was available.

## What Are Table Definitions, Table Elements, and Table Attributes?

A *table definition* describes how to generate the output for a tabular output object. (Most ODS output is tabular.) A table definition determines the order of column headers and the order of variables, as well the overall look of the output object that uses it. For information about customizing the table definition, see the topic on the TEMPLATE procedure in the TEMPLATE Procedure: Creating Tabular Output section.

In addition to the parts of the table definition that order the headers and columns, each table definition contains or references *table elements*. A table element is a collection of table attributes that apply to a particular header, footer, or column. Typically, a *table attribute* specifies something about the data rather than about its presentation. For example, FORMAT specifies the SAS format, such as the number of decimal places. However, some table attributes describe presentation aspects of the data, such as how many blank characters to place between columns.

*Note:* The attributes of table definitions that control the presentation of the data have no effect on output objects that go to the LISTING or OUTPUT destination. However, the attributes that control the structure of the table and the data values do affect listing output.  $\triangle$ 

For information on table attributes, see the section on table attributes in the TEMPLATE Procedure: Creating Tabular Output section.

# What Are Style Definitions, Style Elements, and Style Attributes?

To customize the output at the level of your entire output stream in a SAS session, you specify a style definition. A *style definition* describes how to generate the presentation aspects (color, font face, font size, and so on) of the entire SAS output. A style definition determines the overall look of the documents that use it.

Each style definition is composed of *style elements*. A style element is a collection of style attributes that apply to a particular part of the output. For example, a style element can contain instructions for the presentation of column headers, or for the presentation of the data inside the cells. Style elements can also specify default colors and fonts for output that uses the style definition.

Each *style attribute* specifies a value for one aspect of the presentation. For example, the BACKGROUND= attribute specifies the color for the background of an HTML table or for a colored table in printed output. The FONT\_STYLE= attribute specifies whether to use a Roman or an italic font. For information on style attributes, see the section on style attributes in the TEMPLATE Procedure: Creating a Style Definition section.

*Note:* Because style definitions control the presentation of the data, they have no effect on output objects that go to the LISTING or OUTPUT destination.  $\triangle$ 

## What Style Definitions Are Shipped with SAS Software?

Base SAS software is shipped with many style definitions. To see a list of these styles, you can view them in the SAS Explorer Window, use the TEMPLATE procedure, or use the SQL procedure.

□ SAS Explorer Window:

To display a list of the available styles using the SAS Explorer Window, follow these steps:

- 1 From any window in an interactive SAS session, select View ▶ Results
- 2 In the Results window, select View ▶ Templates

- 3 In the Templates window, select and open Sashelp.tmplmst.
- 4 Select and open the **Styles** folder, which contains a list of available style definitions. If you want to view the underlying SAS code for a style definition, then select the style and open it.

Operating Environment Information: For information on navigating in the Explorer window without a mouse, see the section on "Window Controls and General Navigation" in the SAS documentation for your operating environment.  $\triangle$ 

#### □ *TEMPLATE Procedure*:

You can also display a list of the available styles by submitting the following PROC TEMPLATE statements:

```
proc template;
    list styles;
run;
```

#### □ SQL Procedure:

You can also display a list of the available styles by submitting the following PROC SQL statements:

```
proc sql;
select * from dictionary.styles;
```

For more information on how ODS destinations use styles and how you can customize styles, see the section on the DEFINE STYLE statement.

## **How Do I Use Style Definitions with Base SAS Procedures?**

□ Most Base SAS Procedures

Most Base SAS procedures that support ODS use one or more table definitions to produce output objects. These table definitions include definitions for table elements: columns, headers, and footers. Each table element can specify the use of one or more style elements for various parts of the output. These style elements cannot be specified within the syntax of the procedure, but you can use customized styles for the ODS destinations that you use. For more information about customizing tables and styles, see the TEMPLATE Procedure: Creating a Style Definition section.

□ The PRINT, REPORT and TABULATE Procedures

The PRINT, REPORT and TABULATE procedures provide a way for you to access table elements from the procedure step itself. Accessing the table elements enables you to do such things as specify background colors for specific cells, change the font face for column headers, and more. The PRINT, REPORT, and TABULATE procedures provide a way for you to customize the markup language and printed output directly from the procedure statements that create the report. For more information about customizing the styles for these procedures, see the *Base SAS Procedures Guide*.

# **Changing SAS Registry Settings for ODS**

## **Overview of ODS and the SAS Registry**

The SAS registry is the central storage area for configuration data that ODS uses. This configuration data is stored in a hierarchical form, which works in a similar manner to the way directory-based file structures work under UNIX, Windows, VMS, and the z/OS UNIX system. However, the SAS registry uses keys and subkeys as the basis for its structure, instead of using directories and subdirectories, like similar file systems in DOS or UNIX. A key is a word or a text string that refers to a particular aspect of SAS. Each key can be a place holder without values or subkeys associated with it, or it can have many subkeys with associated values. For example, the ODS key has DESTINATIONS, GUI, ICONS, and PREFERENCES subkeys. A subkey is a key inside another key. For example, PRINTER is a subkey of the DESTINATIONS subkey.

Display 10.6 SAS Registry of ODS Subkeys

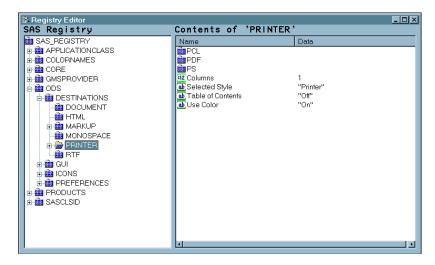

#### **Changing Your Default HTML Version Setting**

By default, the SAS registry is configured to generate HTML4 output when you specify the ODS HTML statement. To permanently change the default HTML version, you can change the setting of the HTML version in the SAS registry.

#### CAUTION:

If you make a mistake when you modify the SAS registry, then your system might become unstable or unusable. You will not be warned if an entry is incorrect. Incorrect entries can cause errors, and can even prevent you from bringing up a SAS session. See the section on configuring the SAS registry in SAS Language Reference: Concepts for more information.  $\triangle$ 

To change the default setting of the HTML version in the SAS registry:

- 1 Select Solutions ▶ Accessories ▶ Registry Editor or Issue the command REGEDIT.
- 2 Select ODS ▶ Default HMTL Version
- 3 Select **Edit** ► **Modify** or Click the right mouse button and select **MODIFY**. The Edit String Value window appears.
- 4 Type the HTML version in the Value Data text box and select OK.

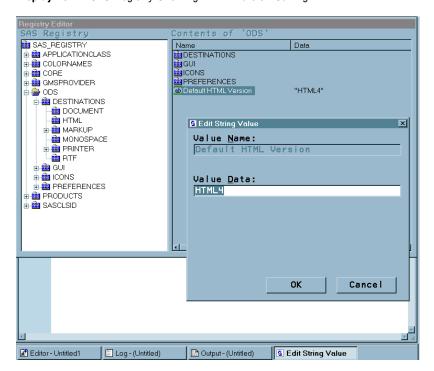

Display 10.7 SAS Registry Showing HTML Version Setting

## **Changing ODS Destination Default Settings**

ODS destination subkeys are stored in the SAS registry. To change the values for these destinations subkeys:

- 1 Select **ODS** ▶ **Destinations**
- 2 Select a destination subkey
- 3 Select a subkey in the Contents of window
- 4 Select **Edit** ► **Modify** *or*Click the right mouse button and select **MODIFY**.
- **5** Type in the Value Data entry into the Edit Value String or Edit Signed Integer Value window and select **ok**.

Display 10.8 Registry Editor Window

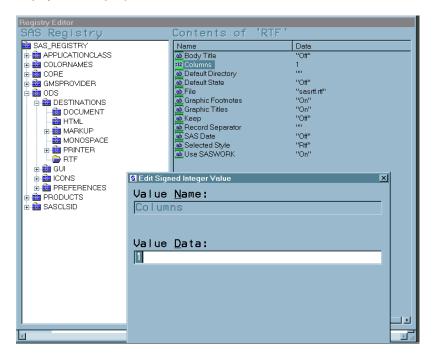

## **Customized ODS Output**

## **SAS Output**

By default, ODS output is formatted according to instructions that a PROC step or DATA step defines. However, ODS provides ways for you to customize the output. You can customize the output for an entire SAS job, or you can customize the output for a single output object.

#### **Selection and Exclusion Lists**

You can specify which output objects that you want to produce by selecting or excluding them in a list. For each ODS destination, ODS maintains either a selection list or an exclusion list. A selection list is a list of output objects that are sent to the destination. An exclusion list is a list of output objects that are excluded from the destination. ODS also maintains an overall selection list or an overall exclusion list. You can use these lists to control which output objects go to the specified ODS destinations.

To see the contents of the lists use the ODS SHOW statement. The lists are written to the SAS log. The following table shows the default lists:

**Table 10.5** Default List for Each ODS Destination

| ODS Destination | Default List |
|-----------------|--------------|
| OUTPUT          | EXCLUDE ALL  |
| All others      | SELECT ALL   |

## **How Does ODS Determine the Destinations for an Output Object?**

To specify an output object, you need to know which output objects your SAS program produces. The ODS TRACE statement writes to the SAS log a trace record that includes the path, the label, and other information about each output object that is produced. For more information, see the ODS TRACE statement. You can specify an output object as any of the following:

□ a full path. For example,

Univariate.City\_Pop\_90.TestsForLocation

is the full path of the output object.

 $\ \square$  a partial path. A partial path consists of any part of the full path that begins immediately after a period (.) and continues to the end of the full path. For example, if the full path is

Univariate.City Pop 90.TestsForLocation

then the partial paths are:

City\_Pop\_90.TestsForLocation TestsForLocation

□ a label that is enclosed in quotation marks.

For example,

"Tests For Location"

□ a label path. For example, the label path for the output object is

"The UNIVARIATE Procedure". "CityPop\_90". "Tests For Location"

*Note:* The trace record shows the label path only if you specify the LABEL option in the ODS TRACE statement.  $\triangle$ 

□ a partial label path. A partial label path consists of any part of the label that begins immediately after a period (.) and continues to the end of the label. For example, if the label path is

"The UNIVARIATE Procedure"."CityPop\_90"."Tests For Location"

then the partial label paths are:

```
"CityPop_90"."Tests For Location"
"Tests For Location"
```

□ a mixture of labels and paths.

□ any of the partial path specifications, followed by a pound sign (#) and a number. For example, TestsForLocation#3 refers to the third output object that is named TestsForLocation.

As each output object is produced, ODS uses the selection and exclusion lists to determine which destination or destinations the output object will be sent to. The following figure illustrates this process:

Figure 10.2 Directing an Output Object to a Destination

For each destination, ODS first asks if the list for that destination includes the object. If it does not, ODS does not send the output object to that destination. If the list for that destination does include the object, ODS reads the overall list. If the overall list includes the object, ODS sends it to the destination. If the overall list does not include the object, ODS does not send it to the destination.

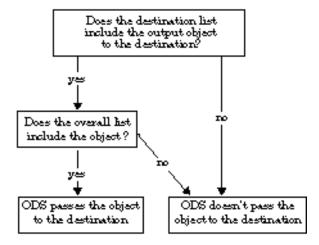

*Note:* Although you can maintain a selection list for one destination and an exclusion list for another, it is easier to understand the results if you maintain the same types of lists for all the destinations where you route output.  $\triangle$ 

## **Customized Output for an Output Object**

For a procedure, the name of the table definition that is used for an output object comes from the procedure code. The DATA step uses a default table definition unless you specify an alternative with the TEMPLATE= suboption in the ODS option in the FILE statement. For more information, see the section on the TEMPLATE= suboption in the FILE Statement for ODS .

To find out which table definitions a procedure or the DATA step uses for the output objects, you must look at a trace record. To produce a trace record in your SAS log, submit the following SAS statements:

```
ods trace on;
your-proc-or-DATA-step
ods trace off;
```

Remember that not all procedures use table definitions. If you produce a trace record for one of these procedures, no definition appears in the trace record. Conversely, some procedures use multiple table definitions to produce their output. If you produce a trace record for one of these procedures, more than one definition appears in the trace record.

The trace record refers to the table definition as a template. For a detailed explanation of the trace record, see the section on the ODS TRACE statement.

You can use PROC TEMPLATE to modify an entire table definition. When a procedure or DATA step uses a table definition, it uses the elements that are defined or referenced in its table definition. In general, you cannot directly specify a table element for your procedure or DATA step to use without modifying the definition itself.

Note: Three Base SAS procedures, PROC PRINT, PROC REPORT and PROC TABULATE, do provide a way for you to access table elements from the procedure step itself. Accessing the table elements enables you to customize your report. For more information about these procedures, see the Base SAS Procedures Guide  $\triangle$ 

#### **Customizing Titles and Footnotes**

The global TITLE and FOOTNOTE statements can be used to enhance the readability of any report. These statements have associated options that allow you to customize the style of the titles and footnotes when used with ODS. Because these options control only the presentation of the titles and footnotes, they have no effect on objects that go to the LISTING or OUTPUT destination. Examples of these style options are: BOLD, COLOR=, and FONT=. For a complete list of style options, detailed information about the style options, and example code that uses these style options, refer to the TITLE statement and FOOTNOTE statement in SAS Language Reference: Dictionary.

When used with SAS/GRAPH, you can choose whether to render the titles and footnotes as part of the HTML body or as part of the graphics image. Where the titles and footnotes are rendered determines how you control the font, size, and color of the titles and footnotes text. For details on this ODS and SAS/GRAPH interaction, refer to Controlling Titles and Footnotes with ODS Output in SAS/GRAPH Software: Reference, Volumes 1 and 2.

For information on titles and footnotes rendered with and without using the graphics option USEGOPT, refer to the ODS USEGOPT Statement.

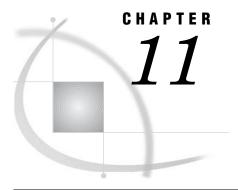

# BY-Group Processing in SAS Programs

Definition of BY-Group Processing 193
References for BY-Group Processing 193

## **Definition of BY-Group Processing**

*BY-group processing* is a method of processing observations from one or more SAS data sets that are grouped or ordered by values of one or more common variables. You can use BY-group processing in both DATA and PROC steps.

The most common use of BY-group processing in the DATA step is to combine two or more SAS data sets by using the BY statement with a SET, MERGE, MODIFY, or UPDATE statement. When you create reports or summaries with SAS procedures, BY-group processing allows you to group information in the output according to values of one or more variables.

# **References for BY-Group Processing**

- □ For more information about BY-Group processing, see Chapter 22, "BY-Group Processing in the DATA Step," on page 367.
- □ For information about how to use BY-group processing with SAS procedures, see "Fundamental Concepts for Using Base SAS Procedures" and individual procedures in *Base SAS Procedures Guide*.
- □ For information about using BY-group processing to combine information from multiple SAS data sets, see Chapter 23, "Reading, Combining, and Modifying SAS Data Sets," on page 379. For even more extensive examples of BY-group processing, see *Combining and Modifying SAS Data Sets: Examples*.
- □ For information about the BY statement, see Statements in *SAS Language Reference: Dictionary*.
- □ For information about how to use BY-group processing with other software products, see the SAS documentation for those products.

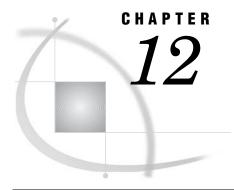

# **WHERE-Expression Processing**

Definition of WHERE-Expression Processing 195 Where to Use a WHERE Expression Syntax of WHERE Expression 197 Specifying an Operand 197 Variable 197 SAS Function 198 Constant 198 Specifying an Operator 199 Arithmetic Operators 199 Comparison Operators 199 IN Operator 200 Fully-Bounded Range Condition BETWEEN-AND Operator 201 CONTAINS Operator 201 IS NULL or IS MISSING Operator 202 LIKE Operator 202 Sounds-like Operator SAME-AND Operator 203 MIN and MAX Operators Concatenation Operator 204 Prefix Operators 204 Combining Expressions by Using Logical Operators Syntax 205 Processing Compound Expressions 205 Using Parentheses to Control Order of Evaluation 205 Constructing Efficient WHERE Expressions 206 Processing a Segment of Data That Is Conditionally Selected Applying FIRSTOBS= and OBS= to a Subset of Data 207 Processing a SAS View 207 Deciding Whether to Use a WHERE Expression or a Subsetting IF Statement 208

# **Definition of WHERE-Expression Processing**

WHERE-expression processing

enables you to conditionally select a subset of observations, so that SAS processes only the observations that meet a set of specified conditions. For example, if you have a SAS data set containing sales records, you may want to print just the subset of observations for which the sales are greater than \$300,000 but less than \$600,000. In addition, WHERE-expression processing may improve efficiency of a request. For example, if a WHERE expression can be optimized with an index, it

is not necessary for SAS to read all observations in the data set in order to perform the request.

#### WHERE expression

defines a condition that selected observations must satisfy in order to be processed. You can have a single WHERE expression, referred to as a *simple expression*, such as the following:

```
where sales gt 600000;
```

Or you can have multiple WHERE expressions, referred to as a *compound expression*, such as the following:

```
where sales gt 600000 and salary lt 100000;
```

# Where to Use a WHERE Expression

In SAS, you can use a WHERE expression in the following situations:

□ WHERE statement in both DATA and PROC steps. For example, the following PRINT procedure includes a WHERE statement so that only the observations where the year is greater than 2001 are printed:

```
proc print data=employees;
   where startdate > '01jan2001'd;
run;
```

□ WHERE= data set option. The following PRINT procedure includes the WHERE= data set option:

```
proc print data=employees (where=(startdate > '01jan2001'd));
run;
```

□ WHERE clause in the SQL procedure, SCL, and SAS/IML software. For example, the following SQL procedure includes a WHERE clause to select only the states where the murder count is greater than seven:

```
proc sql;
  select state from crime
  where murder > 7;
```

□ WHERE command in windowing environments like SAS/FSP software:

```
where age > 15
```

□ SAS view (DATA step view, SAS/ACCESS view, PROC SQL view), stored with the definition. For example, the following SQL procedure creates an SQL view named STAT from the data file CRIME and defines a WHERE expression for the SQL view definition:

```
proc sql;
    create view stat as
    select * from crime
    where murder > 7;
```

In some cases, you can combine the methods that you use to specify a WHERE expression. That is, you can use a WHERE statement as follows:

- □ in conjunction with a WHERE= data set option
- □ along with the WHERE= data set option in windowing procedures, and in conjunction with the WHERE command

□ on a SAS view that has a stored WHERE expression.

For example, it might be useful to combine methods when you merge data sets. That is, you might want different criteria to apply to each data set when you create a subset of data. However, when you combine methods to create a subset of data, there are some restrictions. For example, in the DATA step, if a WHERE statement and a WHERE= data set option apply to the same data set, the data set option takes precedence. For details, see the documentation for the method you are using to specify a WHERE expression.

*Note:* By default, a WHERE expression does not evaluate added and modified observations. To specify whether a WHERE expression should evaluate updates, you can specify the WHEREUP= data set option. See the WHEREUP= data set option in  $SAS\ Language\ Reference:\ Dictionary.$ 

# **Syntax of WHERE Expression**

A WHERE expression is a type of SAS expression that defines a condition for selecting observations. A WHERE expression can be as simple as a single variable name or a constant (which is a fixed value). A WHERE expression can be a SAS function, or it can be a sequence of operands and operators that define a condition for selecting observations. In general, the syntax of a WHERE expression is as follows:

WHERE operand < operator > < operand >

operand something to be operated on. An operand can be a variable, a SAS

function, or a constant. See "Specifying an Operand" on page 197.

operator a symbol that requests a comparison, logical operation, or arithmetic

calculation. All SAS expression operators are valid for a WHERE expression, which include arithmetic, comparison, logical, minimum and maximum, concatenation, parentheses to control order of evaluation, and prefix operators. In addition, you can use special WHERE expression operators, which include BETWEEN-AND, CONTAINS, IS NULL or IS MISSING, LIKE, sounds-like, and

SAME-AND. See "Specifying an Operator" on page 199.

For more information on SAS expressions, see Chapter 7, "Expressions," on page 109.

## **Specifying an Operand**

#### **Variable**

A variable is a column in a SAS data set. Each SAS variable has attributes like name and type (character or numeric). The variable type determines how you specify the value for which you are searching. For example:

```
where score > 50;
where date >= '01jan2001'd and time >= '9:00't;
where state = 'Texas';
```

In a WHERE expression, you cannot use automatic variables created by the DATA step (for example, FIRST.variable, LAST.variable, \_N\_, or variables created in assignment statements).

As in other SAS expressions, the names of numeric variables can stand alone. SAS treats numeric values of 0 or missing as false; other values are true. For example, the following WHERE expression returns all values for EMPNUM and ID that are not missing or that have a value of 0:

```
where empnum and id;
```

The names of character variables can also stand alone. SAS selects observations where the value of the character variable is not blank. For example, the following WHERE expression returns all values not equal to blank:

```
where lastname;
```

#### **SAS Function**

A SAS function returns a value from a computation or system manipulation. Most functions use arguments that you supply, but a few obtain their arguments from the operating environment. To use a SAS function in a WHERE expression, type its name and argument(s) enclosed in parentheses. Some functions you may want to specify include:

- □ SUBSTR extracts a substring
- □ TODAY returns the current date
- □ PUT returns a given value using a given format.

The following DATA step produces a SAS data set that contains only observations from data set CUSTOMER in which the value of NAME begins with Mac and the value of variable CITY is Charleston or Atlanta:

```
data testmacs;
   set customer;
   where substr (name,1,3) = 'Mac' and
   (city='Charleston' or city='Atlanta');
run;
```

*Note:* SAS functions used in a WHERE expression that can be optimized by an index are the SUBSTR function and the TRIM function.  $\triangle$ 

For more information on SAS functions, see "Functions and CALL Routines" on page 38.

#### Constant

A constant is a fixed value such as a number or quoted character string, that is, the value for which you are searching. A constant is a value of a variable obtained from the SAS data set, or values created within the WHERE expression itself. Constants are also called literals. For example, a constant could be a flight number or the name of a city. A constant can also be a time, date, or datetime value.

The value will be either numeric or character. Note the following rules regarding whether to use quotation marks:

☐ If the value is numeric, do not use quotation marks.

```
where price > 200;
```

☐ If the value is character, use quotation marks.

```
where lastname eq 'Martin';
```

□ You can use either single or double quotation marks, but do not mix them. Quoted values must be exact matches, including case.

□ It might be necessary to use single quotation marks when double quotation marks appear in the value, or use double quotation marks when single quotation marks appear in the value.

```
where item = '6" decorative pot';
where name ? "D'Amico";
```

□ A SAS date constant must be enclosed in quotation marks. When you specify date values, case is not important. You can use single or double quotation marks. The following expressions are equivalent:

```
where birthday = '24sep1975'd;
where birthday = "24sep1975"d;
```

## **Specifying an Operator**

#### **Arithmetic Operators**

Arithmetic operators allow you to perform a mathematical operation. The arithmetic operators include the following:

**Table 12.1** Arithmetic Operators

| Symbol | Definition     | Example                       |
|--------|----------------|-------------------------------|
| *      | multiplication | where bonus = salary $*$ .10; |
| /      | division       | where $f = g/h$ ;             |
| +      | addition       | where $c = a+b$ ;             |
| -      | subtraction    | where $f = g-h$ ;             |
| **     | exponentiation | where $y = a^{**}2;$          |

## **Comparison Operators**

Comparison operators (also called binary operators) compare a variable with a value or with another variable. Comparison operators propose a relationship and ask SAS to determine whether that relationship holds. For example, the following WHERE expression accesses only those observations that have the value 78753 for the numeric variable ZIPCODE:

```
where zipcode eq 78753;
```

The following table lists the comparison operators:

Table 12.2 Comparison Operators

| Symbol               | Mnemonic<br>Equivalent | Definition   | Example                            |
|----------------------|------------------------|--------------|------------------------------------|
| =                    | EQ                     | equal to     | where empnum eq 3374;              |
| ^= or ~= or ¬= or <> | NE                     | not equal to | where status ne fulltime;          |
| >                    | GT                     | greater than | where hiredate gt<br>'01jun1982'd; |

| Symbol | Mnemonic<br>Equivalent | Definition                         | Example                     |
|--------|------------------------|------------------------------------|-----------------------------|
| <      | LT                     | less than                          | where empnum < 2000;        |
| >=     | GE                     | greater than or equal to           | where empnum >= 3374;       |
| <=     | LE                     | less than or equal to              | where empnum <= 3374;       |
|        | IN                     | equal to one from a list of values | where state in ('NC','TX'); |

When you do character comparisons, you can use the colon (:) modifier to compare only a specified prefix of a character string. For example, in the following WHERE expression, the colon modifier, used after the equal sign, tells SAS to look at only the first character in the values for variable LASTNAME and to select the observations with names beginning with the letter **s**:

```
where lastname=: 'S';
```

Note that in the SQL procedure, the colon modifier that is used in conjunction with an operator is not supported; you can use the LIKE operator instead.

#### **IN Operator**

The IN operator, which is a comparison operator, searches for character and numeric values that are equal to one from a list of values. The list of values must be in parentheses, with each character value in quotation marks and separated by either a comma or blank.

For example, suppose you want all sites that are in North Carolina or Texas. You could specify:

```
where state = 'NC' or state = 'TX';
However, it is easier to use the IN operator, which selects any state in the list:
where state in ('NC','TX');
In addition, you can use the NOT logical operator to exclude a list.
where state not in ('CA', 'TN', 'MA');
```

## **Fully-Bounded Range Condition**

A fully-bounded range condition consists of a variable between two comparison operators, specifying both an upper and lower limit. For example, the following expression returns the employee numbers that fall within the range of 500 to 1000 (inclusive):

```
where 500 <= empnum <= 1000;
```

Note that the previous range condition expression is equivalent to the following:

```
where empnum >= 500 and empnum <= 1000;
```

You can combine the NOT logical operator with a fully-bounded range condition to select observations that fall outside the range. Note that parentheses are required:

```
where not (500 <= empnum <= 1000);
```

## **BETWEEN-AND Operator**

The BETWEEN-AND operator is also considered a fully-bounded range condition that selects observations in which the value of a variable falls within an inclusive range of values.

You can specify the limits of the range as constants or expressions. Any range you specify is an inclusive range, so that a value equal to one of the limits of the range is within the range. The general syntax for using BETWEEN-AND is as follows:

WHERE variable BETWEEN value AND value;

For example:

```
where empnum between 500 and 1000; where taxes between salary*0.30 and salary*0.50;
```

You can combine the NOT logical operator with the BETWEEN-AND operator to select observations that fall outside the range:

```
where empnum not between 500 and 1000;
```

*Note:* The BETWEEN-AND operator and a fully-bounded range condition produce the same results. That is, the following WHERE expressions are equivalent:

```
where 500 <= empnum <= 1000;
where empnum between 500 and 1000;
```

#### **CONTAINS Operator**

The most common usage of the CONTAINS (?) operator is to select observations by searching for a specified set of characters within the values of a character variable. The position of the string within the variable's values does not matter; however, the operator is case sensitive when making comparisons.

The following examples select observations having the values **Mobay** and **Brisbayne** for the variable COMPANY, but they do not select observations containing **Bayview**:

```
where company contains 'bay';
where company ? 'bay';
```

You can combine the NOT logical operator with the CONTAINS operator to select observations that are not included in a specified string:

```
where company not contains 'bay';
```

You can also use the CONTAINS operator with two variables, that is, to determine if one variable is contained in another. When you specify two variables, keep in mind the possibility of trailing spaces, which can be resolved using the TRIM function.

```
proc sql;
   select *
   from table1 as a, table2 as b
   where a.fullname contains trim(b.lastname) and
        a.fullname contains trim(b.firstname);
```

In addition, the TRIM function is helpful when you search on a macro variable.

```
proc print;
  where fullname contains trim("&lname");
run;
```

## **IS NULL or IS MISSING Operator**

The IS NULL or IS MISSING operator selects observations in which the value of a variable is missing. The operator selects observations with both regular or special missing value characters and can be used for both character and numeric variables.

```
where idnum is missing;
where name is null;
The following are equivalent for character data:
where name is null;
where name = ' ';
```

And the following is equivalent for numeric data. This statement differentiates missing values with special missing value characters:

```
where idnum <= .Z;
```

You can combine the NOT logical operator with IS NULL or IS MISSING to select nonmissing values, as follows:

```
where salary is not missing;
```

#### **LIKE Operator**

The LIKE operator selects observations by comparing the values of a character variable to a specified pattern, which is referred to as pattern matching. The LIKE operator is case sensitive. There are two special characters available for specifying a pattern:

percent sign (%)

specifies that any number of characters can occupy that position. The following WHERE expression selects all employees with a name that starts with the letter  $\mathbf{N}$ . The names can be of any length.

```
where lastname like 'N%';
```

underscore ( )

matches just one character in the value for each underscore character. You can specify more than one consecutive underscore character in a pattern, and you can specify a percent sign and an underscore in the same pattern. For example, you can use different forms of the LIKE operator to select character values from this list of first names:

Diana Diane Dianna Dianthus Dvan

The following table shows which of these names is selected by using various forms of the LIKE operator:

| Pattern      | Name Selected       |
|--------------|---------------------|
| like 'D_an'  | Dyan                |
| like 'D_an_' | Diana, Diane        |
| like 'D_an'  | Dianna              |
| like 'D_an%' | all names from list |

You can use a SAS character expression to specify a pattern, but you cannot use a SAS character expression that uses a SAS function.

You can combine the NOT logical operator with LIKE to select values that do not have the specified pattern, such as the following:

```
where frstname not like 'D an%';
```

#### **Sounds-like Operator**

The sounds-like (=\*) operator selects observations that contain a spelling variation of a specified word or words. The operator uses the Soundex algorithm to compare the variable value and the operand. For more information, see the SOUNDEX function in SAS Language Reference: Dictionary.

*Note:* Note that the SOUNDEX algorithm is English-biased, and is less useful for languages other than English.  $\triangle$ 

Although the sounds-like operator is useful, it does not always select all possible values. For example, consider that you want to select observations from the following list of names that sound like Smith:

```
Schmitt
Smith
Smithson
Smitt
Smythe
```

The following WHERE expression selects all the names from this list except **Schmitt** and **Smithson**:

```
where lastname=* 'Smith';
```

You can combine the NOT logical operator with the sounds-like operator to select values that do not contain a spelling variation of a specified word or words, such as:

```
where lastname not =* 'Smith';
```

*Note:* The sounds-like operator cannot be optimized with an index.  $\triangle$ 

## **SAME-AND Operator**

Use the SAME-AND operator to add more conditions to an existing WHERE expression later in the program without retyping the original conditions. This is useful with the following:

```
□ interactive SAS procedures
```

- □ full-screen SAS procedures that allow you to type a WHERE expression on the command line
- □ any kind of RUN-group processing.

Use the SAME-AND operator when you already have a WHERE expression defined and you want to insert additional conditions. The SAME-AND operator has the following form:

```
where-expression-1;
... SAS statements...
WHERE SAME AND where-expression-2;
... SAS statements...
WHERE SAME AND where-expression-n;
```

SAS selects observations that satisfy the conditions after the SAME-AND operator in addition to any previously defined conditions. SAS treats all of the existing conditions as though they were conditions separated by AND operators in a single WHERE expression.

The following example shows how to use the SAME-AND operator within RUN groups in the GPLOT procedure. The SAS data set YEARS has three variables and contains quarterly data for the 1990–1997 period:

```
proc gplot data=years;
   plot unit*quar=year;
run;
   where year > '01jan1991'd;
run;
   where same and year < '01jan1996'd;
run;
The following WHERE expression is equivalent to the preceding code:
where year > '01jan1991'd and year < '01jan1996'd;</pre>
```

#### **MIN and MAX Operators**

Use the MIN or MAX operators to find the minimum or maximum value of two quantities. Surround the operators with the two quantities whose minimum or maximum value you want to know.

- □ The MIN operator returns the lower of the two values.
- □ The MAX operator returns the higher of two values.

For example, if A is less than B, then the following would return the value of A:

```
where x = (a min b);
```

*Note*: The symbol representation >< is not supported, and <> is interpreted as "not equal to."  $\triangle$ 

## **Concatenation Operator**

The concatenation operator concatenates character values. You indicate the concatenation operator as follows:

```
    □ | (two OR symbols)
    □ !! (two explanation marks)
    □ | (two broken vertical bars).
    For example,
    where name = 'John' | | 'Smith';
```

## **Prefix Operators**

The plus sign (+) and minus sign (-) can be either prefix operators or arithmetic operators. They are prefix operators when they appear at the beginning of an expression or immediately preceding a left parentheses. A prefix operator is applied to the variable, constant, SAS function, or parenthetic expression.

```
where z = -(x + y);
```

*Note:* The NOT operator is also considered a prefix operator.  $\triangle$ 

# **Combining Expressions by Using Logical Operators**

## **Syntax**

You can combine or modify WHERE expressions by using the logical operators (also called Boolean operators) AND, OR, and NOT. The basic syntax of a compound WHERE expression is as follows:

WHERE where-expression-1 logical-operator where-expression-n;

AND combines two conditions by finding observations that satisfy both

conditions. For example:

where skill eq 'java' and years eq 4;

OR combines two conditions by finding observations that satisfy either

condition or both. For example:

where skill eq 'java' or years eq 4;

NOT modifies a condition by finding the complement of the specified

criteria. You can use the NOT logical operator in combination with any SAS and WHERE expression operator. And you can combine the

NOT operator with AND and OR. For example:

where skill not eq 'java' or years not eq 4;

The logical operators and their equivalent symbols are shown in the following table:

Table 12.3 Logical (Boolean) Operators

| Symbol      | Mnemonic Equivalent |   |
|-------------|---------------------|---|
| &           | AND                 | _ |
| ! or   or   | OR                  |   |
| ^ or ~ or ¬ | NOT                 |   |

# **Processing Compound Expressions**

When SAS encounters a compound WHERE expression (multiple conditions), the software follows rules to determine the order in which to evaluate each expression. When WHERE expressions are combined, SAS processes the conditions in a specific order:

- 1 The NOT expression is processed first.
- 2 Then the expressions joined by AND are processed.
- **3** Finally, the expressions joined by OR are processed.

For a complete discussion of the rules for evaluating compound expressions, see "Order of Evaluation in Compound Expressions" on page 124.

# **Using Parentheses to Control Order of Evaluation**

Even though SAS evaluates logical operators in a specific order, you can control the order of evaluation by nesting expressions in parentheses. That is, an expression

enclosed in parentheses is processed before one not enclosed. The expression within the innermost set of parentheses is processed first, followed by the next deepest, moving outward until all parentheses have been processed.

For example, suppose you want a list of all the Canadian sites that have both SAS/GRAPH and SAS/STAT software, so you issue the following expression:

```
where product='GRAPH' or product='STAT' and country='Canada';
```

The result, however, includes all sites that license SAS/GRAPH software along with the Canadian sites that license SAS/STAT software. To obtain the correct results, you can use parentheses, which causes SAS to evaluate the comparisons within the parentheses first, providing a list of sites with either product licenses, then the result is used for the remaining condition:

```
where (product='GRAPH' or product='STAT') and country='Canada';
```

# **Constructing Efficient WHERE Expressions**

Indexing a SAS data set can significantly improve the performance of WHERE processing. An index is an optional file that you can create for SAS data files in order to provide direct access to specific observations. Processing a WHERE expression without an index requires SAS to sequentially read every observation to find the ones that match the selection criteria. Having an index allows the software to determine which observations satisfy the criteria without having to read all the observations, which is referred to as optimizing the WHERE expression. However, by default, SAS decides whether to use the index or read the entire data set sequentially. For details on how SAS uses an index to process a WHERE expression, see "Using an Index for WHERE Processing" on page 521.

In addition to creating indexes for the data set, here are some guidelines for writing efficient WHERE expressions:

| Guideline                                             | Efficient                          | Inefficient                                         |  |
|-------------------------------------------------------|------------------------------------|-----------------------------------------------------|--|
| Avoid using the LIKE operator that begins with % or   | where country like 'A%INA';        | where country like '%INA';                          |  |
| Avoid using arithmetic expressions.                   | where salary > 48000;              | where salary $> 12*4000$ ;                          |  |
| Use the IN operator instead of a compound expression. | where state in ('NC', 'PA', 'VA'); | where state = 'NC' or state = 'PA' or state = 'VA'; |  |

Table 12.4 Constructing Efficient WHERE Expressions

# **Processing a Segment of Data That Is Conditionally Selected**

When you conditionally select a subset of observations with a WHERE expression, you can also segment that subset by applying FIRSTOBS= and/or OBS= processing (both as data set options and system options). When used with a WHERE expression,

- □ FIRSTOBS= specifies the observation number within the subset of data selected by the WHERE expression to begin processing.
- □ OBS= specifies when to stop processing observations from the subset of data selected by the WHERE expression.

When used with a WHERE expression, the values specified for OBS= and FIRSTOBS= are not the physical observation number in the data set, but a logical number in the subset. For example, **obs=3** does not mean the third observation number in the data set; instead, it means the third observation in the subset of data selected by the WHERE expression.

Applying OBS= and FIRSTOBS= processing to a subset of data is supported for the WHERE statement, WHERE= data set option, and WHERE clause in the SQL procedure.

If you are processing a SAS view that is a view of another view (nested views), applying OBS= and FIRSTOBS= to a subset of data could produce unexpected results. For nested views, OBS= and FIRSTOBS= processing is applied to each view, starting with the root (lowest-level) view, and then filtering observations for each view. The result could be that no observations meet the subset and segment criteria. See "Processing a SAS View" on page 207.

### Applying FIRSTOBS= and OBS= to a Subset of Data

The following SAS program illustrates how to specify a condition to subset data, and how to specify a segment of the subset of data to process.

- 1 The DATA step creates a data set named WORK. A containing 100 observations and two variables: I and X.
- 2 The WHERE expression I > 90 tells SAS to process only the observations that meet the specified condition, which results in the subset of observations 91 through 100.
- 3 The FIRSTOBS= data set option tells SAS to begin processing with the 2nd observation in the subset of data, which is observation 92.
- **4** The OBS= data set option tells SAS to stop processing when it reaches the 4th observation in the subset of data, which is observation 94.

The result of PROC PRINT is observations 92, 93, and 94.

### **Processing a SAS View**

The following SAS program creates a data set, a view for the data set, then a second view that subsets data from the first view. Both a WHERE statement and the OBS= system option are used.

```
end;
run;

data viewa/view=viewa; ②
    set a;
    Z = X+1;
run;

data viewb/view=viewb; ③
    set viewa;
        where I > 90;
run;

options obs=3; ④

proc print data=work.viewb; ⑤
run;
```

- 1 The first DATA step creates a data set named WORK.A, which contains 100 observations and two variables: I and X.
- 2 The second DATA step creates a view named WORK.VIEWA containing 100 observations and three variables: I, X (from data set WORK.A), and Z (assigned in this DATA step).
- 3 The third DATA step creates a view named WORK.VIEWB and subsets the data with a WHERE statement, which results in the view accessing ten observations.
- 4 The OBS= system option applies to the previous SET VIEWA statement, which tells SAS to stop processing when it reaches the 3rd observation in the subset of data being processed.
- **5** When SAS processes the PRINT procedure, the following occurs:
  - 1 First, SAS applies **obs=3** to WORK.VIEWA, which stops processing at the 3rd observation.
  - 2 Next, SAS applies the condition I > 90 to the three observations being processed. None of the observations meet the criteria.
  - 3 PROC PRINT results in no observations.

To prevent the potential of unexpected results, you can specify **obs=max** when creating WORK.VIEWA to force SAS to read all the observations in the root (lowest-level) view:

```
data viewa/view=viewa;
   set a (obs=max);
      Z = X+1;
run;
```

The PRINT procedure processes observations 91, 92, and 93.

# Deciding Whether to Use a WHERE Expression or a Subsetting IF Statement

To conditionally select observations from a SAS data set, you can use either a WHERE expression or a subsetting IF statement. While they both test a condition to determine if SAS should process an observation, they differ as follows:

- □ The subsetting IF statement can be used only in a DATA step. A subsetting IF statement tests the condition after an observation is read into the Program Data Vector (PDV). If the condition is true, SAS continues processing the current observation. Otherwise, the observation is discarded, and processing continues with the next observation.
- □ You can use a WHERE expression in both a DATA step and SAS procedures, as well as in a windowing environment, SCL programs, and as a data set option. A WHERE expression tests the condition before an observation is read into the PDV. If the condition is true, the observation is read into the PDV and processed. If the condition is false, the observation is not read into the PDV, and processing continues with the next observation, which can yield substantial savings when observations contain many variables or very long character variables (up to 32K bytes). Additionally, a WHERE expression can be optimized with an index, and the WHERE expression allows more operators, such as LIKE and CONTAINS.

*Note:* Although it is generally more efficient to use a WHERE expression and avoid the move to the PDV prior to processing, if the data set contains observations with very few variables, the move to the PDV could be cheap. However, one variable containing 32K bytes of character data is not cheap, even though it is only one variable.  $\triangle$ 

In most cases, you can use either method. However, the following table provides a list of tasks that require you to use a specific method:

Table 12.5 Tasks Requiring Either WHERE Expression or Subsetting IF Statement

| Task                                                                                                    | Method           |
|----------------------------------------------------------------------------------------------------|------------------|
| Make the selection in a procedure without using a preceding DATA step                                                                                                    | WHERE expression |
| Take advantage of the efficiency available with an indexed data set                                                                                                    | WHERE expression |
| Use one of a group of special operators, such as BETWEEN-AND, CONTAINS, IS MISSING or IS NULL, LIKE, SAME-AND, and Sounds-Like                                                                                                    | WHERE expression |
| Base the selection on anything other than a variable value that subsetting IF already exists in a SAS data set. For example, you can select a value that is read from raw data, or a value that is calculated or assigned during the course of the DATA step |                  |
| Make the selection at some point during a DATA step rather than at the beginning                                                                                                    | subsetting IF    |
| Execute the selection conditionally                                                                                                    | subsetting IF    |

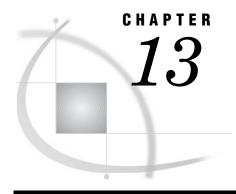

## **Optimizing System Performance**

Definitions for Optimizing System Performance 211 Collecting and Interpreting Performance Statistics 212 Using the FULLSTIMER and STIMER System Options 212 Interpreting FULLSTIMER and STIMER Statistics 212 Using Application Response Measurement to Monitor Performance 213 Techniques for Optimizing I/O 213 Overview of Techniques for Optimizing I/O 213 Using WHERE Processing 214 Using DROP and KEEP Statements 214 Using LENGTH Statements 214 Using the OBS= and FIRSTOBS= Data Set Options 215 Creating SAS Data Sets 215 Using Indexes 215 Accessing Data Through Views Using Engines Efficiently 216 Setting the BUFNO=, BUFSIZE=, CATCACHE=, and COMPRESS= System Options 216 Using the SASFILE Statement 217 Techniques for Optimizing Memory Usage 218 Techniques for Optimizing CPU Performance 218 Reducing CPU Time by Using More Memory or Reducing I/O 218 Storing a Compiled Program for Computation-Intensive DATA Steps 218 Reducing Search Time for SAS Executable Files 218 Specifying Variable Lengths 219 Using Parallel Processing 219 Calculating Data Set Size 219

### **Definitions for Optimizing System Performance**

#### performance statistics

are measurements of the total input and output operations (I/O), memory, and CPU time used to process individual DATA or PROC steps. You can obtain these statistics by using SAS system options that can help you measure your job's initial performance and to determine how to improve performance.

#### system performance

is measured by the overall amount of I/O, memory, and CPU time that your system uses to process SAS programs. By using the techniques discussed in the following sections, you can reduce or reallocate your usage of these three critical resources to improve system performance. While you may not be able to take

advantage of every technique for every situation, you can choose the ones that are best suited for a particular situation.

### **Collecting and Interpreting Performance Statistics**

### Using the FULLSTIMER and STIMER System Options

The FULLSTIMER and STIMER system options control the printing of performance statistics in the SAS log. These options produce different results, depending on your operating environment. See the SAS documentation for your operating environment for details about the output that SAS generates for these options.

The following output shows an example of the FULLSTIMER output in the SAS log, as produced in a UNIX operating environment.

**Output 13.1** Sample Results of Using the FULLSTIMER Option in a UNIX Operating Environment

```
NOTE: DATA statement used:
real time 0.19 seconds
user cpu time 0.06 seconds
system cpu time 0.01 seconds
Memory 460k
Semaphores exclusive 194 shared 9 contended 0
SAS Task context switches 1 splits 0
```

The STIMER option reports a subset of the FULLSTIMER statistics. The following output shows an example of the STIMER output in the SAS log in a UNIX operating environment.

**Output 13.2** Sample Results of Using the STIMER Option in a UNIX Operating Environment

```
NOTE: DATA statement used:
real time 1.16 seconds
cpu time 0.09 seconds
```

Operating Environment Information: See the documentation for your operating environment for information about how STIMER differs from FULLSTIMER in your operating environment. The information that these options display varies depending on your operating environment, so statistics that you see might differ from the ones shown.  $\triangle$ 

### **Interpreting FULLSTIMER and STIMER Statistics**

Several types of resource usage statistics are reported by the STIMER and FULLSTIMER options, including real time (elapsed time) and CPU time. *Real time* represents the clock time it took to execute a job or step; it is heavily dependent on the capacity of the system and the current load. As more users share a particular resource,

less of that resource is available to you. *CPU time* represents the actual processing time required by the CPU to execute the job, exclusive of capacity and load factors. If you must wait longer for a resource, your CPU time will not increase, but your real time will increase. It is not advisable to use real time as the only criterion for the efficiency of your program because you cannot always control the capacity and load demands on your system. A more accurate assessment of system performance is CPU time, which decreases more predictably as you modify your program to become more efficient.

The statistics reported by FULLSTIMER relate to the three critical computer resources: I/O, memory, and CPU time. Under many circumstances, reducing the use of any of these three resources usually results in better throughput of a particular job and a reduction of real time used. However, there are exceptions, as described in the following sections.

### **Using Application Response Measurement to Monitor Performance**

SAS provides the ability to monitor the performance of your applications using Application Response Measurement (ARM). ARM enables you to monitor the availability and performance of transactions within and across diverse applications. The SAS ARM interface consists of the implementation of the ARM API as ARM functions and an ARM agent. In addition, SAS supplies ARM macros, which generate calls to the ARM functions, and new ARM system options, which enable you to manage the ARM environment and to log internal SAS processing transactions. For information, see Chapter 15, "Monitoring Performance Using Application Response Measurement (ARM)," on page 223.

### Techniques for Optimizing I/O

device is accessed by

### Overview of Techniques for Optimizing I/O

I/O is one of the most important factors for optimizing performance. Most SAS jobs consist of repeated cycles of reading a particular set of data to perform various data analysis and data manipulation tasks. To improve the performance of a SAS job, you must reduce the number of times SAS accesses disk or tape devices.

To do this, you can modify your SAS programs to process only the necessary variables and observations by:

| · HHIDDD                                                                                            |
|----------------------------------------------------------------------------------------------------|
| □ using WHERE processing                                                                            |
| □ using DROP and KEEP statements                                                                    |
| □ using LENGTH statements                                                                           |
| $\ \square$ using the OBS= and FIRSTOBS= data set options.                                          |
| You can also modify your programs to reduce the number of times it processes th data internally by: |
| □ creating SAS data sets                                                                            |
| □ using indexes                                                                                     |
| □ accessing data through views                                                                      |
| □ using engines efficiently.                                                                        |
| You can reduce the number of data accesses by processing more data each time a                      |

□ setting the BUFNO=, BUFSIZE=, CATCACHE=, and COMPRESS= system options

using the SASFILE global statement to open a SAS data set and allocate enough buffers to hold the entire data set in memory.

*Note:* Sometimes you may be able to use more than one method, making your SAS job even more efficient.  $\triangle$ 

### **Using WHERE Processing**

You might be able to use a WHERE statement in a procedure in order to perform the same task as a DATA step with a subsetting IF statement. The WHERE statement can eliminate extra DATA step processing when performing certain analyses because unneeded observations are not processed.

For example, the following DATA step creates a data set SEATBELT, which contains only those observations from the AUTO.SURVEY data set for which the value of SEATBELT is YES. The new data set is then printed.

```
libname auto '/users/autodata';
data seatbelt;
   set auto.survey;
   if seatbelt='yes';
run;
proc print data=seatbelt;
run;
```

However, you can get the same output from the PROC PRINT step without creating a data set if you use a WHERE statement in the PRINT procedure, as in the following example:

```
proc print data=auto.survey;
   where seatbelt='yes';
run;
```

The WHERE statement can save resources by eliminating the number of times you process the data. In this example, you might be able to use less time and memory by eliminating the DATA step. Also, you use less I/O because there is no intermediate data set. Note that you cannot use a WHERE statement in a DATA step that reads raw data.

The extent of savings that you can achieve depends on many factors, including the size of the data set. It is recommended that you test your programs to determine which is the most efficient solution. See "Deciding Whether to Use a WHERE Expression or a Subsetting IF Statement" on page 208 for more information.

### **Using DROP and KEEP Statements**

Another way to improve efficiency is to use DROP and KEEP statements to reduce the size of your observations. When you create a temporary data set and include only the variables that you need, you can reduce the number of I/O operations that are required to process the data. See *SAS Language Reference: Dictionary* for more information on the DROP and KEEP statements.

### **Using LENGTH Statements**

You can also use LENGTH statements to reduce the size of your observations. When you include only the necessary storage space for each variable, you can reduce the number of I/O operations that are required to process the data. Before you change the

length of a numeric variable, however, see "Specifying Variable Lengths" on page 219. See *SAS Language Reference: Dictionary* for more information on the LENGTH statement.

### Using the OBS= and FIRSTOBS= Data Set Options

You can also use the OBS= and FIRSTOBS= data set options to reduce the number of observations processed. When you create a temporary data set and include only the necessary observations, you can reduce the number of I/O operations that are required to process the data. See SAS Language Reference: Dictionary for more information on the OBS= and FIRSTOBS= data set options.

### **Creating SAS Data Sets**

If you process the same raw data repeatedly, it is usually more efficient to create a SAS data set. SAS can process SAS data sets more efficiently than it can process raw data files.

Another consideration involves whether you are using data sets created with previous releases of SAS. If you frequently process data sets created with previous releases, it is sometimes more efficient to convert that data set to a new one by creating it in the most recent version of SAS. See Chapter 35, "SAS 9.1 Compatibility with SAS Files From Earlier Releases," on page 581 for more information.

### **Using Indexes**

An index is an optional file that you can create for a SAS data file to provide direct access to specific observations. The index stores values in ascending value order for a specific variable or variables and includes information as to the location of those values within observations in the data file. In other words, an index allows you to locate an observation by the value of the indexed variable.

Without an index, SAS accesses observations sequentially in the order in which they are stored in the data file. With an index, SAS accesses the observation directly. Therefore, by creating and using an index, you can access an observation faster.

In general, SAS can use an index to improve performance in these situations:

- □ For WHERE processing, an index can provide faster and more efficient access to a subset of data.
- □ For BY processing, an index returns observations in the index order, which is in ascending value order, without using the SORT procedure.
- □ For the SET and MODIFY statements, the KEY= option allows you to specify an index in a DATA step to retrieve particular observations in a data file.

*Note:* An index exists to improve performance. However, an index conserves some resources at the expense of others. Therefore, you must consider costs associated with creating, using, and maintaining an index. See "Understanding SAS Indexes" on page 512 for more information about indexes and deciding whether to create one.  $\triangle$ 

### **Accessing Data Through Views**

You can use the SQL procedure or a DATA step to create views of your data. A view is a stored set of instructions that subsets your data with fewer statements. Also, you can use a view to group data from several data sets without creating a new one, saving

both processing time and disk space. See Chapter 29, "SAS Data Views," on page 535 and the *Base SAS Procedures Guide* for more details.

### **Using Engines Efficiently**

If you do not specify an engine on a LIBNAME statement, SAS must perform extra processing steps in order to determine which engine to associate with the data library. SAS must look at all of the files in the directory until it has enough information to determine which engine to use. For example, the following statement is efficient because it explicitly tells SAS to use a specific engine for the libref FRUITS:

```
/* Engine specified. */
libname fruits v9 '/users/myid/mydir';
```

The following statement does not explicitly specify an engine. In the output, notice the NOTE about mixed engine types that is generated:

```
/* Engine not specified. */
libname fruits '/users/myid/mydir';
```

Output 13.3 Output From the LIBNAME Statement

```
NOTE: Directory for library FRUITS contains files of mixed engine types.

NOTE: Libref FRUITS was successfully assigned as follows:

Engine: V9

Physical Name: /users/myid/mydir
```

*Operating Environment Information:* In the z/OS operating environment, you do not need to specify an engine for certain types of libraries.  $\triangle$ 

See Chapter 37, "SAS Engines," on page 595 for more information about SAS engines.

# Setting the BUFNO=, BUFSIZE=, CATCACHE=, and COMPRESS= System Options

The following SAS system options can help you reduce the number of disk accesses that are needed for SAS files, though they might increase memory usage.

#### **BUFNO=**

SAS uses the BUFNO= option to adjust the number of open page buffers when it processes a SAS data set. Increasing this option's value can improve your application's performance by allowing SAS to read more data with fewer passes; however, your memory usage increases. Experiment with different values for this option to determine the optimal value for your needs.

*Note:* You can also use the CBUFNO= system option to control the number of extra page buffers to allocate for each open SAS catalog.  $\triangle$ 

See system options in SAS Language Reference: Dictionary and the SAS documentation for your operating environment for more details on this option.

#### **BUFSIZE=**

When the Base SAS engine creates a data set, it uses the BUFSIZE= option to set the permanent page size for the data set. The page size is the amount of data that can be transferred for an I/O operation to one buffer. The default value for BUFSIZE= is determined by your operating environment. Note that the default is set to optimize the sequential access method. To improve performance for direct (random) access, you should change the value for BUFSIZE=.

Whether you use your operating environment's default value or specify a value, the engine always writes complete pages regardless of how full or empty those pages are.

If you know that the total amount of data is going to be small, you can set a small page size with the BUFSIZE= option, so that the total data set size remains small and you minimize the amount of wasted space on a page. In contrast, if you know that you are going to have many observations in a data set, you should optimize BUFSIZE= so that as little overhead as possible is needed. Note that each page requires some additional overhead.

Large data sets that are accessed sequentially benefit from larger page sizes because sequential access reduces the number of system calls that are required to read the data set. Note that because observations cannot span pages, typically there is unused space on a page.

"Calculating Data Set Size" on page 219 discusses how to estimate data set size. See system options in SAS Language Reference: Dictionary and the SAS documentation for your operating environment for more details on this option.

#### CATCACHE=

SAS uses this option to determine the number of SAS catalogs to keep open at one time. Increasing its value can use more memory, although this may be warranted if your application uses catalogs that will be needed relatively soon by other applications. (The catalogs closed by the first application are cached and can be accessed more efficiently by subsequent applications.)

See system options in SAS Language Reference: Dictionary and the SAS documentation for your operating environment for more details on this option.

#### COMPRESS=

One further technique that can reduce I/O processing is to store your data as compressed data sets by using the COMPRESS= data set option. However, storing your data this way means that more CPU time is needed to decompress the observations as they are made available to SAS. But if your concern is I/O, and not CPU usage, compressing your data may improve the I/O performance of your application.

See SAS Language Reference: Dictionary for more details on this option.

### **Using the SASFILE Statement**

The SASFILE global statement opens a SAS data set and allocates enough buffers to hold the entire data set in memory. Once it is read, data is held in memory, available to subsequent DATA and PROC steps, until either a second SASFILE statement closes the file and frees the buffers or the program ends, which automatically closes the file and frees the buffers.

Using the SASFILE statement can improve performance by

- □ reducing multiple open/close operations (including allocation and freeing of memory for buffers) to process a SAS data set to one open/close operation
- □ reducing I/O processing by holding the data in memory.

If your SAS program consists of steps that read a SAS data set multiple times and you have an adequate amount of memory so that the entire file can be held in real memory, the program should benefit from using the SASFILE statement. Also, SASFILE is especially useful as part of a program that starts a SAS server such as a SAS/SHARE server. See SAS Language Reference: Dictionary for more information on the SASFILE global statement.

### **Techniques for Optimizing Memory Usage**

If memory is a critical resource, several techniques can reduce your dependence on increased memory. However, most of them also increase I/O processing or CPU usage.

However, by *increasing* memory available to SAS by increasing the value of the MEMSIZE= system option (or by using the MEMLEAVE= option, in some operating environments), you can decrease processing time because the amount of time that is spent on paging, or reading pages of data into memory, is reduced. The SORTSIZE= and SUMSIZE= system options enable you to limit the amount of memory that is available to sorting and summarization procedures.

You can also make tradeoffs between memory and other resources, as discussed in "Reducing CPU Time by Using More Memory or Reducing I/O" on page 218. To make the most of the I/O subsystem, you must use more and larger buffers. However, these buffers share space with the other memory demands of your SAS session.

Operating Environment Information: The MEMSIZE= system option is not available in some operating environments. If MEMSIZE= is available in your operating environment, it might not increase memory. See the documentation for your operating environment for more information.

### **Techniques for Optimizing CPU Performance**

### Reducing CPU Time by Using More Memory or Reducing I/O

Executing a single stream of code takes approximately the same amount of CPU time each time that code is executed. Optimizing CPU performance in these instances is usually a tradeoff. For example, you might be able to reduce CPU time by using more memory, because more information can be read and stored in one operation, but less memory is available to other processes.

Also, because the CPU performs all the processing that is needed to perform an I/O operation, an option or technique that reduces the number of I/O operations can also have a positive effect on CPU usage.

### Storing a Compiled Program for Computation-Intensive DATA Steps

Another technique that can improve CPU performance is to store a DATA step that is executed repeatedly as a compiled program rather than as SAS statements. This is especially true for large DATA step jobs that are not I/O-intensive. For more information on storing compiled DATA steps, see Chapter 30, "Stored Compiled DATA Step Programs," on page 545.

### **Reducing Search Time for SAS Executable Files**

The PATH= system option specifies the list of directories (or libraries, in some operating environments) that contain SAS executable files. Your default configuration file specifies a certain order for these directories. You can rearrange the directory specifications in the PATH= option so that the most commonly accessed directories are listed first. Place the least commonly accessed directories last.

Operating Environment Information: The PATH= system option is not available in some operating environments. See the documentation for your operating environment for more information.  $\triangle$ 

### **Specifying Variable Lengths**

When SAS processes the program data vector, it typically moves the data in one large operation rather than by individual variables. When data is properly aligned (in 8-byte boundaries), data movement can occur in as little as 2 clock cycles (a single load followed by a single store). SAS moves unaligned data by more complex means, at worst, a single byte at a time. This would be at least eight times slower for an 8-byte variable.

Many high performance RISC (Reduced Instruction Set Computer) processors pay a very large performance penalty for movement of unaligned data. When possible, leave numeric data at full width (eight bytes). Note that SAS must widen short numeric data for any arithmetic operation. On the other hand, short numeric data can save both memory and I/O. You must determine which method is most advantageous for your operating environment and situation.

*Note*: Alignment can be especially important when you process a data set by selecting only specific variables or when you use WHERE processing.  $\triangle$ 

### **Using Parallel Processing**

SAS System 9 supports a new wave of SAS functionality related to parallel processing. Parallel processing means that processing is handled by multiple CPUs simultaneously. This technology takes advantage of SMP machines and provides performance gains for two types of SAS processes: threaded I/O and threaded application processing.

For information, see Chapter 14, "Support for Parallel Processing," on page 221.

### **Calculating Data Set Size**

If you have already applied optimization techniques but still experience lengthy processing times or excessive memory usage, the size of your data sets might be very large, in which case, further improvement might not be possible.

You can estimate the size of a data set by creating a dummy data set that contains the same variables as your data set. Run the CONTENTS procedure, which shows the size of each observation. Multiply the size by the number of observations in your data set to obtain the total number of bytes that must be processed. You can compare processing statistics with smaller data sets to determine if the performance of the large data sets is in proportion to their size. If not, further optimization might still be possible.

*Note:* When you use this technique to calculate the size of a data set, you obtain only an estimate. Internal requirements, such as the storage of variable names, might cause the actual data set size to be slightly different.  $\triangle$ 

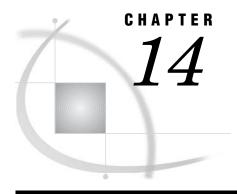

## **Support for Parallel Processing**

Definition of Parallel Processing 221
Threaded I/O 221
Threaded Application Processing 222

### **Definition of Parallel Processing**

SAS 9 supports a new wave of SAS functionality related to parallel processing. *Parallel processing* refers to processing that is handled by multiple CPUs simultaneously. This technology takes advantage of hardware that has multiple CPUs, called *SMP machines*, and provides performance gains for two types of SAS processes:

- □ threaded I/O
- □ threaded application processing.

SMP machines have multiple CPUs and an operating environment that can spawn and manage multiple pieces of executable code called *threads*. A thread is a single, independent flow of control through a program or within a process. Threading takes advantage of multiple CPUs by dividing processing among the available CPUs. A thread-enabled operating environment provides support for threads; for example, each thread needs a context (like a register set and a program counter), a segment of code to execute, and a piece of memory to use in the process.

Even if your site does not use an SMP machine, SAS 9 can still provide increased performance. Some types of threading can be performed using a single CPU.

### Threaded I/O

Some applications can process data faster than the data can be delivered to the application. When an application cannot keep the available CPUs busy, the application is said to be I/O-bound.

SAS supports threaded I/O for SAS applications by providing the SAS Scalable Performance Data (SPD) engine. The SPD engine boosts the performance of SAS applications that are I/O bound through parallel processing of partitioned data sets. Partitioned data sets can span disk drives but still be referenced as a single data set. In this way, the SPD engine can read many millions of observations into SAS applications very rapidly by spawning a thread for each data partition and evaluating WHERE expressions in multiple CPUs. SAS 9.1 support for multiple CPUs, for example on a Symmetric Multiprocessor (SMP) machine, and support for multiple disks per CPU make SPD engine's parallel I/O possible. See SAS Scalable Performance Data Engine: Reference for full details on this engine's capabilities.

The benefits of support for multiple disks in SAS 9.1 is not limited to use by the SPD engine. Multiple disks can be on an SMP machine, but they can also be a bank of disks on a single-CPU machine. Increasing the number of disks that can be accessed simultaneously increases the amount of data that can be delivered to an application. This is because reading or writing data to and from disk takes much more time than the associated CPU processing that directs the I/O. Even a single-CPU machine can support multiple disk drives, which boosts performance. When an SMP machine is used, the performance gain can be quite significant because each CPU can support multiple disk drives. However, multiple CPUs cannot speed up I/O from a single disk drive. The minimum configuration for I/O performance gain is at least one controller per CPU and at least two disk drives for each controller. For example, a site with four CPUs should have at least four controllers and eight disk drives.

### **Threaded Application Processing**

Some applications receive data faster than they can perform the necessary processing on that data. These applications are sometimes referred to as *CPU-bound*. For CPU-bound applications, the solution is to increase processing power. Support for SMP machines provides access to threaded processing for CPU-bound applications. Even if your application is not currently CPU-bound, if you increase the amount of data that can be delivered to an application, you will naturally increase the need for faster processing of that data. Modifying your application to process data in threads solves this problem.

For SAS 9, certain procedures such as SORT and SUMMARY have been modified so that they can thread the processing through multiple CPUs, if they are available. In addition, threaded processing is being integrated into a variety of other SAS features in order to improve performance. For example, when you create an index, if sorting is required, SAS attempts to sort the data using the thread-enabled sort.

Some types of processing are not suited to threading, while other types of processing can benefit greatly. For example, sorting can be performed in multiple threads by dividing the sorting process into separately executable sorting processes. One or more of these threads can process data in each CPU. The sorted data from each thread is then joined together and written to the output data set. Sorting can be performed in threads, but the join process and the output process are nonthreadable processes. Even with applications that are highly-threadable processes, simply providing additional disks and CPUs might not improve performance. That is, a particular algorithm can benefit by using four CPUs but cannot benefit an equal amount by adding four more CPUs.

For SAS procedures that are thread-enabled, new SAS system options are introduced with SAS 9:

#### CPUCOUNT=

specifies how many CPUs can be used.

#### THREAD | NOTHREADS

controls whether to use threads.

For documentation on the SAS system options, see *SAS Language Reference:* Dictionary. In addition, the documentation for each thread-enabled procedure provides more information. See *Base SAS Procedures Guide*.

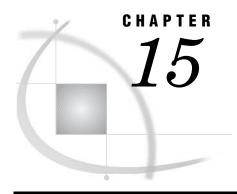

## Monitoring Performance Using Application Response Measurement (ARM)

Introduction to ARM What Is ARM? 223 Why Is ARM Needed? 223 Definitions for ARM How Does ARM Work? 225 Will ARM Affect an Application's Performance? Using the ARM Interface 226 Overview 226 ARM System Options 226 ARM API Function Calls 226 ARM Macros 227 Logging the Transaction Records: the ARM Log Examples of Gathering Performance Data 229 Logging Internal SAS Processing Transactions 229 Using ARM System Options and ARM Macros to Log Performance Statistics 231 Post Processing an ARM Log 232

### Introduction to ARM

#### What Is ARM?

Application Response Measurement (ARM) enables you to monitor the availability and performance of transactions within and across diverse applications.

### Why Is ARM Needed?

There are many techniques for measuring response times, but only ARM measures them accurately. Other approaches, although useful in other ways, can only measure business service levels by making assumptions or guesses about what is a business transaction, and when it begins and ends. Also, other approaches cannot provide important information that ARM can, such as whether a transaction completed successfully.

Using ARM, you can log transaction records from an application in order to

- □ determine the application response times
- □ determine the workload/throughput of your applications
- verify that service level objectives are being met
- □ determine why the application is not available

| verify who is using an application                            |
|---------------------------------------------------------------|
| determine why a user is having poor response time             |
| determine what queries are being issued by an application     |
| determine the subcomponents of an application's response time |
| determine which servers are being used                        |
| calculate the load time for data warehouses.                  |

#### **Definitions for ARM**

#### application

a computer program that processes data for a specific use such as for payroll, inventory, and billing. It is the program for which you want to monitor performance.

#### Application Response Measurement (ARM) API

an application programming interface that is used to implement software in order to monitor the availability and performance of transactions within and across diverse applications. The API is an open, vendor-neutral approach to monitor the performance of distributed and client/server applications. The ARM API consists of definitions for a standard set of function calls that are callable from an application. The ARM API was jointly developed by the industry partnership Computer Measurement Group, Inc. (CMG).

#### ARM agent

a software vendor's implementation of the ARM API. Each ARM agent is a set of executable routines that can be called by applications. The ARM agent runs concurrently with SAS. The SAS application passes transaction information to the agent, which collects the ARM transaction records and writes them to the ARM log.

#### ARM log

an external file that contains records of ARM transactions.

#### ARM macros

a group of SAS macros that provide user control for identifying transactions that you want to log. You insert the macro calls into your SAS program at strategic points; the macros generate calls to the ARM API function calls.

#### ARM system options

a group of SAS system options that control various aspects of the SAS ARM interface.

#### ARM subsystem

a group of internal SAS processing transactions such as PROC and DATA step processing and file input/output processing. You use the ARM system option ARMSUBSYS= to turn on a subsystem or all subsystems.

#### SAS ARM interface

an interface that can be used to monitor the performance of SAS applications. In the SAS ARM interface, the ARM API is implemented as an ARM agent. In addition, SAS supplies ARM macros, which generate calls to the ARM API function calls, and ARM system options, which enable you to manage the ARM environment and to log internal SAS processing transactions.

#### transaction

a unit of work that is meaningful for monitoring an application's performance. A transaction can be started and stopped one or more times within a single

execution of an application. For example, in a SAS application, a transaction could be a step that updates a customer database. In SAS/MDDB Server software, a transaction might be a query on a subcube. Another type of transaction might be internal SAS processing that you want to monitor.

### **How Does ARM Work?**

The ARM API is an application programming interface that a vendor, such as SAS, can implement in order to monitor the availability and performance of transactions in distributed or client/server applications. The ARM API consists of definitions for a standard set of function calls that are callable from an application.

SAS implemented the ARM API as an ARM agent. In addition, SAS supplies ARM macros, which generate calls to the ARM API function calls, and ARM SAS system options, which manage the ARM environment and enable you to log internal SAS processing transactions.

You must determine the transactions within your application that you want to measure.

- □ To log internal SAS processing transactions, simply use the ARM system option ARMSUBSYS= in order to turn on the transactions that you want to log.
- □ To log transactions that you want to identify, insert ARM macros into the application's code.

You insert ARM macros at strategic points in the application's code so that the desired transaction response time and other statistics that you want are collected. The ARM macros generate calls to the ARM API function calls that are contained on the executable module that contains the ARM agent. The module accepts the function call parameters, performs error checking, and passes the ARM data to the agent to calculate the statistics and to log the records to an ARM log.

Typically, an ARM API function call occurs just before a transaction is initiated in order to signify the beginning of the transaction. Then, an associated ARM API function call occurs in the application where the transaction is known to be complete. Basically, the application calls the ARM agent before a transaction starts and then again after it ends, allowing those transactions to be measured and monitored.

The transaction's response time and additional statistics are then routed to the ARM agent, which then logs the information to the ARM log. The ARM API function calls typically log the data to a file. The time between these ARM API function calls provides an approximate response time measurement.

### Will ARM Affect an Application's Performance?

ARM is designed to be a high-speed interface that has minimal impact on applications. An ARM agent is designed to quickly extract the information that is needed and return control to the application immediately. Processing of the information is done in a different process that can run when the system is otherwise idle.

### **Using the ARM Interface**

#### **Overview**

The SAS ARM interface provides the ability to monitor the performance of SAS applications. The interface consists of the implementation of the ARM API as an ARM agent. In addition, SAS supplies ARM macros, which generate calls to the ARM API function calls; and ARM system options, which manage the ARM environment and also enable you to log internal SAS processing transactions.

### **ARM System Options**

SAS provides ARM system options, which are SAS system options that manage the ARM environment and provide the ability to log internal SAS processing transactions, such as file opening and closing and DATA step and PROC step response time.

The following ARM SAS system options are available:

#### ARMAGENT=

specifies another vendor's ARM agent, which is an executable module that contains a vendor's implementation of the ARM API. By default, SAS uses the SAS ARM agent.

#### ARMLOC=

specifies the location of the ARM log.

#### ARMSUBSYS=

initializes the SAS ARM subsystems, which determine the internal SAS processing transactions to be monitored. Each subsystem is a group of internal SAS processing transactions.

You can specify the ARM SAS system options

- □ in a configuration file so that they are set automatically when you invoke SAS
- □ on the command line when you invoke SAS
- □ using the global OPTIONS statement either in the SAS program or in an autoexec file
- □ from the System Options window.

See SAS system options in SAS Language Reference: Dictionary for details on each ARM system option.

See "Logging Internal SAS Processing Transactions" on page 229 for an example that sets the ARM system options.

#### ARM API Function Calls

The ARM API function calls are contained in the SAS ARM agent. Note that for the SAS implementation, you do not explicitly insert ARM API function calls in a SAS application; you insert ARM macros, which generate calls to the ARM API function calls.

These are the six ARM API function calls:

#### ARM INIT

names the application and optionally the users of the application and initializes the ARM environment for the application.

#### ARM\_GETID

names a transaction.

#### ARM START

signals the start of a unique transaction.

#### ARM UPDATE

provides information (optional) about the progress of a transaction.

#### ARM STOP

signals the end of a transaction.

#### ARM END

terminates the ARM environment and signals the end of an application.

ARM calls use numeric identifiers (IDs) to uniquely identify the ARM objects that are input and output from the ARM API function calls. The three classes of IDs are

- □ application IDs
- □ transaction class IDs
- □ start handles (start time) for each instance of a transaction.

IDs are numeric, assigned integers. The agent usually assigns IDs. The scheme for assigning IDs varies from one vendor's agent to another, but, at a minimum, a unique ID within a single session is guaranteed. Some agents allow you to preassign IDs.

#### **ARM Macros**

The ARM macros provide an efficient method for you to identify which transactions in a SAS application you want to log. You insert the ARM macro calls in the SAS program code, which in turn generate calls to the ARM API function calls in order to log transaction information. The ARM macros automatically manage the returned IDs from the ARM API function calls.

The following table shows the relationship between the ARM API function calls and the ARM macros:

Table 15.1 Relationship Between ARM API Function Calls and ARM Macros

| ARM API Function Calls | ARM Macro |
|------------------------|-----------|
| ARM_INIT               | %ARMINIT  |
| ARM_GETID              | %ARMGTID  |
| ARM_START              | %ARMSTRT  |
| ARM_UPDATE             | %ARMUPDT  |
| ARM_STOP               | %ARMSTOP  |
| ARM_END                | %ARMEND   |

The following ARM macros are available:

#### %ARMINIT

generates a call to ARM\_INIT, which names the application and optionally the users of the application and initializes the ARM environment for the application. Typically, you would insert this macro in your code once.

#### %ARMGTID

generates a call to ARM\_GETID, which names a transaction. Use %ARMGTID for each unique transaction in order to describe the type of transactions to be logged. A %ARMGTID is typically coded for each transaction class in an application.

#### %ARMSTRT

generates a call to ARM\_START, which signals the start of an instance of a transaction. Insert %ARMSTRT before each transaction that you want to log. Whereas %ARMGTID defines a transaction class, %ARMSTRT indicates that a transaction is executing.

#### %ARMUPDT

is an optional macro that generates a call to ARM\_UPDATE, which provides additional information about the progress of a transaction. Insert %ARMUPDT between %ARMSTRT and %ARMSTOP in order to supply information about the transaction that is in progress.

#### %ARMSTOP

generates a call to ARM\_STOP, which signals the end of a transaction instance. Insert %ARMSTOP where the transaction is known to be complete.

#### %ARMEND

generates a call to ARM\_END, which terminates the ARM environment and signals that the application will not make any more ARM calls.

The following post-processing ARM macros are also available. These macros are specific to the SAS ARM implementation; they are not part of the ARM API standard.

#### %ARMCONV

converts an ARM log created in SAS 9 or later, which uses a comma delimited format, into the ARM log format used in Release 8.2.

#### %ARMPROC

processes the ARM log and writes six SAS data sets that contain the information from the log.

#### %ARMJOIN

processes the six SAS data sets that are created by %ARMPROC and creates data sets that contain common information about applications and transactions.

For more information, see SAS ARM macros in SAS Language Reference: Dictionary. See "Using ARM System Options and ARM Macros to Log Performance Statistics" on page 231 for an example of inserting ARM macros in SAS code.

### **Logging the Transaction Records: the ARM Log**

The SAS ARM agent supplies a basic logger that captures response time and CPU time statistics and handles logging the information. By default, the logger runs in the same session as your application and logs all ARM data synchronously to the external file that is specified with the ARMLOC= SAS system option.

All information that is passed by the application during ARM calls is written to the log, as well as other calculated statistics.

All ARM records are routed to the file to which the fileref points. Note that in Release 8.2, the ARM records were either written to the SAS log or to a specified external file. For SAS 9 or later, all ARM records are written to an external file. To specify the external output file, use the ARMLOC= SAS system option.

For SAS 9 or later, the format of the log records is comma delimited, which consists of columns of data separated by commas. The format of the ARM log that is written to by the logger was designed to be easily readable. The date/time stamp and the call

Here is a sample of an ARM log:

Output 15.1 ARM Log (SAS 9 or Later Format)

```
I,1320332339.838000,1,2.814046,5.988611,SAS,xxxxxx
G,1320332339.858000,1,1,MVA DSIO.OPEN CLOSE,DATA SET OPEN/CLOSE,LIBNAME,
   ShortStr, MEMTYPE, ShortStr, MEMNAME, LongStr
S,1320332347.549000,1,1,1,2.914190,6.669590,WORK
                                                       , DATA
                                                                ,ONE
                                                       , DATA
S,1320332348.390000,1,1,2,2.934219,6.729676,WORK
                                                                , TWO
P,1320332348.410000,1,1,1,2.954248,6.729676,0,WORK
                                                         , DATA
                                                                  ,ONE
P,1320332348.420000,1,1,2,2.964262,6.729676,0,WORK
                                                         .DATA
                                                                   . TWO
S,1320332348.490000,1,1,3,2.994305,6.739691,WORK
                                                       , DATA
                                                                 , THREE
P,1320332348.530000,1,1,3,3.14334,6.749705,0,WORK
                                                                 ,THREE
                                                        , DATA
                                                       , DATA
                                                                , THREE
S,1320332359.216000,1,1,4,3.224636,7.661016,WORK
P,1320332360.948000,1,1,4,3.254680,7.851289,0,WORK
                                                         , DATA
                                                                  , THREE
S,1320332362.170000,1,1,5,3.304752,7.951433,WORK
                                                       , DATA
                                                                .THREE
P,1320332367.358000,1,1,5,3.334795,8.51577,0,WORK
                                                        ,DATA
                                                                 ,THREE
S,1320332367.388000,1,1,6,3.354824,8.61592,WORK
                                                      ,DATA
                                                                .THREE
P,1320332367.398000,1,1,6,3.364838,8.61592,0,WORK
                                                                 , THREE
                                                        , DATA
S,1320332367.428000,1,1,7,3.384867,8.71606,WORK
                                                      ,DATA
                                                               ,ONE
S,1320332367.438000,1,1,8,3.394881,8.71606,WORK
                                                      , DATA
                                                                .TWO
P,1320332372.655000,1,1,8,3.424924,8.131692,0,WORK
                                                         , DATA
                                                                  , TWO
P,1320332372.665000,1,1,7,3.424924,8.141707,0,WORK
                                                         , DATA
                                                                   , ONE
                                                       , DATA
S,1320332375.970000,1,1,9,3.454968,8.392067,WORK
                                                                , THREE
P,1320332377.282000,1,1,9,3.515054,8.562312,0,WORK
                                                         , DATA
                                                                   , THREE
S,1320332377.302000,1,1,10,3.525068,8.572326,WORK
                                                        ,DATA
                                                                  , THREE
P,1320332377.923000,1,1,10,3.575140,8.632412,0,WORK
                                                          , DATA
                                                                    , THREE
S,1320332377.953000,1,1,11,3.585155,8.652441,WORK
                                                        , DATA
                                                                  , THREE
                                                                    ,THREE
P,1320332383.521000,1,1,11,3.655256,8.832700,0,WORK
                                                          , DATA
S,1320332389.89000,1,1,12,3.715342,8.912816,WORK
                                                       , DATA
                                                                , THREE
S,1320332389.159000,1,1,13,3.725356,8.922830,SASUSER ,DATA
                                                                  , THREE
P,1320332391.182000,1,1,12,3.765414,9.32988,0,WORK
                                                         , DATA
                                                                   , THREE
P,1320332391.192000,1,1,13,3.775428,9.32988,0,SASUSER ,DATA
                                                                   , THREE
E,1320336057.253000,1,4.105904,10.194659
```

To convert the SAS 9 or later log format into the Release 8.2 format, use the SAS macro %ARMCONV. For example, you might want to convert SAS 9 or later format to the Release 8.2 format if you have an application that analyzes the output in Release 8.2 format.

*Note:* The record layout is described in the ARMSUBSYS= SAS system option in SAS Language Reference: Dictionary.  $\triangle$ 

### **Examples of Gathering Performance Data**

### **Logging Internal SAS Processing Transactions**

This example illustrates how to collect transaction statistics on internal SAS processing. For this example, only file input/output information is logged.

The only additional code that is added to the SAS program is the OPTIONS statement, which specifies the name of the ARM log output file and the ARMSUBSYS=system option, which specifies the specific SAS subsystem ARM\_DSIO.

The following SAS program does the following:

1 Creates three SAS data sets: WORK.ONE, WORK.TWO, and WORK.THREE.

- 2 Builds an index for the variable A in WORK.THREE.
- 3 Prints two reports that are subsets of WORK.THREE.
- 4 Appends WORK.ONE to WORK.TWO.
- 5 Uses PROC SQL to modify WORK.THREE.
- **6** Prints the contents of WORK.THREE.
- 7 Copies all three WORK data sets to the permanent library SASUSER.

```
options armloc='myarmlog.txt' armsubsys=(ARM DSIO OPENCLOSE);
data work.one work.two;
  input a $ b;
datalines;
1 1
2 2
3 3
data work.three;
   do a = 1 to 200;
     b = a;
     c = a;
      output;
   end;
run;
proc datasets library=work;
  modify three;
  index create a;
run;
quit;
proc print data=work.three;
  where a <= 101;
run;
proc print data=work.three;
   where a <= 10;
run;
proc append data=work.one base=work.two;
run;
proc sql;
   delete from work.three where a > 100;
   run:
   update work.three set a = 75 where a > 75;
   run;
quit;
proc contents data=work.three;
run;
```

```
proc copy in=work out=sasuser;
   select three;
run:
```

Here is the resulting ARM log:

#### Output 15.2 ARM Log

```
I,1320332339.838000,1,2.814046,5.988611,SAS,xxxxxx
G,1320332339.858000,1,1,MVA DSIO.OPEN CLOSE,DATA SET OPEN/CLOSE,LIBNAME,
   ShortStr, MEMTYPE, ShortStr, MEMNAME, LongStr
S,1320332347.549000,1,1,1,2.914190,6.669590,WORK
                                                       , DATA
                                                                , TWO
S,1320332348.390000,1,1,2,2.934219,6.729676,WORK
                                                       , DATA
P,1320332348.410000,1,1,1,2.954248,6.729676,0,WORK
                                                         , DATA
                                                                  ,ONE
P,1320332348.420000,1,1,2,2.964262,6.729676,0,WORK
                                                         , DATA
                                                                  , TWO
S,1320332348.490000,1,1,3,2.994305,6.739691,WORK
                                                       , DATA
                                                                ,THREE
                                                                 ,THREE
P,1320332348.530000,1,1,3,3.14334,6.749705,0,WORK
                                                        , DATA
S,1320332359.216000,1,1,4,3.224636,7.661016,WORK
                                                                , THREE
                                                       , DATA
P,1320332360.948000,1,1,4,3.254680,7.851289,0,WORK
                                                         , DATA
                                                                  ,THREE
S,1320332362.170000,1,1,5,3.304752,7.951433,WORK
                                                       ,DATA
                                                                ,THREE
P,1320332367.358000,1,1,5,3.334795,8.51577,0,WORK
                                                        , DATA
                                                                 ,THREE
S,1320332367.388000,1,1,6,3.354824,8.61592,WORK
                                                               ,THREE
                                                      ,DATA
                                                                 ,THREE
P,1320332367.398000,1,1,6,3.364838,8.61592,0,WORK
                                                        , DATA
S,1320332367.428000,1,1,7,3.384867,8.71606,WORK
                                                      ,DATA
                                                               ONE
                                                     ,DATA
S,1320332367.438000,1,1,8,3.394881,8.71606,WORK
                                                         , DATA
P,1320332372.655000,1,1,8,3.424924,8.131692,0,WORK
                                                                  , TWO
P,1320332372.665000,1,1,7,3.424924,8.141707,0,WORK
                                                                  , ONE
                                                         , DATA
S,1320332375.970000,1,1,9,3.454968,8.392067,WORK
                                                                , THREE
                                                       , DATA
                                                                  , THREE
P,1320332377.282000,1,1,9,3.515054,8.562312,0,WORK
                                                         , DATA
S,1320332377.302000,1,1,10,3.525068,8.572326,WORK
                                                        , DATA
                                                                 , THREE
                                                                   ,THREE
P,1320332377.923000,1,1,10,3.575140,8.632412,0,WORK
                                                          , DATA
S,1320332377.953000,1,1,11,3.585155,8.652441,WORK
                                                        , DATA
                                                                 , THREE
P,1320332383.521000,1,1,11,3.655256,8.832700,0,WORK
                                                          , DATA
                                                                   , THREE
S,1320332389.89000,1,1,12,3.715342,8.912816,WORK
                                                       , DATA
                                                                , THREE
S,1320332389.159000,1,1,13,3.725356,8.922830,SASUSER ,DATA
                                                                 , THREE
P,1320332391.182000,1,1,12,3.765414,9.32988,0,WORK
                                                                  , THREE
                                                         , DATA
P,1320332391.192000,1,1,13,3.775428,9.32988,0,SASUSER ,DATA
                                                                  , THREE
E,1320336057.253000,1,4.105904,10.194659
```

### **Using ARM System Options and ARM Macros to Log Performance Statistics**

This example uses the ARM system options as well as the ARM macros.

```
/* set up ARM environment with ARM system options */
options
   armagent=sasarmmg
   armsubsys=arm all
   armloc=mylog;
filename mylog 'C:\MyDocuments\myfiles\ARMlog.txt';
   /* enable ARM macros */
%let armexec=1;
   /* initialize work datasets */
data work1 work2 work3;
do _{I} = 1 to 100;
  output;
end;
```

```
run;
%arminit(APPNAME='Sample ARM',APPUSER='Arm UserID',MACONLY=YES);
%armgtid(TXNNAME='Sample 1',MACONLY=YES);
   /* armgtid and armstrt can be combined */
%armstrt(LEVEL=1,MACONLY=YES);
   /* Step 1 */
data one;
   set work1;
run:
%armstop(MACONLY=YES);
%armgtid(TXNNAME='Sample 2',MACONLY=YES);
%armstrt(LEVEL=1,MACONLY=YES);
   /* Step 2 */
data two;
   set work2;
run;
%armstop(MACONLY=YES);
%armqtid(TXNNAME='Sample 3',MACONLY=YES);
%armstrt(LEVEL=1,MACONLY=YES);
   /* Step 3 */
data three;
   set work3;
run;
%armstop(MACONLY=YES);
%armend(MACONLY=YES);
run;
```

### **Post Processing an ARM Log**

The following code uses the post-processing ARM macros in order to convert the ARM log into SAS data sets.

```
%armproc;
%armjoin;
run;

/* redirect output to text file */
proc printto print='F:\arm\armlogs\USWest2ARM.log';
run;

proc print data=updtview;
   title "Results of ARM calls";
   sum deltelap deltcpu noncpu;
   by txname;
   sumby txname;
run;

/* redirect proc output to normal queue */
proc printto print=print;
run;
```

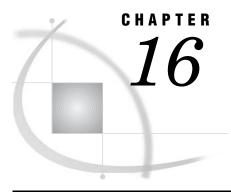

## The SAS Registry

Introduction to the SAS Registry What Is the SAS Registry? 234 Who Should Use the SAS Registry? 234 Where the SAS Registry Is Stored 234 Registry Files in the SASUSER and the SASHELP Libraries 234 How to Restore the Site Defaults 235 How Do I Display the SAS Registry? 235 Definitions for the SAS Registry 235 Managing the SAS Registry 236 Primary Concerns about Managing the SAS Registry Backing Up the SASUSER Registry 237 Why Back Up the SASUSER Registry? 237 When SAS Resets to the Default Settings 237 Ways to Back Up the Registry 237 Using the Explorer to Back Up the SAS Registry 238 Using the Registry Editor to Back Up the SAS Registry 238 Recovering from Registry Failure 238 Using the SAS Registry to Control Color 239 Using the Registry Editor 240 When to Use the Registry Editor Starting the Registry Editor 240 Finding Specific Data in the Registry Changing a Value in the SAS Registry 241 Adding a New Value or Key to the SAS Registry 242 Deleting an Item from the SAS Registry 242 Renaming an Item in the SAS Registry 242 Displaying the SASUSER and SASHELP Registry Items Separately 242 Importing a Registry File 243 Exporting or Save a Registry File When to Use PROC REGISTRY 243 Configuring Your Registry 244 Configuring Universal Printing 244 Configuring SAS Explorer 244 Configuring Libraries and File Shortcuts with the SAS Registry 244 Fixing Library Reference (Libref) Problems with the SAS Registry 246

### **Introduction to the SAS Registry**

### What Is the SAS Registry?

The SAS registry is the central storage area for configuration data for SAS. For example, the registry stores

- □ the libraries and file shortcuts that SAS assigns at startup
- □ the menu definitions for Explorer pop-up menus
- □ the printers that are defined for use
- □ configuration data for various SAS products.

This configuration data is stored in a hierarchical form, which works in a similar manner to the way directory-based file structures work under the operating environments in UNIX, Windows, VMS and under the z/OS UNIX System Services (USS).

### Who Should Use the SAS Registry?

The SAS registry is designed for use by system administrators and experienced SAS users. This section provides an overview of registry tools, and describes how to import and export portions of the registry.

#### **CAUTION:**

If you make a mistake when you edit the registry, your system might become unstable or unusable.  $\ \triangle$ 

Wherever possible, use the administrative tools, such as the New Library window, the PRTDEF procedure, Universal Print windows, and the Explorer Options window, to make configuration changes, rather than editing the registry directly. Using the administrative tools ensures that values are stored properly in the registry when you change the configuration.

#### **CAUTION:**

If you use the Registry Editor to change values, you will not be warned if any entry is incorrect. Incorrect entries can cause errors, and can even prevent you from starting a SAS session.  $\triangle$ 

### Where the SAS Registry Is Stored

### Registry Files in the SASUSER and the SASHELP Libraries

Although the SAS registry is logically one data store, physically it consists of two different files located in both the SASUSER and SASHELP libraries. The physical filename for the registry is regstry.sas7bitm. By default, these registry files are hidden in the SAS Explorer views of the SASHELP and SASUSER libraries.

□ The SASHELP library registry file contains the site defaults. The system administrator usually configures the printers that a site uses, the global file shortcuts or libraries that will be assigned at startup, and any other configuration defaults for your site.

□ The SASUSER library registry file contains the user defaults. When you change your configuration information through a specialized window such as the Print Setup window or the Explorer Options window, the settings are stored in the SASUSER library.

#### **How to Restore the Site Defaults**

If you want to restore the original site defaults to your SAS session, delete the regstry.sas7bitm file from your SASUSER library and restart your SAS session.

### **How Do I Display the SAS Registry?**

You can use one of the following three methods to view the SAS registry:

- □ Issue the REGEDIT command. This opens the SAS Registry Editor
- □ Select Solutions ► Accessories ► Registry Editor
- □ Submit the following line of code:

```
proc registry list;
run;
```

This method prints the registry to the SAS log, and it produces a large list that contains all registry entries, including subkeys. Because of the large size, it might take a few minutes to display the registry using this method.

For more information about how to view the SAS registry, see "The REGISTRY Procedure" in *Base SAS Procedures Guide*.

### **Definitions for the SAS Registry**

The SAS registry uses *keys* and *subkeys* as the basis for its structure, instead of using directories and subdirectories like the file systems in DOS or UNIX. These terms and several others described here are frequently used when discussing the SAS Registry:

key

An entry in the registry file that refers to a particular aspect of SAS. Each entry in the registry file consists of a key name, followed on the next line by one or more values. Key names are entered on a single line between square brackets ([ and ]).

The key can be a place holder without values or subkeys associated with it, or it can have many subkeys with associated values. Subkeys are delimited with a backslash (\). The length of a single key name or a sequence of key names cannot exceed 255 characters (including the square brackets and the backslash). Key names can contain any character except the backslash and are not case-sensitive.

The SAS Registry contains only one top-level key, called SAS\_REGISTRY. All the keys under SAS\_REGISTRY are subkeys.

subkey

A key inside another key. Subkeys are delimited with a backslash (\). Subkey names are not case-sensitive. The following key contains one root key and two subkeys:

[SAS\_REGISTRY\HKEY\_USER\_ROOT\CORE]

SAS REGISTRY

is the root key.

HKEY USER ROOT

is a subkey of SAS\_REGISTRY. In the SAS registry, there is one other subkey at this level it is HKEY SYSTEM ROOT.

CORE

is a subkey of HKEY\_USER\_ROOT, containing many default attributes for printers, windowing and so on.

link

a value whose contents reference a key. Links are designed for internal SAS use only. These values always begin with the word "link:".

value

the names and content associated with a key or subkey. There are two components to a value, the value name and the value content, also known as a value datum.

**Display 16.1** Section of the Registry Editor Showing Value Names and Value Data for the Subkey 'HTML'

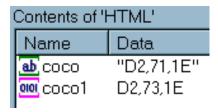

.SASXREG file

a text file with the file extension .SASXREG that contains the text representation of the actual binary SAS Registry file.

### **Managing the SAS Registry**

### **Primary Concerns about Managing the SAS Registry**

#### **CAUTION:**

If you make a mistake when you edit the registry, your system might become unstable or unusable. Whenever possible, use the administrative tools, such as the New Library window, the PRTDEF procedure, Universal Print windows, and the Explorer Options window, to make configuration changes, rather than editing the registry. This is to insure values are stored properly in the registry when changing the configuration.  $\triangle$ 

#### **CAUTION:**

If you use the Registry Editor to change values, you will not be warned if any entry is incorrect. Incorrect entries can cause errors, and can even prevent you from starting a SAS session.  $\triangle$ 

### **Backing Up the SASUSER Registry**

### Why Back Up the SASUSER Registry?

The SASUSER\* part of the registry contains personal settings. It is a good idea to back up the SASUSER part of the registry if you have made substantial customizations to your SAS session. Substantial customizations include the following:

- □ installing new printers
- □ modifying printer settings from the default printer settings that your system administrator provides for you
- changing localization settings
- □ altering translation tables with TRANTAB.

### When SAS Resets to the Default Settings

When SAS starts up, it automatically scans the registry file. SAS restores the registry to its original settings under two conditions:

- ☐ If SAS detects that the registry is corrupt, then SAS rebuilds the file.
- □ If you delete the registry file called regstry.sas7bitm, which is located in the SASUSER library, then SAS will restore the SASUSER registry to its default settings.

#### **CAUTION:**

Do not delete the registry file that is located in SASHELP; this will prevent SAS from starting.  $\ _{\triangle}$ 

### Ways to Back Up the Registry

There are two methods for backing up the registry and each achieves different results:

Method 1: Save a copy of the SASUSER registry file called regstry.sas7bitm.

The result is an exact copy of the registry at the moment you copied it. If you need to use that copy of the registry to restore a broken copy of the registry, then any changes to the registry after the copy date are lost. However, it is probably better to have this backup file than to revert to the original default registry.

Method 2: Use the Registry Editor or PROC REGISTRY to back up the parts of the SASUSER registry that have changed.

The result is a concatenated copy of the registry, which can be restored from the backup file. When you create the backup file using the EXPORT= statement in PROC REGISTRY, or by using the Export Registry File utility in the Registry Editor, SAS saves any portions of the registry that have been changed. When SAS restores this backup file to the registry, the backup file is concatenated with the current registry in the following way:

□ Any completely new keys, subkeys or values that were added to the SASUSER registry after the back up date are retained in the new registry.

<sup>\*</sup> The SASHELP part of the registry contains settings that are common to all users at your site. SASHELP is write protected, and can only be updated by a system administrator.

- □ Any existing keys, subkeys or values that were changed after SAS was initially installed, then changed again after the back up, are overwritten and revert to the back up file values after the restore.
- Any existing keys, subkeys or values that retain the original default values, will have the default values after the restore.

### Using the Explorer to Back Up the SAS Registry

To use the Explorer to back up the SAS Registry:

- 1 Start SAS Explorer with the EXPLORER command, or select View ▶ Explorer
- 2 Select **Tools** ▶ **Options** ▶ **Explorer**. The Explorer Options window appears.
- 3 Select the Members tab
- 4 Select ITEMSTOR in the Type list.
- 5 Click Unhide.

If **ITEMSTOR** does not have an icon associated with it in the **Type** list, you will be prompted to select an icon.

- 6 Open the Sasuser library in the Explorer window.
- 7 Right-click the Regstry. Itemstor file.
- 8 Select Copy from the pop-up menu and copy the Regstry file. SAS will name the file Regstry copy.

Note: You can also use a copy command from your operating environment to make a copy of your registry file for back up purposes. When viewed from outside SAS Explorer, the file name is regstry.sas7bitm. Under z/OS, you cannot use the environment copy command to copy your registry file unless your SASUSER library is assigned to an HFS directory.  $\triangle$ 

### Using the Registry Editor to Back Up the SAS Registry

Using the Registry Editor to back up the SAS registry is generally the preferred backup method, because it retains any new keys or values in case you must restore the registry from the backup.

To use the Registry Editor to back up the SAS Registry:

- 1 Open the Registry Editor with the regedit command.
- **2** Select the top-level key in the left pane of the registry window.
- 3 From the Registry Editor, select **File** ► **Export Registry File**. A Save As window appears.
- **4** Type a name for your registry backup file in the filename field. (SAS will apply the proper file extension name for your operating system.)
- 5 Click Save.

This saves the registry backup file in SASUSER. You can control the location of your registry backup file by specifying a different location in the Save As window.

### **Recovering from Registry Failure**

This section gives instructions for restoring the registry with a back up file, and shows you how to repair a corrupt registry file.

To install the registry backup file that was created using SAS Explorer or an operating system copy command:

1 Change the name of your corrupt registry file to something else.

- 2 Rename your backup file to *regstry.sas7bitm*, which is the name of your registry file.
- **3** Copy your renamed registry file to the SASUSER location where your previous registry file was located.
- 4 Restart your SAS session.

To restore a registry backup file created with the Registry Editor:

- 1 Open the Registry Editor with the regedit command.
- 2 Select File ▶ Import Registry File
- 3 Select the registry file that you previously exported.
- 4 Click Open.
- 5 Restart SAS.

To restore a registry backup file created with PROC REGISTRY:

1 Open the Program editor and submit the following program to import the registry file that you created previously.

```
proc registry import=<registry file specification>;
run;
```

This imports the registry file to the SASUSER library.

- **2** If the file is not already properly named, then use Explorer to rename the registry file to regstry.sas7bitm:
- 3 Restart SAS.

To attempt to repair a damaged registry

- 1 Rename the damaged registry file to something other than "regstry"; for example, *temp*.
- 2 Start your SAS session.
- **3** Define a library pointing to where the *temp* registry is

```
libname here '.'
```

4 Run the REGISTRY procedure and redefine the SASUSER registry:

```
proc registry setsasuser="here.temp";
run;
```

- 5 Start the Registry Editor with the regedit command. Select Solutions ► Accessories ► Registry Editor ► View All
- **6** Edit any damaged fields under the HKEY USER ROOT key.
- 7 Close your SAS session and rename the modified registry back to the original name.
- 8 Open a new SAS session to see if the changes fixed the problem.

### Using the SAS Registry to Control Color

The SAS registry contains the RGB values for color names that are common to most web browsers. These colors can be used for ODS and GRAPH output. The RGB value is a triplet (Red, Green, Blue) with each component having a range of 00 to FF (0 to 255).

The registry values for color are located in the COLORNAMES\HTML subkey. You can create your own new color values by adding them to the registry in the COLORNAMES\HTML subkey, using the Registry Editor:

- 1 Open the SAS Registry Editor using the REGEDIT command.
- 2 Select the COLORNAMES\HTML subkey.
- 3 Select **Edit** ▶ **New Binary Value**. A pop-up menu appears.
- 4 Type the color name in the Value Name field and the RGB value in the Value Data field.
- 5 Click OK.

### **Using the Registry Editor**

### When to Use the Registry Editor

The best way to view the contents of the registry is using the Registry Editor. The Registry Editor is a graphical alternative to PROC REGISTRY, an experienced SAS user might use the Registry Editor to do the following:

- □ View the contents of the registry, which shows keys and values stored in keys.
- □ Add, modify, and delete keys and values stored in the registry.
- □ Import registry files into the registry, starting at any key.
- □ Export the contents of the registry to a file, starting at any key.
- □ Uninstall a registry file.
- □ Compare a registry file to the SAS registry.

Many of the windows in the SAS windowing environment update the registry for you when you make changes to such items as your printer setting or your color preferences. Because these windows update the registry using the correct syntax and semantics, it is often best to use these alternatives when making adjustments to SAS.

### **Starting the Registry Editor**

To run the Registry Editor, issue the **regedit** command on a SAS command line. You can also open the registry window by selecting **Solutions** ▶ **Accessories** ▶ **Registry Editor** 

### **Finding Specific Data in the Registry**

In the Registry Editor window, double-click a folder icon that contains a registry key. This displays the contents of that key.

Another way to find things is to use the Find utility.

- 1 From the Registry Editor, select Edit ▶ Find
- 2 Type all or part of the text string that you want to find, and click **Options** to specify whether you want to find a **key name**, a **value name**, or **data**.
- 3 Click Find.

Display 16.2 The Registry Editor Find Utility

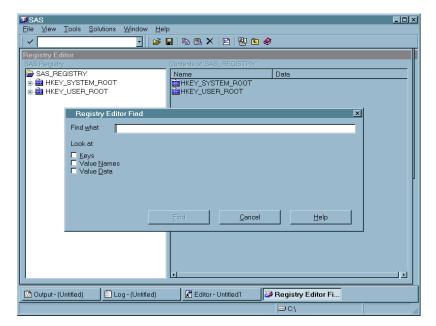

### **Changing a Value in the SAS Registry**

#### **CAUTION:**

Before modifying registry values, always back up the regstry.sas7bitm file from SASUSER.

Λ

- 1 In the left pane of the Registry Editor window, click the key that you want to change. The values contained in the key appear in the right pane.
- 2 Double-click the value. The Registry Editor displays several types of windows, depending on the type of value you are changing.

Display 16.3 Example Window for Changing a Value in the SAS Registry

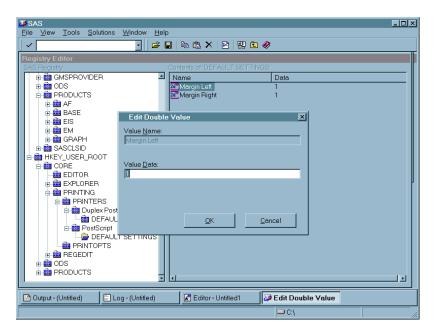

### Adding a New Value or Key to the SAS Registry

- 1 In the SAS Registry Editor, right-click the key that you want to add the value to.
- 2 From the pop-up menu, select the **New** menu item with the type that you want to create.
- 3 Enter the values for the new key or value in the window that is displayed.

Display 16.4 Registry Editor with Pop-up Menu for Adding New Keys and Values

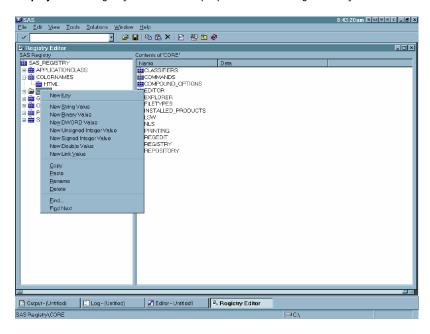

### **Deleting an Item from the SAS Registry**

From the SAS Registry Editor:

- 1 Right-click the item that you want to delete.
- 2 Select **Delete** from the pop-up menu and confirm the deletion.

### Renaming an Item in the SAS Registry

From the SAS Registry Editor:

- **1** Right-click the item you want to rename.
- 2 Select Rename from the context menu and enter the new name.

### Displaying the SASUSER and SASHELP Registry Items Separately

After you open the Registry Editor, you can change your view from the default, which shows the registry contents without regard to the storage location. The other registry view displays both SASUSER and SASHELP items in separate trees in the Registry Editor's left pane.

- 1 Select TOOLS ▶ Options ▶ Registry Editor. This opens the Select Registry View group box.
- 2 Select **View All** to display the SASUSER and SASHELP items separately in the Registry Editor's left pane.
  - ☐ The SASHELP portion of the registry will be listed under the HKEY\_SYSTEM\_ROOT folder in the left pane.

□ The SASUSER portion of the registry will be listed under the HKEY USER ROOT folder in the left pane.

**Display 16.5** The Registry Editor in View Overlay Mode

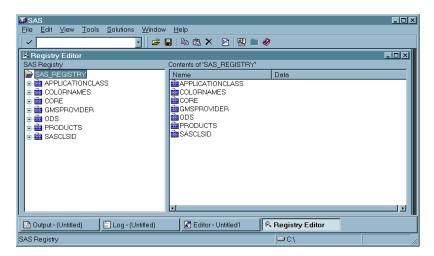

### **Importing a Registry File**

You usually import a registry file, or SASXREG file when you are restoring a back-up registry file. A registry file can contain a complete registry or just part of a registry. To import a registry file using the SAS Registry Editor:

- 1 Select File ▶ Import Registry File
- 2 In the Open window, select the SASXREG file to import.

Note: In order to first create the back-up registry file, you can use the REGISTRY Procedure or the Export Registry File menu choice in the Registry Editor.  $\triangle$ 

# **Exporting or Save a Registry File**

You usually export a registry file or SASXREG file, when you are preparing a back-up registry file. You can export a complete registry or just part of a registry. To export a registry file using the SAS Registry Editor:

- 1 In the left hand pane of the Registry Editor, select the key you want to export to a SASXREG file. To export the entire registry, select the top key.
- 2 Select File ▶ Export Registry File
- 3 In the Save As window, give the export file a name.
- 4 Click Save .

### When to Use PROC REGISTRY

Use PROC REGISTRY to modify the registry using a SAS program. PROC REGISTRY has basically the same functionality as the Registry Editor in a noninteractive mode. For detailed information about PROC REGISTRY, see *Base SAS Procedures Guide*.

# **Configuring Your Registry**

### **Configuring Universal Printing**

Universal Printers should be configured by using either the PRTDEF procedure or the Print Setup window. The REGISTRY procedure can to used to back up a printer definition and to restore a printer definition from a SASXREG file. Any other direct modification of the registry values should only be done under the guidance of SAS Technical Support.

## **Configuring SAS Explorer**

While it is best to use the Explorer Options window to configure your Explorer settings, you can use the Registry Editor to view the current Explorer settings in the SAS registry. The Explorer Options Window is available from the **TOOLS** ▶ **Options** ▶ **Explorer** drop-down menu from within the Explorer. All the Explorer configuration data is stored in the registry under CORE\Explorer. The following table outlines the location of the most commonly used Explorer configuration data.

| Registry Key                | What portion of the Explorer it configures                                                                           |
|-----------------------------|----------------------------------------------------------------------------------------------------|
| CORE\EXPLORER\CONFIGURATION | the portions of the Explorer get initialized at startup.                                                             |
| CORE\EXPLORER\MENUS         | the context menus that get displayed in the Explorer.                                                                |
| CORE\EXPLORER\KEYEVENTS     | the valid key events for the 3270 interface. This key is only used on the mainframe platforms.                       |
| CORE\EXPLORER\ICONS         | Which icons to display in the Explorer. If the icon value is ¼-1, this causes the icon to be hidden in the Explorer. |
| CORE\EXPLORER\NEWS          | This subkey controls what types of objects are available from the File ► New menu in the Explorer.                   |

# **Configuring Libraries and File Shortcuts with the SAS Registry**

When you use the New Library window or the File Shortcut Assignment window to create a library reference (libref) or a file reference (fileref), these references are stored for future use when you click the **Enable at Startup** check box in either of these two windows.

Library references (librefs) and file references (filerefs) are saved when you check "Enable at startup" and they are stored in the SAS registry, where it is possible to modify or delete them, as follows:

Deleting an "Enable at Startup" library reference

You can use the Registry Editor to delete an "Enable at Startup" library reference by deleting the corresponding key under CORE\OPTIONS\LIBNAMES\"your libref." However, it is best to delete your library reference by using the SAS Explorer, which removes this key from the registry when you delete the library reference.

### Deleting an "Enable at Startup" file shortcut

You can use the Registry Editor to delete an "Enable at Startup" file shortcut by deleting the corresponding key under CORE\OPTIONS\FILEREFS\"your fileref." However, it is best to delete your library reference by using the SAS Explorer, which removes this key automatically when you delete the file shortcut.

### Creating an "Enable at Startup" File Shortcut as a site default

A site administrator might want to create a file shortcut which is available to all users at a site. To do this, you first create a version of the file shortcut definition in the SASUSER registry, then modify it so that it can be used in the SASHELP registry.

Note: You need special permission to write to the SASHELP part of the SAS registry.  $\vartriangle$ 

- 1 Type the **DMFILEASSIGN** command. This opens the File Shortcut Assignment window.
- 2 Create the file shortcut that you want to use.
- 3 Check Enable at Startup.
- 4 Click OK.
- **5** Type the command **REGEDIT** after verifying that the file shortcut was created successfully.
- **6** Find and select the key CORE\OPTIONS\FILEREFS\<your fileref>.
- 7 Select **File** ▶ **Export Registry File** and export the file.
- **8** Edit the exported file and replace all instances of HKEY\_USER\_ROOT with HKEY SYSTEM ROOT.
- **9** To apply your changes to the site's SASHELP, use PROC REGISTRY. The following code will import the file:

```
proc registry import="yourfile.sasxreg" usesashelp;
run;
```

Creating an "Enable at Startup" Library as a site default

A site administrator might want to create a library which is available to all users at a site. To do this, the SASUSER version of the library definition needs to be migrated to SASHELP.

Note: You need special permission to write to the SASHELP part of the SAS registry.  $\vartriangle$ 

- 1 Type the dmlibassign command. This opens the New Library window.
- **2** Create the library reference that you want to use.
- 3 Select Enable at Startup.
- 4 Click OK.
- 5 Issue the **regedit** command after verifying that the library was created successfully.
- **6** Find and select the registry key CORE\OPTIONS\LIBNAMES\<your libref>.
- 7 Select **File** ▶ **Export Registry File**. The Save As window appears.
- **8** Select a location to store your registry file.
- 9 Enter a file name for your registry file in the File name field.

- 10 Click Save to export the file.
- 11 Right-click the file and select Edit in Notepad to edit the file.
- 12 Edit the exported file and replace all instances of "HKEY\_USER\_ROOT" with "HKEY SYSTEM ROOT."
- **13** To apply your changes to the site's SASHELP use PROC REGISTRY. The following code will import the file:

```
proc registry import="yourfile.sasxreg" usesashelp;
run:
```

# Fixing Library Reference (Libref) Problems with the SAS Registry

Library references (librefs) are stored in the SAS Registry. You may encounter a situation where a libref that previously worked, fails. In some situations, editing the registry is the fastest way to fix the problem. The following section describes what is involved in repairing a missing or failed libref.

If any permanent libref that is stored in the SAS Registry fails at startup, then the following note appears in the SAS Log:

```
NOTE: One or more library startup assignments were not restored.
```

The following errors are common causes of library assignment problems:

- □ Required field values for libref assignment in the SAS Registry are missing
- □ Required field values for libref assignment in the SAS Registry are invalid. For example, library names are limited to eight characters, and engine values must match actual engine names.
- encrypted password data for a libref has changed in the SAS Registry.

*Note:* You can also use the New Library window to add and delete librefs. You can open this window by typing LIBASSIGN in the toolbar, or selecting **File**  $\triangleright$  **New** from the Explorer window.  $\triangle$ 

### **CAUTION:**

You can correct many libref assignment errors in the SAS Registry Editor. If you are unfamiliar with librefs or the SAS Registry Editor, then ask for technical support. Errors can be made easily in the SAS Registry Editor, and can prevent your libraries from being assigned at startup.  $\triangle$ 

To correct a libref assignment error using the SAS Registry Editor:

- 1 Select Solutions ▶ Accessories ▶ Registry Editor or issue the regedit command to open the Registry Editor.
- **2** Select one of the following paths, depending on your operating environment, and then make modifications to keys and key values as needed:

```
CORE\OPTIONS\LIBNAMES

OR

CORE\OPTIONS\LIBNAMES\CONCATENATED
```

For example, if you determine that a key for a permanent, concatenated library has been renamed to something other than a positive whole number, then you can rename that key again so that it is in compliance. Select the key, and then select **Rename** from the pop-up menu to begin the process.

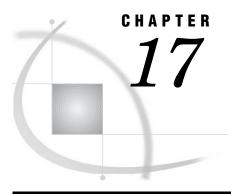

# **Printing with SAS**

| Introduction to Universal Printing 248                                         |
|--------------------------------------------------------------------------------|
| What Is Universal Printing? 248                                                |
| Turning Universal Printing On and Off 248                                      |
| What Type of Print Output Formats Are Available from Universal Printing? 248   |
| Universal Printing and ODS 249                                                 |
| Managing Printing Tasks with the Universal Printing User Interface 250         |
| Overview of the Universal Printing Menu 250                                    |
| Setting Up Printers 251                                                        |
| Print Setup Window 251                                                         |
| Changing the Default Printer 251                                               |
| Removing a Printer from the Selection List 251                                 |
| Defining a New Printer 252                                                     |
| Setting Printer Properties for Your Default Printer 255                        |
| How to Specify a Printer for Your Session 260                                  |
| Printing with Universal Printing 260                                           |
| Printing a Test Page 260                                                       |
| Printing the Contents of an Active SAS Window 260                              |
| Working with Previewers 262                                                    |
| Defining a New Previewer 262                                                   |
| Seeding the Print Previewer Command Box 265                                    |
| Previewing Print Jobs 266                                                      |
| Setting Page Properties 266                                                    |
| Configuring Universal Printing with Programming Statements 269                 |
| Introduction 269                                                               |
| System Options That Control Universal Printing 269                             |
| Defining Printers for Batch-Mode 270                                           |
| Defining New Printers and Previewers with PROC PRTDEF 270                      |
| Introduction 270                                                               |
| Creating a Data Set that Defines Multiple Printers 270                         |
| Installing a Printer Definition for Multiple Users 271                         |
| Adding, Modifying, and Deleting Printer Definitions 271                        |
| Creating a Ghostview Previewer Definition for Previewing Postscript Output 272 |
| Exporting and Backing Up Printer Definitions 273                               |
| Sample Values for the Device Type, Destination and Host Options Fields 273     |
| Forms Printing 275                                                             |
| Overview of Forms Printing 275                                                 |
| Creating or Editing a Form 275                                                 |

# **Introduction to Universal Printing**

## What Is Universal Printing?

Universal Printing is a printing system that provides both interactive and batch printing capabilities to SAS applications and procedures on all the operating environments that are supported by SAS.

When Universal Printing is ON, SAS routes all printing through Universal Printing services. All Universal Printing features are controlled by system options, thereby enabling you to control many print features even in batch mode.

*Note:* Prior to the introduction of Universal Printing, SAS supported a utility for print jobs known as Forms. Forms printing is still available if you select **File ▶ Print** from the menu, then check the **Use Forms** check box. This turns off Universal Printing menus and functionality. For more information, see "Forms Printing" on page 275. △

## **Turning Universal Printing On and Off**

Universal Printing is available on all operating environments that SAS supports. By default, Universal Printing is turned ON on all operating environments except Windows.

The UNIVERSALPRINT system option (alias UPRINT) must be set for Universal Printing to be ON and used by SAS. This option can be set only in the SAS configuration file or at startup. You cannot turn Universal Printing menus on or off after startup.

*Note:* When you use the PRINTERPATH option to specify a printer, the print job is controlled by Universal Printing.  $\triangle$ 

Operating Environment Information: In the Windows operating environment, you must set an additional system option, UPRINTMENUSWITCH, in order to access the Universal Printing user interface. You must also set UPRINTMENUSWITCH, in order to configure all menus in SAS to use the Universal Printing windows. To do this, include

-uprint -uprintmenuswitch

in the string that you use to invoke SAS under Windows.  $\triangle$ 

# What Type of Print Output Formats Are Available from Universal Printing?

In addition to sending print jobs to a printer, you can also direct output to external files that are widely recognized by different types of printers and print viewing software programs. You can use Universal Printing to produce the following commonly recognized file types:

Table 17.1 Available Print Output Formats

| Туре             | Full Name                          | Description                                                                                                    |
|------------------|------------------------------------|----------------------------------------------------------------------------------------------------|
| PCL              | Printer Control<br>Language        | Developed by Hewlett-Packard as a language that applications use to control a wide range of printer features across a number of printing devices. Universal Printing currently supports PCL5, PCL5e and PCL5c levels of the language. |
| PDF              | Portable<br>Document<br>Format     | A file format developed by Adobe Systems for viewing and printing a formatted document. To view a file in PDF format, you need Adobe Acrobat Reader, a free application distributed by Adobe Systems.                                 |
| Optimized<br>PDF | Optimized Portable Document Format | A compressed PDF file format developed by Adobe Systems.                                                                                                    |
| PS               | Postscript                         | A page description language also developed by Adobe Systems. PostScript is primarily a language for printing documents on laser printers, but it can be adapted to produce images on other types of devices.                          |

# **Universal Printing and ODS**

The ODS PRINTER destination uses Universal Printing whether the UNIVERSALPRINT option is on or off. The PRINTER destinations used by the ODS PRINTER statement are described in SAS Output Delivery System: User's Guide.

The Output Delivery System (ODS) uses Universal Printing for the following ODS statements:

Table 17.2 ODS Destinations that make use of the Universal Printing interface

| ODS PRINTER Destination | Description                                             |
|-------------------------|---------------------------------------------------------|
| PRINTER= option         | uses the selected printer                               |
| ODS PDF statement       | uses Universal Printing's PDF printer                   |
| ODS PS statement        | uses Universal Printing's Postscript Level 1<br>printer |
| ODS PCL statement       | uses Universal Printing's PCL5 printer                  |

Operating Environment Information: In the Windows operating environment, the ODS PRINTER destination will use the Windows system printers unless SAS was started with the UNIVERSALPRINT option, or when you specify a printer with the PRINTERPATH option. If Universal Printing is enabled in Windows, SAS will override the use of the Windows system printer and cause ODS to use Universal Printing.  $\triangle$ 

For more information on ODS, see SAS Output Delivery System: User's Guide.

# **Managing Printing Tasks with the Universal Printing User Interface**

# **Overview of the Universal Printing Menu**

You can open most Universal Printing windows by entering commands at the command line or into the command box in the menu bar. The following table lists the commands that you use to do the most common tasks.

Table 17.3 Commands to Open Universal Printing Windows

| To do this                                      | Use this command                                 |
|-------------------------------------------------|--------------------------------------------------|
| Print the current window                        | DMPRINT                                          |
| Change the default printer                      | DMPRINT, or DMPRINTSETUP                         |
| Create a new printer or previewer definition    | DMPRTCREATE PRINTER, or<br>DMPRTCREATE PREVIEWER |
| Modify, add, remove or test printer definitions | DMPRINTSETUP                                     |
| Show default printer properties sheet           | DMPRINTPROPS                                     |
| Show page properties sheet                      | DMPAGESETUP                                      |
| Print preview the current window                | DMPRTPREVIEW                                     |

The SAS Universal Printing windows are also accessible from the **File** menu. The following display shows the File menu containing the Universal Printing choices of Page Setup, Print Setup, Print Preview and Print.

Display 17.1 File Menu Displaying Universal Printing Options

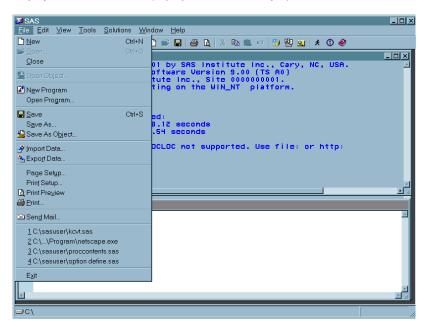

Table 17.4 Menu choices or commands open Universal Printing windows

| Menu Choice   | Equivalent command |
|---------------|--------------------|
| Page Setup    | DMPAGESETUP        |
| Print Setup   | DMPRINTSETUP       |
| Print Preview | DMPRTPREVIEW       |
| Print         | DMPRINT            |

Operating Environment Information: In the Windows operating environment, SAS uses the Windows print windows as the default. To access the Universal Printing user interface, UPRINTMENUSWITCH must also be set along with the UNIVERSALPRINT option to configure all menus in SAS to use the Universal Printing windows. To do this, include

-uprint -uprintmenuswitch

in the string that you use to invoke SAS in Windows.  $\triangle$ 

### **Setting Up Printers**

### **Print Setup Window**

The DMPRTSETUP command opens the Print Setup window, where you can

- □ change the default printer
- □ remove a printer from the selection list
- □ print a test page
- □ open the Printer Properties window
- □ launch the New Printer wizard.

# **Changing the Default Printer**

To change the default printer device for this SAS session and future SAS sessions,

- 1 Issue the DMPRTSETUP command. The Print Setup window appears.
- 2 Select the new default device from the list of printers in the **Printer** field.
- 3 Click OK.

## **Removing a Printer from the Selection List**

To remove a printer from the selection list, follow these steps.

- 1 Issue the DMPRTSETUP command. The Print Setup window appears.
- 2 Select the printer you want to delete from the list of printers in the Printer field
- 3 Click Remove

*Note:* Only your system administrator can remove printers that the administrator has defined for your site. If you select a printer that was defined by your system administrator, the  $\overline{\text{Remove}}$  button will be unavailable.  $\triangle$ 

### **Defining a New Printer**

While Universal Printing provides you with predefined printers, you can also add your own printers with the Define a New Printer wizard, which guides you step-by-step through the process of installing a printer.

To start the New Printer wizard and define a new printer:

1 Issue the command DMPRTCREATE PRINTER. The following window appears.

Display 17.2 Printer Definition Window to Enter Name and Description

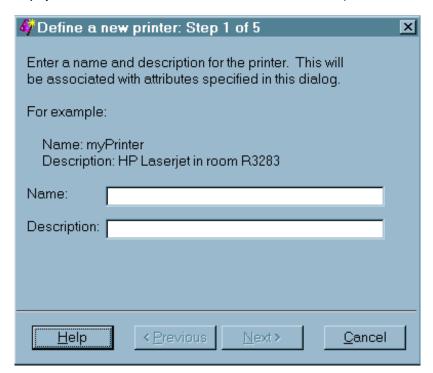

Alternatively, you can issue the DMPRTSETUP command and click New.

- **2** Enter the name and a description for the new printer (127 character maximum, no backslashes).
- 3 Click Next to proceed to Step 2. Select a printer model. If your exact printer model is not available, select a more general model that is compatible with your printer. For example, for the HP LaserJet printer series, select PCL5.

Note: More general models might provide fewer options than the more specific models.  $\triangle$ 

<u>C</u>ancel

Select the printer to which you will be routing output.

Model

Brother HL 1060 PS

Brother HL 1270N PS

Brother HL 1650 PS

Brother HL 1660e PS

Brother HL 1670N PS

Brother HL 1670N PS

Brother HL 2060 PS

Brother HL 2400C PS

Brother HL 2400C PS

Brother HL 3400CN PS

Display 17.3 Printer Definition Window to Select Printer Model

4 Click Next to proceed to Step 3. The following window appears:

Next>

Display 17.4 Printer Definition Window to Select Output Device

< <u>P</u>revious

Canon C LBP 360 PS Canon C LBP 460 PS

<u>H</u>elp

Canan imagaCl ACC 4000 DC

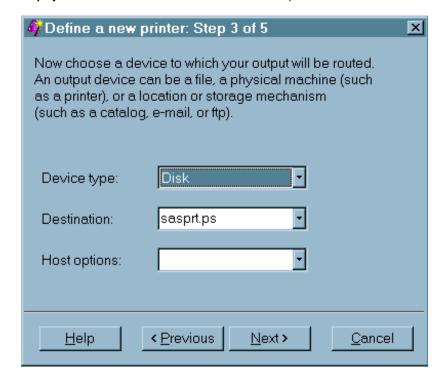

5 Select the **Device type** for your print output. The device type selections are host-dependent.

If you select Catalog, Disk, Ftp, Socket, or Pipe as the device type, then you must specify a destination.

If you select a device type of **Printer**, then a destination might not be required, because some operating environments use the Host options box to route output.

Note: Examples for your operating system of Device Type, Destination and Host options are also provided in "Sample Values for the Device Type, Destination and Host Options Fields" on page 273  $\triangle$ 

- 6 Enter the **Destination** for your file. The destination is the target location for your device type. For example, if your device type is **disk**, then your destination would be an operating environment-specific file name. With some system device types, the destination might be blank and you can specify the target location using the **Host options** box.
- 7 Select or enter any host-specific options for the device that you chose. This field might be optional for your operating environment. For a list of host options, refer to the FILENAME statement information for your operating environment.
  - Note: The **Destination** and **Host Options** lists can also be populated using PROC REGISTRY. Click the Help button in step 3 to refer to the "Populating Destination and Host Option Lists" topic, which contains more details.  $\triangle$
- 8 Click Next to proceed to Step 4, in which you select from a list of installed print previewers. If no previewers are defined, proceed to the next step.

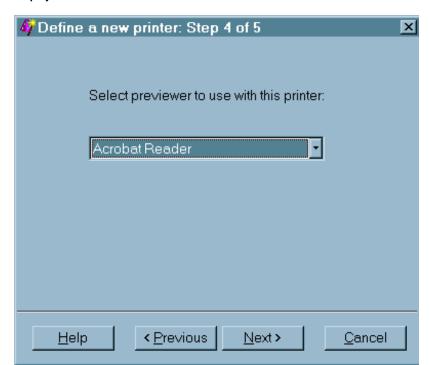

**Display 17.5** Printer Definition Window to Select Previewer

If the previewer selection box appears, select the previewer for this printer. If you do not need a previewer, choose **None** or leave the field blank.

Note: You can add a previewer to any printer through the DMPRTPROPS, Advanced Tab, Previewer box. See "Defining a New Previewer" on page 262.  $\triangle$ 

Note: It is not required that printers and print previewers share a common language.  $\triangle$ 

**9** Click Next to proceed to Step 5. The following window appears:

Display 17.6 Printer Definition Window to Complete Process

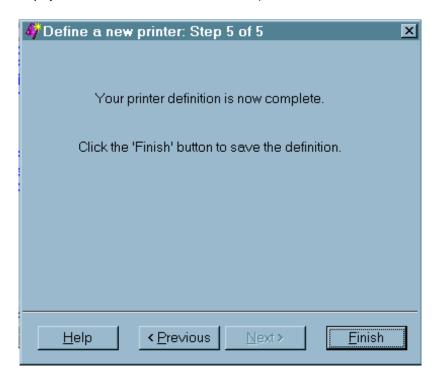

**10** Click <u>Previous</u> to change any information. Click <u>Finish</u> when you have completed your printer definition.

You have now finished setting your default printer.

After you have returned to the Print Setup window, you can test your default printer by clicking Print Test Page.

## **Setting Printer Properties for Your Default Printer**

Printer properties that you can change include

- □ the printer name and description
- □ the printer destination device and its properties
- $\Box$  the default font for the printer
- □ advanced features such as translation tables, printer resolution and the print previewer associated with the printer.

To change printer properties for your default printer:

- 1 Issue the DMPRTPROPS command. The Printer Properties window appears.
- **2** From the Printer Properties window, select the tab that contains the information that you need to modify.
  - □ In the Name tab, you can modify the printer name and the printer description.

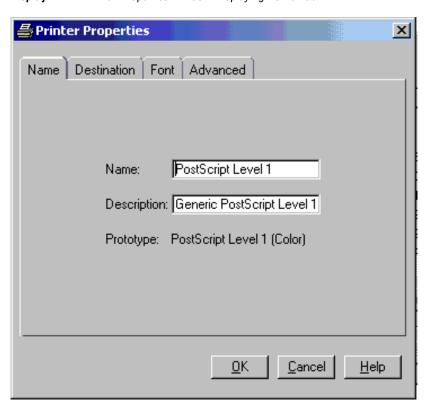

Display 17.7 Printer Properties Window Displaying Name Tab

□ The **Destination** tab enables you to designate the device type, destination, and host options for the printer. See "Sample Values for the Device Type, Destination and Host Options Fields" on page 273 for examples.

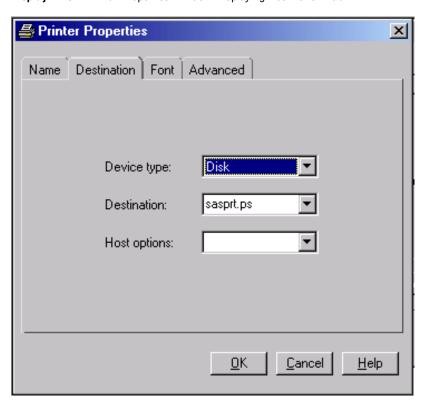

Display 17.8 Printer Properties Window Displaying Destination Tab

☐ The **Font** tab controls the available font options. The selections available in the drop-down boxes are printer specific. The font size is in points.

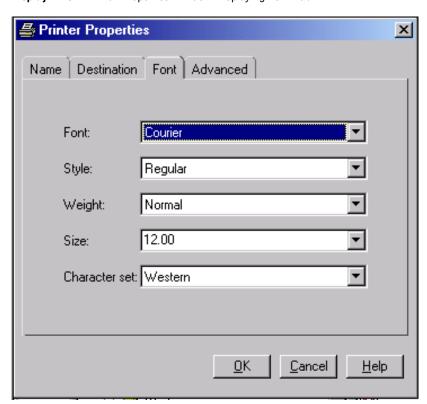

**Display 17.9** Printer Properties Window Displaying Font Tab

□ The **Advanced** tab lists the Resolution, Protocol, Translate table, Buffer size, Previewer, and Preview command options for the printer. The information in the drop-down fields is printer specific.

🞒 Printer Properties X Destination Font Advanced Resolution: 300 DPI Protocol: Default Translate table: None Buffer size: Previewer: None Preview command: <u>0</u>K <u>C</u>ancel <u>H</u>elp

Display 17.10 Printer Properties Window Displaying Advanced Tab

#### Resolution

specifies the resolution for the printed output in dots per inch (dpi).

### Protocol

provides the mechanism for converting the output to a format that can be processed by a protocol converter that connects the EBCDIC host mainframe to an ASCII device. Protocol is required in the z/OS operating environment, and if you must use one of the protocol converters that are listed.

#### Translate table

manages the transfer of data between an EBCDIC host and an ASCII device. Normally, the driver selects the correct table for your locale; the translate table needs to be specified only when you require nonstandard translation.

### Buffer size

controls the size of the output buffer or record length. If the buffer size is left blank, a default size will be used.

#### Previewer

specifies the Previewer definition to use when Print Preview is requested. The Previewer box contains the previewer application that you have defined. See "Defining a New Previewer" on page 262.

#### Preview command

is the command that will be used to open an external printer language viewer. For example, if you want Ghostview as your previewer, type **ghostview** %s. When a Preview Command is entered into a Printer definition, the printer definition becomes a previewer definition.

Note: The Previewer and Preview Command fields are mutually exclusive. When you enter a command path into the Preview Command field, the Previewer box will dim.  $\triangle$ 

### **How to Specify a Printer for Your Session**

The PRINTERPATH option enables you to specify a printer to use for the current SAS session. This printer specification is not retained across SAS sessions. PRINTERPATH is primarily used in batch mode, when there is no windowing environment in which to set the default printer. This option accepts a character string as its value, for example:

```
options printerpath="myprinter";
options printerpath="Print PostScript to disk";
```

You can get a list of valid character strings from two places:

- □ the list of printers in the **Printer** field of the Print Setup window.
- □ the list of defined printers in the registry under SAS REGISTRY\\CORE\\PRINTING\\PRINTERS

You can also override the printer destination by specifying a fileref with the PRINTERPATH= option:

```
options printerpath= (myprinter printout);
filename printout ...;
```

### **Printing with Universal Printing**

### **Printing a Test Page**

To print a test page:

- 1 Issue the DMPRTSETUP command to open the Print Setup window.
- 2 Select the printer for which you would like a test page from Printer listview.
- 3 Click Print Test Page.

## **Printing the Contents of an Active SAS Window**

To print the contents of a window in SAS:

- 1 Click inside the window to make it active.
- 2 Select **File** ▶ **Print**. A print window appears. Your print window might differ from the window that follows.

Display 17.11 Print Window

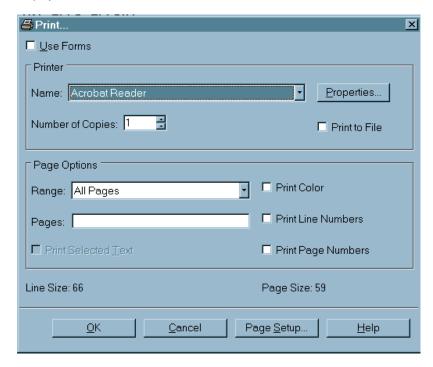

- 3 If the Use Forms check box is visible, clear it in order to use Universal Printing.
- 4 From the Printer group box, select the name of the printer definition.
- 5 Enter the number of copies that you want.
- 6 If you want to save your print job to a file,
  - a Select Print to File.
  - b Select OK; the File Selection window appears.
  - c Select an existing file or enter a new filename.

*Note*: If you print to an already existing file, the contents of the file may be overwritten or appended, depending on whether you choose **replace** or **append** from the print window that is open.  $\triangle$ 

7 Set additional printing options.

The fields in the Page Options area provide choices according to the content in the SAS window that you are trying to print. By default, SAS prints the entire contents of the selected window.

| To print                                                          | Do this                                                                                                    |
|-------------------------------------------------------------------|----------------------------------------------------------------------------------------------------|
| selected lines of text in a window  Note: not available on OS/390 | Select the text that you want to print, and then open the <b>Print</b> window. In the <b>Page Options</b> box, check the <b>Print Selected Text</b> box. |
| the page that is currently displayed in the window                | Select Current page.                                                                                                    |

| To print                                   | Do this                                                                                                    |
|--------------------------------------------|----------------------------------------------------------------------------------------------------|
| a range of pages or other individual pages | Select <b>Range</b> and enter the page numbers in the <b>Pages</b> field. Separate individual page numbers and page ranges with either a comma (,) or a blank. You can enter page ranges in any of these formats: |
|                                            | □ n-m prints all pages from n to m, inclusive.                                                                                                    |
|                                            | $\ \ \ \ \ \ \ \ \ \ \ \ \ \ \ \ \ \ \ $                                                                                                    |
|                                            | □ n− prints all pages from page n to the last page.                                                                                                    |
| in color                                   | Check the Print Color box.                                                                                                    |
| line numbers                               | Check the Print Line Numbers box.                                                                                                    |
| page numbers                               | Check the Print Page Numbers box.                                                                                                    |
| a graph                                    | Use the DMPRINT command, or select File ► Print. Verify that the Use SAS/GRAPH Drivers check box is deselected in order to use Universal Printing.                                                                |

8 Click OK to print.

# **Working with Previewers**

## **Defining a New Previewer**

Previewers enable you to preview a print job. SAS does not set a default previewer application. To use the Print Preview feature in SAS, you or your system administrator must first define a previewer for your system.

Operating Environment Information: Print Previewers are not supported on z/OS  $\triangle$ 

Previewers can be defined using the New Previewer wizard. To use the New Previewer wizard to define a new print previewer:

1 Issue the DMPRTCREATE PREVIEWER command. The following window appears:

Display 17.12 Previewer Definition Window to Enter Name and Description

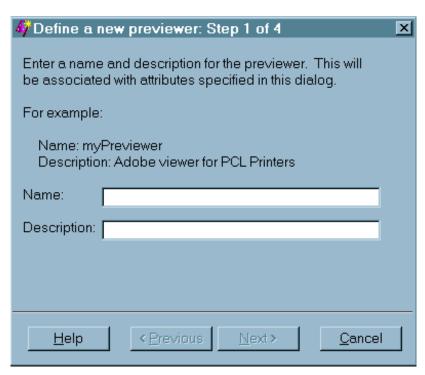

- **2** Enter the name and a description for the new previewer (127 character maximum, no backslashes).
- **3** Click Next to proceed to Step 2.

**Display 17.13** Previewer Definition Window to Enter Previewer Language

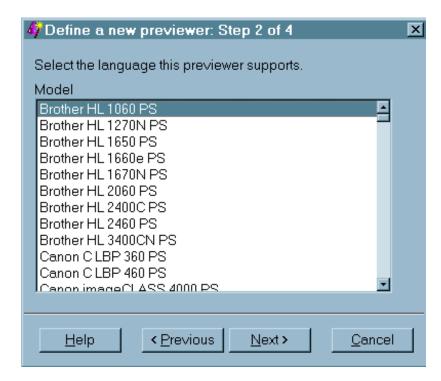

- 4 Select the printer model that you want to associate with your previewer definition. The Postscript, PCL or PDF language generated for the model must be a language that your external viewer package supports. For best results, select the generic models such as PostScript Level 1 (Color) or PCL 5.
- **5** Click Next to proceed to Step 3.

Display 17.14 Previewer Definition Window to Enter Command to Open Previewer Application

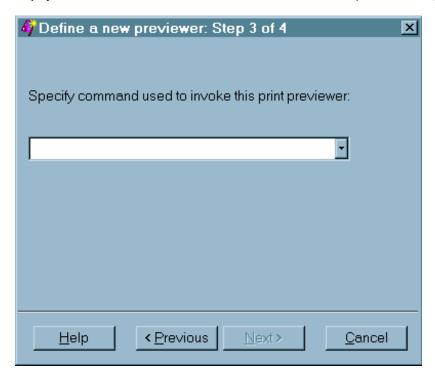

6 Enter the command or commands used to open the previewer application, followed by \$s where you would normally put a file name. For example, if the command for starting your previewer is "ghostview," then you would type ghostview \$s in the text field.

*Note:* The %s can be used as many times as needed in the commands for starting the viewer.  $\triangle$ 

7 Click Next to proceed to Step 4.

Your previewer definition is now complete.

Click the 'Finish' button to save the definition.

Help < Previous Next> Finish

Display 17.15 Previewer Definition Window to Complete Process

8 Click <u>Previous</u> to correct any information. Click <u>Finish</u> when you have finished defining your default previewer.

The newly defined previewer will display a previewer icon in the Print Setup window.

**Display 17.16** Print Setup Window Displaying New Previewer

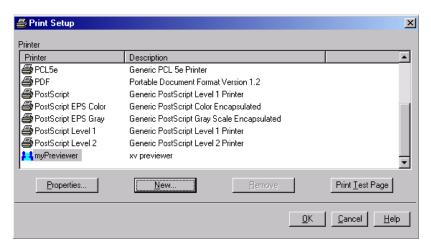

This previewer application can be tested with the Print Test Page button on the Print Setup window.

# Seeding the Print Previewer Command Box

Print Preview is supported by print previewer applications such as Ghostview, gv, and Adobe Acrobat. The Preview command box that appears in the Previewer

Definition wizard and on the **Advanced** tab of the Printer Properties window can be prepopulated or "seeded" with a list of commands used to invoke print previewer applications that are available at your site. Users and administrators can manually update the registry, or define and import a registry file that contains a list of previewer commands. An example of a registry file is:

```
[CORE\PRINTING\PREVIEW COMMANDS]
"1"="/usr/local/gv %s"
"2"="/usr/local/ghostview %s"
```

### **Previewing Print Jobs**

You can use the print preview feature if a print viewer is installed for the designated printer. Print Preview is always available from the File menu in SAS. You can also issue the DMPRTPREVIEW command.

### **Setting Page Properties**

For your current SAS session, you can customize how your printed output appears in the Page Setup window. Depending on which printer you have currently set, some of the Page Setup options that are described in the following steps may be unavailable.

To customize your printed output:

- 1 Issue the DMPAGESETUP command. The Page Setup window appears.
- **2** Select a tab to open windows that control various aspects of your printed output. Descriptions of the tabbed windows follow.

The Page Setup window consists of four tabs: General, Orientation, Margins, and Paper.

☐ The General tab enables you to change the options for Binding, Collate, Duplex, and Color Printing.

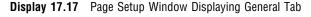

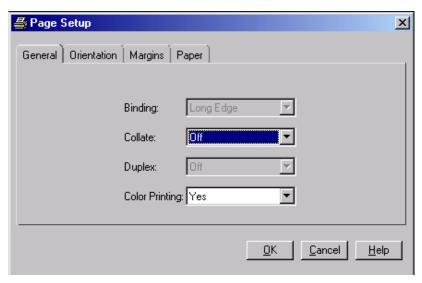

#### Binding

specifies the binding edge (Long Edge or Short Edge) to use with duplexed output. This sets the BINDING option.

#### Collate

specifies whether the printed output should be collated. This sets the COLLATE option.

### Duplex

specifies whether the printed output should be single-sided or double-sided. This sets the DUPLEX option.

#### Color Printing

specifies whether output should be printed in color. This sets the COLORPRINTING option.

☐ The **Orientation** tab enables you to change the output's orientation on the page. The default is Portrait. This tab sets the ORIENTATION option.

Display 17.18 Page Setup Window Displaying Orientation Tab

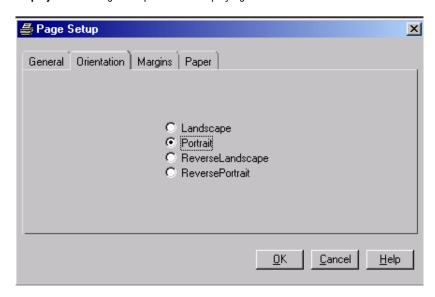

□ The Margin tab enables you to change the top, bottom, left and right margins for your pages. The value range depends upon the type of printer that you are using. The values that are specified on this tab set the TOPMARGIN, BOTTOMMARGIN, LEFTMARGIN, and RIGHTMARGIN options.

Display 17.19 Page Setup Window Displaying Margins Tab

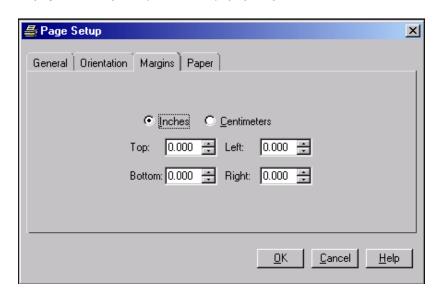

□ The Paper tab specifies the Size, Type, Source, and Destination of the paper used for the printed output.

Display 17.20 Page Setup Window Displaying Paper Tab

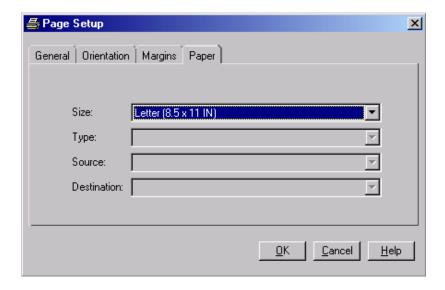

### Size

specifies the size of paper to use by setting the PAPERSIZE option. Paper sizes include Letter, Legal, A4, and so on.

### Type

specifies the type of paper to use. Examples of choices include Standard, Glossy, and Transparency. This sets the PAPERTYPE option.

### Source

designates which input paper tray is to be used. This sets the PAPERSOURCE option.

#### Destination

specifies the bin or output paper tray that is to be used for the resulting output. This sets the PAPERDEST option.

*Note:* Although your Page Settings should remain in effect for your current working session, changing default printers could cause some of the settings to have no effect. If you change printers during a SAS session, check the Page Setup window to see if any of your settings are not valid for your new default printer.  $\triangle$ 

# **Configuring Universal Printing with Programming Statements**

### Introduction

Universal Printing windows give you control over most printing functions through a graphical user interface. (You can also write a program that uses various SAS language elements to configure your printing environment and to control print jobs.)

# **System Options That Control Universal Printing**

Universal Printing can configured in batch mode and interactive mode by setting option values within an OPTIONS statement. The following options control Universal Printing.

**Table 17.5** System options that control Universal Printing

| System Option | Description                                                                  |
|---------------|------------------------------------------------------------------------------|
| BINDING       | Specifies the binding edge for the printer                                   |
| BOTTOMMARGIN  | Specifies the size of the margin at the bottom of the page for printing      |
| COLLATE       | Specifies the collation of multiple copies for output for the printer        |
| COLORPRINTING | Specifies color printing, if it is supported                                 |
| COPIES        | Specifies the number of copies to make when printing                         |
| DUPLEX        | Specifies duplexing controls for printing                                    |
| LEFTMARGIN    | Specifies the size of the margin on the left side of the page                |
| ORIENTATION   | Specifies the paper orientation to use (either portrait or landscape)        |
| PAPERDEST     | Specifies the bin or output paper tray to receive printed output             |
| PAPERSIZE     | Specifies the paper size to use when printing.                               |
| PAPERSOURCE   | Specifies the input paper tray to use for printing                           |
| PAPERTYPE     | Specifies the type of paper to use for printing.                             |
| PRINTERPATH   | Specifies a printer for Universal Printing print jobs (see Note on page 270) |

| System Option | Description                                                    |
|---------------|----------------------------------------------------------------|
| RIGHTMARGIN   | Specifies the size of the margin on the right side of the page |
| SYSPRINTFONT  | Specifies the font to use when printing                        |
| TOPMARGIN     | Specifies the size of the margin at the top of the             |
|               | page                                                           |

Note: The PRINTERPATH option specifies which printer will be used.

- □ If PRINTERPATH is blank, the default printer will be used.
- □ If PRINTERPATH is not blank, Universal Printing will be used.

In the Windows environment, the default printer is the current Windows system printer or the printer specified by the SYSPRINT option; therefore, Universal Printing is not used. In all other operating environments, Universal Printing is used and the default printer is Postscript Level 1. To change this printer, use the DMPRINTSETUP command to open the Print Setup window.  $\triangle$ 

### **Defining Printers for Batch-Mode**

Printer definitions can be created for an individual, or for all SAS users at a site, by using the PRTDEF procedure. PROC PRTDEF can be used to do many of the same printer management activities that you can also do with the Universal Printing windows. PROC PRTDEF is especially useful if you use SAS in batch mode, where the Universal Printing windows are unavailable.

Only system administrators or others who have write permission to the SASHELP library can use PROC PRTDEF to create printer definitions for all SAS users at a site.

To define one or more printers with PROC PRTDEF, you first create a SAS data set that contains variables corresponding to printer attributes. PROC PRTDEF reads the data set and converts the variable attributes into one or more printer definitions in the SAS registry.

See Base SAS Procedures Guide for more information about PROC PRTDEF.

# **Defining New Printers and Previewers with PROC PRTDEF**

### Introduction

These examples show you how to use PROC PRTDEF to define new printers and to manage your installed printers and previewers.

After a program statement containing PROC PRINTDEF runs successfully, the printers or previewers that have been defined will be displayed in the Print Setup window. A complete set of all available printers and previewers will be displayed in the Printer name list. Printer definitions can also be seen in the Registry Editor window under CORE\\PRINTING\\PRINTERS.

# **Creating a Data Set that Defines Multiple Printers**

When you create a data set to use with PROC PRTDEF to define a printer, you must specify the name, model, device and destination variables.

See the PRTDEF procedure in *Base SAS Procedures Guide* for the names of the optional variables that you can also use.

After you create the data set containing the variables, you run a SAS program that contains PROC PRTDEF. PROC PRTDEF defines the printers that are named in the data set by creating the appropriate entries in the SAS registry.

```
proc prtdef data=printers usesashelp;
run;
```

### **Installing a Printer Definition for Multiple Users**

This example creates a Tektronix Phaser 780 printer definition with a Ghostview print previewer in the SASUSER registry. The bottom margin is set to two centimeters, the font size to 14 point, and the paper size to A4.

```
data tek780;
  name = "Tek780";
  desc = "Test Lab Phaser 780P";
  model = "Tek Phaser 780 Plus";
  device = "PRINTER";
  dest = "testlab3";
  preview = "Ghostview";
  units = "cm";
  bottom = 2;
  fontsize = 14;
  papersiz = "ISO A4";
run;
```

# Adding, Modifying, and Deleting Printer Definitions

This example uses the PRINTERS data set to add, modify, and delete printer definitions. See the PRTDEF procedure in *Base SAS Procedures Guide* for more variables that you can use to define a printer. The following list describes the variables used in the example:

- $\hfill\Box$  The MODEL variable specifies the printer prototype to use when defining this printer.
- ☐ The DEVICE variable specifies the type of I/O device to use when sending output to the printer.
- □ The DEST variable specifies the output destination for the printer.
- □ The OPCODE variable specifies what action (Add, Delete, or Modify) to perform on the printer definition.
- ☐ The first Add operation creates a new printer definition for Color Postscript in the registry and the second Add operation creates a new printer definition for ColorPS in the registry.
- □ The Mod operation modifies the existing printer definition for LaserJet 5 in the registry.

□ The Del operation deletes the printer definitions for printers named "Gray Postscript" and "test" from the registry.

The following example creates a printer definition in the SASHELP library. Because the definition is in SASHELP, the definition becomes available to all users. Special system administration privileges are required to write to the SASHELP library. An individual user can create a personal printer definition by specifying the SASUSER library instead.

```
data printers;
length name
              $ 80
      model $80
      device $ 8
      dest
             $ 80
      opcode $ 3;
input opcode $ & name $ & model $ & device $ & dest $ &;
datalines;
add Color Postscript
                        PostScript Level 2 (Color)
                                                         DISK
                                                                 sasprt.ps
mod LaserJet 5
                                                         DISK
                                                                 sasprt.pcl
del Gray Postscript
                        PostScript Level 2 (Gray Scale)
                                                         DISK
                                                                 sasprt.ps
del
    test
                        PostScript Level 2 (Color)
                                                         DISK
                                                                 sasprt.ps
add ColorPS
                        PostScript Level 2 (Color)
                                                         DISK
                                                                 sasprt.ps
proc prtdef data=printers list
library=sashelp;
run;
```

Note: If the end user modifies and saves new attributes for an administrator-defined printer in the SASHELP library, the printer will become a user-defined printer in the SASUSER library. Values that are specified by the user will override the values that were set by the administrator. If the user-defined printer definition is deleted, the administrator-defined printer will reappear.  $\triangle$ 

# Creating a Ghostview Previewer Definition for Previewing Postscript Output

This example creates the GSVIEW data set. The variables in the GSVIEW data set have values that PROC PRTDEF uses to produce the print previewer definition in the SAS registry.

- □ The NAME variable specifies the printer name that will be associated with the rest of the attributes in the printer definition data record.
- ☐ The DESC variable specifies the description of the printer.
- $\hfill\Box$  The MODEL variable specifies the printer prototype to use when defining this printer.
- □ The VIEWER variable specifies the host system commands for print preview.
- ☐ The DEVICE variable should always be DUMMY.
- □ DEST should be blank to specify that output is not returned.

```
data gsview;
  name = "Ghostview";
  desc = "Print Preview with Ghostview";
  model= "PostScript Level 2 (Color)";
  viewer = 'ghostview %s';
```

```
device = "dummy";
  dest = " ";
run;
proc prtdef data=gsview list replace;
run;
```

### **Exporting and Backing Up Printer Definitions**

PROC PRTEXP enables you to backup your printer definitions as a SAS data set that can be restored with PROC PRTDEF.

PROC PRTEXP has the following syntax:

```
PROC PRTEXP [USESASHELP] [OUT=dataset]
[SELECT | EXCLUDE] printer 1 printer 2 ... printer n;
```

The following example shows how to back up four printer definitions (named PDF, postscript, PCL5 and PCL5c) using PROC PRTEXP.

```
proc prtexp out=printers;
select PDF postscript PCL5 PCL5c;
run;
```

For more information, see the PRTEXP procedure in Base SAS Procedures Guide.

### Sample Values for the Device Type, Destination and Host Options Fields

The following list provides examples of the printer values for device type, destination and host options. Because these values can be dependent on each other, and the values can vary by operating environment, several different examples are shown. You might want to refer to this list when you are installing or modifying a printer or when you change the destination of your output.

| Device Type: Printer                                   |
|--------------------------------------------------------|
| □ z/OS                                                 |
| □ Device type: Printer                                 |
| □ Destination: (leave blank)                           |
| ☐ Host options: sysout=class-value dest=printer-name   |
| □ UNIX and Windows                                     |
| □ Device type: Printer                                 |
| □ Destination: <i>printer name</i>                     |
| □ Host options: (leave blank)                          |
| □ VMS                                                  |
| □ Device type: Printer                                 |
| □ Destination: <i>printer name</i>                     |
| ☐ Host options: passall=yes queue= <i>printer-name</i> |

| Device Type: Pipe                                                                                                 |
|----------------------------------------------------------------------------------------------------|
| Note: A sample command to send output to an lp-defined printer queue on a UNIX host is $lp$ - $ddest$ $\triangle$ |
| □ Device Type: Pipe                                                                                               |
| ☐ Destination: command                                                                                            |
| ☐ Host options: (leave blank)                                                                                     |
| 1105t options. (leave blank)                                                                                      |
| Device type: Email                                                                                                |
| □ Windows, UNIX and VMS                                                                                           |
| □ Device Type: Email                                                                                              |
| $\Box$ Destination: $name@isp.com$                                                                                |
| □ Host options: (leave blank)                                                                                     |
| □ z/OS                                                                                                    |
| □ Device Type: Email                                                                                              |
| □ Destination: name@isp.com                                                                                       |
| □ Host options: recfm=vb                                                                                          |
| Device Type: FTP                                                                                                  |
| Note: An example of a nodename is pepper. $unx \triangle$                                                         |
| □ z/OS                                                                                                    |
| □ Device type: FTP                                                                                                |
| □ Destination: ftp.out                                                                                            |
| ☐ Host options: host='nodename' recfm=vb prompt                                                                   |
| □ Device type: Printer                                                                                            |
| □ Destination: <i>printer name</i>                                                                                |
| ☐ Host options: (leave blank)                                                                                     |
| □ Windows                                                                                                    |
| □ Device type: FTP                                                                                                |
| Destination: ftp.out                                                                                              |
| ☐ Host options: host='nodename' prompt                                                                            |
| □ UNIX and VMS                                                                                                    |
| Device type: FTP                                                                                                  |
| ☐ Destination: host='nodename' prompt                                                                             |
| ☐ Host options: (leave blank)                                                                                     |
| 1105t options. (leave blank)                                                                                      |
| Device Type: Socket                                                                                               |
| Note: An example of an lp destination queue is $lp286nc0.prt$ :9100 $\triangle$                                   |
| □ UNIX and VMS                                                                                                    |
| □ Device type: Socket                                                                                             |
| □ Destination: destination-queue                                                                                  |
| ☐ Host options: (leave blank)                                                                                     |

# **Forms Printing**

### **Overview of Forms Printing**

Before Universal Printing was introduced, SAS provided a utility for print jobs called a form. A *form* was a standard template that let you control such things as line size and margin information for pages in a print job. While Universal Printing is easier to use and has more features than the simple controls offered in forms printing, SAS still supports forms.

Printing with forms is still available through the Print window. You can switch to forms print mode by selecting **File** ▶ **Print** and selecting **Use Forms**.

*Note:* Forms printing is not available in batch mode.  $\triangle$ 

### **Creating or Editing a Form**

If your organization has legacy reports that need to be printed using forms, you might have to use the FORM window to create or edit a form. SAS still supports the ability to create or edit forms, though Universal Printing provides more features, and is the recommended method of printing.

You can create or edit a form by entering the FSFORM command:

**FSFORM**<*catalog-name*.>*form-name* 

If you do not specify a catalog-name, SAS uses the SASUSER.PROFILE catalog. If the form name that you specify does not exist, SAS creates a new form.

If you are creating a new form, SAS displays the Printer Selection frame. If you are editing an existing form, SAS displays the Text Body and Margin Information frame.

To move between the FORMS frames, you can

- use the NEXTSCR command to scroll to the next frame and the PREVSCR command to scroll to the previous frame.
- □ enter an equals sign (=) and the number of the frame that you want to go to. For example, =1 displays the Text Body and Margin Information frame, and =2 displays the Carriage Control Information frame.
- □ select the name of the frame from the **Tools** menu.
- □ select Next Screen or Previous Screen from the Tools menu.

You can move between fields on a frame with the TAB key.

After you have finished defining or editing your form, issue the END command to save your changes and exit the FORM window.

*Note:* Turning on Forms by checking the **Use Forms** checkbox in the print window turns Universal Printing off for printing non-graphic windows.  $\triangle$ 

*Operating Environment Information:* For more information on printing with Forms, see the documentation for your operating environment.  $\triangle$ 

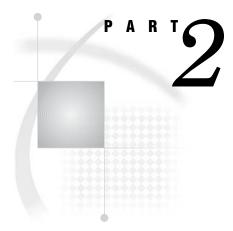

# **Windowing Environment Concepts**

| <i>Chapter</i> <b>18</b> | Introduction to the SAS Windowing Environment 279   |    |
|--------------------------|-----------------------------------------------------|----|
| Chapter 19               | Managing Your Data in the SAS Windowing Environment | 30 |

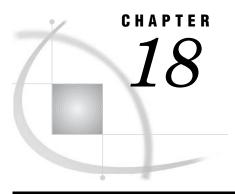

# Introduction to the SAS Windowing Environment

Basic Features of the SAS Windowing Environment 279 What Is the SAS Windowing Environment? 279 Using SAS Window Features 280 Overview of SAS Windowing Environment Features Keyboard Equivalents for z/OS 280 Drop-Down Menus in SAS 281 Pop-Up Menus in SAS 282 Toolbars in SAS 283 Getting Help from the Help Menu in SAS 283 Getting Help from the Toolbar in SAS 284 Main Windows of the SAS Windowing Environment 284 List of SAS Windows and Window Commands The Five Main Windows in the Windowing Environment Overview 286 SAS Explorer Window 287 Exploring Files with the SAS Explorer 288 Using SAS Explorer to Assign File Shortcuts (filerefs) Using SAS Explorer to Copy a SAS Data Set 290 Using SAS Explorer to Rename a File Using SAS Explorer to View Details about Files 291 Using SAS Explorer to Sort Files 292 Using SAS Explorer to Open a File 292 Using SAS Explorer and NOTEPAD to Create and Save a Program 293 Program Editor Window 294 Log Window 295 Output Window Results Window New Library Window 297 Using the New Library Window to Assign a New Library 298 Properties Window Keys Window 298 Valid Commands in the Keys Window 299

# **Basic Features of the SAS Windowing Environment**

## What Is the SAS Windowing Environment?

SAS provides a graphical user interface that makes SAS easier to use. Collectively, all the windows in SAS are called the SAS windowing environment.

The SAS windowing environment contains the windows that you use to create SAS programs, but you will also find other windows that enable you to manipulate data or change your SAS settings without writing a single line of code.

You might find the SAS windowing environment a convenient alternative to writing a SAS program when you want to work with a SAS data set, or control some aspect of your SAS session.

### **Using SAS Window Features**

#### **Overview of SAS Windowing Environment Features**

SAS windows have several features that operate in a similar manner across all operating environments: drop-down menus, pop-up menus, toolbars, and online help. You can customize many features of the SAS windowing environment, including toolbars, menus, icons, and so on. Select **Tools** to explore some of the customization options that are available. The examples in this section are from the Microsoft Windows operating environment; menus and toolbars in other operating environments have a similar appearance and behavior.

Operating Environment Information: If you are using Microsoft Windows, the active window determines what items are available on the main menu bar. If you can not find an option on the menu where you expect to find it, be sure you have opened the correct window.  $\triangle$ 

### **Keyboard Equivalents for z/OS**

*Operating Environment Information:* The following table shows you how to select items if you use SAS in the z/OS operating environment.  $\triangle$ 

**Table 18.1** Mouse Actions and Keyboard Equivalents for z/OS

| Mouse Action          | Keyboard Equivalent                                                                         |
|-----------------------|---------------------------------------------------------------------------------------------|
| double-click the item | type an ${\bf s}$ or an ${\bf x}$ in the space next to the item, then press ENTER or RETURN |
| right-click the item  | type? in the space next to the item, then press ENTER or RETURN.                            |

Operating Environment Information: Other features that are specific to z/OS and other operating environments are found later in this section.  $\triangle$ 

Display 18.1 SAS z/OS Display

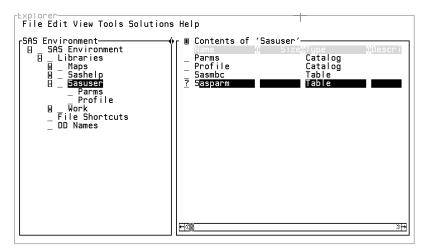

## **Drop-Down Menus in SAS**

A drop-down menu is a list of commands that appears when you click on a menu name in the menu bar.

**Display 18.2** A Typical SAS Menu Bar with a Drop-Down Menu for Help

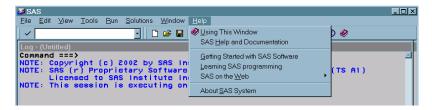

Drop-down menu choices change as you change the windows you are using.

The following steps demonstrate that selecting **View** from a menu bar results in a different drop-down menu, depending on which window you are using when you make the selection.

- 1 Select **View** ▶ **Explorer** from the menu. The Explorer window appears.
- 2 Select **View** from the menu bar again. The drop-down menu lists the View commands that are available for the Explorer window.

Display 18.3 View Commands for Explorer Window

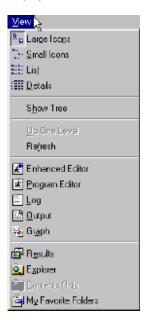

- 3 Click **Program Editor**. The Program Editor window appears.
- 4 Select View from the menu again and notice that it offers different selections.

Display 18.4 View Commands for Program Editor Window

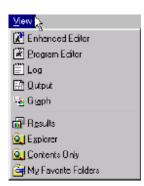

## **Pop-Up Menus in SAS**

A pop-up menu is a menu that appears when you select an item or an option. In SAS windows, a pop-up menu displays when you right-click an item. A pop-up menu remains visible until you make a selection from the menu or until you click something outside of the pop-up menu area.

Display 18.5 A Typical Pop-Up Menu

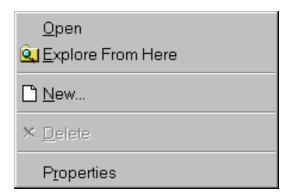

To see a typical pop-up menu in SAS, perform the following steps:

- 1 In the Explorer window, right-click the Libraries icon. Notice that **Open** and **New** are available in the pop-up menu. Select **Open**.
- **2** Right-click the **Sasuser** icon. The pop-up menu contains additional selections. Click anywhere outside the pop-up menu to close it without selecting an action.

Operating Environment Information: To open a pop-up menu using SAS on z/OS, you select the item by placing a question mark (?) in the space next to the item, and then press ENTER. See Table 18.1 on page 280 for more information.  $\triangle$ 

#### **Toolbars in SAS**

A toolbar is a block of window buttons or icons. When you click on items in the toolbar, a function or an action is started. For example, clicking on a picture of a printer in a toolbar starts a print process. The toolbar displays icons for many of the actions that you perform most often in a particular window.

Operating Environment Information: SAS on z/OS is not equipped with a toolbar.  $\triangle$ 

Display 18.6 Typical SAS Toolbar from Microsoft Windows Operating System

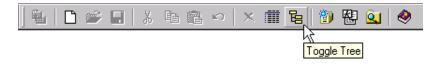

To see a typical toolbar menu in SAS, perform the following steps:

- 1 Click the **Explorer** window and look at the toolbar. Notice that currently unavailable tools are grayed.
- **2** Move your mouse pointer to a tool and hold it there for a moment. A Tool Tip displays the name of the tool.
- 3 Click the Editor (or Program Editor) window and view the tools available.

## **Getting Help from the Help Menu in SAS**

There are several ways to access the Help system that comes with SAS. You can either type *help* in the menubar, or select different choices from the Help menu. The following list describes the Help menu choices.

#### Using This Window

Opens a Help system window that describes the current active window.

#### SAS Help and Documentation

Opens the SAS Help and documentation system. Help is available for Base SAS and other SAS products that are installed on your system.

#### Getting Started with SAS Software

Opens Getting Started with SAS Tutorial. This is a good way to learn the basics of how to use SAS.

#### Learning SAS Programming

Opens SAS OnlineTutor: Advanced Programming sample data sets. SAS OnlineTutor: Advanced Programming is a separately licensed product that provides 50–60 hours of instruction for beginning as well as experienced SAS programmers.

#### SAS on the Web

If you have web access, then this selection provides links to the SAS web site, where you can

- □ contact Technical Support
- □ read Frequently Asked Questions (FAQs)
- □ find information about Training Services
- □ send feedback
- □ browse the SAS home page.

#### About SAS System

Provides version and release information about SAS.

### **Getting Help from the Toolbar in SAS**

You can get help when you type *help <language element name>* in the toolbar or at the command line. This opens the Help system and displays the documentation for the language element name that you typed.

## **Main Windows of the SAS Windowing Environment**

#### **List of SAS Windows and Window Commands**

The basic SAS windows are the Explorer, Results, Program Editor, Log, and Output windows, but there are more than thirty other windows to help you with such things as printing and fine-tuning your SAS session.

The following table lists all portable SAS windows and the commands that open them.

*Note:* Additional information about how many of these windows work can be found by clicking the help button inside each window.  $\triangle$ 

 Table 18.2
 List of Portable SAS Windows and Window Opening Commands

| Window Name                                                     | Window Command(s)                                                                             |
|-----------------------------------------------------------------|-----------------------------------------------------------------------------------------------|
| Define a new previewer"Defining a New<br>Previewer" on page 262 | DMPRTCREATE PREVIEWER                                                                         |
| Define a new printer<br>"Defining a New Printer" on page $252$  | DMPRTCREATE PRINTER                                                                           |
| Distributed Multidimensional Metadata                           | MDMDDB*                                                                                       |
| Documents                                                       | ODSDOCUMENTS                                                                                  |
| Explorer                                                        | ACCESS, BUILD, CATALOG, DIR, EXPLORER, FILENAME, LIBNAME, V6CAT, V6DIR, V6FILENAME, V6LIBNAME |
| Explorer Options                                                | DMEXPOPTS                                                                                     |
| EFI (External File Interface)                                   | EFI*                                                                                          |
| File Shortcut Assignment                                        | DMFILEASSIGN                                                                                  |
| Find                                                            | EXPFIND                                                                                       |
| Font (host-specific)                                            | DLGFONT*                                                                                      |
| Footnotes                                                       | FOOTNOTES                                                                                     |
| FSBrowse                                                        | FSBROWSE                                                                                      |
| FSEdit                                                          | FSEDIT                                                                                        |
| FSForm                                                          | FSFORM formname                                                                               |
| FSLetter                                                        | FSLETTER                                                                                      |
| FSList                                                          | FSLIST                                                                                        |
| FSView                                                          | FSVIEW                                                                                        |
| Help                                                            | HELP                                                                                          |
| Keys                                                            | KEYS                                                                                          |
| Log                                                             | LOG                                                                                           |
| Metadata Browser                                                | METABROWSE*                                                                                   |
| Metafind                                                        | METAFIND                                                                                      |
| Metadata Server Connections                                     | METACON                                                                                       |
| My Favorite Folders                                             | EXPROOT FILES*                                                                                |
| New Library                                                     | DMLIBASSIGN                                                                                   |
| Notepad                                                         | NOTEPAD, NOTE, FILEPAD filename                                                               |
| Options (SAS system options)                                    | OPTIONS                                                                                       |
| Output                                                          | OUTPUT, OUT, LISTING, LIST, LST                                                               |
| Page Setup                                                      | DMPAGESETUP                                                                                   |
| Password                                                        | SETPASSWORD (followed by a two-level data set name)                                           |
| Preferences (host-specific)                                     | DLGPREF*                                                                                      |
| Print                                                           | DMPRINT                                                                                       |

| Window Name                 | Window Command(s)                                  |
|-----------------------------|----------------------------------------------------|
| Print Setup                 | DMPRTSETUP                                         |
| Printer Properties          | DMPRTPROPS                                         |
| Program Editor              | PROGRAM, PGM                                       |
| Properties                  | VAR libref.SAS-data-set, V6VAR libref.SAS-data-set |
| Query                       | QUERY                                              |
| Registry Editor             | REGEDIT                                            |
| Results                     | ODSRESULTS                                         |
| SAS/AF                      | AF, AFA                                            |
| SAS/ASSIST                  | ASSIST                                             |
| SASCOLOR                    | SASCOLOR                                           |
| SAS/EIS*                    | EIS                                                |
| System Options              | OPTIONS                                            |
| Templates                   | ODSTEMPLATES                                       |
| Titles                      | TITLES                                             |
| Tool Editor (host-specific) | TOOLEDIT*                                          |
| Viewtable                   | VIEWTABLE, VT                                      |

Window commands marked with \* are not supported under z/OS.

Note: Some additional SAS windows that are specific to your operating environment may also be available. Refer to the SAS documentation for your operating environment for more information.  $\triangle$ 

# The Five Main Windows in the Windowing Environment

#### **Overview**

The five main windows in SAS are: Explorer, Results, Program Editor, Log, and Output windows.

Display 18.7 Default View of SAS Windowing Environment (Microsoft Windows)

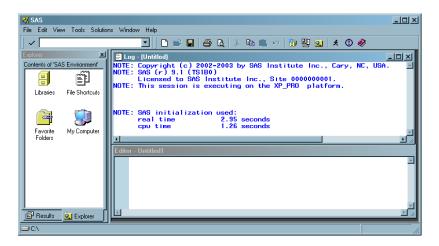

Operating Environment Information: The arrangement of your SAS windows depends on your operating environment. For example, in the Microsoft Windows operating environment, the Editor window appears instead of the Program Editor.  $\triangle$ 

## **SAS Explorer Window**

Use to View, add or delete files, libraries, shortcuts.

Open by Typing EXPLORER in the command line, or select View ▶ Explorer

Description The Explorer window enables you to manage your files in the windowing environment. You can use the SAS Explorer to do the

following tasks:

- □ view lists of your SAS files
- □ create shortcuts to external files
- □ create new SAS files
- □ open any SAS file and view its contents
- □ move, copy, and delete files
- □ open related windows, such as the new library window.

You can display the Explorer window with or without a tree view of its contents.

Display 18.8 SAS Explorer, with Tree View, Microsoft Windows Operating Environment

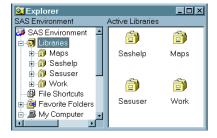

Display 18.9 SAS Explorer, Without Tree View, Microsoft Windows Operating Environment

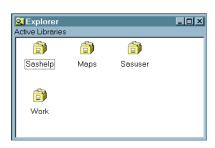

*Note:* You can resize the Explorer window by dragging an edge or a corner of the window. You can resize the left and right panes of the Explorer window by clicking the split bar between the two panes and dragging it to the right or left.  $\triangle$ 

#### **Exploring Files with the SAS Explorer**

You can use the SAS Explorer to explore and manage SAS files and other files. In the Explorer window, you can view and manage your SAS files, which are stored in libraries. A library is a storage location for SAS files and catalogs. By default, SAS defines several libraries for you.

This example uses the SAS Explorer to display the contents of a library:

1 In the Explorer window, double-click **Libraries**. The active libraries are listed.

Display 18.10 Typical Explorer Window, Without Tree View, Showing Active Libraries

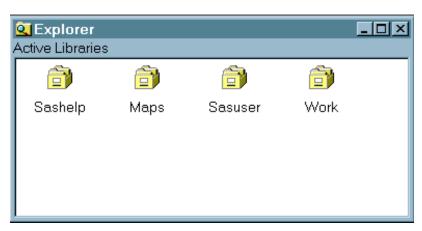

2 Double-click the Sashelp library. All members of the Sashelp library are listed.

Contents of 'Sashelp'

Ac Adsmsg

Afclass Afmsg

Display 18.11 Explorer Window, Without Tree View, Showing the Contents of a Sashelp Library

3 Move back up to the top level of the Explorer window by clicking twice on the Up
One Level selection under View on the toolbar.

#### Using SAS Explorer to Assign File Shortcuts (filerefs)

A file shortcut is also known as a file reference or fileref. Filerefs save you programming time by enabling you to assign a nickname to a commonly used file. You can use the FILENAME statement to create a fileref or you can use the file shortcut assignment window from SAS Explorer.

The following example shows you how to create a file shortcut with SAS Explorer.

- 1 In the top level of the Explorer window, select File Shortcuts.
- 2 Select File ▶ New. The File Shortcut Assignment window appears.

**Display 18.12** File Shortcut Assignment Window

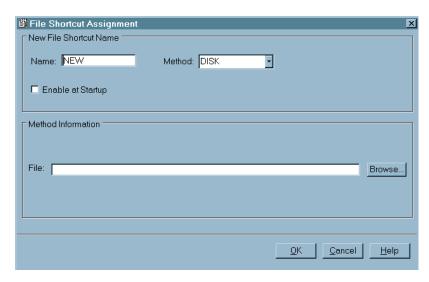

3 Type a name in the **Name** field (up to eight alphanumeric characters). This name is the file shortcut reference (fileref), and you can use it to point to an external file.

- 4 Select the **Method** that you want to use for the file shortcut. The devices that are available from the Method drop-down list depend on your operating environment. DISK is the default (if available for your operating environment). See your operating environment documentation for more information.
- 5 Select **Enable at Startup** if you want SAS to automatically assign the file shortcut each time that SAS starts. This option is not available for all file shortcut methods. If it is not available, the Enable at Startup check box is disabled. If you want to stop a file shortcut from being enabled at startup, select the file shortcut in the SAS Explorer window, and then select Delete from the pop-up menu.
- **6** Fill in the fields of the **Method Information** area. The fields available in this area depend on the method that you selected.

Note: Selecting a new method type erases any entries that you may have made in the Method information field.  $\triangle$ 

7 Select OK to create the new file shortcut. The file shortcut appears in the File Shortcut folder of the SAS Explorer window.

#### Using SAS Explorer to Copy a SAS Data Set

This example shows you how to copy a data set called Prdsale, which is a sample data file included when you install SAS software.

1 Open the Explorer window by selecting **View ▶ Explorer** 

Display 18.13 SAS Explorer in Tree View Mode, Showing Some Members of a Sashelp Library

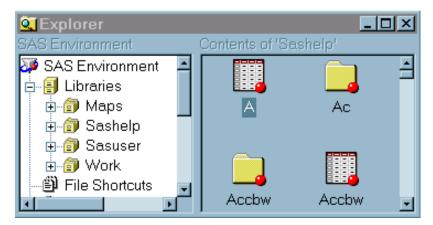

- 2 In the left pane, single-click the **Sashelp** library to show the library contents in the right pane. Scroll to the icon for the Prdsale data set.
- 3 Right-click the Prdsale data set.
- 4 Select Copy from the menu.
- 5 Right-click the Work Library.
- 6 Select Paste from the menu.
- 7 The Prdsale data set appears in the contents of the Work Library.

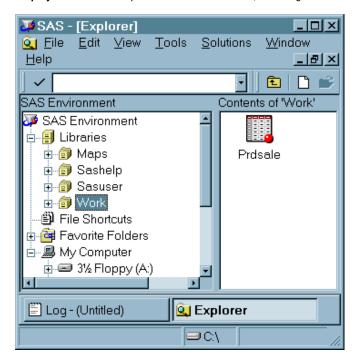

**Display 18.14** SAS Explorer In Tree View Mode, Showing a File in a Work Library

Because the contents of the Work library are temporary, this copy of the Prdsale data set will be deleted when you end your SAS session.

### **Using SAS Explorer to Rename a File**

You can use SAS Explorer to rename anything in a SAS library that is not write protected. This set of instructions outlines how to use SAS Explorer to rename a data set:

- 1 Open SAS Explorer and click on a library. A list of files in the library appears.
- 2 Select the file you want to rename and right-click it. A pop-up menu appears.
- 3 Select **Rename** from the pop-up menu. A Rename window appears, containing the name of the file you selected, and a blank space for typing in the new name.
- **4** Type in the new name and click **OK**.

*Note:* Changing a file name may cause a SAS program that uses the old file name to stop working.  $\triangle$ 

## **Using SAS Explorer to View Details about Files**

You can use the **view** menu to view the contents of a library with large icons or small icons, as a list, and with details displayed. This example shows you how use Explorer to view the details for the Sashelp.Prdsale data set.

- 1 Open the Sashelp library.
- 2 Select View ▶ Details from the menu. Information about the files is displayed.
  - Note: The DETAILS system option controls how many details you can see about a data set. If you enable the DETAILS system option, you can see additional row and column information in the Explorer window.  $\triangle$
- **3** Resize the Details columns by moving the pointer over the separator bar between the detail fields. When the pointer changes to a resizing tool, click and drag the separator bar to get the desired size.

**Display 18.15** Explorer Window with Pointer in Position (between Name and Engine) to Resize Columns. DETAILS Option Set to NODETAILS

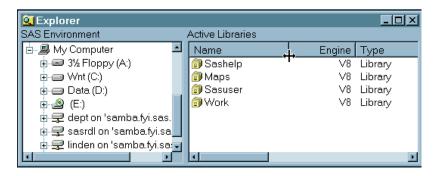

Display 18.16 Explorer Window with DETAILS Option Enabled

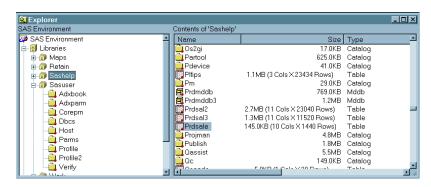

For more information about the DETAILS system option, see the SAS Language Reference: Dictionary.

## **Using SAS Explorer to Sort Files**

Files in the Explorer window are sorted alphabetically by file name. You can sort by any column in ascending or descending order:

- 1 Open the Sashelp library.
- **2** Click the Type column to sort the files by file type.
- **3** Click the Type column again to reverse the sort order.
- 4 To return the files to their original order, select View ▶ Refresh.

### **Using SAS Explorer to Open a File**

You can view the contents of SAS files directly from the Explorer window:

- 1 Double-click the Sashelp library.
- 2 Find the **Prdsale** data set in the list and double-click it to open it. The table opens in the VIEWTABLE window in browse mode.
- 3 When you are finished looking at the data in the data set, select **File ► Close** from the VIEWTABLE window.
- **4** Return to the top level of the Explorer window.

VIEWTABLE: Sashelp.Prdsale Actual Sales Predicted Sales Country Region 1 \$925.00 \$850.00 CANADA EAST 2 \$999.00 \$297.00 CANADA EAST 3 \$608.00 \$846.00 CANADA EAST 4 \$533.00 CANADA \$642.00 EAST 5 \$646.00 CANADA EAST \$656.00 6 \$948.00 \$486.00 CANADA EAST \$612.00 \$717.00 CANADA EAST 8 \$114.00 \$564.00 CANADA EAST 9 \$685.00 \$230.00 CANADA EAST 10 \$657.00 \$494.00 CANADA EAST 11 \$608.00 \$903.00 CANADA EAST 12 \$353.00 \$266.00 CANADA EAST 13 \$107,00 \$190 00 CANADA **EAST** 

**Display 18.17** Viewtable Window Displaying a Data Set

#### Using SAS Explorer and NOTEPAD to Create and Save a Program

In addition to the NOTEPAD, which is described here, you can also use the Program Editor (or Editor in some operating systems) to create and save programs. You can also use NOTEPAD and the Program Editor to work on two programs in the same session.

The following set of instructions shows you how to create and save a SAS program:

- 1 In the top level of the Explorer window, select **File** ▶ **New**
- 2 Select Source Program, and click OK. The NOTEPAD window appears.
- 3 Type the following program into the NOTEPAD window:

```
proc options;
run;
```

- 4 Select **Run** ▶ **Submit**. As a result, the Log window lists the settings for your system options.
- 5 Select File ▶ Save As
- 6 With the default directory selected, type sysopt.sas in the File name box.
- 7 Click OK or Save

Display 18.18 SAS Notepad, with a Program

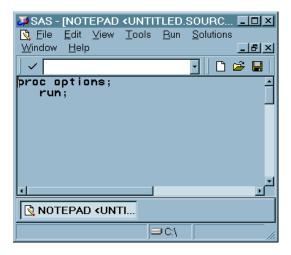

To recall and run the program that you just saved, follow this set of instructions:

- 1 Select File ▶ Open
- **2** From the menu, select the library where you saved your program, if that library is not already available.
- 3 Select sysopt.sas (the program you just saved) from the menu. The program appears in NOTEPAD.
- 4 Select Run ▶ Submit

### **Program Editor Window**

Purpose Compose, edit, and submit SAS programs.

To open Type PROGRAM in a command line, or select View ▶ Program Editor

Details In the Program Editor window, you can enter, edit, and submit SAS

programs. To open your SAS programs in the SAS windowing environment, you can drag and drop them onto the Program Editor

window.

**Display 18.19** Program Editor Window, with a Sample Program

```
Program Editor - accnt.sas
data work.balance;
set clinic.insure;
run;
proc print data=work.balnce;
run;
```

This set of instructions shows you how to use the Program Editor to create and save a SAS program, submit the program, and view and save your results.

Create and Save a Program

- 1 In the top level of the Explorer window, select **File** ▶ **New**
- 2 Select Source Program and click OK.
- 3 Type the following program into the Editor or Program Editor window:

```
proc datasets lib=sasuser;
run;
quit;
```

- **4** This program prints a listing of the contents of the SASUSER library (or to the log on z/OS).
- 5 Click **Run** ▶ **Submit** to run the program.
- 6 Click **File** ▶ **Save** as to save the program.
- 7 Type a name and select a location for the file in the Save as window.

Operating Environment Information: In the Microsoft Windows operating environment, the Results window is docked along with the Explorer window. When a program produces output, the Results window comes to the front and overlays the Explorer window.  $\triangle$ 

## **Log Window**

Purpose View messages about your SAS session and SAS programs.

To open Type **log** in a command line, or select **View** ▶ **Log** 

Details The Log window displays messages about your SAS session and any

SAS programs you submit. If the program you submit has unexpected results, the SAS log is usually the first place you look to gather clues about what changes you need to make in order to get

the intended results.

*Note:* To keep the lines of your log from wrapping when your window is maximized, use the LINESIZE= system option.  $\triangle$ 

Display 18.20 Log Window

## **Output Window**

Purpose View the output of SAS programs

To open Type **OUTPUT** in a command line, or type **LISTING** in a command

line, or select **View** ▶ **Output** 

Details In the Output window, you can browse output from SAS programs

that you submit. By default, the Output window is positioned behind the other windows. When you create output, the Output

window automatically moves to the front of your display.

*Note:* To keep the lines of your output from wrapping when your window is maximized, use the LINESIZE= system option.  $\triangle$ 

Display 18.21 Output Window

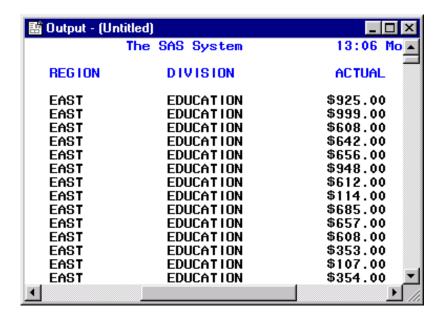

#### **Results Window**

Purpose View the output from running a SAS program.

To open Type **odsresults** in a command line, or select **View** ▶ **Results** 

Details The Results window uses a tree structure to display various types of output that you may have while you are running SAS. You can view,

output that you may have while you are running SAS. You can view, save, and print individual items of output. By default, the Results window is positioned behind the Explorer window and it is empty until you submit a SAS program that creates output. Then the

Results window moves to the front of your display.

To use the Results window, you first run a SAS program that generates output. You can run any SAS program that creates output, such as the following program, which creates a graph with PROC PLOT.

```
options linesize=80;
  data generate;
   do x=0 to 100 by 2;
      y=2.54+3.83*x;
      output;
   end;
run;
proc plot data=generate;
   plot y*x;
run;
```

After running a program that produces output, the results window adds a line indicating that the output was successfully generated. You can then select this output from the Results Window and view it.

Display 18.22 Results Window, Showing an Output List

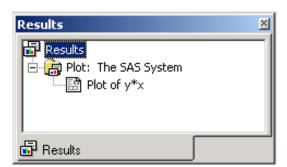

## **New Library Window**

Purpose Assign a new library.

To open Type **DMLIBASSIGN** in a command line, or from the Explorer window,

select File ► New

Details The New Library Window makes it easy to create libraries. After

you create a new library, you can use SAS Explorer to associate SAS files, such as data sets, catalogs, and programs, with the library. By default, SAS software defines several libraries for you (including

Sashelp, Sasuser, and Work).

When you define a library, you specify a location for your SAS files. When you undefine a SAS library, SAS no longer has access to the contents of the library. However, the contents of the library still exist in your operating environment. After you create a library, you can manage SAS files within it.

Display 18.23 New Library Window

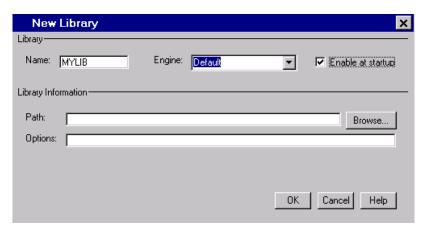

Operating Environment Information: Depending on your operating environment, you can create libraries using engines that allow you to read different file formats, including file formats from other vendors.  $\triangle$ 

### Using the New Library Window to Assign a New Library

- 1 In the Explorer window, double-click Libraries.
- 2 From the Explorer menu, select File ▶ New
- 3 In the New Library window, type *Mylib* for the name, and leave the **Default** engine selected.
- 4 Select **Enable** at **startup** so that the library is created each time you start SAS.
- 5 Click Browse and select a directory to use for this library. In the Select dialog you must open the directory you want to use so that the full path into that directory is assigned. Click OK.
- 6 Click OK to assign the library. Mylib appears in the Active Libraries list.

## **Properties Window**

Purpose View and change the properties of a data set.

To open Type **VAR** in the command line, followed by the name of the data set

that you want to open, in the form of *libref.SAS-data-set*, or right-click on a data set from the SAS Explorer window and select

Properties.

Details When you open the Properties window, you can select tabs that give

you additional information about the data set.

**Display 18.24** Properties Window Displaying the Details for Sashelp.Prdsale. Select Other Tabs for More Information.

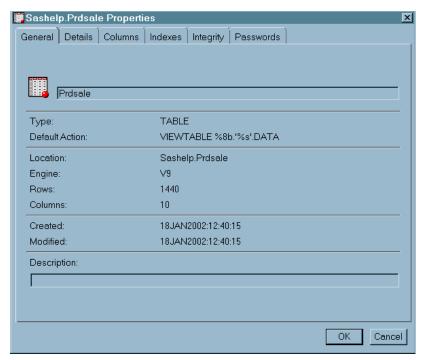

## **Keys Window**

Purpose Change or create new keyboard commands.

To open Type **KEYS** in a command line, or select **Tools** ▶ **Options** ▶ **Keys**Details The Keys window displays function key definitions for the current window. Default function key settings are provided with the SAS System, but you can easily add, edit, or delete them.

To add new function key definitions:

- 1 After opening the Keys window, place your cursor next to the key you want to assign to a command. Make sure your cursor is under the **Definition** column.
- 2 Type the name of the command you want to assign.
- 3 Click **File** ▶ **Save** to save your changes.

To change existing key functions:

- 1 Type over the command that is already assigned to a particular key with the name of a new function.
- 2 Click **File** ▶ **Save** to save your changes.

To delete key functions:

- 1 Type over the command that is already assigned to a particular key.
- 2 Save the Keys window.

### **Valid Commands in the Keys Window**

In the Keys window you can use these commands:

- □ SAS windows commands
- □ the Color, Search, Scrolling, Text Store, Window Management, and Window Size and Position commands.

In addition, you can use the following commands:

 Table 18.3
 Other Commands That You Can Use in the Keys Window

| Command            | Result                                                                                                    |
|--------------------|----------------------------------------------------------------------------------------------------|
| CANCEL             | Cancels any changes made to the current key settings and closes the Keys window.                                                                                                    |
| COPY <name></name> | Copies another stored set of key definitions into the window. If < <i>name</i> > is omitted, any changes that are made are cancelled and the definitions from your user profile catalog are copied. |
|                    | Note: If you change a key definition in the current Keys window and then save the Keys window, you must close and reopen the Keys window before issuing the COPY command. $\triangle$               |
| END                | Saves the definitions and closes the Keys window.                                                                                                    |
| PURGE              | Removes key definitions that are not shared among devices.                                                                                                    |
| SAVE <name></name> | Stores the current function key settings and lets you continue editing the keys definitions. If <i><name></name></i> is omitted, the keys are, by default, stored in the catalog SASUSER.PROFILE.   |

See SAS Help and Documentation for more information about commands.

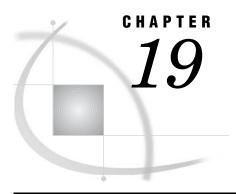

# Managing Your Data in the SAS Windowing Environment

Introduction to Managing Your Data in the SAS Windowing Environment
Copying and Viewing Files in a Data Library 301

Copying a Practice File to the WORK Data Library 301

Viewing the Contents of a Data Set with the VIEWTABLE Window 304

Saving a Data Set as HTML 305

Copying a Data Set to Excel 306

Using the Workspace to Manipulate Data in a Data Set 306

Moving and Labeling Columns with the VIEWTABLE Window 308

Sorting Values of a Column with the VIEWTABLE Window 308

Creating a WHERE Expression with the VIEWTABLE Window 310

Editing Values in a Cell with the VIEWTABLE Window 313

Clearing Subsetted Data from the VIEWTABLE Window 314

Importing and Exporting Data 314

Importing Data into a Data Set 314

Exporting Your Data with the Export Wizard 316

## **Introduction to Managing Your Data in the SAS Windowing Environment**

The SAS windowing environment contains windows that enable you to do common data manipulation and changes without writing code.

If you are new to SAS and are unfamiliar with writing code in the SAS language, then you might find the windowing environment helpful. With the windowing environment, you can open a data set in a window, point to rows and columns in your data, and then click on menu items to reorganize and perform analyses on the information.

This section shows the main features of the SAS windowing environment, and demonstrates many of the tools that enable you to view, modify, import and export data.

*Operating Environment Information:* If you use SAS on z/OS, refer to "Keyboard Equivalents for z/OS" on page 280 to see the keyboard alternatives to using a mouse.  $\triangle$ 

## **Copying and Viewing Files in a Data Library**

## **Copying a Practice File to the WORK Data Library**

The following examples use a copy of the SASHELP.PRDSALE data set, which is a read-only data set in the SASHELP library. In this section, you will learn how to copy

SASHELP.PRDSALE to the WORK library, so that you can use it with the other examples in this section.

*Note*: By default, files located in the WORK directory are deleted at the close of a SAS session.  $\triangle$ 

To copy the PRDSALE file in the SASHELP library to the WORK library, follow these steps:

- 1 Open the Explorer window by selecting **View** ▶ **Explorer** from the menu.
- 2 Make sure you are in Tree view mode by enabling **View** ▶ **Show Tree**. The Explorer window now contains two panels.

Display 19.1 Explorer Window Displaying Tree View

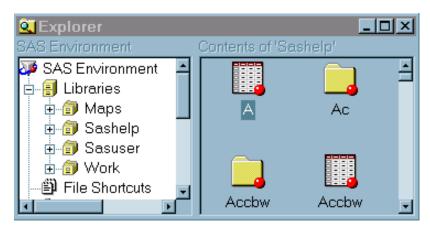

- **3** In the left panel, click the SASHELP library to show the library contents in the right panel. Scroll to the PRDSALE data set.
- 4 Right-click the PRDSALE data set and select Copy from the menu.

Display 19.2 Explorer Window Displaying Copy Menu Option

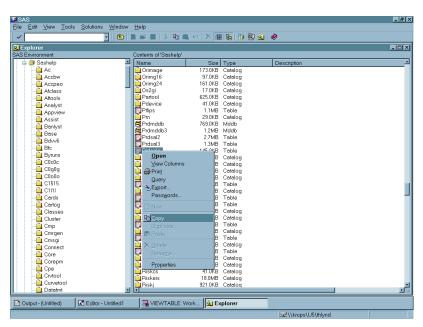

5 In the left panel, right-click WORK and select Paste.

Display 19.3 Explorer Window Displaying Paste Menu Option

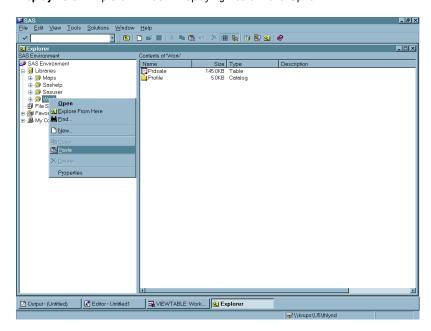

6 Double-click work and confirm that the data set was copied.

Display 19.4 Explorer Window Displaying Copied PRDSALE Data Set (Icon View)

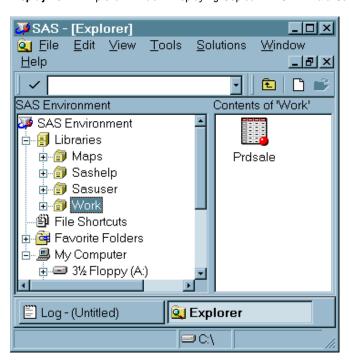

## **Viewing the Contents of a Data Set with the VIEWTABLE Window**

To quickly view the contents of your SAS data set, you can either

- □ double-click a file in the SAS Explorer, or
- □ open the VIEWTABLE window with the **VT** command, select **File ► Open** then select the data set.

For this example, use the SAS data set WORK.PRDSALE, which contains sample data for product sales. The WORK.PRDSALE data set was created by copying PRDSALE from the SASUSER library in the previous example. See "Copying a Practice File to the WORK Data Library" on page 301.

- 1 Select **Tools** ▶ **Table Editor** to open the **VIEWTABLE** window.
- 2 Select **File** ▶ **Open**. The Open dialog box displays the current SAS libraries.
- **3** Under **Libraries**, select **WORK**. The data sets and views in the WORK library are displayed on the right.
- 4 Double-click PRDSALE. The VIEWTABLE window opens.

**Display 19.5** Explorer Window Displaying Copied PRDSALE Data Set (Details View)

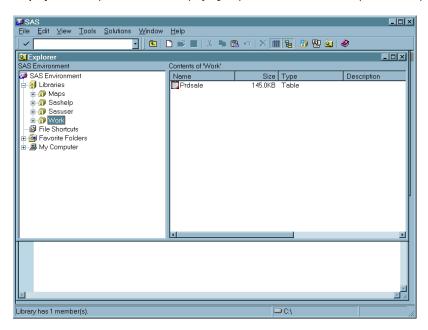

5 Scroll the VIEWTABLE window to view the WORK.PRDSALE data.

lutions <u>W</u>indow <u>H</u>elp la la la 🖺 = fa 🖫 🖸 💇 🤣 Year Month Actual Sales Country Region Division Product type FURNITURE FURNITURE FURNITURE 1993 Jan 1993 Feb 1993 Mar \$925.00 \$999.00 \$850.00 CANADA EDUCATION \$297.00 CANADA \$846.00 CANADA EDUCATION EDUCATION \$608.00 1993 Apr 1993 May 1993 Jun 1993 Jul \$642.00 \$533.00 CANADA **EDUCATION FURNITURE** \$646.00 CANADA \$486.00 CANADA \$717.00 CANADA \$564.00 CANADA EDUCATION EDUCATION EDUCATION FURNITURE FURNITURE FURNITURE \$656.00 \$948.00 3 1993 Aug 3 1993 Sep 4 1993 Oct 4 1993 Nov \$114.00 **EDUCATION** FURNITURE \$230.00 CANADA \$494.00 CANADA \$903.00 CANADA EDUCATION EDUCATION EDUCATION FURNITURE FURNITURE FURNITURE \$353.00 \$266.00 CANADA EDUCATION FURNITURE 4 1993 Dec \$107.00 \$354.00 \$101.00 \$190.00 CANADA \$139.00 CANADA \$217.00 CANADA \$560.00 CANADA EDUCATION EDUCATION EDUCATION FURNITURE FURNITURE FURNITURE FURNITURE 1994 Jan 1994 Feb 1994 Mar EDUCATION EDUCATION EDUCATION EDUCATION EDUCATION 2 1994 Apr 2 1994 May 2 1994 Jun 3 1994 Jul 3 1994 Aug \$553.00 \$148.00 CANADA \$762.00 CANADA \$457.00 CANADA \$532.00 CANADA FURNITURE FURNITURE FURNITURE \$157.00 FURNITURE \$629.00 CANADA \$491.00 CANADA \$0.00 CANADA \$979.00 CANADA EDUCATION EDUCATION EDUCATION FURNITURE FURNITURE FURNITURE FURNITURE 3 1994 Sep 4 1994 Oct 4 1994 Nov 4 1994 Dec SOFA \$561.00 1994 Dec 1993 Jan 1993 Feb 1993 Mar 1993 Apr 1993 May \$585.00 CANADA \$267.00 CANADA \$487.00 CANADA \$764.00 CANADA EDUCATION EDUCATION EDUCATION EDUCATION FURNITURE FURNITURE FURNITURE FURNITURE BED BED BED BED \$756.00 \$329.00 \$312.00 CANADA EDUCATION **FURNITURE** EDUCATION EDUCATION

Display 19.6 VIEWTABLE Window Displaying PRDSALE Data

To save a copy of this file to use for practice in the next example, click **File** ▶ **Save** as. The **Save** As dialog box opens.

Display 19.7 Data Table Save As Dialog Box

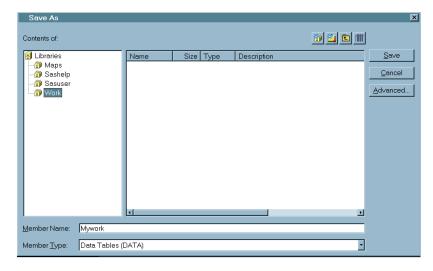

- 7 Select the WORK library as your storage location and type Mywork in the Member Name field.
- 8 Click Save.

## Saving a Data Set as HTML

To save a SAS data set as HTML, follow these steps:

- 1 Right-click the file in the SAS Explorer.
- 2 Select Save as HTML from the pop-up menu.

- 3 Select a location in the Save in box or leave it in the default location.
- 4 If you want to save the file with the default name of *table-name.html*, select **Save**. If you do not want the default name, you can enter a file name and then select **Save**.

## **Copying a Data Set to Excel**

To copy a SAS data set to Microsoft Excel, you can right-click a file in the SAS Explorer and either

- □ select Copy Contents to Clipboard and then click File ➤ Paste in Microsoft Excel, or
- □ select View in Excel.

Display 19.8 Explorer Window Displaying Copy to Clipboard Menu Option

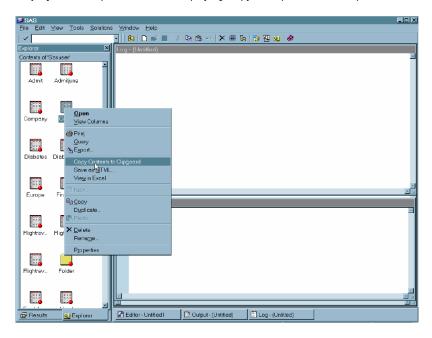

# Using the Workspace to Manipulate Data in a Data Set

# Moving and Labeling Columns with the VIEWTABLE Window

With the **VIEWTABLE** window, you can rearrange columns and temporarily change column headings. This example uses the WORK.MYWORK data set that was previously created in the WORK library (see "Viewing the Contents of a Data Set with the VIEWTABLE Window" on page 304):

1 Click the heading for the **Country** Column.

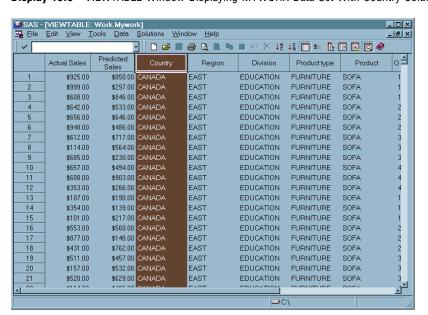

Display 19.9 VIEWTABLE Window Displaying MYWORK Data Set With Country Column Selected

2 Drag and drop Country onto Actual Sales. The Country column moves to the right of the Actual Sales column.

Display 19.10 VIEWTABLE Window Showing Country Column Has Moved

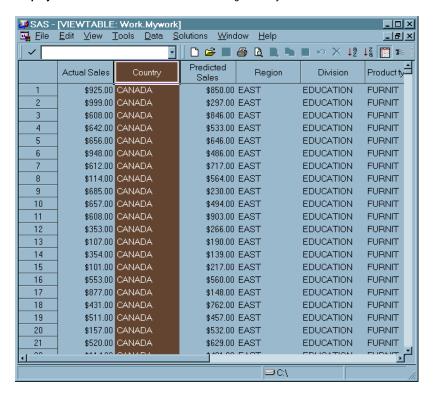

3 Right-click the heading for Region and select Column Attributes from the menu.

Display 19.11 VIEWTABLE Window Displaying Column Attributes Menu Option

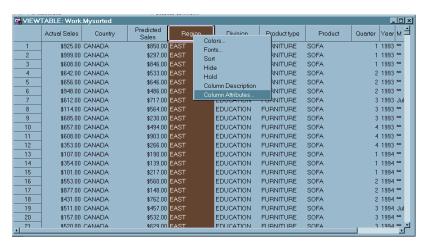

4 In the Label box, type Sales Region and then click Apply.

Display 19.12 Column Attributes Dialog Box

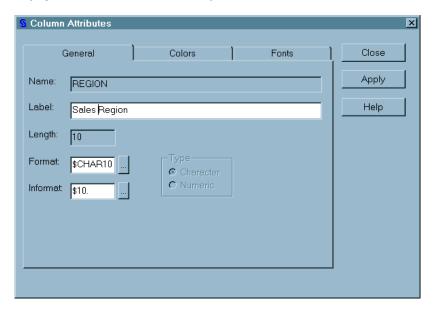

**5** Click Close when you are finished.

# Sorting Values of a Column with the VIEWTABLE Window

You can sort a data set in ascending or descending order, based on the values of a column. You can sort data permanently or create a sorted copy of a data set. This example creates a sorted copy.

This example continues to use the data set WORK.MYWORK that was created previously in "Viewing the Contents of a Data Set with the VIEWTABLE Window" on page 304.

To sort the values of a column in WORK.MYWORK with the VIEWTABLE window:

- 1 Make sure that the WORK.MYWORK data set is still available.
  - □ If it is available, open it from SAS Explorer or VIEWTABLE.
  - □ If it is not available, recreate it from "Viewing the Contents of a Data Set with the VIEWTABLE Window" on page 304.
- 2 Right-click the heading for Product.
- 3 Select sort.

Display 19.13 VIEWTABLE Window Displaying Sort Menu Option

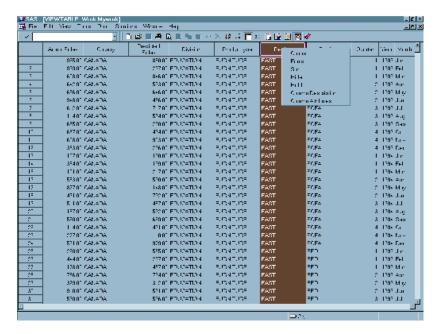

- 4 Select Descending from the window.
- **5** When a warning message asks you if you want to create a new table, click <u>Yes</u> to create a sorted copy of the data set.
- 6 In the Sort dialog box, Table Name field, type WORK.Mysorted as the name for the sorted data set.

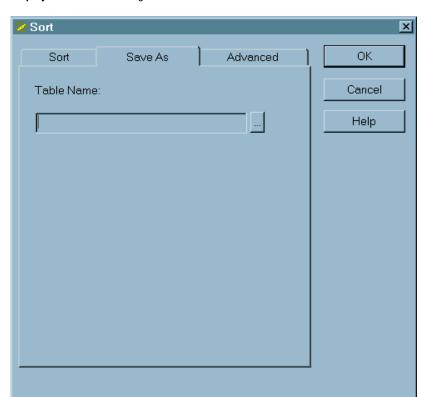

Display 19.14 Sort Dialog Box

7 Click OK. Rows in the new data set are sorted in descending order by values of **Product**.

## Creating a WHERE Expression with the VIEWTABLE Window

You can create a WHERE expression with the **VIEWTABLE** window. SAS generates the WHERE expression code automatically, and you can modify or edit the code.

A WHERE expression helps you subset a data set. A WHERE expression in SAS is modeled after the WHERE clause in SQL.

This example uses the PRDSALE data set that was created at the beginning of this topic, and shows you how to create a WHERE expression.

To create a WHERE Expression using the SAS workspace:

- 1 Double-click the WORK.PRDSALE data set created in the previous example. This opens the PRDSALE data set in the **VIEWTABLE** window.
- 2 Right-click any table cell (not a heading) and select where. The where EXPRESSION dialog box opens.

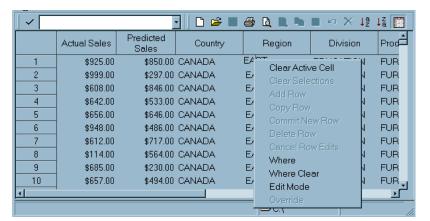

Display 19.15 VIEWTABLE Window Displaying Where Menu Option

3 In the Available Columns list, click REGION.

Display 19.16 Where Expression Dialog Box

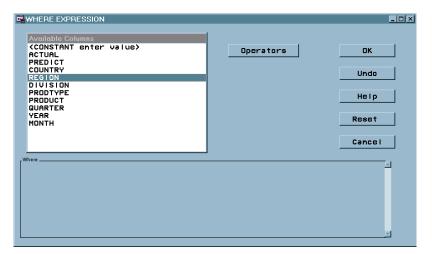

4 Select **EQ** (equal to) from the pop-up list.

Display 19.17 Where Expression Dialog Box Displaying EQ Menu Option

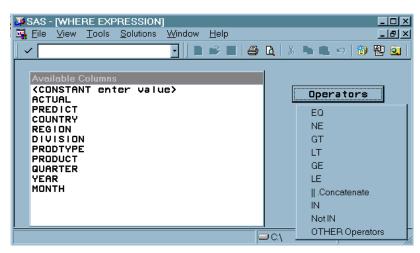

5 Click <Lookup Distinct Values>. This opens a window containing values. You can select values from the list.

Display 19.18 Where Expression Dialog Box Displaying LOOKUP Option

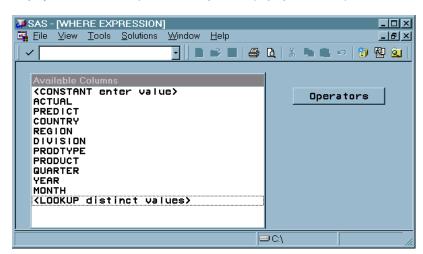

6 In the Lookup Distinct Values window, select WEST.

Display 19.19 Lookup Distinct Values Dialog Box

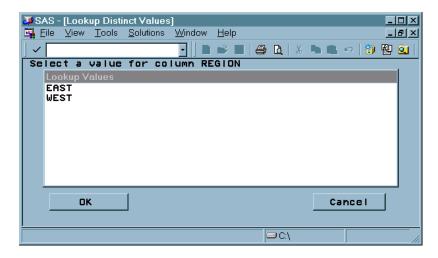

7 Notice that the complete **Where** expression appears in the **Where** box near the bottom of the display.

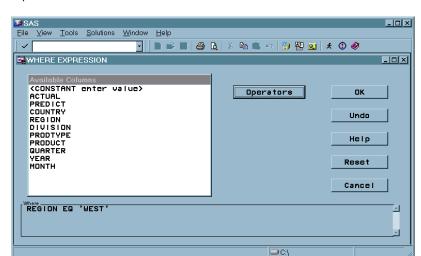

Figure 19.1 Where Expression Dialog Box Displaying the Complete Where Expression

Click  $\overline{OK}$ . The VIEWTABLE window now displays only the rows where the value of Region is **WEST**.

## **Editing Values in a Cell with the VIEWTABLE Window**

You can edit a cell in a data set by opening the data set in the VIEWTABLE window and switching to edit mode. These are general instructions for editing cells in a SAS data set.

- 1 Open the Explorer window by selecting View ▶ Explorer from the menu, or alternatively, by entering the explorer command in the command line.
- **2** Select a file that contains the cell that you want to edit.
- **3** Double-click the selected file to open it in the **VIEWTABLE** window.
- 4 Select Edit ▶ Edit Mode from the VIEWTABLE menu.

**Display 19.20** Where Expression Dialog Box Displaying Edit Mode Menu Option

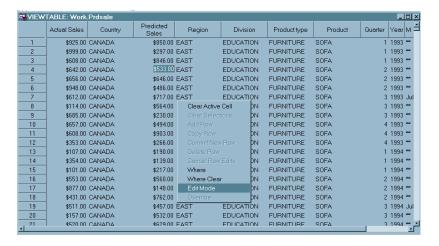

**5** Click the cell that you want to edit.

- 6 Highlight the existing value and type a new value.
- 7 Press ENTER.
- 8 Select File ► Closel When prompted about saving changes to the data set, click Yes, if you want to save the change.

## **Clearing Subsetted Data from the VIEWTABLE Window**

If you have subset rows in the **VIEWTABLE** window, as in the previous example, you can clear subsets and then redisplay all data in the data set.

- 1 Right-click anywhere in the data set except a column heading.
- 2 Select Where Clear. The VIEWTABLE window removes any existing subset(s) and displays all rows in the data set.
- 3 Select File ► Close.

# **Importing and Exporting Data**

### **Importing Data into a Data Set**

The Import wizard guides you through the steps of importing data from many different file types into a SAS data set.

*Note:* The types of files that can be imported depend on your operating system.  $\triangle$ 

If your data is not in a standard file format, you can use the External File Interface (EFI) facility to import data. This tool enables you to define your file format, and offers you a range of format options. To use the EFI, select **User-defined formats** in the Import wizard and follow the instructions for describing your data file. This example shows you how to import a standard file and view the results.

To import a standard file:

1 Select File ➤ Import Data to open the Import wizard. Notice that Standard data source is selected by default.

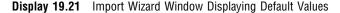

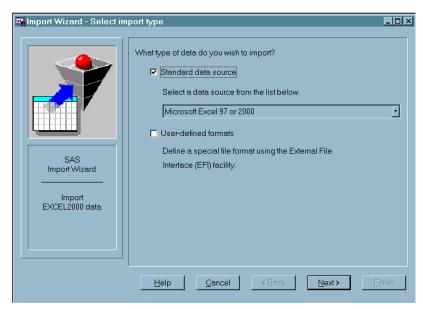

2 Click the drop-down arrow to see the list of data sources. If you exported data to Excel, select Excel 97 Spreadsheet (\*.xls). Otherwise, select the file format in which your data are stored.

Display 19.22 Import Wizard Window Displaying List of Data Sources

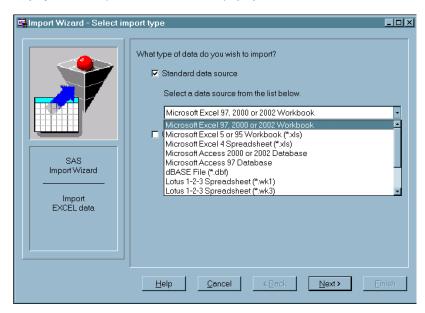

- 3 Click Next to continue.
- 4 In the **Select File** dialog box, type the full path for your file, or click **Browse** to find it.

Display 19.23 Import Wizard File Selection Window

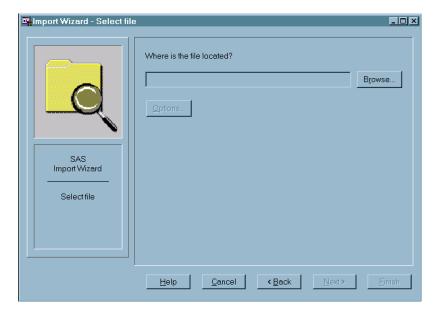

5 Click Next to continue. The Select library and member dialog box appears.

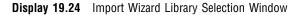

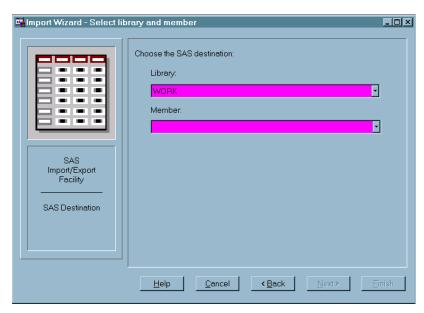

- 6 Type WORK for the library name and MyImport for the member name.
- 7 Click Next to continue. If you are importing data from the Excel 97 Spreadsheet format, you are asked about saving PROC IMPORT statements. Skip this option and click Finish. Your data are imported into the SAS data set WORK.MyImport.

## **Exporting Your Data with the Export Wizard**

You can easily export SAS data to a variety of file formats, using the Export Wizard. The formats that are available depend on your operating environment and on the SAS software products that you have installed. The example uses the PRDSALE data set that was created in a previous example (see "Copying a Practice File to the WORK Data Library" on page 301).

To export SAS data, do the following:

- 1 If it is not already open, double-click the WORK.PRDSALE data set to open it in the VIEWTABLE window.
- 2 Select File ➤ Export Data. The Export Wizard window opens. Note that the LIBRARY and MEMBER lists contain the name of the data set (WORK.PRDSALE) that is currently displayed in the VIEWTABLE window.

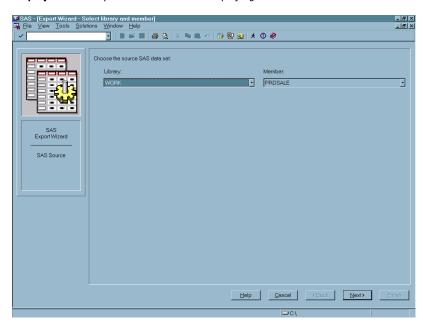

Display 19.25 Export Wizard Window Displaying Default Values

3 Click Next to proceed to selecting an export type. Notice that Standard data source is selected by default. In the data source list, select Tab Delimited File (\*.txt), or another format that is available on your operating environment.

Display 19.26 Export Wizard Window Displaying List of Data Sources

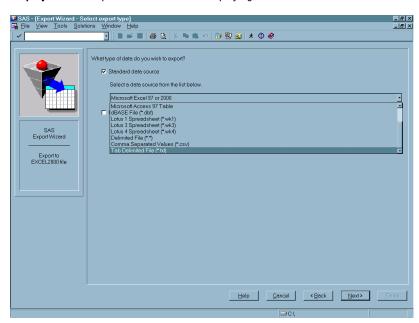

- 4 Click Browse and select a directory.
- 5 Click Next to proceed to selecting a destination file.
- **6** Type the file name **MYEXPORT** and click **OK**.
- 7 Click Finish.

The SAS data set is exported to MYEXPORT in the directory that you selected.

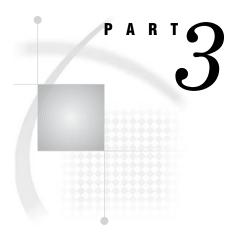

# **DATA Step Concepts**

| <i>Chapter</i> <b>20</b> | DATA Step Processing 321                            |
|--------------------------|-----------------------------------------------------|
| <i>Chapter</i> <b>21</b> | Reading Raw Data 349                                |
| <i>Chapter</i> <b>22</b> | BY-Group Processing in the DATA Step 367            |
| <i>Chapter</i> <b>23</b> | Reading, Combining, and Modifying SAS Data Sets 379 |
| <i>Chapter</i> <b>24</b> | Using DATA Step Component Objects 429               |
| Chantar 25               | Array Processing 441                                |

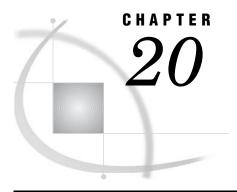

# **DATA Step Processing**

| Why Use a DATA Step? 322                                                                                                    |
|----------------------------------------------------------------------------------------------------|
| Overview of DATA Step Processing 322                                                                                                    |
| Flow of Action 322                                                                                                    |
| The Compilation Phase 324                                                                                                    |
| The Execution Phase 324                                                                                                    |
| Processing a DATA Step: A Walkthrough 325                                                                                                    |
| Sample DATA Step 325                                                                                                    |
| Creating the Input Buffer and the Program Data Vector 325                                                                                                    |
| Reading a Record 326                                                                                                    |
| Writing an Observation to the SAS Data Set 327                                                                                                    |
| Reading the Next Record 328                                                                                                    |
| When the DATA Step Finishes Executing 329                                                                                                    |
| About DATA Step Execution 330                                                                                                    |
| The Default Sequence of Execution in the DATA Step 330                                                                                                    |
| Changing the Default Sequence of Execution 331                                                                                                    |
| Using Statements to Change the Default Sequence of Execution 33                                                                                                    |
| Using Functions to Change the Default Sequence of Execution 331                                                                                                    |
| Altering the Flow for a Given Observation 331                                                                                                    |
| Step Boundary — How To Know When Statements Take Effect 333                                                                                                    |
| What Causes a DATA Step to Stop Executing 334                                                                                                    |
|                                                                                                    |
| About Creating a SAS Data Set with a DATA Step 335                                                                                                    |
| About Creating a SAS Data Set with a DATA Step 335 Creating a SAS Data File or a SAS Data View 335                                                                                                    |
| •                                                                                                    |
| Creating a SAS Data File or a SAS Data View 335                                                                                                    |
| Creating a SAS Data File or a SAS Data View 335<br>Sources of Input Data 335                                                                                                    |
| Creating a SAS Data File or a SAS Data View 335<br>Sources of Input Data 335<br>Reading Raw Data 336                                                                                                    |
| Creating a SAS Data File or a SAS Data View 335 Sources of Input Data 335 Reading Raw Data 336 Example 1: Reading External File Data 336                                                                                                    |
| Creating a SAS Data File or a SAS Data View 335 Sources of Input Data 335 Reading Raw Data 336 Example 1: Reading External File Data 336 Example 2: Reading Instream Data Lines 336                                                                                                    |
| Creating a SAS Data File or a SAS Data View 335 Sources of Input Data 335 Reading Raw Data 336 Example 1: Reading External File Data 336 Example 2: Reading Instream Data Lines 336 Example 3: Reading Instream Data Lines with Missing Values 337                                                                                                    |
| Creating a SAS Data File or a SAS Data View 335 Sources of Input Data 335 Reading Raw Data 336 Example 1: Reading External File Data 336 Example 2: Reading Instream Data Lines 336 Example 3: Reading Instream Data Lines with Missing Values 337 Example 4: Using Multiple Input Files in Instream Data 337                                                                                                    |
| Creating a SAS Data File or a SAS Data View 335 Sources of Input Data 335 Reading Raw Data 336 Example 1: Reading External File Data 336 Example 2: Reading Instream Data Lines 336 Example 3: Reading Instream Data Lines with Missing Values 337 Example 4: Using Multiple Input Files in Instream Data 337 Reading Data from SAS Data Sets 338                                                                                                    |
| Creating a SAS Data File or a SAS Data View 335 Sources of Input Data 335 Reading Raw Data 336 Example 1: Reading External File Data 336 Example 2: Reading Instream Data Lines 336 Example 3: Reading Instream Data Lines with Missing Values Example 4: Using Multiple Input Files in Instream Data 337 Reading Data from SAS Data Sets 338 Generating Data from Programming Statements 338 Writing a Report with a DATA Step 339 Example 1: Creating a Report without Creating a Data Set 339 |
| Creating a SAS Data File or a SAS Data View 335 Sources of Input Data 335 Reading Raw Data 336 Example 1: Reading External File Data 336 Example 2: Reading Instream Data Lines 336 Example 3: Reading Instream Data Lines with Missing Values 337 Example 4: Using Multiple Input Files in Instream Data 337 Reading Data from SAS Data Sets 338 Generating Data from Programming Statements 338 Writing a Report with a DATA Step 339                                                          |
| Creating a SAS Data File or a SAS Data View 335 Sources of Input Data 335 Reading Raw Data 336 Example 1: Reading External File Data 336 Example 2: Reading Instream Data Lines 336 Example 3: Reading Instream Data Lines with Missing Values Example 4: Using Multiple Input Files in Instream Data 337 Reading Data from SAS Data Sets 338 Generating Data from Programming Statements 338 Writing a Report with a DATA Step 339 Example 1: Creating a Report without Creating a Data Set 339 |

## Why Use a DATA Step?

Using the DATA step is the primary method for creating a SAS data set with base SAS software. A *DATA step* is a group of SAS language statements that begin with a DATA statement and contains other programming statements that manipulate existing SAS data sets or create SAS data sets from raw data files.

You can use the DATA step for

□ creating SAS data sets (SAS data files or SAS data views)

□ creating SAS data sets from input files that contain raw data (external files)

□ creating new SAS data sets from existing ones by subsetting, merging, modifying, and updating existing SAS data sets

□ analyzing, manipulating, or presenting your data

□ computing the values for new variables

□ report writing, or writing files to disk or tape

Note: A DATA step creates a SAS data set. This data set can be a SAS data file or a SAS data view. A SAS data file stores data values while a SAS data view stores instructions for retrieving and processing data. When you can use a SAS data view as a SAS data file, as is true in most cases, this documentation uses the broader term SAS data set.  $\triangle$ 

## **Overview of DATA Step Processing**

□ retrieving information□ file management.

#### Flow of Action

When you submit a DATA step for execution, it is first compiled and then executed. The following figure shows the flow of action for a typical SAS DATA step.

Figure 20.1 Flow of Action in the DATA Step

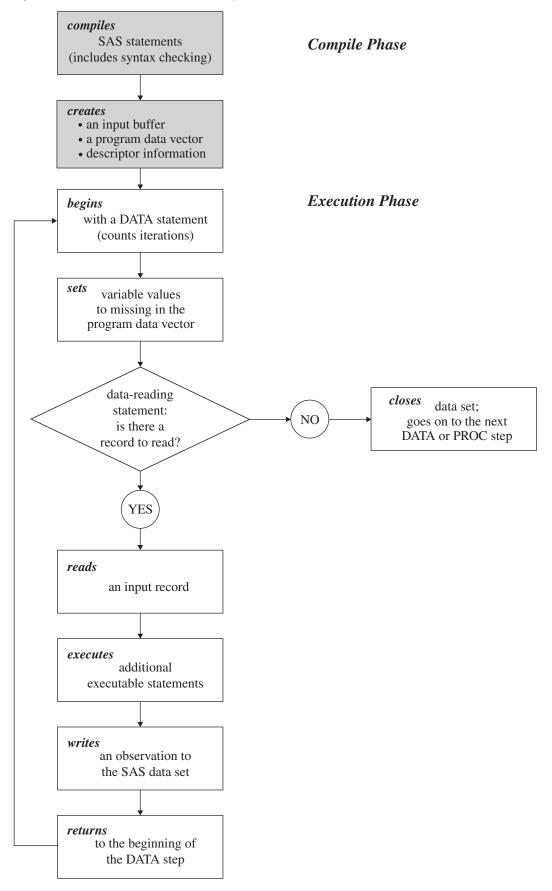

#### **The Compilation Phase**

When you submit a DATA step for execution, SAS checks the syntax of the SAS statements and compiles them, that is, automatically translates the statements into machine code. In this phase, SAS identifies the type and length of each new variable, and determines whether a type conversion is necessary for each subsequent reference to a variable. During the compile phase, SAS creates the following three items:

input buffer

is a logical area in memory into which SAS reads each record of raw data when SAS executes an INPUT statement. Note that this buffer is created only when the DATA step reads raw data. (When the DATA step reads a SAS data set, SAS reads the data directly into the program data vector.)

program data vector (PDV)

is a logical area in memory where SAS builds a data set, one observation at a time. When a program executes, SAS reads data values from the input buffer or creates them by executing SAS language statements. The data values are assigned to the appropriate variables in the program data vector. From here, SAS writes the values to a SAS data set as a single observation.

Along with data set variables and computed variables, the PDV contains two automatic variables, \_N\_ and \_ERROR\_. The \_N\_ variable counts the number of times the DATA step begins to iterate. The \_ERROR\_ variable signals the occurrence of an error caused by the data during execution. The value of \_ERROR\_ is either 0 (indicating no errors exist), or 1 (indicating that one or more errors have occurred). SAS does not write these variables to the output data set.

descriptor information

is information that SAS creates and maintains about each SAS data set, including data set attributes and variable attributes. It contains, for example, the name of the data set and its member type, the date and time that the data set was created, and the number, names and data types (character or numeric) of the variables.

#### **The Execution Phase**

By default, a simple DATA step iterates once for each observation that is being created. The flow of action in the Execution Phase of a simple DATA step is described as follows:

- 1 The DATA step begins with a DATA statement. Each time the DATA statement executes, a new iteration of the DATA step begins, and the \_N\_ automatic variable is incremented by 1.
- 2 SAS sets the newly created program variables to missing in the program data vector (PDV).
- **3** SAS reads a data record from a raw data file into the input buffer, or it reads an observation from a SAS data set directly into the program data vector. You can use an INPUT, MERGE, SET, MODIFY, or UPDATE statement to read a record.
- 4 SAS executes any subsequent programming statements for the current record.
- 5 At the end of the statements, an output, return, and reset occur automatically. SAS writes an observation to the SAS data set, the system automatically returns to the top of the DATA step, and the values of variables created by INPUT and assignment statements are reset to missing in the program data vector. Note that

- variables that you read with a SET, MERGE, MODIFY, or UPDATE statement are not reset to missing here.
- **6** SAS counts another iteration, reads the next record or observation, and executes the subsequent programming statements for the current observation.
- 7 The DATA step terminates when SAS encounters the end-of-file in a SAS data set or a raw data file.

*Note:* The figure shows the default processing of the DATA step. You can place data-reading statements (such as INPUT or SET), or data-writing statements (such as OUTPUT), in any order in your program.  $\triangle$ 

## **Processing a DATA Step: A Walkthrough**

#### **Sample DATA Step**

The following statements provide an example of a DATA step that reads raw data, calculates totals, and creates a data set:

- The DROP= data set option prevents the variable TeamName from being written to the output SAS data set called TOTAL\_POINTS.
- 2 The INPUT statement describes the data by giving a name to each variable, identifying its data type (character or numeric), and identifying its relative location in the data record.
- 3 The Sum statement accumulates the scores for three events in the variable TeamTotal.

## Creating the Input Buffer and the Program Data Vector

When DATA step statements are compiled, SAS determines whether to create an input buffer. If the input file contains raw data (as in the example above), SAS creates an input buffer to hold the data before moving the data to the program data vector (PDV). (If the input file is a SAS data set, however, SAS does not create an input buffer. SAS writes the input data directly to the PDV.)

The PDV contains all the variables in the input data set, the variables created in DATA step statements, and the two variables, \_N\_ and \_ERROR\_, that are automatically generated for every DATA step. The \_N\_ variable represents the number of times the DATA step has iterated. The \_ERROR\_ variable acts like a binary switch whose value is 0 if no errors exist in the DATA step, or 1 if one or more errors exist.

The following figure shows the Input Buffer and the program data vector after DATA step compilation.

Figure 20.2 Input Buffer and Program Data Vector

Program Data Vector

| TeamName | ParticipantName | Event1 | Event2 | Event3 | TeamTotal | _N_  | _ERROR_ | _ |
|----------|-----------------|--------|--------|--------|-----------|------|---------|---|
|          |                 | •      | •      | •      | 0         | 1    | 0       |   |
| Drop     |                 |        | •      | •      |           | Drop | Drop    | - |

Variables that are created by the INPUT and the Sum statements (TeamName, ParticipantName, Event1, Event2, Event3, and TeamTotal) are set to missing initially. Note that in this representation, numeric variables are initialized with a period and character variables are initialized with blanks. The automatic variable \_N\_ is set to 1; the automatic variable ERROR is set to 0.

The variable TeamName is marked Drop in the PDV because of the DROP= data set option in the DATA statement. Dropped variables are not written to the SAS data set. The \_N\_ and \_ERROR\_ variables are dropped because automatic variables created by the DATA step are not written to a SAS data set. See Chapter 5, "SAS Variables," on page 77 for details about automatic variables.

## **Reading a Record**

SAS reads the first data line into the input buffer. The input *pointer*, which SAS uses to keep its place as it reads data from the input buffer, is positioned at the beginning of the buffer, ready to read the data record. The following figure shows the position of the input pointer in the input buffer before SAS reads the data.

Figure 20.3 Position of the Pointer in the Input Buffer Before SAS Reads Data

Input Buffer

1 2 3 4 5 6 7 8 9 0 1 2 3 4 5 6 7 8 9 0 1 2 3 4 5

K|n|i|g|h|t|s||S|u|e|||6||8||8||

↑

The INPUT statement then reads *data values* from the record in the input buffer and writes them to the PDV where they become *variable values*. The following figure shows both the position of the pointer in the input buffer, and the values in the PDV after SAS reads the first record.

Figure 20.4 Values from the First Record are Read into the Program Data Vector

Input Buffer

|   |   |   |   |   |   |   |   |   | 1 |   |   |   |   |   |   |   |   |   | 2 |   |   |   |            |   |
|---|---|---|---|---|---|---|---|---|---|---|---|---|---|---|---|---|---|---|---|---|---|---|------------|---|
| 1 | 2 | 3 | 4 | 5 | 6 | 7 | 8 | 9 | 0 | 1 | 2 | 3 | 4 | 5 | 6 | 7 | 8 | 9 | 0 | 1 | 2 | 3 | 4          | 5 |
| K | n | i | g | h | t | s |   | S | u | e |   |   |   |   | 6 |   |   | 8 |   |   | 8 |   |            |   |
|   |   |   |   |   |   |   |   |   |   |   |   |   |   |   |   |   |   |   |   |   |   |   | $\uparrow$ |   |

Program Data Vector

| TeamName | ParticipantName | Event1 | Event2 | Event3 | TeamTotal | _N_  | _ERROR_ |
|----------|-----------------|--------|--------|--------|-----------|------|---------|
| Knights  | Sue             | 6      | 8      | 8      | 0         | 1    | 0       |
| Drop     |                 |        |        |        |           | Drop | Drop    |

After the INPUT statement reads a value for each variable, SAS executes the Sum statement. SAS computes a value for the variable TeamTotal and writes it to the PDV. The following figure shows the PDV with all of its values before SAS writes the observation to the data set.

Figure 20.5 Program Data Vector with Computed Value of the Sum Statement

Program Data Vector

| TeamName | ParticipantName | Event1 | Event2 | Event3 | TeamTotal | _N_  | _ERROR_ |
|----------|-----------------|--------|--------|--------|-----------|------|---------|
| Knights  | Sue             | 6      | 8      | 8      | 22        | 1    | 0       |
| Drop     |                 |        |        |        |           | Drop | Drop    |

## Writing an Observation to the SAS Data Set

When SAS executes the last statement in the DATA step, all values in the PDV, except those marked to be dropped, are written as a single observation to the data set TOTAL\_POINTS. The following figure shows the first observation in the TOTAL\_POINTS data set.

Figure 20.6 The First Observation in Data Set TOTAL\_POINTS

Output SAS Data Set TOTAL\_POINTS: 1st observation

| ParticipantName | Event1 | Event2 | Event3 | TeamTotal |
|-----------------|--------|--------|--------|-----------|
| Sue             | 6      | 8      | 8      | 22        |

SAS then returns to the DATA statement to begin the next iteration. SAS resets the values in the PDV in the following way:

- $\ \square$  The values of variables created by the INPUT statement are set to missing.
- □ The value created by the Sum statement is automatically retained.
- □ The value of the automatic variable \_N\_ is incremented by 1, and the value of \_ERROR\_ is reset to 0.

The following figure shows the current values in the PDV.

Figure 20.7 Current Values in the Program Data Vector

Program Data Vector

| TeamName | ParticipantName | Event1 | Event2 | Event3 | TeamTotal | _N_  | _ERROR_ |
|----------|-----------------|--------|--------|--------|-----------|------|---------|
|          |                 | •      | •      | •      | 22        | 2    | 0       |
| Drop     |                 |        |        |        |           | Drop | Drop    |

## **Reading the Next Record**

SAS reads the next record into the input buffer. The INPUT statement reads the data values from the input buffer and writes them to the PDV. The Sum statement adds the values of Event1, Event2, and Event3 to TeamTotal. The value of 2 for variable \_N\_ indicates that SAS is beginning the second iteration of the DATA step. The following figure shows the input buffer, the PDV for the second record, and the SAS data set with the first two observations.

Figure 20.8 Input Buffer, Program Data Vector, and First Two Observations

Input Buffer

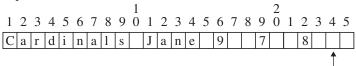

#### Program Data Vector

| TeamName  | ParticipantName | Event1 | Event2 | Event3 | TeamTotal | _N_  | _ERROR_ |
|-----------|-----------------|--------|--------|--------|-----------|------|---------|
| Cardinals | Jane            | 9      | 7      | 8      | 46        | 2    | 0       |
| Drop      |                 |        |        |        |           | Drop | Drop    |

Output SAS Data Set TOTAL\_POINTS: 1st and 2nd observations

| ParticipantName | Event1 | Event2 | Event3 | TeamTotal |
|-----------------|--------|--------|--------|-----------|
| Sue             | 6      | 8      | 8      | 22        |
| Jane            | 9      | 7      | 8      | 46        |

As SAS continues to read records, the value in TeamTotal grows larger as more participant scores are added to the variable. \_N\_ is incremented at the beginning of each iteration of the DATA step. This process continues until SAS reaches the end of the input file.

## When the DATA Step Finishes Executing

The DATA step stops executing after it processes the last input record. You can use PROC PRINT to print the output in the TOTAL\_POINTS data set:

Output 20.1 Output from the Walkthrough DATA Step

|     |                     | Total Team | Scores |        |               | 1 |
|-----|---------------------|------------|--------|--------|---------------|---|
| Obs | Participant<br>Name | Event1     | Event2 | Event3 | Team<br>Total |   |
| 1   | Sue                 | 6          | 8      | 8      | 22            |   |
| 2   | Jane                | 9          | 7      | 8      | 46            |   |
| 3   | John                | 7          | 7      | 7      | 67            |   |
| 4   | Lisa                | 8          | 9      | 9      | 93            |   |
| 5   | Fran                | 7          | 6      | 6      | 112           |   |
| 6   | Walter              | 9          | 8      | 10     | 139           |   |
|     |                     |            |        |        |               |   |

## **About DATA Step Execution**

#### The Default Sequence of Execution in the DATA Step

The following table outlines the default sequence of execution for statements in a DATA step. The DATA statement begins the step and identifies usually one or more SAS data sets that the step will create. (You can use the keyword \_NULL\_ as the data set name if you do not want to create an output data set.) Optional programming statements process your data. SAS then performs the default actions at the end of processing an observation.

Table 20.1 Default Execution for Statements in a DATA Step

| Structure of a DATA Step                                | Action Taken                                                                        |
|---------------------------------------------------------|-------------------------------------------------------------------------------------|
| DATA statement                                          | begins the step                                                                     |
|                                                         | counts iterations                                                                   |
| Data-reading statements: *                              |                                                                                     |
| INPUT                                                   | describes the arrangement of values in the input data record from a raw data source |
| SET                                                     | reads an observation from one or more SAS data sets                                 |
| MERGE                                                   | joins observations from two or more SAS data sets into a single observation         |
| MODIFY                                                  | replaces, deletes, or appends observations in an existing SAS data set in place     |
| UPDATE                                                  | updates a master file by applying transactions                                      |
| Optional SAS programming statements, for example:       | further processes the data for the current observation.                             |
| FirstQuarter=Jan+Feb+Mar;                               | computes the value for FirstQuarter for the current                                 |
| if RetailPrice < 500;                                   | observation.                                                                        |
|                                                         | subsets by value of variable RetailPrice for the current observation                |
| Default actions at the end of processing an observation |                                                                                     |
| At end of DATA step:                                    |                                                                                     |
| Automatic write, automatic return                       | writes an observation to a SAS data set                                             |
| At top of DATA step:                                    | returns to the DATA statement                                                       |
| Automatic reset                                         |                                                                                     |
|                                                         | resets values to missing in program data vector                                     |

<sup>\*</sup> The table shows the default processing of the DATA step. You can alter the sequence of statements in the DATA step. You can code optional programming statements, such as creating or reinitializing a constant, before you code a data-reading statement.

Note: You can also use functions to read and process data. For information about how statements and functions process data differently, see "Using Functions to Manipulate Files" on page 42. For specific information about SAS functions, see the SAS I/O Files and External Files categories in "Functions and CALL Routines by Category" in SAS Language Reference: Dictionary.  $\triangle$ 

## **Changing the Default Sequence of Execution**

#### Using Statements to Change the Default Sequence of Execution

You can change the default sequence of execution to control how your program executes. SAS language statements offer you a lot of flexibility to do this in a DATA step. The following list shows the most common ways to control the flow of execution in a DATA step program.

Table 20.2 Common Methods that Alter the Sequence of Execution

| Task                 | Possible Methods                                                          |  |  |  |
|----------------------|---------------------------------------------------------------------------|--|--|--|
| Read a record        | merge, modify, join data sets                                             |  |  |  |
|                      | read multiple records to create a single observation                      |  |  |  |
|                      | randomly select records for processing                                    |  |  |  |
|                      | read from multiple external files                                         |  |  |  |
|                      | read selected fields from a record by using statement or data set options |  |  |  |
| Process data         | use conditional logic                                                     |  |  |  |
|                      | retain variable values                                                    |  |  |  |
| Write an observation | write to a SAS data set or to an external file                            |  |  |  |
|                      | control when output is written to a data set                              |  |  |  |
|                      | write to multiple files                                                   |  |  |  |

For more information, see the individual statements in SAS Language Reference: Dictionary.

## Using Functions to Change the Default Sequence of Execution

You can also use functions to read and process data. For information about how statements and functions process data differently, see "Using Functions to Manipulate Files" on page 42. For specific information about SAS functions, see the SAS I/O Files and External Files categories in "Functions and CALL Routines by Category" in SAS Language Reference: Dictionary.

## Altering the Flow for a Given Observation

You can use statements, statement options, and data set options to alter the way SAS processes specific observations. The following table lists SAS language elements and their effects on processing.

Table 20.3 Language Elements that Alter Programming Flow

| SAS Language Element                           | Function                                                                                                    |
|------------------------------------------------|----------------------------------------------------------------------------------------------------|
| subsetting IF statement                        | stops the current iteration when a condition is false, does not write the current observation to the data set, and returns control to the top of the DATA step.                                                                                                    |
| IF-THEN/ELSE statement                         | stops the current iteration when a condition is true, writes the current observation to the data set, and returns control to the top of the DATA step.                                                                                                    |
| DO loops                                       | cause parts of the DATA step to be executed multiple times.                                                                                                    |
| LINK and RETURN statements                     | alter the flow of control, execute statements following<br>the label specified, and return control of the program<br>to the next statement following the LINK statement.                                                                                                    |
| HEADER= option in the FILE statement           | alters the flow of control whenever a PUT statement causes a new page of output to begin; statements following the label specified in the HEADER= option are executed until a RETURN statement is encountered, at which time control returns to the point from which the HEADER= option was activated. |
| GO TO statement                                | alters the flow of execution by branching to the label<br>that is specified in the GO TO statement. SAS<br>executes subsequent statements then returns control<br>to the beginning of the DATA step.                                                                                                   |
| EOF= option in an INFILE statement             | alters the flow of execution when the end of the input<br>file is reached; statements following the label that is<br>specified in the EOF= option are executed at that<br>time.                                                                                                    |
| _N_ automatic variable in an IF-THEN construct | causes parts of the DATA step to execute only for particular iterations.                                                                                                    |
| SELECT statement                               | conditionally executes one of a group of SAS statements.                                                                                                    |
| OUTPUT statement in an IF-THEN construct       | outputs an observation before the end of the DATA step, based on a condition; prevents automatic output at the bottom of the DATA step.                                                                                                    |
| DELETE statement in an IF-THEN construct       | deletes an observation based on a condition and causes a return to the top of the DATA step.                                                                                                    |

| SAS Language Element                      | Function                                                                                                    |
|-------------------------------------------|----------------------------------------------------------------------------------------------------|
| ABORT statement in an IF-THEN construct   | stops execution of the DATA step and instruct SAS to resume execution with the next DATA or PROC step. It can also stop executing a SAS program altogether, depending on the options specified in the ABORT statement and on the method of operation. |
| WHERE statement or WHERE= data set option | causes SAS to read certain observations based on one or more specified criteria.                                                                                                    |

## Step Boundary — How To Know When Statements Take Effect

Understanding step boundaries is an important concept in SAS programming because step boundaries determine when SAS statements take effect. SAS executes program statements only when SAS crosses a default or an explicit step boundary. Consider the following DATA steps:

- **1** The DATA statement begins a DATA step and is a step boundary.
- 2 The TITLE statement is in effect for both DATA steps because it appears before the boundary of the first DATA step. (Because the TITLE statement is a global statement,
- **3** The DATA statement is the default boundary for the first DATA step.

The TITLE statement in this example is in effect for the first DATA step as well as for the second because the TITLE statement appears before the boundary of the first DATA step. This example uses the default step boundary data employees;

The following example shows an OPTIONS statement inserted after a RUN statement.

The OPTIONS statement specifies that the first observation that is read from the input data set should be the 5th, and the last observation that is read should be the 55th. Inserting a RUN statement immediately before the OPTIONS statement causes the first DATA step to reach its boundary (run;) before SAS encounters the OPTIONS statement. In this case, the step boundary is explicit. The OPTIONS statement settings, therefore, are put into effect for the second DATA step only.

**1** The DATA statement is a step boundary.

- 2 The RUN statement is the explicit boundary for the first DATA step.
- 3 The OPTIONS statement affects the second DATA step only.

Following the statements in a DATA step with a RUN statement is the simplest way to make the step begin to execute, but a RUN statement is not always necessary. SAS recognizes several step boundaries for a SAS step:

- □ another DATA statement
- □ a PROC statement
- □ a RUN statement.

*Note:* For SAS programs executed in interactive mode, a RUN statement is required to signal the step boundary for the last step you submit.  $\triangle$ 

- □ the semicolon (with a DATALINES or CARDS statement) or four semicolons (with a DATALINES4 or CARDS4 statement) after data lines
- □ an ENDSAS statement
- □ in noninteractive or batch mode, the end of a program file containing SAS programming statements
- $\ \square$  a QUIT statement (for some procedures).

When you submit a DATA step during interactive processing, it does not begin running until SAS encounters a step boundary. This fact enables you to submit statements as you write them while preventing a step from executing until you have entered all the statements.

## What Causes a DATA Step to Stop Executing

DATA steps stop executing under different circumstances, depending on the type and number of sources of input.

Table 20.4 Causes that Stop DATA Step Execution

| Data Read                 | Data Source             | SAS Statements              | DATA Step Stops                                             |
|---------------------------|-------------------------|-----------------------------|-------------------------------------------------------------|
| no data                   |                         |                             | after only one<br>iteration                                 |
| any data                  |                         |                             | when it executes<br>STOP or ABORT                           |
|                           |                         |                             | when the data is exhausted                                  |
| raw data                  | instream data lines     | INPUT statement             | after the last data<br>line is read                         |
|                           | one external file       | INPUT and INFILE statements | when end-of-file is reached                                 |
|                           | multiple external files | INPUT and INFILE statements | when end-of-file is<br>first reached on any<br>of the files |
| observations sequentially | one SAS data set        | SET and MODIFY statements   | after the last observation is read                          |

| Data Read | Data Source               | SAS Statements                                    | DATA Step Stops                                                            |
|-----------|---------------------------|---------------------------------------------------|----------------------------------------------------------------------------|
|           | multiple SAS data<br>sets | one SET, MERGE,<br>MODIFY, or<br>UPDATE statement | when all input data<br>sets are exhausted                                  |
|           | multiple SAS data<br>sets | multiple SET, MERGE, MODIFY, or UPDATE statements | when end-of-file is<br>reached by any of<br>the data-reading<br>statements |

A DATA step that reads observations from a SAS data set with a SET statement that uses the POINT= option has no way to detect the end of the input SAS data set. (This method is called direct or random access.) Such a DATA step usually requires a STOP statement.

A DATA step also stops when it executes a STOP or an ABORT statement. Some system options and data set options, such as OBS=, can cause a DATA step to stop earlier than it would otherwise.

## **About Creating a SAS Data Set with a DATA Step**

#### **Creating a SAS Data File or a SAS Data View**

You can create either a SAS data file, a data set that holds actual data, or a SAS data view, a data set that references data that is stored elsewhere. By default, you create a SAS data file. To create a SAS data view instead, use the VIEW= option on the DATA statement. With a data view you can, for example, process monthly sales figures without having to edit your DATA step. Whenever you need to create output, the output from a data view reflects the current input data values.

The following DATA statement creates a data view called MONTHLY\_SALES.

data monthly\_sales / view=monthly\_sales;

The following DATA statement creates a data file called TEST RESULTS.

data test results;

## **Sources of Input Data**

You select data-reading statements based on the source of your input data. There are at least six sources of input data:

- □ raw data in an external file
- □ raw data in the jobstream (instream data)
- □ data in SAS data sets
- □ data that is created by programming statements
- $\ \square$  data that you can remotely access through an FTP protocol, TCP/IP socket, a SAS catalog entry, or through a URL
- □ data that is stored in a Database Management System (DBMS) or other vendor's data files.

Usually DATA steps read input data records from only one of the first three sources of input. However, DATA steps can use a combination of some or all of the sources.

#### **Reading Raw Data**

#### **Example 1: Reading External File Data**

The components of a DATA step that produce a SAS data set from raw data stored in an external file are outlined here.

```
data weight; 1
  infile 'your-input-file'; 2
  input IDnumber $ Weekl Weekl6; 3
  WeightLoss=Weekl-Weekl6; 4
run; 5

proc print data=weight; 6
run; 7
```

- Begin the DATA step and create a SAS data set called WEIGHT.
- 2 Specify the external file that contains your data.
- 3 Read a record and assign values to three variables.
- **4** Calculate a value for variable WeightLoss.
- **5** Execute the DATA step.
- 6 Print data set WEIGHT using the PRINT procedure.
- **7** Execute the PRINT procedure.

#### **Example 2: Reading Instream Data Lines**

This example reads raw data from instream data lines.

- Begin the DATA step and create SAS data set WEIGHT2.
- 2 Read a data line and assign values to three variables.
- 3 Calculate a value for variable WeightLoss2.
- 4 Begin the data lines.

- **5** Signal end of data lines with a semicolon and execute the DATA step.
- 6 Print data set WEIGHT2 using the PRINT procedure.
- **7** Execute the PRINT procedure.

#### **Example 3: Reading Instream Data Lines with Missing Values**

You can also take advantage of options on the INFILE statement when you read instream data lines. This example shows the use of the MISSOVER statement option, which assigns missing values to variables for records that contain no data for those variables.

```
data weight2;
  infile datalines missover;
  input IDnumber $ Week1 Week16;
  WeightLoss2=Week1-Week16;
  datalines;
2477 195 163
2431
2456 173 155
2412 135 116
;
proc print data=weight2; 4
run; 5
```

- Use the MISSOVER option to assign missing values to variables that do not contain values.
- **2** Begin data lines.
- **3** Signal end of data lines and execute the DATA step.
- 4 Print data set WEIGHT2 using the PRINT procedure.
- **5** Execute the PRINT procedure.

#### **Example 4: Using Multiple Input Files in Instream Data**

This example shows how to use multiple input files as instream data to your program. This example reads the records in each file and creates the ALL\_ERRORS SAS data set. The program then sorts the observations by Station, and creates a sorted data set called SORTED\_ERRORS. The print procedure prints the results.

```
. . .myfile_A. . .
. .myfile_B. . .
. .myfile_C. . .
;

proc sort data=all_errors out=sorted_errors;
  by Station;
run;

proc print data = sorted_errors;
  title 'Flaws Report sorted by Station';
run;
```

Output 20.2 Multiple Input Files in Instream Data

|     | Flaws Re | port sort | ed by Statio | n                 | 1 |
|-----|----------|-----------|--------------|-------------------|---|
| Obs | Station  | Shift     | Employee     | Number<br>OfFlaws |   |
| 1   | Amherst  | 2         | Lynne        | 0                 |   |
| 2   | Goshen   | 2         | Seth         | 4                 |   |
| 3   | Hadley   | 2         | Jon          | 3                 |   |
| 4   | Holyoke  | 1         | Walter       | 0                 |   |
| 5   | Holyoke  | 1         | Barb         | 3                 |   |
| 6   | Orange   | 2         | Carol        | 5                 |   |
| 7   | Otis     | 1         | Kay          | 0                 |   |
| 8   | Pelham   | 2         | Mike         | 4                 |   |
| 9   | Stanford | 1         | Sam          | 1                 |   |
| 10  | Suffield | 2         | Lisa         | 1                 |   |
|     |          |           |              |                   |   |

## **Reading Data from SAS Data Sets**

This example reads data from one SAS data set, generates a value for a new variable, and creates a new data set.

- Begin the DATA step and create a SAS data set called AVERAGE\_LOSS.
- 2 Read an observation from SAS data set WEIGHT.
- 3 Calculate a value for variable Percent.
- 4 Execute the DATA step.

## **Generating Data from Programming Statements**

You can create data for a SAS data set by generating observations with programming statements rather than by reading data. A DATA step that reads no input goes through only one iteration.

```
data investment;
  begin='01JAN1990'd;
  end='31DEC2009'd;
  do year=year(begin) to year(end);
    Capital+2000 + .07*(Capital+2000);
    output;
  end;
  put 'The number of DATA step iterations is '_n_;

run;
  format Capital dollar12.2;
run;
  3
```

- Begin the DATA step and create a SAS data set called INVESTMENT.
- 2 Calculate a value based on a \$2,000 capital investment and 7% interest each year from 1990 to 2009. Calculate variable values for one observation per iteration of the DO loop.
- 3 Write each observation to data set INVESTMENT.
- 4 Write a note to the SAS log proving that the DATA step iterates only once.
- **5** Execute the DATA step.
- **6** To see your output, print the INVESTMENT data set with the PRINT procedure.
- Use the FORMAT statement to write numeric values with dollar signs, commas, and decimal points.
- 8 Execute the PRINT procedure.

## Writing a Report with a DATA Step

## **Example 1: Creating a Report without Creating a Data Set**

You can use a DATA step to generate a report without creating a data set by using \_NULL\_ in the DATA statement. This approach saves system resources because SAS does not create a data set. The report can contain both TITLE statements and FOOTNOTE statements. If you use a FOOTNOTE statement, be sure to include FOOTNOTE as an option on the FILE statement in the DATA step.

```
title1 'Budget Report';
title2 'Mid-Year Totals by Department';
footnote 'compiled by Manager,
Documentation Development Department';

data _null_;
   set budget;
   file print footnote;
   MidYearTotal=Jan+Feb+Mar+Apr+May+Jun;
   if _n_=1 then
        do;
        put @5 'Department' @30 'Mid-Year Total';
```

- 1 Define titles.
- **2** Define the footnote.
- 3 Begin the DATA step. \_NULL\_ specifies that no data set will be created.
- 4 Read one observation per iteration from data set BUDGET.
- **6** Name the output file for the PUT statements and use the PRINT fileref. By default, the PRINT fileref specifies that the file will contain carriage control characters and titles. The FOOTNOTE option specifies that each page of output will contain a footnote.
- 6 Calculate a value for the variable MidYearTotal on each iteration.
- Write variable name headings for the report on the first iteration only.
- Write the current values of variables Department and MidYearTotal for each iteration.
- **9** Execute the DATA step.

The example above uses the FILE statement with the PRINT fileref to produce listing output. If you want to print to a file, specify a fileref or a complete file name. Use the PRINT option if you want the file to contain carriage control characters and titles. The following example shows how to use the FILE statement in this way.

```
file 'external-file' footnote print;
```

You can also use the **data \_null\_**; statement to write to an external file. For more information about writing to external files, see the FILE statement in *SAS Language Reference: Dictionary*, and the SAS documentation for your operating environment.

## **Example 2: Creating a Customized Report**

You can create very detailed, fully customized reports by using a DATA step with PUT statements. The following example shows a customized report that contains three distinct sections: a header, a table, and a footer. It contains existing SAS variable values, constant text, and values that are calculated as the report is written.

Output 20.3 Sample of a Customized Report

| Expense Report                                                                                                    |                                                                                                    |                                  |                      |                                    |                                                    |                            |   |                                                                |                            |                     |
|----------------------------------------------------------------------------------------------------|----------------------------------------------------------------------------------------------------|----------------------------------|----------------------|------------------------------------|----------------------------------------------------|----------------------------|---|----------------------------------------------------------------|----------------------------|---------------------|
| Around The World Retailers                                                                                                    |                                                                                                    |                                  |                      |                                    |                                                    |                            |   |                                                                |                            |                     |
| EMPLOYEE BUSINESS, TRAVEL, AND TRAIN                                                                                                    | EMPLOYEE BUSINESS, TRAVEL, AND TRAINING EXPENSE REPORT                                                                               |                                  |                      |                                    |                                                    |                            |   |                                                                |                            |                     |
| Employee Name: ALEJANDRO MARTINEZ Department: SALES & MARKETING Trip ID#: 93-0002519                                                                             | Destination: CARY, NC  Purpose of Trip/Activity: MARKETING TRAINING  Return Date: 16JUL1999  Activity from: 11JUL1999  to: 16JUL1999 |                                  |                      |                                    |                                                    | : 16JUL1999<br>: 11JUL1999 |   |                                                                |                            |                     |
| <br>  EXPENSE DETAIL                                                                                                    | +<br>  SUN  <br>  07/11                                                                                                    | MON  <br>07/12                   | TUE  <br>07/13       | WED  <br>07/14                     | THU  <br>07/15                                     | FRI  <br>07/16             |   | ++<br>     <br>  TOTALS                                        |                            | PAID BY<br>EMPLOYEE |
| Lodging, Hotel   Telephone   Personal Auto 36 miles @.28/mile   Car Rental, Taxi, Parking, Tolls   Airlines, Bus, Train (Attach Stub)   Dues   Registration Fees | 92.96 <br>  4.57 <br>  5.04                                                                                                    | 92.96<br> <br>4.73<br> <br>35.32 | 92.96 <br> <br>      |                                    | 92.96 <br> <br> <br> <br> <br> <br> <br> <br> <br> | 5.04                       |   | 464.80<br>  9.30<br>  10.08<br>  176.60<br>  970.00<br>  75.00 | 464.80<br>176.60<br>970.00 | 9.30<br>10.08       |
| Other (explain below)  Tips (excluding meal tips)                                                                                                    | 3.00                                                                                                    | i<br> <br>                       | i<br> <br>           | <br> <br>                          | i<br> <br>                                         | 3.00                       |   | 5.00<br>  6.00<br>                                             |                            | 5.00<br>6.00        |
| Meals<br> Breakfast<br> Lunch<br> Dinner<br> Business Entertainment                                                                                              | <br> <br> <br>  36.00                                                                                                    | 28.63                            | <br> <br> <br> 36.00 | <br> <br> <br> <br> <br> <br> <br> | <br> <br> <br> 30.00                               | 7.79 <br> <br>             |   | 7.79<br>7.79<br>1   166.63                                     |                            | 7.79                |
| TOTAL EXPENSES                                                                                                    | 641.57                                                                                                    | 176.64                           | 179.28               | 179.28                             | 173.28                                             | 541.15                     | ĺ | 1891.20                                                        |                            | 279.80              |
| Travel Advance to Employee                                                                                                    |                                                                                                    |                                  |                      |                                    |                                                    |                            |   |                                                                |                            |                     |
| Other: (i.e. miscellaneous expenses a                                                                                                    |                                                                                                    | es of emp                        | oloyees sh           | aring rec                          | eipt.)                                             |                            |   |                                                                |                            |                     |
|                                                                                                    |                                                                                                    |                                  |                      |                                    |                                                    |                            |   |                                                                |                            |                     |
| APPROVED FOR PAYMENT BY: Authorizing Manager: Emp. #                                                                                                    |                                                                                                    |                                  |                      |                                    |                                                    |                            |   |                                                                |                            |                     |
| Employee S:                                                                                                    | Employee Signature: Emp. # 1118                                                                                                    |                                  |                      |                                    |                                                    |                            |   |                                                                |                            |                     |
| Charge to Division: ATW Region: TX Dept: MKT Acct: 6003 Date: 27JUL1999                                                                                          |                                                                                                    |                                  |                      |                                    |                                                    |                            |   |                                                                |                            |                     |

The code shown below generates the report example (you must create your own input data). It is beyond the scope of this discussion to fully explain the code that generated the report example. For a complete explanation of this example, see *SAS Guide to Report Writing: Examples*.

```
options ls=132 ps=66 pageno=1 nodate;
data travel;
  /* infile 'SAS-data-set' missover; */
 infile '/u/lirezn/input_for_concepts.dat' missover;
 input acct div $ region $ deptchg $ rptdate : date9.
     other1-other10 /
     empid empname & $char35. / dept & $char35. /
     purpose & $char35. / dest & $char35. / tripid & $char35. /
     actdate2 date9. /
    misc1 & $char75. / misc2 & $char75. / misc3 & $char75. /
    misc4 & $char75. /
    misc5 & $char75. / misc6 & $char75. / misc7 & $char75. /
    misc8 & $char75. /
     dptdate : date9. rtrndate : date9. automile permile /
     hotel1-hotel10 /
     phone1-phone10 / peraut1-peraut10 / carrnt1-carrnt10 /
     airlin1-airlin10 / dues1-dues10 / regfee1-regfee10 /
     tips1-tips10 / meals1-meals10 / bkfst1-bkfst10 /
     lunch1-lunch10 / dinner1-dinner10 / busent1-busent10 /
     total1-total10 / empadv reimburs actdate1 : date9.;
run;
proc format;
   value category 1='Lodging, Hotel'
                  2='Telephone'
                  3='Personal Auto'
                  4='Car Rental, Taxi, Parking, Tolls'
                  5='Airlines, Bus, Train (Attach Stub)'
                  6='Dues'
                  7='Registration Fees'
                  8='Other (explain below)'
                  9='Tips (excluding meal tips)'
                 10='Meals'
                 11='Breakfast'
                 12='Lunch'
                 13='Dinner'
                 14='Business Entertainment'
                 15='TOTAL EXPENSES';
  value blanks 0=' '
            other=(|8.2|);
  value $cuscore ' '='____';
value nuscore . ='____';
run;
data null;
  file print;
  title 'Expense Report';
   format rptdate actdate1 actdate2 dptdate rtrndate date9.;
   set travel;
   array expenses{15,10} hotel1-hotel10 phone1-phone10
                         peraut1-peraut10 carrnt1-carrnt10
```

```
airlin1-airlin10 dues1-dues10
                    regfeel-regfeel0 other1-other10
                    tips1-tips10 meals1-meals10
                    bkfst1-bkfst10 lunch1-lunch10
                    dinner1-dinner10 busent1-busent10
                    total1-total10;
array misc{8} $ misc1-misc8;
array mday{7} mday1-mday7;
dptday=weekday(dptdate);
mday{dptday}=dptdate;
if dptday>1 then
  do dayofwk=1 to (dptday-1);
    mday{dayofwk}=dptdate-(dptday-dayofwk);
if dptday<7 then
  do dayofwk=(dptday+1) to 7;
     mday{dayofwk}=dptdate+(dayofwk-dptday);
if rptdate=. then rptdate="&sysdate9"d;
tripnum=substr(tripid,4,2)||'-'||substr(scan(tripid,1),6);
put // @1 'Around The World Retailers' //
      @1 'EMPLOYEE BUSINESS, TRAVEL, AND TRAINING EXPENSE REPORT' ///
      @1 'Employee Name: ' @16 empname
      @44 'Destination: ' @57 dest
      @106 'Departure Date:' @122 dptdate /
      @4 'Department: ' @16 dept
      @44 'Purpose of Trip/Activity: ' @70 purpose
      @109 'Return Date:' @122 rtrndate /
      @6 'Trip ID#: ' @16 tripnum
      @107 'Activity from:' @122 actdate1 /
      @118 'to:' @122 actdate2 //
      @1 '+----+'
         '-----+----+' /
      @1 '|
                                          | SUN | MON |'
            TUE | WED | THU | FRI | SAT |
            PAID BY PAID BY' /
      @1 '| EXPENSE DETAIL
         ' | ' mday1 mmddyy5. ' | ' mday2 mmddyy5.
         ' | ' mday3 mmddyy5. ' | ' mday4 mmddyy5.
         ' | ' mday5 mmddyy5. ' | ' mday6 mmddyy5.
         ' | ' mday7 mmddyy5.
      @100 ' | TOTALS | COMPANY EMPLOYEE';
do i=1 to 15;
  if i=1 or i=10 or i=15 then
```

```
put @1 '|-----|'
           '-----|-----|-----|';
    if i=3 then
      put @1 '|' i category. @16 automile 4.0 @21 'miles @'
        @28 permile 3.2 @31 '/mile' @37 '|' @;
      else put @1 '|' i category. @37 '|' @;
   col=38;
   do i=1 to 10;
     if j<9 then put @col expenses{i,j} blanks8. '|' @;
       else if j=9 then put @col expenses{i,j} blanks8. @;
       else put @col expenses{i,j} blanks8.;
     col+9;
     if j=8 then col+2;
   end:
  end;
  Put @1 '+----+'
        '----+---+' //
     @1 'Travel Advance to Employee .....'
       '.....'
     @121 empadv dollar8.2 //
     @1 'Reimbursement due Employee (or ATWR) ......
        @121 reimburs dollar8.2 //
     @1 'Other: (i.e. miscellaneous expenses and/or names of '
       'employees sharing receipt.)' /;
  do j=1 to 8;
   put @1 misc{j};
  end;
  put / @1 'APPROVED FOR PAYMENT BY: Authorizing Manager:'
     @48 '_
     @100 'Emp. # ' ///
     @27 'Employee Signature:'
     @48 '
     @100 'Emp. # ' empid ///
     @6 'Charge to Division:' @26 div $cuscore.
     @39 'Region:'
                   @48 region $cuscore.
     @59 'Dept:'
                       @66 deptchg $cuscore.
     @79 'Acct:'
                       086 acct nuscore.
     @100 'Date:'
                       @107 rptdate /
     _page_;
run:
```

## **Example 3: Creating a HTML Report Using ODS and the DATA Step**

```
options nodate pageno=1 linesize=64 pagesize=60;
ods html body='your file.html';
```

```
title 'Leading Grain Producers';
title2 'for 1996';
proc format;
  value $cntry 'BRZ'='Brazil'
               'CHN'='China'
               'IND'='India'
               'INS'='Indonesia'
               'USA'='United States';
run;
data null;
  length Country $ 3 Type $ 5;
  input Year country $ type $ Kilotons;
  format country $cntry.;
  label type='Grain';
file print ods=(variables=(country
                          type
                          kilotons));
put _ods_;
  datalines;
1996 BRZ Wheat
                  3302
1996 BRZ Rice
                 10035
1996 BRZ Corn
                  31975
1996 CHN Wheat
                109000
1996 CHN Rice
               190100
1996 CHN Corn
                 119350
1996 IND Wheat
                  62620
1996 IND Rice 120012
1996 IND Corn
                 8660
1996 INS Wheat
1996 INS Rice
                 51165
1996 INS Corn
                8925
1996 USA Wheat 62099
1996 USA Rice
                  7771
1996 USA Corn
                  236064
run;
ods html close;
```

Display 20.1 HTML File Produced by ODS

# Leading Grain Producers for 1996

| Country       | Grain  | Kilotons |
|---------------|--------|----------|
| Brazil        | Wheat  | 3302     |
| Brazil        | Rice   | 10035    |
| Brazil        | Corn   | 31975    |
| China         | VVheat | 109000   |
| China         | Rice   | 190100   |
| China         | Corn   | 119350   |
| India         | VYheat | 62620    |
| India         | Rice   | 120012   |
| India         | Corn   | 8660     |
| Indonesia     | Wheat  |          |
| Indonesia     | Rice   | 51165    |
| Indonesia     | Corn   | 8925     |
| United States | Wheat  | 62099    |
| United States | Rice   | 7771     |
| United States | Corn   | 236064   |

## The DATA Step and ODS

The Output Delivery System (ODS) is a method of delivering output in a variety of formats and making these formats easy to access. ODS provides templates that define the structure of the output from DATA steps and from PROC steps. The DATA step allows you to use the ODS option in a FILE statement and in a PUT statement.

ODS combines raw data with one or more templates to produce several types of output called output objects. Output objects are sent to "destinations" such as the output destination, the listing destination, the printer destination, or Hypertext Markup Language (HTML). For more information, see "Output Delivery System" on page 170. For complete information about ODS, see SAS Output Delivery System: User's Guide.

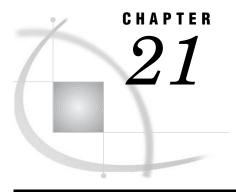

# **Reading Raw Data**

Definition of Reading Raw Data Ways to Read Raw Data 350 Kinds of Data 351 Definitions Numeric Data 351 Character Data 353 Sources of Raw Data 354 Instream Data 354 Instream Data Containing Semicolons 354 External Files 354 Reading Raw Data with the INPUT Statement 355 Choosing an Input Style 355 List Input 355 Modified List Input 356 Column Input 356 Formatted Input 357 Named Input 358 Additional Data-Reading Features How SAS Handles Invalid Data 360 Reading Missing Values in Raw Data 360 Representing Missing Values in Input Data 360 Special Missing Values in Numeric Input Data 361 Reading Binary Data Definitions 362 Using Binary Informats Reading Column-Binary Data Definition 364 How to Read Column-Binary Data 364 Description of Column-Binary Data Storage

## **Definition of Reading Raw Data**

raw data

is unprocessed data that has not been read into a SAS data set. You can use a DATA step to read raw data into a SAS data set from two sources:

- □ instream data
- □ an external file.

#### **CAUTION:**

Raw data does not include Database Management System (DBMS) files. You must license SAS/ACCESS software to access data stored in DBMS files. See Chapter 33, "About SAS/ACCESS Software," on page 567 for more information about SAS/ACCESS features.  $\triangle$ 

## **Ways to Read Raw Data**

You can read raw data by using:

- □ SAS statements
- □ SAS functions
- □ External File Interface (EFI)
- □ Import Wizard.

When you read raw data with a DATA step, you can use a combination of the INPUT, DATALINES, and INFILE statements. SAS automatically reads your data when you use these statements. For more information on these statements, see "Reading Raw Data with the INPUT Statement" on page 355.

You can also use SAS functions to manipulate external files and to read records of raw data. These functions provide more flexibility in handling raw data. For a description of available functions, see the External File and SAS File I/O categories in "Functions and CALL Routines by Category" in SAS Language Reference: Dictionary. For further information about how statements and functions manipulate files differently, see "Functions and CALL Routines" on page 38.

If your operating environment supports a graphical user interface, you can use the EFI or the Import Wizard to read raw data. The EFI is a point-and-click graphical interface that you can use to read and write data that is not in SAS software's internal format. By using EFI, you can read data from an external file and write it to a SAS data set, and you can read data from a SAS data set and write it to an external file. See SAS/ACCESS for PC Files: Reference for more information about EFI.

The Import Wizard guides you through the steps to read data from an external data source and write it to a SAS data set. As a wizard, it is a series of windows that present simple choices to guide you through a process. See SAS/ACCESS for PC Files: Reference for more information on the wizard.

Operating Environment Information: Using external files with your SAS jobs requires that you specify file names with syntax that is appropriate to your operating environment. See the SAS documentation for your operating environment for more information.  $\triangle$ 

#### **Kinds of Data**

#### **Definitions**

data values

are character or numeric values.

#### numeric value

contains only numbers, and sometimes a decimal point, a minus sign, or both. When they are read into a SAS data set, numeric values are stored in the floating-point format native to the operating environment. Nonstandard numeric values can contain other characters as numbers; you can use formatted input to enable SAS to read them.

character value

is a sequence of characters.

#### standard data

are character or numeric values that can be read with list, column, formatted, or named input. Examples of standard data include:

□ ARKANSAS

□ 1166.42

#### nonstandard data

is data that can be read only with the aid of informats. Examples of nonstandard data include numeric values that contain commas, dollar signs, or blanks; date and time values; and hexadecimal and binary values.

#### **Numeric Data**

Numeric data can be represented in several ways. SAS can read standard numeric values without any special instructions. To read nonstandard values, SAS requires special instructions in the form of informats. Table 21.1 on page 351 shows standard, nonstandard, and invalid numeric data values and the special tools, if any, that are required to read them. For complete descriptions of all SAS informats, see SAS Language Reference: Dictionary.

Table 21.1 Reading Different Types of Numeric Data

| Example of Numeric Data |    | Description               | Solution Required to<br>Read |
|-------------------------|----|---------------------------|------------------------------|
|                         |    | Standard Numeric Data     |                              |
|                         | 23 | input right aligned       | None needed                  |
| 23                      |    | input not aligned         | None needed                  |
| 23                      |    | input left aligned        | None needed                  |
| 00023                   |    | input with leading zeroes | None needed                  |
| 23.0                    |    | input with decimal point  | None needed                  |
| 2.3E1                   |    | in E-notation, 2.30 (ss1) | None needed                  |

| Example of Numeric Data | Description                      | Solution Required to<br>Read                                                                                                    |
|-------------------------|----------------------------------|----------------------------------------------------------------------------------------------------|
| 230E-1                  | in E-notation, 230x10 (ss-1)     | None needed                                                                                                    |
| -23                     | minus sign for negative numbers  | None needed                                                                                                    |
|                         | Nonstandard Numeric Data         |                                                                                                    |
| 2 3                     | embedded blank                   | COMMA. or BZ. informat                                                                                                    |
| - 23                    | embedded blank                   | COMMA. or BZ. informat                                                                                                    |
| 2,341                   | comma                            | COMMA. informat                                                                                                    |
| (23)                    | parentheses                      | COMMA. informat                                                                                                    |
| C4A2                    | hexadecimal value                | HEX. informat                                                                                                    |
| 1MAR90                  | date value                       | DATE. informat                                                                                                    |
|                         | Invalid Numeric Data             |                                                                                                    |
| 23 -                    | minus sign follows number        | Put minus sign before number or solve programmatically. <sup>1</sup>                                                                     |
| ••                      | double instead of single periods | Code missing values as a single period or use the ?? modifier in the INPUT statement to code any invalid input value as a missing value. |
| J23                     | not a number                     | Read as a character value,<br>or edit the raw data to<br>change it to a valid number.                                                    |

It might be possible to use the S370FZDTw.d informat, but positive values require the trailing plus sign (+).

Remember the following rules for reading numeric data:

- $\hfill\Box$  Parentheses or a minus sign preceding the number (without an intervening blank) indicates a negative value.
- □ Leading zeros and the placement of a value in the input field do not affect the value assigned to the variable. Leading zeros and leading and trailing blanks are not stored with the value. Unlike some languages, SAS does not read trailing blanks as zeros by default. To cause trailing blanks to be read as zeros, use the BZ. informat described in SAS Language Reference: Dictionary.
- □ Numeric data can have leading and trailing blanks but cannot have embedded blanks (unless they are read with a COMMA. or BZ. informat).
- □ To read decimal values from input lines that do not contain explicit decimal points, indicate where the decimal point belongs by using a decimal parameter with column input or an informat with formatted input. See the full description of the INPUT statement in *SAS Language Reference: Dictionary* for more information. An explicit decimal point in the input data overrides any decimal specification in the INPUT statement.

#### **Character Data**

A value that is read with an INPUT statement is assumed to be a character value if one of the following is true:

- □ A dollar sign (\$) follows the variable name in the INPUT statement.
- □ A character informat is used.
- □ The variable has been previously defined as character: for example, in a LENGTH statement, in the RETAIN statement, by an assignment statement, or in an expression.

Input data that you want to store in a character variable can include any character. Use the guidelines in the following table when your raw data includes leading blanks and semicolons.

**Table 21.2** Reading Instream Data and External Files Containing Leading Blanks and Semicolons

| Characters in the Data                               | What to Use                                                                                  | Reason                                                                                                    |
|------------------------------------------------------|----------------------------------------------------------------------------------------------|----------------------------------------------------------------------------------------------------|
| leading or trailing blanks that you want to preserve | formatted input and the \$CHARw. informat                                                    | list input trims leading and trailing blanks from a character value before the value is assigned to a variable.                                                                                              |
| semicolons in instream data                          | DATALINES4 or CARDS4<br>statements and four semicolons<br>(;;;;) to mark the end of the data | with the normal DATALINES and CARDS statements, a semicolon in the data prematurely signals the end of the data.                                                                                             |
| delimiters, blank characters, or quoted strings      | DSD option, with DELIMITER= option on the INFILE statement                                   | it enables SAS to read a character value that contains a delimiter within a quoted string; it can also treat two consecutive delimiters as a missing value and remove quotation marks from character values. |

Remember the following when reading character data:

- □ In a DATA step, when you place a dollar sign (\$) after a variable name in the INPUT statement, character data that is read from data lines remains in its original case. If you want SAS to read data from data lines as uppercase, use the CAPS system option or the \$UPCASE informat.
- □ If the value is shorter than the length of the variable, SAS adds blanks to the end of the value to give the value the specified length. This process is known as padding the value with blanks.

#### **Sources of Raw Data**

#### **Instream Data**

The following example uses the INPUT statement to read in instream data:

```
data weight;
   input PatientID $ Week1 Week8 Week16;
   loss=Week1-Week16;
   datalines;
2477 195 177 163
2431 220 213 198
2456 173 166 155
2412 135 125 116
.
```

*Note:* A semicolon appearing alone on the line immediately following the last data line is the convention that is used in this example. However, a PROC statement, DATA statement, or global statement ending in a semicolon on the line immediately following the last data line also submits the previous DATA step.  $\triangle$ 

#### **Instream Data Containing Semicolons**

The following example reads in instream data containing semicolons:

```
data weight;
  input PatientID $ Week1 Week8 Week16;
  loss=Week1-Week16;
  datalines4;
24;77 195 177 163
24;31 220 213 198
24;56 173 166 155
24;12 135 125 116
;;;;
```

#### **External Files**

The following example shows how to read in raw data from an external file using the INFILE and INPUT statements:

```
data weight;
  infile file-specification or path-name;
  input PatientID $ Week1 Week8 Week16;
  loss=Week1-Week16;
run;
```

*Note:* See the SAS documentation for your operating environment for information on how to specify a file with the INFILE statement.  $\triangle$ 

## **Reading Raw Data with the INPUT Statement**

### **Choosing an Input Style**

The INPUT statement reads raw data from instream data lines or external files into a SAS data set. You can use the following different input styles, depending on the layout of data values in the records:

- □ list input
- □ column input
- □ formatted input
- named input.

You can also combine styles of input in a single INPUT statement. For details about the styles of input, see the INPUT statement in SAS Language Reference: Dictionary.

#### **List Input**

List input uses a scanning method for locating data values. Data values are not required to be aligned in columns but must be separated by at least one blank (or other defined delimiter). List input requires only that you specify the variable names and a dollar sign (\$), if defining a character variable. You do not have to specify the location of the data fields.

An example of list input follows:

```
data scores;
  length name $ 12;
  input name $ score1 score2;
  datalines;
Riley 1132 1187
Henderson 1015 1102
```

List input has several restrictions on the type of data that it can read:

- □ Input values must be separated by at least one blank (the default delimiter) or by the delimiter specified with the DELIMITER= option in the INFILE statement. If you want SAS to read consecutive delimiters as though there is a missing value between them, specify the DSD option in the INFILE statement.
- □ Blanks cannot represent missing values. A real value, such as a period, must be used instead.
- □ To read and store a character input value longer than 8 bytes, define a variable's length by using a LENGTH, INFORMAT, or ATTRIB statement prior to the INPUT statement, or by using modified list input, which consists of an informat and the colon modifier on the INPUT statement. See "Modified List Input" on page 356 for more information.
- □ Character values cannot contain embedded blanks when the file is delimited by blanks
- □ Fields must be read in order.
- □ Data must be in standard numeric or character format.

*Note:* Nonstandard numeric values, such as packed decimal data, must use the formatted style of input. See "Formatted Input" on page 357 for more information.  $\triangle$ 

#### **Modified List Input**

A more flexible version of list input, called modified list input, includes format modifiers. The following format modifiers enable you to use list input to read nonstandard data by using SAS informats:

- □ The & (ampersand) format modifier enables you to read character values that contain embedded blanks with list input and to specify a character informat. SAS reads until it encounters multiple blanks.
- ☐ The : (colon) format modifier enables you to use list input but also to specify an informat after a variable name, whether character or numeric. SAS reads until it encounters a blank column.
- □ The ~ (tilde) format modifier enables you to read and retain single quotation marks, double quotation marks, and delimiters within character values.

The following is an example of the : and ~ format modifiers:

```
data scores;
  infile datalines dsd;
  input Name : $9. Scorel-Score3 Team ~ $25. Div $;
  datalines;
Smith,12,22,46,"Green Hornets, Atlanta",AAA
Mitchel,23,19,25,"High Volts, Portland",AAA
Jones,09,17,54,"Vulcans, Las Vegas",AA
;
proc print data=scores noobs;
run;
```

Output 21.1 Output from Example with Format Modifiers

| Name    | Scorel | Score2 | Score3 | Team                     | Div |
|---------|--------|--------|--------|--------------------------|-----|
| Smith   | 12     | 22     | 46     | "Green Hornets, Atlanta" | AAA |
| Mitchel | 23     | 19     | 25     | "High Volts, Portland"   | AAA |
| Jones   | 9      | 17     | 54     | "Vulcans, Las Vegas"     | AA  |

### **Column Input**

Column input enables you to read standard data values that are aligned in columns in the data records. Specify the variable name, followed by a dollar sign (\$) if it is a character variable, and specify the columns in which the data values are located in each record:

```
data scores;
  infile datalines truncover;
  input name $ 1-12 score2 17-20 score1 27-30;
  datalines;
Riley 1132 987
Henderson 1015 1102
.
```

Note: Use the TRUNCOVER option on the INFILE statement to ensure that SAS handles data values of varying lengths appropriately.  $\triangle$ 

To use column input, data values must be: □ in the same field on all the input lines □ in standard numeric or character form. *Note:* You cannot use an informat with column input.  $\triangle$ Features of column input include the following: □ Character values can contain embedded blanks. □ Character values can be from 1 to 32,767 characters long. □ Placeholders, such as a single period (.), are not required for missing data. □ Input values can be read in any order, regardless of their position in the record. □ Values or parts of values can be reread. □ Both leading and trailing blanks within the field are ignored. □ Values do not need to be separated by blanks or other delimiters.

#### **Formatted Input**

Formatted input combines the flexibility of using informats with many of the features of column input. By using formatted input, you can read nonstandard data for which SAS requires additional instructions. Formatted input is typically used with pointer controls that enable you to control the position of the input pointer in the input buffer when you read data.

The INPUT statement in the following DATA step uses formatted input and pointer controls. Note that \$12. and COMMA5. are informats and +4 and +6 are column pointer controls.

```
data scores;
  input name $12. +4 score1 comma5. +6 score2 comma5.;
  datalines;
                        1,187
Riley
               1,132
              1,015
                        1,102
Henderson
```

Note: You also can use informats to read data that is not aligned in columns. See "Modified List Input" on page 356 for more information.  $\triangle$ 

packed decimal or numbers with commas.

| In | aportant points about formatted input are:                                                                                                    |
|----|----------------------------------------------------------------------------------------------------|
|    | Characters values can contain embedded blanks.                                                                                                |
|    | Character values can be from 1 to 32,767 characters long.                                                                                     |
|    | Placeholders, such as a single period (.), are not required for missing data.                                                                 |
|    | With the use of pointer controls to position the pointer, input values can be read in any order, regardless of their positions in the record. |
|    | Values or parts of values can be reread.                                                                                                    |
|    | Formatted input enables you to read data stored in nonstandard form, such as                                                                  |

#### **Named Input**

You can use named input to read records in which data values are preceded by the name of the variable and an equal sign (=). The following INPUT statement reads the data lines containing equal signs.

```
data games;
  input name=$ score1= score2=;
  datalines;
name=riley score1=1132 score2=1187
;
proc print data=games;
run;
```

*Note:* When an equal sign follows a variable in an INPUT statement, SAS expects that data remaining on the input line contains only named input values. You cannot switch to another form of input in the same INPUT statement after using named input.

Also, note that any variable that exists in the input data but is not defined in the INPUT statement generates a note in the SAS log indicating a missing field.  $\triangle$ 

## **Additional Data-Reading Features**

In addition to different styles of input, there are many tools to meet the needs of different data-reading situations. You can use options in the INFILE statement in combination with the INPUT statement to give you additional control over the reading of data records. Table 21.3 on page 358 lists common data-reading tasks and the appropriate features available in the INPUT and INFILE statements.

 Table 21.3
 Additional Data-Reading Features

| Input Data Feature                      | Goal                         | Use                                                                                                    |
|-----------------------------------------|------------------------------|----------------------------------------------------------------------------------------------------|
| multiple records                        | create a single observation  | #n or / line pointer control<br>in the INPUT statement<br>with a DO loop.                                                                     |
| a single record                         | create multiple observations | trailing @@ in the INPUT statement.                                                                                                    |
|                                         |                              | trailing @ with multiple<br>INPUT and OUTPUT<br>statements.                                                                                   |
| variable-length data fields and records | read delimited data          | list input with or without a format modifier in the INPUT statement and the TRUNCOVER, DELIMITER= and/or DSD options in the INFILE statement. |

| Input Data Feature                                                                                   | Goal                                     | Use                                                                                                    |
|----------------------------------------------------------------------------------------------------|------------------------------------------|----------------------------------------------------------------------------------------------------|
|                                                                                                    | read non-delimited data                  | \$VARYINGw. informat in<br>the INPUT statement and<br>the LENGTH= and<br>TRUNCOVER options in<br>the INFILE statement.    |
| a file with varying record layouts                                                                   |                                          | IF-THEN statements with<br>multiple INPUT<br>statements, using trailing<br>@ or @@ as necessary.                          |
| hierarchical files                                                                                   |                                          | IF-THEN statements with multiple INPUT statements, using trailing @ as necessary.                                         |
| more than one input file or to control the program flow at EOF                                       |                                          | EOF= or END= option in an INFILE statement.                                                                               |
|                                                                                                    |                                          | multiple INFILE and INPUT statements.                                                                                     |
|                                                                                                    |                                          | FILEVAR=option in an INFILE statement.                                                                                    |
|                                                                                                    |                                          | FILENAME statement with concatenation, wildcard, or piping.                                                               |
| only part of each record                                                                             |                                          | LINESIZE=option in an INFILE statement.                                                                                   |
| some but not all records in the file                                                                 |                                          | FIRSTOBS=and OBS=<br>options in an INFILE<br>statement; FIRSTOBS=<br>and OBS= system options;<br>#n line pointer control. |
| instream datalines                                                                                   | control the reading with special options | INFILE statement with DATALINES and appropriate options.                                                                  |
| starting at a particular column                                                                      |                                          | @ column pointer controls.                                                                                                |
| leading blanks                                                                                       | maintain them                            | \$CHARw. informat in an INPUT statement.                                                                                  |
| a delimiter other than blanks (with<br>list input or modified list input with<br>the colon modifier) |                                          | DELIMITER= option and/<br>or DSD option in an<br>INFILE statement.                                                        |

| Input Data Feature                                                                    | Goal                                                                                                    | Use                                                                                          |
|---------------------------------------------------------------------------------------|----------------------------------------------------------------------------------------------------|----------------------------------------------------------------------------------------------|
| the standard tab character                                                            |                                                                                                    | DELIMITER= option in an INFILE statement; or the EXPANDTABS option in an INFILE statement.   |
| missing values (with list input or<br>modified list input with the colon<br>modifier) | create observations without<br>compromising data<br>integrity; protect data<br>integrity by overriding the<br>default behavior | TRUNCOVER option in an INFILE statement; DSD and/or DELIMITER= options might also be needed. |

For further information on data-reading features, see the INPUT and INFILE statements in SAS Language Reference: Dictionary.

## **How SAS Handles Invalid Data**

An input value is invalid if it has any of the following characteristics:

- □ It requires an informat that is not specified.
- □ It does not conform to the informat specified.
- □ It does not match the input style used; for example, if it is read as standard numeric data (no dollar sign or informat) but does not conform to the rules for standard SAS numbers.
- ☐ It is out of range (too large or too small).

Operating Environment Information: The range for numeric values is operating environment-specific. See the SAS documentation for your operating environment for more information.  $\triangle$ 

If SAS reads a data value that is incompatible with the type specified for that variable, SAS tries to convert the value to the specified type, as described in "How SAS Handles Invalid Data" on page 360. If conversion is not possible, an error occurs, and SAS performs the following actions:

- □ sets the value of the variable being read to missing or to the value specified with the INVALIDDATA= system option
- □ prints an invalid data note in the SAS log
- □ sets the automatic variable \_ERROR\_ to 1 for the current observation.
- □ prints the input line and column number containing the invalid value in the SAS log. If a line contains unprintable characters, it is printed in hexadecimal form. A scale is printed above the input line to help determine column numbers

## **Reading Missing Values in Raw Data**

## **Representing Missing Values in Input Data**

Many collections of data contain some missing values. SAS can recognize these values as missing when it reads them. You use the following characters to represent missing values when reading raw data:

numeric missing values

are represented by a single decimal point (.). All input styles except list input also allow a blank to represent a missing numeric value.

```
character missing values
```

are represented by a blank, with one exception: list input requires that you use a period (.) to represent a missing value.

```
special numeric missing values
```

are represented by two characters: a decimal point (.) followed by either a letter or an underscore (\_).

For more information about missing values, see Chapter 6, "Missing Values," on page 101.

#### **Special Missing Values in Numeric Input Data**

SAS enables you to differentiate among classes of missing values in numeric data. For numeric variables, you can designate up to 27 special missing values by using the letters A through Z, in either upper- or lowercase, and the underscore character (\_).

The following example shows how to code missing values by using a MISSING statement in a DATA step:

```
data test_results;
  missing a b c;
  input name $8. Answer1 Answer2 Answer3;
  datalines;
Smith   2 5 9
Jones   4 b 8
Carter   a 4 7
Reed   3 5 c
;
proc print;
run;
```

Note that you must use a period when you specify a special missing numeric value in an expression or assignment statement, as in the following:

```
x=.d;
```

However, you do not need to specify each special missing numeric data value with a period in your input data. For example, the following DATA step, which uses periods in the input data for special missing values, produces the same result as the input data without periods:

```
data test_results;
  missing a b c;
  input name $8. Answer1 Answer2 Answer3;
  datalines;
Smith   2 5 9
Jones   4 .b 8
Carter   .a 4 7
Reed   3 5 .c
;
proc print;
run;
```

Output for both examples is shown here:

Output 21.2 Output of Data with Special Missing Numeric Values

|     |        | The SAS Sy | rstem   |         |  |
|-----|--------|------------|---------|---------|--|
| Obs | name   | Answer1    | Answer2 | Answer3 |  |
| 1   | Smith  | 2          | 5       | 9       |  |
| 2   | Jones  | 4          | В       | 8       |  |
| 3   | Carter | A          | 4       | 7       |  |
| 4   | Reed   | 3          | 5       | С       |  |
|     |        |            |         |         |  |
|     |        |            |         |         |  |

Note: SAS displays and prints special missing values that use letters in uppercase.  $\triangle$ 

## **Reading Binary Data**

#### **Definitions**

binary data

is numeric data that is stored in binary form. Binary numbers have a base of two and are represented with the digits 0 and 1.

#### packed decimal data

are binary decimal numbers that are encoded by using each byte to represent two decimal digits. Packed decimal representation stores decimal data with exact precision; the fractional part of the number must be determined by using an informat or format because there is no separate mantissa and exponent.

#### zoned decimal data

are binary decimal numbers that are encoded so that each digit requires one byte of storage. The last byte contains the number's sign as well as the last digit. Zoned decimal data produces a printable representation.

## **Using Binary Informats**

SAS can read binary data with the special instructions supplied by SAS informats. You can use formatted input and specify the informat in the INPUT statement. The informat you choose is determined by the following factors:

- □ the type of number being read: binary, packed decimal, zoned decimal, or a variation of one of these
- □ the type of system on which the data was created
- □ the type of system that you use to read the data.

Different computer platforms store numeric binary data in different forms. The ordering of bytes differs by platforms that are referred to as either "big endian" or "little endian." For more information, see "Byte Ordering for Integer Binary Data on Big Endian and Little Endian Platforms" on page 32.

SAS provides a number of informats for reading binary data and corresponding formats for writing binary data. Some of these informats read data in native mode, that

is, by using the byte-ordering system that is standard for the system on which SAS is running. Other informats force the data to be read by the IBM 370 standard, regardless of the native mode of the system on which SAS is running. The informats that read in native or IBM 370 mode are listed in the following table.

Table 21.4 Informats for Native or IBM 370 Mode

| Description                             | Native Mode Informats | IBM 370 Mode Informats               |
|-----------------------------------------|-----------------------|--------------------------------------|
| ASCII Character                         | \$w.                  | \$ASCIIw.                            |
| ASCII Numeric                           | w.d                   | \$ASCIIw.                            |
| EBCDIC Character                        | \$w.                  | \$EBCDIC $w$ .                       |
| EBCDIC Numeric (Standard)               | w.d                   | $\mathrm{S370FF}w.d$                 |
| Integer Binary                          | $\mathrm{IB}w.d$      | $\mathrm{S370FIB}w.d$                |
| Positive Integer Binary                 | $\mathrm{PIB}w.d$     | $\mathrm{S370FPIB}w.d$               |
| Real Binary                             | RBw.d                 | S370FRBw.d                           |
| Unsigned Integer Binary                 | $\mathrm{PIB}w.d$     | S370FIBU $w.d$ ,<br>S370FPIB $w.d$   |
| Packed Decimal                          | PDw.d                 | S370FPDw.d                           |
| Unsigned Packed Decimal                 | PKw.d                 | ${ m S370FPDU} w.d$ or ${ m PK} w.d$ |
| Zoned Decimal                           | $\mathrm{ZD}w.d$      | S370FZDw.d                           |
| Zoned Decimal Leading Sign              | ${\tt S370FZDL} w.d$  | ${\tt S370FZDL} w.d$                 |
| Zoned Decimal Separate Leading<br>Sign  | ${\tt S370FZDS} w.d$  | ${\rm S370FZDS}w.d$                  |
| Zoned Decimal Separate Trailing<br>Sign | ${\tt S370FZDT} w.d$  | ${\rm S370FZDT} w.d$                 |
| Unsigned Zoned Decimal                  | $\mathrm{ZD}w.d$      | ${\rm S370FZDU} w.d$                 |

If you write a SAS program that reads binary data and that will be run on only one type of system, you can use the native mode informats and formats. However, if you want to write SAS programs that can be run on multiple systems that use different byte-storage systems, use the IBM 370 informats. The IBM 370 informats enable you to write SAS programs that can read data in this format and that can be run in any SAS environment, regardless of the standard for storing numeric data.\* The IBM 370 informats can also be used to read data originally written with the corresponding native mode formats on an IBM mainframe.

For complete descriptions of all SAS formats and informats, including how numeric binary data is written, see SAS Language Reference: Dictionary.

<sup>\*</sup> For example, using the IBM 370 informats, you could download data that contain binary integers from a mainframe to a PC and then use the S370FIB informats to read the data.

## **Reading Column-Binary Data**

#### **Definition**

column-binary data storage

is an older form of data storage that is no longer widely used and is not needed by most SAS users. Column-binary data storage compresses data so that more than 80 items of data can be stored on a single punched card. The advantage is that this method enables you to store more data in the same amount of space. There are disadvantages, however; special card readers are required and difficulties are frequently encountered when this type of data is read. Because multi-punched decks and card-image data sets remain in existence, SAS provides informats for reading column-binary data. See "Description of Column-Binary Data Storage" on page 365 for a more detailed explanation of column-binary data storage.

#### **How to Read Column-Binary Data**

To read column-binary data with SAS, you need to know:

- □ how to select the appropriate SAS column-binary informat
- □ how to set the RECFM= and LRECL= options in the INFILE statement
- $\Box$  how to use pointer controls.

The following table lists and describes SAS column-binary informats.

Table 21.5 SAS Informats for Reading Column-Binary Data

| Informat Name      | Description                                            |
|--------------------|--------------------------------------------------------|
| \$CBw.             | reads standard character data from column-binary files |
| CBw.               | reads standard numeric data from column-binary files   |
| $\mathrm{PUNCH}.d$ | reads whether a row is punched                         |
| ROWw.d             | reads a column-binary field down a card column         |

To read column-binary data, you must set two options in the INFILE statement:

- $\Box$  Set RECFM= to F for fixed.
- □ Set the LRECL= to 160, because each card column of column-binary data is expanded to two bytes before the fields are read.

For example, to read column-binary data from a file, use an INFILE statement in the following form before the INPUT statement that reads the data:

```
infile file-specification or path-name
  recfm=f lrecl=160;
```

*Note:* The expansion of each column of column-binary data into two bytes does *not* affect the position of the column pointer. You use the absolute column pointer control @, as usual, because the informats automatically compute the true location on the doubled

record. If a value is in column 23, use the pointer control @23 to move the pointer there.  $\vartriangle$ 

#### **Description of Column-Binary Data Storage**

The arrangement and numbering of rows in a column on punched cards originated with the Hollerith system of encoding characters and numbers. It is based on using a pair of values to represent either a character or a numeric digit. In the Hollerith system, each column on a card has a maximum of two punches, one punch in the zone portion, and one in the digit portion. These punches correspond to a pair of values, and each pair of values corresponds to a specific alphabetic character or sign and numeric digit.

In the zone portion of the punched card, which is the first three rows, the zone component of the pair can have the values 12, 11, 0 (or 10), or not punched. In the digit portion of the card, which is the fourth through the twelfth rows, the digit component of the pair can have the values 1 through 9, or not punched.

The following figure shows the multi-punch combinations corresponding to letters of the alphabet.

Figure 21.1 Columns and Rows in a Punched Card

|                         | row | punch                                     |           |
|-------------------------|-----|-------------------------------------------|-----------|
|                         | 12  | x x x x x x x x x                         |           |
| zone                    | 11  | X X X X X X X X X                         |           |
| portion                 | 10  | X X X X                                   | X X X X X |
|                         |     |                                           |           |
|                         | 1   | x x                                       |           |
|                         | 2   | - X X X                                   |           |
|                         | 3   | X X X -                                   |           |
| digit                   | 4   | X X X                                     |           |
| portion                 | 5   | X X :                                     | x         |
|                         | 6   | X X                                       | - x       |
|                         | 7   | X X                                       | X         |
|                         | 8   | X X                                       | x -       |
|                         | 9   | X X                                       | X         |
| 1112                    |     |                                           |           |
| alphabetic<br>character |     | A B C D E F G H I J K L M N O P Q R S T U | V W X Y Z |

SAS stores each column of column-binary data in two bytes. Since each column has only 12 positions and since 2 bytes contain 16 positions, the 4 extra positions within the bytes are located at the beginning of each byte. The following figure shows the correspondence between the rows of a punched card and the positions within 2 bytes that SAS uses to store them. SAS stores a punched position as a binary 1 bit and an unpunched position as a binary 0 bit.

Figure 21.2 Column-Binary Representation on a Punched Card

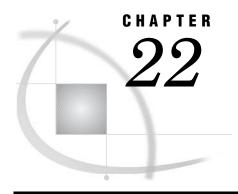

# BY-Group Processing in the DATA Step

Definitions for BY-Group Processing Syntax for BY-Group Processing Understanding BY Groups 369 BY Groups with a Single BY Variable BY Groups with Multiple BY Variables Invoking BY-Group Processing 370 Determining Whether the Data Requires Preprocessing for BY-Group Processing 370 Preprocessing Input Data for BY-Group Processing 371 Sorting Observations for BY-Group Processing 371 Indexing for BY-Group Processing 371 How the DATA Step Identifies BY Groups 372 Processing Observations in a BY Group 372 How SAS Determines FIRST.VARIABLE and LAST.VARIABLE 372 Grouping Observations by State, City, Zip Code, and Street 372 Grouping Observations by City, State, Zip Code, and Street 373 Grouping Observations: Another Example 373 Processing BY-Groups in the DATA Step 374 Overview 374

## **Definitions for BY-Group Processing**

Processing BY-Groups Conditionally 375
Data Not in Alphabetic or Numeric Order
Data Grouped by Formatted Values 376

#### BY-group processing

is a method of processing observations from one or more SAS data sets that are grouped or ordered by values of one or more common variables. The most common use of BY-group processing in the DATA step is to combine two or more SAS data sets by using the BY statement with a SET, MERGE, MODIFY, or UPDATE statement.

#### BY variable

names a variable or variables by which the data set is sorted or indexed. All data sets must be ordered or indexed on the values of the BY variable if you use the SET, MERGE, or UPDATE statements. If you use MODIFY, data does not need to be ordered. However, your program might run more efficiently with ordered data. All data sets that are being combined must include one or more BY variables. The position of the BY variable in the observations does not matter.

BY value

is the value or formatted value of the BY variable.

#### BY group

includes all observations with the same BY value. If you use more than one variable in a BY statement, a BY group is a group of observations with the same combination of values for these variables. Each BY group has a unique combination of values for the variables.

#### FIRST.variable and LAST.variable

are variables that SAS creates for each BY variable. SAS sets FIRST. variable when it is processing the first observation in a BY group, and sets LAST. variable when it is processing the last observation in a BY group. These assignments enable you to take different actions, based on whether processing is starting for a new BY group or ending for a BY group. For more information, see "How the DATA Step Identifies BY Groups" on page 372.

For more information about BY-Group processing, see Chapter 23, "Reading, Combining, and Modifying SAS Data Sets," on page 379. See also *Combining and Modifying SAS Data Sets: Examples*.

## **Syntax for BY-Group Processing**

Use one of the following forms for BY-group processing:

**BY** variable(s);

**BY** <DESCENDING> variable(s) <NOTSORTED> <GROUPFORMAT>;

where

variable

names each variable by which the data set is sorted or indexed.

Note: All data sets must be ordered or indexed on the values of the BY variable if you process them using the SET, MERGE, or UPDATE statements. If you use the MODIFY statement, your data does not need to be ordered. However, your program might run more efficiently with ordered data. All data sets that are being combined must include the BY variable or variables. The position of the BY variable in the observations does not matter.  $\triangle$ 

#### GROUPFORMAT

uses the formatted values, instead of the internal values, of the BY variables to determine where BY-groups begin and end, and therefore how FIRST. variable and LAST. variable are assigned. Although the GROUPFORMAT option can appear anywhere in the BY statement, the option applies to all variables in the BY statement.

#### DESCENDING

indicates that the data sets are sorted in descending order (largest to smallest) by the variable that is specified. If you have more that one variable in the BY group, DESCENDING applies only to the variable that immediately follows it.

#### NOTSORTED

specifies that observations with the same BY value are grouped together but are not necessarily stored in alphabetical or numeric order.

For complete information about the BY statement, see SAS Language Reference: Dictionary.

## **Understanding BY Groups**

## BY Groups with a Single BY Variable

The following figure represents the results of processing your data with the single BY variable ZipCode. The input SAS data set contains street names, cities, states, and ZIP codes that are arranged in an order that you can use with the following BY statement:

by ZipCode;

The figure shows five BY groups each containing the BY variable ZipCode. The data set is shown with the BY variable ZipCode printed on the left for easy reading, but the position of the BY variable in the observations does not matter.

Figure 22.1 BY Groups for the Single BY Variable ZipCode

BY variable

|          |   | Street                   | City             | State    | ZipCode        |
|----------|---|--------------------------|------------------|----------|----------------|
|          | ) | Rice St<br>Thomas Ave    | Miami<br>Miami   | FL<br>FL | 33133<br>33133 |
| BY group | } | Surrey Dr<br>Trade Ave   | Miami<br>Miami   | FL<br>FL | 33133<br>33133 |
| BY group | } | Nervia St<br>Corsica St  | Miami<br>Miami   | FL<br>FL | 33146<br>33146 |
| BY group | } | French Ave               | Lakeland         | FL       | 33801          |
| BY Group | } | Egret Dr                 | Lakeland         | FL       | 33809          |
| BY group | } | Domenic Ln<br>Gleeson Pl | Tucson<br>Tucson | AZ<br>AZ | 85730<br>85730 |

The first BY group contains all observations with the smallest BY value, which is 33133; the second BY group contains all observations with the next smallest BY value, which is 33146, and so on.

## BY Groups with Multiple BY Variables

The following figure represents the results of processing your data with two BY variables, State and City. This example uses the same data set as in "BY Groups with a Single BY Variable" on page 369, and is arranged in an order that you can use with the following BY statement:

by State City;

The figure shows three BY groups. The data set is shown with the BY variables State and City printed on the left for easy reading, but the position of the BY variables in the observations does not matter.

BY variables State City Street ZipCode ΑZ Tucson Domenic Ln Gleeson Pl ΑZ Tucson 33801 FL Lakeland French Ave Egret Dr FLLakeland Miami 33146 FLNervia St Rice St 33133 FLMiami Corsica St FL. Miami 33146 33133 FLMiami Thomas Ave 33133 FLMiami Surrey Dr Miami Trade Ave FL

Figure 22.2 BY Groups for the BY Variables State and City

The observations are arranged so that the observations for Arizona occur first. The observations within each value of State are arranged in order of the value of City. Each BY group has a unique combination of values for the variables State and City. For example, the BY value of the first BY group is **AZ Tucson**, and the BY value of the second BY group is **FL Lakeland**.

## **Invoking BY-Group Processing**

You can invoke BY-group processing in both DATA steps and PROC steps by using a BY statement. For example, the following DATA step program uses the SET statement to combine observations from three SAS data sets by interleaving the files. The BY statement shows how the data is ordered.

```
data all_sales;
   set region1 region2 region3;
   by State City Zip;
   ... more SAS statements ...
run;
```

This section describes BY-group processing for the DATA step. For information about BY-group processing with procedures, see *Base SAS Procedures Guide*.

## **Determining Whether the Data Requires Preprocessing for BY-Group Processing**

Before you process one or more SAS data sets using grouped or ordered data with the SET, MERGE, or UPDATE statements, you must check the data to determine if they require preprocessing. They require no preprocessing if the observations in all of the data sets occur in one of the following patterns:

□ ascending or descending numeric order

- □ ascending or descending character order
- □ not alphabetically or numerically ordered, but grouped in some way, such as by calendar month or by a formatted value.

If the observations are not in the order that you want, you must either sort the data set or create an index for it before using BY-group processing.

If you use the MODIFY statement in BY-group processing, you do not need to presort the input data. Presorting, however, can make processing more efficient and less costly.

You can use PROC SQL views in BY-group processing. For complete information, see SAS SQL Procedure User's Guide.

SAS/ACCESS Users: If you use views or librefs, refer to the SAS/ACCESS documentation for your operating environment for information about using BY groups in your SAS programs.

## **Preprocessing Input Data for BY-Group Processing**

#### **Sorting Observations for BY-Group Processing**

You can use the SORT procedure to change the physical order of the observations in the data set. You can either replace the original data set, or create a new, sorted data set by using the OUT= option of the SORT procedure. In this example, PROC SORT rearranges the observations in the data set INFORMATION based on ascending values of the variables State and ZipCode, and replaces the original data set.

```
proc sort data=information;
  by State ZipCode;
run;
```

As a general rule, when you use PROC SORT, specify the variables in the BY statement in the same order that you plan to specify them in the BY statement in the DATA step. For a detailed description of the default sorting orders for numeric and character variables, see the SORT procedure in *Base SAS Procedures Guide*.

## **Indexing for BY-Group Processing**

You can also ensure that observations are processed in ascending numeric or character order by creating an index based on one or more variables in the SAS data set. If you specify a BY statement in a DATA step, SAS looks for an appropriate index. If one exists, SAS automatically retrieves the observations from the data set in indexed order.

Note: Because indexes require additional resources to create and maintain, you should determine if their use significantly improves performance. Depending on the nature of the data in your SAS data set, using PROC SORT to order data values can be more advantageous than indexing. For an overview of indexes, see "Understanding SAS Indexes" on page 512.  $\triangle$ 

## **How the DATA Step Identifies BY Groups**

#### **Processing Observations in a BY Group**

In the DATA step, SAS identifies the beginning and end of each BY group by creating two temporary variables for each BY variable: FIRST.variable and LAST.variable. These temporary variables are available for DATA step programming but are not added to the output data set. Their values indicate whether an observation is

- $\Box$  the first one in a BY group
- □ the last one in a BY group
- □ neither the first nor the last one in a BY group
- □ both first and last, as is the case when there is only one observation in a BY group.

You can take actions conditionally, based on whether you are processing the first or the last observation in a BY group.

#### How SAS Determines FIRST. VARIABLE and LAST. VARIABLE

When an observation is the first in a BY group, SAS sets the value of FIRST. variable to 1 for the variable whose value changed, as well as for all of the variables that follow in the BY statement. For all other observations in the BY group, the value of FIRST. variable is 0. Likewise, if the observation is the last in a BY group, SAS sets the value of LAST. variable to 1 for the variable whose value changes on the next observation, as well as for all of the variables that follow in the BY statement. For all other observations in the BY group, the value of LAST. variable is 0. For the last observation in a data set, the value of all LAST. variable variables are set to 1.

#### Grouping Observations by State, City, Zip Code, and Street

This example shows how SAS uses the FIRST. variable and LAST. variable to flag the beginning and end of four BY groups: State, City, ZipCode, and Street. Six temporary variables are created within the program data vector. These variables can be used during the DATA step, but they do not become variables in the new data set.

In the figure that follows, observations in the SAS data set are arranged in an order that can be used with this BY statement:

by State City ZipCode;

SAS creates the following temporary variables: FIRST.State, LAST.State, FIRST.City, LAST.City, FIRST.ZipCode, and LAST.ZipCode.

| Obser<br>Group |        | in Four BY |         | Corres          | pondin         | g FIRST.       | and L         | AST. Val          | ues                |
|----------------|--------|------------|---------|-----------------|----------------|----------------|---------------|-------------------|--------------------|
| State          | City   | ZipCode    | Street  | FIRST.<br>State | LAST.<br>State | FIRST.<br>City | LAST.<br>City | FIRST.<br>ZipCode | LAST.<br>e ZipCode |
| AZ             | Tucson | 85730      | Glen Pl | 1               | 1              | 1              | 1             | 1                 | 1                  |
| FL             | Miami  | 33133      | Rice St | 1               | 0              | 1              | 0             | 1                 | 0                  |

| Obser                    | rvations in Fo<br>ps | our BY |            | Corr | espondi | ng FIR | ST. and | LAST. V | alues |  |
|--------------------------|----------------------|--------|------------|------|---------|--------|---------|---------|-------|--|
| $\operatorname{FL}$      | Miami 3313           | 33     | Tom Ave    | 0    | 0       | 0      | 0       | 0       | 0     |  |
| FL                       | Miami 331            | 33     | Surrey Dr  | 0    | 0       | 0      | 0       | 0       | 1     |  |
| $\overline{\mathrm{FL}}$ | Miami 3314           | 16     | Nervia St  | 0    | 0       | 0      | 0       | 1       | 0     |  |
| $\operatorname{FL}$      | Miami 3314           | 16     | Corsica St | 0    | 1       | 0      | 1       | 0       | 1     |  |
| ОН                       | Miami 450            | 56     | Myrtle St  | 1    | 1       | 1      | 1       | 1       | 1     |  |

#### Grouping Observations by City, State, Zip Code, and Street

This example shows how SAS uses the FIRST. variable and LAST. variable to flag the beginning and end of four BY groups: City, State, ZipCode, and Street. Six temporary variables are created within the program data vector. These variables can be used during the DATA step, but they do not become variables in the new data set.

In the figure that follows, observations in the SAS data set are arranged in an order that can be used with this BY statement:

by City State ZipCode;

SAS creates the following temporary variables: FIRST.City, LAST.City, FIRST.State, LAST.State, FIRST.ZipCode, and LAST.ZipCode.

| Observ         |       | in Four BY     |                      | Corresp        | onding        | FIRST           | and L          | AST. Valı         | ıes                |
|----------------|-------|----------------|----------------------|----------------|---------------|-----------------|----------------|-------------------|--------------------|
| City           | State | ZipCode        | Street               | FIRST.<br>City | LAST.<br>City | FIRST.<br>State | LAST.<br>State | FIRST.<br>ZipCode | LAST.<br>e ZipCode |
| Miami          |       | 33133          | Rice St              | 1              | 0             | 1               | 0              | 1                 | 0                  |
| Miami<br>Miami |       | 33133<br>33133 | Tom Ave<br>Surrey Dr | 0              | 0             | 0               | 0              | 0                 | 0                  |
| Miami          | FL    | 33146          | Nervia St            | 0              | 0             | 0               | 0              | 1                 | 0                  |
| Miami          | FL    | 33146          | Corsica St           | 0              | 0             | 0               | 1              | 0                 | 1                  |
| Miami          | ОН    | 45056          | Myrtle St            | 0              | 1             | 1               | 1              | 1                 | 1                  |
| Tucson         | AZ    | 85730          | Glen Pl              | 1              | 1             | 1               | 1              | 1                 | 1                  |

### **Grouping Observations: Another Example**

The value of FIRST. *variable* can be affected by a change in a previous value, even if the current value of the variable remains the same.

In this example, the value of FIRST. variable and LAST. variable are dependent on sort order, and not just by the value of the BY variable. For observation 3, the value of FIRST. Y is set to 1 because BLUEBERRY is a new value for Y. This change in Y causes FIRST. Z to be set to 1 as well, even though the value of Z did not change.

```
options pageno=1 nodate linesize=80 pagesize=60;
data testfile;
  input x $ y $ 9-17 z $ 19-26;
  datalines;
       banana
apple
                 coconut
apple
       banana
                 coconut
apricot blueberry citron
data null;
   set testfile;
  by x y z;
  if N =1 then put 'Grouped by X Y Z';
  put N = x= first.x= last.x= first.y= last.y= first.z= last.z= ;
run:
data null;
  set testfile;
  by y x z;
  if N =1 then put 'Grouped by Y X Z';
  put N = x= first.x= last.x= first.y= last.y= first.z= last.z= ;
```

Output 22.1 Partial SAS Log Showing the Results of Processing with BY Variables

```
Grouped by X Y Z

N=1 x=Apple FIRST.x=1 LAST.x=0 FIRST.y=1 LAST.y=0 FIRST.z=1 LAST.z=0
N=2 x=Apple FIRST.x=0 LAST.x=0 FIRST.y=0 LAST.y=1 FIRST.z=0 LAST.z=1
N=3 x=Apple FIRST.x=0 LAST.x=1 FIRST.y=1 LAST.y=1 FIRST.z=1 LAST.z=1
N=4 x=Apricot FIRST.x=1 LAST.x=1 FIRST.y=1 LAST.y=1 FIRST.z=1 LAST.z=1

Grouped by Y X Z
N=1 x=Apple FIRST.x=1 LAST.x=0 FIRST.y=1 LAST.y=0 FIRST.z=1 LAST.z=0
N=2 x=Apple FIRST.x=0 LAST.x=1 FIRST.y=0 LAST.y=1 FIRST.z=0 LAST.z=1
N=3 x=Apple FIRST.x=1 LAST.x=1 FIRST.y=1 LAST.y=0 FIRST.z=1 LAST.z=1
N=3 x=Apple FIRST.x=1 LAST.x=1 FIRST.y=0 LAST.y=1 FIRST.z=1 LAST.z=1
N=4 x=Apricot FIRST.x=1 LAST.x=1 FIRST.y=0 LAST.y=1 FIRST.z=1 LAST.z=1
```

## **Processing BY-Groups in the DATA Step**

#### Overview

The most common use of BY-group processing in the DATA step is to combine two or more SAS data sets using a BY statement with a SET, MERGE, MODIFY, or UPDATE statement. (If you use a SET, MERGE, or UPDATE statement with the BY statement, your observations must be grouped or ordered.) When processing these statements, SAS reads one observation at a time into the program data vector. With BY-group processing, SAS selects the observations from the data sets according to the values of the BY variable or variables. After processing all the observations from one BY group, SAS expects the next observation to be from the next BY group.

The BY statement modifies the action of the SET, MERGE, MODIFY, or UPDATE statement by controlling when the values in the program data vector are set to missing. During BY-group processing, SAS retains the values of variables until it has copied the last observation it finds for that BY group in any of the data sets. Without the BY statement, the SET statement sets variables to missing when it reads the last observation from any data set, and the MERGE statement does not set variables to missing after the DATA step starts reading observations into the program data vector.

#### **Processing BY-Groups Conditionally**

You can process observations conditionally by using the subsetting IF or IF-THEN statements, or the SELECT statement, with the temporary variables FIRST. variable and LAST. variable (set up during BY-group processing). For example, you can use them to perform calculations for each BY group and to write an observation when the first or the last observation of a BY group has been read into the program data vector.

The following example computes annual payroll by department. It uses IF-THEN statements and the values of FIRST. *variable* and LAST. *variable* automatic variables to reset the value of PAYROLL to 0 at the beginning of each BY group and to write an observation after the last observation in a BY group is processed.

```
options pageno=1 nodate linesize=80 pagesize=60;
data salaries:
   input Department $ Name $ WageCategory $ WageRate;
   datalines;
BAD Carol Salaried 20000
BAD Elizabeth Salaried 5000
BAD Linda Salaried 7000
BAD Thomas Salaried 9000
BAD Lynne Hourly 230
DDG Jason Hourly 200
DDG Paul Salaried 4000
PPD Kevin Salaried 5500
PPD Amber Hourly 150
PPD Tina Salaried 13000
STD Helen Hourly 200
STD Jim Salaried 8000
proc print data=salaries;
proc sort data=salaries out=temp;
   by Department;
run;
data budget (keep=Department Payroll);
   set temp;
   by Department;
   if WageCategory='Salaried' then YearlyWage=WageRate*12;
   else if WageCategory='Hourly' then YearlyWage=WageRate*2000;
      /* SAS sets FIRST.variable to 1 if this is a new
                                                                */
```

Output 22.2 Output from Conditional BY-Group Processing

| Ann | ual Payroll by | Department         | 1 |
|-----|----------------|--------------------|---|
| Obs | Department     | Payroll            |   |
| 1   | BAD            | \$952 <b>,</b> 000 |   |
| 2   | DDG            | \$448,000          |   |
| 3   | PPD            | \$522,000          |   |
| 4   | STD            | \$496,000          |   |

### **Data Not in Alphabetic or Numeric Order**

In BY-group processing, you can use data that is arranged in an order other than alphabetic or numeric, such as by calendar month or by category. To do this, use the NOTSORTED option in a BY statement when you use a SET statement. The NOTSORTED option in the BY statement tells SAS that the data is not in alphabetic or numeric order, but that it is arranged in groups by the values of the BY variable. You cannot use the NOTSORTED option with the MERGE statement, the UPDATE statement, or when the SET statement lists more than one data set.

This example assumes that the data is grouped by the character variable MONTH. The subsetting IF statement conditionally writes an observation, based on the value of LAST.month. This DATA step writes an observation only after processing the last observation in each BY group.

```
data total_sale(drop=sales);
   set region.sales
   by month notsorted;
   total+sales;
   if last.month;
run;
```

### **Data Grouped by Formatted Values**

Use the GROUPFORMAT option in the BY statement to ensure that

□ formatted values are used to group observations when a FORMAT statement and a BY statement are used together in a DATA step

□ the FIRST. *variable* and LAST. *variable* are assigned by the formatted values of the variable.

The GROUPFORMAT option is valid only in the DATA step that creates the SAS data set. It is particularly useful with user-defined formats. The following example illustrates the use of the GROUPFORMAT option.

```
proc format;
   value range
      low -55 = 'Under 55'
      55-60
             = '55 to 60'
      60-65
             = '60 to 65'
      65-70
            = '65 to 70'
            = 'Over 70';
      other
run;
proc sort data=class out=sorted_class;
   by height;
run;
data _null_;
   format height range.;
   set sorted_class;
      by height groupformat;
   if first.height then
      put 'Shortest in ' height 'measures ' height:best12.;
run;
```

SAS writes the following output to the log:

```
Shortest in Under 55 measures 51.3
Shortest in 55 to 60 measures 56.3
Shortest in 60 to 65 measures 62.5
Shortest in 65 to 70 measures 65.3
Shortest in Over 70 measures 72
```

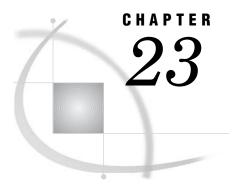

# Reading, Combining, and Modifying SAS Data Sets

```
Definitions for Reading, Combining, and Modifying SAS Data Sets
Overview of Tools 381
Reading SAS Data Sets 382
     Reading a Single SAS Data Set 382
     Reading from Multiple SAS Data Sets 382
     Controlling the Reading and Writing of Variables and Observations
Combining SAS Data Sets: Basic Concepts 383
     What You Need to Know before Combining Information Stored In Multiple SAS Data Sets 383
     The Four Ways That Data Can Be Related 383
           One-to-One 384
           One-to-Many and Many-to-One 384
          Many-to-Many 385
     Access Methods: Sequential versus Direct 386
          Overview 386
          Sequential Access
          Direct Access 386
     Overview of Methods for Combining SAS Data Sets
          Concatenating 387
          Interleaving 387
           One-to-One Reading and One-to-One Merging 388
          Match-Merging 389
           Updating 389
     Overview of Tools for Combining SAS Data Sets 390
           Using Statements and Procedures 390
           Using Error Checking 391
     How to Prepare Your Data Sets 392
          Knowing the Structure and Contents of the Data Sets
          Looking at Sources of Common Problems 392
          Ensuring Correct Order 393
          Testing Your Program 393
Combining SAS Data Sets: Methods 394
     Concatenating 394
          Definition 394
          Syntax 394
          DATA Step Processing During Concatenation 394
          Example 1: Concatenation Using the DATA Step 395
          Example 2: Concatenation Using SQL 396
          Appending Files 396
          Efficiency 397
     Interleaving 397
          Definition 397
```

```
Syntax 397
           Sort Requirements 397
           DATA Step Processing During Interleaving 398
           Example 1: Interleaving in the Simplest Case
           Example 2: Interleaving with Duplicate Values of the BY variable
           Example 3: Interleaving with Different BY Values in Each Data Set
           Comments and Comparisons 401
     One-to-One Reading
           Definition 401
           Syntax 401
           DATA Step Processing During a One-to-One Reading
           Example 1: One-to-One Reading: Processing an Equal Number of Observations
           Comments and Comparisons 403
     One-to-One Merging
                         404
           Definition
                      404
           Syntax 404
           DATA Step Processing During One-to-One Merging 404
           Example 1: One-to-One Merging with an Equal Number of Observations
           Example 2: One-to-One Merging with an Unequal Number of Observations
           Example 3: One-to-One Merging with Duplicate Values of Common Variables
           Example 4: One-to-One Merging with Different Values of Common Variables
           Comments and Comparisons 408
     Match-Merging 408
           Definition
           Syntax 409
           DATA Step Processing During Match-Merging
           Example 1: Combining Observations Based on a Criterion 410
           Example 2: Match-Merge with Duplicate Values of the BY Variable
                                                                         410
           Example 3: Match-Merge with Nonmatched Observations
     Updating with the UPDATE and the MODIFY Statements 412
           Definitions 412
           Syntax of the UPDATE Statement
           Syntax of the MODIFY Statement
           DATA Step Processing with the UPDATE Statement 413
           Updating with Nonmatched Observations, Missing Values, and New Variables
           Sort Requirements for the UPDATE Statement 414
           Using an Index with the MODIFY Statement 415
           Choosing between UPDATE or MODIFY with BY
           Primary Uses of the MODIFY Statement 415
           Example 1: Using UPDATE for Basic Updating 416
           Example 2: Using UPDATE with Duplicate Values of the BY Variable 416
           Example 3: Using UPDATE for Processing Nonmatched Observations, Missing Values, and
             New Variables 417
           Example 4: Updating a MASTER Data Set by Adding an Observation
Error Checking When Using Indexes to Randomly Access or Update Data
     The Importance of Error Checking
     Error-Checking Tools 420
     Example 1: Routing Execution When an Unexpected Condition Occurs 421
           Overview 421
           Input Data Sets
           Original Program
           Resulting Log 422
           Resulting Data Set 422
           Revised Program 422
```

Resulting Log 423
Correctly Updated MASTER Data Set 424

Example 2: Using Error Checking on All Statements That Use KEY= 424
Overview 424
Input Data Sets 424
Original Program with Logic Error 424
Resulting Log 426
Resulting Data Set 426
Revised Program 426
Resulting Log 428
Correctly Created COMBINE Data Set 428

## **Definitions for Reading, Combining, and Modifying SAS Data Sets**

In the context of DATA step processing, the terms reading, combining and modifying have these meanings:

Reading a SAS data set

refers to opening a SAS data set and bringing an observation into the program data vector for processing.

Combining SAS data sets

refers to reading data from two or more SAS data sets and processing them by

- □ concatenating
- □ interleaving
- □ one-to-one reading
- □ one-to-one merging
- □ match-merging
- □ updating a master data set with a transaction data set.

The methods for combining SAS data sets are defined in "Combining SAS Data Sets: Methods" on page 394.

Modifying SAS data sets

refers to using the MODIFY statement to update information in a SAS data set in place. The MODIFY statement can save disk space because it modifies data in place, without creating a copy of the data set. You can modify a SAS data set with programming statements or with information that is stored in another data set.

## **Overview of Tools**

The primary tools that are used for reading, combining, and modifying SAS data sets are four statements: SET, MERGE, MODIFY, and UPDATE. This section describes these tools and shows examples. For complete information about these statements see the SAS Language Reference: Dictionary.

## **Reading SAS Data Sets**

#### **Reading a Single SAS Data Set**

To read data from an existing SAS data set, use a SET statement. In this example, the DATA step creates data set PERM.TOUR155\_PEAKCOST by reading data from data set PERM.TOUR155\_BASIC\_COST and by calculating values for the three new variables Total\_Cost, Peak\_Cost, and Average\_Night\_Cost.

```
data perm.tour155_peakcost;
   set perm.tour155_basic_cost;
   Total_Cost=AirCost+LandCost;
   Peak_Cost=(AirCost*1.15);
   Average_Night_Cost=LandCost/Nights;
run;
```

#### **Reading from Multiple SAS Data Sets**

You can read from multiple SAS data sets and combine and modify data in different ways. You can, for example, combine two or more input data sets to create one output data set, merge data from two or more input data sets that share a common variable, and update a master file based on transaction records.

For details about reading from multiple SAS data sets, see "Combining SAS Data Sets: Methods" on page 394.

### **Controlling the Reading and Writing of Variables and Observations**

If you do not instruct it to do otherwise, SAS writes all variables and all observations from input data sets to output data sets. You can, however, control which variables and observations you want to read and write by using SAS statements, data set options, and functions. The statements and data set options that you can use are listed in the following table.

| Table 23.1 State | ements and Options | That Control | Reading and Writing |
|------------------|--------------------|--------------|---------------------|
|------------------|--------------------|--------------|---------------------|

| Task                 | Statements    | Data set options | System options |
|----------------------|---------------|------------------|----------------|
| Control variables    | DROP          | DROP=            |                |
|                      | KEEP          | KEEP=            |                |
|                      | RENAME        | RENAME=          |                |
|                      |               |                  |                |
| Control observations | WHERE         | WHERE=           | FIRSTOBS=      |
|                      | subsetting IF | FIRSTOBS=        | OBS=           |
|                      | DELETE        | OBS=             |                |
|                      | REMOVE        |                  |                |

| Task | Statements | Data set options | System options |
|------|------------|------------------|----------------|
|      | OUTPUT     |                  |                |

Use statements or data set options (such as KEEP= and DROP=) to control the variables and observations you want to write to the output data set. The WHERE statement is an exception: it controls which observations are read into the program data vector based on the value of a variable. You can use data set options (including WHERE=) on input or output data sets, depending on their function and what you want to control. You can also use SAS system options to control your data.

## **Combining SAS Data Sets: Basic Concepts**

## What You Need to Know before Combining Information Stored In Multiple SAS Data Sets

Many applications require input data to be in a specific format before the data can be processed to produce meaningful results. The data typically comes from multiple sources and may be in different formats. Therefore, you often, if not always, have to take intermediate steps to logically relate and process data before you can analyze it or create reports from it.

Application requirements vary, but there are common factors for all applications that access, combine, and process data. Once you have determined what you want the output to look like, you must

- □ determine how the input data is related
   □ ensure that the data is properly sorted or indexed, if necessary
   □ select the appropriate access method to process the input data
- □ select the appropriate SAS tools to complete the task.

### The Four Ways That Data Can Be Related

Relationships among multiple sources of input data exist when each of the sources contains common data, either at the physical or logical level. For example, employee data and department data could be related through an employee ID variable that shares common values. Another data set could contain numeric sequence numbers whose partial values logically relate it to a separate data set by observation number.

You must be able to identify the existing relationships in your data. This knowledge is crucial for understanding how to process input data in order to produce desired results. All related data fall into one of these four categories, characterized by how observations relate among the data sets:

|   | one-to-one   |
|---|--------------|
|   | one-to-many  |
|   | many-to-one  |
| П | many-to-many |

To obtain the results you want, you should understand how each of these methods combines observations, how each method treats duplicate values of common variables,

and how each method treats missing values or nonmatched values of common variables. Some of the methods also require that you preprocess your data sets by sorting them or by creating indexes. See the description of each method in "Combining SAS Data Sets: Methods" on page 394.

#### One-to-One

In a one-to-one relationship, typically a single observation in one data set is related to a single observation from another based on the values of one or more selected variables. A one-to-one relationship implies that each value of the selected variable occurs no more than once in each data set. When you work with multiple selected variables, this relationship implies that each combination of values occurs no more than once in each data set.

In the following example, observations in data sets SALARY and TAXES are related by common values for EmployeeNumber.

Figure 23.1 One-to-One Relationship

**SALARY TAXES** EmployeeNumber Salary EmployeeNumber TaxBracket 1111 0.18 1234 55000 1234 0.28 3333 72000 4876 32000 3333 0.32 5489 17000 4222 0.18 4876 0.24

#### **One-to-Many and Many-to-One**

A one-to-many or many-to-one relationship between input data sets implies that one data set has at most one observation with a specific value of the selected variable, but the other input data set may have more than one occurrence of each value. When you work with multiple selected variables, this relationship implies that each combination of values occurs no more than once in one data set, but may occur more than once in the other data set. The order in which the input data sets are processed determines whether the relationship is one-to-many or many-to-one.

In the following example, observations in data sets ONE and TWO are related by common values for variable A. Values of A are unique in data set ONE but not in data set TWO.

Figure 23.2 One-to-Many Relationship

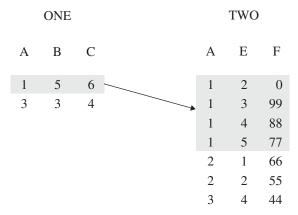

In the following example, observations in data sets ONE, TWO, and THREE are related by common values for variable ID. Values of ID are unique in data sets ONE and THREE but not in TWO. For values 2 and 3 of ID, a one-to-many relationship exists between observations in data sets ONE and TWO, and a many-to-one relationship exists between observations in data sets TWO and THREE.

Figure 23.3 One-to-Many and Many-to-One Relationships

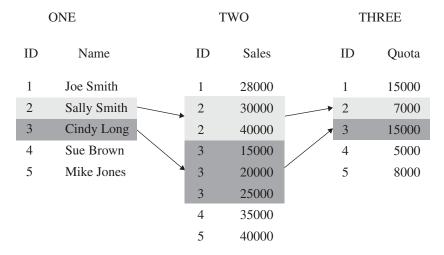

#### Many-to-Many

The many-to-many category implies that multiple observations from each input data set may be related based on values of one or more common variables.

In the following example, observations in data sets BREAKDOWN and MAINTENANCE are related by common values for variable Vehicle. Values of Vehicle are not unique in either data set. A many-to-many relationship exists between observations in these data sets for values AAA and CCC of Vehicle.

**BREAKDOWN MAINTENANCE** Vehicle BreakDownDate Vehicle MaintenanceDate 02MAR99 AAA 03JAN99 AAA AAA 20MAY99 AAA 05APR99 AAA 19JUN99 AAA 10AUG99 29NOV99 **CCC** 28JAN99 **AAA BBB** 04JUL99 CCC 16MAY99 **CCC** 31MAY99 CCC 07OCT99 **CCC** 24DEC99 DDD 24FEB99

Figure 23.4 Many-to-Many Relationship

#### **Access Methods: Sequential versus Direct**

DDD

DDD

#### **Overview**

Once you have established data relationships, the next step is to determine the best mode of data access to relate the data. You can access observations sequentially in the order in which they appear in the physical file. Or you can access them directly, that is, you can go straight to an observation in a SAS data set without having to process each observation that precedes it.

22JUN99

19SEP99

### **Sequential Access**

The simplest and perhaps most common way to process data with a DATA step is to read observations in a data set sequentially. You can read observations sequentially using the SET, MERGE, UPDATE, or MODIFY statements. You can also use the SAS File I/O functions, such as OPEN, FETCH, and FETCHOBS.

#### **Direct Access**

Direct access allows a program to access specific observations based on one of two methods:

- by an observation number
- □ by the value of one or more variables through a simple or composite index.

To access observations directly by their observation number, use the POINT= option with the SET or MODIFY statement. The POINT= option names a variable whose current value determines which observation a SET or MODIFY statement reads.

To access observations directly based on the values of one or more specified variables, you must first create an index for the variables and then read the data set using the KEY= statement option with the SET or MODIFY statement. An *index* is a separate structure that contains the data values of the key variable or variables, paired with a location identifier for the observations containing the value.

*Note:* You can also use the SAS File I/O functions such as CUROBS, NOTE, POINT and FETCHOBS to access observations by observation number.  $\triangle$ 

# **Overview of Methods for Combining SAS Data Sets**

You can use these methods to combine SAS data sets:

- □ concatenating
- □ interleaving
- □ one-to-one reading
- □ one-to-one merging
- □ match merging
- □ updating.

### **Concatenating**

The following figure shows the results of concatenating two SAS data sets. Concatenating the data sets appends the observations from one data set to another data set. The DATA step reads DATA1 sequentially until all observations have been processed, and then reads DATA2. Data set COMBINED contains the results of the concatenation. Note that the data sets are processed in the order in which they are listed in the SET statement.

Figure 23.5 Concatenating Two Data Sets

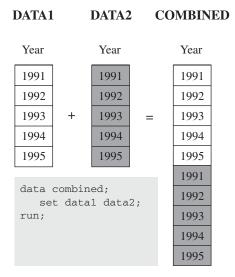

# Interleaving

The following figure shows the results of interleaving two SAS data sets. Interleaving intersperses observations from two or more data sets, based on one or more common variables. Data set COMBINED shows the result.

Figure 23.6 Interleaving Two Data Sets

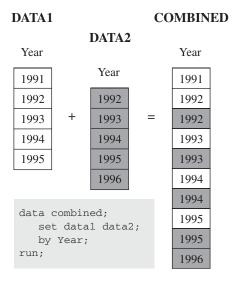

## **One-to-One Reading and One-to-One Merging**

The following figure shows the results of one-to-one reading and one-to-one merging. One-to-one reading combines observations from two or more SAS data sets by creating observations that contain all of the variables from each contributing data set. Observations are combined based on their relative position in each data set, that is, the first observation in one data set with the first in the other, and so on. The DATA step stops after it has read the last observation from the smallest data set. One-to-one merging is similar to a one-to-one reading, with two exceptions: you use the MERGE statement instead of multiple SET statements, and the DATA step reads all observations from all data sets. Data set COMBINED shows the result.

Figure 23.7 One-to-One Reading and One-to-One Merging

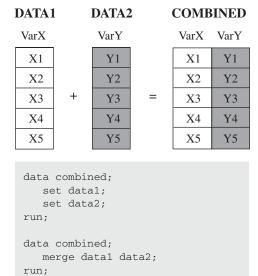

#### **Match-Merging**

The following figure shows the results of match-merging. Match-merging combines observations from two or more SAS data sets into a single observation in a new data set based on the values of one or more common variables. Data set COMBINED shows the results.

Figure 23.8 Match-Merging Two Data Sets

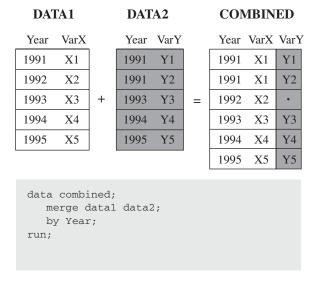

### **Updating**

The following figure shows the results of updating a master data set. Updating uses information from observations in a transaction data set to delete, add, or alter information in observations in a master data set. You can update a master data set by using the UPDATE statement or the MODIFY statement. If you use the UPDATE statement, your input data sets must be sorted by the values of the variables listed in the BY statement. (In this example, MASTER and TRANSACTION are both sorted by Year.) If you use the MODIFY statement, your input data does not need to be sorted.

UPDATE replaces an existing file with a new file, allowing you to add, delete, or rename columns. MODIFY performs an update in place by rewriting only those records that have changed, or by appending new records to the end of the file.

Note that by default, UPDATE and MODIFY do not replace nonmissing values in a master data set with missing values from a transaction data set.

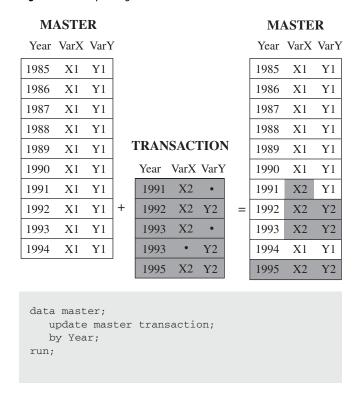

Figure 23.9 Updating a Master Data Set

# **Overview of Tools for Combining SAS Data Sets**

# **Using Statements and Procedures**

Once you understand the basics of establishing relationships among data, the ways to access data, and the ways that you can combine SAS data sets, you can choose from a variety of SAS tools for accessing, combining, and processing your data. The following table lists and briefly describes the DATA step statements and the procedures that you can use for combining SAS data sets.

Table 23.2 Statements or Procedures for Combining SAS Data Sets

| Access Method          |                                                                                                    |            |        |                              |                                                                                                    |  |  |
|------------------------|----------------------------------------------------------------------------------------------------|------------|--------|------------------------------|----------------------------------------------------------------------------------------------------|--|--|
| Statement or Procedure | Action Performed                                                                                                    | Sequential | Direct | Can Use with<br>BY statement | Comments                                                                                                    |  |  |
| ВУ                     | controls the operation of a SET, MERGE, UPDATE, or MODIFY statement in the DATA step and sets up special grouping variables.                                                                                                    | NA         | NA     | NA                           | BY-group processing is a means of processing observations that have the same values of one or more variables.                 |  |  |
| MERGE                  | reads observations from<br>two or more SAS data sets<br>and joins them into a single<br>observation.                                                                                                    | X          |        | X                            | When using MERGE with BY, the data must be sorted or indexed on the BY variable.                                              |  |  |
| MODIFY                 | processes observations in a SAS data set in place. (Contrast with UPDATE.)                                                                                                    | X          | X      | X                            | Sorted or indexed data are not required for use with BY, but are recommended for performance.                                 |  |  |
| SET                    | reads an observation from one or more SAS data sets.                                                                                                    | X          | X      | X                            | Use KEY= or POINT=<br>statement options for<br>directly accessing<br>data.                                                    |  |  |
| UPDATE                 | applies transactions to<br>observations in a master<br>SAS data set. UPDATE<br>does not update<br>observations in place; it<br>produces an updated copy<br>of the current data set.                                                                            | X          |        | X                            | Both the master and<br>transaction data sets<br>must be sorted by or<br>indexed on the BY<br>variable.                        |  |  |
| PROC<br>APPEND         | adds the observations from<br>one SAS data set to the end<br>of another SAS data set.                                                                                                    | X          |        |                              |                                                                                                    |  |  |
| PROC SQL <sup>1</sup>  | reads an observation from<br>one or more SAS data sets;<br>reads observations from up<br>to 32 SAS data sets and<br>joins them into single<br>observations; manipulates<br>observations in a SAS data<br>set in place; easily produces<br>a Cartesian product. | X          | X      | X                            | All three access<br>methods are available<br>in PROC SQL, but the<br>access method is<br>chosen by the internal<br>optimizer. |  |  |

<sup>1</sup> PROC SQL is the SAS implementation of Structured Query Language. In addition to expected SQL capabilities, PROC SQL includes additional capabilities specific to SAS, such as the use of formats and SAS macro language.

# **Using Error Checking**

You can use the \_IORC\_ automatic variable and the SYSRC autocall macro to perform error checking in a DATA step. Use these tools with the MODIFY statement or with the

SET statement and the KEY= option. For more information about these tools, see "Error Checking When Using Indexes to Randomly Access or Update Data" on page 420.

# **How to Prepare Your Data Sets**

Before combining SAS data sets, follow these guidelines to produce the results you want:

- □ Know the structure and the contents of the data sets.
- □ Look at sources of common problems.
- □ Ensure that observations are in the correct order, or that they can be retrieved in the correct order (for example, by using an index).
- □ Test your program.

## **Knowing the Structure and Contents of the Data Sets**

To help determine how your data are related, look at the structure of the data sets. To see the data set structure, execute the DATASETS procedure, the CONTENTS procedure, or access the SAS Explorer window in your windowing environment to display the descriptor information. Descriptor information includes the number of observations in each data set, the name and attributes of each variable, and which variables are included in indexes. To print a sample of the observations, use the PRINT procedure or the REPORT procedure.

You can also use functions such as VTYPE, VLENGTH, and VLENGTHX to show specific descriptor information. For complete information about these functions, see *SAS Language Reference: Dictionary*.

## **Looking at Sources of Common Problems**

If your program does not execute correctly, review your input data for the following errors:

□ variables that have the same name but that represent different data

SAS includes only one variable of a given name in the new data set. If you are merging two data sets that have variables with the same names but different data, the values from the last data set that was read are written over the values from other data sets.

To correct the error, you can rename variables before you combine the data sets by using the RENAME= data set option in the SET, UPDATE, or MERGE statement, or you can use the DATASETS procedure.

□ common variables with the same data but different attributes

The way SAS handles these differences depends on which attributes are different:

 $\Box$  type attribute

If the type attribute is different, SAS stops processing the DATA step and issues an error message stating that the variables are incompatible.

To correct this error, you must use a DATA step to re-create the variables. The SAS statements you use depend on the nature of the variable.

□ length attribute

If the length attribute is different, SAS takes the length from the first data set that contains the variable. In the following example, all data sets that are listed in the MERGE statement contain the variable Mileage. In

QUARTER1, the length of the variable Mileage is four bytes; in QUARTER2, it is eight bytes and in QUARTER3 and QUARTER4, it is six bytes. In the output data set YEARLY, the length of the variable Mileage is four bytes, which is the length derived from QUARTER1.

```
data yearly;
  merge quarter1 quarter2 quarter3 quarter4;
  by Account;
run;
```

To override the default and set the length yourself, specify the appropriate length in a LENGTH statement that *precedes* the SET, MERGE, or UPDATE statement.

□ label, format, and informat attributes

If any of these attributes are different, SAS takes the attribute from the first data set that contains the variable with that attribute. However, any label, format, or informat that you explicitly specify overrides a default. If all data sets contain explicitly specified attributes, the one specified in the first data set overrides the others. To ensure that the new output data set has the attributes you prefer, use an ATTRIB statement.

You can also use the SAS File I/O functions such as VLABEL, VLABELX, and other Variable Information functions to access this information. For complete information about these functions, see *SAS Language Reference: Dictionary*.

## **Ensuring Correct Order**

If you use BY-group processing with the UPDATE, SET, and MERGE statements to combine data sets, ensure that the observations in the data sets are sorted in the order of the variables that are listed in the BY statement, or that the data sets have an appropriate index. If you use BY-group processing in a MODIFY statement, your data does not need to be sorted, but sorting the data improves efficiency. The BY variable or variables must be common to both data sets, and they must have the same attributes. For more information, see Chapter 22, "BY-Group Processing in the DATA Step," on page 367.

# **Testing Your Program**

As a final step in preparing your data sets, you should test your program. Create small temporary SAS data sets that contain a sample of observations that test all of your program's logic. If your logic is faulty and you get unexpected output, you can use the DATA step debugger to debug your program. For complete information about the DATA Step Debugger, see SAS Language Reference: Dictionary.

# **Combining SAS Data Sets: Methods**

# **Concatenating**

#### **Definition**

Concatenating data sets is the combining of two or more data sets, one after the other, into a single data set. The number of observations in the new data set is the sum of the number of observations in the original data sets. The order of observations is sequential. All observations from the first data set are followed by all observations from the second data set, and so on.

In the simplest case, all input data sets contain the same variables. If the input data sets contain different variables, observations from one data set have missing values for variables defined only in other data sets. In either case, the variables in the new data set are the same as the variables in the old data sets.

### **Syntax**

Use this form of the SET statement to concatenate data sets:

SET data-set(s);

where

data-set

specifies any valid SAS data set name.

For a complete description of the SET statement, see SAS Language Reference: Dictionary.

# **DATA Step Processing During Concatenation**

Compilation phase

SAS reads the descriptor information of each data set that is named in the SET statement and then creates a program data vector that contains all the variables from all data sets as well as variables created by the DATA step.

```
Execution — Step 1
```

SAS reads the first observation from the first data set into the program data vector. It processes the first observation and executes other statements in the DATA step. It then writes the contents of the program data vector to the new data set.

The SET statement does not reset the values in the program data vector to missing, except for variables whose value is calculated or assigned during the DATA step. Variables that are created by the DATA step are set to missing at the beginning of each iteration of the DATA step. Variables that are read from a data set are not.

```
Execution — Step 2
```

SAS continues to read one observation at a time from the first data set until it finds an end-of-file indicator. The values of the variables in the program data vector are then set to missing, and SAS begins reading observations from the second data set and so forth until it reads all observations from all data sets.

## **Example 1: Concatenation Using the DATA Step**

In this example, each data set contains the variables Common and Number, and the observations are arranged in the order of the values of Common. Generally, you concatenate SAS data sets that have the same variables. In this case, each data set also contains a unique variable to show the effects of combining data sets more clearly. The following shows the ANIMAL and the PLANT input data sets in the library that is referenced by the libref EXAMPLE:

| ANIMAL |     |        |        | PLAN   | T |     |        |          |        |
|--------|-----|--------|--------|--------|---|-----|--------|----------|--------|
|        | OBS | Common | Animal | Number |   | OBS | Common | Plant    | Number |
|        | 1   | a      | Ant    | 5      |   | 1   | g      | Grape    | 69     |
|        | 2   | b      | Bird   |        |   | 2   | h      | Hazelnut | 55     |
|        | 3   | С      | Cat    | 17     |   | 3   | i      | Indigo   |        |
|        | 4   | d      | Dog    | 9      |   | 4   | j      | Jicama   | 14     |
|        | 5   | е      | Eagle  |        |   | 5   | k      | Kale     | 5      |
|        | 6   | f      | Frog   | 76     |   | 6   | 1      | Lentil   | 77     |
|        |     |        |        |        |   |     |        |          |        |

The following program uses a SET statement to concatenate the data sets and then prints the results:

```
libname example 'SAS-data-library';
data example.concatenation;
  set example.animal example.plant;
run;
proc print data=example.concatenation;
  var Common Animal Plant Number;
  title 'Data Set CONCATENATION';
run;
```

Output 23.1 Concatenated Data Sets (DATA Step)

|          | 1      |               |                   |          |  |
|----------|--------|---------------|-------------------|----------|--|
| Obs      | Common | Animal        | Plant             | Number   |  |
| 1 2      | a<br>b | Ant<br>Bird   |                   | 5        |  |
| 3 4      | c<br>d | Cat<br>Dog    |                   | 17<br>9  |  |
| 5        | e<br>f | Eagle<br>Frog |                   | 76       |  |
| 7 8      | g<br>h | 1109          | Grape<br>Hazelnut | 69<br>55 |  |
| 9        | i      |               | Indigo<br>Jicama  | 14       |  |
| 11<br>12 | k<br>1 |               | Kale<br>Lentil    | 5<br>77  |  |
|          |        |               |                   |          |  |

The resulting data set CONCATENATION has 12 observations, which is the sum of the observations from the combined data sets. The program data vector contains all variables from all data sets. The values of variables found in one data set but not in another are set to missing.

## **Example 2: Concatenation Using SQL**

You can also use the SQL language to concatenate tables. In this example, SQL reads each row in both tables and creates a new table named COMBINED. The following shows the YEAR1 and YEAR2 input tables:

| YEAR1 | YEAR2 |
|-------|-------|
| Date1 | Date2 |
| 1996  |       |
| 1997  | 1997  |
| 1998  | 1998  |
| 1999  | 1999  |
|       | 2000  |
|       | 2001  |

The following SQL code creates and prints the table COMBINED.

```
proc sql;
  title 'SQL Table COMBINED';
  create table combined as
    select * from year1
    union all
    select * from year2;
    select * from combined;

quit;
```

Output 23.2 Concatenated Tables (SQL)

```
Year
-----
1996
1997
1998
1999
1997
1998
1999
2000
2001
```

## **Appending Files**

Instead of concatenating data sets or tables, you can append them and produce the same results as concatenation. SAS concatenates data sets (DATA step) and tables (SQL) by reading each row of data to create a new file. To avoid reading all the records, you can append the second file to the first file by using the APPEND procedure:

```
proc append base=year1 data=year2;
run;
```

The YEAR1 file will contain all rows from both tables.

*Note:* You cannot use PROC APPEND to add observations to a SAS data set in a sequential library.  $\triangle$ 

## **Efficiency**

If no additional processing is necessary, using PROC APPEND or the APPEND statement in PROC DATASETS is more efficient than using a DATA step to concatenate data sets.

## Interleaving

#### **Definition**

Interleaving uses a SET statement and a BY statement to combine multiple data sets into one new data set. The number of observations in the new data set is the sum of the number of observations from the original data sets. However, the observations in the new data set are arranged by the values of the BY variable or variables and, within each BY group, by the order of the data sets in which they occur. You can interleave data sets either by using a BY variable or by using an index.

### **Syntax**

Use this form of the SET statement to interleave data sets when you use a BY variable:

```
SET data-set(s);
BY variable(s);
where
```

data-set

specifies a one-level name, a two-level name, or one of the special SAS data set names.

variable

specifies each variable by which the data set is sorted. These variables are referred to as BY variables for the current DATA or PROC step.

Use this form of the SET statement to interleave data sets when you use an index:

```
SET data-set-1 . . . data-set-n KEY= index;
```

where

data-set

specifies a one-level name, a two-level name, or one of the special SAS data set names.

index

provides nonsequential access to observations in a SAS data set, which are based on the value of an index variable or key.

For a complete description of the SET statement, including SET with the KEY= option, see *SAS Language Reference: Dictionary*.

# **Sort Requirements**

Before you can interleave data sets, the observations must be sorted or grouped by the same variable or variables that you use in the BY statement, or you must have an appropriate index for the data sets.

## **DATA Step Processing During Interleaving**

#### Compilation phase

- □ SAS reads the descriptor information of each data set that is named in the SET statement and then creates a program data vector that contains all the variables from all data sets as well as variables created by the DATA step.
- □ SAS creates the FIRST. variable and LAST. variable for each variable listed in the BY statement.

#### Execution — Step 1

SAS compares the first observation from each data set that is named in the SET statement to determine which BY group should appear first in the new data set. It reads all observations from the first BY group from the selected data set. If this BY group appears in more than one data set, it reads from the data sets in the order in which they appear in the SET statement. The values of the variables in the program data vector are set to missing each time SAS starts to read a new data set and when the BY group changes.

#### Execution — Step 2

SAS compares the next observations from each data set to determine the next BY group and then starts reading observations from the selected data set in the SET statement that contains observations for this BY group. SAS continues until it has read all observations from all data sets.

## **Example 1: Interleaving in the Simplest Case**

In this example, each data set contains the BY variable Common, and the observations are arranged in order of the values of the BY variable. The following shows the ANIMAL and the PLANT input data sets in the library that is referenced by the libref EXAMPLE:

| ANIMAL |        |        |     | РЦА    | W.I.     |
|--------|--------|--------|-----|--------|----------|
| OBS    | Common | Animal | OBS | Common | Plant    |
| 1      | a      | Ant    | 1   | a      | Apple    |
| 2      | b      | Bird   | 2   | b      | Banana   |
| 3      | С      | Cat    | 3   | С      | Coconut  |
| 4      | d      | Dog    | 4   | d      | Dewberry |
| 5      | е      | Eagle  | 5   | е      | Eggplant |
| 6      | f      | Frog   | 6   | f      | Fig      |

The following program uses SET and BY statements to interleave the data sets, and prints the results:

```
data example.interleaving;
   set example.animal example.plant;
   by Common;
run;

proc print data=example.interleaving;
   title 'Data Set INTERLEAVING';
run;
```

Output 23.3 Interleaved Data Sets

|     | Data Se | t INTERLEA | VING     | 1 |
|-----|---------|------------|----------|---|
| Obs | common  | animal     | plant    |   |
| 1   | a       | Ant        |          |   |
| 2   | a       |            | Apple    |   |
| 3   | b       | Bird       |          |   |
| 4   | b       |            | Banana   |   |
| 5   | С       | Cat        |          |   |
| 6   | С       |            | Coconut  |   |
| 7   | d       | Dog        |          |   |
| 8   | d       |            | Dewberry |   |
| 9   | е       | Eagle      |          |   |
| 10  | е       |            | Eggplant |   |
| 11  | f       | Frog       |          |   |
| 12  | f       |            | Fig      |   |
|     |         |            |          |   |
|     |         |            |          |   |

The resulting data set INTERLEAVING has 12 observations, which is the sum of the observations from the combined data sets. The new data set contains all variables from both data sets. The value of variables found in one data set but not in the other are set to missing, and the observations are arranged by the values of the BY variable.

### **Example 2: Interleaving with Duplicate Values of the BY variable**

If the data sets contain duplicate values of the BY variables, the observations are written to the new data set in the order in which they occur in the original data sets. This example contains duplicate values of the BY variable Common. The following shows the ANIMAL1 and PLANT1 input data sets:

| ANIMAL1 |        |         |     | PLANT1 |          |
|---------|--------|---------|-----|--------|----------|
| OBS     | Common | Animal1 | OBS | Common | Plant1   |
| 1       | a      | Ant     | 1   | a      | Apple    |
| 2       | a      | Ape     | 2   | b      | Banana   |
| 3       | b      | Bird    | 3   | С      | Coconut  |
| 4       | С      | Cat     | 4   | С      | Celery   |
| 5       | d      | Dog     | 5   | d      | Dewberry |
| 6       | е      | Eagle   | 6   | е      | Eggplant |

The following program uses SET and BY statements to interleave the data sets, and prints the results:

```
data example.interleaving2;
   set example.animal1 example.plant1;
   by Common;
run;

proc print data=example.interleaving2;
   title 'Data Set INTERLEAVING2: Duplicate BY Values';
run;
```

Data Set INTERLEAVING2: Duplicate BY Values 1 Obs Plant1 Common Animal1 1 Ant 2 а Ape 3 Apple а b Bird Banana 6 Cat Coconut Celery 9 d Dog 10 d Dewberry 11 Eagle е Eggplant 12

Output 23.4 Interleaved Data Sets with Duplicate Values of the BY Variable

The number of observations in the new data set is the sum of the observations in all the data sets. The observations are written to the new data set in the order in which they occur in the original data sets.

## **Example 3: Interleaving with Different BY Values in Each Data Set**

The data sets ANIMAL2 and PLANT2 both contain BY values that are present in one data set but not in the other. The following shows the ANIMAL2 and the PLANT2 input data sets:

| ANIMAL2 |     |        |         | PLANT2 |        |          |
|---------|-----|--------|---------|--------|--------|----------|
|         | OBS | Common | Animal2 | OBS    | Common | Plant2   |
|         | 1   | a      | Ant     | 1      | a      | Apple    |
|         | 2   | С      | Cat     | 2      | b      | Banana   |
|         | 3   | d      | Dog     | 3      | С      | Coconut  |
|         | 4   | е      | Eagle   | 4      | е      | Eggplant |
|         |     |        |         | 5      | f      | Fig      |

This program uses SET and BY statements to interleave these data sets, and prints the results:

```
data example.interleaving3;
   set example.animal2 example.plant2;
   by Common;
run;

proc print data=example.interleaving3;
   title 'Data Set INTERLEAVING3: Different BY Values';
run;
```

Data Set INTERLEAVING3: Different BY Values 1 Obs Animal2 Plant2 Common 1 Ant 2 Apple 3 b Banana С Cat Coconut 6 d Dog Eagle 8 Eggplant е f Fig

Output 23.5 Interleaving Data Sets with Different BY Values

The resulting data set has nine observations arranged by the values of the BY variable.

## **Comments and Comparisons**

- □ In other languages, the term *merge* is often used to mean *interleave*. SAS reserves the term *merge* for the operation in which observations from two or more data sets are combined into one observation. The observations in interleaved data sets are not combined; they are copied from the original data sets in the order of the values of the BY variable.
- □ If one table has multiple rows with the same BY value, the DATA step preserves the order of those rows in the result.
- □ To use the DATA step, the input tables must be appropriately sorted or indexed. SQL does not require the input tables to be in order.

# **One-to-One Reading**

#### **Definition**

One-to-one reading combines observations from two or more data sets into one observation by using two or more SET statements to read observations independently from each data set. This process is also called *one-to-one matching*. The new data set contains all the variables from all the input data sets. The number of observations in the new data set is the number of observations in the smallest original data set. If the data sets contain common variables, the values that are read in from the last data set replace the values that were read in from earlier data sets.

#### **Syntax**

Use this form of the SET statement for one-to-one reading:

SET data-set-1;

SET data-set-2;

#### where

#### data-set-1

specifies a one-level name, a two-level name, or one of the special SAS data set names. *data-set-1* is the first file that the DATA step reads.

#### data-set-2

specifies a one-level name, a two-level name, or one of the special SAS data set names. *data-set-2* is the second file that the DATA step reads.

#### **CAUTION:**

Use care when you combine data sets with multiple SET statements. Using multiple SET statements to combine observations can produce undesirable results. Test your program on representative samples of the data sets before using this method to combine them.  $\land$ 

For a complete description of the SET statement, see SAS Language Reference: Dictionary.

## **DATA Step Processing During a One-to-One Reading**

#### Compilation phase

SAS reads the descriptor information of each data set named in the SET statement and then creates a program data vector that contains all the variables from all data sets as well as variables created by the DATA step.

#### Execution — Step 1

When SAS executes the first SET statement, SAS reads the first observation from the first data set into the program data vector. The second SET statement reads the first observation from the second data set into the program data vector. If both data sets contain the same variables, the values from the second data set replace the values from the first data set, even if the value is missing. After reading the first observation from the last data set and executing any other statements in the DATA step, SAS writes the contents of the program data vector to the new data set. The SET statement does not reset the values in the program data vector to missing, except for those variables that were created or assigned values during the DATA step.

#### Execution — Step 2

SAS continues reading from one data set and then the other until it detects an end-of-file indicator in one of the data sets. SAS stops processing with the last observation of the shortest data set and does not read the remaining observations from the longer data set.

# Example 1: One-to-One Reading: Processing an Equal Number of Observations

The SAS data sets ANIMAL and PLANT both contain the variable Common, and are arranged by the values of that variable. The following shows the ANIMAL and the PLANT input data sets:

| ANIMAL |        |        |    | PL    | ANT   |        |
|--------|--------|--------|----|-------|-------|--------|
| OBS    | Common | Animal | ОВ | S Com | mon P | lant   |
| 1      | a      | Ant    | 1  | a     | . A   | pple   |
| 2      | b      | Bird   | 2  | b     | В     | anana  |
| 3      | С      | Cat    | 3  | С     | С     | oconut |

```
4
       d
                               4
                                      d
                                             Dewberry
              Dog
5
       е
              Eagle
                               5
                                             Eggplant
       f
6
                               6
              Frog
                                             Fig
```

The following program uses two SET statements to combine observations from ANIMAL and PLANT, and prints the results:

```
data twosets;
   set animal;
   set plant;
run;

proc print data=twosets;
   title 'Data Set TWOSETS - Equal Number of Observations';
run;
```

Output 23.6 Data Set Created from Two Data Sets That Have Equal Observations

| Data Se | Data Set TWOSETS - Equal Number of Observations |          |          |  |  |  |  |  |
|---------|-------------------------------------------------|----------|----------|--|--|--|--|--|
| C       | bs Common                                       | n Animal | Plant    |  |  |  |  |  |
|         | 1 a                                             | Ant      | Apple    |  |  |  |  |  |
|         | 2 b                                             | Bird     | Banana   |  |  |  |  |  |
|         | 3 c                                             | Cat      | Coconut  |  |  |  |  |  |
|         | 4 d                                             | Dog      | Dewberry |  |  |  |  |  |
|         | 5 e                                             | Eagle    | Eggplant |  |  |  |  |  |
|         | 6 g                                             | Frog     | Fig      |  |  |  |  |  |
|         |                                                 |          |          |  |  |  |  |  |
|         |                                                 |          |          |  |  |  |  |  |

Each observation in the new data set contains all the variables from all the data sets. Note, however, that the Common variable value in observation 6 contains a "g." The value of Common in observation 6 of the ANIMAL data set was overwritten by the value in PLANT, which was the data set that SAS read last.

## **Comments and Comparisons**

- □ The results that are obtained by reading observations using two or more SET statements are similar to those that are obtained by using the MERGE statement with no BY statement. However, with one-to-one reading, SAS stops processing before all observations are read from all data sets if the number of observations in the data sets is not equal.
- □ Using multiple SET statements with other DATA step statements makes the following applications possible:
  - □ merging one observation with many
  - □ conditionally merging observations
  - □ reading from the same data set twice.

# **One-to-One Merging**

#### **Definition**

One-to-one merging combines observations from two or more SAS data sets into a single observation in a new data set. To perform a one-to-one merge, use the MERGE statement without a BY statement. SAS combines the first observation from all data sets in the MERGE statement into the first observation in the new data set, the second observation from all data sets into the second observation in the new data set, and so on. In a one-to-one merge, the number of observations in the new data set equals the number of observations in the largest data set that was named in the MERGE statement.

If you use the MERGENOBY= SAS system option, you can control whether SAS issues a message when MERGE processing occurs without an associated BY statement.

## **Syntax**

Use this form of the MERGE statement to merge SAS data sets:

MERGE data-set(s);

where

data-set

names at least two existing SAS data sets.

#### **CAUTION:**

Avoid using duplicate values or different values of common variables. One-to-one merging with data sets that contain duplicate values of common variables can produce undesirable results. If a variable exists in more than one data set, the value from the last data set that is read is the one that is written to the new data set. The variables are combined exactly as they are read from each data set. Using a one-to-one merge to combine data sets with different values of common variables can also produce undesirable results. If a variable exists in more than one data set, the value from the last data set read is the one that is written to the new data set even if the value is missing. Once SAS has processed all observations in a data set, all subsequent observations in the new data set have missing values for the variables that are unique to that data set.  $\triangle$ 

For a complete description of the MERGE statement, see SAS Language Reference: Dictionary.

# **DATA Step Processing During One-to-One Merging**

Compilation phase

SAS reads the descriptor information of each data set that is named in the MERGE statement and then creates a program data vector that contains all the variables from all data sets as well as variables created by the DATA step.

Execution — Step 1

SAS reads the first observation from each data set into the program data vector, reading the data sets in the order in which they appear in the MERGE statement. If two data sets contain the same variables, the values from the second data set replace the values from the first data set. After reading the first observation from

the last data set and executing any other statements in the DATA step, SAS writes the contents of the program data vector to the new data set. Only those variables that are created or assigned values during the DATA step are set to missing.

```
Execution — Step 2
```

SAS continues until it has read all observations from all data sets.

## **Example 1: One-to-One Merging with an Equal Number of Observations**

The SAS data sets ANIMAL and PLANT both contain the variable Common, and the observations are arranged by the values of Common. The following shows the ANIMAL and the PLANT input data sets:

| ANIMAL |        |        |     | PLANT  |          |
|--------|--------|--------|-----|--------|----------|
| OBS    | Common | Animal | OBS | Common | Plant    |
| 1      | a      | Ant    | 1   | a      | Apple    |
| 2      | b      | Bird   | 2   | b      | Banana   |
| 3      | С      | Cat    | 3   | С      | Coconut  |
| 4      | d      | Dog    | 4   | d      | Dewberry |
| 5      | е      | Eagle  | 5   | е      | Eggplant |
| 6      | f      | Frog   | 6   | g      | Fig      |

The following program merges these data sets and prints the results:

```
data combined;
    merge animal plant;
run;

proc print data=combined;
    title 'Data Set COMBINED';
run;
```

Output 23.7 Merged Data Sets That Have an Equal Number of Observations

|     | Data Set COMBINED |        |          |  |  |
|-----|-------------------|--------|----------|--|--|
| Obs | Common            | Animal | Plant    |  |  |
| 1   | a                 | Ant    | Apple    |  |  |
| 2   | b                 | Bird   | Banana   |  |  |
| 3   | С                 | Cat    | Coconut  |  |  |
| 4   | d                 | Dog    | Dewberry |  |  |
| 5   | е                 | Eagle  | Eggplant |  |  |
| 6   | g                 | Frog   | Fig      |  |  |
|     |                   |        |          |  |  |

Each observation in the new data set contains all variables from all data sets. If two data sets contain the same variables, the values from the second data set replace the values from the first data set, as shown in observation 6.

## **Example 2: One-to-One Merging with an Unequal Number of Observations**

The SAS data sets ANIMAL1 and PLANT1 both contain the variable Common, and the observations are arranged by the values of Common. The PLANT1 data set has

fewer observations than the ANIMAL1 data set. The following shows the ANIMAL1 and the PLANT1 input data sets:

| ANIMAL1 |        |        |     | PLANT1 |         |  |  |
|---------|--------|--------|-----|--------|---------|--|--|
| OBS     | Common | Animal | OBS | Common | Plant   |  |  |
| 1       | a      | Ant    | 1   | a      | Apple   |  |  |
| 2       | b      | Bird   | 2   | b      | Banana  |  |  |
| 3       | С      | Cat    | 3   | С      | Coconut |  |  |
| 4       | d      | Dog    |     |        |         |  |  |
| 5       | е      | Eagle  |     |        |         |  |  |
| 6       | f      | Frog   |     |        |         |  |  |
|         |        |        |     |        |         |  |  |

The following program merges these unequal data sets and prints the results:

```
data combined1;
    merge animal1 plant1;
run;

proc print data=combined1;
    title 'Data Set COMBINED1';
run;
```

**Output 23.8** Merged Data Sets That Have an Unequal Number of Observations

|     | Data Se | t COMBINED | 1       | 1 |
|-----|---------|------------|---------|---|
| Obs | Common  | Animal     | Plant   |   |
| 1   | a       | Ant        | Apple   |   |
| 2   | b       | Bird       | Banana  |   |
| 3   | С       | Cat        | Coconut |   |
| 4   | d       | Dog        |         |   |
| 5   | е       | Eagle      |         |   |
| 6   | f       | Frog       |         |   |
|     |         |            |         |   |
|     |         |            |         |   |

Note that observations 4 through 6 contain missing values for the variable Plant.

# **Example 3: One-to-One Merging with Duplicate Values of Common Variables**

The following example shows the undesirable results that you can obtain by using one-to-one merging with data sets that contain duplicate values of common variables. The value from the last data set that is read is the one that is written to the new data set. The variables are combined exactly as they are read from each data set. In the following example, the data sets ANIMAL1 and PLANT1 contain the variable Common, and each data set contains observations with duplicate values of Common. The following shows the ANIMAL1 and the PLANT1 input data sets:

| ANIMAL1 |        |        |     | PLANT1 |        |  |  |
|---------|--------|--------|-----|--------|--------|--|--|
| OBS     | Common | Animal | OBS | Common | Plant  |  |  |
| 1       | a      | Ant    | 1   | a      | Apple  |  |  |
| 2       | a      | Ape    | 2   | b      | Banana |  |  |

| 3 | b | Bird  | 3 | С | Coconut  |
|---|---|-------|---|---|----------|
| 4 | С | Cat   | 4 | С | Celery   |
| 5 | d | Dog   | 5 | d | Dewberry |
| 6 | е | Eagle | 6 | е | Eggplant |

The following program produces the data set MERGE1 data set and prints the results:

```
/* This program illustrates undesirable results. */
data mergel;
  merge animall plantl;
run;

proc print data=mergel;
  title 'Data Set MERGEl';
run;
```

Output 23.9 Undesirable Results with Duplicate Values of Common Variables

|     | 1      |         |          |  |
|-----|--------|---------|----------|--|
| Obs | Common | Animal1 | Plant1   |  |
| 1   | a      | Ant     | Apple    |  |
| 2   | b      | Ape     | Banana   |  |
| 3   | С      | Bird    | Coconut  |  |
| 4   | С      | Cat     | Celery   |  |
| 5   | d      | Dog     | Dewberry |  |
| 6   | е      | Eagle   | Eggplant |  |
|     |        |         |          |  |
|     |        |         |          |  |

The number of observations in the new data set is six. Note that observations 2 and 3 contain undesirable values. SAS reads the second observation from data set ANIMAL1. It then reads the second observation from data set PLANT1 and replaces the values for the variables Common and Plant1. The third observation is created in the same way.

# **Example 4: One-to-One Merging with Different Values of Common Variables**

The following example shows the undesirable results obtained from using the one-to-one merge to combine data sets with different values of common variables. If a variable exists in more than one data set, the value from the last data set that is read is the one that is written to the new data set even if the value is missing. Once SAS processes all observations in a data set, all subsequent observations in the new data set have missing values for the variables that are unique to that data set. In this example, the data sets ANIMAL2 and PLANT2 have different values of the Common variable.

The following shows the ANIMAL2 and the PLANT2 input data sets:

| ANIMAL2 |        |        | PLANT2 |        |          |  |
|---------|--------|--------|--------|--------|----------|--|
| OBS     | Common | Animal | OBS    | Common | Plant    |  |
| 1       | a      | Ant    | 1      | a      | Apple    |  |
| 2       | С      | Cat    | 2      | b      | Banana   |  |
| 3       | d      | Dog    | 3      | С      | Coconut  |  |
| 4       | е      | Eagle  | 4      | е      | Eggplant |  |
|         |        |        | 5      | f      | Fig      |  |

The following program produces the data set MERGE2 and prints the results:

```
/* This program illustrates undesirable results. */
data merge2;
  merge animal2 plant2;
run;
proc print data=merge2;
  title 'Data Set MERGE2';
run;
```

Output 23.10 Undesirable Results with Different Values of Common Variables

| Data Set MERGE2 |        |         |          |  |
|-----------------|--------|---------|----------|--|
| Obs             | Common | Animal2 | Plant2   |  |
| 1               | a      | Ant     | Apple    |  |
| 2               | b      | Cat     | Banana   |  |
| 3               | С      | Dog     | Coconut  |  |
| 4               | е      | Eagle   | Eggplant |  |
| 5               | f      |         | Fig      |  |

#### **Comments and Comparisons**

The results from a one-to-one merge are similar to the results obtained from using two or more SET statements to combine observations. However, with the one-to-one merge, SAS continues processing all observations in all data sets that were named in the MERGE statement.

# **Match-Merging**

#### **Definition**

Match-merging combines observations from two or more SAS data sets into a single observation in a new data set according to the values of a common variable. The number of observations in the new data set is the sum of the largest number of observations in each BY group in all data sets. To perform a match-merge, use the MERGE statement with a BY statement. Before you can perform a match-merge, all data sets must be sorted by the variables that you specify in the BY statement or they must have an index.

#### **Syntax**

```
Use this form of the MERGE statement to match-merge data sets:
```

MERGE data-set(s);

BY variable(s);

where

data-set

names at least two existing SAS data sets from which observations are read.

variable

names each variable by which the data set is sorted or indexed. These variables are referred to as BY variables.

For a complete description of the MERGE and the BY statements, see *SAS Language Reference: Dictionary*.

## **DATA Step Processing During Match-Merging**

#### Compilation phase

SAS reads the descriptor information of each data set that is named in the MERGE statement and then creates a program data vector that contains all the variables from all data sets as well as variables created by the DATA step. SAS creates the FIRST. variable and LAST. variable for each variable that is listed in the BY statement.

#### Execution - Step 1

SAS looks at the first BY group in each data set that is named in the MERGE statement to determine which BY group should appear first in the new data set. The DATA step reads into the program data vector the first observation in that BY group from each data set, reading the data sets in the order in which they appear in the MERGE statement. If a data set does not have observations in that BY group, the program data vector contains missing values for the variables unique to that data set.

#### Execution - Step 2

After processing the first observation from the last data set and executing other statements, SAS writes the contents of the program data vector to the new data set. SAS retains the values of all variables in the program data vector except those variables that were created by the DATA step; SAS sets those values to missing. SAS continues to merge observations until it writes all observations from the first BY group to the new data set. When SAS has read all observations in a BY group from all data sets, it sets all variables in the program data vector to missing. SAS looks at the next BY group in each data set to determine which BY group should appear next in the new data set.

#### Execution - Step 3

SAS repeats these steps until it reads all observations from all BY groups in all data sets.

## **Example 1: Combining Observations Based on a Criterion**

The SAS data sets ANIMAL and PLANT each contain the BY variable Common, and the observations are arranged in order of the values of the BY variable. The following shows the ANIMAL and the PLANT input data sets:

| ANIMAL |        |        | PLANT |        |          |  |
|--------|--------|--------|-------|--------|----------|--|
| OBS    | Common | Animal | OBS   | Common | Plant    |  |
| 1      | a      | Ant    | 1     | a      | Apple    |  |
| 2      | b      | Bird   | 2     | b      | Banana   |  |
| 3      | С      | Cat    | 3     | С      | Coconut  |  |
| 4      | d      | Dog    | 4     | d      | Dewberry |  |
| 5      | е      | Eagle  | 5     | е      | Eggplant |  |
| 6      | f      | Frog   | 6     | f      | Fig      |  |

The following program merges the data sets according to the values of the BY variable Common, and prints the results:

```
data combined;
    merge animal plant;
    by Common;
run;

proc print data=combined;
    title 'Data Set COMBINED';
run;
```

Output 23.11 Data Sets Combined by Match-Merging

|     | 1      |        |          |  |
|-----|--------|--------|----------|--|
| Obs | Common | Animal | Plant    |  |
| 1   | a      | Ant    | Apple    |  |
| 2   | b      | Bird   | Banana   |  |
| 3   | С      | Cat    | Coconut  |  |
| 4   | d      | Dog    | Dewberry |  |
| 5   | е      | Eagle  | Eggplant |  |
| 6   | f      | Frog   | Fig      |  |
|     |        |        |          |  |
|     |        |        |          |  |

Each observation in the new data set contains all the variables from all the data sets.

# **Example 2: Match-Merge with Duplicate Values of the BY Variable**

When SAS reads the last observation from a BY group in one data set, SAS retains its values in the program data vector for all variables that are unique to that data set until all observations for that BY group have been read from all data sets. In the following example, the data sets ANIMAL1 and PLANT1 contain duplicate values of the BY variable Common. The following shows the ANIMAL1 and the PLANT1 input data sets:

| ANIMAL1 |        |         | PLANT1 |        |          |  |
|---------|--------|---------|--------|--------|----------|--|
| OBS     | Common | Animal1 | OBS    | Common | Plant1   |  |
| 1       | a      | Ant     | 1      | a      | Apple    |  |
| 2       | a      | Ape     | 2      | b      | Banana   |  |
| 3       | b      | Bird    | 3      | С      | Coconut  |  |
| 4       | С      | Cat     | 4      | С      | Celery   |  |
| 5       | d      | Dog     | 5      | d      | Dewberry |  |
| 6       | е      | Eagle   | 6      | е      | Eggplant |  |

The following program produces the merged data set MATCH1, and prints the results:

```
data match1;
  merge animal1 plant1;
  by Common;
run;

proc print data=match1;
  title 'Data Set MATCH1';
run;
```

Output 23.12 Match-Merged Data Set with Duplicate BY Values

|     | 1      |         |          |  |
|-----|--------|---------|----------|--|
| Obs | Common | Animal1 | Plant1   |  |
| 1   | a      | Ant     | Apple    |  |
| 2   | a      | Ape     | Apple    |  |
| 3   | b      | Bird    | Banana   |  |
| 4   | С      | Cat     | Coconut  |  |
| 5   | С      | Cat     | Celery   |  |
| 6   | d      | Dog     | Dewberry |  |
| 7   | е      | Eagle   | Eggplant |  |
|     |        |         |          |  |
|     |        |         |          |  |

In observation 2 of the output, the value of the variable Plant1 is retained until all observations in the BY group are written to the new data set. Match-merging also produced duplicate values in ANIMAL1 for observations 4 and 5.

# **Example 3: Match-Merge with Nonmatched Observations**

When SAS performs a match-merge with nonmatched observations in the input data sets, SAS retains the values of all variables in the program data vector even if the value is missing. The data sets ANIMAL2 and PLANT2 do not contain all values of the BY variable Common. The following shows the ANIMAL2 and the PLANT2 input data sets:

| ANIMAL2 |        |         |    | PLANT2   |          |  |  |
|---------|--------|---------|----|----------|----------|--|--|
| OBS     | Common | Animal2 | ОВ | S Commor | Plant2   |  |  |
| 1       | a      | Ant     | 1  | a        | Apple    |  |  |
| 2       | С      | Cat     | 2  | b        | Banana   |  |  |
| 3       | d      | Dog     | 3  | С        | Coconut  |  |  |
| 4       | е      | Eagle   | 4  | е        | Eggplant |  |  |
|         |        |         | 5  | f        | Fia      |  |  |

The following program produces the merged data set MATCH2, and prints the results:

```
data match2;
  merge animal2 plant2;
  by Common;
run;

proc print data=match2;
  title 'Data Set MATCH2';
```

Output 23.13 Match-Merged Data Set with Nonmatched Observations

|     | Data Set MATCH2 |         |          |  |  |  |
|-----|-----------------|---------|----------|--|--|--|
| Obs | Common          | Animal2 | Plant2   |  |  |  |
| 1   | a               | Ant     | Apple    |  |  |  |
| 2   | b               |         | Banana   |  |  |  |
| 3   | С               | Cat     | Coconut  |  |  |  |
| 4   | d               | Dog     |          |  |  |  |
| 5   | е               | Eagle   | Eggplant |  |  |  |
| 6   | f               |         | Fig      |  |  |  |

As the output shows, all values of the variable Common are represented in the new data set, including missing values for the variables that are in one data set but not in the other.

# **Updating with the UPDATE and the MODIFY Statements**

#### **Definitions**

*Updating* a data set refers to the process of applying changes to a master data set. To update data sets, you work with two input data sets. The data set containing the original information is the *master data set*, and the data set containing the new information is the *transaction data set*.

You can update data sets by using the UPDATE statement or the MODIFY statement:

UPDATE

uses observations from the transaction data set to change the values of corresponding observations from the master data set. You must use a BY statement with the UPDATE statement because all observations in the transaction data set are keyed to observations in the master data set according to the values of the BY variable.

MODIFY

can replace, delete, and append observations in an existing data set. Using the MODIFY statement can save disk space because it

modifies data in place, without creating a copy of the data set.

The number of observations in the new data set is the sum of the number of observations in the master data set and the number of unmatched observations in the transaction data set.

For complete information about the UPDATE and the MODIFY statements, see SAS Language Reference: Dictionary.

## **Syntax of the UPDATE Statement**

Use this form of the UPDATE statement to update a master data set:

UPDATE master-data-set transaction-data-set;

BY variable-list;

where

master-data-set

names the SAS data set that is used as the master file.

transaction-data-set

names the SAS data set that contains the changes to be applied to the master data set.

variable-list

specifies the variables by which observations are matched.

If the transaction data set contains duplicate values of the BY variable, SAS applies both transactions to the observation. The last values that are copied into the program data vector are written to the new data set. If your data is in this form, use the MODIFY statement instead of the UPDATE statement to process your data.

#### **CAUTION:**

Values of the BY variable must be unique for each observation in the master data set. If the master data set contains two observations with the same value of the BY variable, the first observation is updated and the second observation is ignored. SAS writes a warning message to the log when the DATA step executes.  $\triangle$ 

For complete information about the UPDATE statement, see SAS Language Reference: Dictionary.

## **Syntax of the MODIFY Statement**

This form of the MODIFY statement is used in the examples that follow:

MODIFY master-data-set;

BY variable-list;

where

master-data-set

specifies the SAS data set that you want to modify.

variable-list

names each variable by which the data set is ordered.

*Note:* The MODIFY statement does not support changing the descriptor portion of a SAS data set, such as adding a variable.  $\triangle$ 

For complete information about the MODIFY statement, see SAS Language Reference: Dictionary.

# **DATA Step Processing with the UPDATE Statement**

Compilation phase

□ SAS reads the descriptor information of each data set that is named in the UPDATE statement and creates a program data vector that contains all the variables from all data sets as well as variables created by the DATA step.

□ SAS creates the FIRST. *variable* and LAST. *variable* for each variable that is listed in the BY statement.

#### Execution - Step 1

SAS looks at the first observation in each data set that is named in the UPDATE statement to determine which BY group should appear first. If the transaction BY value precedes the master BY value, SAS reads from the transaction data set only and sets the variables from the master data set to missing. If the master BY value precedes the transaction BY value, SAS reads from the master data set only and sets the unique variables from the transaction data set to missing. If the BY values in the master and transaction data sets are equal, it applies the first transaction by copying the nonmissing values into the program data vector.

#### Execution - Step 2

After completing the first transaction, SAS looks at the next observation in the transaction data set. If SAS finds one with the same BY value, it applies that transaction too. The first observation then contains the new values from both transactions. If no other transactions exist for that observation, SAS writes the observation to the new data set and sets the values in the program data vector to missing. SAS repeats these steps until it has read all observations from all BY groups in both data sets.

# Updating with Nonmatched Observations, Missing Values, and New Variables

In the UPDATE statement, if an observation in the master data set does not have a corresponding observation in the transaction data set, SAS writes the observation to the new data set without modifying it. Any observation from the transaction data set that does not correspond to an observation in the master data set is written to the program data vector and becomes the basis for an observation in the new data set. The data in the program data vector can be modified by other transactions before it is written to the new data set. If a master data set observation does not need updating, the corresponding observation can be omitted from the transaction data set.

SAS does not replace existing values in the master data set with missing values if those values are coded as periods (for numeric variables) or blanks (for character variables) in the transaction data set. To replace existing values with missing values, you must either create a transaction data set in which missing values are coded with the special missing value characters, or use the UPDATEMODE=NOMISSINGCHECK statement option.

With UPDATE, the transaction data set can contain new variables to be added to all observations in the master data set.

To view a sample program, see "Example 3: Using UPDATE for Processing Nonmatched Observations, Missing Values, and New Variables" on page 417.

# **Sort Requirements for the UPDATE Statement**

If you do not use an index, both the master data set and the transaction data set must be sorted by the same variable or variables that you specify in the BY statement that accompanies the UPDATE statement. The values of the BY variable should be unique for each observation in the master data set. If you use more than one BY variable, the combination of values of all BY variables should be unique for each observation in the master data set. The BY variable or variables should be ones that you never need to update.

*Note*: The MODIFY statement does not require sorted files. However, sorting the data improves efficiency.  $\triangle$ 

## Using an Index with the MODIFY Statement

The MODIFY statement maintains the index. You do not have to rebuild the index like you do for the UPDATE statement.

## **Choosing between UPDATE or MODIFY with BY**

Using the UPDATE statement is comparable to using MODIFY with BY to apply transactions to a data set. While MODIFY is a more powerful tool with several other applications, UPDATE is still the tool of choice in some cases. The following table helps you choose whether to use UPDATE or MODIFY with BY.

Table 23.3 MODIFY with BY versus UPDATE

| Issue                                  | MODIFY with BY                                                                                                    | UPDATE                                                                                                    |
|----------------------------------------|----------------------------------------------------------------------------------------------------|----------------------------------------------------------------------------------------------------|
| Disk space                             | saves disk space because it updates data in place                                                                                                    | requires more disk space because it produces an updated copy of the data set                                                              |
| Sort and index                         | sorted input data sets are not required,<br>although for good performance, it is strongly<br>recommended that both data sets be sorted<br>and that the master data set be indexed | requires only that both data sets be sorted                                                                                               |
| When to use                            | use only when you expect to process a SMALL portion of the data set                                                                                                    | use if you expect to need to process<br>most of the data set                                                                              |
| Where to specify the modified data set | specify the updated data set in both the DATA and the MODIFY statements                                                                                                    | specify the updated data set in the DATA and the UPDATE statements                                                                        |
| Duplicate BY-values                    | allows duplicate BY-values in both the master and the transaction data sets                                                                                                    | allows duplicate BY-values in the<br>transaction data set only (If<br>duplicates exist in the master data<br>set, SAS issues a warning.)  |
| Scope of changes                       | cannot change the data set descriptor information, so changes such as adding or deleting variables, variable labels, and so on, are not valid                                     | can make changes that require a<br>change in the descriptor portion of a<br>data set, such as adding new<br>variables, and so on          |
| Error checking                         | has error-checking capabilities using the _IORC_ automatic variable and the SYSRC autocall macro                                                                                  | needs no error checking because<br>transactions without a corresponding<br>master record are not applied but are<br>added to the data set |
| Data set integrity                     | data may only be partially updated due to an abnormal task termination                                                                                                    | no data loss occurs because UPDATE works on a copy of the data                                                                            |

For more information about tools for combining SAS data sets, see Table 23.2 on page 391.

# **Primary Uses of the MODIFY Statement**

The MODIFY statement has three primary uses:

- □ modifying observations in a single SAS data set.
- □ modifying observations in a single SAS data set directly, either by observation number or by values in an index.
- □ modifying observations in a master data set, based on values in a transaction data set. MODIFY with BY is similar to using the UPDATE statement.

Several of the examples that follow demonstrate these uses.

### **Example 1: Using UPDATE for Basic Updating**

In this example, the data set MASTER contains original values of the variables Animal and Plant. The data set NEWPLANT is a transaction data set with new values of the variable Plant. The following shows the MASTER and the NEWPLANT input data sets:

|     | MASTER |        |          |     | NEWPI  | LANT     |
|-----|--------|--------|----------|-----|--------|----------|
| OBS | Common | Animal | Plant    | OBS | Common | Plant    |
| 1   | a      | Ant    | Apple    | 1   | a      | Apricot  |
| 2   | b      | Bird   | Banana   | 2   | b      | Barley   |
| 3   | С      | Cat    | Coconut  | 3   | С      | Cactus   |
| 4   | d      | Dog    | Dewberry | 4   | d      | Date     |
| 5   | е      | Eagle  | Eggplant | 5   | е      | Escarole |
| 6   | f      | Frog   | Fig      | 6   | f      | Fennel   |

The following program updates MASTER with the transactions in the data set NEWPLANT, writes the results to UPDATE\_FILE, and prints the results:

```
data update_file;
    update master newplant;
    by common;
run;

proc print data=update_file;
    title 'Data Set Update_File';
run;
```

Output 23.14 Master Data Set Updated by Transaction Data Set

|     | Data Set Update_File |        |          |  |  |  |
|-----|----------------------|--------|----------|--|--|--|
| Obs | Common               | Animal | Plant    |  |  |  |
| 1   | a                    | Ant    | Apricot  |  |  |  |
| 2   | b                    | Bird   | Barley   |  |  |  |
| 3   | С                    | Cat    | Cactus   |  |  |  |
| 4   | d                    | Dog    | Date     |  |  |  |
| 5   | е                    | Eagle  | Escarole |  |  |  |
| 6   | f                    | Frog   | Fennel   |  |  |  |
|     |                      |        |          |  |  |  |
|     |                      |        |          |  |  |  |

Each observation in the new data set contains a new value for the variable Plant.

# **Example 2: Using UPDATE with Duplicate Values of the BY Variable**

If the master data set contains two observations with the same value of the BY variable, the first observation is updated and the second observation is ignored. SAS writes a warning message to the log. If the transaction data set contains duplicate values of the BY variable, SAS applies both transactions to the observation. The last

values copied into the program data vector are written to the new data set. The following shows the MASTER1 and the DUPPLANT input data sets.

| MASTER1 |        |         |          |     | DUPPI | LANT     |
|---------|--------|---------|----------|-----|-------|----------|
| OBS     | Common | Animal1 | Plant1   | OBS | Commo | n Plant1 |
| 1       | a      | Ant     | Apple    | 1   | a     | Apricot  |
| 2       | b      | Bird    | Banana   | 2   | b     | Barley   |
| 3       | b      | Bird    | Banana   | 3   | С     | Cactus   |
| 4       | С      | Cat     | Coconut  | 4   | d     | Date     |
| 5       | d      | Dog     | Dewberry | 5   | d     | Dill     |
| 6       | е      | Eagle   | Eggplant | 6   | е     | Escarole |
| 7       | f      | Frog    | Fig      | 7   | f     | Fennel   |

The following program applies the transactions in DUPPLANT to MASTER1 and prints the results:

```
data update1;
    update master1 dupplant;
    by Common;
run;

proc print data=update1;
    title 'Data Set Update1';
run;
```

Output 23.15 Updating Data Sets with Duplicate BY Values

|     | Data Set Update1 |         |          |  |  |  |
|-----|------------------|---------|----------|--|--|--|
| Obs | Common           | Animal1 | Plant1   |  |  |  |
| 1   | a                | Ant     | Apricot  |  |  |  |
| 2   | b                | Bird    | Barley   |  |  |  |
| 3   | b                | Bird    | Banana   |  |  |  |
| 4   | С                | Cat     | Cactus   |  |  |  |
| 5   | d                | Dog     | Dill     |  |  |  |
| 6   | е                | Eagle   | Escarole |  |  |  |
| 7   | f                | Frog    | Fennel   |  |  |  |

When this DATA step executes, SAS generates a warning message stating that there is more than one observation for a BY group. However, the DATA step continues to process, and the data set UPDATE1 is created.

The resulting data set has seven observations. Observations 2 and 3 have duplicate values of the BY variable Common. However, the value of the variable PLANT1 was not updated in the second occurrence of the duplicate BY value.

# Example 3: Using UPDATE for Processing Nonmatched Observations, Missing Values, and New Variables

In this example, the data set MASTER2 is a master data set. It contains a missing value for the variable Plant2 in the first observation, and not all of the values of the BY variable Common are included. The transaction data set NONPLANT contains a new variable Mineral, a new value of the BY variable Common, and missing values for

several observations. The following shows the MASTER2 and the NONPLANT input data sets:

| MASTER2 |        |         |          | NON | PLANT  |         |          |
|---------|--------|---------|----------|-----|--------|---------|----------|
| OBS     | Common | Animal2 | Plant2   | OBS | Common | Plant2  | Mineral  |
| 1       | a      | Ant     |          | 1   | a      | Apricot | Amethyst |
| 2       | С      | Cat     | Coconut  | 2   | b      | Barley  | Beryl    |
| 3       | d      | Dog     | Dewberry | 3   | С      | Cactus  |          |
| 4       | е      | Eagle   | Eggplant | 4   | е      |         |          |
| 5       | f      | Frog    | Fig      | 5   | f      | Fennel  |          |
|         |        |         |          | 6   | g      | Grape   | Garnet   |

The following program updates the data set MASTER2 and prints the results:

```
data update2_file;
    update master2 nonplant;
    by Common;
run;

proc print data=update2_file;
    title 'Data Set Update2_File';
run;
```

Output 23.16 Results of Updating with New Variables, Nonmatched Observations, and Missing Values

|     | Data Set Update2_File |         |          |          |  |  |  |
|-----|-----------------------|---------|----------|----------|--|--|--|
| Obs | Common                | Animal2 | Plant2   | Mineral  |  |  |  |
| 1   | a                     | Ant     | Apricot  | Amethyst |  |  |  |
| 2   | b                     |         | Barley   | Beryl    |  |  |  |
| 3   | С                     | Cat     | Cactus   |          |  |  |  |
| 4   | d                     | Dog     | Dewberry |          |  |  |  |
| 5   | е                     | Eagle   | Eggplant |          |  |  |  |
| 6   | f                     | Frog    | Fennel   |          |  |  |  |
| 7   | g                     |         | Grape    | Garnet   |  |  |  |
|     |                       |         |          |          |  |  |  |
|     |                       |         |          |          |  |  |  |

As shown, all observations now include values for the variable Mineral. The value of Mineral is set to missing for some observations. Observations 2 and 6 in the transaction data set did not have corresponding observations in MASTER2, and they have become new observations. Observation 3 from the master data set was written to the new data set without change, and the value for Plant2 in observation 4 was not changed to missing. Three observations in the new data set have updated values for the variable Plant2.

The following program uses the UPDATEMODE statement option on the UPDATE statement, and prints the results:

```
data update2_file;
    update master2 nonplant updatemode=nomissingcheck;
    by Common;
run;
```

```
proc print data=update2_file;
   title 'Data Set Update2_File - UPDATEMODE Option';
run;
```

Output 23.17 Results of Updating with the UPDATEMODE Option

| Da  | ata Set Upo | late2_File - | - UPDATEMODE | Option   | = |
|-----|-------------|--------------|--------------|----------|---|
| Obs | Common      | Animal2      | Plant2       | Mineral  |   |
| 1   | a           | Ant          | Apricot      | Amethyst |   |
| 2   | b           |              | Barley       | Beryl    |   |
| 3   | С           | Cat          | Cactus       |          |   |
| 4   | d           | Dog          | Dewberry     |          |   |
| 5   | е           | Eagle        |              |          |   |
| 6   | f           | Frog         | Fennel       |          |   |
| 7   | g           |              | Grape        | Garnet   |   |

The value of Plant2 in observation 5 is set to missing because the UPDATEMODE=NOMISSINGCHECK option is in effect.

For detailed examples for updating data sets, see *Combining and Modifying SAS Data Sets: Examples*.

### **Example 4: Updating a MASTER Data Set by Adding an Observation**

If the transaction data set contains an observation that does not match an observation in the master data set, you must alter the program. The Year value in observation 5 of TRANSACTION has no match in MASTER. The following shows the MASTER and the TRANSACTION input data sets:

|     | MAS  | STER |      |     | TRAI | NSACTION | 1    |
|-----|------|------|------|-----|------|----------|------|
| OBS | Year | VarX | VarY | OBS | Year | VarX     | VarY |
| 1   | 1985 | x1   | y1   | 1   | 1991 | x2       |      |
| 2   | 1986 | x1   | y1   | 2   | 1992 | x2       | y2   |
| 3   | 1987 | x1   | y1   | 3   | 1993 | x2       |      |
| 4   | 1988 | x1   | y1   | 4   | 1993 |          | y2   |
| 5   | 1989 | x1   | y1   | 5   | 1995 | x2       | y2   |
| 6   | 1990 | x1   | y1   |     |      |          |      |
| 7   | 1991 | x1   | y1   |     |      |          |      |
| 8   | 1992 | x1   | y1   |     |      |          |      |
| 9   | 1993 | x1   | y1   |     |      |          |      |
| 10  | 1994 | x1   | y1   |     |      |          |      |

You must use an explicit OUTPUT statement to write a new observation to a master data set. (The default action for a DATA step using a MODIFY statement is REPLACE, not OUTPUT.) Once you specify an explicit OUTPUT statement, you must also specify a REPLACE statement. The following DATA step updates data set MASTER, based on values in TRANSACTION, and adds a new observation. This program also uses the \_IORC\_ automatic variable for error checking. (For more information about error checking, see "Error Checking When Using Indexes to Randomly Access or Update Data" on page 420.

Output 23.18 Modified MASTER Data Set

|     | Updated Master Data Set MODIFY<br>One Observation Added |      |            |  |  |  |  |  |
|-----|---------------------------------------------------------|------|------------|--|--|--|--|--|
| Obs | Year                                                    | VarX | VarY       |  |  |  |  |  |
| 1   | 1985                                                    | x1   | <b>y</b> 1 |  |  |  |  |  |
| 2   | 1986                                                    | x1   | y1         |  |  |  |  |  |
| 3   | 1987                                                    | x1   | y1         |  |  |  |  |  |
| 4   | 1988                                                    | x1   | y1         |  |  |  |  |  |
| 5   | 1989                                                    | x1   | y1         |  |  |  |  |  |
| 6   | 1990                                                    | x1   | y1         |  |  |  |  |  |
| 7   | 1991                                                    | x2   | y1         |  |  |  |  |  |
| 8   | 1992                                                    | x2   | y2         |  |  |  |  |  |
| 9   | 1993                                                    | x2   | y2         |  |  |  |  |  |
| 10  | 1994                                                    | x1   | y1         |  |  |  |  |  |
| 11  | 1995                                                    | x2   | y2         |  |  |  |  |  |
|     |                                                         |      |            |  |  |  |  |  |

SAS added a new observation, observation 11, to the MASTER data set and updated observations 7, 8, and 9.

# **Error Checking When Using Indexes to Randomly Access or Update Data**

## The Importance of Error Checking

When reading observations with the SET statement and KEY= option or with the MODIFY statement, error checking is imperative for several reasons. The most important reason is that these tools use nonsequential access methods, and so there is no guarantee that an observation will be located that satisfies the request. Error checking enables you to direct execution to specific code paths, depending on the outcome of the I/O operation. Your program will continue execution for expected conditions and terminate execution when unexpected results occur.

# **Error-Checking Tools**

Two tools have been created to make error checking easier when you use the MODIFY statement or the SET statement with the KEY= option to process SAS data sets:

- □ IORC automatic variable
- □ SYSRC autocall macro.

\_IORC\_ is created automatically when you use the MODIFY statement or the SET statement with KEY=. The value of \_IORC\_ is a numeric return code that indicates the status of the I/O operation from the most recently executed MODIFY or SET statement with KEY=. Checking the value of this variable enables you to detect abnormal I/O conditions and to direct execution down specific code paths instead of having the application terminate abnormally. For example, if the KEY= variable value does match between two observations, you might want to combine them and output an observation. If they don't match, however, you may want only to write a note to the log.

Because the values of the \_IORC\_ automatic variable are internal and subject to change, the SYSRC macro was created to enable you to test for specific I/O conditions while protecting your code from future changes in \_IORC\_ values. When you use

SYSRC, you can check the value of \_IORC\_ by specifying one of the mnemonics listed in the following table.

Table 23.4 Most Common Mnemonic Values of \_IORC\_ for DATA Step Processing

| Mnemonic value | Meaning of return code                                                                                          | When return code occurs                                                                                                    |
|----------------|----------------------------------------------------------------------------------------------------|----------------------------------------------------------------------------------------------------|
| _DSENMR        | The TRANSACTION data set observation does not exist in the MASTER data set.                                     | MODIFY with BY is used and no match occurs.                                                                                                    |
| _DSEMTR        | Multiple TRANSACTION data set observations with the same BY variable value do not exist in the MASTER data set. | MODIFY with BY is used and consecutive observations with the same BY values do not find a match in the first data set. In this situation, the first observation that fails to find a match returns _DSENMR. The subsequent observations return _DSEMTR. |
| _DSENOM        | No matching observation was found in the MASTER data set.                                                       | SET or MODIFY with KEY= finds no match.                                                                                                    |
| _SENOCHN       | The output operation was unsuccessful.                                                                          | the KEY= option in a MODIFY statement contains duplicate values.                                                                                                    |
| _SOK           | The I/O operation was successful.                                                                               | a match is found.                                                                                                    |

# **Example 1: Routing Execution When an Unexpected Condition Occurs**

#### **Overview**

This example shows how to prevent an unexpected condition from terminating the DATA step. The goal is to update a master data set with new information from a transaction data set. This application assumes that there are no duplicate values for the common variable in either data set.

Note: This program works as expected only if the master and transaction data sets contain no consecutive observations with the same value for the common variable. For an explanation of the behavior of MODIFY with KEY= when duplicates exist, see the MODIFY statement in SAS Language Reference: Dictionary.  $\triangle$ 

# **Input Data Sets**

The TRANSACTION data set contains three observations: two updates to information in MASTER and a new observation about PartNumber value 6 that needs to be added. MASTER is indexed on PartNumber. There are no duplicate values of PartNumber in MASTER or TRANSACTION. The following shows the MASTER and the TRANSACTION input data sets:

| MASTER     |                     | TRANSACTION                              |                                                    |                                                                                                    |
|------------|---------------------|------------------------------------------|----------------------------------------------------|----------------------------------------------------------------------------------------------------|
| PartNumber | Quantity            | OBS                                      | PartNumber                                         | AddQuantity                                                                                                    |
| 1          | 10                  | 1                                        | 4                                                  | 14                                                                                                    |
| 2          | 20                  | 2                                        | 6                                                  | 16                                                                                                    |
| 3          | 30                  | 3                                        | 2                                                  | 12                                                                                                    |
| 4          | 40                  |                                          |                                                    |                                                                                                    |
| 5          | 50                  |                                          |                                                    |                                                                                                    |
|            | PartNumber  1 2 3 4 | PartNumber Quantity  1 10 2 20 3 30 4 40 | PartNumber Quantity OBS  1 10 1 2 20 2 3 30 3 4 40 | PartNumber         Quantity         OBS         PartNumber           1         10         1         4           2         20         2         6           3         30         3         2           4         40 |

## **Original Program**

The objective is to update the MASTER data set with information from the TRANSACTION data set. The program reads TRANSACTION sequentially. MASTER is read directly, not sequentially, using the MODIFY statement and the KEY= option. Only observations with matching values for PartNumber, which is the KEY= variable, are read from MASTER.

- 1 Open the MASTER data set for update.
- 2 Read an observation from the TRANSACTION data set.
- 3 Match observations from the MASTER data set based on the values of PartNumber.
- ◆ Update the information on Quantity by adding the new values from the TRANSACTION data set.

### **Resulting Log**

This program has correctly updated one observation but it stopped when it could not find a match for PartNumber value 6. The following lines are written to the SAS log:

```
ERROR: No matching observation was found in MASTER data set.

PartNumber=6 AddQuantity=16 Quantity=70 _ERROR_=1
_IORC_=1230015 _N_=2

NOTE: The SAS System stopped processing this step because of errors.

NOTE: The data set WORK.MASTER has been updated. There were 1 observations rewritten, 0 observations added and 0 observations deleted.
```

# **Resulting Data Set**

The MASTER file was incorrectly updated. The updated master has five observations. One observation was updated correctly, a new one was not added, and a second update was not made. The following shows the incorrectly updated MASTER data set:

#### OBS PartNumber Quantity 1 1 10 2 2 20 3 3 30 54 4 4 5 50

MASTER

# **Revised Program**

The objective is to apply two updates and one addition to MASTER, preventing the DATA step from stopping when it does not find a match in MASTER for the PartNumber value 6 in TRANSACTION. By adding error checking, this DATA step is

allowed to complete normally and produce a correctly revised version of MASTER. This program uses the \_IORC\_ automatic variable and the SYSRC autocall macro in a SELECT group to check the value of the \_IORC\_ variable and execute the appropriate code based on whether or not a match is found.

```
data master; 1
   set transaction; 2
   modify master key=PartNumber;
select(_iorc_); 4
      when(%sysrc(_sok)) do;
         Quantity = Quantity + AddQuantity;
         replace;
      end:
      when(%sysrc( dsenom)) do;
         Quantity = AddQuantity;
         error = 0;
         output;
      end:
      otherwise do;
         put 'ERROR: Unexpected value for _IORC_= ' _iorc_;
         put 'Program terminating. Data step iteration # ' n ;
         put _all_;
         stop;
      end;
   end;
run;
```

- 1 Open the MASTER data set for update.
- 2 Read an observation from the TRANSACTION data set.
- 3 Match observations from the MASTER data set based on the value of PartNumber.
- ◆ Take the correct course of action based on whether a matching value for PartNumber is found in MASTER. Update Quantity by adding the new values from TRANSACTION. The SELECT group directs execution to the correct code. When a match occurs (\_SOK), update Quantity and replace the original observation in MASTER. When there is no match (\_DSENOM), set Quantity equal to the AddQuantity amount from TRANSACTION, and append a new observation. \_ERROR\_ is reset to 0 to prevent an error condition that would write the contents of the program data vector to the SAS log. When an unexpected condition occurs, write messages and the contents of the program data vector to the log, and stop the DATA step.

#### **Resulting Log**

The DATA step executed without error and observations were appropriately updated and added. The following lines are written to the SAS log:

```
NOTE: The data set WORK.MASTER has been updated. There were 2 observations rewritten, 1 observations added and 0 observations deleted.
```

#### **Correctly Updated MASTER Data Set**

MASTER contains updated quantities for PartNumber values 2 and 4 and a new observation for PartNumber value 6. The following shows the correctly updated MASTER data set:

|     | MASILK     |          |
|-----|------------|----------|
| OBS | PartNumber | Quantity |
| 1   | 1          | 10       |
| 2   | 2          | 32       |
| 3   | 3          | 30       |
| 4   | 4          | 54       |
| 5   | 5          | 50       |
| 6   | 6          | 16       |

MASTER

## **Example 2: Using Error Checking on All Statements That Use KEY=**

#### **Overview**

This example shows how important it is to use error checking on all statements that use the KEY= option when reading data.

#### **Input Data Sets**

The MASTER and DESCRIPTION data sets are both indexed on PartNumber. The ORDER data set contains values for all parts in a single order. Only ORDER contains the PartNumber value 8. The following shows the MASTER, ORDER, and DESCRIPTION input data sets:

|     | MASTER     |                 |     | ORDER      |
|-----|------------|-----------------|-----|------------|
| OBS | PartNumber | Quantity        | OBS | PartNumber |
| 1   | 100        | 10              | 1   | 200        |
| 2   | 200        | 20              | 2   | 400        |
| 3   | 300        | 30              | 3   | 100        |
| 4   | 400        | 40              | 4   | 300        |
| 5   | 500        | 50              | 5   | 800        |
|     |            |                 | 6   | 500        |
|     |            |                 | 7   | 600        |
|     | DESCRIP    | TION            |     |            |
| OBS | PartNumber | PartDescription |     |            |
| 1   | 400        | Nuts            |     |            |
| 2   | 300        | Bolts           |     |            |
| 3   | 200        | Screws          |     |            |

Washers

## **Original Program with Logic Error**

600

The objective is to create a data set that contains the description and number in stock for each part in a single order, except for the parts that are not found in either of the two input data sets, MASTER and DESCRIPTION. A transaction data set contains

the part numbers of all parts in a single order. One data set is read to retrieve the description of the part and another is read to retrieve the quantity that is in stock.

The program reads the ORDER data set sequentially and then uses SET with the KEY= option to read the MASTER and DESCRIPTION data sets directly, based on the key value of PartNumber. When a match occurs, an observation is written that contains all the necessary information for each value of PartNumber in ORDER. This first attempt at a solution uses error checking for only one of the two SET statements that use KEY= to read a data set.

```
data combine; 1
   length PartDescription $ 15;
   set order; 2
   set description key=PartNumber; 2
   set master key=PartNumber; 2
   select( iorc ); 3
         when(%sysrc( sok)) do;
            output;
         end;
         when(%sysrc( dsenom)) do;
            PartDescription = 'No description';
            _error_ = 0;
            output;
         end:
         otherwise do;
            put 'ERROR: Unexpected value for IORC = ' iorc ;
            put 'Program terminating.';
            put all;
            stop;
         end;
   end:
run;
```

- **1** Create the COMBINE data set.
- **2** Read an observation from the ORDER data set. Read an observation from the DESCRIPTION and the MASTER data sets based on a matching value for PartNumber, the key variable. Note that no error checking occurs after an observation is read from DESCRIPTION.
- 3 Take the correct course of action, based on whether a matching value for PartNumber is found in MASTER or DESCRIPTION. (This logic is based on the erroneous assumption that this SELECT group performs error checking for both of the preceding SET statements that contain the KEY= option. It actually performs error checking for only the most recent one.) The SELECT group directs execution to the correct code. When a match occurs (\_SOK), the value of PartNumber in the observation that is being read from MASTER matches the current PartNumber value from ORDER. So, output an observation. When there is no match (\_DSENOM), no observations in MASTER contain the current value of PartNumber, so set the value of PartDescription appropriately and output an observation. \_ERROR\_ is reset to 0 to prevent an error condition that would write the contents of the program data vector to the SAS log. When an unexpected condition occurs, write messages and the contents of the program data vector to the log, and stop the DATA step.

#### **Resulting Log**

This program creates an output data set but executes with one error. The following lines are written to the SAS log:

```
PartNumber=1 PartDescription=Nuts Quantity=10 _ERROR_=1 _IORC_=0 _N_=3 PartNumber=5 PartDescription=No description Quantity=50 _ERROR_=1 _IORC_=0 _N_=6 NOTE: The data set WORK.COMBINE has 7 observations and 3 variables.
```

#### **Resulting Data Set**

The following shows the incorrectly created COMBINE data set. Observation 5 should not be in this data set. PartNumber value 8 does not exist in either MASTER or DESCRIPTION, so no Quantity should be listed for it. Also, observations 3 and 7 contain descriptions from observations 2 and 6, respectively.

#### COMBINE

| OBS | PartNumber | PartDescription | Quantity |
|-----|------------|-----------------|----------|
| 1   | 2          | Screws          | 20       |
| 2   | 4          | Nuts            | 40       |
| 3   | 1          | Nuts            | 10       |
| 4   | 3          | Bolts           | 30       |
| 5   | 8          | No description  | 30       |
| 6   | 5          | No description  | 50       |
| 7   | 6          | No description  | 50       |

#### **Revised Program**

To create an accurate output data set, this example performs error checking on both SET statements that use the KEY= option:

```
data combine(drop=Foundes); 1
  length PartDescription $ 15;
   set order; 2
  Foundes = 0; 3
   set description key=PartNumber; 4
   select(_iorc_); 5
      when(%sysrc(_sok)) do;
        Foundes = 1;
      end;
      when(%sysrc( dsenom)) do;
        PartDescription = 'No description';
         error = 0;
      end:
      otherwise do;
        put 'ERROR: Unexpected value for _IORC_= ' _iorc_;
        put 'Program terminating. Data set accessed is DESCRIPTION';
        put _all_;
         error = 0;
        stop;
      end;
   end;
set master key=PartNumber; 6
select(_iorc_); 7
```

```
when(%sysrc( sok)) do;
   output;
end:
when(%sysrc( dsenom)) do;
   if not Foundes then do;
      _error_ = 0;
      put 'WARNING: PartNumber ' PartNumber 'is not in'
          ' DESCRIPTION or MASTER.';
   end;
   else do;
      Quantity = 0;
      error = 0;
      output;
   end:
end;
otherwise do;
   put 'ERROR: Unexpected value for _IORC_= ' _iorc_;
   put 'Program terminating. Data set accessed is MASTER';
   put all;
   _error_ = 0;
   stop;
end:
       /* ends the SELECT group */
```

- 1 Create the COMBINE data set.
- 2 Read an observation from the ORDER data set.
- 3 Create the variable Foundes so that its value can be used later to indicate when a PartNumber value has a match in the DESCRIPTION data set.
- 4 Read an observation from the DESCRIPTION data set, using PartNumber as the key variable.
- Take the correct course of action based on whether a matching value for PartNumber is found in DESCRIPTION. The SELECT group directs execution to the correct code based on the value of \_IORC\_. When a match occurs (\_SOK), the value of PartNumber in the observation that is being read from DESCRIPTION matches the current value from ORDER. Foundes is set to 1 to indicate that DESCRIPTION contributed to the current observation. When there is no match (\_DSENOM), no observations in DESCRIPTION contain the current value of PartNumber, so the description is set appropriately. \_ERROR\_ is reset to 0 to prevent an error condition that would write the contents of the program data vector to the SAS log. Any other \_IORC\_ value indicates that an unexpected condition has been met, so messages are written to the log and the DATA step is stopped.
- **6** Read an observation from the MASTER data set, using PartNumber as a key variable.
- Take the correct course of action based on whether a matching value for PartNumber is found in MASTER. When a match is found (\_SOK) between the current PartNumber value from ORDER and from MASTER, write an observation. When a match isn't found (\_DSENOM) in MASTER, test the value of Foundes. If Foundes is not true, then a value was not found in DESCRIPTION either, so write a message to the log but do not write an observation. If Foundes is true, however, the value is in DESCRIPTION but not MASTER. So write an observation but set Quantity to 0. Again, if an unexpected condition occurs, write a message and stop the DATA step.

#### **Resulting Log**

The DATA step executed without error. Six observations were correctly created and the following message was written to the log:

```
WARNING: PartNumber 8 is not in DESCRIPTION or MASTER. NOTE: The data set WORK.COMBINE has 6 observations and 3 variables.
```

## **Correctly Created COMBINE Data Set**

The following shows the correctly updated COMBINE data set. Note that COMBINE does not contain an observation with the PartNumber value 8. This value does not occur in either MASTER or DESCRIPTION.

#### COMBINE

| OBS | PartNumber | PartDescription | Quantity |
|-----|------------|-----------------|----------|
| 1   | 2          | Screws          | 20       |
| 2   | 4          | Nuts            | 40       |
| 3   | 1          | No description  | 10       |
| 4   | 3          | Bolts           | 30       |
| 5   | 5          | No description  | 50       |
| 6   | 6          | Washers         | 0        |

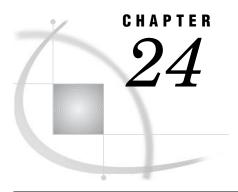

# Using DATA Step Component Objects

Introduction 429

Using the Hash Object 430

Why Use the Hash Object? 430

Declaring and Instantiating a Hash Object 430

Initializing Hash Object Data Using a Constructor 431

Defining Keys and Data 432

Storing and Retrieving Data 433

Example 1: Using the ADD and FIND Methods to Store and Retrieve Data 433

Example 2: Loading a Data Set and Using the FIND Method to Retrieve Data 434

Replacing and Removing Data 434

Saving Hash Object Data in a Data Set 436

Using the Hash Iterator Object 437

Introducing the Hash Iterator Object 437

Declaring and Instantiating a Hash Iterator Object 437

Example: Retrieving Hash Object Data by Using the Hash Iterator 438

## Introduction

SAS provides two predefined component objects for use in a DATA step: the hash object and the hash iterator object. These objects enable you to quickly and efficiently store, search, and retrieve data based on lookup keys. The hash object keys and data are DATA step variables. Key and data values can be directly assigned constant values or values from a SAS data set.

The DATA step Component Interface enables you to create and manipulate these component objects using statements, attributes, and methods. You use the DATA step object dot notation to access the component object's attributes and methods. For detailed information about dot notation and the DATA step objects' statements, attributes, and methods, see "DATA Step Object Attributes and Methods" in SAS Language Reference: Dictionary.

*Note:* The hash and hash iterator object attributes and methods are limited to those defined for these objects. You cannot use the SAS Component Language functionality with these predefined DATA step objects.  $\triangle$ 

## **Using the Hash Object**

## Why Use the Hash Object?

The hash object provides an efficient, convenient mechanism for quick data storage and retrieval. The hash object stores and retrieves data based on lookup keys.

To use the DATA step Component Object Interface, follow these steps:

- 1 Declare the hash object.
- **2** Create an instance of (*instantiate*) the hash object.
- **3** Initialize look-up keys and data.

After you declare and instantiate a hash object, you can perform many tasks, including the following:

- □ Store and retrieve data.
- □ Replace and remove data.
- Output a data set that contains the data in the hash object.

For example, suppose that you have a large data set that contains numeric lab results that correspond to patient number and weight and a small data set that contains patient numbers (a subset of those in the large data set). You can load the large data set into a hash object using the patient number as the key and the weight values as the data. You can then iterate over the small data set using the patient number to look up the current patient in the hash object whose weight is over a certain value and output that data to a different data set.

Depending on the number of lookup keys and the size of the data set, the hash object lookup can be significantly faster than a standard format lookup.

## **Declaring and Instantiating a Hash Object**

You declare a hash object using the DECLARE statement. After you declare the new hash object, use the \_NEW\_ statement to instantiate the object.

```
declare hash myhash;
myhash = new hash();
```

The DECLARE statement tells the compiler that the variable MYHASH is of type hash. At this point, you have only declared the variable MYHASH. It has the potential to hold a component object of type hash. You should declare the hash object only once. The \_NEW\_ statement creates an instance of the hash object and assigns it to the variable MYHASH.

As an alternative to the two-step process of using the DECLARE and the \_NEW\_ statement to declare and instantiate a component object, you can use the DECLARE statement to declare and instantiate the component object in one step.

```
declare hash myhash();
```

The above statement is equivalent to the following code:

```
declare hash myhash;
myhash = _new_ hash();
```

For more information about the "DECLARE Statement" and the "\_NEW\_ Statement", see *SAS Language Reference: Dictionary*.

## **Initializing Hash Object Data Using a Constructor**

When you create a hash object, you might want to provide initialization data. A *constructor* is a method that you can use to instantiate a hash object and initialize the hash object data.

The hash object constructor can have either of the following formats:

These are the valid hash object argument tags:

hashexp: n

is the hash object's internal table size, where the size of the hash table is 2<sup>n</sup>.

The value of hashexp is used as a power-of-two exponent to create the hash table size. For example, a value of 4 for hashexp equates to a hash table size of 2<sup>4</sup>, or 16. The maximum value for hashexp is 16, which equates to a hash table size of 2<sup>16</sup> or 65536.

The hash table size is not equal to the number of items that can be stored. Think of the hash table as an array of containers. A hash table size of 16 would have 16 containers. Each container can hold an infinite number of items. The efficiency of the hash tables lies in the ability of the hash function to map items to and retrieve items from the containers.

In order to maximize the efficiency of the hash object lookup routines, you should set the hash table size according to the amount of data in the hash object. Try different hashexp values until you get the best result. For example, if the hash object contains one million items, a hash table size of 16 (hashexp = 4) would not be very efficient. A hash table size of 512 or 1024 (hashexp = 9 or 10) would result in better performance.

**Default:** 8, which equates to a hash table size of 2<sup>8</sup> or 256.

dataset: 'dataset name'

is the name of a SAS data set to load into the hash object.

The name of the SAS data set can be a literal or a character variable. The data set name must be enclosed in single or double quotation marks. Macro variables must be in double quotation marks.

*Note:* If the data set contains duplicate keys, the first instance will be in the hash object; subsequent instances will be ignored.  $\triangle$ 

ordered: 'option'

specifies whether or how the data is returned in key-value order if you use the hash object with a hash iterator object or if you use the hash object OUTPUT method. *option* can be one of the following values:

'ascending' | 'a' Data is returned in ascending key-value order. Specifying 'ascending' is the same as specifying 'yes'.

'descending' | 'd' Data is returned in descending key-value order.

'YES' | 'Y' Data is returned in ascending key-value order. Specifying 'yes' is the same as specifying 'ascending'.

'NO' | 'N' Data is returned in an undefined order.

Default: NO

The argument can also be enclosed in double quotation marks.

For more information on the "DECLARE Statement" and the "\_NEW\_ Statement", see SAS Language Reference: Dictionary.

#### **Defining Keys and Data**

The hash object uses lookup keys to store and retrieve data. The keys and the data are DATA step variables that you use to initialize the hash object by using dot notation method calls. A key is defined by passing the key variable name to the DEFINEKEY method. Data is defined by passing the data variable name to the DEFINEDATA method. When all key and data variables have been defined, the DEFINEDONE method is called. Keys and data can consist of any number of character or numeric DATA step variables.

For example, the following code initializes a character key and a character data variable.

```
length d $20;
length k $20;
if _N_ = 1 then do;
  declare hash h(hashexp: 4);
  rc = h.defineKey('k');
  rc = h.defineData('d');
  rc = h.defineDone();
end;
```

You can have multiple key and data variables. You can store more than one data item with a particular key. For example, you could modify the previous example to store auxiliary numeric values with the character key and data. In this example, each key and each data item consists of a character value and a numeric value.

```
length d1 8;
length d2 $20;
length k1 $20;
length k2 8;
if _N_ = 1 then do;
  declare hash h(hashexp: 4);
  rc = h.defineKey('k1', 'k2');
  rc = h.defineData('d1', 'd2');
  rc = h.defineDone();
end:
```

For more information about the "DEFINEDATA Method", the "DEFINEDONE Method", and the "DEFINEKEY Method", see SAS Language Reference: Dictionary.

*Note:* The hash object does not assign values to key variables (for example, h.find(key: 'abc')), and the SAS compiler cannot detect the implicit key and data variable assignments done by the hash object and the hash iterator. Therefore, if no explicit assignment to a key or data variable appears in the program, SAS will issue a note stating that the variable is uninitialized. To avoid receiving these notes, you can perform one of the following actions:

- □ Set the NONOTES system option.
- □ Provide an initial assignment statement (typically to a missing value) for each key and data variable.
- ☐ Use the CALL MISSING routine with all the key and data variables as parameters. Here is an example.

```
length d $20;
length k $20;
if _N_ = 1 then do;
  declare hash h(hashexp: 4);
  rc = h.defineKey('k');
  rc = h.defineData('d');
  rc = h.defineDone();
    call missing(k, d);
end;
```

## **Storing and Retrieving Data**

After you initialize the hash object's key and data variables, you can store data in the hash object using the ADD method, or you can use the *dataset* argument tag to quickly load a data set into the hash object.

You can then use the FIND method to search and retrieve data from the hash object. For more information about the "ADD Method" and the "FIND Method", see *SAS Language Reference: Dictionary*.

*Note:* You can also use the hash iterator object to retrieve the hash object data, one data element at a time, in forward and reverse order. For more information, see "Using the Hash Iterator Object" on page 437.  $\triangle$ 

#### **Example 1: Using the ADD and FIND Methods to Store and Retrieve Data**

The following example uses the ADD method to store the data in the hash object and associate the data with the key. The FIND method is then used to retrieve the data that is associated with the key value 'Homer'.

```
data null;
length d $20;
length k $20;
/* Declare the hash object and key and data variables */
if N = 1 then do;
   declare hash h(hashexp: 4);
   rc = h.defineKey('k');
   rc = h.defineData('d');
   rc = h.defineDone();
end;
/* Define constant value for key and data */
k = 'Homer';
d = 'Odyssey';
/* Use the ADD method to add the key and data to the hash object */
rc = h.add();
if (rc ne 0) then
   put 'Add failed.';
/* Define constant value for key and data */
k = 'Joyce';
d = 'Ulysses';
/* Use the ADD method to add the key and data to the hash object */
```

```
rc = h.add();
if (rc ne 0) then
   put 'Add failed.';

k = 'Homer';
/* Use the FIND method to retrieve the data associated with 'Homer' key */
rc = h.find();
if (rc = 0) then
   put d=;
else
   put 'Key Homer not found.';
run;
```

The FIND method assigns the data value 'Odyssey', which is associated with the key value 'Homer', to the variable D.

#### **Example 2: Loading a Data Set and Using the FIND Method to Retrieve Data**

Assume the data set SMALL contains two numeric variables K (key) and S (data) and another data set, LARGE, contains a corresponding key variable K. The following code loads the SMALL data set into the hash object, and then searches the hash object for key matches on the variable K from the LARGE data set.

```
data match;
   length k 8;
   length s 8;
   if _N_ = 1 then do;
      /* load SMALL data set into the hash object */
    declare hash h(dataset: "work.small", hashexp: 6);
      /* define SMALL data set variable K as key and S as value */
      h.defineKey('k');
      h.defineData('s');
      h.defineDone();
      /* avoid uninitialized variable notes */
      call missing(k, s);
   end;
/* use the SET statement to iterate over the LARGE data set using */
/* keys in the LARGE data set to match keys in the hash object */
set large;
rc = h.find();
if (rc = 0) then output;
run;
```

The *dataset* argument tag specifies the SMALL data set whose keys and data will be read and loaded by the hash object during the DEFINEDONE method. The FIND method is then used to retrieve the data.

## **Replacing and Removing Data**

You can remove or replace data in the hash object.

In the following example, the REPLACE method replaces the data 'Odyssey' with 'Iliad' and the REMOVE method deletes the entire data entry associated with the 'Joyce' key from the hash object.

```
data null;
length d $20;
length k $20;
/* Declare the hash object and key and data variables */
if N_ = 1 then do;
   declare hash h(hashexp: 4);
   rc = h.defineKey('k');
   rc = h.defineData('d');
   rc = h.defineDone();
end;
/* Define constant value for key and data */
k = 'Joyce';
d = 'Ulysses';
/* Use the ADD method to add the key and data to the hash object */
rc = h.add();
if (rc ne 0) then
   put 'Add failed.';
/* Define constant value for key and data */
k = 'Homer';
d = 'Odyssey';
/* Use the ADD method to add the key and data to the hash object */
rc = h.add();
if (rc ne 0) then
   put 'Add failed.';
/* Use the REPLACE method to replace 'Odyssey' with 'Iliad' */
k = 'Homer';
d = 'Iliad';
rc = h.replace();
if (rc = 0) then
   put d=;
else
   put 'Replace not successful.';
/* Use the REMOVE method to remove the 'Joyce' key and data */
k = 'Joyce';
rc = h.remove();
if (rc = 0) then
   put k 'removed from hash object';
else
   put 'Deletion not successful.';
run;
```

*Note:* If an associated hash iterator is pointing to the key, the REMOVE method will not remove the key or data from the hash object. An error message is issued.  $\triangle$ 

For more information on the "REMOVE Method" and the "REPLACE Method", see SAS Language Reference: Dictionary.

## Saving Hash Object Data in a Data Set

You can create a data set that contains the data in a specified hash object by using the OUTPUT method. In the following example, two keys and data are added to the hash object and then output to the Work.out data set.

```
data test;
length d1 8;
length d2 $20;
length k1 $20;
length k2 8;
/* Declare the hash object and two key and data variables */
if N_ = 1 then do;
   declare hash h(hashexp: 4);
  rc = h.defineKey('k1', 'k2');
  rc = h.defineData('d1', 'd2');
  rc = h.defineDone();
end;
/* Define constant value for key and data */
k1 = 'Joyce';
k2 = 1001;
d1 = 3;
d2 = 'Ulysses';
rc = h.add();
/* Define constant value for key and data */
k1 = 'Homer';
k2 = 1002;
d1 = 5;
d2 = 'Odyssey';
rc = h.add();
/* Use the OUTPUT method to save the hash object data to the OUT data set */
rc = h.output(dataset: "work.out");
run;
proc print data=work.out;
```

The following output shows the report that PROC PRINT generates.

Output 24.1 Data Set Created from the Hash Object

```
The SAS System 1

Obs d1 d2

1 5 Odyssey
2 3 Ulysses
```

Note that the hash object keys are not stored as part of the output data set. If you want to include the keys in the output data set, you must define the keys as data in the

DEFINEDATA method. In the previous example, the DEFINEDATA method would be written this way:

```
rc = h.defineData('k1', 'k2', 'd1', 'd2');
```

For more information on the "OUTPUT Method", see SAS Language Reference: Dictionary.

## **Using the Hash Iterator Object**

## **Introducing the Hash Iterator Object**

Use the hash object to store and search data based on lookup keys. The hash iterator object enables you to retrieve the hash object data in forward or reverse key order.

## **Declaring and Instantiating a Hash Iterator Object**

You declare a hash iterator object by using the DECLARE statement. After you declare the new hash iterator object, use the \_NEW\_ statement to instantiate the object, using the hash object name as an argument tag. For example:

```
declare hiter myiter
myiter = new_hiter('h');
```

the DECLARE statement tells the compiler that the variable MYITER is of type hash iterator. At this point, you have only declared the variable MYITER. It has the potential to hold a component object of type hash iterator. You should declare the hash iterator object only once. The \_NEW\_ statement creates an instance of the hash iterator object and assigns it to the variable MYITER. The hash object, H, is passed as a constructor argument.

As an alternative to the two-step process of using the DECLARE and the \_NEW\_ statements to declare and instantiate a component object, you can declare and instantiate a hash iterator object in one step by using the DECLARE statement as a constructor method. The syntax is as follows:

```
declare hiter variable name(hash object name);
```

In the above example, the hash object name must be enclosed in single or double quotation marks.

For example:

```
declare hiter myiter('h');
```

The previous statement is equivalent to these:

```
declare hiter myiter;
myiter = _new_ hiter('h');
```

*Note:* You must declare and instantiate a hash object before you create a hash iterator object. For more information, see "Declaring and Instantiating a Hash Object" on page 430.  $\triangle$ 

For example:

```
if _N_ = 1 then do;
  length key $10;
```

```
declare hash myhash(hashexp: 4, dataset:"work.x", ordered: 'yes');
declare hiter myiter('myhash');
myhash.defineKey('key');
myhash.defineDone();
end;
```

This code creates an instance of a hash iterator object with the variable name MYITER. The hash object, MYHASH, is passed as the constructor argument. Because the hash object was created with the *ordered* argument tag set to 'yes', the data will be returned in ascending key-value order.

For more information about the "DECLARE Statement" and the "\_NEW\_ Statement", see *SAS Language Reference: Dictionary*.

## **Example: Retrieving Hash Object Data by Using the Hash Iterator**

Using the data set ASTRO that contains astronomical data, the following code creates the data set that contains Messier (OBJ) objects whose right-ascension (RA) values are greater than 12. The FIRST and NEXT methods are used to sort the data in ascending order. The FIRST and NEXT methods are used to sort the data. For more information about the "FIRST Method" and the "NEXT Method", see *SAS Language Reference: Dictionary*.

```
data astro;
   input obj $1-4 ra $6-12 dec $14-19;
  datalines:
M31 00 42.7 +41 16
M71 19 53.8 +18 47
M51 13 29.9 +47 12
M98 12 13.8 +14 54
M13 16 41.7 +36 28
M39 21 32.2 +48 26
M81 09 55.6 +69 04
M100 12 22.9 +15 49
M41 06 46.0 -20 44
M44 08 40.1 +19 59
M10 16 57.1 -04 06
M57 18 53.6 +33 02
 M3 13 42.2 +28 23
M22 18 36.4 -23 54
M23 17 56.8 -19 01
M49 12 29.8 +08 00
M68 12 39.5 -26 45
M17 18 20.8 -16 11
M14 17 37.6 -03 15
M29 20 23.9 +38 32
M34 02 42.0 +42 47
M82 09 55.8 +69 41
M59 12 42.0 +11 39
M74 01 36.7 +15 47
M25 18 31.6 -19 15
run;
data out;
  if N = 1 then do;
```

```
length obj $10;
      length ra $10;
      length dec $10;
      /* Read ASTRO data set as ordered */
      declare hash h(hashexp: 4, dataset:"work.astro", ordered: 'yes');
      /* Define variables RA and OBJ as key and data for hash object */
      declare hiter iter('h');
      h.defineKey('ra');
      h.defineData('ra', 'obj');
      h.defineDone();
      /* Avoid uninitialized variable notes */
      call missing(obj, ra, dec);
   end;
/* Sort hash object by right ascension values */
rc = iter.first();
do while (rc = 0);
/* Find hash object keys greater than 12 and output data */
   if ra GE '12' then
     output;
  rc = iter.next();
end;
run;
proc print data=work.out;
   var ra obj;
   title 'Messier Objects Greater than 12 Sorted by Right Ascension Values';
run;
```

The following output shows the report that PROC PRINT generates.

Output 24.2 Messier Objects Greater than 12, Sorted by Right Ascension Values

| Me | ssier | Objects | Greater | than | 12  | Sorted | by Ri | ght | Ascension | Values | 1 |
|----|-------|---------|---------|------|-----|--------|-------|-----|-----------|--------|---|
|    |       |         | Obs     | 5    | ra  |        | obj   |     |           |        |   |
|    |       |         | 1       | l 1  | 2 1 | 3.8    | м98   |     |           |        |   |
|    |       |         | 2       | 2 1  | 2 2 | 2.9    | M100  |     |           |        |   |
|    |       |         | 3       | 3 1  | 2 2 | 9.8    | M49   |     |           |        |   |
|    |       |         | 4       | 1 1  | 2 3 | 9.5    | M68   |     |           |        |   |
|    |       |         | 5       | 5 1  | 2 4 | 2.0    | M59   |     |           |        |   |
|    |       |         | 6       | 5 1  | 3 2 | 9.9    | M51   |     |           |        |   |
|    |       |         | 7       | 7 1  | 3 4 | 2.2    | м3    |     |           |        |   |
|    |       |         | 8       | 3 1  | 6 4 | 1.7    | M13   |     |           |        |   |
|    |       |         | 9       | ) 1  | 6 5 | 7.1    | M10   |     |           |        |   |
|    |       |         | 10      | ) 1  | 7 3 | 7.6    | M14   |     |           |        |   |
|    |       |         | 11      | l 1  | 7 5 | 6.8    | M23   |     |           |        |   |
|    |       |         | 12      |      |     |        | M17   |     |           |        |   |
|    |       |         | 13      |      |     |        | M25   |     |           |        |   |
|    |       |         | 14      |      |     |        | M22   |     |           |        |   |
|    |       |         | 15      |      |     |        | M57   |     |           |        |   |
|    |       |         | 16      |      |     |        | M71   |     |           |        |   |
|    |       |         | 17      |      |     |        | M29   |     |           |        |   |
|    |       |         | 18      |      |     |        | M39   |     |           |        |   |
|    |       |         |         |      |     |        |       |     |           |        |   |
|    |       |         |         |      |     |        |       |     |           |        |   |
|    |       |         |         |      |     |        |       |     |           |        |   |

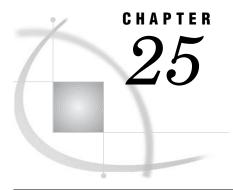

## **Array Processing**

| Definitions for Array Processing 441                                        |
|-----------------------------------------------------------------------------|
| A Conceptual View of Arrays 442                                             |
| One-Dimensional Array 442                                                   |
| Two-Dimensional Array 443                                                   |
| Syntax for Defining and Referencing an Array 444                            |
| Processing Simple Arrays 444                                                |
| Grouping Variables in a Simple Array 444                                    |
| Using a DO Loop to Repeat an Action 445                                     |
| Using a DO Loop to Process Selected Elements in an Array 445                |
| Selecting the Current Variable 446                                          |
| Defining the Number of Elements in an Array 447                             |
| Rules for Referencing Arrays 447                                            |
| Variations on Basic Array Processing 448                                    |
| Determining the Number of Elements in an Array Efficiently 448              |
| DO WHILE and DO UNTIL Expressions 448                                       |
| Using Variable Lists to Define an Array Quickly 448                         |
| Multidimensional Arrays: Creating and Processing 449                        |
| Grouping Variables in a Multidimensional Array 449                          |
| Using Nested DO Loops 450                                                   |
| Specifying Array Bounds 451                                                 |
| Identifying Upper and Lower Bounds 451                                      |
| Determining Array Bounds: LBOUND and HBOUND Functions 452                   |
| When to Use the HBOUND Function instead of the DIM Function 452             |
| Specifying Bounds in a Two-Dimensional Array 453                            |
| Examples of Array Processing 453                                            |
| Example 1: Using Character Variables in an Array 453                        |
| Example 2: Assigning Initial Values to the Elements of an Array 454         |
| Example 3: Creating an Array for Temporary Use in the Current DATA Step 455 |
| Example 4: Performing an Action on All Numeric Variables 456                |

## **Definitions for Array Processing**

array

is a temporary grouping of SAS variables that are arranged in a particular order and identified by an *array-name*. The array exists only for the duration of the current DATA step. The array-name distinguishes it from any other arrays in the same DATA step; it is not a variable.

*Note:* Arrays in SAS are different from those in many other programming languages. In SAS, an array is not a data structure but is just a convenient way of temporarily identifying a group of variables.  $\triangle$ 

#### array processing

is a method that enables you to perform the same tasks for a series of related variables.

#### array reference

is a method to reference the elements of an array.

#### one-dimensional array

is a simple grouping of variables that, when processed, results in output that can be represented in simple row format.

#### multidimensional array

is a more complex grouping of variables that, when processed, results in output that could have two or more dimensions, such as columns and rows.

Basic array processing involves the following steps:

- □ grouping variables into arrays
- □ selecting a current variable for an action
- □ repeating an action.

## A Conceptual View of Arrays

## **One-Dimensional Array**

The following figure is a conceptual representation of two one-dimensional arrays, MISC and MDAY.

Figure 25.1 One-Dimensional Array

| rays |             |
|------|-------------|
|      | 7 8         |
| MISC | misc7 misc8 |
|      | 7           |
| MDAY | mday7       |
| MDAY | 7<br>mday7  |

MISC contains eight elements, the variables MISC1 through MISC8. To reference the data in these variables, use the form  $MISC\{n\}$ , where n is the element number in the array. For example, MISC $\{6\}$  is the sixth element in the array.

MDAY contains seven elements, the variables MDAY1 through MDAY7. MDAY{3} is the third element in the array.

## **Two-Dimensional Array**

The following figure is a conceptual representation of the two-dimensional array EXPENSES.

Figure 25.2 Example of a Two-Dimensional Array

| First<br>Dimension    |    | Second<br>Dimension | 1                      |         |         |         |         |         |         |
|-----------------------|----|---------------------|------------------------|---------|---------|---------|---------|---------|---------|
| Expense<br>Categories |    |                     | Days of the Week Total |         |         |         |         |         |         |
|                       |    | 1                   | 2                      | 3       | 4       | 5       | 6       | 7       | 8       |
| Hotel                 | 1  | hotel1              | hotel2                 | hotel3  | hotel4  | hotel5  | hotel6  | hotel7  | hotel8  |
| Phone                 | 2  | phone1              | phone2                 | phone3  | phone4  | phone5  | phone6  | phone7  | phone8  |
| Pers. Auto            | 3  | peraut1             | peraut2                | peraut3 | peraut4 | peraut5 | peraut6 | peraut7 | peraut8 |
| Rental Car            | 4  | carrnt1             | carrnt2                | carrnt3 | carrnt4 | carrnt5 | carrnt6 | carrnt7 | carrnt8 |
| Airfare               | 5  | airlin1             | airlin2                | airlin3 | airlin4 | airlin5 | airlin6 | airlin7 | airlin8 |
| Dues                  | 6  | dues1               | dues2                  | dues3   | dues4   | dues5   | dues6   | dues7   | dues8   |
| Registration<br>Fees  | 7  | regfee1             | regfee2                | regfee3 | regfee4 | regfee5 | regfee6 | regfee7 | regfee8 |
| Other                 | 8  | other1              | other2                 | other3  | other4  | other5  | other6  | other7  | other8  |
| Tips (non-meal)       | 9  | tips1               | tips2                  | tips3   | tips4   | tips5   | tips6   | tips7   | tips8   |
| Meals                 | 10 | meals1              | meals2                 | meals3  | meals4  | meals5  | meals6  | meals7  | meals8  |

The EXPENSES array contains ten groups of eight variables each. The ten groups (expense categories) comprise the first dimension of the array, and the eight variables (days of the week) comprise the second dimension. To reference the data in the array variables, use the form  $\text{EXPENSES}\{m,n\}$ , where m is the element number in the first dimension of the array, and n is the element number in the second dimension of the array.  $\text{EXPENSES}\{6,4\}$  references the value of dues for the fourth day (the variable is DUES4).

## **Syntax for Defining and Referencing an Array**

To define a simple or a multidimensional array, use the ARRAY statement. The ARRAY statement has the following form:

**ARRAY** array-name {number-of-elements} < list-of-variables>;

where

array-name

is a SAS name that identifies the group of variables.

*number-of-elements* 

is the number of variables in the group. You must enclose this value in parentheses, braces, or brackets.

list-of-variables

is a list of the names of the variables in the group. All variables that are defined in a given array must be of the same type-either all character or all numeric.

For complete information about the ARRAY statement, see *SAS Language Reference: Dictionary*.

To reference an array that was previously defined in the same DATA step, use an Array Reference statement. An array reference has the following form:

array-name {subscript}

where

array-name

is the name of an array that was previously defined with an ARRAY statement in the same DATA step.

subscript

specifies the subscript, which can be a numeric constant, the name of a variable whose value is the number, a SAS numeric expression, or an asterisk (\*).

*Note:* Subscripts in SAS are 1-based by default, and not 0-based as they are in some other programming languages.  $\triangle$ 

For complete information about the Array Reference statement, see SAS Language Reference: Dictionary.

## **Processing Simple Arrays**

## **Grouping Variables in a Simple Array**

The following ARRAY statement creates an array named BOOKS that contains the three variables Reference, Usage, and Introduction:

array books{3} Reference Usage Introduction;

When you define an array, SAS assigns each array element an *array reference* with the form *array-name*{*subscript*}, where *subscript* is the position of the variable in the list. The following table lists the array reference assignments for the previous ARRAY statement:

| Variable     | Array reference |  |
|--------------|-----------------|--|
| Reference    | books{1}        |  |
| Usage        | books{2}        |  |
| Introduction | books{3}        |  |

Later in the DATA step, when you want to process the variables in the array, you can refer to a variable by either its name or its array reference. For example, the names Reference and books{1} are equivalent.

## **Using a DO Loop to Repeat an Action**

To perform the same action several times, use an iterative DO loop. A simple iterative DO loop that processes an array has the following form:

```
DO index-variable=1 TO number-of-elements-in-array; ... more SAS statements ...
```

#### END;

The loop is processed repeatedly (iterates) according to the instructions in the iterative DO statement. The iterative DO statement contains an *index-variable* whose name you specify and whose value changes at each iteration of the loop.

To execute the loop as many times as there are variables in the array, specify that the values of *index-variable* are 1 TO *number-of-elements-in-array*. SAS increases the value of *index-variable* by 1 before each new iteration of the loop. When the value exceeds the *number-of-elements-in-array*, SAS stops processing the loop. By default, SAS automatically includes *index-variable* in the output data set. Use a DROP statement or the DROP= data set option to prevent the index variable from being written to your output data set.

An iterative DO loop that executes three times and has an index variable named count has the following form:

```
do count=1 to 3;
    ... more SAS statements ...
end:
```

The first time the loop processes, the value of count is 1; the second time, 2; and the third time, 3. At the beginning of the fourth iteration, the value of count is 4, which exceeds the specified range and causes SAS to stop processing the loop.

## Using a DO Loop to Process Selected Elements in an Array

To process particular elements of an array, specify those elements as the range of the iterative DO statement. For example, the following statement creates an array DAYS that contains seven elements:

```
array days{7} D1-D7;
```

The following DO statements process selected elements of the array DAYS:

```
do i=2 to 4; processes elements 2 through 4
do i=1 to 7 by 2; processes elements 1, 3, 5, and 7
do i=3,5; processes elements 3 and 5
```

## **Selecting the Current Variable**

You must tell SAS which variable in the array to use in each iteration of the loop. Recall that you identify variables in an array by their array references and that you use a variable name, a number, or an expression as the subscript of the reference. Therefore, you can write programming statements so that the index variable of the DO loop is the subscript of the array reference (for example, <code>array-name{index-variable})</code>. When the value of the index variable changes, the subscript of the array reference (and therefore the variable that is referenced) also changes.

The following example uses the index variable count as the subscript of array references inside a DO loop:

```
array books{3} Reference Usage Introduction;
do count=1 to 3;
   if books{count}=. then books{count}=0;
end;
```

When the value of count is 1, SAS reads the array reference as books{1} and processes the IF-THEN statement on books{1}, which is the variable Reference. When count is 2, SAS processes the statement on books{2}, which is the variable Usage. When count is 3, SAS processes the statement on books{3}, which is the variable Introduction.

The statements in the example tell SAS to

- □ perform the actions in the loop three times
- □ replace the array subscript count with the current value of count for each iteration of the IF-THEN statement
- □ locate the variable with that array reference and process the IF-THEN statement on it
- □ replace missing values with zero if the condition is true.

The following DATA step defines the array BOOK and processes it with a DO loop.

```
options nodate pageno=1 linesize=80 pagesize=60;
data changed(drop=count);
  input Reference Usage Introduction;
  array book{3} Reference Usage Introduction;
  do count=1 to 3;
    if book{count}=. then book{count}=0;
  end;
  datalines;
45 63 113
    75 150
62 . 98
```

```
proc print data=changed;
   title 'Number of Books Sold';
run:
```

The following output shows the CHANGED data set.

Output 25.1 Using an Array Statement to Process Missing Data Values

|     | Number of Books Sold |          |              |  |  |  |  |  |
|-----|----------------------|----------|--------------|--|--|--|--|--|
| Obs | Reference            | Usage    | Introduction |  |  |  |  |  |
| 1 2 | 45<br>0              | 63<br>75 | 113<br>150   |  |  |  |  |  |
| 3   | 62                   | 0        | 98           |  |  |  |  |  |
|     |                      |          |              |  |  |  |  |  |

## Defining the Number of Elements in an Array

When you define the number of elements in an array, you can either use an asterisk enclosed by braces ({\*}), brackets ([\*]), or parentheses ((\*)) to count the number of elements or to specify the number of elements. You must list each array element if you use the asterisk to designate the number of elements. In the following example, the array C1TEMP references five variables with temperature measures.

```
array cltemp{*} clt1 clt2 clt3 clt4 clt5;
```

If you specify the number of elements explicitly, you can omit the names of the variables or array elements in the ARRAY statement. SAS then creates variable names by concatenating the array name with the numbers 1, 2, 3, and so on. If a variable name in the series already exists, SAS uses that variable instead of creating a new one. In the following example, the array c1t references five variables: c1t1, c1t2, c1t3, c1t4, and c1t5.

```
array c1t{5};
```

## **Rules for Referencing Arrays**

Before you make any references to an array, an ARRAY statement must appear in the same DATA step that you used to create the array. Once you have created the array, you can

- □ use an array reference anywhere that you can write a SAS expression
- □ use an array reference as the arguments of some SAS functions
- use a subscript enclosed in braces, brackets, or parentheses to reference an array
- □ use the special array subscript asterisk (\*) to refer to all variables in an array in an INPUT or PUT statement or in the argument of a function.

*Note:* You cannot use the asterisk with \_TEMPORARY\_ arrays.  $\triangle$ 

An array definition is in effect only for the duration of the DATA step. If you want to use the same array in several DATA steps, you must redefine the array in each step. You can, however, redefine the array with the same variables in a later DATA step by

using a macro variable. A macro variable is useful for storing the variable names you need, as shown in this example:

```
%let list=NC SC GA VA;
data one;
   array state(*) &list;
   ... more SAS statements ...
run;
data two;
   array state(*) &list;
   ... more SAS statements ...
run;
```

## **Variations on Basic Array Processing**

## **Determining the Number of Elements in an Array Efficiently**

The DIM function in the iterative DO statement returns the number of elements in a one-dimensional array or the number of elements in a specified dimension of a multidimensional array, when the lower bound of the dimension is 1. Use the DIM function to avoid changing the upper bound of an iterative DO group each time you change the number of elements in the array.

The form of the DIM function is as follows:

```
\mathbf{DIM}n(array-name)
```

where n is the specified dimension that has a default value of 1.

You can also use the DIM function when you specify the number of elements in the array with an asterisk. Here are some examples of the DIM function:

```
□ do i=1 to dim(days);
□ do i=1 to dim4(days) by 2;
```

## **DO WHILE and DO UNTIL Expressions**

Arrays are often processed in iterative DO loops that use the array reference in a DO WHILE or DO UNTIL expression. In this example, the iterative DO loop processes the elements of the array named TREND.

```
data test;
   array trend{5} x1-x5;
   input x1-x5 y;
   do i=1 to 5 while(trend{i}<y);
   ... more SAS statements ...
   end;
   datalines;
... data lines ...
:</pre>
```

## **Using Variable Lists to Define an Array Quickly**

SAS reserves the following three names for use as variable list names:

```
_CHARACTER_
_NUMERIC_
ALL
```

You can use these variable list names to reference variables that have been previously defined in the same DATA step. The \_CHARACTER\_ variable lists character values only. The \_NUMERIC\_ variable lists numeric values only. The \_ALL\_ variable lists either all character or all numeric values, depending on how you previously defined the variables.

For example, the following INPUT statement reads in variables X1 through X3 as character values using the \$8. informat, and variables X4 through X5 as numeric variables. The following ARRAY statement uses the variable list \_CHARACTER\_ to include only the character variables in the array. The asterisk indicates that SAS will determine the subscript by counting the variables in the array.

```
input (X1-X3) ($8.) X4-X5;
array item {*} _character_;
```

You can use the \_NUMERIC\_ variable in your program if, for example, you need to convert currency. In this application, you do not need to know the variable names. You need only to convert all values to the new currency.

For more information about variable lists, see the ARRAY statement in SAS Language Reference: Dictionary.

## **Multidimensional Arrays: Creating and Processing**

## **Grouping Variables in a Multidimensional Array**

To create a multidimensional array, place the number of elements in each dimension after the array name in the form  $\{n, \dots\}$  where n is required for each dimension of a multidimensional array.

From right to left, the rightmost dimension represents columns; the next dimension represents rows. Each position farther left represents a higher dimension. The following ARRAY statement defines a two-dimensional array with two rows and five columns. The array contains ten variables: five temperature measures (t1 through t5) from two cities (c1 and c2):

```
array temprg{2,5} c1t1-c1t5 c2t1-c2t5;
```

SAS places variables into a multidimensional array by filling all rows in order, beginning at the upper-left corner of the array (known as row-major order). You can think of the variables as having the following arrangement:

```
c1t1 c1t2 c1t3 c1t4 c1t5 c2t1 c2t2 c2t3 c2t4 c2t5
```

To refer to the elements of the array later with an array reference, you can use the array name and subscripts. The following table lists some of the array references for the previous example:

| Variable | Array reference |
|----------|-----------------|
| c1t1     | $temprg{1,1}$   |
| c1t2     | $temprg{1,2}$   |
| c2t2     | $temprg{2,2}$   |
| c2t5     | $temprg{2,5}$   |

#### **Using Nested DO Loops**

Multidimensional arrays are usually processed inside nested DO loops. As an example, the following is one form that processes a two-dimensional array:

```
DO index-variable-1=1 TO number-of-rows;
DO index-variable-2=1 TO number-of-columns;
... more SAS statements ...
END;
END;
```

An array reference can use two or more index variables as the subscript to refer to two or more dimensions of an array. Use the following form:

```
array-name {index-variable-1, ...,index-variable-n}
```

The following example creates an array that contains ten variables- five temperature measures (t1 through t5) from two cities (c1 and c2). The DATA step contains two DO loops.

- ☐ The outer DO loop (DO I=1 TO 2) processes the inner DO loop twice.
- □ The inner DO loop (DO J=1 TO 5) applies the ROUND function to all the variables in one row.

For each iteration of the DO loops, SAS substitutes the value of the array element corresponding to the current values of I and J.

```
options nodate pageno=1 linesize=80 pagesize=60;
data temps;
    array temprg{2,5} clt1-clt5 c2t1-c2t5;
    input clt1-clt5 /
        c2t1-c2t5;
    do i=1 to 2;
        do j=1 to 5;
        temprg{i,j}=round(temprg{i,j});
        end;
        end;
        end;
        datalines;
89.5 65.4 75.3 77.7 89.3
73.7 87.3 89.9 98.2 35.6
75.8 82.1 98.2 93.5 67.7
```

```
101.3 86.5 59.2 35.6 75.7
;
proc print data=temps;
   title 'Temperature Measures for Two Cities';
run;
```

The following data set TEMPS contains the values of the variables rounded to the nearest whole number.

Output 25.2 Using a Multidimensional Array

```
Temperature Measures for Two Cities
                                                                       1
Obs c1t1 c1t2 c1t3 c1t4 c1t5 c2t1 c2t2 c2t3 c2t4 c2t5 i j
     90
           65
                 75
                       78
                            89
                                   74
                                        87
                                              90
                                                    98
                                                          36
                                                              3
                                                                 6
1
     76
           82
                 98
                       94
                            68
                                  101
                                        87
                                              59
                                                    36
                                                          76
                                                               3
```

The previous example can also use the DIM function to produce the same result:

```
do i=1 to dim1(temprg);
   do j=1 to dim2(temprg);
     temprg{i,j}=round(temprg{i,j});
   end;
end;
```

The value of DIM1(TEMPRG) is 2; the value of DIM2(TEMPRG) is 5.

## **Specifying Array Bounds**

## **Identifying Upper and Lower Bounds**

Typically in an ARRAY statement, the subscript in each dimension of the array ranges from 1 to n, where n is the number of elements in that dimension. Thus, 1 is the lower bound and n is the upper bound of that dimension of the array. For example, in the following array, the lower bound is 1 and the upper bound is 4:

```
array new{4} Jackson Poulenc Andrew Parson;
```

In the following ARRAY statement, the bounds of the first dimension are 1 and 2 and those of the second dimension are 1 and 5:

```
array test{2,5} test1-test10;
```

Bounded array dimensions have the following form:

```
{<lower-1:>upper-1<,...<lower-n:>upper-n>}
```

Therefore, you can also write the previous ARRAY statements as follows:

```
array new{1:4} Jackson Poulenc Andrew Parson;
array test{1:2,1:5} test1-test10;
```

For most arrays, 1 is a convenient lower bound, so you do not need to specify the lower bound. However, specifying both the lower and the upper bounds is useful when the array dimensions have beginning points other than 1.

In the following example, ten variables are named Year76 through Year85. The following ARRAY statements place the variables into two arrays named FIRST and SECOND:

```
array first{10} Year76-Year85;
array second{76:85} Year76-Year85;
```

In the first ARRAY statement, the element first{4} is variable Year79, first{7} is Year82, and so on. In the second ARRAY statement, element second{79} is Year79 and second{82} is Year82.

To process the array names SECOND in a DO group, be sure that the range of the DO loop matches the range of the array as follows:

```
do i=76 to 85;
  if second{i}=9 then second{i}=.;
end;
```

## **Determining Array Bounds: LBOUND and HBOUND Functions**

You can use the LBOUND and HBOUND functions to determine array bounds. The LBOUND function returns the lower bound of a one-dimensional array or the lower bound of a specified dimension of a multidimensional array. The HBOUND function returns the upper bound of a one-dimensional array or the upper bound of a specified dimension of a multidimensional array.

The form of the LBOUND and HBOUND functions is as follows:

```
\begin{tabular}{ll} \textbf{LBOUND}n(array-name) \\ \textbf{HBOUND}n(array-name) \\ \end{tabular} where \begin{tabular}{ll} n \\ \end{tabular} is the specified dimension and has a default value of 1.
```

You can use the LBOUND and HBOUND functions to specify the starting and ending values of the iterative DO loop to process the elements of the array named SECOND:

```
do i=lbound{second} to hbound{second};
  if second{i}=9 then second{i}=.;
end;
```

In this example, the index variable in the iterative DO statement ranges from 76 to 85.

#### When to Use the HBOUND Function instead of the DIM Function

The following ARRAY statement defines an array containing a total of five elements, a lower bound of 72, and an upper bound of 76. It represents the calendar years 1972 through 1976:

```
array years {72:76} first second third fourth fifth;
```

To process the array named YEARS in an iterative DO loop, be sure that the range of the DO loop matches the range of the array as follows:

```
do i=lbound(years) to hbound(years);
  if years{i}=99 then years{i}=.;
```

```
end;
```

The value of LBOUND(YEARS) is 72; the value of HBOUND(YEARS) is 76.

For this example, the DIM function would return a value of 5, the total count of elements in the array YEARS. Therefore, if you used the DIM function instead of the HBOUND function for the upper bound of the array, the statements inside the DO loop would not have executed.

## **Specifying Bounds in a Two-Dimensional Array**

The following list contains 40 variables named X60 through X99. They represent the years 1960 through 1999.

```
X60
              X62
                     X63
       X61
                            X64
                                   X65
                                          X66
                                                  X67
                                                         X68
                                                                X69
                            X74
X70
                                                         X78
                                                                X79
       X71
              X72
                     X73
                                   X75
                                          X76
                                                  X77
X80
      X81
              X82
                     X83
                            X84
                                   X85
                                          X86
                                                 X87
                                                         X88
                                                                X89
X90
      X91
              X92
                     X93
                            X94
                                   X95
                                          X96
                                                  X97
                                                         X98
                                                                X99
```

The following ARRAY statement arranges the variables in an array by decades. The rows range from 6 through 9, and the columns range from 0 through 9.

```
array X{6:9,0:9} X60-X99;
```

In array X, variable X63 is element  $X\{6,3\}$  and variable X89 is element  $X\{8,9\}$ . To process array X with iterative DO loops, use one of these methods:

Method 1:

```
do i=6 to 9;
    do j=0 to 9;
        if X{i,j}=0 then X{i,j}=.;
    end;
end;

Method 2:

do i=lbound1(X) to hbound1(X);
    do j=lbound2(X) to hbound2(X);
        if X{i,j}=0 then X{i,j}=.;
    end;
end;
```

Both examples change all values of 0 in variables X60 through X99 to missing. The first example sets the range of the DO groups explicitly, and the second example uses the LBOUND and HBOUND functions to return the bounds of each dimension of the array.

## **Examples of Array Processing**

## **Example 1: Using Character Variables in an Array**

You can specify character variables and their lengths in ARRAY statements. The following example groups variables into two arrays, NAMES and CAPITALS. The dollar sign (\$) tells SAS to create the elements as character variables. If the variables have already been declared as character variables, a dollar sign in the array is not necessary. The INPUT statement reads all the variables in array NAMES.

The statement inside the DO loop uses the UPCASE function to change the values of the variables in array NAMES to uppercase and then store the uppercase values in the variables in the CAPITALS array.

```
options nodate pageno=1 linesize=80 pagesize=60;

data text;
   array names{*} $ n1-n10;
   array capitals{*} $ c1-c10;
   input names{*};
    do i=1 to 10;
        capitals{i}=upcase(names{i});
    end;
   datalines;
smithers michaels gonzalez hurth frank bleigh
rounder joseph peters sam
;

proc print data=text;
   title 'Names Changed from Lowercase to Uppercase';
run;
```

The following output shows the TEXT data set.

Output 25.3 Using Character Variables in an Array

```
Names Changed from Lowercase to Uppercase
                                                                                    1
Obs
       n1
                 n2
                           n3
                                  n4
                                         n5
                                                n6
                                                        n7
                                                                n8
                                                                        n9
                                                                             n10
    smithers michaels gonzalez hurth frank bleigh rounder joseph peters sam
Obs
                 c2
                                                С6
                                                        c7
                                                                с8
                                                                             c10
                                                                                  i
       c1
                           c3
                                  c4
                                         c5
                                                                        c9
    SMITHERS MICHAELS GONZALEZ HURTH FRANK BLEIGH ROUNDER JOSEPH PETERS SAM 11
```

## **Example 2: Assigning Initial Values to the Elements of an Array**

This example creates variables in the array TEST and assigns them the initial values 90, 80, and 70. It reads values into another array named SCORE and compares each element of SCORE to the corresponding element of TEST. If the value of the element in SCORE is greater than or equal to the value of the element in TEST, the variable NewScore is assigned the value in the element SCORE, and the OUTPUT statement writes the observation to the SAS data set.

The INPUT statement reads a value for the variable named ID and then reads values for all the variables in the SCORE array.

```
options nodate pageno=1 linesize=80 pagesize=60;
data score1(drop=i);
  array test{3} t1-t3 (90 80 70);
  array score{3} s1-s3;
  input id score{*};
  do i=1 to 3;
   if score{i}>=test{i} then
```

```
do;
NewScore=score{i};
output;
end;
end;
datalines;
1234 99 60 82
5678 80 85 75
;

proc print noobs data=score1;
title 'Data Set SCORE1';
run:
```

The following output shows the SCORE1 data set.

Output 25.4 Assigning Initial Values to the Elements of an Array

|                      | 1              |                      |                      |                      |                      |                              |                      |  |
|----------------------|----------------|----------------------|----------------------|----------------------|----------------------|------------------------------|----------------------|--|
| t1                   | t2             | t3                   | s1                   | s2                   | s3                   | id                           | New<br>Score         |  |
| 90<br>90<br>90<br>90 | 80<br>80<br>80 | 70<br>70<br>70<br>70 | 99<br>99<br>80<br>80 | 60<br>60<br>85<br>85 | 82<br>82<br>75<br>75 | 1234<br>1234<br>5678<br>5678 | 99<br>82<br>85<br>75 |  |

# Example 3: Creating an Array for Temporary Use in the Current DATA Step

When elements of an array are constants that are needed only for the duration of the DATA step, you can omit variables from an array group and instead use temporary array elements. You refer to temporary data elements by the array name and dimension. Although they behave like variables, temporary array elements do not have names, and they do not appear in the output data set. Temporary array elements are automatically retained, instead of being reset to missing at the beginning of the next iteration of the DATA step.

To create a temporary array, use the \_TEMPORARY\_ argument. The following example creates a temporary array named TEST:

```
options nodate pageno=1 linesize=80 pagesize=60;
data score2(drop=i);
    array test{3} _temporary_ (90 80 70);
    array score{3} s1-s3;
    input id score{*};
    do i=1 to 3;
        if score{i}>=test{i} then
        do;
            NewScore=score{i};
            output;
        end;
end;
```

```
datalines;
1234 99 60 82
5678 80 85 75
;
proc print noobs data=score2;
  title 'Data Set SCORE2';
run;
```

The following output shows the SCORE2 data set.

Output 25.5 Using \_TEMPORARY\_ Arrays

|    | Da | ıta Set | SCORE2 |       | 1 |
|----|----|---------|--------|-------|---|
|    |    |         |        | New   |   |
| s1 | s2 | s3      | id     | Score |   |
| 99 | 60 | 82      | 1234   | 99    |   |
| 99 | 60 | 82      | 1234   | 82    |   |
| 80 | 85 | 75      | 5678   | 85    |   |
| 80 | 85 | 75      | 5678   | 75    |   |
|    |    |         |        |       |   |
|    |    |         |        |       |   |

## **Example 4: Performing an Action on All Numeric Variables**

options nodate pageno=1 linesize=80 pagesize=60;

This example multiplies all the numeric variables in array TEST by 3.

```
data sales;
  infile datalines;
   input Value1 Value2 Value3 Value4;
   datalines;
11 56 58 61
22 51 57 61
22 49 53 58
data convert(drop=i);
   set sales;
   array test{*} numeric ;
   do i=1 to dim(test);
      test{i} = (test{i}*3);
   end;
run;
proc print data=convert;
   title 'Data Set CONVERT';
```

The following output shows the CONVERT data set.

Output 25.6 Output From Using a \_NUMERIC\_ Variable List

|     | Data Set CONVERT |        |        |        |  |  |  |
|-----|------------------|--------|--------|--------|--|--|--|
| Obs | Value1           | Value2 | Value3 | Value4 |  |  |  |
| 1   | 33               | 168    | 174    | 183    |  |  |  |
| 2   | 66               | 153    | 171    | 183    |  |  |  |
| 3   | 66               | 147    | 159    | 174    |  |  |  |

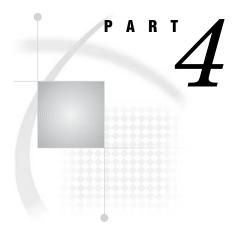

# **SAS Files Concepts**

| Chapter 26SAS Data                     | a Libraries 461                                   |
|----------------------------------------|---------------------------------------------------|
| Chapter 27SAS Data                     | a Sets 475                                        |
| Chapter 28SAS Data                     | a Files 481                                       |
| Chapter 29SAS Data                     | a Views 535                                       |
| $Chapter~oldsymbol{30}.\dots$ Stored C | ompiled DATA Step Programs 545                    |
| Chapter 31DICTION                      | ARY Tables 555                                    |
| Chapter 32SAS Cata                     | alogs 559                                         |
| Chapter 33About SA                     | AS/ACCESS Software 567                            |
| Chapter 34Processi (CEDA)              | ng Data Using Cross-Environment Data Access $573$ |
| Chapter 35 SAS 9.1 Releases            | Compatibility with SAS Files From Earlier $581$   |
| Chapter 36File Prot                    | ection 585                                        |
| Chapter 37SAS Eng                      | ines 595                                          |
| Chapter 38SAS File                     | Management 605                                    |
| Chapter 39External                     | Files 609                                         |

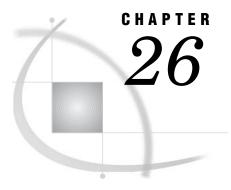

# **SAS Data Libraries**

```
Definition of a SAS Data Library
Library Engines 463
Library Names 463
     Physical Names and Logical Names (Librefs)
     Assigning Librefs 464
     Associating and Clearing Logical Names (Librefs) With the LIBNAME Statement 464
     Reserved Librefs 465
Accessing Remote SAS Libraries on SAS/CONNECT, SAS/SHARE, and WebDAV Servers 465
     Remote Library Access for SAS/CONNECT and SAS/SHARE 465
     Remote Library Access for WebDAV Servers 466
Library Concatenation 466
     Definition of Library Concatenation
     How SAS Concatenates Library Members 467
     Rules for Library Concatenation 467
Permanent and Temporary Libraries 468
SAS System Libraries 469
     Introduction to SAS System Libraries 469
     WORK Library 469
          Definition of WORK Library 469
          Using the WORK Library 469
          Relation to the USER Library 470
     USER Library 470
          Definition of USER Library 470
          Ways to Assign the USER Libref 470
          Relation to WORK Library 471
     SASHELP Library 471
     SASUSER Library 471
Sequential Data Libraries 472
Tools for Managing Libraries 472
     SAS Utilities 472
     Library Directories 473
     Accessing Permanent SAS Files without a Libref 473
     Operating Environment Commands 474
```

# **Definition of a SAS Data Library**

A SAS data library is a collection of one or more SAS files that are recognized by SAS and that are referenced and stored as a unit. Each file is a member of the library.

The logical concept of a SAS data library remains constant, regardless of the operating environment. In any operating environment where SAS can be installed, the structure for organizing, locating, and managing SAS files is the same.

At the operating environment level, however, a SAS data library has different physical implementations. Most SAS data libraries implement the storage of files in a manner similar to the way the operating environment stores and accesses files.

For instance, in directory-based operating environments, a SAS data library is a group of SAS files that are stored in the same directory and accessed by the same engine. Other files can be stored in the directory, but only the files with file extensions that are assigned by SAS are recognized as part of the SAS data library. Under OS/390 or z/OS, a SAS data library can be implemented as either a bound library in a traditional OS data set or as a directory under UNIX System Services.

SAS files can be any of the following file types:

- □ SAS data set (SAS data file or SAS data view)
- □ SAS catalog
- □ stored compiled SAS program
- □ SAS utility file
- □ access descriptors
- □ multi-dimensional database files such as MDDB, FDB, and DMDB files
- □ item store files.

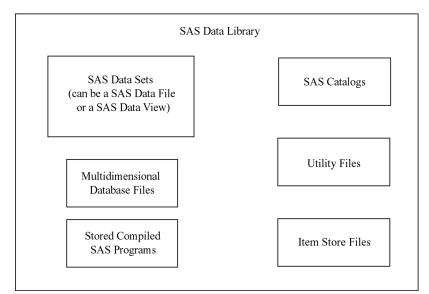

Figure 26.1 Types of Files in a SAS Data Library

Each SAS file, in turn, stores information in smaller units that are characteristic of the SAS file type. For example, SAS data sets store information as variables and observations, while SAS catalogs store information in units called *entries*. SAS determines the type of a file from the context of the SAS program in which the file is created or specified; therefore, a library can contain files with the same name but with different member types.

SAS data libraries can contain files that you create, or they can be one of several special libraries that SAS provides for convenience, support, and customizing capability

such as the WORK library. SAS does not limit the number of SAS files you can store in a SAS data library.

# **Library Engines**

Each SAS data library is associated with a library engine. SAS library engines are software components that form the interface between SAS and the SAS data library. It is the SAS library engine that locates files in a SAS data library and renders the file contents to SAS in a form that it can recognize. Library engines perform such tasks as:

- reading and writing datalisting the files in the library
- □ deleting and renaming files.

SAS has a *Multiple Engine Architecture* in order to read to and write from files in different formats. Each SAS engine has specific processing characteristics, such as the ability to

- □ process a SAS file generated by an older version of SAS
- □ read database files created by other software programs
- □ store and access files on disk or tape
- □ determine how variables and observations are placed in a file
- □ place data into memory from its physical location
- □ transport SAS files between operating environments.

You generally are not aware of the particular type of engine that is processing data at any given time. If you issue an instruction that is not supported by the engine, an error message is displayed in the log. When needed, you can select a specific engine to perform a task. But usually, you do not have to specify an engine, because SAS automatically selects the appropriate one.

More than one engine may be involved in processing a DATA step; for example, one engine may be used to input data, and another engine may be used to write observations to the output data set.

For more information on library engines, including a list of engines available in Base SAS, see "About Library Engines" on page 600.

# **Library Names**

# **Physical Names and Logical Names (Librefs)**

Before you can use a SAS data library, you must tell SAS where it is. SAS recognizes SAS data libraries based on either operating environment naming conventions or SAS naming conventions. There are two ways to define SAS data libraries.

- □ a physical location name that the operating environment recognizes
- □ a logical name (libref) that you assign using the LIBNAME statement, LIBNAME function, or the New Library window.

The physical location name of the SAS data library is a name that identifies your SAS files to the operating environment. The physical location name must conform to

the naming conventions of your operating environment. The physical location name fully identifies the directory, or operating environment data set that contains the SAS data library.

The logical name, or *libref*, is the way you identify a group of files to SAS. A libref is a name that you associate with the physical location of the SAS data library.

### **Assigning Librefs**

Librefs can be assigned using the following methods:

- □ LIBNAME statement
- □ LIBNAME function
- □ New Library window that is available in your toolbar
- □ operating environment commands.

Once the libref is assigned, you can read, create, or update files in a data library. A libref is valid only for the current SAS session, unless it is assigned using the New Library window with the **Enable at startup** box checked.

A libref can have a maximum length of eight characters. You can use the LIBREF function to verify that a libref has been assigned. Librefs can be referenced repeatedly within a SAS session. SAS does not limit the number of librefs you can assign during a session; however, your operating environment or site may set limitations. If you are running in batch mode, the library must exist before you can allocate or assign it. In interactive mode, you may be allowed to create it if it does not already exist.

Operating Environment Information: Here are examples of the LIBNAME statement for different operating environments. The rules for assigning and using librefs differ across operating environments. See the SAS documentation for your operating environment for specific information.  $\triangle$ 

Table 26.1 Syntax for Assigning a Libref

| <b>Operating Environment</b>       | Examples                                                   |
|------------------------------------|------------------------------------------------------------|
| DOS, Windows                       | libname mylibref 'c:\root\mystuff\sasstuff\work';          |
| UNIX                               | <pre>libname mylibref '/u/mystuff/sastuff/work';</pre>     |
| UNIX System Services<br>under z/OS | <pre>libname mylibref '/mystuff/sastuff/work';</pre>       |
| z/OS                               | <pre>libname mylibref 'userid.mystuff.sastuff.work';</pre> |
| OpenVMS Alpha                      | libname mylibref 'filename filetype filemode';             |

You can also access files without using a libref. See "Accessing Permanent SAS Files without a Libref" on page 473.

# Associating and Clearing Logical Names (Librefs) With the LIBNAME Statement

You can assign or clear a physical name with a libref using the LIBNAME statement or the LIBNAME function, which are described in the SAS Language Reference: Dictionary.

Operating Environment Information: For some operating environments, you can use operating environment commands to associate a libref with a SAS data library. When using operating environment commands to assign librefs to a SAS data library, the association may persist beyond the SAS session in which the libref was created. For some operating environments you can use only the LIBNAME statement or function. See the SAS documentation for your operating environment for more information on assigning librefs.  $\triangle$ 

The most common form of the LIBNAME statement is used in this example to associate the librer ANNUAL with the physical name of the SAS data library.

```
libname annual 'SAS-data-library';
```

If you use the LIBNAME statement to assign the libref, SAS clears (deassigns) the libref automatically at the end of each SAS session. If you want to clear the libref ANNUAL before the end of the session, you can issue the following form of the LIBNAME statement:

```
libname annual clear;
```

SAS also provides a New Library window to assign or clear librefs and SAS Explorer to view, add or delete SAS data libraries. You can select the New Library or the SAS Explorer icon from the Toolbar.

#### **Reserved Librefs**

SAS reserves a few names for special uses. You should not use SASHELP, SASUSER or SASWORK as librefs, except as intended. The purpose and content of these libraries are discussed in "Permanent and Temporary Libraries" on page 468.

Operating Environment Information: There are other librefs reserved for SAS under some operating environments. In addition, your operating environment may have reserved certain words that cannot be used as librefs. See the SAS documentation for your operating environment for more information.  $\triangle$ 

# Accessing Remote SAS Libraries on SAS/CONNECT, SAS/SHARE, and WebDAV Servers

### Remote Library Access for SAS/CONNECT and SAS/SHARE

You can use a LIBNAME statement to read, write, and update server (remote) data as if it were stored on the client's disk. SAS processes the data in client memory, which gets overwritten in subsequent client requests for server data.

The LIBNAME statement can be used to access SAS data sets across computers that have different architectures. The LIBNAME statement also provides read-only access to some SAS catalog entry types across computers that have different architectures.

The LIBNAME statement provides access to remote server data by associating a SAS library reference (libref) with a permanent SAS data library.

SAS/CONNECT Example:

The SAS/CONNECT client creates a LIBNAME statement to access a server library that is located on a SAS/CONNECT server. The client creates the new libref, REPORTS.

```
signon rempc;
libname reports 'd:\prod\reports' server=rempc;
```

The SAS/CONNECT client signs on to the SAS/CONNECT server named REMPC. A server library is assigned to the client session. The value for SERVER= is the same as the server session ID that is used in the SIGNON statement.

For more information about SAS/CONNECT, see *SAS/CONNECT User's Guide*. SAS/SHARE Example:

The SAS/SHARE client uses a LIBNAME statement to access a server library via the existing libref, SALES, which was pre-defined at the SAS/SHARE server for client access.

```
libname sales server=server1;
```

For more information about SAS/SHARE, see SAS/SHARE User's Guide.

### **Remote Library Access for WebDAV Servers**

WebDAV (Web Distributed Authoring and Versioning) is a protocol that enhances the HTTP protocol. It provides a standard infrastructure for collaborative authoring across the Internet. WebDAV enables you to edit Web documents, stores versions for later retrieval, and provides a locking mechanism to prevent overwriting. SAS supports the WebDAV protocol under the UNIX and Windows operating environments.

You use a LIBNAME statement to access WebDAV servers, as shown in the following example:

```
libname davdata v9 "http://www.webserver.com/users/mydir/datadir"
webdav user="mydir" pw="12345";
```

When you access files on a WebDAV server, SAS pulls the file from the server to your local disk for processing. The files are temporarily stored in the SAS WORK directory, unless you use the LOCALCACHE= option in the LIBNAME statement, which specifies a different directory for temporary storage. When you finish updating the file, SAS pushes the file back to the WebDAV server for storage and removes the file from the local disk.

For more information, see the "LIBNAME Statement for WebDAV Server Access" in SAS Language Reference: Dictionary.

# **Library Concatenation**

# **Definition of Library Concatenation**

Concatenation is the logical combining of two or more libraries. Concatenation allows you to access the SAS data sets in several libraries with one libraries.

You can concatenate two or more libraries by specifying their librefs or physical names in the LIBNAME statement or function.

Physical names must be enclosed in single or double quotation marks in a LIBNAME statement. Otherwise SAS looks for a previously assigned libref with the same name.

In the following examples, summer, winter, spring, fall, and annual are previously defined librefs:

```
libname annual (summer winter spring fall);
libname annual ('path1' 'path2' 'path3');
```

```
libname annual ('path' winter spring fall);
libname total (annual 'path');
```

### **How SAS Concatenates Library Members**

When there are members of the same name in more than one library, the first occurrence of the member is used for input and update processes. Output will always go to the first library.

This example contains three SAS data libraries, and each library contains two SAS data files:

LIB1 APPLES and PEARS
LIB2 APPLES and ORANGES
LIB3 ORANGES and PLUMS

The LIBNAME statement concatenates LIB1, LIB2, and LIB3:

```
libname fruit (lib1 lib2 lib3);
```

The concatenated library FRUIT has the following members:

APPLES
PEARS
ORANGES
PLUMS

*Note:* Output will always go to the first library. For example, the following statement writes to the first library in the concatenation, LIB1:

```
data fruit.oranges;
.
```

Note that in this example, if the file APPLES in LIB1 was different from the file APPLES in LIB2, and if an update to APPLES was specified, it will only be updated in LIB1 because that is the first occurrence of the member APPLES.

For complete documentation on library concatenation, see the LIBNAME statement or function in SAS Language Reference: Dictionary.

Operating Environment Information: For more information about how specific operating environments handle concatenation, see the SAS documentation for your operating environment.  $\triangle$ 

# **Rules for Library Concatenation**

After you create a library concatenation, you can specify the libref in any context that accepts a simple (nonconcatenated) libref. These rules determine how SAS files (that is, members of SAS libraries) are located among the concatenated libraries:

- ☐ If you specify any options or an engine, the options apply only to the libraries that you specified with the physical name, not to any library that you specified with a libref.
- □ When a SAS file is opened for input or update, the concatenated libraries are searched and the first occurrence of the specified file is used.

□ When a SAS file is opened for output, it is created in the first library that is listed in the concatenation.

*Note:* A new SAS file is created in the first library even if there is a file with the same name in another part of the concatenation.  $\triangle$ 

- $\ \square$  When you delete or rename a SAS file, only the first occurrence of the file is affected.
- □ Any time a list of SAS files is displayed, only one occurrence of a filename is shown, even if the name occurs multiple times in the concatenation. For example, if library ONE contains A.DATA and library TWO contains A.DATA, only A.DATA from library ONE is listed because it is the first occurrence of the filename.

In addition, a SAS file that is logically connected to another file (such as an index to a data file) is listed only if the parent file is the first (or only) occurrence of the filename. For example, if library ONE contains A.DATA and library TWO contains A.DATA and A.INDEX, only A.DATA from library ONE is listed. A.DATA and A.INDEX from library TWO are not listed.

- □ If any library in the concatenation is sequential, then the concatenated library is considered sequential by applications that require random access. The DATASETS procedure, for example, cannot process sequential libraries, and therefore cannot process a concatenated library that contains one or more sequential libraries.
- ☐ The attributes of the first library that is specified determine the attributes of the concatenation. For example, if the first SAS data library that is listed is "read only," then the entire concatenated library is "read only."
- □ Once a libref has been assigned in a concatenation, any changes made to the libref will not affect the concatenation.

# **Permanent and Temporary Libraries**

SAS data libraries are generally stored as permanent data libraries; however, SAS provides a temporary or scratch library where you can store files for the duration of a SAS session or job.

A permanent SAS data library is one that resides on the external storage medium of your computer and is not deleted when the SAS session terminates. Permanent SAS data libraries are stored until you delete them. The library is available for processing in subsequent SAS sessions. When working with files in a permanent SAS data library, you generally specify a libref as the first part of a two-level SAS filename. The libref tells SAS where to find or store the file.

*Note:* You can also skip using a libref and point directly to the file you want to use, using syntax that your operating system understands. An example of this in the Windows environment is

```
data 'C:\root\sasfiles\myfile.ext';
```

Operating Environment Information: Files are specified differently in various operating environments. See the SAS documentation for your operating environment for more information.  $\triangle$ 

Δ

A temporary SAS data library is one that exists only for the current SAS session or job. SAS files that are created during the session or job are held in a special work space that may or may not be an external storage medium. This work space is generally assigned the default libref WORK. Files in the temporary WORK library can be used in any DATA step or SAS procedure during the SAS session, but they are typically not

available for subsequent SAS sessions. Normally, you specify that data sets be stored in or retrieved from this library by specifying a one-level name. Files held in the WORK library are deleted at the end of the SAS session if it ends normally.

There are a number of SAS system options that enable you to customize the way you name and work with your permanent and temporary SAS data libraries. See the USER=, WORK=, WORKINIT, and WORKTERM system options in SAS Language Reference: Dictionary for more information.

# **SAS System Libraries**

### **Introduction to SAS System Libraries**

Four special SAS-supplied libraries provide convenience, support, and customization capability:

- □ WORK
- □ USER
- □ SASHELP
- □ SASUSER

### **WORK Library**

### **Definition of WORK Library**

The WORK library is the temporary (scratch) library that is automatically defined by SAS at the beginning of each SAS session. The WORK library stores two types of temporary files: those that you create and those that are created internally by SAS as part of normal processing. Typically, the WORK library is deleted at the end of each SAS session if the session terminates normally.

# **Using the WORK Library**

To store or retrieve SAS files in the WORK library, specify a one-level name in your SAS program statements. The libref WORK is automatically assigned to these files as a system default unless you have assigned the USER libref. The following examples contain valid names for SAS data sets stored in the WORK library:

|   | data | test2;    |                     |
|---|------|-----------|---------------------|
|   | data | work.test | :2;                 |
|   | proc | contents  | data=testdata;      |
| П | proc | contents  | data=work.testdata: |

Operating Environment Information: The WORK library is implemented differently in various operating environments. See the SAS documentation for your operating environment for more information.  $\triangle$ 

#### **Relation to the USER Library**

While the WORK library is designed to hold temporary files used during the current SAS session, the USER library is designed to hold files after the SAS session is over. If you associate the libref USER with a SAS data library, use a one-level name to create and access files that are not deleted at the end of your SAS session. When SAS encounters a one-level filename, it looks first in the USER library, if it has been defined, and then it looks in WORK. If you wish to place a file in the USER library, so that it is not deleted after your SAS session is over, any single-level file goes there by default. At that point, if you want to create a temporary file in WORK, you must use a two-level name, such as WORK.NAME.

### **USER Library**

### **Definition of USER Library**

The USER library allows you to read, create, and write to files in a SAS data library other than WORK without specifying a libref as part of the SAS filename. Once you associate the libref USER with a SAS data library, SAS stores any file with a one-level name in that library. Unlike the WORK library, files stored in this library are not deleted by SAS when the session terminates.

### Ways to Assign the USER Libref

You can assign the USER libref using one of the following methods:

- □ LIBNAME statement
- □ LIBNAME function
- □ USER= system option
- □ operating environment command.

In this example, the LIBNAME statement is used with a DATA step, which stores the data set REGION in a permanent SAS data library.

```
libname user 'SAS-data-library';
data region;
... more DATA step statements ...
run;
```

In this example, the LIBNAME function assigns the USER libref:

```
data _null_;
    x=libname ('user', 'SAS-data-library');
run;
```

When assigning a libref using the USER= system option, you must first assign a libref to a SAS data library, then use the USER= system option to specify that library as the default for one-level names. In this example, the DATA step stores the data set PROCHLOR in the SAS data library TESTLIB.

```
libname testlib 'SAS-data-library';
options user=testlib;
data prochlor;
... more DATA step statements ...
run;
```

Operating Environment Information: The methods and results of assigning the USER libref vary slightly from one operating environment to another. See the SAS documentation for your operating environment for more information.  $\triangle$ 

### **Relation to WORK Library**

The USER libref overrides the default libref WORK for one-level names. When you refer to a file by a one-level name, SAS looks first for the libref USER. If USER is assigned to a SAS data library, files with one-level names are stored there. If you have not assigned the libref USER to a library, the files with one-level names are stored in the temporary library WORK. To refer to SAS files in the WORK library while the USER libref is assigned, you must specify a two-level name with WORK as the libref. Data files that SAS creates internally still go to the WORK library.

### **SASHELP Library**

Each SAS site receives the SASHELP library, which contains a group of catalogs and other files containing information that is used to control various aspects of your SAS session. The defaults stored in this library are for everyone using SAS at your installation. Your personal settings are stored in the SASUSER library, which is discussed later in this section.

If SAS products other than Base SAS are installed at your site, the SASHELP library contains catalogs that are used by those products. In many instances, the defaults in this library are tailored to your site by your SAS Software Representative. You can list the catalogs stored at your site by using one of the file management utilities discussed later in this section.

## **SASUSER Library**

The SASUSER library contains SAS catalogs that enable you to tailor features of SAS for your needs. If the defaults in the SASHELP library are not suitable for your applications, you can modify them and store your personalized defaults in your SASUSER library. For example, in Base SAS, you can store your own defaults for function key settings or window attributes in a personal profile catalog named SASUSER.PROFILE.

SAS assigns the SASUSER library during system initialization, according to the information supplied by the SASUSER system option.

A system option called RSASUSER allows the system administrator to control the mode of access to the SASUSER library at installations that have one SASUSER library for all users and that want to prevent users from modifying it.

Operating Environment Information: In most operating environments, the SASUSER data library is created if it does not already exist. However, the SASUSER library is implemented differently in various operating environments. See the SAS documentation for your operating environment for more information.  $\triangle$ 

# **Sequential Data Libraries**

SAS provides a number of features and procedures for reading from and writing to files that are stored on sequential format devices, either disk or tape. Before you store SAS data libraries in sequential format, you should consider the following:

- □ You cannot use random access methods with sequential SAS data sets.
- □ You can access only one of the SAS files in a sequential library, or only one of the SAS files on a tape, at any point in a SAS job.

For example, you cannot read two or more SAS data sets in the same library or on the same tape at the same time in a single DATA step. However, you can access

- □ two or more SAS files in different sequential libraries, or on different tapes at the same time, if there are enough tape drives available
- a SAS file during one DATA or PROC step, then access another SAS file in the same sequential library or on the same tape during a later DATA or PROC step.

Also, when you have more than one SAS data set on a tape or in a sequential library in the same DATA or PROC step, one SAS data set file may be opened during the compilation phase, and the additional SAS data sets are opened during the execution phase. For more information, see the SET statement OPEN= option in SAS Language Reference: Dictionary.

- □ For some operating environments, you can only read from or write to SAS data sets during a DATA or PROC step. However, you can always use the COPY procedure to transfer all members of a SAS data library to tape for storage and backup purposes.
- Considerations specific to your site can affect your use of tape. For example, it may be necessary to manually mount a tape before the SAS data libraries become available. Consult your operations staff if you are not familiar with using tape storage at your location.

For information on sequential engines, see Chapter 37, "SAS Engines," on page 595.

Operating Environment Information: The details for storing and accessing SAS files in sequential format vary with the operating environment. See the SAS documentation for your operating environment for more information.  $\triangle$ 

# **Tools for Managing Libraries**

#### **SAS Utilities**

The SAS utilities that are available for SAS file management enable you to work with more than one SAS file at a time, as long as the files belong to the same library. The advantage of learning and using SAS Explorer, functions, options, and procedures is that they automatically copy, rename, or delete any index files or integrity constraints, audit trails, backups, and generation data sets that are associated with your SAS data files. Another advantage is that SAS utility procedures work on any operating environment at any level.

There are several SAS window options, functions, and procedures available for performing file management tasks. You can use the following features alone or in

combination, depending on what works best for you. See "Choosing the Right Procedure" in *Base SAS Procedures Guide* for detailed information on SAS utility procedures. The SAS windowing environment and how to use it for managing SAS files is discussed in Chapter 18, "Introduction to the SAS Windowing Environment," on page 279 and Chapter 19, "Managing Your Data in the SAS Windowing Environment," on page 301 as well as in the online Help.

#### CATALOG procedure

provides catalog management utilities with the COPY, CONTENTS, and APPEND procedures.

#### DATASETS procedure

provides all library management functions for all member types except catalogs. If your site does not use the SAS Explorer, or if SAS executes in batch or interactive line mode, using this procedure can save you time and resources.

#### SAS Explorer

includes windows that enable you to perform most file management tasks without submitting SAS program statements. Type LIBNAME, CATALOG, or DIR in the Toolbar window to use SAS Explorer, or select the Explorer icon from the Toolbar menu.

#### **DETAILS** system option

Sets the default display for file information when using the CONTENTS, or DATASETS procedure. When enabled, DETAILS provides additional information about files, depending on which procedure or window you use.

### **Library Directories**

SAS Explorer and SAS procedures enable you to obtain a list, or *directory*, of the members in a SAS data library. Each directory contains the name of each member and its member type. For the member type DATA, the directory indicates whether an index, audit trail, backup, or generation data set is associated with the data set. The directory also describes some attributes of the library, but the amount and nature of this information vary with the operating environment.

*Note:* SAS data libraries can also contain various SAS utility files. These files are not listed in the library directory and are for internal processing.  $\triangle$ 

### Accessing Permanent SAS Files without a Libref

SAS provides another method of accessing files in addition to assigning a libref with the LIBNAME statement or using the New Library window. To use this method, enclose the filename, or the filename and path, in single quotation marks.

For example, in a directory based system, if you want to create a data set named MYDATA in your default directory, that is, in the directory that you are running SAS in, you can write the following line of code:

```
data 'mydata';
```

SAS creates the data set and remembers its location for the duration of the SAS session. If you omit the single quotation marks, SAS creates the data set MYDATA in the temporary WORK subdirectory, named WORK.MYDATA:

```
data mydata;
```

If you want to create a data set named MYDATA in a library other than the directory in which you are running SAS, enclose the entire path in quotation marks, following the

naming conventions of your operating environment. For example, the following DATA step creates a data set named FOO in the directory C:\sasrun\mydata.

```
data 'c:\sasrun\mydata\foo';
```

This method of accessing files works on all operating environments and in most contexts where a *libref.data-set-name* is accepted as a SAS data set. Most data set options can be specified with a quoted name.

You cannot use quoted names for

- $\quad \Box \ \ SAS \ catalogs$
- □ MDDB and FDB references
- contexts that do not accept a libref, such as the SELECT statement of PROC COPY and most PROC DATASETS statements
- □ PROC SQL
- □ DATA step, stored programs, or views
- □ SAS Component Language (SCL) open function.

| Operating<br>Environment | Examples                                                                           |  |  |  |  |
|--------------------------|------------------------------------------------------------------------------------|--|--|--|--|
| DOS, Windows             | <pre>data 'c:\root\mystuff\sasstuff\work\myfile';</pre>                            |  |  |  |  |
| UNIX                     | <pre>data '/u/root/mystuff/sastuff/work/myfile';</pre>                             |  |  |  |  |
| z/OS                     | <pre>data 'user489.mystuff.saslib(member1)';    /* bound data library */</pre>     |  |  |  |  |
|                          | <pre>data '/mystuff/sasstuff/work/myfile';    /* UNIX file system library */</pre> |  |  |  |  |
| Open VMS Alpha           | <pre>data 'filename filetype filemode';</pre>                                      |  |  |  |  |

### **Operating Environment Commands**

You can use operating environment commands to copy, rename, and delete the operating environment file or files that make up a SAS data library. However, to maintain the integrity of your files, you must know how the SAS data library model is implemented in your operating environment. For example, in some operating environments, SAS data sets and their associated indexes can be copied, deleted, or renamed as separate files. If you rename the file containing the SAS data set, but not its index, the data set will be marked as damaged.

#### **CAUTION:**

Using operating environment commands can damage files. You can avoid problems by always using SAS utilities to manage SAS files.  $\triangle$ 

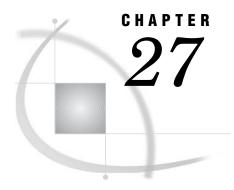

# **SAS Data Sets**

Definition of a SAS Data Set 475 Descriptor Information for a SAS Data Set Data Set Names 476 Where to Use Data Set Names 476 How and When SAS Data Set Names Are Assigned 477 Parts of a Data Set Name 477 Two-level SAS Data Set Names 478 One-level SAS Data Set Names Special SAS Data Sets 478 Null Data Sets 478 Default Data Sets 479 Automatic Naming Convention Sorted Data Sets 479 Tools for Managing Data Sets 479 Viewing and Editing SAS Data Sets

### **Definition of a SAS Data Set**

A SAS data set is a SAS file stored in a SAS data library that SAS creates and processes. A SAS data set contains data values that are organized as a table of observations (rows) and variables (columns) that can be processed by SAS software. A SAS data set also contains descriptor information such as the data types and lengths of the variables, as well as which engine was used to create the data.

A SAS data set can be one of the following:

SAS data file contains both the data and the descriptor information. SAS data

files have a member type of DATA. For specific information, see

Chapter 28, "SAS Data Files," on page 481

SAS data view is a virtual data set that points to data from other sources. SAS

data views have a member type of VIEW. For specific information,

see Chapter 29, "SAS Data Views," on page 535.

*Note:* The term SAS data set is used when a SAS data view and a SAS data file can be used in the same manner.  $\triangle$ 

# **Descriptor Information for a SAS Data Set**

The descriptor information for a SAS data set makes the file self-documenting; that is, each data set can supply the attributes of the data set and of its variables. Once the

data is in the form of a SAS data set, you do not have to specify the attributes of the data set or the variables in your program statements. SAS obtains the information directly from the data set.

Descriptor information includes the number of observations, the observation length, the date that the data set was last modified, and other facts. Descriptor information for individual variables includes attributes such as name, type, length, format, label, and whether the variable is indexed.

The following figure illustrates the logical components of a SAS data set:

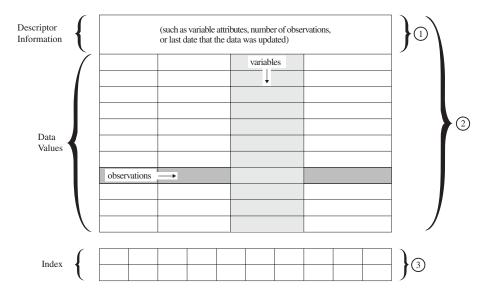

Figure 27.1 Logical Components of a SAS Data Set

The following items correspond to the numbers in the figure above:

- 1 A SAS data view (member type VIEW) contains descriptor information and uses data values from one or more data sets.
- **2** A SAS data file (member type DATA) contains descriptor information and data values. SAS data sets may be of member type DATA (SAS data file) or VIEW (SAS data view).
- **3** An *index* is a separate file that you can create for a SAS data file in order to provide direct access to specific observations. The index file has the same name as its data file and a member type of INDEX. Indexes can provide faster access to specific observations, particularly when you have a large data set.

# **Data Set Names**

### Where to Use Data Set Names

You can use SAS data sets as input for DATA or PROC steps by specifying the name of the data set in

□ a SET statement

a MERGE statement
an UPDATE statement
a MODIFY statement
the DATA= option of a SAS procedure
the OPEN function.

### **How and When SAS Data Set Names Are Assigned**

You name SAS data sets when you create them. Output data sets that you create in a DATA step are named in the DATA statement. SAS data sets that you create in a procedure step are usually given a name in the procedure statement or an OUTPUT statement. If you do not specify a name for an output data set, SAS assigns a default name.

If you are creating SAS data views, you assign the data set name using one of the following:

- □ the SQL procedure
- $\Box$  the ACCESS procedure
- □ the VIEW= option in the DATA statement.

*Note:* Because you can specify both SAS data files and SAS data views in the same program statements but cannot specify the member type, SAS cannot determine from the program statement which one you want to process. This is why SAS prevents you from giving the same name to SAS data views and SAS data sets in the same library.  $\triangle$ 

#### Parts of a Data Set Name

The complete name of every SAS data set has three elements. You assign the first two; SAS supplies the third. The form for SAS data set names is as follows:

libref.SAS-data-set.membertype

The elements of a SAS data set name include the following:

libref

is the logical name that is associated with the physical location of the SAS data library.

SAS-data-set

is the data set name, which can be up to 32 bytes long for the Base SAS engine starting in Version 7. Earlier SAS versions are limited to 8-byte names.

membertype

is assigned by SAS. The member type is DATA for SAS data files and VIEW for SAS data views.

When you refer to SAS data sets in your program statements, use a one- or two-level name. You can use a one-level name when the data set is in the temporary library WORK. In addition, if the reserved libref USER is assigned, you can use a one-level name when the data set is in the permanent library USER. Use a two-level name when the data set is in some other permanent library you have established. A two-level name consists of both the libref and the data set name. A one-level name consists of just the data set name.

#### **Two-level SAS Data Set Names**

The form most commonly used to create, read, or write to SAS data sets in permanent SAS data libraries is the two-level name as shown here:

```
libref.SAS-data-set
```

When you create a new SAS data set, the libref indicates where it is to be stored. When you reference an existing data set, the libref tells SAS where to find it. The following examples show the use of two-level names in SAS statements:

```
data revenue.sales;
proc sort data=revenue.sales;
```

#### **One-level SAS Data Set Names**

You can omit the libref, and refer to data sets with a one-level name in the following form:

```
SAS-data-set
```

Data sets with one-level names are automatically assigned to one of two SAS libraries: WORK or USER. Most commonly, they are assigned to the temporary library WORK and are deleted at the end of a SAS job or session. If you have associated the libref USER with a SAS data library or used the USER= system option to set the USER library, data sets with one-level names are stored in that library. See Chapter 26, "SAS Data Libraries," on page 461 for more information on using the USER and WORK libraries. The following examples show how one-level names are used in SAS statements:

```
data 'test3';
set 'stratifiedsample1';
```

# **Special SAS Data Sets**

#### **Null Data Sets**

If you want to execute a DATA step but do not want to create a SAS data set, you can specify the keyword \_NULL\_ as the data set name. The following statement begins a DATA step that does not create a data set:

```
data null;
```

Using \_NULL\_ causes SAS to execute the DATA step as if it were creating a new data set, but no observations or variables are written to an output data set. This process can be a more efficient use of computer resources if you are using the DATA step for some function, such as report writing, for which the output of the DATA step does not need to be stored as a SAS data set.

#### **Default Data Sets**

SAS keeps track of the most recently created SAS data set through the reserved name \_LAST\_. When you execute a DATA or PROC step without specifying an input data set, by default, SAS uses the \_LAST\_ data set. Some functions use the \_LAST\_ default as well.

The \_LAST\_= system option enables you to designate a data set as the \_LAST\_ data set. The name you specify is used as the default data set until you create a new data set. You can use the \_LAST\_= system option when you want to use an existing permanent data set for a SAS job that contains a number of procedure steps. Issuing the \_LAST\_= system option enables you to avoid specifying the SAS data set name in each procedure statement. The following OPTIONS statement specifies a default SAS data set:

options \_last\_=schedule.january;

### **Automatic Naming Convention**

If you do not specify a SAS data set name or the reserved name \_NULL\_ in a DATA statement, SAS automatically creates data sets with the names DATA1, DATA2, and so on, to successive data sets in the WORK or USER library. This feature is referred to as the DATA*n* naming convention. The following statement produces a SAS data set using the DATA*n* naming convention:

data;

### **Sorted Data Sets**

A sort indicator is stored with SAS data sets. The sort indicator expresses how the data is sorted. Sort information is used internally for performance improvements, for example, during index creation. For details, see the SORTEDBY data set option in SAS Language Reference: Dictionary and the PROC SORT procedure in Base SAS Procedures Guide.

Use PROC CONTENTS to view information for a data set.

### **Tools for Managing Data Sets**

To copy, rename, delete, or obtain information about the contents of SAS data sets, use the same windows, procedures, functions and options you do for SAS data libraries. For a list of those windows and procedures, see Chapter 26, "SAS Data Libraries," on page 461.

There are also functions available that allow you to work with your SAS data set. See each individual function for more complete information.

### **Viewing and Editing SAS Data Sets**

The VIEWTABLE window enables you to browse, edit, or create data sets. This window provides two viewing modes:

Table View uses a tabular format to display multiple observations in the data

set.

Form View displays data one observation at a time in a form layout.

You can customize your view of a data set, for example, by sorting your data, changing the color and fonts of columns, displaying variable labels instead of variable names, or removing or adding variables. You can also load an existing DATAFORM catalog entry in order to apply a previously-defined variable, data set, and viewer attributes.

To view a data set, select the following: **Tools ► Table Editor**. This brings up VIEWTABLE or FSVIEW (z/OS). You can also double-click on the data set in the Explorer window.

SAS files supported within the VIEWTABLE window are:

- □ SAS data files
- □ SAS data views
- □ MDDB files.

For more information, see the SAS System Help for VIEWTABLE in Base SAS.

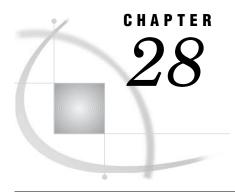

# **SAS Data Files**

Definition of a SAS Data File 483 Differences between Data Files and Data Views 483 Understanding an Audit Trail 485 Definition of an Audit Trail Audit Trail Description 485 Operation in a Shared Environment 487 Performance Implications 487 Preservation by Other Operations 487 Programming Considerations 487 Other Considerations Initiating an Audit Trail 488 Controlling the Audit Trail 488 Reading and Determining the Status of the Audit Trail 488 Examples of Using Audit Trails 489 Example of Initiating an Audit Trail 489 Example of a Data File Update 490 Example of Using the Audit Trail to Capture Rejected Observations Understanding Generation Data Sets 493 Definition of Generation Data Set Terminology for Generation Data Sets Invoking Generation Data Sets 494 Understanding How a Generation Group Is Maintained Processing Specific Versions of a Generation Group Managing Generation Groups 496 Introduction 496 Displaying Data Set Information Copying Generation Groups 497 Appending Generation Groups 497 Modifying the Number of Versions 497 Deleting Versions in a Generation Group Renaming Versions in a Generation Group Using Passwords in a Generation Group 499 Understanding Integrity Constraints 499 Definition of Integrity Constraints General Integrity Constraints 499 Referential Integrity Constraints 499 Overlapping Primary Key and Foreign Key Constraints Preservation of Integrity Constraints 501 Indexes and Integrity Constraints 502 Locking Integrity Constraints 502 Passwords and Integrity Constraints

```
Creating Integrity Constraints 505
     Specifying Physical Location for Inter-Libref Referential Integrity Constraints When Sharing Disk
        Space 505
     Listing Integrity Constraints 505
     Rejected Observations
     Examples
           Creating Integrity Constraints with the DATASETS Procedure
                                                                       506
           Creating Integrity Constraints with the SQL Procedure
           Creating Integrity Constraints by Using SCL 507
           Removing Integrity Constraints 510
           Reactivating an Inactive Integrity Constraint
           Defining Overlapping Primary Key and Foreign Key Constraints
                                                                        511
Understanding SAS Indexes 512
     Definition of SAS Indexes
     Benefits of an Index
                          513
     The Index File 513
     Types of Indexes 514
           Simple Index 514
           Composite Index 515
           Unique Values 516
           Missing Values 516
     Deciding Whether to Create an Index 516
           Costs of an Index 516
           CPU Cost 517
           I/O Cost 517
           Buffer Requirements 518
           Disk Space Requirements
     Guidelines for Creating Indexes
                                    518
           Data File Considerations
           Index Use Considerations 519
           Key Variable Candidates 519
     Creating an Index 520
           Overview of Creating Indexes 520
           Using the DATASETS Procedure 520
           Using the INDEX= Data Set Option 521
           Using the SQL Procedure 521
           Using Other SAS Products 521
     Using an Index for WHERE Processing 521
           Identifying Available Index or Indexes
           Compound Optimization 523
           Estimating the Number of Qualified Observations 524
           Comparing Resource Usage 525
           Controlling WHERE Processing Index Usage with Data Set Options
           Displaying Index Usage Information in the SAS Log 526
           Using an Index with Views 526
     Using an Index for BY Processing 527
     Using an Index for Both WHERE and BY Processing 528
     Specifying an Index with the KEY= Option for SET and MODIFY Statements
     Taking Advantage of an Index 529
     Maintaining Indexes 529
           Displaying Data File Information
           Copying an Indexed Data File
           Updating an Indexed Data File 531
           Sorting an Indexed Data File 531
```

Adding Observations to an Indexed Data File 531

Multiple Occurrences of Values 531

Appending Data to an Indexed Data File 532

Recovering a Damaged Index 532

Indexes and Integrity Constraints 532

Compressing Data Files 532

Definition of Compression 532
Requesting Compression 532
Disabling a Compression Request 533

### **Definition of a SAS Data File**

A SAS data file is a type of SAS data set that contains both the data values and the descriptor information. SAS data files have the member type of DATA. There are two general types of SAS data files:

native SAS data file

stores the data values and descriptor information in a file that is formatted by SAS.

interface SAS data file

stores the data in a file that was formatted by software other than SAS. SAS provides engines for reading and writing data from files that were formatted by software such as ORACLE, DB2, SYBASE, ODBC, BMDP, SPSS, and OSIRIS. These files are interface SAS data files, and when their data values are accessed through an engine, SAS recognizes them as SAS data sets.

Note: The availability of engines that can access different types of interface data files is determined by your site licensing agreement. See your system administrator to determine which engines are available. For more information about SAS multiple engine architecture, see Chapter 37, "SAS Engines," on page 595.  $\triangle$ 

### **Differences between Data Files and Data Views**

While the terms "SAS data files" and "SAS data views" can often be used interchangeably, here are a few differences to consider:

- □ The main difference is where the values are stored. A SAS data file is a type of SAS data set that contains both descriptor information about the data and the data values themselves. SAS views contain only descriptor information and instructions for retrieving data that is stored elsewhere. Once the data is retrieved by SAS, it can be manipulated in a DATA step.
- □ A data file is static; a view is dynamic. When you reference a data file in a later PROC step, you see the data values as they were when the data file was created or last updated. When you reference a view in a PROC step, the view executes and provides you with an image of the data values as they currently exist, not as they existed when the view was defined.
- □ SAS data files can be created on tape or on any other storage medium.

SAS data views cannot be stored on tape. Because of their dynamic nature, SAS data views must derive their information from data files on random-access storage devices, such as disk drives. Views cannot derive their information from files stored on sequentially accessed storage devices, such as tape drives.

- □ *SAS data views are read only*. You cannot write to a view, but some SQL views can be updated.
- □ *SAS data files can have an audit trail*. The audit trail is an optional SAS file that logs modifications to a SAS data file. Each time an observation is added, deleted, or updated, information is written to the audit trail about who made the modification, what was modified, and when.
- □ *SAS data files can have generations.* Generations provide the ability to keep multiple copies of a SAS data file. The multiple copies represent versions of the same data file, which is archived each time it is replaced.
- □ *SAS data files can have integrity constraints.* When you update a SAS data file, you can ensure that the data conforms to certain standards by using integrity constraints. With views, this may only be done indirectly, by assigning integrity constraints to the data files that the views reference.
- □ *SAS data files can be indexed.* Indexing might enable SAS to find data in a SAS data file more quickly. SAS data views cannot be indexed.
- □ *SAS data files can be encrypted.* Encryption provides an extra layer of security to physical files. SAS data views cannot be encrypted.
- □ *SAS data files can be compressed.* Compression makes it possible to store physical files in less space. SAS data views cannot be compressed.

The following figure illustrates native and interface SAS data files and their relationship to SAS views.

Figure 28.1 Types of SAS Data Sets

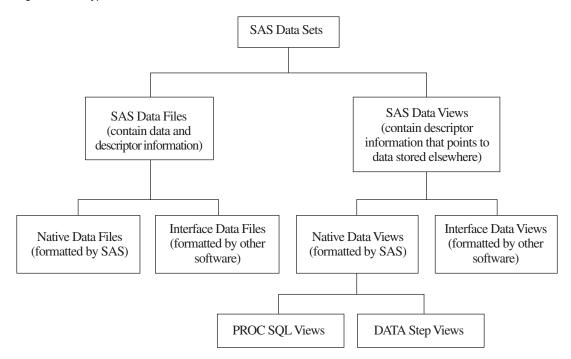

# **Understanding an Audit Trail**

#### **Definition of an Audit Trail**

The *audit trail* is an optional SAS file that you can create in order to log modifications to a SAS data file. Each time an observation is added, deleted, or updated, information is written to the audit trail about who made the modification, what was modified, and when.

Many businesses and organizations require an audit trail for security reasons. The audit trail maintains historical information about the data, which gives you the opportunity to develop usage statistics and patterns. The historical information enables you to track individual pieces of data from the moment they enter the data file to the time they leave.

The audit trail is also the only facility in SAS that stores observations from failed append operations and that were rejected by integrity constraints. (The integrity constraints feature is described in "Understanding Integrity Constraints" on page 499.) The audit trail enables you to write a DATA step to extract the failed or rejected observations, use information describing why the observations failed to correct them, and then reapply the observations to the data file.

### **Audit Trail Description**

The audit trail is created by the default Base SAS engine and has the same libref and member name as the data file, but has a data set type of AUDIT. It replicates the variables in the data file and additionally stores two types of audit variables:

- □ AT\* variables, which automatically store modification data
- user variables, which are optional variables you can define to collect modification data.

The \_AT\*\_ variables are described in the following table.

Table 28.1 \_AT\* Variables

| _AT*_ Variable | Description                                                                                                    |
|----------------|----------------------------------------------------------------------------------------------------|
| _ATDATETIME_   | Stores the date and time of a modification                                                                                             |
| _ATUSERID_     | Stores the logon userid that is associated with a modification                                                                         |
| _ATOBSNO_      | Stores the observation number that is affected by the modification, except when REUSE=YES (because the observation number is always 0) |
| _ATRETURNCODE_ | Stores the event return code                                                                                                    |
| _ATMESSAGE_    | Stores the SAS log message at the time of the modification                                                                             |
| _ATOPCODE_     | Stores a code that describes the type of modification                                                                                  |

The \_ATOPCODE\_ values are listed in the following table.

Table 28.2 ATOPCODE Values

| Code | Modification               |
|------|----------------------------|
| AL   | Auditing is resumed        |
| AS   | Auditing is suspended      |
| DA   | Added data record image    |
| DD   | Deleted data record image  |
| DR   | Before-update record image |
| DW   | After-update record image  |
| EA   | Observation add failed     |
| ED   | Observation delete failed  |
| EU   | Observation update failed  |

The type of entries stored in the audit trail, along with their corresponding \_ATOPCODE\_ values, are determined by the options specified in the LOG statement when the audit trail is initiated. Note that if the LOG statement is omitted when the audit trail is initiated, the default behavior is to log all images.

- □ The A operation codes are controlled by the ADMIN\_IMAGE option.
- □ The DR operation code is controlled by the BEFORE\_IMAGE option.
- □ All other D operation codes are controlled with the DATA\_IMAGE option.
- □ The E operation codes are controlled by the ERROR\_IMAGE option.

The user variable is a variable that associates data values with the data file without making them part of the data file. That is, the data values are stored in the audit file, but you update them in the data file like any other variable. You may want to define a user variable to enable end users to enter a reason for each update.

User variables are defined at audit trail initiation with the USER\_VAR statement. For example, the following code initiates an audit trail and creates a user variable REASON\_CODE for data file MYLIB.SALES:

```
proc datasets lib=mylib;
  audit sales;
  initiate;
  user_var reason_code $ 20;
run:
```

After the audit trail is initiated, the Base SAS engine retrieves the user variables from the audit trail and displays them when the data file is opened for update. You can enter data values for the user variables as you would for any data variable. The data values are saved to the audit trail as each observation is saved. (In applications like FSEDIT, which save observations as you scroll through them, it may appear that the data values have disappeared.) The user variables are not available when the data file is opened for browsing or printing. However, to rename a user variable or modify its attributes, you modify the data file, not the audit file. The following example uses PROC DATASETS to rename the user variable:

```
proc datasets lib=mylib;
  modify sales;
    rename reason_code = Reason;
  run;
```

quit;

You must also define attributes such as format and informat in the data file with PROC DATASETS. If you define user variables, you must store values in them for the variables to be meaningful.

A data file can have one audit file, and the audit file must reside in the same SAS library as the data file.

#### **Operation in a Shared Environment**

The audit trail operates similarly in local and remote environments. The only difference for applications and users networking with SAS/CONNECT and SAS/SHARE is that the audit trail logs events when the observation is written to permanent storage; that is, when the data is written to the remote SAS session or server. Therefore, the time that the transaction is logged might be different than the user's SAS session.

#### **Performance Implications**

Because each update to the data file is also written to the audit file, the audit trail can negatively impact system performance. You might want to consider suspending the audit trail for large, regularly scheduled batch updates. Note that the audit variables are unavailable when the audit trail is suspended.

### **Preservation by Other Operations**

The audit trail is not recommended for data files that are copied, moved, sorted in place, replaced, or transferred to another operating environment, because those operations do not preserve the audit trail. In a copy operation on the same host, you can preserve the data file and audit trail by renaming them using the generation data sets feature; however, logging will stop because neither the auditing process nor the generation data sets feature saves the source program that caused the replacement. For more information about generation data sets, see "Understanding Generation Data Sets" on page 493.

### **Programming Considerations**

For data files whose audit file contains user variables, the variable list is different when browsing and updating the data file. The user variables are selected for update but not for browsing. You should be aware of this difference when you are developing your own full-screen applications.

#### Other Considerations

Data values that are entered for user variables are not stored in the audit trail for delete operations.

If the audit file becomes damaged, you will not be able to process the data file until you terminate the audit trail. Then you can initiate a new audit trail or process the data file without one. To terminate the audit trail for a generation data set, use the GENNUM= data set option in the AUDIT statement. You cannot initiate an audit trail for a generation data set.

In indexed data sets, the fast-append feature may cause some observations to be written to the audit trail twice, first with a DA operation code and then with an EA operation code. The observations with EA represent those rejected by index restrictions. For more information, see "Appending to an Indexed Data Set" in the PROC DATASETS APPEND statement documentation in *Base SAS Procedures Guide*.

### **Initiating an Audit Trail**

You initiate an audit trail in the DATASETS procedure with the AUDIT statement. Consult the "PROC DATASETS AUDIT Statement" in the *Base SAS Procedures Guide* for syntax information.

The audit file will use the SAS password assigned to its associated data file; therefore, it is recommended that the data file have an ALTER password. An ALTER-level password restricts read and edit access to SAS files. If a password other than ALTER is used, or no password is used, the software will generate a warning message that the files are not protected from accidental update or deletion.

### **Controlling the Audit Trail**

Once active, you can suspend and resume logging, and terminate (delete) the audit trail. The syntax for controlling the audit trail is described in the PROC DATASETS AUDIT statement documentation. Note that replacing the associated data file will also delete the audit trail.

### Reading and Determining the Status of the Audit Trail

The audit trail is read-only. You can read the audit trail with any component of SAS that reads a data set. To refer to the audit trail, use the TYPE= data set option. For example, to view the contents of the audit trail, issue the following statement. Note that the parentheses around the TYPE= option are required.

```
proc contents data=mylib.sales (type=audit);
run;
```

The PROC CONTENTS output is shown below. Notice that the listing contains all of the variables from the corresponding data file, the \_AT\*\_ variables, and the user variable.

Output 28.1 PROC CONTENTS Listing for Data File MYLIB.SALES

|                        | The C                                           | ONTENTS Pro | cedure  |              |     |  |  |
|------------------------|-------------------------------------------------|-------------|---------|--------------|-----|--|--|
| Data Set Name          | MYLIB.SALES.AU                                  | DIT         |         | Observations | 0   |  |  |
| Member Type            | AUDIT                                           |             |         | Variables    | 10  |  |  |
| Engine                 | V9                                              |             |         | Indexes      | 0   |  |  |
| Created                | 12:34 Wednesda                                  |             |         | <del>-</del> | 111 |  |  |
| Last Modified          | 12:34 Wednesda                                  | y, January  | 22, 200 |              | 0   |  |  |
| Protection             |                                                 |             |         | Compressed   | NO  |  |  |
| Data Set Type<br>Label | AUDIT                                           |             |         | Sorted       | NO  |  |  |
| Data Representation    | WINDOWS                                         |             |         |              |     |  |  |
| Encoding               | Default                                         |             |         |              |     |  |  |
|                        | Engine/Host                                     | Dependent   | Informa | tion         |     |  |  |
| Data Set Pag           | ge Size                                         | 4096        |         |              |     |  |  |
| Number of Da           | ata Set Pages                                   | 1           |         |              |     |  |  |
| First Data I           | Page                                            | 1           |         |              |     |  |  |
| Max Obs per            | 33<br>0                                         |             |         |              |     |  |  |
| Obs in First           |                                                 |             |         |              |     |  |  |
| Number of Da           | ata Set Repairs                                 | 0           |         |              |     |  |  |
| File Name              | C:\My Documents\myfiles\sales.sas7baud 9.0000A0 |             |         |              |     |  |  |
| Release Created        |                                                 |             |         |              |     |  |  |
| Host Created           | d                                               | WIN_NT      |         |              |     |  |  |
|                        | Alphabetic List                                 | of Variabl  | es and  | Attributes   |     |  |  |
| #                      | Variable                                        | Туре        | Len     | Format       |     |  |  |
| 5                      | _ATDATETIME_                                    | Num         | 8       | DATETIME19.  |     |  |  |
| 10                     | _ATMESSAGE_                                     | Char        | 8       |              |     |  |  |
| 6                      | _ATOBSNO_                                       | Num         | 8       |              |     |  |  |
| 9                      | _ATOPCODE_                                      | Char        | 2       |              |     |  |  |
| 7                      | _ATRETURNCODE                                   | _           | 8       |              |     |  |  |
| 8                      | _ATUSERID_                                      | Char        | 32      |              |     |  |  |
| 2                      | invoice                                         | Num         | 8       |              |     |  |  |
| 1                      | product                                         | Char        | 9       |              |     |  |  |
| 4                      | reason code                                     | Char        | 20      |              |     |  |  |

You can also use your favorite reporting tool, such as PROC REPORT or PROC TABULATE, on the audit trail.

# **Examples of Using Audit Trails**

### **Example of Initiating an Audit Trail**

The following example shows the data and code that are used to create and initiate an audit trail for the data file MYLIB.SALES that is used in earlier examples in this section. MYLIB.SALES stores fictional invoice and renewal figures for SAS products. The audit trail will record all events and will store one user variable, REASON\_CODE, for users to enter a reason for the update.

Subsequent examples will illustrate the effect of a data file update on the audit trail and how to use audit variables to capture observations that are rejected by integrity constraints. The system option LINESIZE is set in advance for the integrity constraints

example. A large LINESIZE value is recommended to display the content of the \_ATMESSAGE\_ variable. The output examples have been modified to fit on the page.

```
options linesize=250;
  /*----*/
  /* Create SALES data set.
  /*----*/
data mylib.sales;
 length product $9;
 input product invoice renewal;
datalines;
                 570
FSP
       1270.00
                 850
SAS
       1650.00
                 0
STAT
      570.00
STAT
      970.82
                 600
       239.36
OR
       7478.71 1100
800.00 800
SAS
SAS
  /*----*/
  /* Create an audit trail with a */
  /* user variable.
  /*----*/
proc datasets lib=mylib nolist;
 audit sales;
  initiate;
  user var reason code $ 20;
run:
```

### **Example of a Data File Update**

The following example inserts an observation into MYLIB.SALES.DATA and prints the update data in the MYLIB.SALES.AUDIT.

```
/*----*/
  /* Do an update.
  /*----*/
proc sql;
  insert into mylib.sales
    set product = 'AUDIT',
       invoice = 2000,
       renewal = 970,
    reason code = "Add new product";
quit;
  /*----*/
  /* Print the audit trail. */
  /*----*/
proc sql;
 select product,
      reason code,
      _atopcode_,
```

```
_atuserid_ format=$6.,
    _atdatetime_
    from mylib.sales(type=audit);
quit;
```

Output 28.2 Updated Data in MYLIB.SALES.AUDIT

```
The SAS System

product reason_code __ATOPCODE_ _ATUSERID_ _ATDATETIME_

AUDIT Add new product DA xxxxxx 310CT2002:11:24:32
```

### **Example of Using the Audit Trail to Capture Rejected Observations**

The following example adds integrity constraints to MYLIB.SALES.DATA and records observations that are rejected as a result of the integrity constraints in MYLIB.SALES.AUDIT. For more information about integrity constraints, see "Understanding Integrity Constraints" on page 499.

```
/*----*/
  /* Create integrity constraints.
  /*----*/
proc datasets lib=mylib;
  modify sales;
  ic create null renewal = not null (invoice)
           message = "Invoice must have a value.";
  ic create invoice_amt = check (where=((invoice > 0) and
             (renewal <= invoice)))</pre>
           message = "Invoice and/or renewal are invalid.";
run;
  /*----*/
  /* Do some updates.
  /*----*/
proc sql; /* this update works */
   update mylib.sales
     set invoice = invoice * .9,
     reason code = "10% price cut"
     where renewal > 800;
proc sql; /* this update fails */
   insert into mylib.sales
      set product = 'AUDIT',
         renewal = 970,
      reason code = "Add new product";
proc sql; /* this update works */
   insert into mylib.sales
      set product = 'AUDIT',
         invoice = 10000,
         renewal = 970,
      reason_code = "Add new product";
proc sql; /* this update fails */
```

```
insert into mylib.sales
     set product = 'AUDIT',
        invoice = 100,
        renewal = 970,
     reason_code = "Add new product";
quit;
  /*----*/
  /* Print the audit trail. */
  /*----*/
proc print data=mylib.sales(type=audit);
 format atuserid $6.;
 var product reason_code _atopcode _ atuserid _ atdatetime_;
title 'Contents of the Audit Trail';
run;
  /*----*/
  /* Print the rejected records.
  /*----*/
proc print data=mylib.sales(type=audit);
 where _atopcode_ eq "EA";
 format _atmessage_ $250.;
 var product invoice renewal _atmessage_ ;
title 'Rejected Records';
run;
```

Output 28.3 shows the contents of MYLIB.SALES.AUDIT after several updates of MYLIB.SALES.DATA were attempted. Integrity constraints were added to the file, then updates were attempted. Output 28.4 prints information about the rejected observations on the audit trail.

Output 28.3 Contents of MYLIB.SALES.AUDIT After an Update with Integrity Constraints

|     |         | Contents o      | f the Audit Tr | ail        |                    |  |
|-----|---------|-----------------|----------------|------------|--------------------|--|
| 0bs | product | reason_code     | _ATOPCODE_     | _ATUSERID_ | _ATDATETIME_       |  |
| 1   | AUDIT   | Add new product | DA             | xxxxx      | 22JAN2003:12:43:27 |  |
| 2   | SAS     |                 | DR             | xxxxxx     | 22JAN2003:13:02:02 |  |
| 3   | SAS     | 10% price cut   | DW             | xxxxxx     | 22JAN2003:13:02:02 |  |
| 4   | SAS     |                 | DR             | xxxxxx     | 22JAN2003:13:02:02 |  |
| 5   | SAS     | 10% price cut   | DW             | xxxxxx     | 22JAN2003:13:02:02 |  |
| 6   | AUDIT   |                 | DR             | xxxxxx     | 22JAN2003:13:02:02 |  |
| 7   | AUDIT   | 10% price cut   | DW             | xxxxxx     | 22JAN2003:13:02:02 |  |
| 8   | AUDIT   | Add new product | EA             | xxxxxx     | 22JAN2003:13:02:02 |  |
| 9   | AUDIT   | Add new product | DA             | xxxxxx     | 22JAN2003:13:02:02 |  |
| 10  | AUDIT   | Add new product | EA             | xxxxx      | 22JAN2003:13:02:02 |  |

Output 28.4 Rejected Records on the Audit Trail

|     |         | Rejec   | ted Record | is the state of the state of th |
|-----|---------|---------|------------|----------------------------------------------------------------------------------------------------|
| 0bs | product | invoice | renewal    | _ATMESSAGE_                                                                                                    |
| 1   | AUDIT   |         | 970        | ERROR: Invoice must have a value. Add/Update                                                                                                    |
|     |         |         |            | failed for data set MYLIB.SALES because data                                                                                                    |
|     |         |         |            | value(s) do not comply with integrity constraint                                                                                                    |
|     |         |         |            | null_renewal.                                                                                                    |
| 2   | AUDIT   | 100     | 970        | ERROR: Invoice and/or renewal are invalid.                                                                                                    |
|     |         |         |            | Add/update failed for data set MYLIB.SALES                                                                                                    |
|     |         |         |            | because data value(s) do not comply with                                                                                                    |
|     |         |         |            | integrity constraint invoice amt.                                                                                                    |

# **Understanding Generation Data Sets**

#### **Definition of Generation Data Set**

A generation data set is an archived version of a SAS data set that is stored as part of a generation group. A generation data set is created each time the file is updated. Each generation data set in a generation group has the same root member name, but each has a different version number. The most recent version of the generation data set is called the base version.

You can request generations for a SAS data file only. You cannot request generations for a SAS view.

*Note:* Generation data sets provide historical versions of a data set; they do not track observation updates for an individual data set. To log each time an observation is added, deleted, or updated, see "Understanding an Audit Trail" on page 485.  $\triangle$ 

# **Terminology for Generation Data Sets**

The following terms are relevant to generation data sets:

#### base version

is the most recently created version of a data set. Its name does not have the four-character suffix for the generation number.

#### generation group

is a group of data sets that represent a series of replacements to the original data set. The generation group consists of the base version and a set of historical versions.

#### generation number

is a monotonically increasing number that identifies one of the historical versions in a generation group. For example, the data set named AIR#272 has a generation number of 272.

#### GENMAX=

is an output data set option that requests generations for a data set and specifies the maximum number of versions (including the base version and all historical versions) to keep for a given data set. The default is GENMAX=0, which means that generations is not in effect.

#### GENNUM=

is an input data set option that references a specific version from a generation group. Positive numbers are absolute references to a historical version by its generation number. Negative numbers are a relative reference to historical versions. For example, GENNUM=-1 refers to the youngest version.

#### historical versions

are the older copies of the base version of a data set. Names for historical versions have a four-character suffix for the generation number, such as #003.

#### oldest version

is the oldest version in a generation group.

#### rolling over

specifies the process of the version number moving from 999 to 000. When the generation number reaches 999, its next value is 000.

#### youngest version

is the version that is chronologically closest to the base version.

### **Invoking Generation Data Sets**

To invoke generation data sets and to specify the maximum number of versions to maintain, include the output data set option GENMAX= when creating or replacing a data set. For example, the following DATA step creates a new data set and requests that up to four copies be kept (one base version and three historical versions):

```
data a (genmax=4);
   x=1;
   output;
run:
```

Once the GENMAX= data set option is in effect, the data set member name is limited to 28 characters (rather than 32), because the last four characters are reserved for a version number. When the GENMAX= data set option is not in effect, the member name can be up to 32 characters. See the GENMAX= data set option in SAS Language Reference: Dictionary.

# **Understanding How a Generation Group Is Maintained**

The first time a data set with generations in effect is replaced, SAS keeps the replaced data set and appends a four-character version number to its member name, which includes # and a three-digit number. That is, for a data set named A, the replaced data set becomes A#001. When the data set is replaced for the second time, the replaced data set becomes A#002; that is, A#002 is the version that is chronologically closest to the base version. After three replacements, the result is:

A base (current) version

A#003 most recent (youngest) historical version

A#002 second most recent historical version

A#001 oldest historical version.

With GENMAX=4, a fourth replacement deletes the oldest version, which is A#001. As replacements occur, SAS will always keep four copies. For example, after ten replacements, the result is:

| A     | base (current) version                    |
|-------|-------------------------------------------|
| A#010 | most recent (youngest) historical version |
| A#009 | 2nd most recent historical version        |
| A#008 | oldest historical version                 |

The limit for version numbers that SAS can append is #999. After 999 replacements, the youngest version is #999. After 1,000 replacements, SAS rolls over the youngest version number to #000. After 1,001 replacements, the youngest version number is #001. For example, using data set A with GENNUM=4, the results would be:

| 999          | A (current)             |
|--------------|-------------------------|
| replacements | A#999 (most recent)     |
|              | A#998 (2nd most recent) |
|              | A#997 (oldest)          |
| 1,000        | A (current)             |
| replacements | A#000 (most recent)     |
|              | A#999 (2nd most recent) |
|              | A#998 (oldest)          |
| 1,001        | A (current)             |
| replacements | A#001 (most recent)     |
|              | A#000 (2nd most recent) |
|              | A#999 (oldest)          |

The following table shows how names are assigned to a generation group:

Table 28.3 Naming Generation Group Data Sets

| Time | SAS Code                | Data Set<br>Name(s) | GENNUM=<br>Absolute<br>Reference | GENNUM=<br>Relative<br>Reference | Explanation                                                                                              |
|------|-------------------------|---------------------|----------------------------------|----------------------------------|----------------------------------------------------------------------------------------------------|
| 1    | data air<br>(genmax=3); | AIR                 | 1                                | 0                                | The AIR data set is created, and three generations are requested                                         |
| 2    | data air;               | AIR                 | 2                                | 0                                | AIR is replaced. AIR from time 1 is                                                                      |
|      |                         | AIR#001             | 1                                | -1                               | renamed AIR#001.                                                                                         |
| 3    | data air;               | AIR                 | 3                                | 0                                | AIR is replaced. AIR from time 2 is                                                                      |
|      |                         | AIR#002             | 2                                | -1                               | renamed AIR#002.                                                                                         |
|      |                         | AIR#001             | 1                                | -2                               |                                                                                                    |
| 4    | data air;               | AIR                 | 4                                | 0                                | AIR is replaced. AIR from time 3 is                                                                      |
|      |                         | AIR#003             | 3                                | -1                               | renamed AIR#003. AIR#001 from                                                                            |
|      |                         | AIR#002             | 2                                | -2                               | time 1, which is the oldest, is deleted.                                                                 |
| 5    | data air                | AIR                 | 5                                | 0                                | AIR is replaced, and the number of                                                                       |
|      | (genmax=2);             | AIR#004             | 4                                | -1                               | generations is changed to two. AIR from time 4 is renamed AIR#004.  The two oldest versions are deleted. |

#### **Processing Specific Versions of a Generation Group**

When a generation group exists, SAS processes the base version by default. For example, the following PRINT procedure prints the base version:

```
proc print data=a;
run;
```

To request a specific version from a generation group, use the GENNUM= input data set option. There are two methods that you can use:

□ A positive integer (excluding zero) references a specific historical version number. For example, the following statement prints the historical version #003:

```
proc print data=a(gennum=3);
run;
```

Note: After 1,000 replacements, if you want historical version #000, specify GENNUM=1000.  $\triangle$ 

□ A negative integer is a relative reference to a version in relation to the base version, from the youngest predecessor to the oldest. For example, GENNUM=-1 refers to the youngest version. The following statement prints the data set that is three versions previous to the base version:

```
proc print data=a(gennum=-3);
run;
```

Table 28.4 Requesting Specific Generation Data Sets

| SAS statement                                                   | Result                                                                                              |
|-----------------------------------------------------------------|----------------------------------------------------------------------------------------------------|
| <pre>proc print data=air (gennum=0); proc print data=air;</pre> | Prints the current (base) version of the AIR data set.                                              |
| <pre>proc print data=air (gennum=-2);</pre>                     | Prints the version two generations back from the current version.                                   |
| <pre>proc print data=air (gennum=3);</pre>                      | Prints the file AIR#003.                                                                            |
| <pre>proc print data=air (gennum=1000);</pre>                   | After 1,000 replacements, prints the file AIR#000, which is the file that is created after AIR#999. |

## **Managing Generation Groups**

#### Introduction

The DATASETS procedure provides a variety of statements for managing generation groups. Note that for the DATASETS procedure, GENNUM= has the following additional functionality:

- □ For the PROC DATASETS and DELETE statements, GENNUM= supports the additional values ALL, HIST, and REVERT.
- □ For the CHANGE statement, GENNUM= supports the additional value ALL.
- □ For the CHANGE statement, specifying GENNUM=0 refers to all versions rather than just the base version.

#### **Displaying Data Set Information**

A variety of statements in the DATASETS procedure can process a specific historical version. For example, you can display data set version numbers for historical copies using the CONTENTS statement in PROC DATASETS:

```
proc datasets library=myfiles;
  contents data=test (gennum=2);
run:
```

#### **Copying Generation Groups**

You can use the COPY statement in the DATASETS procedure or the COPY procedure to copy a generation group. However, you cannot copy an individual version.

For example, the following DATASETS procedure uses the COPY statement to copy a generation group for data set MYGEN1 from library MYLIB1 to library MYLIB2.

```
libname mylib1 'SAS-data-library-1';
libname mylib2 'SAS-data-library-2';
proc datasets;
  copy in=mylib1 out=mylib2;
  select mygen1;
run;
```

#### **Appending Generation Groups**

You can use the GENNUM= data set option to append a specific historical version. For example, the following DATASETS procedure uses the APPEND statement to append a historical version of data set B to data set A. Note that by default, SAS uses the base version for the BASE= data set.

```
proc datasets;
   append base=a data=b(gennum=2);
run;
```

## **Modifying the Number of Versions**

When you modify the attributes of a data set, you can increase or decrease the number of versions for an existing generation group.

For example, the following MODIFY statement in the DATASETS procedure changes the number of generations for data set MYLIB.AIR to 4:

```
libname mylib 'SAS-data-library';
proc datasets library=mylib;
  modify air(genmax=4);
run;
```

#### **CAUTION:**

If you decrease the number of versions, SAS will delete the oldest version(s) so as not to exceed the new maximum. For example, the following MODIFY statement decreases the number of versions for MYLIB.AIR from 4 to 0, which causes SAS to automatically delete the three historical versions:

```
proc datasets library=mylib;
  modify air (genmax=0);
  run;
△
```

## **Deleting Versions in a Generation Group**

When you delete data sets, you can specify a specific version or an entire generation group to delete. The following table shows the types of delete operations and their effects when you delete versions of a generation group.

The following examples assume that the base version of AIR and two historical versions (AIR#001 and AIR#002) exist for each command.

| SAS statement in PROC DATASETS               | Results                                                                                                    |
|----------------------------------------------|----------------------------------------------------------------------------------------------------|
| <pre>delete air; delete air(gennum=0);</pre> | Deletes the base version and shifts up historical versions.  AIR#002 is renamed to AIR and becomes the new base version. |
| <pre>delete air(gennum=2);</pre>             | Deletes historical version AIR#002.                                                                                      |
| <pre>delete air(gennum=-2);</pre>            | Deletes the second youngest historical version (AIR#001).                                                                |
| <pre>delete air(gennum=all);</pre>           | Deletes all data sets in the generation group, including the base version.                                               |
| <pre>delete air(gennum=hist);</pre>          | Deletes all data sets in the generation group, except the base version.                                                  |

*Note:* Both an absolute reference and a relative reference refer to a specific version. A relative reference does not skip deleted versions. Therefore, when you are working with a generation group that includes one or more deleted versions, using a relative reference will result in an error if the referenced version has been deleted. For example, if you have the base version AIR and three historical versions (AIR#001, AIR#002, and AIR#003) and you delete AIR#002, the following statements return an error, because AIR#002 does not exist. SAS does not assume that you mean AIR#003:

```
proc print data=air (gennum= -2);
run;
```

## **Renaming Versions in a Generation Group**

When you rename a data set, you can rename an entire generation group:

```
proc datasets;
    change a=newa;
run:
```

You can also rename a single version by including GENNUM=:

```
proc datasets;
    change a(gennum=2)=newa;
```

*Note:* For the CHANGE statement in PROC DATASETS, specifying GENNUM=0 refers to the entire generation group.  $\triangle$ 

#### **Using Passwords in a Generation Group**

Passwords for versions in a generation group are maintained as follows:

- ☐ If you assign a password to the base version, the password is maintained in subsequent historical versions. However, the password is not applied to any existing historical versions.
- □ If you assign a password to a historical version, the password applies to that individual data set only.

# **Understanding Integrity Constraints**

## **Definition of Integrity Constraints**

Integrity constraints are a set of data validation rules that you can specify in order to restrict the data values that can be stored for a variable in a SAS data file. Integrity constraints help you preserve the validity and consistency of your data. SAS enforces the integrity constraints when the values associated with an integrity constraint variable are added, updated, or deleted.

There are two categories of integrity constraints: general and referential.

## **General Integrity Constraints**

General integrity constraints enable you to restrict the values of variables within a single file. There are four types of general constraints:

| check | limits the data values of variables to a specific set, range, or list of |
|-------|--------------------------------------------------------------------------|
|       | values. Check constraints can also be used to ensure that the data       |
|       | values in one variable within an observation are contingent on the       |

data values of another variable in the same observation.

not null requires that a variable contain a data value. Null (missing) values

are not allowed.

unique requires that the specified variable(s) contain unique data values. A

null data value is allowed but is limited to a single instance, given

the unique nature of the constraint.

primary key requires that the specified variable(s) contain unique data values

and that null data values are not allowed. Only one primary key can

exist in a data file.

*Note:* A primary key is a general integrity constraint as long as it does not have any foreign key constraints referencing it.  $\triangle$ 

## **Referential Integrity Constraints**

A referential integrity constraint is created when a primary key integrity constraint in one data file is referenced by a *foreign key* integrity constraint in another data file.

The foreign key constraint links the data values of one or more variables in the foreign key data file to corresponding variables and values in the primary key data file. Data values in the foreign key data file must have a matching value in the primary key data file, or they must be null. When data is updated or deleted in the primary key data file, the modifications are controlled by a referential action that is defined as part of the foreign key constraint.

Separate referential actions can be defined for the update and delete operations. There are three types of referential actions:

restrict prevents the data values of the primary key variables from being updated or deleted if there is a matching value in one of the foreign key data file's corresponding foreign key variables. The restrict referential action is the default action if one is not specified. set null enables the data values of the primary key variables to be updated

or deleted, but matching data values in the foreign key data files are

changed to null (missing) values.

cascade enables the data values in the primary key variables to be updated,

> and additionally updates matching data values in the foreign key data files to the same value. Cascade is currently supported only for

update operations.

The requirements for establishing a referential relationship are as follows:

☐ The primary key and foreign key must reference the same number of variables, and the variables must be in the same order.

☐ The variables must be of the same type (character or numeric) and length.

□ If the foreign key is being added to a data file that already contains data, the data values in the foreign key data file must match existing values in the primary key data file or be null.

The foreign key data file can exist in the same SAS library as the referenced primary key data file (intra-libref) or in different SAS libraries (inter-libref). However, if the library that contains the foreign key data file is temporary, then the library containing the primary key data file must be temporary as well. In addition, referential integrity constraints cannot be assigned to data files in concatenated libraries.

There is no limit to the number of foreign keys that can reference a primary key. However, additional foreign keys can adversely impact the performance of update and delete operations.

When a referential constraint exists, a primary key integrity constraint will not be deleted until all of the foreign keys that reference it have been deleted. There are no restrictions on deleting foreign keys.

## Overlapping Primary Key and Foreign Key Constraints

Variables in a SAS data file can be part of both a primary key (general integrity constraint) and a foreign key (referential integrity constraint). However, there are restrictions when you define a primary key and a foreign key constraint that use the same variables:

- ☐ The foreign key's update and delete referential actions must both be RESTRICT.
- □ When the same variables are used in a primary key and foreign key definition, the variables must be defined in a different order.

For an example, see "Defining Overlapping Primary Key and Foreign Key Constraints" on page 511.

## **Preservation of Integrity Constraints**

These procedures preserve integrity constraints when their operation results in a copy of the original data file:

- □ in Base SAS software, the APPEND, COPY, CPORT, CIMPORT and SORT procedures
- $\hfill \square$  in SAS/CONNECT software, the UPLOAD and DOWNLOAD procedures
- □ PROC APPEND
  - □ for an existing BASE= data file, integrity constraints in the BASE= file are preserved, but integrity constraints in the DATA= file that is being appended to the BASE= file are not preserved.
  - □ for a non-existent BASE= data file, general integrity constraints in the DATA= file that is being appended to the new BASE= file are preserved. Referential constraints in the DATA= file are not preserved.
- □ PROC SORT, and PROC UPLOAD, and PROC DOWNLOAD, when an OUT= data file is not specified
- □ the SAS Explorer window.

You can also use the CONSTRAINT option in order to control when integrity constraints are preserved for the COPY, CPORT, CIMPORT, UPLOAD, and DOWNLOAD procedures.

General integrity constraints are preserved in an active state. The state in which referential constraints are preserved depends on whether the procedure causes the primary key and foreign key data files to be written to the same or different SAS libraries (intra-libref versus inter-libref integrity constraints). Intra-libref constraints are preserved in an active state. Inter-libref constraints are preserved in an inactive state; that is, the primary key portion of the integrity constraint is enforced as a general integrity constraint but the foreign key portion is inactive. You must use the DATASETS procedure statement IC REACTIVATE to reactivate the inactive foreign keys.

The following table summarizes the circumstances under which integrity constraints are preserved.

| <b>Table 28.5</b> | Circumstances | That | Cause | Integrity | Constraints to Be Preser | ved |
|-------------------|---------------|------|-------|-----------|--------------------------|-----|
|                   |               |      |       |           |                          |     |

| Procedure     | Condition                     | Constraints That Are<br>Preserved                 |
|---------------|-------------------------------|---------------------------------------------------|
| APPEND        | DATA= data set does not exist | General                                           |
|               |                               | Referential constraints are not affected          |
| COPY          | CONSTRAINT=yes                | General                                           |
|               |                               | Intra-libref are referential in an active state   |
|               |                               | Inter-libref are referential in an inactive state |
| CPORT/CIMPORT | CONSTRAINT=yes                | General                                           |
|               |                               | Intra-libref are referential in an active state   |
|               |                               | Inter-libref are referential in an inactive state |

| Procedure                                                        | Condition                      | Constraints That Are<br>Preserved                 |
|------------------------------------------------------------------|--------------------------------|---------------------------------------------------|
| SORT                                                             | OUT= data set is not specified | General                                           |
|                                                                  |                                | Referential constraints are not affected          |
| UPLOAD/DOWNLOAD CONSTRAINT=yes and OU' data set is not specified | CONSTRAINT=yes and OUT=        | General                                           |
|                                                                  | data set is not specified      | Intra-libref are referential in an active state   |
|                                                                  |                                | Inter-libref are referential in an inactive state |
| SAS Explorer window                                              |                                | General                                           |

## **Indexes and Integrity Constraints**

The unique, primary key, and foreign key integrity constraints store data values in an index file. If an index file already exists, it is used; otherwise, one is created. Consider the following points when you create or delete an integrity constraint:

- □ When a user-defined index exists, the index's attributes must be compatible with the integrity constraint in order for the integrity constraint to be created. For example, when you add a primary key integrity constraint, the existing index must have the UNIQUE attribute. When you add a foreign key integrity constraint, the index must *not* have the UNIQUE attribute.
- ☐ The unique integrity constraint has the same effect as the UNIQUE index attribute; therefore, when one is used, the other is not necessary.
- □ The NOMISS index attribute and the not-null integrity constraint have different effects. The integrity constraint prevents missing values from being written to the SAS data file and cannot be added to an existing data file that contains missing values. The index attribute allows missing data values in the data file but excludes them from the index.
- □ When any index is created, it is marked as being "owned" by the user and/or by the integrity constraint. A user cannot delete an index that is also owned by an integrity constraint and vice versa. If an index is owned by both, then the index is deleted only after both the integrity constraint and the user have requested the index's deletion. A note in the log indicates when an index cannot be deleted.

## **Locking Integrity Constraints**

Integrity constraints support both member-level and record-level locking. You can override the default locking level with the CNTLLEV= data set option. For more information, see the CNTLLEV= data set option in SAS Language Reference: Dictionary.

## **Passwords and Integrity Constraints**

The behavior of a SAS data file that is password protected does not change if the file also has defined integrity constraints. However, for referential integrity constraints, some SAS requests require that both files be open in order to process the request. If both files are password-protected, then both passwords must be provided.

For example, to execute the CONTENTS procedure for a data file with a primary key that is referenced by a foreign key, you must provide both the password for the primary key data file as well as the password for the referential data file, because in order to obtain the information for the CONTENTS output for the primary key data file, SAS must open both files.

For example, the data file SINGERS1 has a primary key that is referenced by a foreign key in data file SINGERS2. Both files are read-password protected. In an interactive session, when you submit the following PROC CONTENTS, SAS prompts you to provide the password for the data file with the foreign key that references the primary key in SINGERS1:

```
proc contents data=Singers1 (read=luke);
run;
```

After you submit the above procedure, SAS displays the Missing SAS Password window, with the request:

READ access denied. Enter the password for file WORK.SINGERS2.DATA. After you enter the password for SINGERS2 and press OK, the output that is displayed contains information from both SINGERS1 (contains the primary key) and SINGERS2 (contains the foreign key):

Output 28.5 PROC CONTENTS Output Showing Primary Key and Referential Integrity Constraints

|                                                                                                    | The SAS System                                                                                                    |  |  |
|----------------------------------------------------------------------------------------------------|----------------------------------------------------------------------------------------------------|--|--|
|                                                                                                    | The CONTENTS Procedure                                                                                                    |  |  |
| Member Type Engine Created Last Modified Protection Data Set Type Label Data Representation                                                                                                    | WORK.SINGERS1 Observations 6 DATA Variables 3 V9 Indexes 1 Friday, October 25, 2002 01:29:41 Integrity Constraints 1 Friday, October 25, 2002 01:29:42 Observation Length 24 READ Deleted Observations Compressed NO Sorted NO WINDOWS_32 wlatin1 Western (Windows) |  |  |
|                                                                                                    | Engine/Host Dependent Information                                                                                                    |  |  |
| Data Set Page Size 4096 Number of Data Set Pages 2 First Data Page 1 Max Obs per Page 168 Obs in First Data Page 6 Index File Page Size 4096 Number of Index File Pages 2 Number of Data Set Repairs 0 File Name C:\DOCUME-1\xxxxxx\LOCALS-1\Temp\SAS Temporary Files\_TD3500\singers1.sas7bdat  Release Created 9.0100A0 Host Created XP_PRO  Alphabetic List of Variables and Attributes  # Variable Type Len  3 Age Num 8 1 FirstName Char 8 2 LastName Char 8 |                                                                                                    |  |  |
|                                                                                                    | Alphabetic List of Integrity Constraints                                                                                                    |  |  |
| Integrity # Constraint Type 1 PK0001 Primar                                                                                                    | On On Variables Reference Delete Update Ty Key FirstName LastName                                                                                                    |  |  |
| _FK0001_ FINAL<br>_FK0001_ Refere                                                                                                    |                                                                                                    |  |  |
|                                                                                                    | Alphabetic List of Indexes and Attributes                                                                                                    |  |  |
| # Index                                                                                                    | # of<br>Unique Owned Unique<br>Option by IC Values Variables                                                                                                    |  |  |
| 1 _PK000                                                                                                    | 01_ YES YES 6 FirstName LastName                                                                                                    |  |  |

Note: If you cannot be prompted like in a batch environment, then when the CONTENTS procedure is executed for a data file with a primary key that is referenced by a foreign key, a warning message states that information for the file containing the referencing foreign key cannot be obtained.  $\triangle$ 

## **Creating Integrity Constraints**

You create integrity constraints in the SQL procedure, the DATASETS procedure, or in SCL (SAS Component Language). The constraints can be specified when the data file is created or added to an existing data file. When you add integrity constraints to an existing file, SAS first verifies that the data values to which the integrity constraints have been assigned conform to the constraints.

When specifying integrity constraints, you must specify a separate statement for each constraint. In addition, you must specify a separate statement for each variable that you want to have the not null integrity constraint. When multiple variables are included in the specification for a primary key, foreign key, or unique integrity constraint, a composite index is created and the integrity constraint will enforce the combination of variable values. The relationship between SAS indexes and integrity constraints is described in "Indexes and Integrity Constraints" on page 502. For more information, see "Understanding SAS Indexes" on page 512.

When you add an integrity constraint in SCL, open the SAS data file in utility mode. See "Creating Integrity Constraints by Using SCL" on page 507 for an example. Integrity constraints must be deleted in utility open mode. For detailed syntax information, see SAS Component Language: Reference.

When generation data sets are used, you must create the integrity constraints in each data set generation that includes protected variables.

# Specifying Physical Location for Inter-Libref Referential Integrity Constraints When Sharing Disk Space

When you share disk space over a network and access referential integrity constraints in which the foreign key and primary key data files are in different SAS libraries, a standard should be established for the physical location of the shared files. A standard is required when you create the shared files so that network machines use the same physical name in order to access the files. If the physical names do not match, SAS cannot open the referenced foreign key or primary key SAS data file.

For example, a standard might be established that all shared files are placed on disk T: so that network machines will use the same pathname in order to access the files.

Here is an example of a problem regarding files that were created without a standard. Suppose a primary key and a foreign key SAS data file were created on machine D4064 in different directories C:\Public\pkey\_directory and C:\Public\fkey\_directory. The pathnames are stored as metadata in the SAS data files.

To access the primary key data file from a different machine such as F2760, the following LIBNAME statement would be executed:

libname pkds '\\D4064\Public\pkey directory';

When the primary key data file is opened for update processing, SAS automatically tries to open the foreign key data file by using the foreign key data file's physical name that is stored in the primary key data file, which is **C:\Public\fkey\_directory**. However, that directory does not exist on machine F2760, and so opening the foreign key data file fails.

## **Listing Integrity Constraints**

PROC CONTENTS and PROC DATASETS report integrity constraint information without special options. In addition, you can print information about integrity constraints and indexes to a data set by using the OUT2= option. In PROC SQL, the

DESCRIBE TABLE and DESCRIBE TABLE CONSTRAINTS statements report integrity constraint characteristics as part of the data file definition or alone, respectively. SCL provides the ICTYPE, ICVALUE, and ICDESCRIBE functions for getting information about integrity constraints. Refer to the *Base SAS Procedures Guide* and *SAS Component Language: Reference* for more information.

## **Rejected Observations**

You can customize the error message associated with an integrity constraint when you create the constraint by using the MESSAGE= and MSGTYPE= options. The MESSAGE= option enables you to prepend a user-defined message to the SAS error message associated with an integrity constraint. The MSGTYPE= option enables you to suppress the SAS portion of the message. For more information, see the PROC DATASETS, PROC SQL, and SCL documentation.

Rejected observations can be collected in a special file by using an audit trail.

#### **Examples**

#### **Creating Integrity Constraints with the DATASETS Procedure**

The following sample code creates integrity constraints by means of the DATASETS procedure. The data file TV\_SURVEY checks the percentage of viewing time spent on networks, PBS, and other channels, with the following integrity constraints:

- ☐ The viewership percentage cannot exceed 100 percent.
- □ Only adults can participate in the survey.
- □ GENDER can be male or female.

```
data tv_survey(label='Validity checking');
   length idnum age 4 gender $1;
   input idnum gender age network pbs other;
datalines;
1 M 55 80 . 20
2 F 36 50 40 10
3 M 42 20 5 75
4 F 18 30 0 70
5 F 84 0 100 0
proc datasets nolist;
  modify tv survey;
    ic create val_gender = check(where=(gender in ('M','F')))
       message = "Valid values for variable GENDER are
       either 'M' or 'F'.";
    ic create val age = check(where=(age >= 18 and age <= 120))
       message = "An invalid AGE has been provided.";
    ic create val new = check(where=(network <= 100));</pre>
    ic create val pbs = check(where=(pbs <= 100));</pre>
    ic create val ot = check(where=(other <= 100));
    ic create val max = check(where=((network+pbs+other)<= 100));</pre>
```

quit;

#### **Creating Integrity Constraints with the SQL Procedure**

The following sample program creates integrity constraints by means of the SQL procedure. The data file PEOPLE lists employees and contains employment information. The data file SALARY contains salary and bonus information. The integrity constraints are as follows:

- □ The names of employees receiving bonuses must be found in the PEOPLE data file.
- □ The names identified in the primary key must be unique.
- □ GENDER can be male or female.
- □ Job status can be permanent, temporary, or terminated.

```
proc sql;
   create table people
               char(14),
     name
               char(6),
     gender
     hired
               num,
     jobtype
               char(1) not null,
               char(10),
     status
    constraint prim key primary key(name),
    constraint gender check(gender in ('male' 'female')),
    constraint status check(status in ('permanent'
                             'temporary' 'terminated'))
     );
     create table salary
      name
               char(14),
               num not null,
      salary
      bonus
      constraint for key foreign key(name) references people
         on delete restrict on update set null
     );
  quit;
```

## **Creating Integrity Constraints by Using SCL**

To add integrity constraints to a data file by using SCL, you must create and build an SCL catalog entry. The following sample program creates and compiles catalog entry EXAMPLE.IC\_CAT.ALLICS.SCL.

```
INIT:
   put "Test SCL integrity constraint functions start.";
return;

MAIN:
   put "Opening WORK.ONE in utility mode.";
   dsid = open('work.one', 'V');/* Utility mode.*/
   if (dsid = 0) then
```

```
do:
    _msg_=sysmsg();
   put _msg_=;
  end;
   else do;
    if (dsid > 0) then
        put "Successfully opened WORK.ONE in"
            "UTILITY mode.";
   end;
 put "Create a check integrity constraint named teen.";
 rc = iccreate(dsid, 'teen', 'check',
 '(age > 12) \&\& (age < 20)');
 if (rc > 0) then
   do;
     put rc=;
     _msg_=sysmsg();
    put _msg_=;
   end;
   else do;
    put "Successfully created a check"
        "integrity constraint.";
   end;
 put "Create a not-null integrity constraint named nn.";
 rc = iccreate(dsid, 'nn', 'not-null', 'age');
 if (rc > 0) then
   do;
    put rc=;
     _msg_=sysmsg();
     put _msg_=;
   end;
   else do;
    put "Successfully created a not-null"
        "integrity constraint.";
   end;
 put "Create a unique integrity constraint named uq.";
 rc = iccreate(dsid, 'uq', 'unique', 'age');
 if (rc > 0) then
    do;
     put rc=;
     _msg_=sysmsg();
     put _msg_=;
   end;
   else do;
    put "Successfully created a unique"
        "integrity constraint.";
   end;
put "Create a primary key integrity constraint named pk.";
```

```
rc = iccreate(dsid, 'pk', 'Primary', 'name');
 if (rc > 0) then
    do;
      put rc=;
      _msg_=sysmsg();
      put msg =;
    end;
    else do;
     put "Successfully created a primary key"
         "integrity constraint.";
    end;
 put "Closing WORK.ONE.";
  rc = close(dsid);
 if (rc > 0) then
    do;
    put rc=;
    msg_=sysmsg();
    put _msg_=;
    end;
  put "Opening WORK.TWO in utility mode.";
  dsid2 = open('work.two', 'V');
     /*Utility mode */
  if (dsid2 = 0) then
   do;
   _msg_=sysmsg();
    put _msg_=;
    end;
   else do;
    if (dsid2 > 0) then
       put "Successfully opened WORK.TWO in"
           "UTILITY mode.";
    end;
 put "Create a foreign key integrity constraint named fk.";
  rc = iccreate(dsid2, 'fk', 'foreign', 'name',
  'work.one','null', 'restrict');
  if (rc > 0) then
     do;
      put rc=;
      _msg_=sysmsg();
      put _msg_=;
    end;
    else do;
     put "Successfully created a foreign key"
         "integrity constraint.";
    end;
put "Closing WORK.TWO.";
 rc = close(dsid2);
 if (rc > 0) then
```

```
do;
    put rc=;
    _msg_=sysmsg();
    put _msg_=;
    end;
return;

TERM:
    put "End of test SCL integrity constraint"
        "functions.";
return;
```

The previous code creates the SCL catalog entry. The following code creates two data files, ONE and TWO, and executes the SCL entry EXAMPLE.IC\_CAT.ALLICS.SCL:

```
/* Submit to create data files. */
data one two;
  input name $ age;
datalines;
Morris 13
Elaine 14
Tina 15
;

/* after compiling, run the SCL program */
proc display catalog= example.ic_cat.allics.scl;
run;
```

## **Removing Integrity Constraints**

quit;

The following sample program segments remove integrity constraints. In those that delete a primary key integrity constraint, note that the foreign key integrity constraint is deleted first.

This program segment deletes integrity constraints using PROC SQL.

```
proc sql;
   alter table salary
    DROP CONSTRAINT for key;
   alter table people
       DROP CONSTRAINT gender
       DROP CONSTRAINT nm0001
       DROP CONSTRAINT status
       DROP CONSTRAINT prim_key
    ;
This program segment removes integrity constraints using PROC DATASETS.
proc datasets nolist;
  modify tv survey;
      ic delete val max;
      ic delete val gender;
      ic delete val_age;
run;
```

This program segment removes integrity constraints using SCL.

```
put "Opening WORK.TWO in utility mode.";
   dsid2 = open( 'work.two' , 'V' ); /* Utility mode.
   if (dsid2 = 0) then
     do;
     msg =sysmsg();
    put _msg_=;
   end;
   else do;
     if (dsid2 > 0) then
        put "Successfully opened WORK.TWO in Utility mode.";
rc = icdelete(dsid2, 'fk');
if (rc > 0) then
  do;
  put rc=;
   _msg_=sysmsg();
  end;
else
   do;
   put "Successfully deleted a foreign key integrity constraint.";
rc = close(dsid2);
return;
```

#### **Reactivating an Inactive Integrity Constraint**

The following program segment reactivates a foreign key integrity constraint that has been inactivated as a result of a COPY, CPORT, CIMPORT, UPLOAD, or DOWNLOAD procedure.

```
proc datasets;
  modify SAS-data-set;
    ic reactivate fkname references libref;
  run;
quit;
```

## **Defining Overlapping Primary Key and Foreign Key Constraints**

The following code illustrates defining overlapping primary key and foreign key constraints:

```
data Singers1;
   input FirstName $ LastName $ Age;
   datalines;
Tom Jones 62
Kris Kristofferson 66
Willie Nelson 69
Barbra Streisand 60
Paul McCartney 60
Randy Travis 43;
data Singers2;
```

```
input FirstName $ LastName $ Style $;
   datalines:
Tom Jones Rock
Kris Kristofferson Country
Willie Nelson Country
Barbra Streisand Contemporary
Paul McCartney Rock
Randy Travis Country
proc datasets library=work nolist;
   modify Singers1;
      ic create primary key (FirstName LastName); 1
   run;
  modify Singers2;
      ic create foreign key (FirstName LastName) references Singers1
         on delete restrict on update restrict; 2
   modify Singers2;
      ic create primary key (LastName FirstName); 3
   run:
   modify Singers1;
      ic create foreign key (LastName FirstName) references Singers2
         on delete restrict on update restrict; 4
   run;
quit;
```

- Defines a primary key constraint for data set Singers1, for variables FirstName and LastName.
- 2 Defines a foreign key constraint for data set Singers2 for variables FirstName and LastName that references the primary key defined in Step 1. Because the intention is to define a primary key using the same variables, the foreign key update and delete referential actions must both be RESTRICT.
- 3 Defines a primary key constraint for data set Singers2 for variables LastName and FirstName. Because those exact same variables are already defined as a foreign key, the order must be different.
- ◆ Defines a foreign key constraint for data set Singers1 for variables LastName and FirstName that references the primary key defined in Step 3. Because those exact same variables are already defined as a primary key, the order must be different. Because a primary key is already defined using the same variables, the foreign key's update and delete referential actions must both be RESTRICT.

## **Understanding SAS Indexes**

#### **Definition of SAS Indexes**

An *index* is an optional file that you can create for a SAS data file to provide direct access to specific observations. The index stores values in ascending value order for a

specific variable or variables and includes information as to the location of those values within observations in the data file. In other words, an index enables you to locate an observation by value.

For example, suppose you want the observation with SSN (social security number) equal to 465-33-8613:

- □ Without an index, SAS accesses observations sequentially in the order in which they are stored in the data file. SAS reads each observation, looking for SSN=465-33-8613 until the value is found or all observations are read.
- □ With an index on variable SSN, SAS accesses the observation directly. SAS satisfies the condition using the index and goes straight to the observation that contains the value without having to read each observation.

You can either create an index when you create a data file or create an index for an existing data file. The data file can be either compressed or uncompressed. For each data file, you can create one or multiple indexes. Once an index exists, SAS treats it as part of the data file. That is, if you add or delete observations or modify values, the index is automatically updated.

#### **Benefits of an Index**

In general, SAS can use an index to improve performance in the following situations:

- □ For WHERE processing, an index can provide faster and more efficient access to a subset of data. Note that to process a WHERE expression, SAS decides whether to use an index or to read the data file sequentially.
- □ For BY processing, an index returns observations in the index order, which is in ascending value order, without using the SORT procedure even when the data file is not stored in that order.
  - *Note:* If you use the SORT procedure, the index is not used.  $\triangle$
- □ For the SET and MODIFY statements, the KEY= option enables you to specify an index in a DATA step to retrieve particular observations in a data file.

In addition, an index can benefit other areas of SAS. In SCL (SAS Component Language), an index improves the performance of table lookup operations. For the SQL procedure, an index enables the software to process certain classes of queries more efficiently, for example, join queries. For the SAS/IML software, you can explicitly specify that an index be used for read, delete, list, or append operations.

Even though an index can reduce the time required to locate a set of observations, especially for a large data file, there are costs associated with creating, storing, and maintaining the index. When deciding whether to create an index, you must consider increased resource usage, along with the performance improvement.

*Note:* An index is never used for the subsetting IF statement in a DATA step, or for the FIND and SEARCH commands in the FSEDIT procedure.  $\triangle$ 

#### The Index File

The *index file* is a SAS file that has the same name as its associated data file, and that has a member type of INDEX. There is only one index file per data file; that is, all indexes for a data file are stored in a single file.

The index file might be a separate file, or be part of the data file, depending on the operating environment. In any case, the index file is stored in the same SAS data library as its data file.

The index file consists of entries that are organized hierarchically and connected by pointers, all of which are maintained by SAS. The lowest level in the index file hierarchy consists of entries that represent each distinct value for an indexed variable, in ascending value order. Each entry contains this information:

- □ a distinct value
- □ one or more unique record identifiers (referred to as a *RID*) that identifies each observation containing the value. (Think of the RID as an internal observation number.)

That is, in an index file, each value is followed by one or more RIDs, which identify the observations in the data file that contains the value. (Multiple RIDs result from multiple occurrences of the same value.) For example, the following represents index file entries for the variable LASTNAME:

| Value  | RID     |
|--------|---------|
| ====== | =====   |
| Avery  | 10      |
| Brown  | 6,22,43 |
| Craig  | 5,50    |
| Dunn   | 1       |

When an index is used to process a request, such as a WHERE expression, SAS performs a binary search on the index file and positions the index to the first entry that contains a qualified value. SAS then uses the value's RID to read the observation that contains the value. If a value has more than one RID (such as in the value for Brown in the above example), SAS reads the observation that is pointed to by the next RID in the list. The result is that SAS can quickly locate the observations that are associated with a value or range of values.

For example, using an index to process the WHERE expression, SAS positions the index to the index entry for the first value greater than 20 and uses the value's RID(s) to read the observation(s) where age > 20 and age < 35;. SAS then moves sequentially through the index entries reading observations until it reaches the index entry for the value that is equal to or greater than 35.

SAS automatically keeps the index file balanced as updates are made, which means that it ensures a uniform cost to access any index entry, and all space that is occupied by deleted values is recovered and reused.

## **Types of Indexes**

When you create an index, you designate which variable(s) to index. An indexed variable is called a *key variable*. You can create two types of indexes:

- □ A *simple index*, which consists of the values of one variable.
- □ A *composite index*, which consists of the values of more than one variable, with the values concatenated to form a single value.

In addition to deciding whether you want a simple index or a composite index, you can also limit an index (and its data file) to *unique values* and exclude from the index *missing values*.

## Simple Index

The most common index is a simple index, which is an index of values for one key variable. The variable can be numeric or character. When you create a simple index, SAS assigns to the index the name of the key variable.

The following example shows the DATASETS procedure statements that are used to create two simple indexes for variables CLASS and MAJOR in data file COLLEGE.SURVEY:

```
proc datasets library=college;
  modify survey;
    index create class;
  index create major;
run;
```

To process a WHERE expression using an index, SAS uses only one index. When the WHERE expression has multiple conditions using multiple key variables, SAS determines which condition qualifies the smallest subset. For example, suppose that COLLEGE.SURVEY contains the following data:

- □ 42,000 observations contain CLASS=97.
- □ 6,000 observations contain MAJOR='Biology'.
- □ 350 observations contain both CLASS=97 and MAJOR='Biology'.

With simple indexes on CLASS and MAJOR, SAS would select MAJOR to process the following WHERE expression:

```
where class=97 and major='Biology';
```

#### **Composite Index**

A composite index is an index of two or more key variables with their values concatenated to form a single value. The variables can be numeric, character, or a combination. An example is a composite index for the variables LASTNAME and FRSTNAME. A value for this index is composed of the value for LASTNAME immediately followed by the value for FRSTNAME from the same observation. When you create a composite index, you must specify a unique index name.

The following example shows the DATASETS procedure statements that are used to create a composite index for the data file COLLEGE.MAILLIST, specifying two key variables: ZIPCODE and SCHOOLID.

```
proc datasets library=college;
  modify maillist;
    index create zipid=(zipcode schoolid);
run;
```

Often, only the first variable of a composite index is used. For example, for a composite index on ZIPCODE and SCHOOLID, the following WHERE expression can use the composite index for the variable ZIPCODE because it is the first key variable in the composite index:

```
where zipcode = 78753;
```

However, you can take advantage of all key variables in a composite index by the way you construct the WHERE expression, which is referred to as *compound optimization*. Compound optimization is the process of optimizing multiple conditions on multiple variables, which are joined with a logical operator such as AND, using a composite index. If you issue the following WHERE expression, the composite index is used to find all occurrences of ZIPCODE='78753' and SCHOOLID='55'. In this way, all of the conditions are satisfied with a single search of the index:

```
where zipcode = 78753 and schoolid = 55;
```

When you are deciding whether to create a simple index or a composite index, consider how you will access the data. If you often access data for a single variable, a

simple index will do. But if you frequently access data for multiple variables, a composite index could be beneficial.

#### **Unique Values**

Often it is important to require that values for a variable be unique, like social security number and employee number. You can declare unique values for a variable by creating an index for the variable and including the UNIQUE option. A unique index guarantees that values for one variable or the combination of a composite group of variables remain unique for every observation in the data file. If an update tries to add a duplicate value to that variable, the update is rejected.

The following example creates a simple index for the variable IDNUM and requires that all values for IDNUM be unique:

```
proc datasets library=college;
  modify student;
    index create idnum / unique;
run;
```

#### **Missing Values**

If a variable has a large number of missing values, it might be desirable to keep them from using space in the index. Therefore, when you create an index, you can include the NOMISS option to specify that missing values are not maintained by the index.

The following example creates a simple index for the variable RELIGION and specifies that the index does not maintain missing values for the variable:

```
proc datasets library=college;
  modify student;
    index create religion / nomiss;
run:
```

In contrast to the UNIQUE option, observations with missing values for the key variable can be added to the data file, even though the missing values are not added to the index.

SAS will not use an index that was created with the NOMISS option to process a BY statement or to process a WHERE expression that qualifies observations that contain missing values. If no missing values are present, SAS will consider using the index in processing the BY statement or WHERE expression.

In the following example, the index AGE was created with the NOMISS option and observations exist that contain missing values for the variable AGE. In this case, SAS will not use the index:

```
proc print data=mydata.employee;
   where age < 35;
run;</pre>
```

## **Deciding Whether to Create an Index**

#### **Costs of an Index**

An index exists to improve performance. However, an index conserves some resources at the expense of others. Therefore, you must consider costs associated with creating, using, and maintaining an index. The following topics provide information on resource usage and give you some guidelines for creating indexes.

When you are deciding whether to create an index, you must consider CPU cost, I/O cost, buffer requirements, and disk space requirements.

#### **CPU Cost**

Additional CPU time is necessary to create an index as well as to maintain the index when the data file is modified. That is, for an indexed data file, when a value is added, deleted, or modified, it must also be added, deleted, or modified in the appropriate index(es).

When SAS uses an index to read an observation from a data file, there is also increased CPU usage. The increased usage results from SAS using a more complicated process than is used when SAS retrieves data sequentially. Although CPU usage is greater, you benefit from SAS reading only those observations that meet the conditions. Note that this is why using an index is more expensive when there is a larger number of observations that meet the conditions.

*Note*: To compare CPU usage with and without an index, for some operating environments, you can issue the STIMER or FULLSTIMER system options to write performance statistics to the SAS  $\log$ .  $\triangle$ 

#### I/O Cost

Using an index to read observations from a data file may increase the number of I/O (input/output) requests compared to reading the data file sequentially. For example, processing a BY statement with an index may increase I/O count, but you save in not having to issue the SORT procedure. For WHERE processing, SAS considers I/O count when deciding whether to use an index.

To process a request using an index, the following occurs:

- 1 SAS does a binary search on the index file and positions the index to the first entry that contains a qualified value.
- **2** SAS uses the value's RID (identifier) to directly access the observation containing the value. SAS transfers the observation between external storage to a *buffer*, which is the memory into which data is read or from which data is written. The data is transferred in *pages*, which is the amount of data (the number of observations) that can be transferred for one I/O request; each data file has a specified page size.
- 3 SAS then continues the process until the WHERE expression is satisfied. Each time SAS accesses an observation, the data file page containing the observation must be read into memory if it is not already there. Therefore, if the observations are on multiple data file pages, an I/O operation is performed for each observation.

The result is that the more random the data, the more I/Os are required to use the index. If the data is ordered more like the index, which is in ascending value order, fewer I/Os are required to access the data.

The number of buffers determines how many pages of data can simultaneously be in memory. Frequently, the larger the number of buffers, the fewer number of I/Os will be required. For example, if the page size is 4096 bytes and one buffer is allocated, then one I/O transfers 4096 bytes of data (or one page). To reduce I/Os, you can increase the page size but you will need a larger buffer. To reduce the buffer size, you can decrease the page size but you will use more I/Os.

For information on data file characteristics like the data file page size and the number of data file pages, issue the CONTENTS procedure (or use the CONTENTS statement in the DATASETS procedure). With this information, you can determine the data file page size and experiment with different sizes. Note that the information that is available from PROC CONTENTS depends on the operating environment.

The BUFSIZE= data set option (or system option) sets the permanent page size for a data file when it is created. The page size is the amount of data that can be transferred for an I/O operation to one buffer. The BUFNO= data set option (or system option) specifies how many buffers to allocate for a data file and for the overall system for a given execution of SAS; that is, BUFNO= is not stored as a data set attribute.

#### **Buffer Requirements**

In addition to the resources that are used to create and maintain an index, SAS also requires additional memory for buffers when an index is actually used. Opening the data file opens the index file but none of the indexes. The buffers are not required unless SAS uses the index but they must be allocated in preparation for the index that is being used. The number of buffers that are allocated depends on the number of levels in the index tree and in the data file open mode. If the data file is open for input, the maximum number of buffers is three; for update, the maximum number is four. (Note that these buffers are available for other uses; they are not dedicated to indexes.)

#### **Disk Space Requirements**

Additional disk space is required to store the index file, which may show up as a separate file or may appear to be part of the data file, depending on the operating environment.

For information on the index file size, issue the CONTENTS procedure (or the CONTENTS statement in the DATASETS procedure). Note that the available information from PROC CONTENTS depends on the operating environment.

## **Guidelines for Creating Indexes**

#### **Data File Considerations**

- □ For a small data file, sequential processing is often just as efficient as index processing. Do not create an index if the data file page count is less than three pages. It would be faster to access the data sequentially. To see how many pages are in a data file, use the CONTENTS procedure (or use the CONTENTS statement in the DATASETS procedure). Note that the information that is available from PROC CONTENTS depends on the operating environment.
- Consider the cost of an index for a data file that is frequently changed. If you have a data file that changes often, the overhead associated with updating the index after each change can outweigh the processing advantages you gain from accessing the data with an index.
- □ Create an index when you intend to retrieve a small subset of observations from a large data file (for example, less than 25% of all observations). When this occurs, the cost of processing data file pages is lower than the overhead of sequentially reading the entire data file. The smaller the subset, the larger the performance gains.
- □ To reduce the number of I/Os performed when you create an index, first sort the data by the key variable. Then to improve performance, maintain the data file in sorted order by the key variable. This technique will reduce the I/Os by grouping like values together. That is, the more ordered the data file is with respect to the key variable, the more efficient the use of the index. If the data file has more than one index, sort the data by the most frequently used key variable.

#### **Index Use Considerations**

- □ Keep the number of indexes per data file to a minimum to reduce disk storage and to reduce update costs.
- Consider how often your applications will use an index. An index must be used often in order to make up for the resources that are used in creating and maintaining it. That is, do not rely solely on resource savings from processing a WHERE expression. Take into consideration the resources it takes to actually create the index and to maintain it every time the data file is changed.
- □ When you create an index to process a WHERE expression, do not try to create one index that is used to satisfy all queries. If there are several variables that appear in queries, then those queries may be best satisfied with simple indexes on the most discriminating of those variables.

#### **Key Variable Candidates**

In most cases, multiple variables are used to query a data file. However, it probably would be a mistake to index all variables in a data file, as certain variables are better candidates than others:

- □ The variables to be indexed should be those that are used in queries. That is, your application should require selecting small subsets from a large file, and the most common selection variables should be considered as candidate key variables.
- □ A variable is a good candidate for indexing when the variable can be used to precisely identify the observations that satisfy a WHERE expression. That is, the variable should be *discriminating*, which means that the index should select the fewest possible observations. For example, variables such as AGE, FRSTNAME, and GENDER are not discriminating because it is very possible for a large representation of the data to have the same age, first name, and gender. However, a variable such as LASTNAME is a good choice because it is less likely that many employees share the same last name.

For example, consider a data file with variables LASTNAME and GENDER.

- ☐ If many queries against the data file include LASTNAME, then indexing LASTNAME could prove to be beneficial because the values are usually discriminating. However, the same reasoning would not apply if you issued a large number of queries that included GENDER. The GENDER variable is not discriminating (because perhaps half the population are male and half are female).
- □ However, if queries against the data file most often include both LASTNAME and GENDER as shown in the following WHERE expression, then creating a composite index on LASTNAME and GENDER could improve performance.

```
where lastname='LeVoux' and gender='F';
```

Note that when you create a composite index, the first key variable should be the most discriminating.

#### **Creating an Index**

#### **Overview of Creating Indexes**

You can create one index for a data file, which can be either a simple index or a composite index, and you can create multiple indexes, which can be multiple simple indexes, multiple composite indexes, or a combination of both simple and composite.

In general, the process of creating an index is as follows:

- 1 You request to create an index for one or multiple variables using a method such as the INDEX CREATE statement in the DATASETS procedure.
- 2 SAS reads the data file one observation at a time, extracts values and RID(s) for each key variable, and places them in the index file. The process to create the index always ensures that the values that are placed in the index are successively the same or increasing. The values cannot decrease, therefore, SAS examines the data file to determine the following:
  - □ if the data is already sorted by the key variable(s) in ascending order. If the values are in ascending order, SAS does not have to sort the values for the index file and avoids the resource cost.
  - the file's sort assertion, which is set from a previous SORT procedure or from a SORTEDBY= data set option. If the file's sort assertion is set from a SORTEDBY= data set option, SAS validates that the data is sorted as specified by the data set option. If the data is not sorted as asserted, the index will not be created, and a message appears telling you that the index was not created because values are not sorted in asserted order.

If the values are not in ascending order, SAS sorts the data that is included in the index file in ascending value order. To sort the data, SAS follows this procedure:

a SAS first attempts to sort the data using the thread-enabled sort. By dividing the sorting into separately executable processes, the time to sort the data can be reduced. However, in order to use the thread-enabled sort, the size of the index must be sufficiently large (which is determined by SAS), the SAS system option CPUCOUNT= must be set to more than one processor, and the THREADS system option must be enabled.

*Note:* Adequate memory must be available for the thread-enabled sort. If not enough memory is available, SAS reduces the number of threads to one and begins the sort process again, which will increase the time to create the index.  $\triangle$ 

**b** If the thread-enabled sort cannot be done, SAS uses the unthreaded sort.

Note: To display messages regarding what type of sort is used, memory and resource information, and the status of the index being created, set the SAS system option MSGLEVEL=I.  $\triangle$ 

## **Using the DATASETS Procedure**

The DATASETS procedure provides statements that enable you to create and delete indexes. In the following example, the MODIFY statement identifies the data file, the INDEX DELETE statement deletes two indexes, and the two INDEX CREATE statements specify the variables to index, with the first INDEX CREATE statement specifying the options UNIQUE and NOMISS:

```
proc datasets library=mylib;
modify employee;
  index delete salary age;
  index create empnum / unique nomiss;
  index create names=(lastname frstname);
```

*Note:* If you delete and create indexes in the same step, place the INDEX DELETE statement before the INDEX CREATE statement so that space occupied by deleted indexes can be reused during index creation.  $\triangle$ 

#### **Using the INDEX= Data Set Option**

To create indexes in a DATA step when you create the data file, use the INDEX= data set option. The INDEX= data set option also enables you to include the NOMISS and UNIQUE options. The following example creates a simple index on the variable STOCK and specifies UNIQUE:

```
data finances(index=(stock /unique));
```

The next example uses the variables SSN, CITY, and STATE to create a simple index named SSN and a composite index named CITYST:

```
data employee(index=(ssn cityst=(city state)));
```

#### **Using the SQL Procedure**

The SQL procedure supports index creation and deletion and the UNIQUE option. Note that the variable list requires that variable names be separated by commas (which is an SQL convention) instead of blanks (which is a SAS convention).

The DROP INDEX statement deletes indexes. The CREATE INDEX statement specifies the UNIQUE option, the name of the index, the target data file, and the variable(s) to be indexed. For example:

```
drop index salary from employee;
create unique index empnum on employee (empnum);
create index names on employee (lastname, frstname);
```

## **Using Other SAS Products**

You can also create and delete indexes using other SAS utilities and products, such as SAS/IML software, SAS Component Language, and SAS/Warehouse Administrator software.

## **Using an Index for WHERE Processing**

WHERE processing conditionally selects observations for processing when you issue a WHERE expression. Using an index to process a WHERE expression improves performance and is referred to as *optimizing* the WHERE expression.

To process a WHERE expression, by default SAS decides whether to use an index or read all the observations in the data file sequentially. To make this decision, SAS does the following:

- 1 Identifies an available index or indexes.
- 2 Estimates the number of observations that would be qualified. If multiple indexes are available, SAS selects the index that returns the smallest subset of observations.

**3** Compares resource usage to decide whether it is more efficient to satisfy the WHERE expression by using the index or by reading all the observations sequentially.

#### **Identifying Available Index or Indexes**

The first step for SAS in deciding whether to use an index to process a WHERE expression is to identify if the variable or variables included in the WHERE expression are key variables (that is, have an index). Even though a WHERE expression can consist of multiple conditions specifying different variables, SAS uses only one index to process the WHERE expression. SAS tries to select the index that satisfies the most conditions and selects the smallest subset:

- □ For the most part, SAS selects one condition. The variable specified in the condition will have either a simple index or be the first key variable in a composite index.
- However, you can take advantage of multiple key variables in a composite index by constructing an appropriate WHERE expression, referred to as *compound* optimization.

SAS attempts to use an index for the following types of conditions:

**Table 28.6** WHERE Conditions That Can Be Optimized

| Condition                                                                                                    | Examples                                             |
|----------------------------------------------------------------------------------------------------|------------------------------------------------------|
| comparison operators, which include the EQ                                                                                             | where empnum eq 3374;                                |
| operator; directional comparisons like less                                                                                            | where empnum < 2000;                                 |
| than or greater than; and the IN operator                                                                                              | where state in ('NC','TX');                          |
| comparison operators with NOT                                                                                                    | where empnum ^= 3374;                                |
|                                                                                                    | where $x$ not in $(5,10)$ ;                          |
| comparison operators with the colon modifier                                                                                           | where lastname gt: 'Sm';                             |
| CONTAINS operator                                                                                                    | where lastname contains 'Sm';                        |
| fully-bounded range conditions specifying                                                                                              | where $1 < x < 10$ ;                                 |
| both an upper and lower limit, which includes the BETWEEN-AND operator                                                                 | where empnum between 500 and 1000;                   |
| pattern-matching operators LIKE and NOT LIKE                                                                                           | where frstname like '%Rob_%'                         |
| IS NULL or IS MISSING operator                                                                                                    | where name is null;                                  |
|                                                                                                    | where idnum is missing;                              |
| TRIM function                                                                                                    | where trim(state)='Texas';                           |
| SUBSTR function in the form of:                                                                                                    | where substr (name,1,3)='Mac' and (city='Charleston' |
| WHERE SUBSTR (variable, position, length)='string';                                                                                    | or city='Atlanta');                                  |
| when the following conditions are met:                                                                                                 |                                                      |
| <pre>position is equal to 1, length is less than or equal to the length of variable, and length is equal to the length of string</pre> |                                                      |

The following examples illustrate optimizing a single condition:

 $\hfill\Box$  The following WHERE expressions could use a simple index on the variable MAJOR:

```
where major in ('Biology', 'Chemistry', 'Agriculture'); where class=90 and major in ('Biology', 'Agriculture');
```

□ With a composite index on variables ZIPCODE and SCHOOLID, SAS could use the composite index to satisfy the following conditions because ZIPCODE is the first key variable in the composite index:

```
where zipcode = 78753;
```

However, the following condition cannot use the composite index because the variable SCHOOLID is not the first key variable in the composite index:

```
where schoolid gt 1000;
```

*Note:* An index is not supported for arithmetic operators, a variable-to-variable condition, and the sounds-like operator.  $\triangle$ 

#### **Compound Optimization**

Compound optimization is the process of optimizing multiple conditions specifying different variables, which are joined with logical operators such as AND or OR, using a composite index. Using a single index to optimize the conditions can greatly improve performance.

For example, suppose you have a composite index for LASTNAME and FRSTNAME. If you issue the following WHERE expression, SAS uses the concatenated values for the first two variables, then SAS further evaluates each qualified observation for the EMPID value:

```
where lastname eq 'Smith' and frstname eq 'John' and empid=3374;
```

For compound optimization to occur, all of the following must be true.

- At least the first two key variables in the composite index must be used in the WHERE conditions.
- ☐ The conditions are connected using the AND logical operator:

```
where lastname eq 'Smith' and frstname eq 'John';
```

Any conditions connected using the OR logical operator must specify the same variable:

```
where frstname eq 'John' and (lastname='Smith'
    or lastname = 'Jones');
```

□ At least one condition must be the EQ or IN operator; you cannot have, for example, all fully-bounded range conditions.

*Note:* The same conditions that are acceptable for optimizing a single condition are acceptable for compound optimization except for the CONTAINS operator, the pattern-matching operators LIKE and NOT LIKE, and the IS NULL and IS MISSING operators. Also, functions are not supported.  $\triangle$ 

For the following examples, assume there is a composite index named IJK for variables I, J, and K:

1 The following conditions are compound optimized because every condition specifies a variable that is in the composite index, and each condition uses one of the supported operators. SAS will position the composite index to the first entry that

meets all three conditions and will retrieve only observations that satisfy all three conditions:

```
where i = 1 and j not in (3,4) and 10 < k < 12;
```

2 This WHERE expression cannot be compound optimized because the range condition for variable I is not fully bounded. In a fully-bounded condition, both an upper and lower bound must be specified. The condition I < 5 only specifies an upper bound. In this case, the composite index can still be used to optimize the single condition I < 5:

```
where i < 5 and j in (3,4) and k = 3;
```

**3** For the following WHERE expression, only the first two conditions are optimized with index IJK. After retrieving a subset of observations that satisfy the first two conditions, SAS examines the subset and eliminates any observations that fail to match the third condition.

```
where i in (1,4) and j = 5 and k like '%c'l
```

**4** The following WHERE expression cannot be optimized with index IJK because J and K are not the first two key variables in the composite index:

```
where j = 1 and k = 2;
```

5 This WHERE expression can be optimized for variables I and J. After retrieving observations that satisfy the second and third conditions, SAS examines the subset and eliminates those observations that do not satisfy the first condition.

```
where x < 5 and i = 1 and j = 2;
```

#### **Estimating the Number of Qualified Observations**

Once SAS identifies the index or indexes that can satisfy the WHERE expression, the software estimates the number of observations that will be qualified by an available index. When multiple indexes exist, SAS selects the one that appears to produce the fewest qualified observations.

The software's ability to estimate the number of observations that will be qualified is improved because the software stores additional statistics called cumulative percentiles (or *centiles* for short). Centiles information represents the distribution of values in an index so that SAS does not have to assume a uniform distribution as in prior releases. To print centiles information for an indexed data file, include the CENTILES option in PROC CONTENTS (or in the CONTENTS statement in the DATASETS procedure).

Note that, by default, SAS does not update centiles information after every data file change. When you create an index, you can include the UPDATECENTILES option to specify when centiles information is updated. That is, you can specify that centiles information be updated every time the data file is closed, when a certain percent of values for the key variable have been changed, or never. In addition, you can also request that centiles information is updated immediately, regardless of the value of UPDATECENTILES, by issuing the INDEX CENTILES statement in PROC DATASETS

As a general rule, SAS uses an index if it estimates that the WHERE expression will select approximately one-third or fewer of the total number of observations in the data file.

*Note:* If SAS estimates that the number of qualified observations is less than 3% of the data file (or if no observations are qualified), SAS automatically uses the index. In other words, in this case, SAS does not bother comparing resource usage.  $\triangle$ 

#### **Comparing Resource Usage**

Once SAS estimates the number of qualified observations and selects the index that qualifies the fewest observations, SAS must then decide if it is faster (cheaper) to satisfy the WHERE expression by using the index or by reading all of the observations sequentially. SAS makes this determination as follows:

- □ If only a few observations are qualified, it is more efficient to use the index than to do a sequential search of the entire data file.
- □ If most or all of the observations qualify, then it is more efficient to simply sequentially search the data file than to use the index.

This decision is much like a reader deciding whether to use an index at the back of a document. A document's index is designed to enable a reader to locate a topic along with the specific page number(s). Using the index, the reader would go to the specific page number(s) and read only about a specific topic. If the document covers 42 topics and the reader is interested in only a couple of topics, then the index saves time by preventing the reader from reading other topics. However, if the reader is interested in 39 topics, searching the index for each topic would take more time than simply reading the entire document.

To compare resource usage, SAS does the following:

1 First, SAS predicts the number of I/Os it will take to satisfy the WHERE expression using the index. To do so, SAS positions the index to the first entry that contains a qualified value. In a buffer management simulation that takes into account the current number of available buffers, the RIDs (identifiers) on that index page are processed, indicating how many I/Os it will take to read the observations in the data file.

If the observations are randomly distributed throughout the data file, the observations will be located on multiple data file pages. This means an I/O will be needed for each page. Therefore, the more random the data in the data file, the more I/Os it takes to use the index. If the data in the data file is ordered more like the index, which is in ascending value order, fewer I/Os are needed to use the index.

**2** Then SAS calculates the I/O cost of a sequential pass of the entire data file and compares the two resource costs.

Factors that affect the comparison include the size of the subset relative to the size of the data file, data file value order, data file page size, the number of allocated buffers, and the cost to uncompress a compressed data file for a sequential read.

*Note:* If comparing resource costs results in a tie, SAS chooses the index.  $\triangle$ 

## **Controlling WHERE Processing Index Usage with Data Set Options**

You can control index usage for WHERE processing with the IDXWHERE= and IDXNAME= data set options.

The IDXWHERE= data set option overrides the software's decision regarding whether to use an index to satisfy the conditions of a WHERE expression as follows:

- □ IDXWHERE=YES tells SAS to decide which index is the best for optimizing a WHERE expression, disregarding the possibility that a sequential search of the data file might be more resource efficient.
- □ IDXWHERE=NO tells SAS to ignore all indexes and satisfy the conditions of a WHERE expression by sequentially searching the data file.
- □ Using an index to process a BY statement cannot be overridden with IDXWHERE=.

The following example tells SAS to decide which index is the best for optimizing the WHERE expression. SAS will disregard the possibility that a sequential search of the data file might be more resource efficient.

```
data mydata.empnew;
  set mydata.employee (idxwhere=yes);
  where empnum < 2000;</pre>
```

For details, see the IDXWHERE data set option in SAS Language Reference: Dictionary.

The IDXNAME= data set option directs SAS to use a specific index in order to satisfy the conditions of a WHERE expression.

By specifying IDXNAME=*index-name*, you are specifying the name of a simple or composite index for the data file.

The following example uses the IDXNAME= data set option to direct SAS to use a specific index to optimize the WHERE expression. SAS will disregard the possibility that a sequential search of the data file might be more resource efficient and does not attempt to determine if the specified index is the best one. (Note that the EMPNUM index was not created with the NOMISS option.)

```
data mydata.empnew;
  set mydata.employee (idxname=empnum);
  where empnum < 2000;</pre>
```

For details, see the IDXNAME data set option in SAS Language Reference: Dictionary.

Note: IDXWHERE= and IDXNAME= are mutually exclusive. Using both will result in an error.  $\vartriangle$ 

#### **Displaying Index Usage Information in the SAS Log**

To display information in the SAS log regarding index usage, change the value of the MSGLEVEL= system option from its default value of N to I. When you issue **options msglevel=i;**, the following occurs:

- □ If an index is used, a message displays specifying the name of the index.
- □ If an index is not used but one exists that could optimize at least one condition in the WHERE expression, messages provide suggestions as to what you can do to influence SAS to use the index; for example, a message could suggest sorting the data file into index order or specifying more buffers.
- □ A message displays the IDXWHERE= or IDXNAME= data set option value if the setting can affect index processing.

## **Using an Index with Views**

You cannot create an index for a data view; it must be a data file. However, if a data view is created from an indexed data file, index usage is available. That is, if the view definition includes a WHERE expression using a key variable, then SAS will attempt to use the index. Additionally, there are other ways to take advantage of a key variable when using a view.

In this example, you create an SQL view named STAT from data file CRIME, which has the key variable STATE. In addition, the view definition includes a WHERE expression:

```
proc sql;
    create view stat as
    select * from crime
```

```
where murder > 7;
quit;
```

If you issue the following PRINT procedure, which refers to the SQL view, along with a WHERE statement that specifies the key variable STATE, SAS cannot optimize the WHERE statement with the index. SQL views cannot join a WHERE expression that was defined in the view to a WHERE expression that was specified in another procedure, DATA step, or SCL:

```
proc print data=stat;
  where state > 42;
run;
```

However, if you issue PROC SQL with an SQL WHERE clause that specifies the key variable STATE, then the SQL view can join the two conditions, which enables SAS to use the index STATE:

```
proc sql;
select * from stat where state > 42;
quit;
```

#### **Using an Index for BY Processing**

BY processing enables you to process observations in a specific order according to the values of one or more variables that are specified in a BY statement. Indexing a data file enables you to use a BY statement without sorting the data file. By creating an index based on one or more variables, you can ensure that observations are processed in ascending numeric or character order. Simply specify in the BY statement the variable or list of variables that are indexed.

For example, if an index exists for LASTNAME, the following BY statement would use the index to order the values by last names:

```
proc print;
  by lastname;
```

When you specify a BY statement, SAS looks for an appropriate index. If one exists, the software automatically retrieves the observations from the data file in indexed order.

A BY statement will use an index in the following situations:

- ☐ The BY statement consists of one variable that is the key variable for a simple index or the first key variable in a composite index.
- □ The BY statement consists of two or more variables and the first variable is the key variable for a simple index or the first key variable in a composite index.

For example, if the variable MAJOR has a simple index, the following BY statements use the index to order the values by MAJOR:

```
by major;
by major state;
```

If a composite index named ZIPID exists consisting of the variables ZIPCODE and SCHOOLID, the following BY statements use the index:

```
by zipcode;
by zipcode schoolid;
by zipcode schoolid name;

However, the composite index ZIPID is not used for these BY statements:
by schoolid;
by schoolid zipcode;
```

In addition, a BY statement will not use an index in these situations:

- ☐ The BY statement includes the DESCENDING or NOTSORTED option.
- □ The index was created with the NOMISS option.
- □ The data file is physically stored in sorted order based on the variables specified in the BY statement.

*Note:* Using an index to process a BY statement may not always be more efficient than simply sorting the data file, particularly if the data file has a high blocking factor of observations per page. Therefore, using an index for a BY statement is generally for convenience, not performance.  $\triangle$ 

## **Using an Index for Both WHERE and BY Processing**

If both a WHERE expression and a BY statement are specified, SAS looks for one index that satisfies requirements for both. If such an index is not found, the BY statement takes precedence.

With a BY statement, SAS cannot use an index to optimize a WHERE expression if the optimization would invalidate the BY order. For example, the following statements could use an index on the variable LASTNAME to optimize the WHERE expression because the order of the observations returned by the index does not conflict with the order required by the BY statement:

```
proc print;
  by lastname;
  where lastname >= 'Smith';
run;
```

However, the following statements cannot use an index on LASTNAME to optimize the WHERE expression because the BY statement requires that the observations be returned in EMPID order:

```
proc print;
  by empid;
  where lastname = 'Smith';
run;
```

# Specifying an Index with the KEY= Option for SET and MODIFY Statements

The SET and MODIFY statements provide the KEY= option, which enables you to specify an index in a DATA step to retrieve particular observations in a data file.

The following MODIFY statement shows how to use the KEY= option to take advantage of the fact that the data file INVTY.STOCK has an index on the variable PARTNO. Using the KEY= option tells SAS to use the index to directly access the correct observations to modify.

```
modify invty.stock key=partno;
```

*Note:* A BY statement is not allowed in the same DATA step with the KEY= option, and WHERE processing is not allowed for a data file with the KEY= option.  $\triangle$ 

#### Taking Advantage of an Index

Applications that typically do not use indexes can be rewritten to take advantage of an index. For example:

□ Consider replacing a subsetting IF statement (which never uses an index) with a WHERE statement.

#### **CAUTION:**

However, be careful because IF and WHERE statements are processed differently and may produce different results in DATA steps that use the SET, MERGE, or UPDATE statements. This is because the WHERE statement selects observations before they are brought into the Program Data Vector (PDV), whereas the subsetting IF statement selects observations after they are read into the PDV.  $\triangle$ 

□ Consider using the WHERE command in the FSEDIT procedure in place of the SEARCH and FIND commands.

## **Maintaining Indexes**

SAS provides several procedures that you can issue to maintain indexes, and there are several operations within SAS that automatically maintain indexes for you.

#### **Displaying Data File Information**

The CONTENTS procedure (or the CONTENTS statement in PROC DATASETS) reports the following types of information.

- □ number and names of indexes for a data file
  □ the names of key variables
  □ the options in effect for each key variable
  □ data file page size
  □ number of data file pages
  □ centiles information (using the CENTILES option)
  □ amount of disk space used by the index file.
- *Note:* The available information depends on the operating environment.  $\triangle$

Output 28.6 Output of PROC CONTENTS

```
The CONTENTS Procedure
Data Set Name
                   SASUSER.STAFF
                                                     Observations
                                                                          148
Member Type
                   DATA
                                                     Variables
                                                                          6
                   V9
                                                     Indexes
                                                                          2
Engine
                   13:23 Wednesday, January 22, 2003
Created
                                                     Observation Length
                                                                         63
Last Modified
                   13:31 Wednesday, January 22, 2003
                                                     Deleted Observations 0
Protection
                                                     Compressed
Data Set Type
                                                     Sorted
Data Representation WINDOWS 32
Encoding
                   wlatin1 Western (Windows)
                       Engine/Host Dependent Information
   Data Set Page Size
                             8192
   Number of Data Set Pages 3
   First Data Page
   Max Obs per Page
                             129
   Obs in First Data Page 104
   Index File Page Size
                             4096
   Number of Index File Pages 5
   Number of Data Set Repairs 0
   File Name
                             c:\winnt\profiles\sasxxx\sasuser\staff.sas7bdat
   Release Created
   Host Created
                             WIN_NT
                  Alphabetic List of Variables and Attributes
                             Variable Type
                                               Len
                             city
                                        Char
                                               15
                                               15
                         3
                             fname
                                        Char
                                               12
                         6
                                        Char
                             hphone
                        1
                             idnum
                                        Char
                                                 4
                             lname
                                        Char
                             state
                                        Char
                   Alphabetic List of Indexes and Attributes
                                         # of
                              Unique
                                       Unique
                      Index
                              Option
                                       Values
                                                 Variables
                      idnum
                              YES
                                          148
                                          148
                      name
                                                 fname lname
```

## **Copying an Indexed Data File**

When you copy an indexed data file with the COPY procedure (or the COPY statement of the DATASETS procedure), you can specify whether the procedure also recreates the index file for the new data file with the INDEX=YES | NO option; the default is YES, which recreates the index. However, recreating the index does increase the processing time for the PROC COPY step.

If you copy from disk to disk, the index is recreated. If you copy from disk to tape, the index is not recreated on tape. However, after copying from disk to tape, if you then copy back from tape to disk, the index can be recreated. Note that if you move a data file with the MOVE option in PROC COPY, the index file is deleted from IN= library and recreated in OUT= library.

The CPORT procedure also has INDEX=YES | NO to specify whether to export indexes with indexed data files. By default, PROC CPORT exports indexes with indexed data files. The CIMPORT procedure, however, does not handle the index file at all, and the index(es) must be recreated.

## **Updating an Indexed Data File**

Each time that values in an indexed data file are added, modified, or deleted, SAS automatically updates the index. The following activities affect an index as indicated:

Table 28.7 Maintenance Tasks and Index Results

| Task                | Result                                                     |
|---------------------|------------------------------------------------------------|
| delete a data set   | index file is deleted                                      |
| rename a data set   | index file is renamed                                      |
| rename key variable | simple index is renamed                                    |
| delete key variable | simple index is deleted                                    |
| add observation     | index entries are added                                    |
| delete observations | index entries are deleted and space is recovered for reuse |
| update observations | index entries are deleted and new ones are inserted        |

*Note:* Use SAS to perform additions, modifications and deletions to your data sets. Using operating environment commands to perform these operations will make your files unusable.  $\triangle$ 

## Sorting an Indexed Data File

You can sort an indexed data file only if you direct the output of the SORT procedure to a new data file so that the original data file remains unchanged. However, the new data file is not automatically indexed.

*Note:* If you sort an indexed data file with the FORCE option, the index file is deleted.  $\land$ 

## Adding Observations to an Indexed Data File

Adding observations to an indexed data file requires additional processing. SAS automatically keeps the values in the index consistent with the values in the data file.

## **Multiple Occurrences of Values**

An index that is created without the UNIQUE option can result in multiple occurrences of the same value, which results in multiple RIDs for one value. For large data files with many multiple occurrences, the list of RIDs for a given value may require several pages in the index file. Because the RIDs are stored in physical order, any new observation added to the data file with the given value is stored at the end of the list of RIDs. Navigating through the index to find the end of the RID list can cause many I/O operations.

SAS remembers the previous position in the index so that when inserting more occurrences of the same value, the end of the RID list is found quickly.

#### **Appending Data to an Indexed Data File**

SAS provides performance improvements when appending a data file to an indexed data file. SAS suspends index updates until all observations are added, then updates the index with data from the newly added observations. See the APPEND statement in the DATASETS procedure in *Base SAS Procedures Guide*.

#### **Recovering a Damaged Index**

An index can become damaged for many of the same reasons that a data file or catalog can become damaged. If a data file becomes damaged, use the REPAIR statement in PROC DATASETS to repair the data file or recreate any missing indexes. For example,

```
proc datasets library=mylib;
   repair mydata;
run;
```

#### **Indexes and Integrity Constraints**

Integrity constraints can also use indexes. When an integrity constraint is created that uses an index, if a suitable index already exists, it is used; otherwise, a new index is created. When an index is created, it is marked as being "owned" by the creator, which can be either the user or an integrity constraint.

If either the user or an integrity constraint requests creation of an index that already exists and is owned by the other, the requestor is also marked as an "owner" of the index. If an index is owned by both, then a request by either to delete the index results in removing only the requestor as owner. The index is deleted only after both the integrity constraint and the user have requested the index's deletion. A note in the log indicates when an index cannot be deleted.

## **Compressing Data Files**

## **Definition of Compression**

Compressing a file is a process that reduces the number of bytes required to represent each observation. In a compressed file, each observation is a variable-length record, while in an uncompressed file, each observation is a fixed-length record.

Advantages of compressing a file include

- □ reduced storage requirements for the file
- □ fewer I/O operations necessary to read from or write to the data during processing.

However, disadvantages of compressing a file are that

- $\hfill \square$  more CPU resources are required to read a compressed file because of the overhead of uncompressing each observation
- □ there are situations when the resulting file size may increase rather than decrease.

## **Requesting Compression**

By default, a SAS data file is not compressed. To compress, you can use these options:

- □ COMPRESS= system option to compress all data files that are created during a SAS session
- □ COMPRESS= option on the LIBNAME statement to compress all data files for a particular SAS data library
- □ COMPRESS= data set option to compress an individual data file.

To compress a data file, you can specify the following:

- $\hfill\Box$  COMPRESS=CHAR to use the RLE (Run Length Encoding) compression algorithm.
- □ COMPRESS=BINARY to use the RDC (Ross Data Compression) algorithm.

When you create a compressed data file, SAS writes a note to the log indicating the percentage of reduction that is obtained by compressing the file. SAS obtains the compression percentage by comparing the size of the compressed file with the size of an uncompressed file of the same page size and record count.

After a file is compressed, the setting is a permanent attribute of the file, which means that to change the setting, you must re-create the file. That is, to uncompress a file, specify COMPRESS=NO for a DATA step that copies the compressed data file.

For more information on the COMPRESS= data set option, the COMPRESS= option on the LIBNAME statement, and the COMPRESS= system option, see *SAS Language Reference: Dictionary*.

## **Disabling a Compression Request**

Compressing a file adds a fixed-length block of data to each observation. Because of the additional block of data (12 bytes for a 32-bit host and 24 bytes for a 64-bit host per observation), some files could result in a larger file size. For example, files with extremely short record lengths could result in a larger file size if compressed.

When a request is made to compress a data set, SAS attempts to determine if compression will increase the size of the file. SAS examines the lengths of the variables. If, due to the number and lengths of the variables, it is not possible for the compressed file to be at least 12 bytes (for a 32-bit host) or 24 bytes (for a 64-bit host) per observation smaller than an uncompressed version, compression is disabled and a message is written to the SAS log.

For example, here is a simple data set for which SAS determines that it is not possible for the compressed file to be smaller than an uncompressed one:

```
data one (compress=char);
  length x y $2;
  input x y;
  datalines;
ab cd
;
```

The following output is written to the SAS log:

Output 28.7 SAS Log Output When Compression Request is Disabled

```
NOTE: Compression was disabled for data set WORK.ONE because compression overhead would increase the size of the data set.

NOTE: The data set WORK.ONE has 1 observations and 2 variables.
```

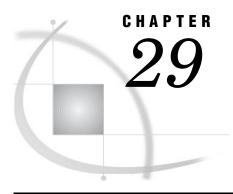

## **SAS Data Views**

Definition of SAS Data Views 535

Benefits of Using SAS Data Views 536

When to Use SAS Data Views 537

DATA Step Views 537

Definition of a DATA Step View 537

Creating DATA Step Views 537

What Can You Do with a DATA Step View? 538

Differences between DATA Step Views and Stored Compiled DATA Step Programs 538

Restrictions and Requirements 538

Performance Considerations 539

Example 1: Merging Data to Produce Reports 539

Example 2: Producing Additional Output Files 539

PROC SQL Views 541

Comparing DATA Step and PROC SQL Views 542

SAS/ACCESS Views 542

## **Definition of SAS Data Views**

A SAS data view is a type of SAS data set that retrieves data values from other files. A SAS data view contains only descriptor information such as the data types and lengths of the variables (columns), plus information that is required for retrieving data values from other SAS data sets or from files that are stored in other software vendors' file formats. SAS data views are of member type VIEW. In most cases, you can use a SAS data view as though it were a SAS data file.

There are two general types of SAS data views:

native view

is a SAS data view that is created either with a DATA step or with PROC SQL.

interface view

is a SAS data view that is created with SAS/ACCESS software. An interface view can read data from or write data to a database management system (DBMS) such as DB2 or ORACLE. Interface views are also referred to as SAS/ACCESS views. In order to use SAS/ACCESS views, you must have a license for SAS/ACCESS software.

*Note:* You can create native views that access certain DBMS data by using a SAS/ACCESS dynamic LIBNAME engine. See "SAS/ACCESS Views" on page 542, or the SAS/ACCESS documentation for your DBMS for more information.  $\triangle$ 

## **Benefits of Using SAS Data Views**

SAS data views provide the following benefits:

- ☐ Instead of using multiple DATA steps to merge SAS data sets by common variables, you can construct a view that performs a multi-table join.
- □ You can save disk space by storing a view definition, which stores only the instructions for where to find the data and how it is formatted, not the actual data.
- □ Views can ensure that the input data sets are always current because data is derived from views at execution time.
- □ Since views can select data from many sources, once a view is created, it can provide prepackaged information to the information community without the need for additional programming.
- □ Views can reduce the impact of data design changes on users. For example, you can change a query that is stored in a view without changing the characteristics of the view's result.
- □ With SAS/CONNECT software, a view can join SAS data sets that reside on different host computers, presenting you with an integrated view of distributed company data.

The following figure shows native and interface SAS data views and their relationship to SAS data files:

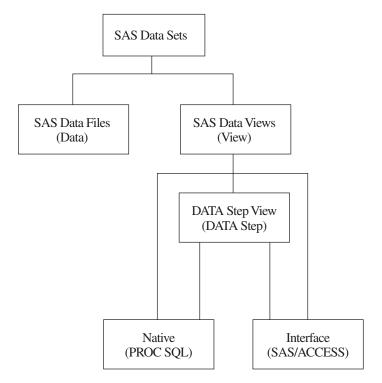

Figure 29.1 Native and Interface SAS Data Views

You can use views in the following ways:

- $\hfill\Box$  as input to other DATA steps or PROC steps
- $\hfill\Box$  to migrate data to SAS data files or to database management systems that are supported by SAS

- □ in combination with other data sources using PROC SQL
- □ as pre-assembled sets of data for users of SAS/ASSIST software, enabling them to perform data management, analysis, and reporting tasks regardless of how the data is stored.

## When to Use SAS Data Views

Consider the following in order to determine whether a SAS data file or a SAS data view is better for your purposes:

- □ Data files use additional disk space; data views use additional processing time.
- □ Data file variables can be sorted and indexed prior to use; data views must process data in its existing form during execution.

## **DATA Step Views**

## **Definition of a DATA Step View**

A *DATA step view* is a native view that has the broadest scope of any SAS data view. It contains stored DATA step programs that can read data from a variety of sources, including:

- □ raw data files
- □ SAS data files
- □ PROC SQL views
- □ SAS/ACCESS views
- □ DB2, ORACLE, or other DBMS data.

## **Creating DATA Step Views**

In order to create a DATA step view, specify the VIEW= option after the final data set name in the DATA statement. The VIEW= option tells SAS to compile, but not to execute, the source program and to store the compiled code in the input DATA step view that is named in the option.

For example, the following statements create a DATA step view named DEPT.A:

```
libname dept 'SAS-data-library';
data dept.a / view=dept.a;
    ... more SAS statements ...
run;
```

Note that if the SAS data view exists in a SAS data library, and if you use the same member name to create a new view definition, then the old data view is overwritten.

Beginning with Version 8, DATA step views retain source statements. You can retrieve these statements using the DESCRIBE statement. The following example uses the DESCRIBE statement in a DATA step view in order to write a copy of the source code to the SAS log:

```
data viewname view=inventory;
  describe;
run;
```

For more information on how to create data views and use the DESCRIBE statement, see the DATA statement in SAS Language Reference: Dictionary.

## What Can You Do with a DATA Step View?

Using a DATA step view, you can do the following:

- □ directly process any file that can be read with an INPUT statement
- □ read other SAS data sets
- □ generate data without using any external data sources and without creating an intermediate SAS data file.

Because DATA step views are generated by the DATA step, they can manipulate and manage input data from a variety of sources including data from external files and data from existing SAS data sets. The scope of what you can do with a DATA step view, therefore, is much broader than that of other types of SAS data views.

## Differences between DATA Step Views and Stored Compiled DATA Step Programs

DATA step views and stored compiled DATA step programs differ in the following ways:

- a DATA step view is implicitly executed when it is referenced as an input data set by another DATA or PROC step. Its main purpose is to provide data, one record at a time, to the invoking procedure or DATA step.
- □ a stored compiled DATA step program is explicitly executed when it is specified by the PGM= option on a DATA statement. Its purpose is usually a more specific task, such as creating SAS data files, or originating a report.

For more information on stored compiled DATA step programs, see Chapter 30, "Stored Compiled DATA Step Programs," on page 545.

## **Restrictions and Requirements**

Global statements do not to apply to a DATA step view. Global statements such as the FILENAME, FOOTNOTE, LIBNAME, OPTIONS, and TITLE statements, even if included in the DATA step that created the data view, have no effect on the data view. If you do include global statements in your source program statements, SAS stores the DATA step view but not the global statements. When the view is referenced, actual execution may differ from the intended execution.

For information on using DATA step views created in an earlier release, see Chapter 35, "SAS 9.1 Compatibility with SAS Files From Earlier Releases," on page 581.

#### **Performance Considerations**

- □ DATA step code executes each time that you use a view. This may add considerable system overhead. In addition, you run the risk of having your data change between steps.
- Depending on how many reads or passes on the data are required, processing overhead increases.
  - □ When one pass is requested, no data set is created. Compared to traditional methods of processing, making one pass improves performance by decreasing the number of input/output operations and elapsed time.
  - □ When multiple passes are requested, the view must build a spill file that contains all generated observations so that subsequent passes can read the same data that was read by previous passes.

## **Example 1: Merging Data to Produce Reports**

If you want to merge data from multiple files but you do not need to create a file that contains the combined data, you can create a DATA step view of the combination for use in subsequent applications.

For example, the following statements define DATA step view MYV9LIB.QTR1, which merges the sales figures in the data file V9LR.CLOTHES with the sales figures in the data file V9LR.EQUIP. The data files are merged by date, and the value of the variable **Total** is computed for each date.

```
libname myv9lib 'SAS-data-library';
libname v9lr 'SAS-data-library';

data myv9lib.qtr1 / view=myv9lib.qtr1;
  merge v9lr.clothes v9lr.equip;
    by date;
  total = cl_v9lr + eq_v9lr;
run;

The following PRINT procedure executes the view:
proc print data=myv9lib.qtr1;
run;
```

## **Example 2: Producing Additional Output Files**

In this example, the DATA step reads an external file named STUDENT, which contains student data, then writes observations that contain known problems to data set MYV9LIB.PROBLEMS. The DATA step also defines the DATA step view MYV9LIB.CLASS. The DATA step does *not* create a SAS data file named MYV9LIB.CLASS.

The FILENAME and the LIBNAME statements are both global statements and must exist outside of the code that defines the view, because views cannot contain global statements.

Here are the contents of the external file STUDENT:

```
dutterono MAT 3
lyndenall MAT
frisbee MAT 94
```

```
zymeco ART 96
dimette 94
mesipho SCI 55
merlbeest ART 97
scafernia 91
gilhoolie ART 303
misqualle ART 44
xylotone SCI 96
```

Here is the DATA step that produces the output files:

```
libname myv9lib 'SAS-data-library';
filename student 'external-file-specification'; 1
data myv9lib.class(keep=name major credits)
   myv9lib.problems(keep=code date) / view=myv9lib.class; 2
infile student;
   input name $ 1-10 major $ 12-14 credits 16-18; 3
select;
when (name=' ' or major=' ' or credits=.)
         do code=01;
            date=datetime();
            output myv9lib.problems;
         end; 4
when (0<credits<90)
         do code=02;
            date=datetime();
            output myv9lib.problems;
         end; 6
otherwise
       output myv9lib.class;
   end;
run; 6
```

The following example shows how to print the files created previously. The data view MYV9LIB.CLASS contains the observations from STUDENT that were processed without errors. The data file MYV9LIB.PROBLEMS contains the observations that contain errors.

If the data frequently changes in the source data file STUDENT, there would be different effects on the returned values in the SAS data view and the SAS data file:

- New records, if error free, that are added to the source data file STUDENT between the time you run the DATA step in the previous example and the time you execute PROC PRINT in the following example, will appear in the data view MYV9LIB.CLASS.
- On the other hand, if any new records, failing the error tests, were added to STUDENT, the new records would not show up in the SAS data file MYV9LIB.PROBLEM, until you run the DATA step again.

A SAS data view dynamically updates from its source files each time it is used. A SAS data file, each time it is used, remains the same, unless new data is written directly to the file.

```
filename student 'external-file-specification';
libname myv9lib 'SAS-data--library';
proc print data=myv9lib.class;
```

```
run; 3
proc print data=myv9lib.problems;
  format date datetime18.;
run; 9
```

- Reference a library called MYV9LIB. Tell SAS where a file that associated with the fileref STUDENT is stored.
- 2 Create a data file called PROBLEMS and a data view called CLASS and specify the column names for both data sets.
- 3 Select the file that is referenced by the fileref STUDENT and select the data in character format that resides in the specified positions in the file. Assign column names.
- When data in the columns NAME, MAJOR or CREDITS is blank or missing, assign a code of 01 to the observation where the missing value occurred. Also assign a SAS datetime code to the error and place the information in a file called PROBLEMS.
- **6** When the amount of credits is greater than zero, but less than ninety, list the observations as code **02** in the file called PROBLEMS and assign a SAS datetime code to the observation.
- 6 Place all other observations, which have none of the specified errors, in the SAS data view called MYV9LIB.CLASS.
- The FILENAME statement assigns the fileref STUDENT to an external file. The LIBNAME statement assigns the libref MYV9LIB to a SAS data library.
- The first PROC PRINT calls the data view MYV9LIB.CLASS. The data view extracts data on the fly from the file referenced as STUDENT.
- This PROC PRINT prints the contents of the data file MYV9LIB.PROBLEMS.

## **PROC SQL Views**

A PROC SQL view is a PROC SQL query-expression that is given a name and stored for later use. When you use a PROC SQL view in a SAS program, the view derives its data from the data sets (often referred to as tables) or views listed in its FROM clause. The data that is accessed by the view is a subset or superset of the data in its underlying data set(s) or view(s).

A PROC SQL view can read or write data from:

- □ DATA step views
- □ SAS data files
- □ other PROC SQL views
- □ SAS/ACCESS views
- □ DB2, ORACLE, or other DBMS data.

For complete documentation on how to create and use PROC SQL views, see *Base SAS Procedures Guide*.

For information on using PROC SQL views created in an earlier release, see Chapter 35, "SAS 9.1 Compatibility with SAS Files From Earlier Releases," on page 581.

## **Comparing DATA Step and PROC SQL Views**

To help you decide between a DATA step view and a PROC SQL view, consider the characteristics of each type of view:

- □ DATA step views
  - □ DATA step views are versatile because they use DATA step processing, including DO loops and IF-THEN/ELSE statements.
  - □ DATA step views do not have write capability; that is, they cannot directly change the data that they access.
  - □ There is no way to qualify the data in a DATA step view prior to using it. Therefore, even if you need only part of the data in your data view, you must load into memory the entire DATA step view and discard everything that you do not need.
- □ PROC SQL views
  - □ PROC SQL views can combine data from many different file formats.
  - □ PROC SQL views can both read and update the data that they reference.
  - PROC SQL supports more types of WHERE clauses than are available in DATA step processing and has a CONNECT TO component that allows you to easily send SQL statements and pass data to a DBMS by using the Pass-Through Facility.
  - □ You can also use the power of the SQL language to subset your data prior to processing it. This saves memory when you have a large view, but need to select only a small portion of the data contained in the view.
  - □ PROC SQL views do not use DATA step programming.

## **SAS/ACCESS Views**

A SAS/ACCESS view is an interface view, also called a *view descriptor*, which accesses DBMS data that is defined in a corresponding *access descriptor*.

Using SAS/ACCESS software, you can create an access descriptor and one or more view descriptors in order to define and access some or all of the data described by one DBMS table or DBMS view. You can also use view descriptors in order to update DBMS data, with certain restrictions.

In addition, some SAS/ACCESS products provide a dynamic LIBNAME engine interface. If available, it is recommended that you use SAS/ACCESS LIBNAME statement to assign a SAS libref to your DBMS data because it is more efficient and easier to use than access descriptors and view descriptors. The SAS/ACCESS dynamic LIBNAME engine enables you to treat DBMS data as if it were SAS data by assigning a SAS libref to DBMS objects. This means that you can use both native DATA step views and native PROC SQL views to access DBMS data instead of view descriptors.

See Chapter 33, "About SAS/ACCESS Software," on page 567 or the SAS/ACCESS documentation for your database for more information about SAS/ACCESS features.

For information on using SAS/ACCESS view descriptors created in an earlier release, see Chapter 35, "SAS 9.1 Compatibility with SAS Files From Earlier Releases," on page 581.

*Note:* Starting in SAS 9, PROC SQL views are the preferred way to access relational DBMS data. You can convert existing SAS/ACCESS view descriptors into

PROC SQL views by using the CV2VIEW procedure, enabling you to use the LIBNAME statement to access your data. See the CV2VIEW Procedure in SAS/ACCESS for Relational Databases: Reference.  $\triangle$ 

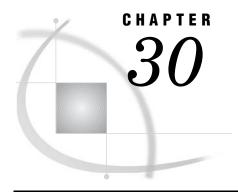

# Stored Compiled DATA Step Programs

Definition of a Stored Compiled DATA Step Program Uses for Stored Compiled DATA Step Programs 545 Restrictions and Requirements for Stored Compiled DATA Step Programs How SAS Processes Stored Compiled DATA Step Programs Creating a Stored Compiled DATA Step Program 547 Syntax for Creating a Stored Compiled DATA Step Program Process to Compile and Store a DATA Step Program 547 Example: Creating a Stored Compiled DATA Step Program Executing a Stored Compiled DATA Step Program 549 Syntax for Executing a Stored Compiled DATA Step Program Process to Execute a Stored Compiled DATA Step Program 550 Using Global Statements 550 Redirecting Output 550 Printing the Source Code of a Stored Compiled DATA Step Program Example: Executing a Stored Compiled DATA Step Program 551 Differences between Stored Compiled DATA Step Programs and DATA Step Views Examples of DATA Step Programs 553 Example of DATA Step Program: Quality Control Application

## **Definition of a Stored Compiled DATA Step Program**

A *stored compiled DATA step program* is a SAS file that contains a DATA step program that has been compiled and then stored in a SAS data library. You can execute stored compiled programs as needed, without having to recompile them. Stored compiled DATA step programs are of member type PROGRAM.

Note: Stored compiled programs are available for DATA step applications only. Your stored programs can contain all SAS language elements except global statements. If you do include global statements in your source program, SAS stores the compiled program but not the global statements, and does not display a warning message in the SAS log.  $\triangle$ 

## **Uses for Stored Compiled DATA Step Programs**

The primary use of stored compiled DATA step programs is for executing production jobs. The advantage of using these DATA step programs is that you can execute them as needed without investing the resources required for repeated compilation. The savings are especially significant if the DATA step contains many statements. If you install a new version of SAS, you do not need to recompile your source code.

## **Restrictions and Requirements for Stored Compiled DATA Step Programs**

The following restrictions and requirements apply for using stored compiled DATA step programs:

- □ Stored compiled DATA step programs are available for DATA step applications only.
- □ Stored compiled DATA step program cannot contain global statements. If you do include global statements such as FILENAME, FOOTNOTE, LIBNAME, OPTIONS, and TITLE in your source program, SAS stores the compiled program but not the global statements. SAS does not display a warning message in the SAS log.
- SAS does not store raw data in the compiled program.

*Operating Environment Information:* You cannot move a compiled program to an operating environment that has an incompatible machine architecture. You must, instead, recompile your source code and store your new compiled program.

You can, however, move your compiled program to a different host machine that has a compatible architecture.  $\triangle$ 

## **How SAS Processes Stored Compiled DATA Step Programs**

You first compile the SAS source program and store the compiled code. Then you execute the compiled code, redirecting the input and output as necessary.

SAS processes the DATA step through the compilation phase and then stores an intermediate code representation of the program and associated data tables in a SAS file. SAS processes the intermediate code when it executes the stored program. The following figure shows the process for creating a stored compiled DATA step program.

Figure 30.1 Creating a Stored Compiled Program

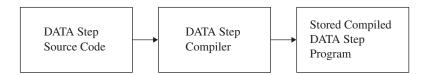

When SAS executes the stored program, it resolves the intermediate code produced by the compiler and generates the executable machine code for that operating environment. The following figure shows the process for executing a stored compiled DATA step program.

Figure 30.2 Executing a Stored Compiled Program

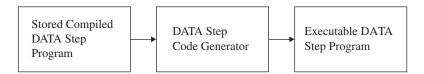

To move, copy, rename, or delete stored programs, use the DATASETS procedure or the utility windows in your windowing environment.

## **Creating a Stored Compiled DATA Step Program**

## Syntax for Creating a Stored Compiled DATA Step Program

The syntax for creating a stored compiled DATA step program is as follows:

**DATA** data-set-name(s) / PGM=stored-program-name <(<pre><(consequence-option><)>;

#### where

#### data-set-name

specifies a valid SAS name for the output data set created by the source program. The name can be a one-level name or a two-level name. You can specify more than one data set name in the DATA statement.

#### stored-program-name

specifies a valid SAS name for the SAS file containing the stored program. The name can be a one-level name, but it is usually a two-level name. Stored programs are assigned the member type PROGRAM in the SAS data library.

#### password-option

assigns a password to a stored compiled DATA step program.

#### source-option

allows you to save or encrypt the source code.

For complete information about the DATA statement, see SAS Language Reference: Dictionary.

## **Process to Compile and Store a DATA Step Program**

To compile and store a DATA step program, do the following:

- 1 Write, test, and debug the DATA step program you want to store.
  - If you are reading external raw data files or if you output raw data to an external file, use a fileref rather than the actual file name in your INFILE and FILE statements so that you can redirect your input and output when the stored program executes.
- **2** When the program runs correctly, submit it using the PGM= option in the DATA statement.

The PGM= option tells SAS to compile, but not execute, the program and to store the compiled code in the SAS file named in the option. SAS sends a message to the log when the program is stored.

*Note:* The default SOURCE=SAVE or SOURCE=ENCRYPT options automatically save your source code.  $\triangle$ 

*Note*: If you move your application to another operating environment, you need to recompile your source code and store your new compiled program.  $\triangle$ 

## **Example: Creating a Stored Compiled DATA Step Program**

The following example uses the information in the input SAS data set IN.SAMPLE to assign a plant type based on a plant code. Note that the global LIBNAME statements are necessary to identify the storage location for your files, but are not part of STORED.SAMPLE, the DATA step that SAS stores.

```
libname in 'SAS-data-library';
libname stored 'SAS-data-library';
data out.sample / pgm=stored.sample;
   set in.sample;
   if code = 1 then
      do;
         Type='Perennial';
         number+4;
      end;
   else
   if code = 2 then
         Type='Annual';
         number+10;
      end;
   else
      do;
         Type='ERROR';
         Number=0;
      end;
run;
```

Output 30.1 Partial SAS Log Identifying the Stored DATA Step Program

```
.
.
NOTE: DATA STEP program saved on file STORED.SAMPLE.
NOTE: A stored DATA STEP program cannot run under a different operating system.
NOTE: DATA statement used:
real time
1.14 seconds
cpu time
0.12 seconds
```

## **Executing a Stored Compiled DATA Step Program**

## Syntax for Executing a Stored Compiled DATA Step Program

The syntax for executing a stored compiled DATA step program, optionally retrieving source code, and optionally redirecting input or output, is as follows:

global SAS statements

**DATA** PGM=stored-program-name <(password-option)>;

<DESCRIBE;>

<REDIRECT INPUT | OUTPUT old-name-1 = new-name-1<. . . old-name-n = new-name-n>;> <EXECUTE;>

#### where

#### global SAS statements

specifies any global SAS statements that are needed by the program when it executes, such as a FILENAME or a LIBNAME statement that points to input files or routes output.

#### $stored ext{-}program ext{-}name$

specifies a valid SAS name for the SAS file containing the stored program. The name can be a one-level name or a two-level name.

#### password-option

specifies a password that you use to access the stored compiled DATA step program.

#### DESCRIBE

is a SAS statement that retrieves source code from a stored compiled DATA step program or a DATA step view.

#### INPUT | OUTPUT

specifies whether you are redirecting input or output data sets. When you specify INPUT, the REDIRECT statement associates the name of the input data set in the source program with the name of another SAS data set. When you specify OUTPUT, the REDIRECT statement associates the name of the output data set with the name of another SAS data set.

#### old-name

specifies the name of the input or output data set in the source program.

#### new-name

specifies the name of the input or output data set that you want SAS to process for the current execution.

#### **EXECUTE**

is a SAS statement that executes a stored compiled DATA step program.

For complete information about the DATA statement, see SAS Language Reference: Dictionary.

## **Process to Execute a Stored Compiled DATA Step Program**

To execute a stored compiled DATA step program, follow these steps:

- 1 Write a DATA step for each execution of the stored program. In this DATA step, specify the name of the stored program in the PGM= option of the DATA statement and include an optional password. You can
  - □ submit this DATA step as a separate program
  - $\ \square$  include it as part of a larger SAS program that can include other DATA and procedure (PROC) steps
  - □ point to different input and output SAS data sets each time you execute the stored program by using the REDIRECT statement.
- 2 Submit the DATA steps. Be sure to end each one with a RUN statement or other step boundary.

## **Using Global Statements**

You can use global SAS statements such as FILENAME or LIBNAME when you store or execute a stored compiled DATA step program. However, the global statements that you use to compile and store a DATA step program are not stored with the DATA step code.

## **Redirecting Output**

You can redirect external files using filerefs. You can use the REDIRECT statement for renaming input and output SAS data sets.

You can use the REDIRECT statement to redirect input and output data to data sets you specify. Note that the REDIRECT statement is available only for use with stored compiled DATA step programs.

Note: To redirect input and output stored in external files, include a FILENAME statement at execution time to associate the fileref in the source program with different external files.  $\triangle$ 

#### **CAUTION:**

**Use caution when you redirect input data sets.** The number and attributes of variables in the input SAS data sets that you read with the REDIRECT statement should match those of the input data sets in the SET, MERGE, MODIFY, or UPDATE statements of the source code. If they do not match, the following occurs:

- □ If the variable length attributes differ, the length of the variable in the source code data set determines the length of the variable in the redirected data set.
- □ If extra variables are present in the redirected data sets, the stored program will continue to execute but the results of your program may not be what you expect.
- □ If the variable type attributes are different, the stored program stops processing and an error message is sent to the SAS log.

Δ

## Printing the Source Code of a Stored Compiled DATA Step Program

If you use both the DESCRIBE and the EXECUTE statements when you execute a stored compiled DATA step program, SAS writes the source code to the log. The

following example executes a stored compiled DATA step program. The DESCRIBE statement in the program writes the source code to the SAS log.

```
data pgm=stored.sample;
  describe;
  execute;
run;
```

**Output 30.2** Partial SAS Log Showing the Source Code Generated by the DESCRIBE Statement

```
26
27
     data pgm=stored.sample;
2.8
        describe;
29
        execute;
30
    run:
NOTE: DATA step stored program STORED.SAMPLE is defined as:
data out.sample / pgm=stored.sample;
   set in.sample;
   if code = 1 then
         Type='Perennial';
         number+4;
      end;
   else
      if code = 2 then
            Type='Annual';
            number+10;
         end:
      else
            Type='ERROR';
            Number=0;
         end:
run;
NOTE: DATA STEP program loaded from file STORED.SAMPLE.
NOTE: There were 7 observations read from the dataset IN.SAMPLE
NOTE: The data set OUT.SAMPLE has 7 observations and 4 variables
NOTE: DATA statement used:
                          0.80 seconds
      real time
      cpu time
                           0.15 seconds
```

For more information about the DESCRIBE statement, see SAS Language Reference: Dictionary.

## **Example: Executing a Stored Compiled DATA Step Program**

The following DATA step executes the stored program STORED.SAMPLE created in "Example: Creating a Stored Compiled DATA Step Program" on page 548. The REDIRECT statement specifies the source of the input data as BASE.SAMPLE. The output from this execution of the program is redirected and stored in a data set named TOTALS.SAMPLE. Output 30.3 shows part of the SAS log.

```
libname in 'SAS-data-library';
libname base 'SAS-data-library';
libname totals 'SAS-data-library';
libname stored 'SAS-data-library';

data pgm=stored.sample;
  redirect input in.sample=base.sample;
  redirect output out.sample=totals.sample;
run:
```

Output 30.3 Partial SAS Log Identifying the Redirected Output File

# Differences between Stored Compiled DATA Step Programs and DATA Step Views

Stored compiled DATA step programs and DATA step views are similar in function. They both store DATA step programs that can retrieve and process data stored in other files. Both have the same restrictions and requirements (see "Restrictions and Requirements for Stored Compiled DATA Step Programs" on page 546). For information about DATA step views, see Chapter 29, "SAS Data Views," on page 535.

Stored compiled DATA step programs and DATA step views differ in the following ways:

- □ A stored compiled DATA step program is explicitly executed when it is specified by the PGM= option on a DATA statement. The stored compiled DATA step is used primarily in production jobs.
- □ A DATA step view is implicitly executed when the view is referenced as an input data set by another DATA or procedure (PROC) step. Its main purpose is to provide data one record at a time to the invoking procedure or DATA step.
- □ You can use the REDIRECT statement when you execute a stored compiled DATA step. You can not use this statement with DATA step views.

## **Examples of DATA Step Programs**

## **Example of DATA Step Program: Quality Control Application**

This example illustrates how to use a stored compiled DATA step program for a simple quality control application. This application processes several raw data files. The source program uses the fileref DAILY in the INFILE statement. Each DATA step that is used to execute the stored program can include a FILENAME statement to associate the fileref DAILY with a different external file.

The following statements compile and store the program:

```
libname stored 'SAS-data-library-1';

data flaws / pgm=stored.flaws;
  length Station $ 15;
  infile daily;
  input Station $ Shift $ Employee $ NumberOfFlaws;
  TotalNumber + NumberOfFlaws;
run;
```

The following statements execute the stored compiled program, redirect the output, and print the results:

```
libname stored 'SAS-data-library-1';
libname testlib 'SAS-data-library-2';

data pgm=stored.flaws;
  redirect output flaws=testlib.daily;
run;

proc print data=testlib.daily;
  title 'Quality Control Report';
run;
```

Output 30.4 Quality Control Application Output

|     | Q           | uality Co | ntrol Report |                   |                 | 1 |
|-----|-------------|-----------|--------------|-------------------|-----------------|---|
| Obs | Station     | Shift     | Employee     | Number<br>OfFlaws | Total<br>Number |   |
| 1   | Cambridge   | 1         | Lin          | 3                 | 3               |   |
| 2   | Northampton | 1         | Kay          | 0                 | 3               |   |
| 3   | Springfiled | 2         | Sam          | 9                 | 12              |   |

Note that you can use the TITLE statement when you execute a stored compiled DATA step program or when you print the results.

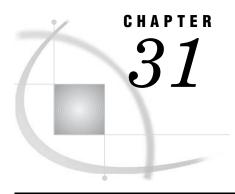

## **DICTIONARY Tables**

Definition of a DICTIONARY Table 555

How to View DICTIONARY Tables 555

How to View a DICTIONARY Table 556

How to View a Summary of a DICTIONARY Table 55

How to View a Subset of a DICTIONARY Table 557

DICTIONARY Tables and Performance 557

## **Definition of a DICTIONARY Table**

A DICTIONARY table is a read-only SAS data view that contains information about SAS data libraries, SAS data sets, SAS macros, and external files that are in use or available in the current SAS session. A DICTIONARY table also contains the settings for SAS system options that are currently in effect.

When you access a DICTIONARY table, SAS determines the current state of the SAS session and returns the desired information accordingly. This process is performed each time a DICTIONARY table is accessed, so that you always have current information.

DICTIONARY tables can be accessed by a SAS program by using either of these methods:

- □ run a PROC SQL query against the table, using the DICTIONARY libref
- □ use any SAS procedure or the DATA step, referring to the PROC SQL view of the table in the SASHELP library.

For more information on DICTIONARY tables, including a list of available DICTIONARY tables and their associated SASHELP views, see the *Base SAS Procedures Guide*.

## **How to View DICTIONARY Tables**

You might want to view the contents of DICTIONARY tables in order to see information about your current SAS session, prior to actually using the table in a DATA step or a SAS procedure.

Some DICTIONARY tables can become quite large. In this case, you might want to view a part of a DICTIONARY table that contains only the data that you are interested in. The best way to view part of a DICTIONARY table is to subset the table using a PROC SQL WHERE clause.

#### **How to View a DICTIONARY Table**

Each DICTIONARY table has an associated PROC SQL view in the SASHELP library. You can see the entire contents of a DICTIONARY table by opening its SASHELP view with the VIEWTABLE or FSVIEW utilities. This method provides more detail than you receive in the output of the DESCRIBE TABLE statement, as shown in "How to View a Summary of a DICTIONARY Table" on page 556.

The following steps describe how to use the VIEWTABLE or FSVIEW utilities to view a DICTIONARY table in a windowing environment.

- 1 Invoke the Explorer window in your SAS session.
- 2 Select the SASHELP library. A list of members in the SASHELP library appears.
- 3 Select a view with a name that starts with V, for example, VMEMBER. A VIEWTABLE window appears that contains its contents. (For z/OS, type the letter 'O' in the command field for the desired member and press ENTER. The FSVIEW window appears with the contents of the view.)

In the VIEWTABLE window the column headings are labels. To see the column names, select **View** ▶ **Column Names**.

## **How to View a Summary of a DICTIONARY Table**

The DESCRIBE TABLE statement in PROC SQL produces a summary of the contents of a DICTIONARY table. The following example uses the DESCRIBE TABLE statement in order to generate a summary for the table DICTIONARY.INDEXES. (The SASHELP view for this table is SASHELP.VINDEX).

```
proc sql;
  describe table dictionary.indexes;
The result of the DESCRIBE TABLE statement appears in the SAS log:
NOTE: SQL table DICTIONARY.INDEXES was created like:

create table DICTIONARY.INDEXES
  (
    libname char(8) label='Library Name',
    memname char(32) label='Member Name',
    memtype char(8) label='Member Type',
    name char(32) label='Column Name',
    idxusage char(9) label='Column Index Type',
    indxname char(32) label='Index Name',
    indxpos num label='Position of Column in Concatenated Key',
    nomiss char(3) label='Nomiss Option',
    unique char(3) label='Unique Option
);
```

- ☐ The first word on each line is the column (or variable) name, the name that you need to use when writing a SAS statement that refers to the column (or variable).
- □ Following the column name is the specification for the type of variable and the width of the column.
- □ The name that follows label= is the column (or variable) label.

After you know how a table is defined, you can use the processing ability of the PROC SQL WHERE clause in a PROC SQL step in order to extract a portion of a view.

#### **How to View a Subset of a DICTIONARY Table**

When you know that you are accessing a large DICTIONARY and you need to use only a portion of it, use a PROC SQL WHERE clause in order to extract a subset of the original. The following PROC SQL statement demonstrates the use of a PROC SQL WHERE clause in order to extract lines from DICTIONARY.INDEXES.

```
proc sql;
  title 'Subset of the DICTIONARY.INDEX View';
  title2 'Rows with Column Name equal to STATE';
  select * from dictionary.indexes
    where name = 'STATE';
quit;
```

The results are shown in the following output:

Output 31.1 Result of the PROC SQL Subsetting WHERE Statement

|             | Subset of the DICTIONARY.INDEX View Rows with Column Name equal to STATE |                |             |           |            |  |  |
|-------------|--------------------------------------------------------------------------|----------------|-------------|-----------|------------|--|--|
| T i bassana |                                                                          | Member         |             | Column    |            |  |  |
|             | Member Name                                                              | Member<br>Type | Column Name | Type      | Index Name |  |  |
| MAPS        | USAAC<br>0                                                               | DATA           | STATE       | COMPOSITE | SC000000   |  |  |
| MAPS        | USAAC<br>8                                                               | DATA           | STATE       | COMPOSITE | CS000000   |  |  |
| MAPS        | USAAS                                                                    | DATA           | STATE       | SIMPLE    | STATE      |  |  |

Note that many character values in the DICTIONARY tables are stored as all-uppercase characters; you should design your queries accordingly.

#### **DICTIONARY Tables and Performance**

When you query a DICTIONARY table, SAS gathers information that is pertinent to that table. Depending on the DICTIONARY table that is being queried, this process can include searching libraries, opening tables, and executing views. Unlike other SAS procedures and the DATA step, PROC SQL can improve this process by optimizing the query before the select process is launched. Therefore, although it is possible to access DICTIONARY table information with SAS procedures or the DATA step by using the SASHELP views, it is often more efficient to use PROC SQL instead.

For example, the following programs both produce the same result, but the PROC SQL step runs much faster because the WHERE clause is processed prior to opening the tables that are referenced by the SASHELP.VCOLUMN view:

```
data mytable;
   set sashelp.vcolumn;
   where libname='WORK' and memname='SALES';
run;

proc sql;
   create table mytable as
       select * from sashelp.vcolumn
       where libname='WORK' and memname='SALES';
quit;
```

*Note:* SAS does not maintain DICTIONARY table information between queries. Each query of a DICTIONARY table launches a new discovery process. △

If you are querying the same DICTIONARY table several times in a row, you can get even faster performance by creating a temporary SAS data set (with the DATA step SET statement or PROC SQL CREATE TABLE AS statement) with the information that you desire and run your query against that data set.

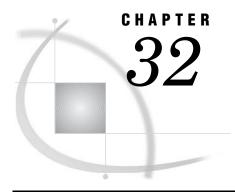

## **SAS Catalogs**

Definition of a SAS Catalog SAS Catalog Names 559 Parts of a Catalog Name 559 Accessing Information in Catalogs Tools for Managing SAS Catalogs 560 Profile Catalog 561 Definition 561 How the Information Is Used 561 How Sasuser. Profile Is Created 561 Default Settings 561 Catalog Concatenation 562 Definitions 562 Example 1: Implicit Concatenation Example 2: Explicit Concatenation Rules for Catalog Concatenation

## **Definition of a SAS Catalog**

SAS catalogs are special SAS files that store many different kinds of information in smaller units called catalog entries. Each entry has an entry type that identifies its purpose to SAS. A single SAS catalog can contain several different types of catalog entries. Some catalog entries contain system information such as key definitions. Other catalog entries contain application information such as window definitions, help windows, formats, informats, macros, or graphics output. You can list the contents of a catalog using various SAS features, such as SAS Explorer and PROC CATALOG.

## **SAS Catalog Names**

## **Parts of a Catalog Name**

SAS catalog entries are fully identified by a four-level name in the following form:

libref.catalog.entry-name.entry-type

You commonly specify the two-level name for an entire catalog, as follows:

```
libref.catalog
```

libref

is the logical name of the SAS data library to which the catalog belongs.

catalog

is a valid SAS name for the file.

The entry name and entry type are required by some SAS procedures. If the entry type has been specified elsewhere or if it can be determined from context, you can use the entry name alone. To specify entry names and entry types, use this form:

```
entry-name.entry-type

entry-name
is a valid SAS name for the catalog entry.

entry-type
is assigned by SAS when the entry is created.
```

## **Accessing Information in Catalogs**

In Base SAS software, SAS catalog entries are generally accessed automatically by SAS when the information stored in them is required for processing. In other SAS software products, you must specify the catalog entry in various procedures. Because the requirements differ with the SAS procedure or software product, refer to the appropriate procedure or product documentation for details.

## **Tools for Managing SAS Catalogs**

There are several SAS features to help you manage the entries in catalogs. The CATALOG procedure and the CEXIST function are two features of Base SAS software. Another tool is SAS Explorer, which enables you to view the contents of SAS catalogs. Many interactive windowing procedures contain a catalog directory window for managing entries. The following list summarizes the tools that are available for managing catalogs:

#### CATALOG procedure

is similar to the DATASETS procedure. Use the CATALOG procedure to copy, delete, list, and rename entries in catalogs.

#### **CEXIST** function

enables you to verify the existence of a SAS catalog or catalog entry. See the CEXIST function in SAS Language Reference: Dictionary for more information.

#### CATALOG window

is a window that you can access at any time in an interactive windowing environment. It displays the name, type, description, and date of last update for each entry in the specified catalog. CATALOG window commands enable you to edit catalog entries. You can also view and edit catalog entries after double-clicking on a catalog file in SAS Explorer.

catalog directory windows

are available in some procedures in SAS/AF, SAS/FSP, and SAS/GRAPH software. A catalog directory window lists the same kind of information that the CATALOG window provides: entry name, type, description, and date of last update. See the description of each interactive windowing procedure for details about the catalog directory window for that procedure.

## **Profile Catalog**

#### **Definition**

Profile catalog (Sasuser.Profile)

is a catalog that is available for customizing the way you work with SAS. SAS uses this catalog to store function key definitions, fonts for graphics applications, window attributes, and other information from interactive windowing procedures.

#### **How the Information Is Used**

The information in the Sasuser.Profile catalog is accessed automatically by SAS when you need it for processing. For example, each time you enter the KEYS window and change the settings, SAS stores the new settings with the KEYS entry type. Similarly, if you change and save the attributes for interactive window procedures, the changes are stored under the appropriate entry name and type. When you use the window or procedure, SAS then looks for information in the Profile catalog.

#### **How Sasuser. Profile Is Created**

SAS creates the Profile catalog the first time it tries to refer to it and discovers that it does not exist. If you are using an interactive windowing environment, this occurs during system initialization in your first SAS session. If you use one of the other modes of execution, the Profile catalog is created the first time you execute a SAS procedure that requires it.

Operating Environment Information: The Sasuser library is implemented differently in various operating environments. See the SAS documentation for your host system for more information about how the SAS user library is created.  $\triangle$ 

## **Default Settings**

The default settings for your SAS session are stored in several catalogs in the Sashelp installation library. If you do not make any changes to key settings or other options, SAS uses the default settings. If you make changes, the new information is stored in your Profile catalog. To restore the original default settings, use the CATALOG procedure or the CATALOG window to delete the appropriate entries from your Profile catalog. By default, SAS then uses the corresponding entry from the Sashelp library.

During SAS sessions, you can make customizations, such as window resizing and positioning, and save them to Sasuser.Profile. If your Profile catalog is locked or

corrupted, the customizations will be saved in Work.Profile instead of in Sasuser.Profile. The following notes will appear in the SAS log:

NOTE: Unable to open SASUSER.PROFILE. WORK.PROFILE will be opened instead. NOTE: All profile changes will be lost at the end of the session.

The notes will appear at invocation and again the first time the SAS session writes a member to the WORK.PROFILE catalog.

## **Catalog Concatenation**

#### **Definitions**

You can logically combine two or more SAS catalogs by concatenating them. This allows you to access the contents of several catalogs, using one catalog name. There are two types of concatenation, *explicit* and *implicit*.

#### Implicit catalog concatenation

results from a concatenation of libraries through a LIBNAME statement. When two or more libraries are logically combined through concatenation, any catalogs with the same name in each library become logically combined as well.

#### Explicit catalog concatenation

is a concatenation that is specified by the global CATNAME statement in which the catalogs to be concatenated are specifically (or explicitly) named. During explicit catalog concatenation, the CATNAME statement sets up a logical catalog in memory.

## **Example 1: Implicit Concatenation**

This LIBNAME statement concatenates the two SAS data libraries:

libname both ('SAS-data-library 1''SAS-data-library 2' );

| Members of library1 | Members of library2 |
|---------------------|---------------------|
| MYCAT.CATALOG       | MYCAT.CATALOG       |
| TABLE1.DATA         | MYCAT2.CATALOG      |
| TABLE3.DATA         | TABLE1.DATA         |
|                     | TABLE1.INDEX        |
|                     | TABLE2.DATA         |
|                     | TABLE2.INDEX        |

The concatenated libref BOTH would have the following:

#### **Concatenated libref BOTH**

MYCAT.CATALOG (from path 1 and 2)

MYCAT2.CATALOG (from path 2)

TABLE1.DATA (from path 1)

TABLE2.DATA (from path 2)

TABLE2.INDEX (from path 2)

TABLE3.DATA (from path 1)

Notice that TABLE1.INDEX does not appear in the concatenation but TABLE2.INDEX does appear. SAS suppresses listing the index when its associated data file is not part of the concatenation.

So what happened to the catalogs when the libraries were concatenated? A resulting catalog now exists logically in memory, with the full name BOTH.MYCAT.CATALOG. This catalog combines each of the two physical catalogs residing in 'library 1' and 'library2', called MYCAT.CATALOG.

To understand the contents of the concatenation BOTH.MYCAT, first look at the contents of both parts of the concatenation. Assume that the two original MYCAT.CATALOG files contain the following:

| Contents of MYCAT.CATALOG in library1 | Contents of MYCAT.CATALOG in library 2 |
|---------------------------------------|----------------------------------------|
| A.FRAME                               | A.GRSEG                                |
| C.FRAME                               | B.FRAME                                |
|                                       | C.FRAME                                |

Then the combined catalog BOTH.MYCAT contains the following:

# BOTH.MYCAT A.GRSEG (from path 2) A.FRAME (from path 1) B.FRAME (from path 2) C.FRAME (from path 1)

## **Example 2: Explicit Concatenation**

The syntax of the CATNAME statement is:

To disassociate a concatenated catalog the syntax is:

```
CATNAME libref.catref | _ALL_ clear;
```

In the following example, there must be a libref that is defined and named CATDOG. The libref CATDOG establishes the scope for the explicit concatenation definition.

| Members of library1 | Members of library2 |
|---------------------|---------------------|
| MYCAT.CATALOG       | MYDOG.CATALOG       |
| TABLE1.DATA         | MYCAT2.CATALOG      |
| TABLE3.DATA         | TABLE1.DATA         |
|                     | TABLE1.INDEX        |
|                     | TABLE2.DATA         |
|                     | TABLE2.INDEX        |

If we issue the following statement,

```
CATNAME catdog.combined
(library1.mycat (ACCESS=READONLY))
library2.mydog (ACCESS=READONLY));
```

then the concatenated catalog CATDOG.COMBINED combines the following catalogs:

| Concatenated catalog CATALOG.COMBINED |
|---------------------------------------|
| MYCAT.CATALOG (from library 1)        |
| MYDOG.CATALOG (from library 2)        |

*Note:* In explicit concatenation only the named catalogs are combined. In implicit concatenation, any catalogs that have the same name in their respective libraries are concatenated when those libraries are concatenated.  $\triangle$ 

The previous CATNAME statement creates a catalog that exists logically in memory. This catalog, named CATDOG.COMBINED.CATALOG, combines the two physical catalogs residing in library1 and library2, called MYCAT.CATALOG and MYDOG.CATALOG respectively.

To understand the contents of the concatenation COMBINED.CATALOG, first look at the contents of both parts of the concatenation. The two original catalog files contain the following entries:

| MYCAT.CATALOG | MYDOG.CATALOG |  |  |
|---------------|---------------|--|--|
| library 1     | library 2     |  |  |
| A.FRAME       | A.GRSEG       |  |  |
| C.FRAME       | B.FRAME       |  |  |
|               | C.FRAME       |  |  |

The concatenated catalog COMBINED contains:

| COMBINED.CATALOG contents |  |
|---------------------------|--|
| A.GRSEG (from MYDOG)      |  |
| A.FRAME (from MYCAT)      |  |
| 3.FRAME (from MYDOG)      |  |
| C.FRAME (from MYCAT)      |  |

## **Rules for Catalog Concatenation**

The rules for catalog concatenation are the same, whether the catalogs are implicitly or explicitly concatenated.

- □ When a catalog entry is open for input or update, the parts are searched and the first occurrence of the specified entry is used.
- □ When an item is open for output, it will be created in the catalog that is listed first in the concatenation.

*Note:* A new catalog entry is created in the first catalog even if there is an item with the same name in another part of the concatenation.  $\triangle$ 

*Note:* If the first catalog in a concatenation that is opened for update does not exist, the item will be written to the next catalog that exists in the concatenation.  $\triangle$ 

- $\Box$  When you want to delete or rename a catalog entry, only the first occurrence of the entry is affected.
- □ Any time a list of catalog entries is displayed, only one occurrence of the catalog entry is shown.

Note: Even if a catalog entry occurs multiple times in the concatenation, only the first occurrence is shown.  $\triangle$ 

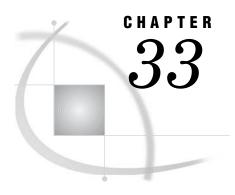

# **About SAS/ACCESS Software**

Definition of SAS/ACCESS Software 567

Dynamic LIBNAME Engine 567

SAS/ACCESS LIBNAME Statement 567

Using Data Set Options with SAS/ACCESS Librefs 568

Embedding a SAS/ACCESS LIBNAME Statement in a PROC SQL View 568

SQL Procedure Pass-Through Facility 569

ACCESS Procedure and Interface View Engine 570

DBLOAD Procedure 571

Interface DATA Step Engine 571

## **Definition of SAS/ACCESS Software**

SAS/ACCESS software

allows you to read and write data to and from other vendors' *database* management systems (DBMS), as well as from some PC file formats. Depending on your DBMS, a SAS/ACCESS product might provide one or more of the following:

- □ a dynamic LIBNAME engine
- □ the SQL Pass-Through Facility
- □ the ACCESS procedure and interface view engine
- □ the DBLOAD procedure
- □ an interface DATA step engine.

These interfaces are described in this section. Each SAS/ACCESS product provides one or more of these interfaces for each supported DBMS. See Chapter 37, "SAS Engines," on page 595 for more information about SAS engines.

*Note:* To use the SAS/ACCESS features described in this section, you must license SAS/ACCESS software. See the SAS/ACCESS documentation for your DBMS for full documentation of the features described in this section.  $\triangle$ 

# **Dynamic LIBNAME Engine**

## **SAS/ACCESS LIBNAME Statement**

Beginning in Version 7, you can associate a SAS libref directly with a database, schema, server, or group of tables and views, depending on your DBMS. To assign a

libref to DBMS data, you must use the SAS/ACCESS LIBNAME statement, which has syntax and options that are different from the Base SAS LIBNAME statement. For example, to connect to an ORACLE database, you might use the following SAS/ACCESS LIBNAME statement:

```
libname mydblib oracle user=smith password=secret
path='myoracleserver';
```

This LIBNAME statement connects to ORACLE by specifying the ORACLE connection options: USER=, PASSWORD=, and PATH=. In addition to the connection options, you can specify SAS/ACCESS LIBNAME options that control the type of database connection that is made. You can use additional options to control how your data is processed.

You can use a DATA step, SAS procedures, or the Explorer window to view and update the DBMS data associated with the libref, or use the DATASETS and CONTENTS procedures to view information about the DBMS objects.

See your SAS/ACCESS documentation for a full listing of the SAS/ACCESS LIBNAME options that can be used with librefs that refer to DBMS data.

#### **Using Data Set Options with SAS/ACCESS Librefs**

After you have assigned a libref to your DBMS data, you can use SAS/ACCESS data set options, and some of the Base SAS data set options, on the data. The following example associates a libref with DB2 data and uses the SQL procedure to query the data:

```
libname mydb2lib db2;
proc sql;
  select *
    from mydb2lib.employees(drop=salary)
    where dept='Accounting';
quit;
```

The LIBNAME statement connects to DB2. You can reference a DBMS object, in this case, a DB2 table, by specifying a two-level name that is comprised of the libref and the DBMS object name. The DROP= data set option causes the SALARY column of the EMPLOYEES table on DB2 to be excluded from the data that is returned by the query.

See your SAS/ACCESS documentation for a full listing of the SAS/ACCESS data set options and the Base SAS data set options that can be used on data sets that refer to DBMS data.

# Embedding a SAS/ACCESS LIBNAME Statement in a PROC SQL View

You can issue a SAS/ACCESS LIBNAME statement by itself, as shown in the previous examples, or as part of a CREATE VIEW statement in PROC SQL. The USING clause of the CREATE VIEW statement allows you to store DBMS connection information in a view by *embedding* a SAS/ACCESS LIBNAME statement inside the view. The following example uses an embedded SAS/ACCESS LIBNAME statement:

```
libname viewlib 'SAS-data-library';
proc sql;
  create view viewlib.emp_view as
     select *
     from mydblib.employees
```

```
using libname mydblib oracle user=smith password=secret
    path='myoraclepath';
quit;
```

When PROC SQL executes the view, the SELECT statement assigns the libref and establishes the connection to the DBMS. The scope of the libref is local to the view and does not conflict with identically named librefs that might exist in the SAS session. When the query finishes, the connection is terminated and the libref is deassigned.

Note: You can also embed a Base SAS LIBNAME statement in a PROC SQL view.  $\triangle$ 

# **SQL Procedure Pass-Through Facility**

The SQL Procedure Pass-Through Facility is an extension of the SQL procedure that enables you to send DBMS-specific statements to a DBMS and to retrieve DBMS data. You specify DBMS SQL syntax instead of SAS SQL syntax when you use the Pass-Through Facility. You can use Pass-Through Facility statements in a PROC SQL query or store them in a PROC SQL view.

The Pass-Through Facility consists of three statements and one component:

- □ The CONNECT statement establishes a connection to the DBMS.
- □ The EXECUTE statement sends dynamic, non-query DBMS-specific SQL statements to the DBMS.
- ☐ The CONNECTION TO component in the FROM clause of a PROC SQL SELECT statement retrieves data directly from a DBMS.
- □ The DISCONNECT statement terminates the connection to the DBMS.

The following Pass-Through Facility example sends a query to an ORACLE database for processing:

The example uses the Pass-Through CONNECT statement to establish a connection with an ORACLE database with the specified values for the USER=, PASSWORD=, and PATH= arguments. The CONNECTION TO component in the FROM clause of the SELECT statement allows data to be retrieved from the database. The DBMS-specific statement that is sent to ORACLE is enclosed in parentheses. The DISCONNECT statement terminates the connection to ORACLE.

To store the same query in a PROC SQL view, use the CREATE VIEW statement:

```
libname viewlib 'SAS-data-library';
proc sql;
connect to oracle as myconn (user=smith password=secret
    path='myoracleserver');
```

```
create view viewlib.salary as
    select *
    from connection to myconn
        (select empid, lastname, firstname, salary
        from employees
        where salary>75000);

disconnect from myconn;
quit;
```

# **ACCESS Procedure and Interface View Engine**

The ACCESS procedure enables you to create *access descriptors*, which are SAS files of member type ACCESS. They describe data that is stored in a DBMS in a format that SAS can understand. Access descriptors enable you to create SAS/ACCESS views, called *view descriptors*. View descriptors are files of member type VIEW that function in the same way as SAS data views that are created with PROC SQL, as described in "Embedding a SAS/ACCESS LIBNAME Statement in a PROC SQL View" on page 568 and "SQL Procedure Pass-Through Facility" on page 569.

*Note:* If a dynamic LIBNAME engine is available for your DBMS, it is recommended that you use the SAS/ACCESS LIBNAME statement to access your DBMS data instead of access descriptors and view descriptors; however, descriptors continue to work in SAS software if they were available for your DBMS in Version 6. Some new SAS features, such as long variable names, are not supported when you use descriptors.  $\triangle$ 

The following example creates an access descriptor and a view descriptor in the same PROC step to retrieve data from a DB2 table:

When you want to use access descriptors and view descriptors, both types of descriptors must be created before you can retrieve your DBMS data. The first step, creating the access descriptor, allows SAS to store information about the specific DBMS table that you want to query.

After you have created the access descriptor, the second step is to create one or more view descriptors to retrieve some or all of the DBMS data described by the access descriptor. In the view descriptor, you select variables and apply formats to manipulate

the data for viewing, printing, or storing in SAS. You use only the view descriptors, and not the access descriptors, in your SAS programs.

The interface view engine enables you to reference your view with a two-level SAS name in a DATA or PROC step, such as the PROC PRINT step in the example.

See Chapter 29, "SAS Data Views," on page 535 for more information about views. See the SAS/ACCESS documentation for your DBMS for more detailed information about creating and using access descriptors and SAS/ACCESS views.

#### **DBLOAD Procedure**

The DBLOAD procedure enables you to create and load data into a DBMS table from a SAS data set, data file, data view, or another DBMS table, or to append rows to an existing table. It also enables you to submit non-query DBMS-specific SQL statements to the DBMS from your SAS session.

*Note:* If a dynamic LIBNAME engine is available for your DBMS, it is recommended that you use the SAS/ACCESS LIBNAME statement to create your DBMS data instead of the DBLOAD procedure; however, DBLOAD continues to work in SAS software if it was available for your DBMS in Version 6. Some new SAS features, such as long variable names, are not supported when you use the DBLOAD procedure.  $\triangle$ 

The following example appends data from a previously created SAS data set named INVDATA into a table in an ORACLE database named INVOICE:

```
proc dbload dbms=oracle data=invdata append;
  user=smith;
  password=secret;
  path='myoracleserver';
  table=invoice;
  load;
run:
```

See the SAS/ACCESS documentation for your DBMS for more detailed information about the DBLOAD procedure.

# **Interface DATA Step Engine**

Some SAS/ACCESS software products support a DATA step interface, which allows you to read data from your DBMS by using DATA step programs. Some products support both reading and writing in the DATA step interface.

The DATA step interface consists of four statements:

- ☐ The INFILE statement identifies the database or message queue to be accessed.
- □ The INPUT statement is used with the INFILE statement to issue a GET call to retrieve DBMS data.
- □ The FILE statement identifies the database or message queue to be updated, if writing to the DBMS is supported.
- □ The PUT statement is used with the FILE statement to issue an UPDATE call, if writing to the DBMS is supported.

The following example updates data in an IMS database by using the FILE and INFILE statements in a DATA step. The statements generate calls to the database in the IMS native language, DL/I. The DATA step reads BANK.CUSTOMER, an existing

SAS data set that contains information on new customers, and then it updates the ACCOUNT database with the data in the SAS data set.

```
data null;
 set bank.customer;
 length ssal $9;
 infile accupdt dli call=func dbname=db ssa=ssal;
 file accupdt dli;
 func = 'isrt';
 db = 'account';
 ssa1 = 'customer';
 put @1 ssnumber $char11.
      @12 custname $char40.
      @52 addr1 $char30.
      @82 addr2 $char30.
      @112 custcity $char28.
      @140 custstat $char2.
      @142 custland $char20.
      @162 custzip $char10.
      @172 h phone $char12.
      @184 o_phone $char12.;
 if _error_ = 1 then
   abort abend 888;
run;
```

In SAS/ACCESS products that provide a DATA step interface, the INFILE statement has special DBMS-specific options that allow you to specify DBMS variable values and to format calls to the DBMS appropriately. See the SAS/ACCESS documentation for your DBMS for a full listing of the DBMS-specific INFILE statement options and the Base SAS INFILE statement options that can be used with your DBMS.

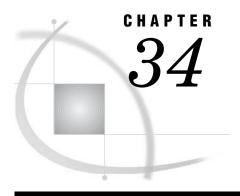

# Processing Data Using Cross-Environment Data Access (CEDA)

Definition of Cross-Environment Data Access (CEDA) 573 Advantages of CEDA 574

SAS File Processing with CEDA 574

What Types of Processing Does CEDA Support? 574
Behavioral Differences for Output Processing 575

Restrictions for CEDA 575

Processing a File with CEDA 576

Understanding When CEDA Is Used to Process a File 576

Determining Whether Update Processing Is Allowed 577

Alternatives to Using CEDA 578

Creating New Files in a Foreign Data Representation 579

Examples of Using CEDA 579

Example 1: Automatically Processing a Foreign File 579

Example 2: Creating a New File in a Foreign Environment

# **Definition of Cross-Environment Data Access (CEDA)**

Cross-environment data access (CEDA) is a Base SAS feature that enables a SAS file that was created in a directory-based operating environment (for example, UNIX, Windows, OpenVMS Alpha) to be processed as follows:

- by a SAS session that is running in another directory-based environment. For example, if you move a file from one operating environment like Windows to a different operating environment like UNIX, CEDA translates the file, which eliminates the need for you to convert the file.
- □ on a platform that is different from the platform on which the file was created. For example, CEDA is useful if you have upgraded to a 64-bit platform from a 32-bit platform.
- by a SAS session in which the session encoding is incompatible with the encoding for the SAS file.

With CEDA, you do not need to create a transport file, use other SAS procedures, or change your SAS program. CEDA is available for files that are created with SAS 7 and later releases.

Here are a few terms and definitions to help you understand CEDA:

data representation is the format in which data is represented on a computer architecture or in an operating environment. For example, on an IBM PC, character data is represented by its ASCII encoding and byte-swapped integers.

encoding is a set of characters (letters, logograms, digits, punctuation,

symbols, control characters, and so on) that have been mapped to numeric values (called code points) that can be used by computers. The code points are assigned to the characters in the character set by applying an encoding method. Some examples of encodings are

Wlatin1 and Danish EBCDIC.

foreign refers to a file or an environment for which the data representation

contrasts with the CPU that is processing the file. For example, the

data representation that is created by an IBM mainframe is

considered foreign to that of a Windows environment.

native refers to a file or an environment for which the data representation

is comparable with the CPU that is processing the file. For example, a file that is in Windows data representation is native to a Windows

environment.

# **Advantages of CEDA**

CEDA offers these advantages:

- □ You can transparently process a supported SAS file with no knowledge of the file's data representation or character encoding.
- □ System performance is maximized, because a read operation requires a single translation between native and foreign representations, rather than a translation from native representation to transport file to native representation.
- □ No interim transport files are created.
- □ CEDA eliminates the need to perform explicit steps in order to process the file.
- □ The internal numeric representation that is provided by CEDA is more precise than that provided by the XPORT engine with PROC COPY. CEDA uses a one-step translation from the native representation of the source environment to the native representation of the target environment, whereas the XPORT engine uses a two-step transformation from a file's native representation to the target environment by means of a transport format.

# **SAS File Processing with CEDA**

## What Types of Processing Does CEDA Support?

CEDA supports SAS 7 and later SAS files that are created in directory-based operating environments like UNIX, Windows, and OpenVMS Alpha. CEDA provides the following SAS file processing for these SAS engines:

BASE default engine for Base SAS in SAS 9 (V9), SAS 8 (V8), and SAS 7

(V7).

SOCKET TCP/IP port engine for SAS/CONNECT.

TAPE sequential engine for SAS 9 (V9TAPE), SAS 8 (V8TAPE), and SAS 7

(V7TAPE).

Table 34.1 SAS File Processing Provided by CEDA

| SAS File Type                        | Engine             | Supported Processing                     |
|--------------------------------------|--------------------|------------------------------------------|
| SAS data file                        | BASE, TAPE, SOCKET | input and output <sup>1</sup> processing |
| PROC SQL view                        | BASE               | input processing                         |
| SAS/ACCESS view for Oracle or SYBASE | BASE               | input processing                         |
| MDDB ${\rm file}^2$                  | BASE               | input processing                         |

<sup>1</sup> For output processing that replaces an existing SAS data file, there are behavioral differences. See "Behavioral Differences for Output Processing" on page 575.

#### **Behavioral Differences for Output Processing**

For output processing that replaces an existing SAS data file, there are behavioral differences regarding these attributes:

#### encoding

- □ The BASE engine uses the encoding of the existing file; that is, the encoding is cloned.
- □ The TAPE engine uses the current SAS session encoding.
- □ For both the BASE and TAPE engines, the COPY procedure uses the encoding of the file from the source library (that is, the file being copied), regardless of whether the file existed in the target library.

#### data representation

The BASE and TAPE engines use the data representation of the native environment, except with the COPY procedure, which by default uses the data representation of the file being copied.

#### **Restrictions for CEDA**

CEDA has the following restrictions:

- CEDA does not support DATA step views, SAS/ACCESS views that are not for SAS/ACCESS for Oracle or SYBASE, SAS catalogs, stored compiled DATA step programs, item stores, DMDB files, FDB files, or any SAS file that was created with a version of SAS prior to SAS 7.
- □ Update processing is not supported.
- □ Indexes are not supported. Therefore, WHERE optimization with an index is not supported.
- □ CEDA is supported only for directory-based file systems. On OS/390 or z/OS, only HFS or zFS (UNIX file systems) libraries support CEDA. In particular, CEDA is not supported for bound libraries on z/OS. For additional information, see "Library Implementation Types for Base and Sequential Engines" in SAS Companion for z/OS.
- □ Because the BASE engine translates the data as the data is read, multiple procedures require SAS to read and translate the data multiple times. In this way, the translation could affect system performance.

<sup>2</sup> CEDA supports SAS 8 and later MDDB files.

□ If a foreign data set is damaged, CEDA cannot process the file in order to repair it. CEDA does not support update processing, which is required in order to repair a damaged data set. To repair the foreign file, you must move it back to its native environment. For information on how to repair a damaged data set, see the REPAIR statement in the DATASETS procedure in *Base SAS Procedures Guide*.

# **Processing a File with CEDA**

#### **Understanding When CEDA Is Used to Process a File**

Because CEDA translation is transparent, you might not be aware when CEDA is being used. However, knowing when CEDA is used could be helpful, for example, because CEDA translation may require additional resources.

CEDA is used in these situations:

□ when the data representation of the SAS file differs from the data representation that is used by SAS for the operating environment and platform. This can occur, for example, if you move a file from one operating environment like Windows to a different operating environment like UNIX, or if you have upgraded to a 64-bit platform from a 32-bit platform.

Note: Processing a foreign file could result in numeric data loss during data translation. For example, if you move a file that contains a very large or small number from 64-bit UNIX to 32-bit z/OS, the value could lose precision or be significantly reduced in value due to differences in the data representation on the hosts.  $\triangle$ 

The following table groups (within a single cell) the compatible data representation values and environments. (Environments are named by the operating system and platform on which SAS is executed.) With the noted exception, CEDA is used if you access a SAS file with a data representation value in one group from an environment in another group.

| Table 34.2 Compatib | lity Across | Environments |
|---------------------|-------------|--------------|
|---------------------|-------------|--------------|

| Data Representation<br>Value | Environment                                       |
|------------------------------|---------------------------------------------------|
| ALPHA_TRU64                  | Compaq Tru64 UNIX                                 |
| LINUX_IA64                   | Linux for Itanium based system on 64-bit platform |
| ALPHA_VMS_32                 | OpenVMS Alpha on 32-bit platform $^{1}$           |
| ALPHA_VMS_64                 | OpenVMS Alpha on 64-bit platform $^{1}$           |
| HP_IA64                      | HP UX on Itanium 64-bit platform                  |
| HP_UX_64                     | HP UX on 64-bit platform                          |
| RS_6000_AIX_64               | AIX UNIX on 64-bit RS/6000                        |
| SOLARIS_64                   | Sun Solaris on 64-bit platform                    |
| HP_UX_32                     | HP UX on 32-bit platform                          |
| MIPS_ABI                     | ABI UNIX on 32-bit platform                       |
| RS_6000_AIX_32               | AIX UNIX on 32-bit RS/6000                        |
| SOLARIS_32                   | Sun Solaris on 32-bit platform                    |

| Data Representation<br>Value | Environment                                     |
|------------------------------|-------------------------------------------------|
| LINUX_32                     | Linux for Intel Architecture on 32-bit platform |
| INTEL_ABI                    | ABI UNIX on Intel 32-bit platform               |
| MVS_32                       | z/OS on 32-bit platform                         |
| OS2                          | OS/2 on Intel 32-bit platform                   |
| VAX_VMS                      | VAX VMS                                         |
| WINDOWS_32                   | Microsoft Windows on 32-bit platform            |
| WINDOWS_64                   | Microsoft Windows 64-Bit Edition                |

- 1 Although these 32-bit and 64-bit OpenVMS Alpha systems have different data representations for some compiler data types, SAS data sets that are created by the BASE engine do not store the data types that are different; therefore, CEDA is not required between these two groups.
- □ when the encoding of character values for the SAS file is incompatible with the currently executing SAS session encoding.

Note: Transcoding could result in character data loss. For information about encoding and transcoding, see SAS National Language Support (NLS): User's Guide.  $\triangle$ 

*Note:* Starting in SAS 9, by default SAS displays a message when CEDA is being used. Here is an example of the message:

NOTE: Data file HEALTH.GRADES.DATA is in a format that is native to another host, or the file encoding does not match the session encoding.

Cross Environment Data Access will be used, which might require additional CPU resources and might reduce performance.

Δ

## **Determining Whether Update Processing Is Allowed**

If a file's data representation is the same as that of the processing environment, and if the encoding is compatible with the currently executing SAS session encoding, then you can manually update the file, because CEDA is not needed in order to translate the file. For example, in a Windows environment, if a file was created in a Windows environment or if the OUTREP= option was used to designate the file in Windows data representation, then you can update the file.

Otherwise, if CEDA is used to translate the file, you cannot update it. If you attempt to update the file, then you will receive an error message that says that updating is not allowed. For example:

ERROR: File HEALTH.OXYGEN cannot be updated because its encoding does not match the session encoding or the file is in a format native to another host, such as SOLARIS 32, HP UX 32, RS 6000 AIX 32, MIPS ABI.

To determine the data representation and the encoding of a file, you can use the CONTENTS procedure (or the CONTENTS statement in PROC DATASETS). For example, the data set HEALTH.OXYGEN was created in a UNIX environment in SAS 9. The file was moved to a SAS 9 Windows environment, in which the following CONTENTS output was requested:

Output 34.1 CONTENTS Output Showing Data Representation

|                                                                                                    |                                                                                  | The SAS S                                                             | ystem                       |                       |                                                                                          | 1                             |
|----------------------------------------------------------------------------------------------------|----------------------------------------------------------------------------------|-----------------------------------------------------------------------|-----------------------------|-----------------------|------------------------------------------------------------------------------------------|-------------------------------|
|                                                                                                    |                                                                                  | The CONTENTS                                                          | Procedu                     | ıre                   |                                                                                          |                               |
| Data Set Name Member Type Engine Created Last Modified Protection Data Set Type Label Data Representation Encoding | HEALTH.OXYGEN DATA V9 Wednesday, Jan Wednesday, Jan SOLARIS_32, HP latin1 Wester | uary 22, 2003<br>_UX_32, RS_600                                       | 10:11:33                    | 3                     | Observations Variables Indexes Observation Length Deleted Observations Compressed Sorted | 31<br>7<br>0<br>56<br>0<br>NO |
|                                                                                                    | Engi                                                                             | ne/Host Depend                                                        | ent Info                    | ormation              |                                                                                          |                               |
| First Data F<br>Max Obs per<br>Obs in First                                                                        | ta Set Pages Tage Page Data Page ta Set Repairs                                  | 5120<br>1<br>1<br>90<br>31<br>0<br>/u/xxxxxx/myf<br>9.0100A0<br>HP-UX | iles/hea                    | alth/\oxyge           | en.sas7bdat                                                                              |                               |
|                                                                                                    | Alphabet                                                                         | ic List of Var                                                        | iables a                    | and Attribu           | utes                                                                                     |                               |
|                                                                                                    | #                                                                                | Variable                                                              | Туре                        | Len                   |                                                                                          |                               |
|                                                                                                    | 1<br>6<br>7<br>4<br>5<br>3                                                       | MAXPULSE<br>OXYGEN<br>RSTPULSE<br>RUNPULSE<br>RUNTIME                 | Num Num Num Num Num Num Num | 8<br>8<br>8<br>8<br>8 |                                                                                          |                               |

# **Alternatives to Using CEDA**

Because of the restrictions, it might not be feasible to use CEDA. You can use the following methods in order to move files across operating environments:

#### XPORT engine with the DATA step or PROC COPY

In the source environment, the LIBNAME statement with the XPORT engine and either the DATA step or PROC COPY creates a transport file from a SAS data set. In the target environment, the same method translates the transport file into the target environment's native format. Note that the XPORT engine does not support SAS 7 and later features, such as long file and variable names.

#### XML engine with the DATA step or PROC COPY

In the source environment, the LIBNAME statement with the XML engine and either the DATA step or PROC COPY creates an XML document from a SAS data set. In the target environment, the same method translates the XML document into the target environment's native format.

#### CPORT and CIMPORT procedures

In the source environment, PROC CPORT writes data sets or catalogs to transport format. In the target environment, PROC CIMPORT translates the transport file into the target environment's native format.

#### Data transfer services in SAS/CONNECT software

Data transfer services is a bulk data transfer mechanism that transfers a disk copy of the data and performs the necessary conversion of the data from one environment's representation to another's, as well as any necessary conversion between SAS releases. This requires that a connection be established between two SAS sessions by using the SIGNON command and then executing either PROC UPLOAD or PROC DOWNLOAD to move the data.

Remote library services in both SAS/SHARE software and SAS/CONNECT software This gives you transparent access to remote data through the use of the LIBNAME statement.

# **Creating New Files in a Foreign Data Representation**

By default, SAS creates new files by using the native data representation of the CPU that is running SAS. For example, when using a PC, SAS creates a file that has ASCII characters and byte-swapped integers.

You can specify the OUTREP= option for flexibility when using CEDA. This option exists as both a SAS data set option and as a LIBNAME statement option. As a data set option, it applies to an individual file. As a LIBNAME statement option, it applies to the entire library.

To create new files in a foreign data representation, use the OUTREP= option. This option enables you to create a file within the native environment using a foreign data representation. For example, in a UNIX environment, you can create a SAS data set in Windows data representation. For a list of values, see the OUTREP= option for the LIBNAME statement or the OUTREP= data set option in SAS Language Reference: Dictionary.

## **Examples of Using CEDA**

# **Example 1: Automatically Processing a Foreign File**

This example shows how simple it is to move a SAS data set from one operating environment to another and to process the file in the new environment without any conversion steps.

First, the SAS data set is moved, using FTP, from an HP UNIX environment to a Windows PC.

C:\>ftp my.unix.node.com
FTP>binary

```
FTP>get unxdata.sas7bdat
FTP>quit
```

Then, using CEDA, SAS automatically recognizes the foreign data representation (which is HP UNIX) and translates it to the native data representation for the Windows environment. The log output displays a message that the file is being processed using CEDA.

```
libname unx '.';
proc print data=unx.unxdata;
run;
```

Output 34.2 Log Output from Processing a Foreign File

NOTE: Data file UNX.UNXDATA is in a format native to another host or the file encoding does not match the session encoding. Cross Environment Data Access will be used, which may require additional CPU resources and may reduce performance.

#### **Example 2: Creating a New File in a Foreign Environment**

In this example, an administrator who works in a z/OS operating environment wants to create a file on an HFS system so that the file can be processed in an HP UNIX environment. Specifying OUTREP=HP\_UX\_32 as a data set option forces the data representation to match the data representation of the UNIX operating environment that will process the file. This method of creating the file can enhance system performance because the file does not require data conversion when being read by an HP UNIX machine.

```
libname foreign v9 'HFS-file-spec';

data foreign.a (outrep=HP_UX_32);
  infile file-specifications;
  input student $ test1 test2 test3 final;
  total = test1+test2+test3+final;
  grade = total/4.0;
run;
```

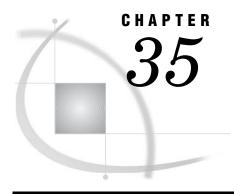

# SAS 9.1 Compatibility with SAS Files From Earlier Releases

Introduction to Version Compatibility 581
Comparing SAS System 9 to Earlier Releases 581
SAS 9 File Format 581
SAS 9 Filename Extensions 582
Using SAS Library Engines 582

# **Introduction to Version Compatibility**

SAS recognizes that SAS 9 customers often have existing data and programs. You want to seamlessly process your existing files, and possibly to simultaneously operate both SAS 9 and an earlier release of SAS. In many cases, you can use SAS 9 to process SAS files that were created in versions 8, 7, and 6 of SAS without first converting the files; however, there are some limitations.

Compatibility between versions will vary depending on the type of SAS file, the SAS release that you are running, the operating environment in which the file was created, and the type of processing you need to do. Compatibility issues are generally handled automatically by SAS. However, there are situations that require you to specify an engine name or to migrate the file.

The additional information in this topic provides general, overview information regarding compatibility.

For specific processing information and guidelines for migration issues, see the Migration Community at support.sas.com/rnd/migration.

The Migration Community is your guide to migrating files from previous versions of SAS to SAS 9. Refer to this community for planning and cost analysis information, known compatibility issues and their resolutions, and step-by-step instructions. In addition, the Migration Community provides documentation for the MIGRATE procedure, which provides a simple way to migrate a library of SAS files from previous releases of SAS.

# **Comparing SAS System 9 to Earlier Releases**

#### SAS 9 File Format

In order to provide longer file names and variable names, the file format used in SAS 7 and 8 is different from the file format used in SAS 6.

For SAS 9, the file format is basically the same as in SAS 7 and 8. The Base SAS engine is the same engine, except that for SAS 9, you can define and use longer format and informat names. You cannot use longer format and informat names in SAS 7 or 8.

SAS files created with SAS 7 and 8 are compatible with SAS 9. However, a SAS file that is created with a 32-bit version of SAS has a different data representation than a SAS file from a 64-bit version of SAS. The data representation is the format in which data is represented on a computer architecture or in an operating environment. Therefore, if you have SAS files that were created on a 32-bit version of SAS and you have upgraded to a 64-bit version of SAS, you will have processing limitations due to the different data representation.

#### **SAS 9 Filename Extensions**

A filename extension reflects the engine that was used to create both the file and the SAS file member type.

Because SAS needs to distinguish among the different file types and versions, SAS automatically assigns a specific extension to each file when the file is created. For example, in order to distinguish SAS 7 and 8 files from SAS 6 files, the extensions are different.

For SAS 9, the file extensions are the same as the file extensions in SAS 7 and 8. The following table lists the file extensions for a SAS data file (SAS data set with member type DATA) in SAS 6, 7, 8, and 9 for different operating environments:

| Engine Name | UNIX      | OpenVMS<br>Alpha | Windows   | $z/OS^1$      |
|-------------|-----------|------------------|-----------|---------------|
| V6          | .ssd01    | .SASEB\$DATA     | .sd2      | not available |
| V7          | .sas7bdat | .sas7bdat        | .sas7bdat | .sas7bdat     |
| V8          | .sas7bdat | .sas7bdat        | .sas7bdat | .sas7bdat     |
| V9          | .sas7bdat | .sas7bdat        | .sas7bdat | .sas7bdat     |

**Table 35.1** File Extensions for a SAS Data File in Different Operating Environments

*Operating Environment Information:* For a complete list of SAS member types and extensions, see the SAS documentation for your operating environment.  $\triangle$ 

# **Using SAS Library Engines**

In order to access a SAS data library, SAS needs a librer and a library engine name. For example, you assign a librer to the SAS data library with the LIBNAME statement or the New Library window, but usually you do not have to specify an engine name because SAS automatically selects the appropriate engine.

If you do not specify an engine, SAS automatically assigns one based on the contents of the SAS data library. For example, SAS is able to differentiate between a SAS 6 library and a SAS 9 library. Note that in SAS 9, a SAS library containing SAS 7 and 8 files is the same as a SAS 9 library, because the engine that creates a SAS file determines its format, and the file format for SAS 7, 8, and 9 is the same.

<sup>1</sup> applies to SAS data sets that reside in the hierarchical file system of UNIX System Services.

For example, in a SAS 9 session, if you issue the following LIBNAME statement to assign a libref to a data library containing SAS 8 SAS files, SAS automatically uses the SAS 9 engine:

```
libname mylib 'v8-SAS-data-library';
```

In a SAS 9 session, if you issue the following LIBNAME statement to assign a libref to a data library that contains only SAS 6 files, SAS automatically uses the Version 6 compatibility engine:

```
libname mylib 'v6-SAS-data-library';
```

SAS automatically assigns an engine based on the contents of the data library as shown in the following table:

 Table 35.2
 Default Library Engine Assignment in SAS 9

| Engine Assignment | Data Library Contents                                    |
|-------------------|----------------------------------------------------------|
| V9                | No SAS files; the library is empty                       |
| V9                | Only SAS 9 SAS files                                     |
| V9                | Only SAS 8 SAS files                                     |
| V9                | Only SAS 7 SAS files                                     |
| V6                | Only SAS 6 SAS files                                     |
| V9                | Both SAS 9 SAS files and SAS files from earlier releases |

*Note:* Even though SAS will automatically assign an engine based on the library contents, it is more efficient for you to specify the engine. For example, specifying the engine name in the following LIBNAME statement saves SAS from determining which engine to use:

```
libname mylib v6 'v6-SAS-data-library';
```

For more information about SAS engines, see Chapter 37, "SAS Engines," on page 595.

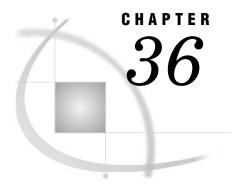

# **File Protection**

Definition of a Password 585 Assigning Passwords 586 Syntax 586 Assigning a Password with a DATA Step 586 Assigning a Password to an Existing Data Set Assigning a Password with a Procedure 587 Assigning a Password with the SAS Windowing Environment 588 Assigning a Password Outside of SAS 588 Removing or Changing Passwords 588 Using Password-Protected SAS Files in DATA and PROC Steps How SAS Handles Incorrect Passwords 589 Assigning Complete Protection with the PW= Data Set Option 589 Using Passwords with Views 590 How the Level of Protection Differs from SAS Views 590 PROC SQL Views 591 SAS/ACCESS Views 591 DATA Step Views 591 SAS Data File Encryption 592 Example 592 Passwords and Encryption with Generation Data Sets, Audit Trails, Indexes, and Copies 593

## **Definition of a Password**

SAS software enables you to restrict access to members of SAS data libraries by assigning passwords to the members. You can assign passwords to all member types except catalogs. You can specify three levels of protection: read, write, and alter. When a password is assigned, it appears as uppercase Xs in the log.

Note: This document uses the terms SAS data file and SAS data view to distinguish between the two types of SAS data sets. Passwords work differently for type VIEW than they do for type DATA. The term "SAS data set" is used when the distinction is not necessary.  $\triangle$ 

read protects against reading the file.

write protects against changing the data in the file. For SAS data files,

write protection prevents adding, modifying, or deleting

observations.

alter protects against deleting or replacing the entire file. For SAS data

files, alter protection also prevents modifying variable attributes and

creating or deleting indexes.

Alter protection does not require a password for read or write access; write protection does not require a password for read access. For example, you can read an alter-protected or write-protected SAS data file without knowing the alter or write password. Conversely, read and write protection do not prevent any operation that requires alter protection. For example, you can delete a SAS data set that is only read-or write-protected without knowing the read or write password.

To protect a file from being read, written to, deleted, or replaced by anyone who does not have the proper authority, assign read, write, and alter protection. To allow others to read the file without knowing the password, but not change its data or delete it, assign just write and alter protection. To completely protect a file with one password, use the PW= data set option. See "Assigning Complete Protection with the PW= Data Set Option" on page 589 for details.

*Note:* Because of the way SAS opens files, you must specify the read password to update a SAS data set that is only read-protected.  $\triangle$ 

*Note:* The levels of protection differ somewhat for the member type VIEW. See "Using Passwords with Views" on page 590.  $\triangle$ 

# **Assigning Passwords**

## **Syntax**

To set a password, first specify a SAS data set in one of the following:

- □ a DATA statement
- □ the MODIFY statement of the DATASETS procedure
- □ an OUT = statement in PROC SQL
- □ the CREATE VIEW statement in PROC SQL
- □ the ToolBox.

Then assign one or more password types to the data set. The data set may already exist, or the data set may be one that you create. An example of syntax follows:

```
password-type=password <... password-type=password>)
```

where *password* is a valid eight-character SAS name and *password-type* can be one of the following SAS data set options:

ALTER=

PW=

READ=

WRITE=

#### **CAUTION:**

Keep a record of any passwords you assign! If you forget or do not know the password, you cannot get the password from SAS.  $\triangle$ 

# Assigning a Password with a DATA Step

You can use data set options to assign passwords to unprotected members in the DATA step when you create a new SAS data file.

This example prevents deletion or modification of the data set without a password.

```
/* assign a write and an alter password to MYLIB.STUDENTS */
data mylib.students(write=yellow alter=red);
  input name $ sex $ age;
  datalines;
Amy f 25
... more data lines ...
;
```

This example prevents reading or deleting a stored program without a password and also prevents changing the source program.

```
/* assign a read and an alter password to the view ROSTER */
data mylib.roster(read=green alter=red) /
    view=mylib.roster;
    set mylib.students;
run;

libname stored 'SAS-data-library-2';

    /* assign a read and alter password to the program file SOURCE */
data mylib.schedule / pgm=stored.source(read=green alter=red);
    ... DATA step statements ...
run;
```

Note: When you replace a SAS data set that is alter-protected, the new data set inherits the alter password. To change the alter password for the new data set, use the MODIFY statement in the DATASETS procedure.  $\triangle$ 

# Assigning a Password to an Existing Data Set

You can use the MODIFY statement in the DATASET procedure to assign passwords to unprotected members if the SAS data file already exists.

```
/* assign an alter password to STUDENTS */
proc datasets library=mylib;
  modify students(alter=red);
run;
```

## **Assigning a Password with a Procedure**

You can assign a password after an OUT= data set specification in PROC SQL.

```
/* assign a write and an alter password to SCORE */
proc sort data=mylib.math
  out=mylib.score(write=yellow alter=red);
  by number;
run;
```

You can use a CREATE VIEW statement in PROC SQL to assign a password.

```
/* assign an alter password to the view BDAY */
proc sql;
  create view mylib.bday(alter=red) as
    query-expression;
```

#### **Assigning a Password with the SAS Windowing Environment**

You can create or change passwords for any data file using the Password Window in the SAS windowing environment. To invoke the Password Window from the ToolBox, use the global command SETPASSWORD followed by the file name. This opens the password window for the specified data file.

#### **Assigning a Password Outside of SAS**

A SAS password does not control access to a SAS file beyond the SAS system. You should use the operating system-supplied utilities and file-system security controls in order to control access to SAS files outside of SAS.

# **Removing or Changing Passwords**

To remove or change a password, use the MODIFY statement in the DATASETS procedure. For more information, see the DATASETS procedure in *Base SAS Procedures Guide*.

# **Using Password-Protected SAS Files in DATA and PROC Steps**

To access password-protected files, use the same data set options that you use to assign protection.

Passwords are hierarchical in terms of gaining access. For example, specifying the ALTER password gives you read and write access. The following example creates the data set STATES, with three different passwords, and then reads the data set to produce a plot:

```
data mylib.states(read=green write=yellow alter=red);
  input density crime name $;
  datalines;
151.4 6451.3 Colorado
... more data lines ...
;
proc plot data=mylib.states(alter=red);
  plot crime*density;
run;
```

## **How SAS Handles Incorrect Passwords**

If you are using the SAS windowing environment and you try to access a password-protected member without specifying the correct password, you receive a requestor window that prompts you for the appropriate password. The text you enter in this window is not displayed. You can use the PWREQ= data set option to control whether a requestor window appears after a user enters a missing or incorrect password. PWREQ= is most useful in SCL applications.

If you are using batch or noninteractive mode, you receive an error message in the SAS log if you try to access a password-protected member without specifying the correct password.

If you are using interactive line mode, you are also prompted for the password if you do not specify the correct password. When you enter the password and press ENTER, processing continues. If you cannot give the correct password, you receive an error message in the SAS log.

# Assigning Complete Protection with the PW= Data Set Option

The PW= data set option assigns the same password for each level of protection. This data set option is convenient for thoroughly protecting a member with just one password. If you use the PW= data set option, those who have access only need to remember one password for total access.

□ To access a member whose password is assigned using the PW= data set option, use the PW= data set option or the data set option that equates to the specific level of access you need:

```
/* create a data set using PW=,
           then use READ= to print the data set */
    data mylib.states(pw=orange);
        input density crime name $;
        datalines;
    151.4 6451.3 Colorado
    ... more data lines ...
    ;
    proc print data=mylib.states(read=orange);
□ PW= can be an alias for other password options:
        /* Use PW= as an alias for ALTER=. */
    data mylib.college(alter=red);
        input name $ 1-10 location $ 12-25;
        datalines;
    Vanderbilt Nashville
    Rice
                Houston
    Duke
                Durham
    Tulane
                New Orleans
    ... more data lines ...
    proc datasets library=mylib;
       delete college(pw=red);
    run;
```

# **Using Passwords with Views**

#### How the Level of Protection Differs from SAS Views

The levels of protection for views and stored programs differ slightly from other types of SAS files. Passwords affect the actual view definition or view descriptor as well as the underlying data. Unless otherwise noted, the term "view" can refer to any type of view. Also, the term "underlying data" refers to the data that is accessed by the view:

read □ protects against reading the view's underlying data.
□ allows source statements to be written to the SAS log, using DESCRIBE.
□ allows replacement of the view.
write □ protects the underlying data associated with a view by insisting that a write password is given.
□ allows source statements to be written to the SAS log using DESCRIBE
□ allows replacement of the view

alter □ protects against source statements being written to the SAS log, using DESCRIBE. □ protects against replacement of the view.

An important difference between views and other types of SAS files is that you need alter access to DESCRIBE an alter-protected view. For example, to use an alter-protected PROC SQL view in a DESCRIBE VIEW statement, you must specify the alter password.

In most DATA and PROC steps, the way you use password-protected views is consistent with the way you use other types of password-protected SAS files. For example, the following PROC PRINT prints a read-protected view:

```
proc print data=mylib.grade(read=green);
run;
```

*Note:* You might experience unexpected results when you place protection on a view if some type of protection has already been placed on the underlying data set.  $\triangle$ 

#### **PROC SQL Views**

Typically, when you create a PROC SQL view from a password-protected SAS data set, you specify the password in the FROM clause in the CREATE VIEW statement using a data set option. In this way, when you use the view later, you can access the underlying data without re-specifying the password. For example, the following statements create a PROC SQL view from a read-protected SAS data set, and drop a sensitive variable:

```
proc sql;
    create view mylib.emp as
        select * from mylib.employee(pw=orange drop=salary);
quit;
```

*Note:* If you create a PROC SQL view from password-protected SAS data sets without specifying their passwords, when you try to use the view you are prompted for the passwords of the SAS data sets named in the FROM clause. If you are running SAS in batch or noninteractive mode, you receive an error message.  $\triangle$ 

#### **SAS/ACCESS Views**

SAS/ACCESS software enables you to edit view descriptors and, in some interfaces, the underlying data. To prevent someone from editing or reading (browsing) the view descriptor, assign alter protection to the view. To prevent someone from updating the underlying data, assign write protection to the view. For more information, see the SAS/ACCESS documentation for your DBMS.

# **DATA Step Views**

When you create a DATA step view using a password-protected SAS data set, specify the password in the view definition. In this way, when you use the view, you can access the underlying data without respecifying the password. The following statements create a DATA step view using a password-protected SAS data set, and drop a sensitive variable:

```
data mylib.emp / view=mylib.emp;
  set mylib.employee(pw=orange drop=salary);
run;
```

Note that you can use the view without a password, but access to the underlying data requires a password. This is one way to protect a particular column of data. In the above example, proc print data=mylib.emp; will execute, but proc print data=mylib.employee; will fail without the password.

# **SAS Data File Encryption**

SAS passwords restrict access to SAS data files within SAS, but SAS passwords cannot prevent SAS data files from being viewed at the operating environment system level or from being read by an external program.

Encryption provides security of your SAS data outside of SAS by writing to disk the encrypted data that represents the SAS data. The data is decrypted as it is read from the disk.

Encryption does not affect file access. However, SAS honors all host security mechanisms that control file access. You can use encryption and host security mechanisms together.

Encryption is implemented with the ENCRYPT= data set option. You can use the ENCRYPT= data set option only when you are creating a SAS data file. You must also assign a password when encrypting a file. At a minimum, you must specify the READ= or the PW= data set option at the same time you specify ENCRYPT=YES. Because passwords are used in the encryption method, you cannot change *any* password on an encrypted data set without re-creating the data set.

The following rules apply to data file encryption:

- □ To copy an encrypted SAS data file, the output engine must support encryption. Otherwise, the data file is not copied.
- □ Previous releases of SAS cannot use an encrypted SAS data file. Encrypted files work only in Release 6.11 or in later releases of SAS.
- □ You cannot encrypt SAS data views, because they contain no data.
- □ If the data file is encrypted, all associated indexes are also encrypted.
- □ Encryption requires roughly the same amount of CPU resources as compression.
- □ You cannot use PROC CPORT on encrypted SAS data files.

## **Example**

This example creates an encrypted SAS data set:

```
data salary(encrypt=yes read=green);
  input name $ yrsal bonuspct;
  datalines;
Muriel    34567    3.2
Bjorn    74644    2.5
Freda    38755    4.1
Benny    29855    3.5
Agnetha    70998    4.1
```

```
;
To print this data set, specify the read password:
   proc print data=salary(read=green);
   run;
```

# Passwords and Encryption with Generation Data Sets, Audit Trails, Indexes, and Copies

SAS extends password protection and encryption to other files associated with the original protected file. This includes generation data sets, indexes, audit trails, and copies. When accessing protected or encrypted generation data sets, indexes, audit trails, and copies of the original file, the same rules, syntax, and behavior for invoking the original password protected or encrypted files apply. Data views cannot have generation data sets, indexes, and audit trails.

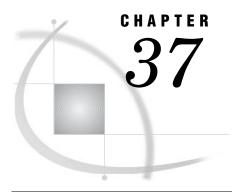

# **SAS Engines**

```
Definition of a SAS Engine
Specifying an Engine 595
How Engines Work with SAS Files
Engine Characteristics 597
     Read / Write Activity
     Access Patterns 598
     Levels of Locking 598
     Asynchronous I/O or Task Switching 599
     Indexing 599
About Library Engines 600
     Definition of a Library Engine
     Native Library Engines 600
          Definition of Native Library Engine 600
          Default Base SAS Engine 600
          Remote Engine 600
          SASESOCK Engine 601
          SAS Scalable Performance Data (SPD) Engine 601
          Sequential Engines 601
          Transport Engine 601
          V6 Compatibility Engine
                                   601
     Interface Library Engines 601
Special-Purpose Engines 602
     Character Variable Padding (CVP) Engine
     SAS Information Maps LIBNAME Engine
     SAS Metadata LIBNAME Engine 603
     SAS XML LIBNAME Engine 603
```

# **Definition of a SAS Engine**

An *engine* is a component of SAS software that reads from or writes to a file. Each engine enables SAS to access files that are in a particular format. There are several types of engines.

## **Specifying an Engine**

Usually you do not have to specify an engine. If you do not specify an engine, SAS automatically assigns one based on the contents of the SAS data library.

However, even though SAS will automatically assign an engine based on the library contents, it is more efficient for you to specify the engine. In some operating environments, in order to determine the contents of a library, SAS must perform extra processing steps by looking at all of the files in the directory until it has enough information to determine which engine to use.

For example, if you explicitly specify the engine name as in the following LIBNAME statement, SAS does not need to determine which engine to use:

```
libname mylib v9 'SAS-data-library';
```

In order to use some engines, you must specify the engine name. For example, in order to use engines like the XML engine or the metadata engine, you must explicitly specify the engine name and specify specific arguments and options for that engine. For example, the following LIBNAME statement specifies the XML engine in order to import or export an XML document:

```
libname myxml xml 'c:\Myfiles\XML\Myxmlfile.xml' xmltype=generic;
```

You can specify an engine name in the LIBNAME statement, the ENGINE= system option, and in the New Library window.

# **How Engines Work with SAS Files**

The following figure shows how SAS data sets are accessed through an engine.

Figure 37.1 How SAS Data Sets Are Accessed

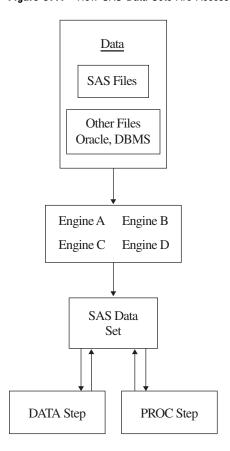

- □ Your data is stored in files for which SAS provides an engine. When you specify a SAS data set name, the engine locates the appropriate file or files.
- The engine opens the file and obtains the descriptive information that is required by SAS, for example, which variables are available and what attributes they have, whether the file has special processing characteristics such as indexes or compressed observations, and whether other engines are required for processing. The engine uses this information to organize the data in the standard logical form for SAS processing.
- ☐ This standard form is called the *SAS data file*, which consists of the descriptor information and the data values organized into columns (variables) and rows (observations).
- □ SAS procedures and DATA step statements access and process the data only in its logical form. During processing, the engine executes whatever instructions are necessary to open and close physical files and to read and write data in appropriate formats.

Data that is accessed by an engine is organized into the SAS data set model, and in the same way, groups of files that are accessed by an engine are organized in the correct logical form for SAS processing. Once files are accessed as a SAS data library, you can use SAS utility windows and procedures to list their contents and to manage them. See Chapter 26, "SAS Data Libraries," on page 461 for more information about SAS data libraries. The following figure shows the relationship of engines to SAS data libraries.

Figure 37.2 Relationship of Engines to SAS Data Libraries

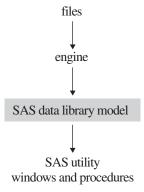

# **Engine Characteristics**

The engine that is used to access a SAS data set determines its processing characteristics. Different statements and procedures require different processing characteristics. For example, the FSEDIT procedure requires the ability to update selected data values, and the POINT= option in the SET statement requires random access to observations as well as the ability to calculate observation numbers from record identifiers within the file.

The following figure describes the types of activities that engines regulate.

Figure 37.3 Activities That Engines Regulate

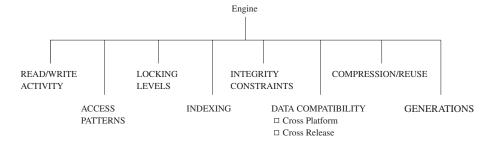

## **Read/Write Activity**

An engine can

- □ limit read/write activity for a SAS data set to read-only
- □ fully support updating, deleting, renaming, or redefining the attributes of the data set and its variables
- □ support only some of these functions.

For example, the engines that process BMDP, OSIRIS, or SPSS files support read-only processing. Some engines that process SAS views permit SAS procedures to modify existing observations while others do not.

#### **Access Patterns**

SAS procedures and statements can read observations in SAS data sets in one of four general patterns:

sequential processes observations one after the other, starting at the beginning of the file and continuing in sequence to the end of the file.

random access processes observations according to the value of some indicator

variable without processing previous observations.

BY-group access groups and processes observations in order of the values of the

variables that are specified in a BY statement.

multiple-pass performs two or more passes on data when required by SAS

statements or procedures.

If a SAS statement or procedure tries to access a SAS data set whose engine does not support the required access pattern, SAS prints an appropriate error message in the SAS log.

## **Levels of Locking**

Some features of SAS require that data sets support different levels at which update access is allowed. When a SAS data set can be opened concurrently by more than one SAS session or by more than one statement or procedure within a single session, the level of locking determines how many sessions, procedures, or statements can read and

write to the file at the same time. For example, with the FSEDIT procedure, you can request two windows on the same SAS data set in one session. Some engines support this capability; others do not.

The levels that are supported are record level and member (data set) level. Member-level locking enables read access to many sessions, statements, or procedures, but restricts all other access to the SAS data set when a session, statement, or procedure acquires update or output access. Record-level locking enables concurrent read access and update access to the SAS data set by more than one session, statement, or procedure, but prevents concurrent update access to the same observation. Not all engines support both levels.

By default, SAS provides the greatest possible level of concurrent access, while guaranteeing the integrity of the data. In some cases, you might want to guarantee the integrity of your data by controlling the levels of update access yourself. Use the CNTLLEV= data set option to control levels of locking. CNTLLEV= enables locking at three levels:

| library      |
|--------------|
| data set     |
| observation. |

Here are some situations in which you should consider using the CNTLLEV= data set ontion:

- □ your application controls access to the data, such as in SAS Component Language (SCL), SAS/IML software, or DATA step programming
- $\ \square$  you access data through an interface engine that does not provide member-level control of the data.

For more information on the CNTLLEV= data set option, see SAS Language Reference: Dictionary.

You can also acquire an exclusive lock on an existing SAS file by issuing the LOCK global statement. After an exclusive lock is obtained, no other SAS session can read or write to the file until the lock is released. For more information on the LOCK statement, see SAS Language Reference: Dictionary.

*Note:* SAS products, such as SAS/ACCESS and SAS/SHARE, contain engines that support enhanced session management services and file locking capabilities.  $\triangle$ 

# Asynchronous I/O or Task Switching

The Base SAS engine and other engines are able to process several different tasks concurrently. For example, you can enter statements into the Program Editor at the same time that PROC SORT is processing a large file. The reason that this is possible is that the engine enables task switching.

Task switching is possible because the engine architecture supports the ability to start one task before another task is finished, or to handle work "asynchronously." This ability allows for greater efficiencies during processing and often results in faster processing time. The ASYNCHIO system option controls this activity. For more information, see the ASYNCHIO system option in *SAS Language Reference: Dictionary*.

# Indexing

A major processing feature of SAS is the ability to access observations by the values of key variables with indexes. See "Understanding SAS Indexes" on page 512 for more information on using indexes for SAS data files. Note that not all engines support indexing.

# **About Library Engines**

#### **Definition of a Library Engine**

A *library engine* is an engine that accesses groups of files and puts them into a logical form for processing by SAS utility procedures and windows. A library engine also determines the fundamental processing characteristics of the library and presents lists of files for the library directory. Library engines can be classified as *native* or *interface*.

#### **Native Library Engines**

#### **Definition of Native Library Engine**

A *native library engine* is an engine that accesses forms of SAS files that are created and processed only by SAS.

Operating Environment Information: Engine availability is host dependent. See the SAS documentation for your operating environment. Also, specific products provide additional engines.  $\triangle$ 

#### **Default Base SAS Engine**

The default Base SAS engine writes SAS data libraries in disk format. The engine processes SAS 7, 8, and 9 files. If you do not specify an engine name when you are creating a new SAS data library, the Base SAS engine, which for SAS 9 is named V9, is automatically selected.

When accessing existing SAS data sets on disk, SAS assigns an engine based on the contents of the library. The Base SAS engine

| SAS data library.                                                                                                    |
|----------------------------------------------------------------------------------------------------|
| supports view engines.                                                                                                    |
| meets all the processing characteristics required by SAS statements and procedures.                                                |
| creates, maintains, and uses indexes.                                                                                              |
| reads and writes compressed (variable-length) observations. SAS data sets created by other engines have fixed-length observations. |
| assigns a permanent page size to data sets and temporarily assigns the number of buffers to be used when processing them.          |
| repairs damaged SAS data sets, indexes, and catalogs.                                                                              |
| enforces integrity constraints, creates backup files, and creates audit trails.                                                    |

#### **Remote Engine**

The REMOTE engine is a SAS library engine for SAS/SHARE software. Using it enables a SAS session to access shared data by communicating with a SAS server. See SAS/SHARE User's Guide for more information.

*Note:* SAS files created in SAS 7, 8, and 9 have the same file format.  $\triangle$ 

#### **SASESOCK Engine**

The SASESOCK engine processes input to and output from TCP/IP ports instead of physical disk devices. The SASESOCK engine is required for SAS/CONNECT applications that implement MP CONNECT processing with the piping mechanisms. See SAS/CONNECT User's Guide for more information.

#### **SAS Scalable Performance Data (SPD) Engine**

The SAS Scalable Performance Data Engine (SPD Engine) provides parallel I/O, using multiple CPUs to read SAS data and deliver it rapidly to applications. The SPD Engine can process very large data sets because the data can span volumes but can be referenced as a single data set. The data in these data sets is also partitioned, allowing the data to be read in multiple threads per CPU. The SPD Engine is not intended to replace the default Base SAS engine for processing data sets that do not span volumes.

See SAS Scalable Performance Data Engine: Reference for details about this engine's capabilities.

#### **Sequential Engines**

A sequential engine processes SAS files on storage media that do not allow random access methods, for example, tape or sequential format on disk. A sequential engine requires less overhead than the default Base SAS engine because sequential access is simpler than random access. However, a sequential engine does not support some Base SAS features like indexing.

The sequential engine supports some file types for backup and restore purposes only, such as CATALOG, VIEW, and MDDB. ITEMSTOR is the only file type that the sequential engine does not support. DATA is the only file type that is useful for purposes other than backup and restore.

The following sequential engines are available:

V9TAPE (TAPE) processes SAS 7, 8, and 9 files.

V6TAPE processes SAS 6 SAS files without requiring you to convert the file to the SAS 9 format.

For more information, see "Sequential Data Libraries" on page 472.

#### **Transport Engine**

The XPORT engine processes transport files. The engine transforms a SAS file from its operating environment-specific internal representation to a transport file, which is a machine-independent format that can be used for all hosts. In order to create a transport file, explicitly specify the XPORT engine in the LIBNAME statement, then use the DATA step or COPY procedure.

For information about using the XPORT engine, see Moving and Accessing SAS Files.

## **V6 Compatibility Engine**

The V6 compatibility engine processes SAS 6 files in SAS 9 without requiring you to convert the file to the SAS 9 format.

# **Interface Library Engines**

An *interface library engine* is a SAS engine that accesses files formatted by other software. Interface library engines are not transparent to the user and must be explicitly specified, for example, in the LIBNAME statement.

The following are interface library engines:

#### SPSS

reads SPSS portable file format, which is analogous to the transport format for SAS data sets. The SPSS portable files (also called an export file) must be created by using the SPSS EXPORT command. Under z/OS, the SPSS engine also reads SPSS Release 9 files and SPSS-X files in either compressed or uncompressed format.

#### **OSIRIS**

reads OSIRIS data and dictionary files in EBCDIC format.

#### **BMDP**

reads BMDP save files.

In addition, a *view engine* is an interface library engine that is used by SAS/ACCESS software in order to retrieve data from files formatted by another vendor's software. These engines enable you to read and write data directly to and from files formatted by a database management system (DBMS), such as DB2 and ORACLE.

View engines enable you to use SAS procedures and statements in order to process data values stored in these files without the cost of converting and storing them in files formatted by SAS. Contact your SAS software representative for a list of the SAS/ACCESS interfaces available at your site. For more information about SAS/ACCESS features, see Chapter 33, "About SAS/ACCESS Software," on page 567 and the SAS/ACCESS documentation for your DBMS.

Operating Environment Information: The capabilities and support of these engines vary depending on your operating environment. See the SAS documentation for your operating environment for more complete information.  $\triangle$ 

# **Special-Purpose Engines**

# **Character Variable Padding (CVP) Engine**

The character variable padding (CVP) engine expands character variable lengths, using a specified expansion amount, so that character data truncation does not occur when a file requires transcoding. Character data truncation can occur when the number of bytes for a character in one encoding is different from the number of bytes for the same character in another encoding, such as when a single byte character set (SBCS) is transcoded to a double byte character set (DBCS) or a multibyte character set (MBCS).

The CVP engine is a read-only engine for SAS data files only. You can request character variable expansion by either of the following methods:

- □ You can explicitly specify the CVP engine, for example, with the LIBNAME statement, and using the default expansion of 1.5 times the variable lengths.
- □ You can implicitly specify the CVP engine with the LIBNAME statement options CVPBYTES= or CVPMULTIPLIER=. The options specify the expansion amount. In addition, you can use the CVPENGINE= option to specify the primary engine to use for processing the SAS file; the default is the default Base SAS engine.

For more information about using the CVP engine to avoid character data truncation and for details on the CVP engine options on the LIBNAME statement, see *SAS* National Language Support (NLS): User's Guide.

## **SAS Information Maps LIBNAME Engine**

The new SAS Information Maps LIBNAME Engine provides a read-only way to access data generated from a SAS Information Map and to bring it into a SAS session. Once you retrieve the data, you can run almost any SAS procedure against it.

To use the Information Maps engine, you must explicitly specify SASIOIME as the engine name, along with specific arguments and options in the LIBNAME statement.

For information about how to use the Information Maps engine, see *Base SAS Guide* to *Information Maps*.

### **SAS Metadata LIBNAME Engine**

The metadata engine accesses metadata that is stored on the SAS Metadata Server within a specific SAS Metadata Repository. The metadata is information about the structure and content of data, and about the applications that process and manipulate that data. The metadata contains details such as the location of the data and the SAS engine that is used to process the data.

The metadata engine works in a similar way to other SAS engines. That is, you execute a LIBNAME statement in order to assign a libref and specify an engine. You then use that libref throughout the SAS session where a libref is valid. However, instead of the libref being associated with the physical location of a SAS data library, the metadata libref is associated with specific metadata objects that are stored in a specific repository on the metadata server. The metadata objects define the SAS engine and options that are necessary to process a SAS data library and its members.

When you execute the LIBNAME statement for the metadata engine, the metadata engine retrieves information about the target SAS data library from the metadata. The metadata engine uses this information in order to construct a LIBNAME statement for the underlying engine and assigns it with the appropriate options. Then, when the metadata engine needs to access your data, the metadata engine uses the underlying engine to process the data.

You invoke the metadata engine by explicitly specifying the engine name META, along with specific arguments and options for the metadata engine, for example, in the LIBNAME statement or in the New Library window.

For information about how to use the metadata engine, see SAS Metadata LIBNAME Engine: User's Guide.

## **SAS XML LIBNAME Engine**

The SAS XML engine imports an XML document as one or more SAS data sets and exports a SAS data set as an XML document.

- ☐ The engine imports (reads from an input file) an external XML document by translating the XML markup into SAS proprietary format.
- ☐ The engine exports (writes to an output file) an XML document from a SAS data set by translating SAS proprietary format to XML markup.

To use the XML engine, you must explicitly specify XML as the engine name, along with specific arguments and options, for example, in the LIBNAME statement or in the New Library window.

For information about how to use the XML engine, see *SAS XML LIBNAME Engine User's Guide*.

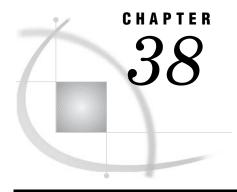

## **SAS File Management**

Improving Performance of SAS Applications 605

Moving SAS Files Between Operating Environments 605

Repairing Damaged SAS Files 605

Recovering SAS Data Files 606

Recovering Indexes 607

Recovering Catalogs 608

## **Improving Performance of SAS Applications**

SAS offers tools to control the use of memory and other computer resources. Most SAS applications will run efficiently in your operating environment without using these features. However, if you develop applications under the following circumstances, you may want to experiment with tuning performance:

- □ You work with large data sets.
- □ You create production jobs that run repeatedly.
- □ You are responsible for establishing performance guidelines for a data center.
- □ You do interactive queries on large SAS data sets using SAS/FSP software.

For information on improving performance, see Chapter 13, "Optimizing System Performance," on page 211.

## **Moving SAS Files Between Operating Environments**

The procedures for moving SAS files from one operating environment to another vary according to your operating environment, the member type and version of the SAS files you want to move, and the methods you have available for moving the files.

For details on this subject, see Moving and Accessing SAS Files.

## **Repairing Damaged SAS Files**

The Base SAS engine detects possible damage to SAS data files (including indexes, integrity constraints, and the audit file) and SAS catalogs and provides a means for repairing some of the damage. If one of the following events occurs while you are updating a SAS file, SAS can recover the file and repair some of the damage:

□ A system failure occurs while the data file or catalog is being updated.

- □ Damage occurs to the storage device where a data file resides. In this case, you can restore the damaged data file, the index, and the audit file from a backup device.
- ☐ The disk where the data file (including the index file and audit file) or catalog is stored becomes full before the file is completely written to it.
- □ An input/output error occurs while writing to the data file, index file, audit file, or catalog.

When the failure occurs, the observations or records that were not written to the data file or catalog are lost and some of the information about where values are stored is inconsistent. The next time SAS reads the file, it recognizes that the file's contents are damaged and repairs it to the extent possible in accordance with the setting for the DLDMGACTION= data set option or system option, unless the data set is truncated. In this case, use the REPAIR statement to restore the data set.

*Note:* SAS is unable to repair or recover a view (a DATA step view, an SQL view, or a SAS/ACCESS view) or a stored compiled DATA step program. If a SAS file of type VIEW or PROGRAM is damaged, you must recreate it. △

*Note:* If the audit file for a SAS data file becomes damaged, you will not be able to process the data file until you terminate the audit trail. Then, you can initiate a new audit file or process the data file without one.  $\triangle$ 

### **Recovering SAS Data Files**

To determine the type of action SAS will take when it tries to open a SAS data file that is damaged, set the DLDMGACTION= data set option or system option. That is, when a data file is detected as damaged, SAS will automatically respond based on your specification as follows:

#### DLDMGACTION=FAIL

tells SAS to stop the step without a prompt and issue an error message to the log indicating that the requested file is damaged. This specification gives the application control over the repair decision and provides awareness that a problem occurred.

To recover the damaged data file, you can issue the REPAIR statement in PROC DATASETS, which is documented in *Base SAS Procedures Guide*.

#### DLDMGACTION=ABORT

tells SAS to terminate the step, issue an error message to the log indicating that the request file is damaged, and abort the SAS session.

#### DLDMGACTION=REPAIR

tells SAS to automatically repair the file and rebuild indexes, integrity constraints, and the audit file as well. If the repair is successful, a message is issued to the log indicating that the open and repair were successful. If the repair is unsuccessful, processing stops without a prompt and an error message is issued to the log indicating the requested file is damaged.

*Note:* If the data file is large, the time needed to repair it can be long.  $\triangle$ 

#### DLDMGACTION=PROMPT

tells SAS to provide the same behavior that exists in Version 6 for both interactive mode and batch mode. For interactive mode, SAS displays a requestor window that asks you to select the FAIL, ABORT, or REPAIR action. For batch mode, the files fail to open.

For a data file, the date and time of the last repair and a count of the total number of repairs is automatically maintained. To display the damage log, use PROC CONTENTS as shown below:

```
proc contents data=sasuser.census;
run;
```

Output 38.1 Output of CONTENTS Procedure

|                       |            | The CONTENTS   | Procedur  | e      |                        |    |
|-----------------------|------------|----------------|-----------|--------|------------------------|----|
| Data Set Name Si      | ASUSER.    | CENSUS         |           |        | Observations           | 27 |
| Member Type D         | ATA        |                |           |        | Variables              | 4  |
| Engine V              | 9          |                |           |        | Indexes                | 0  |
| Created 1             | 0:06 We    | dnesday, Janua | ry 22, 2  | 003    | Observation Length     | 32 |
| Last Modified 1       | 0:06 We    | dnesday, Janua | ry 22, 2  | 003    | Deleted Observations   | 0  |
| Protection            |            |                |           |        | Compressed             | NO |
| Data Set Type         |            |                |           |        | Sorted                 | NO |
| Label                 |            |                |           |        |                        |    |
| Data Representation W | INDOWS     |                |           |        |                        |    |
| Encoding w            | latin1     | Western (Wind  | lows)     |        |                        |    |
|                       |            |                |           |        |                        |    |
|                       | Engine     | e/Host Depende | ent Infor | mation | 1                      |    |
| Data Set Page Size    |            | 4096           |           |        |                        |    |
| Number of Data Set    | Pages      | 1              |           |        |                        |    |
| First Data Page       |            | 1              |           |        |                        |    |
| Max Obs per Page      |            | 126            |           |        |                        |    |
| Obs in First Data Pa  | age        | 27             |           |        |                        |    |
| Number of Data Set    | Repairs    | 0              |           |        |                        |    |
| File Name             |            | c:\winnt\pro   | files\sa  | sxxx\s | asuser\census.sas7bdat |    |
| Release Created       |            | 9.0000A0       |           |        |                        |    |
| Host Created          |            | WIN_NT         |           |        |                        |    |
| <b>7</b> .1.          | ah ah at i | c List of Vari | ahlaa am  | d 3++v | ibutos                 |    |
| AI                    | hirane (T) | C DISC OF VALL | antes all | u ALCE | IDUCES                 |    |
|                       | #          | Variable       | Type      | Len    |                        |    |
|                       | 2          | CrimeRate      | Num       | 8      |                        |    |
|                       | 1          | Density        | Num       | 8      |                        |    |

## **Recovering Indexes**

In addition to the failures listed earlier, you can damage the indexes for SAS data files by using an operating environment command to delete, copy, or rename a SAS data file, but not its associated index file. The index is repaired similarly to the DLDMGACTION= option as described for SAS data files, or you can use the REPAIR statement in PROC DATASETS to rebuild composite and simple indexes that were damaged.

You cannot use the REPAIR statement to recover indexes that were deleted by one of the following actions:

- copying a SAS data file by some means other than PROC COPY or PROC DATASETS, for example, using a DATA step
- using the FORCE option in the SORT procedure to write over the original data file.

In the above cases, the index must be rebuilt explicitly using the PROC DATASETS INDEX CREATE statement.

### **Recovering Catalogs**

To determine the type of action that SAS will take when it tries to open a SAS catalog that is damaged, set the DLDMGACTION= data set option or system option. Then when a catalog is detected as damaged, SAS will automatically respond based on your specification.

*Note:* There are two types of catalog damage:

- localized damage is caused by a disk condition, which results in some data in memory not being flushed to disk. The catalog entries that are currently open for update are marked as damaged. Each damaged entry is checked to determine if all the records can be read without error.
- □ *severe damage* is caused by a severe I/O error. The entire catalog is marked as damaged.

Δ

#### DLDMGACTION=FAIL

tells SAS to stop the step without a prompt and issue an error message to the log indicating that the requested file is damaged. This specification gives the application control over the repair decision and provides awareness that a problem occurred.

To recover the damaged catalog, you can issue the REPAIR statement in PROC DATASETS, which is documented in the *Base SAS Procedures Guide*. Note that when you use the REPAIR statement to restore a catalog, you receive a warning for entries that have possible damage. Entries that have been restored may not include updates that were not written to disk before the damage occurred.

#### DLDMGACTION=ABORT

tells SAS to terminate the step, issue an error message to the log indicating that the requested file is damaged, and abort the SAS session.

#### DLDMGACTION=REPAIR

for localized damage, tells SAS to automatically check the catalog to see which entries are damaged. If there is an error reading an entry, the entry is copied. If an error occurs during the copy process, then the entry is automatically deleted. For severe damage, the entire catalog is copied to a new catalog.

#### DLDMGACTION=PROMPT

for localized damage, tells SAS to provide the same behavior that exists in Version 6 for both interactive mode and batch mode. For interactive mode, SAS displays a requestor window that asks you to select the FAIL, ABORT, or REPAIR action. For batch mode, the files fail to open. For severe damage, the entire catalog is copied to a new catalog.

Unlike data files, a damaged log is not maintained for a catalog.

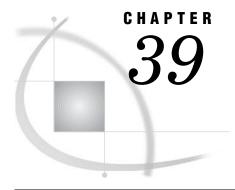

## **External Files**

Definition of External Files 609
Referencing External Files Directly 610
Referencing External Files Indirectly 610
Referencing Many External Files Efficiently 612
Referencing External Files with Other Access Methods 612
Working with External Files 613
Reading External Files 613
Writing to External Files 613
Processing External Files 614

#### **Definition of External Files**

external files

are files that are managed and maintained by your operating system, not by SAS. They contain data or text or are files in which you want to store data or text. They can also be SAS catalogs or output devices. Every SAS job creates at least one external file, the SAS log. Most SAS jobs create external files in the form of procedure output or output created by a DATA step.

External files used in a SAS session can store input for your SAS job as:

- □ records of raw data that you want to use as input to a DATA step
- □ SAS programming statements that you want to submit to the system for execution.

External files can also store output from your SAS job as:

- □ a SAS log (a record of your SAS job)
- □ a report written by a DATA step.
- □ procedure output created by SAS procedures, including regular list output, and, beginning in Version 7, HTML and PostScript output from the Output Delivery System (ODS).

The PRINTTO procedure also enables you to direct procedure output to an external file. For more information, see *Base SAS Procedures Guide*. See Chapter 10, "SAS Output," on page 161 for more information about ODS.

*Note:* Database management system (DBMS) files are a special category of files that can be read with SAS/ACCESS software. For more information on DBMS files, see Chapter 33, "About SAS/ACCESS Software," on page 567 and the SAS/ACCESS documentation for your DBMS.  $\triangle$ 

Operating Environment Information: Using external files with your SAS jobs entails significant operating-environment-specific information. Refer to the SAS documentation for your operating environment for more information.  $\triangle$ 

## **Referencing External Files Directly**

To reference a file directly in a SAS statement or command, specify in quotation marks its physical name, which is the name by which the operating environment recognizes it, as shown in the following table:

Table 39.1 Referencing External Files Directly

| External<br>File Task                                                                                | Tool     | Example                                                                                                    |
|----------------------------------------------------------------------------------------------------|----------|----------------------------------------------------------------------------------------------------|
| Specify the file that contains input data.                                                           | INFILE   | <pre>data weight;   infile 'input-file';   input idno \$ week1 week16;   loss=week1-week16;</pre>                                                                                                    |
| Identify the file that the PUT statement writes to.                                                  | FILE     | <pre>file 'output-file';   if loss ge 5 and loss le 9 then     put idno loss 'AWARD STATUS=3';   else if loss ge 10 and loss le 14 then     put idno loss 'AWARD STATUS=2';   else if loss ge 15 then     put idno loss 'AWARD STATUS=1'; run;</pre> |
| Bring<br>statements or<br>raw data<br>from another<br>file into your<br>SAS job and<br>execute them. | %INCLUDE | %include 'source-file';                                                                                                    |

## **Referencing External Files Indirectly**

If you want to reference a file in only one place in a program so that you can easily change it for another job or a later run, you can reference a filename indirectly. Use a FILENAME statement, the FILENAME function, or an appropriate operating system command to assign a *fileref* or nickname, to a file.\* Note that you can assign a fileref to a SAS catalog that is an external file, or to an output device, as shown in the following table.

<sup>\*</sup> In some operating environments, you can also use the command '&' to assign a fileref.

Table 39.2 Referencing External Files Indirectly

| External File                                                                                  |          |                                                                                                    |
|------------------------------------------------------------------------------------------------|----------|----------------------------------------------------------------------------------------------------|
| Task                                                                                           | Tool     | Example                                                                                                    |
| Assign a fileref to a file that contains input data.                                           | FILENAME | filename mydata 'input-file';                                                                                                    |
| Assign a fileref to a file for output data.                                                    | FILENAME | filename myreport 'output-file';                                                                                                    |
| Assign a fileref to a file that contains program statements.                                   | FILENAME | filename mypgm 'source-file';                                                                                                    |
| Assign a fileref to an output device.                                                          | FILENAME | <pre>filename myprinter <device-type> <host-options>;</host-options></device-type></pre>                                                                                                    |
| Specify the file that contains input data.                                                     | INFILE   | <pre>data weight;   infile mydata;   input idno \$ week1 week16;   loss=week1-week16;</pre>                                                                                                    |
| Specify the file<br>that the PUT<br>statement writes<br>to.                                    | FILE     | <pre>file myreport;   if loss ge 5 and loss le 9 then     put idno loss 'AWARD STATUS=3';   else if loss ge 10 and loss le 14 then     put idno loss 'AWARD STATUS=2';   else if loss ge 15 then     put idno loss 'AWARD STATUS=1'; run;</pre> |
| Bring statements<br>or raw data from<br>another file into<br>your SAS job and<br>execute them. | %INCLUDE | %include mypgm;                                                                                                    |

## **Referencing Many External Files Efficiently**

When you use many files from a single aggregate storage location, such as a directory or partitioned data set (PDS or MACLIB), you can use a single fileref, followed by a filename enclosed in parentheses, to access the individual files. This saves time by eliminating the need to type a long file storage location name repeatedly. It also makes changing the program easier later if you change the file storage location. The following table shows an example of assigning a fileref to an aggregate storage location:

Table 39.3 Referencing Many Files Efficiently

| External File Task                                                                             | Tool     | Example                                                                                                    |
|------------------------------------------------------------------------------------------------|----------|----------------------------------------------------------------------------------------------------|
| Assign a fileref to aggregate storage location.                                                | FILENAME | filename mydir 'directory-or-PDS-name';                                                                                                    |
| Specify the file that contains input data.                                                     | INFILE   | <pre>data weight;   infile mydir(qrt1.data);   input idno \$ week1 week16;   loss=week1-week16;</pre>                                                                                                    |
| Specify the file that the PUT statement writes to. <sup>1</sup>                                | FILE     | <pre>file mydir(awards);   if loss ge 5 then put idno loss   'AWARD STATUS=3';     else if loss ge 10         then put idno loss 'AWARD STATUS=2';     else if loss ge 15         then put idno loss 'AWARD STATUS=1'; run;</pre> |
| Bring statements or<br>raw data from<br>another file into<br>your SAS job and<br>execute them. | %INCLUDE | <pre>%include mydir(whole.program);</pre>                                                                                                    |

<sup>1</sup> SAS creates a file that is named with the appropriate extension for your operating environment.

## **Referencing External Files with Other Access Methods**

You can assign filerefs to external files that you access with the following FILENAME access methods:

- □ CATALOG
- $\Box$  FTP
- □ TCP/IP SOCKET
- □ URL.

Examples of how to use each method are shown in the following table:

| External File<br>Task                                                                                          | Tool                                  | Example                                                                       |
|----------------------------------------------------------------------------------------------------|---------------------------------------|-------------------------------------------------------------------------------|
| Assign a fileref<br>to a SAS catalog<br>that is an<br>aggregate<br>storage location.                           | FILENAME with<br>CATALOG<br>specifier | filename mycat catalog 'catalog' <catalog-options>;</catalog-options>         |
| Assign a fileref<br>to an external<br>file accessed<br>with FTP.                                               | FILENAME with<br>FTP specifier        | <pre>filename myfile FTP 'external-file'   <ftp-options>;</ftp-options></pre> |
| Assign a fileref<br>to an external<br>file accessed by<br>TCP/IP SOCKET<br>in either client<br>or server mode. | FILENAME with<br>SOCKET specifier     | <pre>filename myfile SOCKET 'hostname: portno'</pre>                          |
| Assign a fileref<br>to an external<br>file accessed by                                                         | FILENAME with<br>URL specifier        | <pre>filename myfile URL 'external-file'   <url-options>;</url-options></pre> |

Table 39.4 Referencing External Files with Other Access Methods

See SAS Language Reference: Dictionary for detailed information about each of these statements.

## **Working with External Files**

URL.

## **Reading External Files**

The primary reason for reading an external file in a SAS job is to create a SAS data set from raw data. This topic is covered in Chapter 21, "Reading Raw Data," on page 349.

## **Writing to External Files**

You can write to an external file by using:

- □ a SAS DATA step
- $\ \square$  the External File Interface (EFI)
- $\hfill\Box$  the Export Wizard.

When you use a DATA step to write a customized report, you write it to an external file. In its simplest form, a DATA step that writes a report looks like this:

```
data _null_;
   set budget;
   file 'your-file-name';
   put variables-and-text;
run;
```

For examples of writing reports with a DATA step, see Chapter 21, "Reading Raw Data," on page 349.

If your operating environment supports a graphical user interface, you can use the EFI or the Export Wizard to write to an external file. The EFI is a point-and-click graphical interface that you can use to read and write data that is not in SAS internal format. By using the EFI, you can read data from a SAS data set and write it to an external file, and you can read data from an external file and write it to a SAS data set. See the SAS online Help for more information on the EFI.

The Export Wizard guides you through the steps to read data from a SAS data set and write it to an external file. As a wizard, it is a series of windows that present simple choices to guide you through the process. See the SAS online Help for more information on the wizard.

### **Processing External Files**

When reading data from or to a file, you can also use a DATA step to:

- □ copy only parts of each record to another file
- □ copy a file and add fields to each record
- □ process multiple files in the same way in a single DATA step
- □ create a subset of a file
- □ update an external file in place
- □ write data to a file that can be read in different computer environments
- □ correct errors in a file at the bit level.

For examples of using a DATA step to process external files, see Chapter 21, "Reading Raw Data," on page 349.

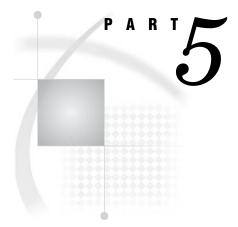

## **Industry Protocols Used in SAS**

| <i>Chapter</i> <b>40</b> | The SMTP E-Mail Interface     | 617 |
|--------------------------|-------------------------------|-----|
| <i>Chapter</i> <b>41</b> | .Universal Unique Identifiers | 619 |

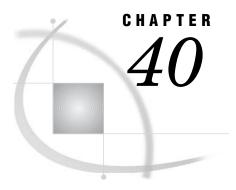

## The SMTP E-Mail Interface

Sending E-Mail through SMTP 617
System Options That Control SMTP E-Mail 617
Statements That Control SMTP E-mail 618
FILENAME STATEMENT 618
FILE and PUT Statements 618

## **Sending E-Mail through SMTP**

You can send electronic mail programmatically from SAS using the SMTP (Simple Mail Transfer Protocol) e-mail interface. SMTP is available for all operating environments in which SAS runs. To send SMTP e-mail with SAS e-mail support, you must have an intranet or internet connection that supports SMTP. For more information on sending e-mail from SAS, refer to the SAS documentation for your operating environment.

## **System Options That Control SMTP E-Mail**

Several SAS system options control SMTP e-mail. Depending on your operating environment and whether the SMTP e-mail interface is supported at your site, you might need to specify these options at start up or in your SAS configuration file.

Operating Environment Information: To determine the default e-mail interface for your operating environment and to determine the correct syntax for setting system options, refer to the SAS documentation for your operating environment.  $\triangle$ 

The EMAILSYS system option specifies which email system to use for sending electronic mail from within SAS. For more information about the EMAILSYS system option, refer to the SAS documentation for your operating environment.

The following system options are only specified when the SMTP e-mail interface is supported at your site:

#### EMAILAUTHPROTOCOL=

specifies the authentication protocol for SMTP E-mail. For more information, see the "EMAILAUTHPROTOCOL= System Option" in SAS Language Reference: Dictionary.

#### **EMAILHOST**

specifies the SMTP server that supports e-mail access for your site. For more information, see the "EMAILHOST System Option" in SAS Language Reference: Dictionary.

#### **EMAILPORT**

specifies the port to which the SMTP server is attached. For more information, see the "EMAILPORT System Option" in SAS Language Reference: Dictionary.

The following system options are specified with other e-mail systems, as well as SMTP:

#### EMAILID=

specifies the identity of the individual sending e-mail from within SAS. For more information, see the "EMAILID= System Option" in SAS Language Reference: Dictionary.

#### EMAILPW=

specifies your e-mail login password. For more information, see the "EMAILPW= System Option" in SAS Language Reference: Dictionary.

### **Statements That Control SMTP E-mail**

#### FILENAME STATEMENT

In the FILENAME statement, the EMAIL (SMTP) access method enables you to send e-mail programmatically from SAS using the SMTP e-mail interface. For more information, see the "FILENAME Statement, EMAIL (SMTP) Access Method" in SAS Language Reference: Dictionary.

#### **FILE and PUT Statements**

You can specify e-mail options in the FILE statement. E-mail options that you specify in the FILE statement override any corresponding e-mail options that you specified in the FILENAME statement.

In the DATA step, after using the FILE statement to define your e-mail fileref as the output destination, use PUT statements to define the body of the message. The PUT statement directives override any other e-mail options in the FILE and FILENAME statements.

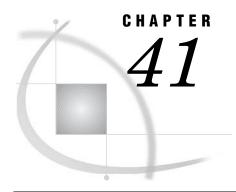

## **Universal Unique Identifiers**

Universal Unique Identifiers and the Object Spawner
What Is a Universal Unique Identifier? 619
What Is the Object Spawner? 619
Defining the UUID Generator Daemon 619
Installing the UUID Generator Daemon 620
Using SAS Language Elements to Assign UUIDs 621
UUIDGEN Function 621
UUIDCOUNT= System Option 621
UUIDGENDHOST System Option 621

## Universal Unique Identifiers and the Object Spawner

## What Is a Universal Unique Identifier?

A Universal Unique Identifier (UUID) is a 128-bit identifier that consists of date and time information, and the IEEE node address of a host. UUIDs are useful when objects such as rows or other components of a SAS application must be uniquely identified. For example, if SAS is running as a server and is distributing objects to several clients concurrently, you can associate a UUID with each object to ensure that a particular client and SAS are referencing the same object.

## What Is the Object Spawner?

The object spawner is a program that runs on the server and listens for requests. When a request is received, the object spawner accepts the connection and performs the action that is associated with the port or service on which the connection was made. The object spawner can be configured to be a UUID Generator Daemon (UUIDGEND), which creates UUIDs for the requesting program. Currently, SAS can generate UUIDs only in the Windows operating environment. UUIDGEND generates UUIDs for SAS sessions that execute on hosts that do not have native UUID generation support.

## **Defining the UUID Generator Daemon**

The definition of UUIDGEND is contained in a setup configuration file that you specify when you invoke the object spawner. This configuration file identifies the port that listens for UUID requests, and, in operating environments other than Windows, the configuration file also identifies the UUID node. If you install UUIDGEND in an

operating environment other than Windows, contact SAS Technical Support (http://support.sas.com/techsup/contact/index.htm) to obtain a UUID node. The UUID node must be unique for each UUIDGEND installation in order for UUIDGEND to guarantee truly unique UUIDs.

Here is an example of a UUIDGEND setup configuration file for an operating environment other than Windows:

```
## Define our UUID Generator Daemon. Since this UUIDGEND is
## executing on a UNIX host, we contacted SAS Technical
## Support to get the specified sasUUIDNode.
dn: sasSpawnercn=UUIDGEND,sascomponent=sasServer,cn=SAS,o=ABC Inc,c=US
objectClass: sasSpawner
sasSpawnercn: UUIDGEND
sasDomainName: unx.abc.com
sasMachineDNSName: medium.unx.abc.com
sasOperatorPassword: myPassword
sasOperatorPort: 6340
sasUUIDNode: 0123456789ab
sasUUIDPort: 6341
description: SAS Session UUID Generator Daemon on UNIX
Here is an example of a UUIDGEND setup configuration file for Windows:
   Define our UUID Generator Daemon. Since this UUIDGEND is
   executing in a Windows NT operating environment, we do not need to specify
   the sasUUIDNode.
dn: sasSpawnercn=UUIDGEND, sascomponent=sasServer, cn=SAS, o=ABC Inc,
objectClass: sasSpawner
sasSpawnercn: UUIDGEND
sasDomainName: wnt.abc.com
sasMachineDNSName: little.wnt.abc.com
sasOperatorPassword: myPassword
sasOperatorPort: 6340
sasUUIDPort: 6341
description: SAS Session UUID Generator Daemon on NT
```

## **Installing the UUID Generator Daemon**

When you have created the setup configuration file, you can install UUIDGEND by starting the object spawner program (objspawn), and specifying the setup configuration file with the following syntax:

```
objspawn -configFile filename
```

The configFile option may be abbreviated as -cf.

*filename* specifies a fully qualified path to the UUIDGEND setup configuration file. Enclose pathnames that contain embedded blanks in single or double

quotation marks. On Windows, enclose pathnames that contain embedded blanks in double quotation marks. On z/OS, specify the configuration file as follows: //dsn:myid.objspawn.log for MVS files.

//hfs:filename.ext for OpenEdition files.

On Windows, the objspawn.exe file is installed in the core\sasext folder in your installed SAS folder.

On UNIX, the objspawn file is installed in the utilities/bin directory in your installed SAS directory.

In the Alpha/VMS operating environment, the OBJSPAWN\_STARTUP.COM file executes the OBJSPAWN.COM file as a detached process. The OBJSPAWN.COM file runs the object spawner. The OBJSPAWN.COM file also includes other commands that your site might need in order to run the appropriate version of the spawner, to set the display node, to define a process level logical name that points to a template DCL file (OBJSPAWN\_TEMPLATE.COM), and to perform any other necessary actions before the object spawner is started. The OBJSPAWN\_TEMPLATE.COM file performs setup that is needed in order for the client process to execute. The object spawner first checks to see if the logical name SAS\$OBJSPAWN\_TEMPLATE is defined. If it is, the commands in the template file are executed as part of the command sequence used when starting the client session. You do not have to define the logical name.

## **Using SAS Language Elements to Assign UUIDs**

If your SAS application executes on a platform other than Windows and you have installed UUIDGEND, you can use the following to assign UUIDs:

- □ UUIDGEN function
- □ UUIDCOUNT= system option
- □ UUIDGENDHOST systems option.

#### **UUIDGEN** Function

The UUIDGEN function returns a UUID for each cell. For more information, see the "UUIDGEN Function" in SAS Language Reference: Dictionary.

## **UUIDCOUNT= System Option**

The UUIDCOUNT= system option specifies the number of UUIDs to acquire each time the UUID Generator Daemon is used. For more information, see the "UUIDCOUNT= System Option" in SAS Language Reference: Dictionary.

## **UUIDGENDHOST System Option**

The UUIDGENDHOST system option identifies the operating environment and the port of the UUID Generator Daemon. For more information, see the "UUIDGENDHOST System Option" in SAS Language Reference: Dictionary.

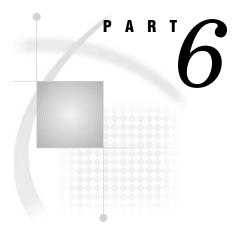

## **Appendices**

 $Appendix \ m{1}.....$ Recommended Reading 625

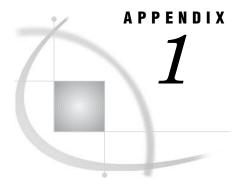

## **Recommended Reading**

Recommended Reading 625

## **Recommended Reading**

Here is the recommended reading list for this title:

- □ SAS Language Reference: Dictionary
- □ Base SAS Procedures Guide
- □ SAS Output Delivery System: User's Guide
- □ SAS National Language Support (NLS): User's Guide
- □ SAS Metadata LIBNAME Engine: User's Guide
- □ SAS Scalable Performance Data Engine: Reference
- □ SAS XML LIBNAME Engine User's Guide

The recommended reading list from *Books By Users* includes:

- □ The Little SAS Book: A Primer, Revised Second Edition
- □ Output Delivery System: The Basics
- □ SAS Programming by Example

For a complete list of SAS publications, see the current SAS Publishing Catalog. To order the most current publications or to receive a free copy of the catalog, contact a SAS representative at

SAS Publishing Sales SAS Campus Drive Cary, NC 27513

Telephone: (800) 727-3228\*

Fax: (919) 677-8166 E-mail: sasbook@sas.com

Web address: support.sas.com/pubs

\* For other SAS Institute business, call (919) 677-8000.

Customers outside the United States should contact their local SAS office.

## Index

| A                                         | setting macro environment 67                             | DO loops for selected elements 445         |
|-------------------------------------------|----------------------------------------------------------|--------------------------------------------|
|                                           | user metrics in 63                                       | DO UNTIL expressions 448                   |
| access descriptors 542, 570               | variables with 57                                        | DO WHILE expressions 448                   |
| ACCESS procedure                          | ARM subsystem 224                                        | grouping variables, simple array 444       |
| interface view engine and 570             | ARM system options 224, 226                              | multidimensional 442, 449                  |
| _ALL_ name lists 88                       | logging performance statistics 231                       | one-dimensional 442                        |
| alter protection 585, 591                 | ARMAGENT= system option 226                              | referencing 444                            |
| AND operator 122                          | %ARMCONV macro 68, 228                                   | _                                          |
| appending files 396                       | ARM_END function call 227                                | referencing, rules for 447                 |
| Application Response Measurement          | %ARMEND macro 57, 228                                    | selecting current variable 446             |
| See ARM                                   | _ARMEXEC macro variable 65                               | temporary 455                              |
| applications                              | ARM_GETID function call 227                              | two-dimensional 443                        |
| ARM 224                                   | %ARMGTID macro 56, 228                                   | variable lists 448                         |
| ARM and performance of 225                | ARM_INIT function call 226                               | assignment statement                       |
| ARM API objects 58                        | %ARMINIT macro 56, 227                                   | creating variables 81                      |
| peformance of 605                         | %ARMJOIN macro 68, 228                                   | asynchronous I/O 599                       |
| threaded processing 222                   | ARMLOC= system option 226                                | _AT*_ variables 485                        |
| arithmetic operators 118, 199             | %ARMPROC macro 68, 228                                   | _ATOPCODE_ values 486                      |
| ARM 213, 223                              | ARM_START function call 227                              | ATTRIB statement                           |
| examples 229                              | ARM_STOP function call 227                               | creating variables 83                      |
| how it works 225                          | %ARMSTOP macro 57, 228                                   | specifying formats 29                      |
| need for 223                              | %ARMSTRT macro 56, 228                                   | specifying informats 31                    |
| performance and 225                       | ARMSUBSYS= system option 226                             | audit trails 485                           |
| terminology 224                           | ARM_UPDATE function call 227                             |                                            |
| ARM agent 224                             | %ARMUPDT macro 228                                       | capturing rejected observations 491        |
| ARM API 224                               | %ARMUPTD macro 57                                        | considerations 487                         |
| ARM API chicate 58                        | array bounds 451                                         | data file update 490                       |
| ARM API objects 58 ARM interface 224, 226 | determining 452                                          | definition 485                             |
| ARM log 224, 228                          | HBOUND function 452 HBOUND function vs. DIM function 452 | description 485                            |
| internal SAS processing statistics 229    | identifying upper and lower bounds 451                   | encryption with 593                        |
| post processing 232                       | LBOUND function 452                                      | examples 489                               |
| ARM macro variables 57                    | two-dimensional arrays 453                               | fast-append feature and 487                |
| ARM macros 55, 56, 224, 227               | array processing 441                                     | in shared environment 487                  |
| ARM API function calls and 56             | definition 442                                           | initiating 488, 489                        |
| %ARMEND 57                                | examples 453                                             | passwords with 593                         |
| %ARMGTID 56                               | terminology 441                                          | performance 487                            |
| %ARMINIT 56                               | array reference                                          | preservation by other operations 487       |
| %ARMSTOP 57                               | definition 442                                           | programming considerations 487             |
| %ARMSTRT 56                               | ARRAY statement 444                                      | reading 488                                |
| %ARMUPDT 57                               | arrays                                                   | resuming 488                               |
| complex call schemes 61                   | action on all numeric variables 456                      | 2                                          |
| conditional execution 66                  | assigning initial values to elements 454                 | status of 488                              |
| correlators in 64                         | character variables in 453                               | suspending 488                             |
| enabling execution 65                     | conceptual view of 442                                   | terminating 488                            |
| enabling execution with SCL 66            | defining 444, 447                                        | audit variables 485                        |
| ID management with 58                     | defining quickly 448                                     | autoexec files 9                           |
| logging performance statistics 231        | definition 441                                           | automatic naming convention 479            |
| macro variables with 57                   | determining number of elements 448                       | automatic numeric-character conversion 116 |
| post-processing 68                        | DO loops 445                                             | automatic variables 85                     |
|                                           |                                                          |                                            |

| В                                           | syntax 40                                   | methods for 387, 394                    |
|---------------------------------------------|---------------------------------------------|-----------------------------------------|
|                                             | catalog concatenation 562                   | one-to-one merging 388, 404             |
| base number 91                              | definition 562                              | one-to-one reading 388, 401             |
| Base SAS                                    | explicit 563                                | preparing data sets 392                 |
| concepts 10                                 | implicit 562                                | procedures for 390                      |
| DATA step concepts 10                       | rules for 565                               | sequential access 386                   |
| overview 4                                  | catalog directory windows 561               | statements for 390                      |
| SAS concepts 10                             | CATALOG window 560                          | tools for 381, 390                      |
| SAS files concepts 10                       | catalogs 4, 559                             |                                         |
| Base SAS engine 600                         | accessing information in 560                | updating 389, 412                       |
| base version 493                            | catalog concatenation 562                   | comparison operators 118, 199           |
| batch mode 9                                | management tools 560                        | compatibility                           |
| Universal Printing 270                      | names of 559                                | See version compatibility               |
| BETWEEN-AND operator 201                    | Profile catalog 561                         | compilation phase (DATA step) 324       |
| bias 92                                     | recovering 608                              | composite indexes 515                   |
| big endian platforms 32                     | remote access and 12                        | compound expressions 110                |
| binary data 362                             | CATCACHE= system option                     | order of evaluation 124                 |
| binary informats 362                        | I/O optimization and 216                    | compound optimization 515, 523          |
| bit masks 114                               | CEDA (Cross-Environment Data Access) 573    | COMPRESS= system option                 |
| bit testing constants 114                   | advantages of 574                           | I/O optimization and 216                |
| BMDP engine 602                             | alternatives to 578                         | compressing data files 532              |
| Boolean numeric expressions 123             | compatibility across environments 576       | •                                       |
| Boolean operators 121                       | creating files in foreign data representa-  | definition of compression 532           |
| buffers                                     | tion 579                                    | disabling compression requests 533      |
| index requirements for 518                  | examples 579                                | requesting compression 532              |
| BUFNO= system option                        | file processing with 574, 576               | concatenating catalogs 562              |
| I/O optimization and 216                    | output processing 575                       | concatenating data libraries 466        |
| BUFSIZE= system option                      | restrictions 575                            | concatenating data sets 387, 394        |
| I/O optimization and 216                    | update processing 577                       | efficiency 397                          |
| BY-group access                             | cells                                       | examples 395                            |
| engines 598                                 | editing values 313                          | concatenation operator 123, 204         |
| BY-group processing 193                     | character comparisons 120                   | configuration files 9                   |
| BY groups 369                               | •                                           | console log 162                         |
| data grouped by formatted values 376        | IN operator in 121 character constants 111  | constants 110                           |
| data not in alphabetic or numeric order 376 | compared with character variables 111       |                                         |
| DATA step identification of BY groups 372   | •                                           | bit testing constants 114               |
| definition 367                              | in hexadecimal notation 112                 | blank space in 115                      |
| in DATA step 374                            | quotation marks with 111                    | character constants 111                 |
| indexing for 371                            | character data                              | date constants 113                      |
| invoking 370                                | reading raw data 353                        | datetime constants 113                  |
| •                                           | _CHARACTER_ name lists 88                   | in WHERE expressions 198                |
| preprocessing input data 371                | character values 351                        | misinterpretation of 115                |
| preprocessing needs 370                     | character variable padding (CVP) engine 602 | numeric constants 112                   |
| sorting observations for 371                | character variables 78, 79                  | time constants 113                      |
| syntax 368                                  | compared with character constants 111       | constructors                            |
| terminology 367                             | converting to numeric variables 84          | initializing hash objects 431           |
| BY groups 369                               | in arrays 453                               | CONTAINS operator 201                   |
| definition 368                              | missing values 104                          |                                         |
| multiple BY variables 369                   | characteristic (binary integer) 92          | copies                                  |
| processing conditionally 375                | collating sequence                          | encryption with 593                     |
| processing observations in 372              | character comparisons and 120               | passwords with 593                      |
| single BY variable 369                      | color values                                | correlators                             |
| BY processing                               | registry and 239                            | in ARM macros 64                        |
| indexes for 527                             | column-binary data 364                      | CPU-bound applications 222              |
| indexes for, with WHERE processing 528      | column-binary data storage 364, 365         | CPU performance 218                     |
| BY values                                   | column input 356                            | increasing memory 218                   |
| definition 368                              | columns                                     | parallel processing and 219             |
| BY variables                                | labeling 306                                | reducing I/O 218                        |
| definition 367                              | moving 306                                  | search time for executables 218         |
| byte ordering 32                            | sorting values 308                          |                                         |
|                                             | combining data sets 381, 383                | storing compiled programs 218           |
|                                             | access methods 386                          | variable lengths and 219                |
| C                                           | concatenating 387, 394                      | CPU time 212                            |
| -                                           | data relationships 383                      | Cross-Environment Data Access           |
| CALL routines 39                            | direct access 386                           | See CEDA (Cross-Environment Data Access |
| PRX call routines 45                        | error checking 391                          | customized output 189                   |
| random-number routines 43                   | interleaving 387, 397                       | for output objects 191                  |
| RX functions and CALL routines 45           | match-merging 389, 408                      | CVP engine 602                          |

| D                                                             | concatenating 387, 394                                                  | sample DATA step 325                     |
|---------------------------------------------------------------|-------------------------------------------------------------------------|------------------------------------------|
|                                                               | copying to Excel 306                                                    | step boundaries 333                      |
| D-floating format 93                                          | copying with Explorer window 290                                        | troubleshooting execution 334            |
| damaged files 605                                             | creating for I/O optimization 215                                       | updating data sets 413                   |
| data components                                               | default data sets 479                                                   | DATA step statements 69                  |
| definition 177                                                | definition 475                                                          | declarative 69                           |
| data conversions 38                                           | descriptor information for 475                                          | executable 69                            |
| data errors 154                                               | editing 480                                                             | DATA step views 537                      |
| format modifiers for reporting 156                            | generation data sets 493                                                | additional output files 539              |
| data files 5, 475, 483                                        | importing data into 314                                                 | creating 537                             |
| as DATA step output 13                                        | input to SAS programs 12                                                | definition 537                           |
| audit trails 485                                              | interleaving 387, 397                                                   | examples 539                             |
| compressing 532                                               | labeling columns 306                                                    | merging data for reports 539             |
| creating with DATA step 335                                   | management tools 479                                                    | passwords 591                            |
| definition 483                                                | match-merging 389, 408                                                  | performance 539                          |
| encryption 592                                                | missing values when reading 105                                         | restrictions and requirements 538        |
| generation data sets 493                                      | modifying 381                                                           | uses for 538                             |
| indexes 512                                                   | moving columns 306                                                      | vs. PROC SQL views 542                   |
| input to SAS programs 12                                      | names for 476                                                           | vs. stored compiled programs 538, 552    |
| integrity constraints 499                                     | null data sets 478                                                      | data values 5, 326, 351                  |
| recovering 606                                                | one-to-one merging 388, 404                                             | data views 475, 535                      |
| vs. data views 483                                            | one-to-one reading 388, 401                                             | benefits of 536                          |
| data libraries 4, 461                                         | reading 338, 381, 382                                                   | creating with DATA step 335              |
| accessing permanent files without libref 473                  | SAS files and 4                                                         | DATA step views 537                      |
| copying files 301                                             | saving as HTML 305                                                      | PROC SQL views 541                       |
| definition 461                                                | saving hash object data in 436                                          | SAS/ACCESS views 542                     |
| file types in 462                                             | sorted data sets 479                                                    | vs. data files 483                       |
| library concatenation 466                                     | sorting column values 308                                               | when to use 537                          |
| library appines 463                                           | updating 389, 412                                                       | DATASETS procedure                       |
| library pages 463                                             | viewing 304, 480                                                        | creating indexes 520                     |
| library names 463                                             | writing observations to 327                                             | creating integrity constraints 506       |
| librefs 463                                                   | DATA step 6, 322                                                        | date constants 113<br>date intervals 137 |
| logical names 463                                             | assigning passwords 586                                                 |                                          |
| management tools 472 managing with operating environment com- | changing default execution sequence 331 checking for missing values 108 | boundaries of 141                        |
| mands 474                                                     | concepts 10                                                             | by category 138<br>multiunit 142         |
| permanent 468                                                 | creating data files 335                                                 | multiweek 143                            |
| physical names 463                                            | creating data rices 333                                                 | shifted intervals 144                    |
| SAS system libraries 469                                      | creating HTML reports 344                                               | single-unit 142                          |
| sequential libraries 472                                      | generating data from programming state-                                 | syntax 138                               |
| temporary 468                                                 | ments 338                                                               | date values 127                          |
| utilities for 472                                             | identifying BY groups 372                                               | as recognizable dates 136                |
| viewing files 301                                             | input data 335                                                          | calculating 137                          |
| data relationships 383                                        | ODS and 347                                                             | formats/informats and 131                |
| many-to-many 385                                              | output 13                                                               | integrity of 130                         |
| many-to-one 384                                               | processing BY groups in 374                                             | reading 137                              |
| one-to-many 384                                               | reading from data sets 338                                              | tools by task 131                        |
| one-to-one 384                                                | reading raw data 336                                                    | writing 137                              |
| data set names 476                                            | report writing with 339                                                 | year 2000 and 128                        |
| how and when assigned 477                                     | SAS processing and 13                                                   | year digits 128, 129                     |
| one-level 478                                                 | setting values to missing 107                                           | datetime constants 113                   |
| parts of 477                                                  | DATA step Component Interface 429                                       | datetime intervals 137                   |
| two-level 478                                                 | DATA step debugger 4, 159                                               | boundaries of 141                        |
| where to use 476                                              | DATA step objects 429                                                   | by category 138                          |
| data set options 25                                           | hash iterator object 437                                                | multiunit 142                            |
| compared with system options 76                               | hash object 430                                                         | multiweek 143                            |
| controlling index usage 525                                   | DATA step processing 322                                                | shifted intervals 144                    |
| interaction with system options 26, 75                        | altering flow for given observation 331                                 | single-unit 142                          |
| SAS/ACCESS librefs with 568                                   | compilation phase 324                                                   | syntax 138                               |
| syntax 25                                                     | concatenating data sets 394                                             | datetime values 128                      |
| with input data sets 25                                       | default execution for statements 330                                    | as recognizable dates and times 136      |
| with output data sets 25                                      | execution phase 324                                                     | formats/informats and 131                |
| data sets 5, 475                                              | flow of action 322                                                      | integrity of 130                         |
| assigning passwords to 587                                    | interleaving data sets 398                                              | tools by task 131                        |
| automatic naming convention 479                               | match-merging 409                                                       | year 2000 and 128                        |
| calculating size 219                                          | one-to-one merging 404                                                  | year digits 128, 129                     |
| combining 381, 383                                            | one-to-one reading 402                                                  | DBLOAD procedure 571                     |

| DBMS files 6                             | metadata LIBNAME engine 603                | logical (Boolean) operators and 121       |
|------------------------------------------|--------------------------------------------|-------------------------------------------|
| debugging 147                            | read/write activity 598                    | operators in 117                          |
| logic errors 159                         | •                                          | order of evaluation 124                   |
| _                                        | SAS Information Maps LIBNAME En-           |                                           |
| declarative statements 69                | gine 603                                   | regular expressions (RX) 45               |
| default Base SAS engine 600              | SAS XML LIBNAME engine 603                 | simple expressions 110                    |
| default data sets 479                    | specifying 595                             | variables in 116                          |
| depreciation functions 41                | task switching 599                         | WHERE expressions 110                     |
| descriptive statistic functions 41       | entries 462                                | external files 5, 609                     |
| descriptor information 324               | _ERROR_ automatic variable 86              | as DATA step output 13                    |
| for data sets 475                        | error checking                             | input to SAS programs 12                  |
| destination-independent input 181        | combining data sets 391                    | processing 614                            |
| DICTIONARY tables 555                    | examples 421, 424                          | reading 613                               |
| performance 557                          | indexes and 420                            | reading raw data 354                      |
| viewing 555                              | KEY= option and 424                        | referencing directly 610                  |
| viewing subset of 557                    | tools for 420                              | referencing indirectly 610                |
| viewing subset of 557                    |                                            | ,                                         |
| •                                        | error processing 147, 156                  | referencing multiple files 612            |
| DIM function                             | log control options 159                    | referencing with FILENAME access meth-    |
| determining number of array elements 448 | multiple errors 157                        | ods 612                                   |
| vs. HBOUND function 452                  | return codes 159                           | writing 613                               |
| direct access                            | syntax check mode 156                      |                                           |
| combining data sets 386                  | system options for 158                     |                                           |
| directory of library members 473         | ERROR statement                            | F                                         |
| disk space                               | writing to log with 165                    | 1                                         |
| index requirements for 518               | errors                                     | file formats                              |
| DO loops 445                             | data errors 154                            | SAS 9 581                                 |
| nested 450                               | execution-time errors 151                  |                                           |
| processing selected array elements 445   |                                            | file protection                           |
|                                          | format modifiers for error reporting 156   | See also passwords                        |
| DO WHILE expressions 448                 | logic errors 159                           | assigning with PW= data set option 589    |
| DO WHILE expressions 448                 | macro-related errors 156                   | complete protection 589                   |
| DOCUMENT destination 181                 | semantic errors 150                        | encryption 592                            |
| definition 178                           | summary of 147                             | file shortcuts                            |
| drop-down menus 281                      | syntax errors 148                          | configuring with registry 244             |
| DROP statement                           | types of 147                               | File Transfer Protocol (FTP) 12           |
| I/O optimization and 214                 | Excel                                      | filename extensions                       |
| dropping variables 88                    | copying data sets to 306                   | SAS 9 582                                 |
| examples 90                              | exclusion lists 189                        | filerefs                                  |
| input or output data sets for 88         | destinations for output objects 191        | assigning with Explorer window 289        |
| order of application 89                  | executable files                           |                                           |
| statements vs. data set options 88       |                                            | configuring with registry 244             |
|                                          | reducing search time for 218               | files 4                                   |
| duration integer 137, 140                | executable statements 69                   | accessing without librefs 473             |
|                                          | execution phase (DATA step) 324            | moving between operating environments 605 |
|                                          | execution-time errors 151                  | opening with Explorer window 292          |
| E                                        | out-of-resources condition 152             | renaming 291                              |
|                                          | explicit catalog concatenation 562         | repairing damaged files 605               |
| e-mail                                   | Explorer                                   | sorting 292                               |
| sending through SMTP 617                 | backing up SASUSER registry 238            | financial functions 41                    |
| encodings 38                             | configuring with registry 244              | FIRSTOBS= data set option                 |
| encryption 592                           | Explorer window 287                        | I/O optimization and 215                  |
| audit trails with 593                    | assigning filerefs 289                     | segmenting a subset 207                   |
|                                          | copying data sets 290                      |                                           |
| copies with 593                          | 1, 6                                       | FIRST.variable 368, 372                   |
| example 592                              | creating and saving programs 293           | floating-point representation 90          |
| generation data sets with 593            | opening files 292                          | double-precision vs. single-precision 98  |
| indexes with 593                         | renaming files 291                         | fractions 94                              |
| engines                                  | sorting files 292                          | IBM mainframes 91                         |
| access patterns 598                      | viewing file details 291                   | IEEE standard 94                          |
| asynchronous I/O 599                     | exponent 91                                | minimum number of bytes 97                |
| characteristics of 597                   | Export Wizard 316                          | numeric comparisons 95                    |
| CVP engine 602                           | exporting data                             | OpenVMS 93                                |
| data set access 596                      | Export Wizard for 316                      | precision vs. magnitude 94                |
| definition 595                           | expressions 110                            | storing numbers with less precision 95    |
| files and 596                            | automatic numeric-character conversion 116 | -                                         |
|                                          |                                            | transferring data between operating sys-  |
| I/O optimization and 216                 | Boolean numeric expressions 123            | tems 98                                   |
| indexing 599                             | character comparisons 120                  | troubleshooting 91                        |
| interface DATA step engine 571           | compound expressions 110                   | truncating numbers 97                     |
| levels of locking 598                    | constants in 110                           | foreign key integrity constraints 499     |
| LIBNAME engine 567                       | examples 110                               | format modifiers                          |
| library engines 600                      | functions 117                              | for error reporting 156                   |

| FORMAT statement                          | deleting versions 498                  | SASFILE statement 217                            |
|-------------------------------------------|----------------------------------------|--------------------------------------------------|
| creating variables 82                     | displaying data set information 497    | views for data access 215                        |
| specifying formats 28                     | managing 496                           | WHERE processing 214                             |
| formats 27, 79                            | modifying number of versions 497       | IBM mainframes                                   |
| byte ordering for integer binary data 32  | passwords in 499                       | floating-point representation 91                 |
| data conversions 38                       | processing specific versions 496       | ID management                                    |
| date values and 131                       | renaming versions 498                  | ARM macros for 58                                |
| datetime values and 131                   | generation numbers 493                 | IEEE standard                                    |
| encodings 38                              | GENMAX= data set option 493            | floating-point representation 94                 |
| packed decimal data 34                    | GENNUM= data set option 494            | illegal operations                               |
| permanent 29                              | Ghostview previewer 272                | missing values and 105                           |
| specifying 28                             | global statements 70                   | implicit catalog concatenation 562               |
| specifying with ATTRIB statement 29       | executing stored compiled programs 550 | importing data                                   |
| specifying with FORMAT statement 28       |                                        | into data sets 314                               |
| specifying with PUT functions 28          |                                        | IN= data set option                              |
| specifying with PUT statement 28          | Н                                      | creating variables 83                            |
| specifying with %SYSFUNC function 28      |                                        | IN operator 200                                  |
| syntax 27                                 | hash iterator object 437               | in character comparisons 121                     |
| temporary 29                              | declaring and instantiating 437        | in numeric comparisons 120                       |
| time values and 131<br>user-defined 32    | retrieving hash object data 438        | INDEX= data set option                           |
| zoned decimal data 34                     | hash object 430                        | creating indexes 521 index files 513             |
| formatted input 357                       | declaring and instantiating 430        |                                                  |
| fractions                                 | defining keys and data 432             | index type 80                                    |
| floating-point representation 94          | initializing with constructor 431      | indexed data files                               |
| FTP (File Transfer Protocol) 12           | replacing and removing data 434        | adding observations to 531 appending data to 532 |
| FULLSTIMER system option 212              | retrieving data with hash iterator 438 | copying 530                                      |
| fully-bounded range condition 200         | saving data in data sets 436           | sorting 531                                      |
| functions 38                              | storing and retrieving data 433        | updating 531                                     |
| argument restrictions 40                  | HBOUND function 452                    | indexes 512                                      |
| changing DATA step execution sequence 331 | vs. DIM function 452                   | benefits of 513                                  |
| depreciation functions 41                 | help                                   | buffer requirements 518                          |
| descriptive statistic functions 41        | from toolbar 284                       | BY processing with 527                           |
| file manipulation 42                      | Help menu 283                          | composite indexes 515                            |
| financial functions 41                    | hexadecimal notation                   | compound optimization 515                        |
| in expressions 117                        | character constants in 112             | costs of 516                                     |
| in WHERE expressions 198                  | numeric constants in 113               | CPU cost 517                                     |
| PRX functions 45                          | historical versions 494                | creating 518, 520                                |
| random-number functions 43                | HTML                                   | creating with DATASETS procedure 520             |
| syntax 39                                 | saving data sets as 305                | creating with INDEX= data set option 521         |
| Web application functions 55              | HTML destination 182                   | creating with SQL procedure 521                  |
| within macro functions 42                 | HTML output                            | data file considerations 518                     |
|                                           | sample 173                             | definition 512                                   |
|                                           | HTML reports                           | disk space requirements 518                      |
| G                                         | creating with ODS and DATA step 344    | displaying data file information 529             |
| <u>~</u>                                  | HTML version setting 187               | encryption with 593                              |
| general integrity constraints 499         |                                        | engines and 599                                  |
| generation data sets 493                  | _                                      | error checking 420                               |
| base version 493                          |                                        | for BY-group processing 371                      |
| definition 493                            |                                        | I/O cost 517                                     |
| deleting 498                              | I/O                                    | I/O optimization and 215                         |
| encryption with 593                       | reducing for CPU performance 218       | index files 513                                  |
| generation numbers 493                    | threaded I/O 221                       | integrity constraints and 502, 532               |
| generaton groups 493                      | I/O-bound applications 221             | key variable candidates 519                      |
| GENMAX= data set option 493               | I/O optimization 213                   | maintaining 529                                  |
| GENNUM= data set option 494               | BUFNO= system option 216               | missing values 516                               |
| historical versions 494                   | BUFSIZE= system option 216             | multiple occurrences of values 531               |
| invoking 494                              | CATCACHE= system option 216            | passwords with 593                               |
| maintaining 494                           | COMPRESS= system option 216            | recovering 532, 607                              |
| oldest version 494                        | creating data sets 215                 | simple indexes 514                               |
| passwords with 593                        | DROP statement 214                     | specifying with KEY= option 528                  |
| rolling over 494                          | engine efficiency 216                  | taking advantage of 529                          |
| terminology 493                           | FIRSTOBS= data set option 215          | types of 514                                     |
| youngest version 494                      | indexes 215                            | unique values 516                                |
| generation groups 493                     | KEEP statement 214                     | updating data sets 415, 420                      |
| appending 497                             | LENGTH statement 214                   | use considerations 519                           |
| copying 497                               | OBS= data set option 215               | WHERE and BY processing with 528                 |

| WHERE processing with 521                                                | definition 499                               | L                                                    |
|--------------------------------------------------------------------------|----------------------------------------------|------------------------------------------------------|
| INFILE statement                                                         | examples 506                                 | _                                                    |
| data-reading features 358                                                | foreign key constraints 499                  | LABEL= option                                        |
| infix operators 117                                                      | general constraints 499                      | ODS TRACE statement 190                              |
| INFORMAT statement                                                       | indexes and 502, 532                         | labels 80                                            |
| creating variables 82                                                    | listing 505                                  | LAST.variable 368, 372                               |
| specifying informats 31 Information Maps engine 603                      | locking 502                                  | LBOUND function 452                                  |
| informats 29, 80                                                         | overlapping primary key and foreign key con- | LENGTH statement creating variables 82               |
| binary informats 362                                                     | straints 500, 511                            | I/O optimization and 214                             |
| byte ordering for integer binary data 32                                 | passwords and 502                            | LIBNAME engine 567                                   |
| data conversions 38                                                      | preservation of 501                          | LIBNAME statement                                    |
| date values and 131                                                      | reactivating 511                             | associating librefs 464                              |
| datetime values and 131                                                  | referential constraints 499                  | clearing librefs 464                                 |
| encodings 38                                                             | rejected observations 506                    | library concatenation 466                            |
| packed decimal data 34                                                   | removing 510                                 | library directories 473                              |
| permanent 31                                                             | specifying 505                               | library engines 463, 600                             |
| specifying 30                                                            | interactive line mode 8                      | definition 600                                       |
| specifying with ATTRIB statement 31                                      | interface data files 483                     | interface library engines 601                        |
| specifying with INFORMAT statement 31 specifying with INPUT functions 30 | interface DATA step engine 571               | native library engines 600                           |
| specifying with INPUT statement 30                                       | interface library engines 601                | version compatibility and 582                        |
| syntax 29                                                                | interface view engine 602                    | view engines 602                                     |
| temporary 31                                                             | ACCESS procedure and 570                     | librefs 463                                          |
| time values and 131                                                      | interface views 535                          | accessing files without 473                          |
| user-defined 32                                                          | interleaving data sets 387, 397              | assigning 464 associating with LIBNAME statement 464 |
| zoned decimal data 34                                                    | comments and comparisons 401                 | clearing with LIBNAME statement 464                  |
| input buffers 324                                                        | examples 398                                 | configuring with registry 244                        |
| creating 325                                                             | sort requirements 397                        | fixing libref problems with registry 246             |
| input data sets                                                          | internal SAS processing transactions 229     | reserved names 465                                   |
| data set options with 25                                                 | interval 137                                 | SAS/ACCESS 568                                       |
| dropping variables 88                                                    | INTNX function                               | LIKE operator 202                                    |
| keeping variables 88                                                     | interval boundaries and 141                  | links                                                |
| input data sources 12 INPUT functions                                    | invalid data 360                             | registry and 236                                     |
| specifying informats 30                                                  | _IORC_ automatic variable 420                | list input 355                                       |
| input pointer 326                                                        | error-checking with 159                      | LIST statement                                       |
| INPUT statement                                                          | IS MISSING operator 202                      | writing to log with 165                              |
| column input 356                                                         | IS NULL operator 202                         | LISTING destination 182                              |
| data-reading features 358                                                | iterative DO loops 445                       | definition 178                                       |
| defining variables when reading raw data 82                              | processing selected array elements 445       | Listing output sample 170                            |
| formatted input 357                                                      |                                              | literals 16, 110                                     |
| input style 355                                                          |                                              | little endian platforms 32                           |
| list input 355                                                           | J                                            | log 162                                              |
| modified list input 356                                                  | Julian dates                                 | altering contents of 165                             |
| named input 358<br>reading raw data 355                                  | packed 35                                    | as DATA step output 13                               |
| specifying informats 30                                                  | r                                            | changing destination of 170                          |
| input style                                                              |                                              | console log 162                                      |
| choosing 355                                                             | K                                            | customizing 165, 166                                 |
| column input 356                                                         | IX.                                          | structure of 163                                     |
| formatted input 357                                                      | KEEP statement                               | suppressing parts of 165                             |
| list input 355                                                           | I/O optimization and 214                     | writing to 165                                       |
| modified list input 356                                                  | keeping variables 88                         | log control options 159                              |
| named input 358                                                          | examples 90                                  | Log window 295                                       |
| instream data 354                                                        | input or output data sets for 88             | logic errors 159<br>logical names 463                |
| input to SAS programs 12                                                 | order of application 89                      | logical operators 121                                |
| semicolons in 354 INTCK function                                         | statements vs. data set options 88           | combining WHERE expressions 205                      |
|                                                                          | KEY= option                                  | syntax for WHERE expressions 205                     |
| interval boundaries and 141 integer binary data                          | error checking and 424                       | -,                                                   |
| byte ordering 32                                                         | MODIFY statement 528                         |                                                      |
| integer binary notation 33                                               | SET statement 528                            | M                                                    |
| integrity constraints 499                                                | key variables 514, 519                       | 141                                                  |
| creating with DATASETS procedure 506                                     | keys                                         | macro environment                                    |
| creating with SCL 507                                                    | registry and 235                             | ARM macros 67                                        |
| creating with SQL procedure 507                                          | Keys window 298                              | macro facility 6                                     |
|                                                                          |                                              |                                                      |

| macro functions                            | N                                        | sorting for BY-group processing 371                              |
|--------------------------------------------|------------------------------------------|------------------------------------------------------------------|
| DATA step functions within 42              | N                                        | writing to data sets 327                                         |
| macro-related errors 156                   | _N_ automatic variable 86                | ODS destinations                                                 |
| macro variables                            | name literals 21                         | categories of 180                                                |
| ARM macros with 57                         | name prefix lists 87                     | changing default settings 188<br>definition 178                  |
| _ARMEXEC 65                                | name range lists 87                      |                                                                  |
| macros                                     | named input 358<br>names 16              | destination-independent input 181 exclusion lists 189            |
| ARM macros 55                              | data set names 476                       | SAS formatted destinations 181                                   |
| mantissa 91                                | reserved names 18                        | selection lists 189                                              |
| many-to-many relationships 385             | SAS names 18                             | system resources and 184                                         |
| many-to-one relationships 384              | user-supplied 18                         | third-party formatted destinations 182                           |
| MARKUP destination 183                     | naming conventions                       | ODS output                                                       |
| definition 178                             | automatic, for data sets 479             | definition 178                                                   |
| markup languages 178                       | SAS names 18                             | ODS (Output Delivery System) 4                                   |
| master data set 412, 419                   | variable names 20                        | customized output 189                                            |
| match-merging data sets 389, 408           | native data files 483                    | DATA step and 347                                                |
| MAX operator 123, 204                      | native library engines 600               | how it works 178                                                 |
| memory                                     | default Base SAS engine 600              | processing 178                                                   |
| increasing for CPU performance 218         | definition 600                           | registry and 186                                                 |
| optimizing usage 218                       | REMOTE engine 600                        | samples 170                                                      |
| menus                                      | SAS Scalable Performance Data Engine 601 | terminology 177                                                  |
| drop-down menus 281                        | SASESOCK engine 601                      | Universal Printing and 249                                       |
| pop-up menus 282                           | sequential engines 601                   | ODS TRACE statement                                              |
| MERGE statement                            | transport engine 601                     | LABEL= option 190                                                |
| match-merging 409                          | V6 compatibility engine 601              | purpose 190                                                      |
| one-to-one merging 404                     | native views 535                         | oldest version 494                                               |
| merging                                    | nested DO loops 450                      | one-dimensional arrays 442                                       |
| match-merging 389, 408                     | New Library window 297                   | one-level data set names 478                                     |
| one-to-one 388, 404                        | nibbles 34                               | one-to-many relationships 384                                    |
| metadata LIBNAME engine 603                | noninteractive line mode 8               | one-to-one merging 388, 404                                      |
| metrics                                    | nonstandard data 351                     | comments and comparisons 408                                     |
| user metrics in ARM macros 63              | NOT operator 122                         | examples 405                                                     |
| MIN operator 123, 204                      | NOTEPAD 293                              | one-to-one reading 388, 401                                      |
| in WHERE expressions 204                   | null data sets 478                       | comments and comparisons 403                                     |
| missing values 5, 101                      | numbered range lists 86                  | examples 402                                                     |
| automatically set by SAS 104               | numbers 16                               | one-to-one relationships 384                                     |
| character variables 104                    | numeric-character conversion 116         | OpenVMS                                                          |
| checking for, in DATA step 108             | numeric comparisons 119                  | floating-point representation 93                                 |
| generated by SAS 105                       | IN operator in 120                       | operands 110                                                     |
| illegal character-to-numeric conversions   | numeric constants 112                    | in WHERE expressions 197                                         |
| and 105                                    | hexadecimal notation 113                 | operating environment commands                                   |
| illegal operations and 105                 | scientific notation 113                  | managing data libraries with 474                                 |
| in raw data 107, 360                       | standard notation 112                    | operators 110, 117                                               |
| indexes 516                                | numeric data reading raw data 351        | AND 122                                                          |
| numeric variables 103                      | special missing values in 361            | arithmetic operators 118, 199                                    |
| order of 103                               | _NUMERIC_ name lists 88                  | BETWEEN-AND 201                                                  |
| printing in output 169                     | numeric precision 78, 90                 | comparison operators 118, 199<br>concatenation operator 123, 204 |
| propagation of 105, 106                    | numeric values 351                       |                                                                  |
| representing 360                           | numeric variables 78, 79                 | CONTAINS 201<br>fully-bounded range condition 200                |
| setting values to missing in DATA step 107 | converting to character variables 84     | IN 200                                                           |
| special missing values 102, 106            | missing values 103                       | in WHERE expressions 199                                         |
| special values in numeric data 361         | precision 78, 90                         | infix operators 117                                              |
| updating data sets 414                     | storing values 90                        | IS MISSING 202                                                   |
| modified list input 356                    | e                                        | IS NULL 202                                                      |
| MODIFY statement                           |                                          | LIKE 202                                                         |
| updating data sets 412                     | 0                                        | logical (Boolean) operators 121                                  |
| modifying data sets 381                    | 0                                        | MAX 123, 204                                                     |
| tools for 381                              | object spawner 619                       | MIN 123, 204                                                     |
| multidimensional arrays 442, 449           | OBS= data set option                     | NOT 122                                                          |
| grouping variables in 449                  | I/O optimization and 215                 | numeric comparisons 119                                          |
| nested DO loops 450                        | segmenting a subset 207                  | OR 122                                                           |
| Multiple Engine Architecture 463           | observations 5                           | prefix operators 117, 204                                        |
| multiple-pass access                       | position of variables in 80              | SAME-AND 203                                                     |
| engines 598                                | processing in BY groups 372              | sounds-like 203                                                  |
| multiweek intervals 143                    | reading data sets 382                    | OR operator 122                                                  |
|                                            |                                          |                                                                  |

| OSIRIS engine 602                              | pattern matching                            | Properties window 298                  |
|------------------------------------------------|---------------------------------------------|----------------------------------------|
| out-of-resources condition 152                 | LIKE operator 202                           | PRTDEF procedure                       |
| output 162                                     | RX and PRX for 45                           | Universal Printing and 270             |
| See also log                                   | PDF output                                  | PRX functions and CALL routines        |
| centering 168                                  | sample 175                                  | license agreement 46                   |
| changing destination of 170                    | PDV (program data vector) 324               | pattern matching and 45                |
| console log 162                                | input buffer and 325                        | syntax 47                              |
| date and time values 168                       | performance                                 | punched cards 365                      |
| default destinations 163                       | ARM and 225                                 | PUT functions                          |
| footnotes 168                                  | audit trails 487                            | specifying formats 28                  |
| formatting characters for 169                  | DATA step views 539                         | PUT statement                          |
| labels 169                                     | DICTIONARY tables 557                       |                                        |
| line size 169                                  | of applications 605                         | specifying formats 28                  |
| page breaks 169                                | system performance 211                      | writing to log with 165                |
| page numbering 169                             | performance statistics 211                  | %PUT statement                         |
| page size 169                                  | Application Response Measurement            | writing to log with 165                |
| printing missing values 169                    |                                             | PW= data set option                    |
|                                                | (ARM) 213, 229                              | assigning complete file protection 589 |
| program results 162                            | collecting 212                              |                                        |
| reformatting values 169                        | FULLSTIMER system option 212                |                                        |
| routing 163                                    | interpreting 212                            | Q                                      |
| titles 169                                     | STIMER system option 212                    | <b>-</b>                               |
| traditional listing output 167                 | Perl regular expression (PRX) functions and | quotation marks                        |
| output data sets                               | CALL routines                               | character constants with 111           |
| data set options with 25                       | license agreement 46                        | Character Constants with 111           |
| OUTPUT destination 182                         | pattern matching and 45                     |                                        |
| definition 178                                 | syntax 47                                   | _                                      |
| output objects                                 | permanent data libraries 468                | R                                      |
| customized output for 191                      | permanent files                             |                                        |
| definition 178                                 | accessing without libref 473                | radix point 92                         |
| determining destinations for 190, 191          | permanent formats 29                        | random access 420                      |
| Output window 295                              | permanent informats 31                      | engines 598                            |
| •                                              | physical names 463                          | random-number CALL routines 43         |
|                                                | pop-up menus 282                            | random-number functions 43             |
| Р                                              | position in observations 80                 | raw data                               |
| Γ                                              | PostScript output                           | definition 349                         |
| neeked desimal data 24                         | sample 172                                  | input to SAS programs 12               |
| packed decimal data 34                         | Universal Printing 272                      | missing values in 107                  |
| definition 362                                 | prefix operators 117, 204                   | missing values when reading 104        |
| languages supporting 35                        | •                                           | raw data, reading 349                  |
| platforms supporting 35                        | Preview command box 265                     | binary data 362                        |
| packed Julian dates 35                         | previewers 262                              | character data 353                     |
| parallel processing 221                        | print previewers 262                        | column-binary data 364                 |
| CPU performance and 219                        | PRINT procedure                             | DATA step for 336                      |
| password-protected files 588                   | style definitions with 186                  | data types 351                         |
| passwords 585                                  | Print Setup window 251                      | external files 354                     |
| See also passwords, assigning                  | PRINTER destination 183                     |                                        |
| audit trails with 593                          | definition 178                              | INPUT statement for 355                |
| changing 588                                   | printers                                    | instream data 354                      |
| copies with 593                                | See Universal Printing                      | instream data with semicolons 354      |
| DATA step views with 591                       | PROC SQL views 541                          | invalid data 360                       |
| definition 585                                 | embedding SAS/ACCESS LIBNAME state-         | methods for 350                        |
| generation data sets with 593                  | ment in 568                                 | missing values 360                     |
| in generation groups 499                       | passwords 591                               | numeric data 351                       |
| incorrect 589                                  | vs. DATA step views 542                     | sources of raw data 354                |
| indexes with 593                               | PROC steps 6, 14                            | read protection 585, 590               |
| integrity constraints and 502                  | output 14                                   | reading data sets 381, 382             |
| level of protection 585, 590                   | procedures 4                                | multiple data sets 382                 |
| PROC SQL views with 591                        | assigning passwords with 587                | reading/writing observations 382       |
| removing 588                                   | combining data sets with 390                | reading/writing variables 382          |
| SAS/ACCESS views with 591                      | style definitions with 186                  | single data set 382                    |
| views with 590                                 | Profile catalog 561                         | tools for 381                          |
|                                                | program data vector (PDV) 324               | reading raw data                       |
| passwords, assigning 586<br>outside of SAS 588 |                                             | See raw data, reading                  |
|                                                | input buffer and 325                        | real binary representation 90          |
| syntax 586                                     | Program Editor window 294                   | * *                                    |
| to data sets 587                               | program results 162                         | real time 212                          |
| with DATA step 586                             | programming statements                      | records                                |
| with procedures 587                            | generating data from 338                    | DATA step processing of 326, 328       |
| with SAS windowing environment 588             | propagation of missing values 105           | recovering catalogs 608                |

| recovering data files 606                 | resource usage 212                      | See registry                              |
|-------------------------------------------|-----------------------------------------|-------------------------------------------|
| recovering indexes 607                    | Results window 296                      | SAS regular expression (RX) functions and |
| e                                         |                                         |                                           |
| referential integrity constraints 499     | return codes 159                        | CALL routines 45                          |
| registry 234                              | rolling over 494                        | SAS Scalable Performance Data Engine 601  |
| adding values or keys to 242              | routing output 163                      | SAS sessions 7                            |
| backing up SASUSER registry 237           | changing destination 170                | batch mode 9                              |
| changing default HTML version setting 187 | default destinations 163                | customizing 9                             |
| changing ODS destination default set-     | RTF destination 183                     | customizing windowing environment 10      |
|                                           |                                         |                                           |
| tings 188                                 | definition 178                          | default system option settings 9          |
| color control with 239                    | RTF output                              | executing statements automatically 9      |
| configuring 244                           | sample 174                              | interactive line mode 8                   |
| configuring file shortcuts 244            | RX (regular expressions)                | noninteractive line mode 8                |
| configuring libraries 244                 | pattern matching and 45                 | starting 7                                |
| configuring SAS Explorer 244              | F &                                     | types of 7                                |
| configuring Universal Printing 244        |                                         | * *                                       |
|                                           |                                         | windowing environment 7                   |
| creating values in 241                    | S                                       | SAS statements                            |
| deleting items from 242                   |                                         | See statements                            |
| displaying 235                            | SAME-AND operator 203                   | SAS system libraries 469                  |
| editing 234                               | SAS                                     | SAS utilities                             |
| finding data in 240                       | Base SAS and 3                          | for data libraries 472                    |
| 2                                         |                                         | SAS windowing environment 7, 279, 301     |
| fixing libref problems with 246           | concepts 10                             | 6                                         |
| managing 236                              | SAS/ACCESS LIBNAME statement 567        | assigning passwords with 588              |
| ODS and 186                               | embedding in PROC SQL views 568         | customizing 10                            |
| recovering from failure 238               | SAS/ACCESS software                     | drop-down menus 281                       |
| restoring 238                             | definition 567                          | Explorer window 287                       |
| storage location 234                      | SAS/ACCESS views 542                    | features 280                              |
| •                                         |                                         |                                           |
| terminology 235                           | passwords with 591                      | help 283, 284                             |
| Registry Editor 240                       | SAS ARM interface 224, 226              | keyboard equivalents, z/OS 280            |
| adding values or keys 242                 | SAS catalogs                            | Keys window 298                           |
| backing up SASUSER registry 238           | See catalogs                            | Log window 295                            |
| changing the view 242                     | SAS data files                          | New Library window 297                    |
| creating values in registry 241           | See data files                          | Output window 295                         |
| deleting items from registry 242          |                                         | *                                         |
| · · · · · · · · · · · · · · · · · · ·     | SAS data libraries                      | pop-up menus 282                          |
| exporting registry files 243              | See data libraries                      | Program Editor window 294                 |
| finding data in registry 240              | SAS data sets                           | Properties window 298                     |
| importing registry files 243              | See data sets                           | Results window 296                        |
| renaming items in registry 242            | SAS data views 5, 475                   | toolbars 283                              |
| saving registry files 243                 | See also data views                     | window commands 284                       |
| starting 240                              |                                         | windows 284, 286                          |
| •                                         | as DATA step output 13                  |                                           |
| when to use 240                           | input to SAS programs 12                | SAS XML LIBNAME engine 603                |
| registry files                            | SAS Explorer window                     | SASESOCK engine 601                       |
| exporting 243                             | list of available styles 185            | SASFILE statement                         |
| importing 243                             | SAS file types 462                      | I/O optimization and 217                  |
| in SASHELP library 234                    | SAS files 4                             | SASHELP library 471                       |
| in SASUSER library 234                    |                                         | •                                         |
| ř                                         | concepts 10                             | registry files in 234                     |
| saving 243                                | SAS formatted destinations 181          | SASUSER library 471                       |
| REGISTRY procedure 243                    | SAS indexes                             | registry files in 234                     |
| regular expressions (RX)                  | See indexes                             | SASUSER registry                          |
| pattern matching and 45                   | SAS Information Maps LIBNAME Engine 603 | backing up 237                            |
| remote access                             | SAS language 4                          | Sasuser.Profile catalog 561               |
| input to SAS programs 12                  | components of 4                         | SASXREG file 236                          |
|                                           | *                                       |                                           |
| REMOTE engine 600                         | data sets 5                             | scientific notation 90                    |
| renaming files                            | DBMS files 6                            | numeric constants in 113                  |
| with Explorer window 291                  | elements 6, 25                          | SCL                                       |
| renaming variables 88                     | external files 5                        | creating integrity constraints 507        |
| examples 90                               | files 4                                 | enabling ARM macro execution 66           |
| <u>*</u>                                  |                                         | _                                         |
| input or output data sets for 88          | macro facility 6                        | search time                               |
| order of application 89                   | SAS log                                 | reducing for executables 218              |
| statements vs. data set options 88        | See log                                 | seed values 43                            |
| repairing damaged files 605               | SAS name lists 88                       | selection lists 189                       |
| REPORT procedure                          | SAS output                              | destinations for output objects 191       |
| style definitions with 186                | See output                              | semantic errors 150                       |
| •                                         | ÷                                       |                                           |
| reports                                   | SAS processing 11                       | sequential access                         |
| as DATA step output 13                    | DATA step 13                            | combining data sets 386                   |
| creating with DATA step 339               | input data sources 12                   | engines 598                               |
| reserved librefs 465                      | PROC steps 14                           | sequential data libraries 472             |
| reserved names 18                         | SAS registry                            | sequential engines 601                    |

| SET statement                                                                                                    | style elements                                                                                                    | threads 221                                                                                                    |
|----------------------------------------------------------------------------------------------------|----------------------------------------------------------------------------------------------------|----------------------------------------------------------------------------------------------------|
| concatenating data sets 394                                                                                                    | definition 185                                                                                                    | time constants 113                                                                                                    |
| interleaving data sets 397                                                                                                    | subkeys                                                                                                    | time intervals 137                                                                                                    |
| one-to-one reading 401                                                                                                    | registry and 235                                                                                                    | boundaries of 141                                                                                                    |
| shifted intervals 144                                                                                                    | subsetting IF statement                                                                                                    | by category 138                                                                                                    |
| sign bit 92                                                                                                    | vs. WHERE expression 208                                                                                                    | multiunit 142                                                                                                    |
| simple expressions 110                                                                                                    | syntax check mode 156                                                                                                    | shifted intervals 144                                                                                                    |
| simple indexes 514                                                                                                    | enabling 157                                                                                                    | single-unit 142                                                                                                    |
| SMP machines 221                                                                                                    | syntax errors 148                                                                                                    | syntax 138                                                                                                    |
| SMTP e-mail 617                                                                                                    | %SYSFUNC function                                                                                                    | time values 128                                                                                                    |
| statements for controlling 618                                                                                                    | specifying formats 28                                                                                                    | as recognizable times 136                                                                                                    |
| system options for 617                                                                                                    | SYSRC autocall macro 420                                                                                                    | formats/informats and 131                                                                                                    |
| sorted data sets 479                                                                                                    | system libraries 469                                                                                                    | tools by task 131                                                                                                    |
| sorting column values 308                                                                                                    | SASHELP 471                                                                                                    | tokens                                                                                                    |
| sorting files 292                                                                                                    | SASUSER 471                                                                                                    | See words                                                                                                    |
| sorting indexed data files 531                                                                                                    | USER 470                                                                                                    | toolbars 283                                                                                                    |
| sorting observations                                                                                                    | WORK 469                                                                                                    | help from 284                                                                                                    |
| for BY-group processing 371                                                                                                    | system options 71                                                                                                    | traditional listing output 167                                                                                                    |
| sounds-like operator 203                                                                                                    | altering log contents with 166                                                                                                    | transaction classes 58                                                                                                    |
| SPD Engine 601                                                                                                    | ARM 224, 226                                                                                                    | transaction data set 412                                                                                                    |
| 0                                                                                                    | changing settings 73                                                                                                    | transaction instances 58                                                                                                    |
| special characters 16                                                                                                    |                                                                                                    |                                                                                                    |
| special missing values 106                                                                                                    | compared with data set options 76                                                                                                    | transaction monitoring See ARM                                                                                                    |
| special SAS name lists 88                                                                                                    | compared with statement options 76                                                                                                    |                                                                                                    |
| SPSS engine 602                                                                                                    | customizing log appearance with 166                                                                                                    | transaction records 228                                                                                                    |
| SQL                                                                                                    | default settings 9, 71                                                                                                    | transactions                                                                                                    |
| concatenating data sets 396                                                                                                    | determining how value was set 72                                                                                                    | ARM 224                                                                                                    |
| SQL procedure                                                                                                    | determining settings in effect 71                                                                                                    | internal SAS processing 229                                                                                                    |
| creating indexes 521                                                                                                    | duration of settings 74                                                                                                    | transport engine 601                                                                                                    |
| creating integrity constraints 507                                                                                                    | for error handling 158                                                                                                    | two-dimensional arrays 443                                                                                                    |
| list of available styles 186                                                                                                    | getting descriptive information about 73                                                                                                    | bounds in 453                                                                                                    |
| SQL Procedure Pass-Through Facility 569                                                                                                    | interaction with data set options 26, 75                                                                                                    | two-level data set names 478                                                                                                    |
| standard data 351                                                                                                    | order of precedence 75                                                                                                    |                                                                                                    |
| statements 69                                                                                                    | restricted options 72                                                                                                    |                                                                                                    |
| changing DATA step execution sequence 331                                                                                                    | syntax 71                                                                                                    | U                                                                                                    |
| changing Britis step exceution sequence 331                                                                                                    |                                                                                                    |                                                                                                    |
| combining data sets with 390                                                                                                    | Universal Printing 269                                                                                                    | •                                                                                                    |
|                                                                                                    | Universal Printing 269<br>system performance 211                                                                                                    | unexpected conditions 421                                                                                                    |
| combining data sets with 390                                                                                                    | system performance 211 calculating data set size 219                                                                                                    |                                                                                                    |
| combining data sets with 390 DATA step statements 69                                                                                                    | system performance 211                                                                                                    | unexpected conditions 421                                                                                                    |
| combining data sets with 390 DATA step statements 69 declarative 69                                                                                                    | system performance 211 calculating data set size 219                                                                                                    | unexpected conditions 421<br>Universal Printing 248                                                                                                    |
| combining data sets with 390 DATA step statements 69 declarative 69 default execution in DATA step 330                                                                                                    | system performance 211 calculating data set size 219 CPU performance 218 memory usage 218 optimizing I/O 213                                                                                                    | unexpected conditions 421 Universal Printing 248 changing default printer 251                                                                                                    |
| combining data sets with 390 DATA step statements 69 declarative 69 default execution in DATA step 330 executable 69                                                                                                    | system performance 211 calculating data set size 219 CPU performance 218 memory usage 218                                                                                                    | unexpected conditions 421<br>Universal Printing 248<br>changing default printer 251<br>configuring 269                                                                                                    |
| combining data sets with 390 DATA step statements 69 declarative 69 default execution in DATA step 330 executable 69 executing automatically 9                                                                                                    | system performance 211 calculating data set size 219 CPU performance 218 memory usage 218 optimizing I/O 213                                                                                                    | unexpected conditions 421 Universal Printing 248 changing default printer 251 configuring 269 configuring with registry 244 defining printers 252                                                                                                    |
| combining data sets with 390 DATA step statements 69 declarative 69 default execution in DATA step 330 executable 69 executing automatically 9 global, definition 70                                                                                                    | system performance 211 calculating data set size 219 CPU performance 218 memory usage 218 optimizing I/O 213                                                                                                    | unexpected conditions 421 Universal Printing 248 changing default printer 251 configuring 269 configuring with registry 244                                                                                                    |
| combining data sets with 390 DATA step statements 69 declarative 69 default execution in DATA step 330 executable 69 executing automatically 9 global, definition 70 options compared with system options 76 step boundaries 333                                                                                                    | system performance 211 calculating data set size 219 CPU performance 218 memory usage 218 optimizing I/O 213 performance statistics 212                                                                                                    | unexpected conditions 421 Universal Printing 248 changing default printer 251 configuring 269 configuring with registry 244 defining printers 252 defining printers for batch mode 270 forms printing 275                                                                                                    |
| combining data sets with 390 DATA step statements 69 declarative 69 default execution in DATA step 330 executable 69 executing automatically 9 global, definition 70 options compared with system options 76                                                                                                    | system performance 211 calculating data set size 219 CPU performance 218 memory usage 218 optimizing I/O 213                                                                                                    | unexpected conditions 421 Universal Printing 248 changing default printer 251 configuring 269 configuring with registry 244 defining printers 252 defining printers for batch mode 270 forms printing 275 Ghostview previewer 272                                                                                                    |
| combining data sets with 390 DATA step statements 69 declarative 69 default execution in DATA step 330 executable 69 executing automatically 9 global, definition 70 options compared with system options 76 step boundaries 333 word spacing in 17                                                                                                    | system performance 211 calculating data set size 219 CPU performance 218 memory usage 218 optimizing I/O 213 performance statistics 212                                                                                                    | unexpected conditions 421 Universal Printing 248 changing default printer 251 configuring 269 configuring with registry 244 defining printers 252 defining printers for batch mode 270 forms printing 275 Ghostview previewer 272 multiple printers 270                                                                                                    |
| combining data sets with 390 DATA step statements 69 declarative 69 default execution in DATA step 330 executable 69 executing automatically 9 global, definition 70 options compared with system options 76 step boundaries 333 word spacing in 17 statistics performance statistics 211                                                                                                    | system performance 211 calculating data set size 219 CPU performance 218 memory usage 218 optimizing I/O 213 performance statistics 212  T table attributes                                                                                                    | unexpected conditions 421 Universal Printing 248 changing default printer 251 configuring 269 configuring with registry 244 defining printers 252 defining printers for batch mode 270 forms printing 275 Ghostview previewer 272 multiple printers 270 multiple users 271                                                                                                    |
| combining data sets with 390 DATA step statements 69 declarative 69 default execution in DATA step 330 executable 69 executing automatically 9 global, definition 70 options compared with system options 76 step boundaries 333 word spacing in 17 statistics performance statistics 211 step boundaries 333                                                                                                    | system performance 211 calculating data set size 219 CPU performance 218 memory usage 218 optimizing I/O 213 performance statistics 212  T table attributes definition 185                                                                                                    | unexpected conditions 421 Universal Printing 248 changing default printer 251 configuring 269 configuring with registry 244 defining printers 252 defining printers for batch mode 270 forms printing 275 Ghostview previewer 272 multiple printers 270 multiple users 271 ODS and 249                                                                                                    |
| combining data sets with 390 DATA step statements 69 declarative 69 default execution in DATA step 330 executable 69 executing automatically 9 global, definition 70 options compared with system options 76 step boundaries 333 word spacing in 17 statistics performance statistics 211 step boundaries 333 STIMER system option 212                                                                                                    | system performance 211 calculating data set size 219 CPU performance 218 memory usage 218 optimizing I/O 213 performance statistics 212  T table attributes definition 185 table definitions                                                                                                    | unexpected conditions 421 Universal Printing 248 changing default printer 251 configuring 269 configuring with registry 244 defining printers 252 defining printers for batch mode 270 forms printing 275 Ghostview previewer 272 multiple printers 270 multiple users 271 ODS and 249 page properties 266                                                                                                    |
| combining data sets with 390 DATA step statements 69 declarative 69 default execution in DATA step 330 executable 69 executing automatically 9 global, definition 70 options compared with system options 76 step boundaries 333 word spacing in 17 statistics performance statistics 211 step boundaries 333 STIMER system option 212 stored compiled programs 4, 545                                                                                                    | system performance 211 calculating data set size 219 CPU performance 218 memory usage 218 optimizing I/O 213 performance statistics 212  T table attributes definition 185 table definitions definition of 177, 185                                                                                                    | unexpected conditions 421 Universal Printing 248 changing default printer 251 configuring 269 configuring with registry 244 defining printers 252 defining printers for batch mode 270 forms printing 275 Ghostview previewer 272 multiple printers 270 multiple users 271 ODS and 249 page properties 266 previewers 262                                                                                                    |
| combining data sets with 390 DATA step statements 69 declarative 69 default execution in DATA step 330 executable 69 executing automatically 9 global, definition 70 options compared with system options 76 step boundaries 333 word spacing in 17 statistics performance statistics 211 step boundaries 333 STIMER system option 212 stored compiled programs 4, 545 CPU performance and 218                                                                                                    | system performance 211 calculating data set size 219 CPU performance 218 memory usage 218 optimizing I/O 213 performance statistics 212  T table attributes definition 185 table definitions definition of 177, 185 table elements                                                                                                    | unexpected conditions 421 Universal Printing 248 changing default printer 251 configuring 269 configuring with registry 244 defining printers 252 defining printers for batch mode 270 forms printing 275 Ghostview previewer 272 multiple printers 270 multiple users 271 ODS and 249 page properties 266 previewers 262 previewing Postscript output 272                                                                                                    |
| combining data sets with 390 DATA step statements 69 declarative 69 default execution in DATA step 330 executable 69 executing automatically 9 global, definition 70 options compared with system options 76 step boundaries 333 word spacing in 17 statistics performance statistics 211 step boundaries 333 STIMER system option 212 stored compiled programs 4, 545 CPU performance and 218 creating 547                                                                                                    | system performance 211 calculating data set size 219 CPU performance 218 memory usage 218 optimizing I/O 213 performance statistics 212  T table attributes definition 185 table definitions definition of 177, 185 table elements definition 185                                                                                                    | unexpected conditions 421 Universal Printing 248 changing default printer 251 configuring 269 configuring with registry 244 defining printers 252 defining printers for batch mode 270 forms printing 275 Ghostview previewer 272 multiple printers 270 multiple users 271 ODS and 249 page properties 266 previewers 262 previewing Postscript output 272 print output formats 248                                                                                                    |
| combining data sets with 390 DATA step statements 69 declarative 69 default execution in DATA step 330 executable 69 executing automatically 9 global, definition 70 options compared with system options 76 step boundaries 333 word spacing in 17 statistics performance statistics 211 step boundaries 333 STIMER system option 212 stored compiled programs 4, 545 CPU performance and 218 creating 547 examples 548, 551, 553                                                                                                    | system performance 211 calculating data set size 219 CPU performance 218 memory usage 218 optimizing I/O 213 performance statistics 212  T table attributes definition 185 table definitions definition of 177, 185 table elements definition 185 TABULATE procedure                                                                                                    | unexpected conditions 421 Universal Printing 248 changing default printer 251 configuring 269 configuring with registry 244 defining printers 252 defining printers for batch mode 270 forms printing 275 Ghostview previewer 272 multiple printers 270 multiple users 271 ODS and 249 page properties 266 previewers 262 previewing Postscript output 272 print output formats 248 printer definitions 271, 273                                                                                                    |
| combining data sets with 390 DATA step statements 69 declarative 69 default execution in DATA step 330 executable 69 executing automatically 9 global, definition 70 options compared with system options 76 step boundaries 333 word spacing in 17 statistics performance statistics 211 step boundaries 333 STIMER system option 212 stored compiled programs 4, 545 CPU performance and 218 creating 547 examples 548, 551, 553 executing 549                                                                                                    | system performance 211 calculating data set size 219 CPU performance 218 memory usage 218 optimizing I/O 213 performance statistics 212  T table attributes definition 185 table definitions definition of 177, 185 table elements definition 185 TABULATE procedure style definitions with 186                                                                                                    | unexpected conditions 421 Universal Printing 248 changing default printer 251 configuring 269 configuring with registry 244 defining printers 252 defining printers for batch mode 270 forms printing 275 Ghostview previewer 272 multiple printers 270 multiple users 271 ODS and 249 page properties 266 previewers 262 previewing Postscript output 272 print output formats 248 printer definitions 271, 273 printer for current SAS session 260                                                                                                    |
| combining data sets with 390 DATA step statements 69 declarative 69 default execution in DATA step 330 executable 69 executing automatically 9 global, definition 70 options compared with system options 76 step boundaries 333 word spacing in 17 statistics performance statistics 211 step boundaries 333 STIMER system option 212 stored compiled programs 4, 545 CPU performance and 218 creating 547 examples 548, 551, 553 executing 549 global statements for execution 550                                                                                                    | system performance 211 calculating data set size 219 CPU performance 218 memory usage 218 optimizing I/O 213 performance statistics 212  T  table attributes definition 185 table definitions definition of 177, 185 table elements definition 185 TABULATE procedure style definitions with 186 tagsets 183                                                                                                    | unexpected conditions 421 Universal Printing 248 changing default printer 251 configuring 269 configuring with registry 244 defining printers 252 defining printers for batch mode 270 forms printing 275 Ghostview previewer 272 multiple printers 270 multiple users 271 ODS and 249 page properties 266 previewers 262 previewing Postscript output 272 print output formats 248 printer definitions 271, 273 printer for current SAS session 260 printer properties 255                                                                                                    |
| combining data sets with 390 DATA step statements 69 declarative 69 default execution in DATA step 330 executable 69 executing automatically 9 global, definition 70 options compared with system options 76 step boundaries 333 word spacing in 17 statistics performance statistics 211 step boundaries 333 STIMER system option 212 stored compiled programs 4, 545 CPU performance and 218 creating 547 examples 548, 551, 553 executing 549 global statements for execution 550 printing source code 550                                                                                                    | system performance 211 calculating data set size 219 CPU performance 218 memory usage 218 optimizing I/O 213 performance statistics 212  T  table attributes definition 185 table definitions definition of 177, 185 table elements definition 185 TABULATE procedure style definitions with 186 tagsets 183 list of 178                                                                                                    | unexpected conditions 421 Universal Printing 248 changing default printer 251 configuring 269 configuring 269 configuring with registry 244 defining printers 252 defining printers for batch mode 270 forms printing 275 Ghostview previewer 272 multiple printers 270 multiple users 271 ODS and 249 page properties 266 previewers 262 previewing Postscript output 272 print output formats 248 printer definitions 271, 273 printer for current SAS session 260 printer properties 255 printing 260                                                                                                    |
| combining data sets with 390 DATA step statements 69 declarative 69 default execution in DATA step 330 executable 69 executing automatically 9 global, definition 70 options compared with system options 76 step boundaries 333 word spacing in 17 statistics performance statistics 211 step boundaries 333 STIMER system option 212 stored compiled programs 4, 545 CPU performance and 218 creating 547 examples 548, 551, 553 executing 549 global statements for execution 550 printing source code 550 processing 546                                                                                                    | system performance 211 calculating data set size 219 CPU performance 218 memory usage 218 optimizing I/O 213 performance statistics 212  T  table attributes definition 185 table definitions definition of 177, 185 table elements definition 185 TABULATE procedure style definitions with 186 tagsets 183 list of 178 task switching 599                                                                                                    | unexpected conditions 421 Universal Printing 248 changing default printer 251 configuring 269 configuring with registry 244 defining printers 252 defining printers for batch mode 270 forms printing 275 Ghostview previewer 272 multiple printers 270 multiple users 271 ODS and 249 page properties 266 previewers 262 previewing Postscript output 272 print output formats 248 printer definitions 271, 273 printer for current SAS session 260 printer properties 255 printing 260 printing a test page 260                                                                                                    |
| combining data sets with 390 DATA step statements 69 declarative 69 default execution in DATA step 330 executable 69 executing automatically 9 global, definition 70 options compared with system options 76 step boundaries 333 word spacing in 17 statistics performance statistics 211 step boundaries 333 STIMER system option 212 stored compiled programs 4, 545 CPU performance and 218 creating 547 examples 548, 551, 553 executing 549 global statements for execution 550 printing source code 550 processing 546 quality control application 553                                                                                                    | calculating data set size 219 CPU performance 218 memory usage 218 optimizing I/O 213 performance statistics 212  T  table attributes definition 185 table definitions definition of 177, 185 table elements definition 185 TABULATE procedure style definitions with 186 tagsets 183 list of 178 task switching 599 TCP/IP socket 12                                                                                                    | unexpected conditions 421 Universal Printing 248 changing default printer 251 configuring 269 configuring with registry 244 defining printers 252 defining printers for batch mode 270 forms printing 275 Ghostview previewer 272 multiple printers 270 multiple users 271 ODS and 249 page properties 266 previewers 262 previewing Postscript output 272 print output formats 248 printer definitions 271, 273 printer for current SAS session 260 printing 260 printing a test page 260 printing window contents 260                                                                                                    |
| combining data sets with 390 DATA step statements 69 declarative 69 default execution in DATA step 330 executable 69 executing automatically 9 global, definition 70 options compared with system options 76 step boundaries 333 word spacing in 17 statistics performance statistics 211 step boundaries 333 STIMER system option 212 stored compiled programs 4, 545 CPU performance and 218 creating 547 examples 548, 551, 553 executing 549 global statements for execution 550 printing source code 550 processing 546 quality control application 553 redirecting output 550                                                                                                    | system performance 211 calculating data set size 219 CPU performance 218 memory usage 218 optimizing I/O 213 performance statistics 212  T  table attributes definition 185 table definitions definition of 177, 185 table elements definition 185 TABULATE procedure style definitions with 186 tagsets 183 list of 178 task switching 599 TCP/IP socket 12 TEMPLATE procedure                                                                                                    | unexpected conditions 421 Universal Printing 248 changing default printer 251 configuring 269 configuring with registry 244 defining printers 252 defining printers for batch mode 270 forms printing 275 Ghostview previewer 272 multiple printers 270 multiple users 271 ODS and 249 page properties 266 previewers 262 previewing Postscript output 272 print output formats 248 printer definitions 271, 273 printer for current SAS session 260 printing 260 printing a test page 260 printing window contents 260 PRTDEF procedure for 270                                                                                                    |
| combining data sets with 390 DATA step statements 69 declarative 69 default execution in DATA step 330 executable 69 executing automatically 9 global, definition 70 options compared with system options 76 step boundaries 333 word spacing in 17 statistics performance statistics 211 step boundaries 333 STIMER system option 212 stored compiled programs 4, 545 CPU performance and 218 creating 547 examples 548, 551, 553 executing 549 global statements for execution 550 printing source code 550 processing 546 quality control application 553 redirecting output 550 restrictions and requirements 546                                                                                                    | system performance 211 calculating data set size 219 CPU performance 218 memory usage 218 optimizing I/O 213 performance statistics 212  T  table attributes definition 185 table definitions definition of 177, 185 table elements definition 185 TABULATE procedure style definitions with 186 tagsets 183 list of 178 task switching 599 TCP/IP socket 12 TEMPLATE procedure list of available styles 186                                                                                                    | unexpected conditions 421 Universal Printing 248 changing default printer 251 configuring 269 configuring with registry 244 defining printers 252 defining printers for batch mode 270 forms printing 275 Ghostview previewer 272 multiple printers 270 multiple users 271 ODS and 249 page properties 266 previewers 262 previewing Postscript output 272 print output formats 248 printer definitions 271, 273 printer for current SAS session 260 printing 260 printing 260 printing a test page 260 printing window contents 260 PRTDEF procedure for 270 removing printer from selection list 251                                                                                                    |
| combining data sets with 390 DATA step statements 69 declarative 69 default execution in DATA step 330 executable 69 executing automatically 9 global, definition 70 options compared with system options 76 step boundaries 333 word spacing in 17 statistics performance statistics 211 step boundaries 333 STIMER system option 212 stored compiled programs 4, 545 CPU performance and 218 creating 547 examples 548, 551, 553 executing 549 global statements for execution 550 printing source code 550 processing 546 quality control application 553 redirecting output 550 restrictions and requirements 546 uses for 545                                                                                                    | system performance 211 calculating data set size 219 CPU performance 218 memory usage 218 optimizing I/O 213 performance statistics 212  T  table attributes definition 185 table definitions definition of 177, 185 table elements definition 185 TABULATE procedure style definitions with 186 tagsets 183 list of 178 task switching 599 TCP/IP socket 12 TEMPLATE procedure list of available styles 186 temporary data libraries 468                                                                              | unexpected conditions 421 Universal Printing 248 changing default printer 251 configuring 269 configuring 269 configuring with registry 244 defining printers 252 defining printers for batch mode 270 forms printing 275 Ghostview previewer 272 multiple printers 270 multiple users 271 ODS and 249 page properties 266 previewers 262 previewing Postscript output 272 print output formats 248 printer definitions 271, 273 printer for current SAS session 260 printing a test page 260 printing window contents 260 PRTDEF procedure for 270 removing printers 251 setting up printers 251                                                                                                    |
| combining data sets with 390 DATA step statements 69 declarative 69 default execution in DATA step 330 executable 69 executing automatically 9 global, definition 70 options compared with system options 76 step boundaries 333 word spacing in 17 statistics performance statistics 211 step boundaries 333 STIMER system option 212 stored compiled programs 4, 545 CPU performance and 218 creating 547 examples 548, 551, 553 executing 549 global statements for execution 550 printing source code 550 processing 546 quality control application 553 redirecting output 550 restrictions and requirements 546 uses for 545 vs. DATA step views 538, 552                                                                         | system performance 211 calculating data set size 219 CPU performance 218 memory usage 218 optimizing I/O 213 performance statistics 212  T  table attributes definition 185 table definitions definition of 177, 185 table elements definition 185 TABULATE procedure style definitions with 186 tagsets 183 list of 178 task switching 599 TCP/IP socket 12 TEMPLATE procedure list of available styles 186 temporary data libraries 468 temporary formats 29                                                         | unexpected conditions 421 Universal Printing 248 changing default printer 251 configuring 269 configuring 269 configuring with registry 244 defining printers 252 defining printers for batch mode 270 forms printing 275 Ghostview previewer 272 multiple printers 270 multiple users 271 ODS and 249 page properties 266 previewers 262 previewing Postscript output 272 print output formats 248 printer definitions 271, 273 printer for current SAS session 260 printing a test page 260 printing a test page 260 PRTDEF procedure for 270 removing printers 251 system options for 269                                                                                                    |
| combining data sets with 390 DATA step statements 69 declarative 69 default execution in DATA step 330 executable 69 executing automatically 9 global, definition 70 options compared with system options 76 step boundaries 333 word spacing in 17 statistics performance statistics 211 step boundaries 333 STIMER system option 212 stored compiled programs 4, 545 CPU performance and 218 creating 547 examples 548, 551, 553 executing 549 global statements for execution 550 printing source code 550 processing 546 quality control application 553 redirecting output 550 restrictions and requirements 546 uses for 545 vs. DATA step views 538, 552 style attributes 184                                                    | system performance 211 calculating data set size 219 CPU performance 218 memory usage 218 optimizing I/O 213 performance statistics 212  T  table attributes definition 185 table definitions definition of 177, 185 table elements definition 185 TABULATE procedure style definitions with 186 tagsets 183 list of 178 task switching 599 TCP/IP socket 12 TEMPLATE procedure list of available styles 186 temporary data libraries 468 temporary formats 29 temporary informats 31                                  | unexpected conditions 421 Universal Printing 248 changing default printer 251 configuring 269 configuring 269 configuring with registry 244 defining printers 252 defining printers 252 defining printers for batch mode 270 forms printing 275 Ghostview previewer 272 multiple printers 270 multiple users 271 ODS and 249 page properties 266 previewers 262 previewing Postscript output 272 print output formats 248 printer definitions 271, 273 printer for current SAS session 260 printing a test page 260 printing a test page 260 PRTDEF procedure for 270 removing printers 251 system options for 269 turning on/off 248                                                                                                    |
| combining data sets with 390 DATA step statements 69 declarative 69 default execution in DATA step 330 executable 69 executing automatically 9 global, definition 70 options compared with system options 76 step boundaries 333 word spacing in 17 statistics performance statistics 211 step boundaries 333 STIMER system option 212 stored compiled programs 4, 545 CPU performance and 218 creating 547 examples 548, 551, 553 executing 549 global statements for execution 550 printing source code 550 processing 546 quality control application 553 redirecting output 550 restrictions and requirements 546 uses for 545 vs. DATA step views 538, 552 style attributes 184 definition 185                                     | system performance 211 calculating data set size 219 CPU performance 218 memory usage 218 optimizing I/O 213 performance statistics 212  T  table attributes definition 185 table definitions definition of 177, 185 table elements definition 185 TABULATE procedure style definitions with 186 tagsets 183 list of 178 task switching 599 TCP/IP socket 12 TEMPLATE procedure list of available styles 186 temporary data libraries 468 temporary formats 29 temporary formatted destinations 182                    | unexpected conditions 421 Universal Printing 248 changing default printer 251 configuring 269 configuring 269 configuring with registry 244 defining printers 252 defining printers for batch mode 270 forms printing 275 Ghostview previewer 272 multiple printers 270 multiple users 271 ODS and 249 page properties 266 previewers 262 previewing Postscript output 272 print output formats 248 printer definitions 271, 273 printer for current SAS session 260 printing 260 printing a test page 260 printing window contents 260 PRTDEF procedure for 270 removing printers 251 system options for 269 turning on/off 248 windows 250                                                                                               |
| combining data sets with 390 DATA step statements 69 declarative 69 default execution in DATA step 330 executable 69 executing automatically 9 global, definition 70 options compared with system options 76 step boundaries 333 word spacing in 17 statistics performance statistics 211 step boundaries 333 STIMER system option 212 stored compiled programs 4, 545 CPU performance and 218 creating 547 examples 548, 551, 553 executing 549 global statements for execution 550 printing source code 550 processing 546 quality control application 553 redirecting output 550 restrictions and requirements 546 uses for 545 vs. DATA step views 538, 552 style attributes 184 definition 185 style definitions                   | system performance 211 calculating data set size 219 CPU performance 218 memory usage 218 optimizing I/O 213 performance statistics 212  T  table attributes definition 185 table definitions definition of 177, 185 table elements definition 185 TABULATE procedure style definitions with 186 tagsets 183 list of 178 task switching 599 TCP/IP socket 12 TEMPLATE procedure list of available styles 186 temporary data libraries 468 temporary formats 29 temporary formatted destinations 182 definition 181     | unexpected conditions 421 Universal Printing 248 changing default printer 251 configuring 269 configuring 269 configuring with registry 244 defining printers 252 defining printers 252 defining printers for batch mode 270 forms printing 275 Ghostview previewer 272 multiple printers 270 multiple users 271 ODS and 249 page properties 266 previewers 262 previewing Postscript output 272 print output formats 248 printer definitions 271, 273 printer for current SAS session 260 printing 260 printing a test page 260 printing window contents 260 PRTDEF procedure for 270 removing printer from selection list 251 setting up printers 251 system options for 269 turning on/off 248 windows 250 Universal Unique Identifiers |
| combining data sets with 390 DATA step statements 69 declarative 69 default execution in DATA step 330 executable 69 executing automatically 9 global, definition 70 options compared with system options 76 step boundaries 333 word spacing in 17 statistics performance statistics 211 step boundaries 333 STIMER system option 212 stored compiled programs 4, 545 CPU performance and 218 creating 547 examples 548, 551, 553 executing 549 global statements for execution 550 printing source code 550 processing 546 quality control application 553 redirecting output 550 restrictions and requirements 546 uses for 545 vs. DATA step views 538, 552 style attributes 184 definition 185 style definitions definition of 185 | calculating data set size 219 CPU performance 218 memory usage 218 optimizing I/O 213 performance statistics 212  T  table attributes definition 185 table definitions definition of 177, 185 table elements definition 185 TABULATE procedure style definitions with 186 tagsets 183 list of 178 task switching 599 TCP/IP socket 12 TEMPLATE procedure list of available styles 186 temporary data libraries 468 temporary formats 29 temporary formatted destinations 182 definition 181 formatting control and 184 | unexpected conditions 421 Universal Printing 248 changing default printer 251 configuring 269 configuring with registry 244 defining printers 252 defining printers for batch mode 270 forms printing 275 Ghostview previewer 272 multiple printers 270 multiple users 271 ODS and 249 page properties 266 previewers 262 previewing Postscript output 272 print output formats 248 printer definitions 271, 273 printer for current SAS session 260 printing 260 printing a test page 260 printing window contents 260 PRTDEF procedure for 270 removing printers 251 system options for 269 turning on/off 248 windows 250 Universal Unique Identifiers See UUIDs (Universal Unique Identifiers)                                         |
| combining data sets with 390 DATA step statements 69 declarative 69 default execution in DATA step 330 executable 69 executing automatically 9 global, definition 70 options compared with system options 76 step boundaries 333 word spacing in 17 statistics performance statistics 211 step boundaries 333 STIMER system option 212 stored compiled programs 4, 545 CPU performance and 218 creating 547 examples 548, 551, 553 executing 549 global statements for execution 550 printing source code 550 processing 546 quality control application 553 redirecting output 550 restrictions and requirements 546 uses for 545 vs. DATA step views 538, 552 style attributes 184 definition 185 style definitions                   | system performance 211 calculating data set size 219 CPU performance 218 memory usage 218 optimizing I/O 213 performance statistics 212  T  table attributes definition 185 table definitions definition of 177, 185 table elements definition 185 TABULATE procedure style definitions with 186 tagsets 183 list of 178 task switching 599 TCP/IP socket 12 TEMPLATE procedure list of available styles 186 temporary data libraries 468 temporary formats 29 temporary formatted destinations 182 definition 181     | unexpected conditions 421 Universal Printing 248 changing default printer 251 configuring 269 configuring 269 configuring with registry 244 defining printers 252 defining printers 252 defining printers for batch mode 270 forms printing 275 Ghostview previewer 272 multiple printers 270 multiple users 271 ODS and 249 page properties 266 previewers 262 previewing Postscript output 272 print output formats 248 printer definitions 271, 273 printer for current SAS session 260 printing 260 printing a test page 260 printing window contents 260 PRTDEF procedure for 270 removing printer from selection list 251 setting up printers 251 system options for 269 turning on/off 248 windows 250 Universal Unique Identifiers |

| updating data sets 389, 412                | ARM macros with 57                         | segmenting a subset 206                |
|--------------------------------------------|--------------------------------------------|----------------------------------------|
| error checking 420                         | automatic variables 85                     | simple expressions 196                 |
| examples 416                               | character variables 78                     | syntax 197                             |
| indexes with MODIFY statement 415          | creating 80                                | variables in 197                       |
| missing values 414                         | creating with assignment statement 81      | vs. subsetting IF statement 208        |
| new variables 414                          | creating with ATTRIB statement 83          | where to use 196                       |
| nonmatched observations 414                | creating with FORMAT statement 82          | WHERE processing                       |
| sort requirements for UPDATE statement 414 | creating with IN= data set option 83       | comparing resource usage 525           |
| UPDATE vs. MODIFY with BY 415              | creating with INFORMAT statement 82        | compound optimization 523              |
| URLs                                       | creating with LENGTH statement 82          | controlling index usage 525            |
| remote access and 13                       | defining with INPUT statement 82           |                                        |
| user-defined formats 32                    |                                            | displaying index usage information 526 |
| user-defined informats 32                  | dropping 88                                | estimating qualified observations 524  |
|                                            | in expressions 116                         | I/O optimization and 214               |
| USER library 470                           | in WHERE expressions 197                   | indentifying available indexes 522     |
| assigning USER librer 470                  | keeping 88                                 | indexes for 521                        |
| relation to WORK library 471               | maximum number of 78                       | indexes for, with BY processing 528    |
| user metrics 63                            | numeric variables 78                       | indexes with views 526                 |
| user-supplied SAS names 18                 | reading data sets 382                      | windowing environment                  |
| utilities                                  | renaming 88                                | See SAS windowing environment          |
| for data libraries 472                     | setting values to missing in DATA step 107 | words 15                               |
| UUID Generator Daemon 619                  | version compatibility 581                  | literals 16                            |
| installing 620                             | comparing SAS 9 to earlier releases 581    | name literals 21                       |
| UUIDCOUNT= system option 621               | library engines and 582                    | names 16                               |
| UUIDGEN function 621                       | SAS 9 file format 581                      | numbers 16                             |
| UUIDHOST system option 621                 | SAS 9 filename extensions 582              | spacing in statements 17               |
| UUIDs (Universal Unique Identifiers) 619   |                                            | special characters 16                  |
| assigning 621                              | view descriptors 542, 570                  | types of 16                            |
| object spawner 619                         | views                                      | • •                                    |
| •                                          | I/O optimization and 215                   | variable names 20                      |
|                                            | level of protection 590                    | WORK library 469                       |
| V                                          | passwords with 590                         | copying files to 301                   |
| •                                          | WHERE expessions and 207                   | relation to USER library 470           |
| V6 compatibility engine 601                | VIEWTABLE window 480                       | write protection 585, 590              |
| values                                     | clearing subsetted data 314                |                                        |
| registry and 236                           | creating WHERE expressions 310             |                                        |
| variable attributes 78                     | editing cell values 313                    | X                                      |
| format 79                                  | labeling columns 306                       | WHI LIDWANE : COO                      |
| index type 80                              | moving columns 306                         | XML LIBNAME engine 603                 |
| informat 80                                | sorting column values 308                  | XML output                             |
| label 80                                   | viewing data set contents 304              | sample 175                             |
| length 79                                  | viewing data set contents 501              |                                        |
| name 79                                    |                                            |                                        |
| position in observation 80                 | W                                          | Υ                                      |
| •                                          | VV                                         | 2000 120                               |
| type 79                                    | Web applications                           | year 2000 128                          |
| variable labels 80                         | functions for 55                           | YEARCUTOFF= system option              |
| variable length 79                         | WHERE-expression processing 195            | year 2000 and 128                      |
| CPU performance and 219                    | WHERE expressions 110, 196                 | year digits and 128, 129               |
| not explicitly set 81                      | •                                          | years                                  |
| variable lists 86, 448                     | combining with logical operators 205       | four-digit 128, 129                    |
| name prefix 87                             | compound expressions 196                   | two-digit 128, 129                     |
| name range 87                              | compound optimization 523                  | youngest version 494                   |
| numbered range 86                          | constants in 198                           |                                        |
| special SAS name 88                        | creating with VIEWTABLE window 310         |                                        |
| variable names 79                          | efficient expressions 206                  | Z                                      |
| naming conventions 20                      | functions in 198                           | <del>-</del>                           |
| variable types 79                          | operand specification 197                  | z/OS                                   |
| converting 84                              | operators in 199                           | keyboard equivalents 280               |
| not explicitly set 81                      | optimizing 521                             | zoned decimal data 34                  |
| variable values 326                        | order of evaluation 205                    | definition 362                         |
| variables 5, 78                            | processing compound expressions 205        | languages supporting 35                |
| aligning values 85                         | processing views 207                       | platforms supporting 35                |
| angling values 05                          | processing views 207                       | piatroffins supporting 33              |

## **Your Turn**

If you have comments or suggestions about  $SAS^{*}$  9.1.3 Language Reference: Concepts, Third Edition, please send them to us on a photocopy of this page, or send us electronic mail.

For comments about this book, please return the photocopy to

SAS Publishing SAS Campus Drive Cary, NC 27513

E-mail: yourturn@sas.com

For suggestions about the software, please return the photocopy to

SAS Institute Inc. Technical Support Division SAS Campus Drive Cary, NC 27513

E-mail: suggest@sas.com

# SAS Publishing gives you the tools to flourish in any environment with SAS®!

Whether you are new to the workforce or an experienced professional, you need a way to distinguish yourself in this rapidly changing and competitive job market. SAS Publishing provides you with a wide range of resources, from software to online training to publications to set yourself apart.

#### **Build Your SAS Skills with SAS Learning Edition**

SAS Learning Edition is your personal learning version of the world's leading business intelligence and analytic software. It provides a unique opportunity to gain hands-on experience and learn how SAS gives you the power to perform.

support.sas.com/LE

#### Personalize Your Training with SAS Self-Paced e-Learning

You are in complete control of your learning environment with SAS Self-Paced e-Learning! Gain immediate 24/7 access to SAS training directly from your desktop, using only a standard Web browser. If you do not have SAS installed, you can use SAS Learning Edition for all Base SAS e-learning.

support.sas.com/selfpaced

#### **Expand Your Knowledge with Books from SAS Publishing**

SAS Press offers user-friendly books for all skill levels, covering such topics as univariate and multivariate statistics, linear models, mixed models, fixed effects regression and more. View our complete catalog and get free access to the latest reference documentation by visiting us online.

support.sas.com/pubs

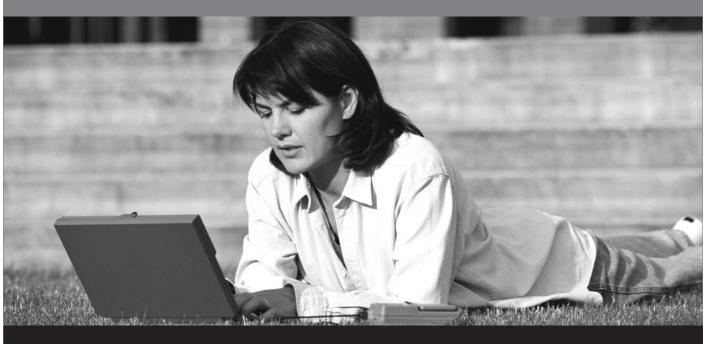

**Sas** 

SAS Publishing